**Sistema di messaggistica vocale**

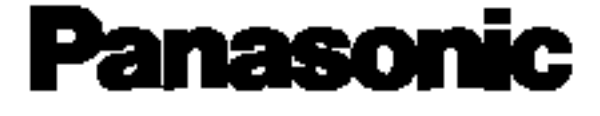

*MI* **ANUALE DI NSTALLAZIONE** *Prima di collegare il Sistema di messaggistica vocale, leggere il presente manuale.*

**MODELLO KX-TVP200E**

⊕

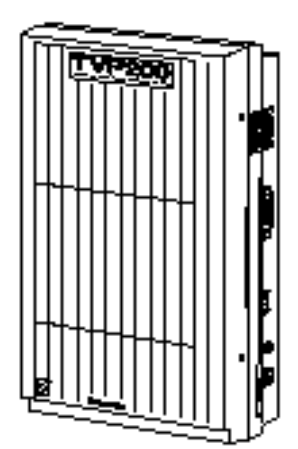

# **Sommario (KX-TVP200 Manuale di installazione)**

## **Capitolo 1 Panoramica**

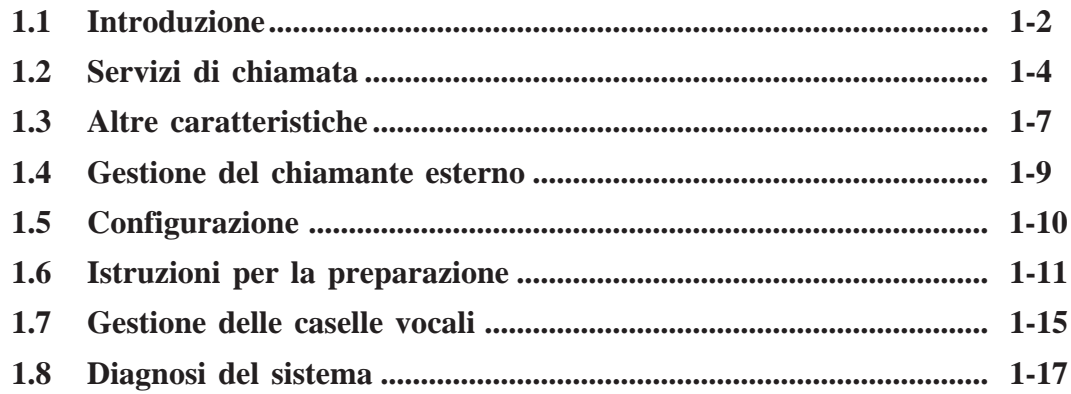

## **Capitolo 2 Installazione del sistema**

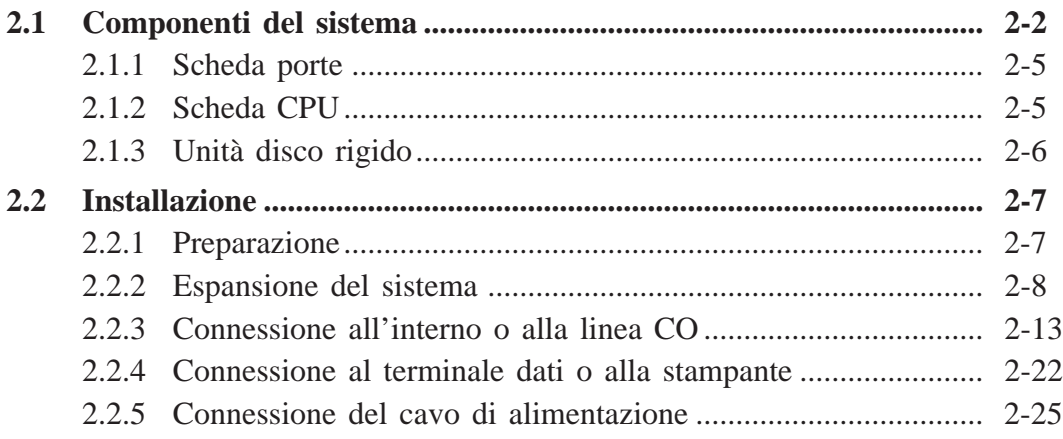

## **Capitolo 3 Descrizioni dettagliate delle caratteristiche e dei servizi**

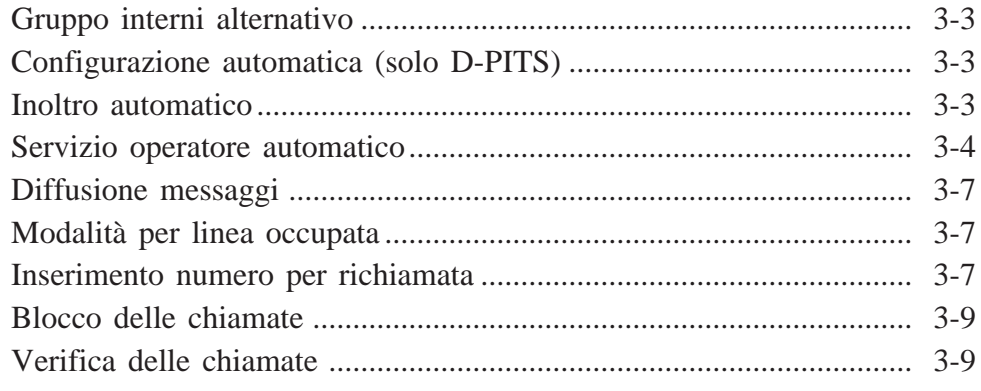

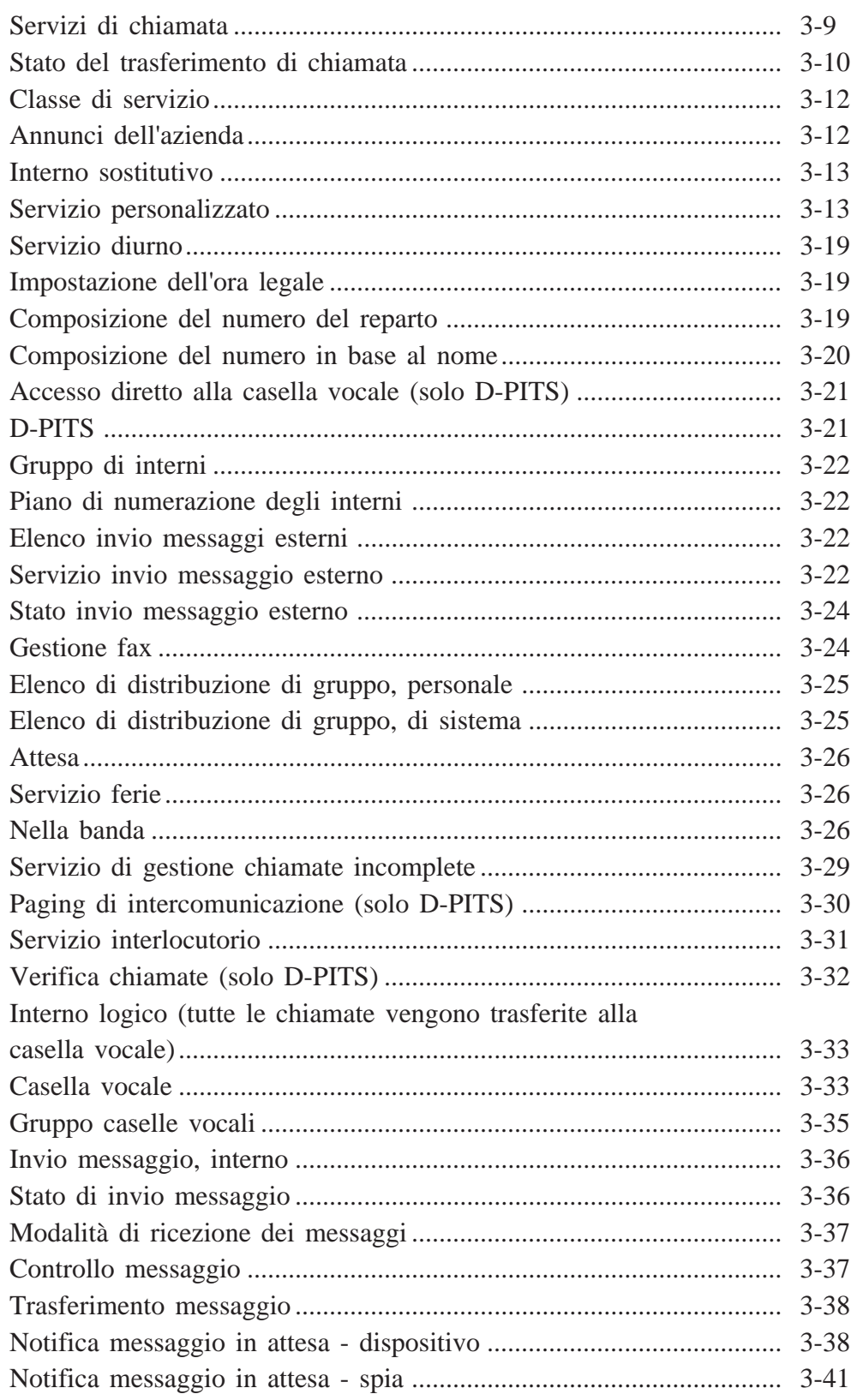

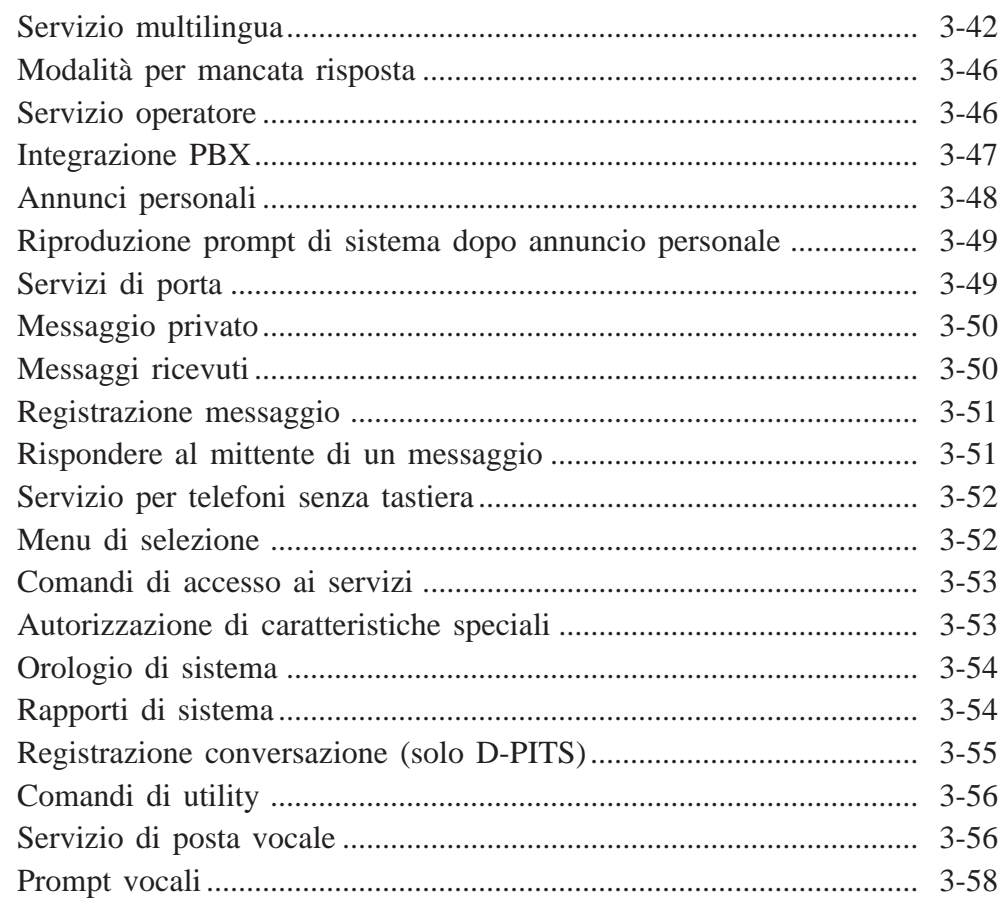

## **Capitolo 4 Guida per l'amministratore di sistema**

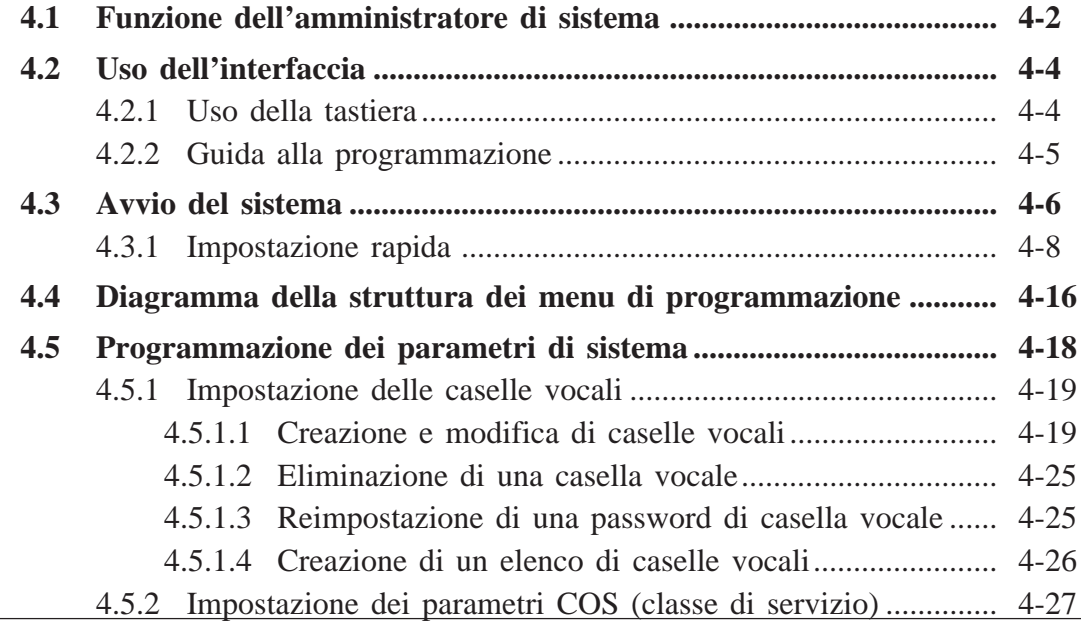

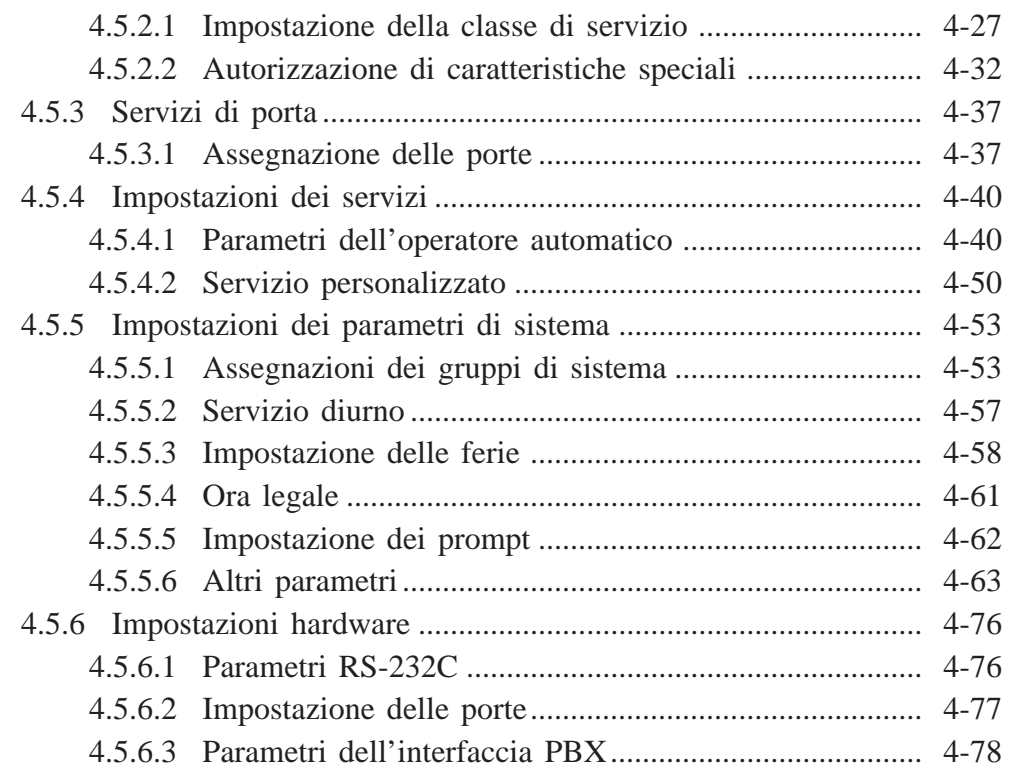

# **Capitolo 5 Guida del manager di sistema**

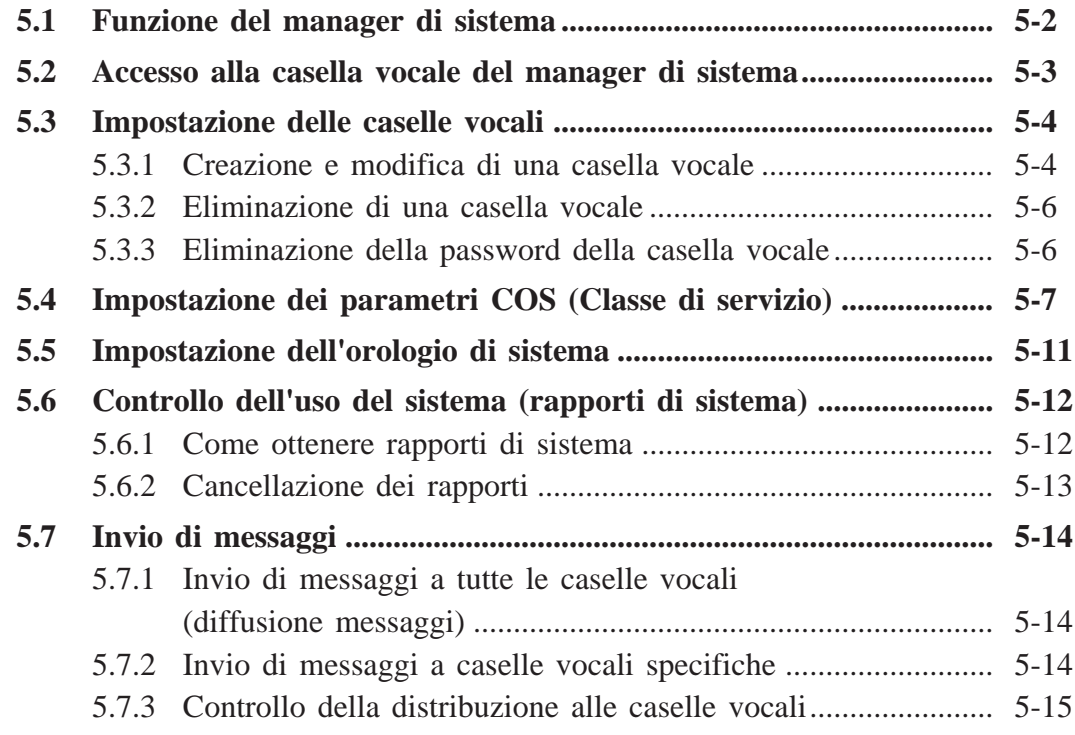

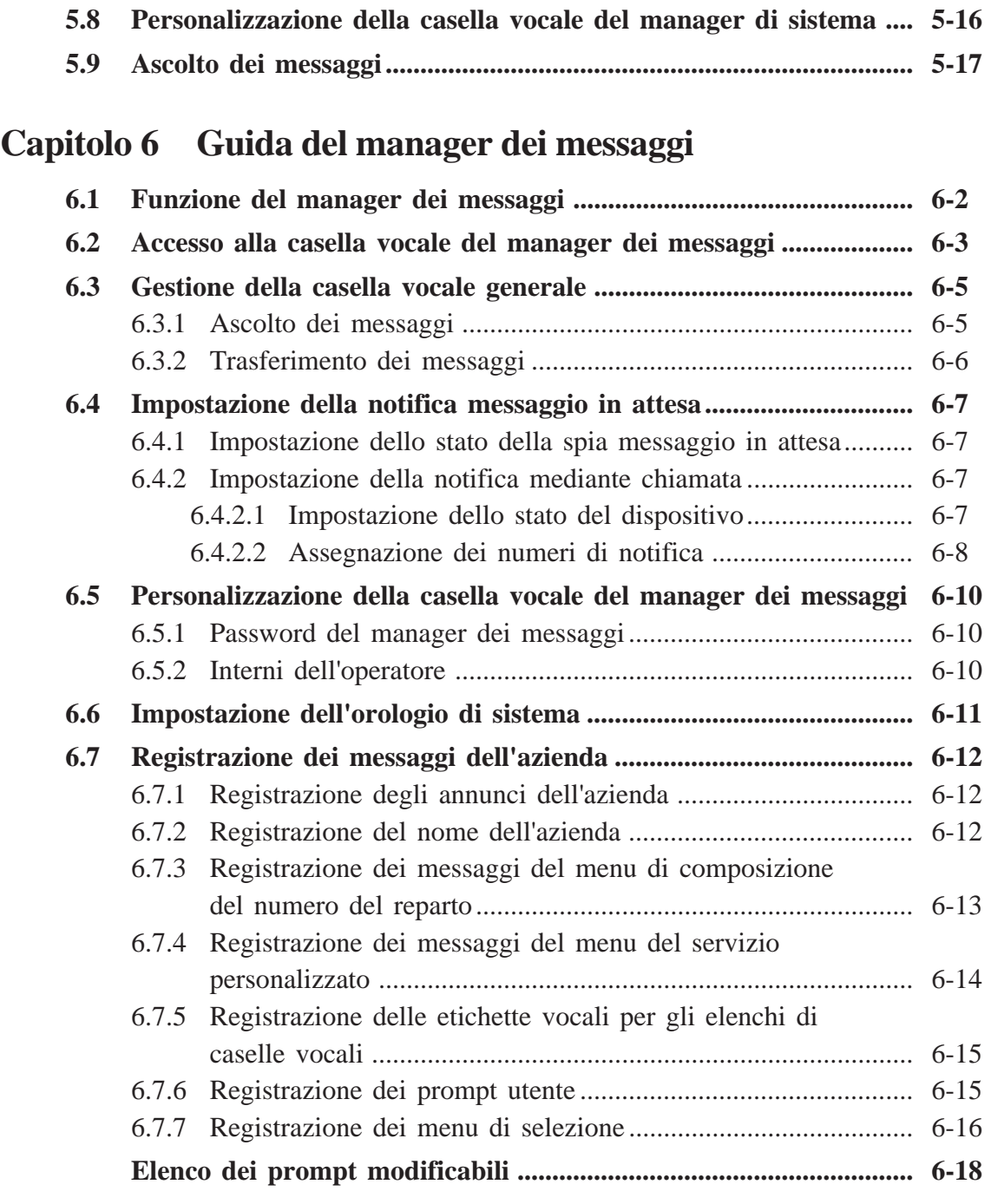

# **Capitolo 7 Manutenzione**

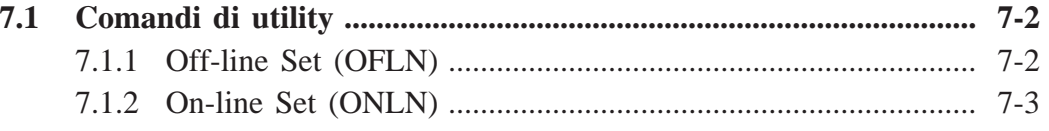

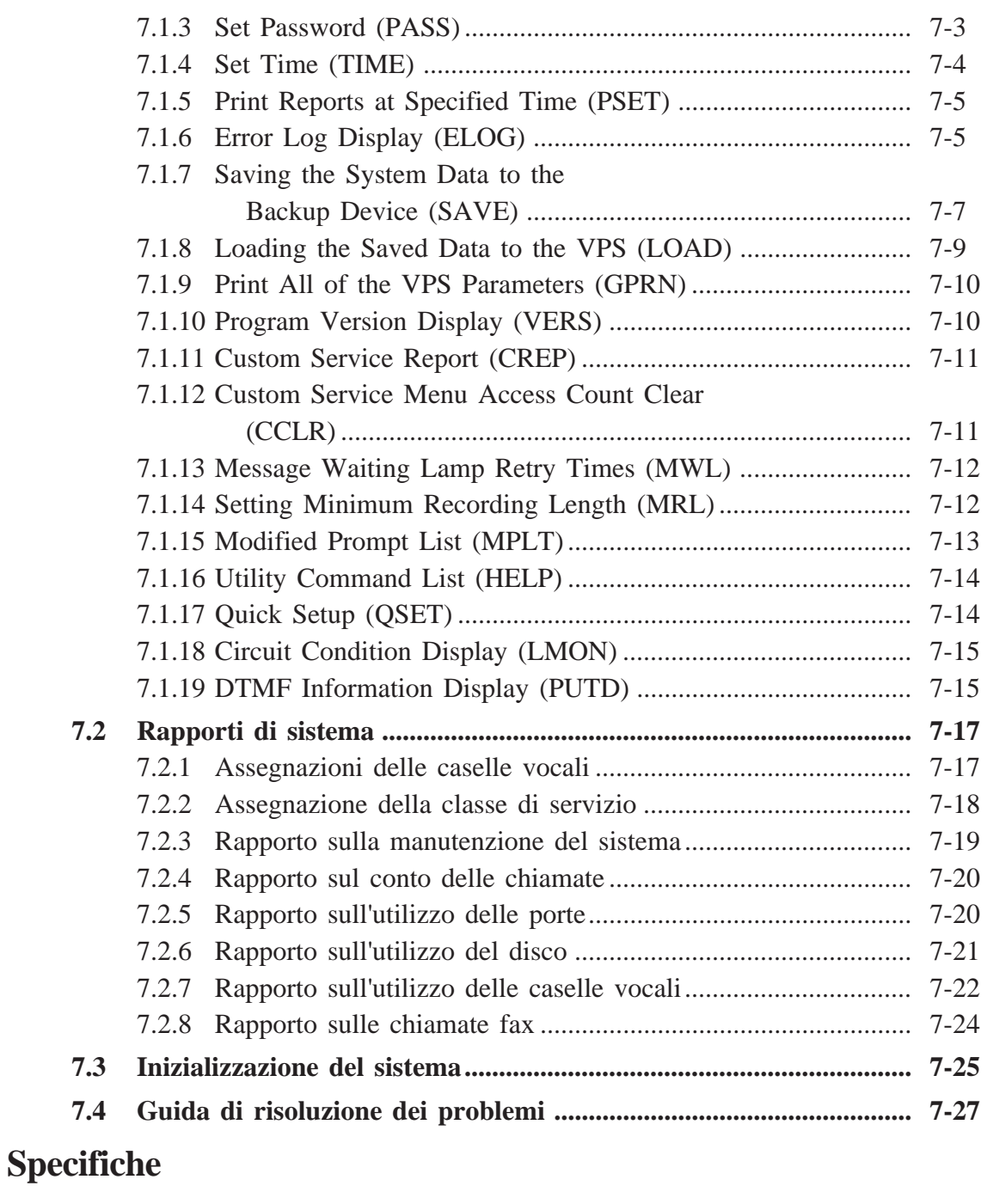

## **Indice analitico**

# **Fogli di lavoro**

### **AVVERTENZA**

### L'INSTALLAZIONE E LA MANUTENZIONE DI QUESTA UNITÀ PUÒ ESSERE EFFETTUATA SOLO DA PERSONALE QUALIFICATO.

QUANDO SI VERIFICA UN ERRORE PER CUI È NECESSARIO ACCEDERE ALLE PARTI INTERNE, SCOLLEGARE IMMEDIATAMENTE IL CAVO DI ALIMENTAZIONE E RESTITUIRE QUESTA UNITÀ AL RIVENDITORE.

STACCARE IL COLLEGAMENTO DI TELECOMUNICAZIONE PRIMA DI QUELLO DELL'ALIMENTAZIONE, PRIMA DI RICOLLOCARE AL PROPRIO POSTO L'APPARECCHIATURA, E RICOLLEGARE PRIMA L'ALIMENTAZIONE.

QUESTA UNITÀ È MUNITA DI UNA SPINA DI TERRA. PER MOTIVI DI SICUREZZA, LA SPINA VA COLLEGATA SOLO A UNA PRESA DI TERRA A NORMA.

IL CAVO DI ALIMENTAZIONE VIENE UTILIZZATO COME PRINCIPALE DISPOSITIVO DI SCOLLEGAMENTO. ASSICURARSI CHE LA PRESA SIA UBICATA/INSTALLATA VICINO ALL'APPARECCHIATURA E FACILMENTE ACCESSIBILE.

**NOTA** • Il presente Manuale di installazione non riporta numeri di modello indicanti il Paese in cui vanno utilizzati i modelli stessi. Il numero di modello dell'unità è riportato sull'etichetta incollata sull'unità.

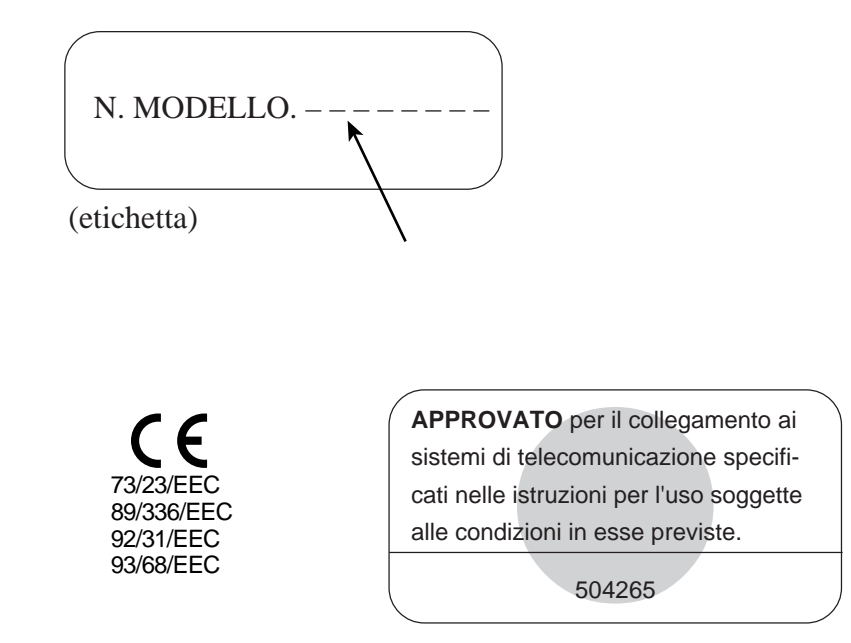

# **Precauzione**

### *PER LA PROPRIA SICUREZZA PERSONALE LEGGERE ATTENTAMENTE QUANTO SEGUE.*

*Questo apparecchio viene fornito con un'apposita spina tripolare per la sicurezza e la comodità dell'utente.*

*La spina contiene un fusibile da 5 ampere.*

*Qualora fosse necessario sostituire il fusibile, assicurarsi che quello sostitutivo abbia una potenza nominale di 5 ampere e che sia approvato dall'ASTA o dalla BSI su BS1362.*

*Controllare la presenza del marchio ASTA oppure del marchio BSI*  $\bigotimes$  *sul corpo del fusibile.* 

*Se la spina contiene un coperchio rimovibile, è necessario controllare che esso venga rimontato al momento della sostituzione del fusibile.*

*Se si perde il coperchio del fusibile, la spina non va utilizzata fino a quando non si dispone di un nuovo coperchio sostitutivo.*

*Un coperchio di fusibile di ricambio può essere acquistato presso il proprio rivenditore Panasonic.*

*SE LA SPINA NON È ADATTA PER LA PRESA A PROPRIA DISPOSIZIONE, IL FUSIBILE VA RIMOSSO E LA SPINA GETTATA VIA.*

*SE LA SPINA VIENE INSERITA IN QUALSIASI PRESA DA 13 AMPERE, ESISTE IL PERICOLO DI RICEVERE UNA GRAVE SCOSSA ELETTRICA.*

*Se è necessario inserire una nuova spina, osservare il codice di collegamento dei fili sotto illustrato. Per qualsiasi dubbio, consultare un elettricista qualificato.*

#### *ATTENZIONE: QUESTO APPARECCHIO DEVE ESSERE COLLEGATO A TERRA.*

*IMPORTANTE***:** *i fili del cavo di alimentazione sono colorati in conformità al codice seguente:*

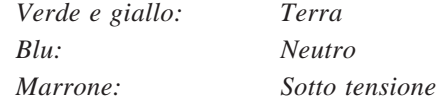

*Poiché i colori del filo del cavo di alimentazione di questo apparecchio potrebbero non corrispondere ai segni colorati che identificano i terminali della spina, procedere come segue.*

*Il filo di colore VERDE E GIALLO deve essere collegato al terminale nella spina contrassegnata dalla lettera E oppure dal simbolo di terra*  $\frac{1}{\sqrt{2}}$  *o di colore VERDE o VERDE E GIALLO.* 

*Il filo di colore BLU deve essere collegato al terminale nella spina contrassegnata dalla lettera N oppure di colore NERO.*

*Il filo di colore MARRONE deve essere collegato al terminale nella spina contrassegnata dalla lettera L oppure di colore ROSSO.*

# **Precauzione**

*Come sostituire il fusibile: aprire lo scomparto del fusibile con un cacciavite e sostituire il fusibile e il coperchio del fusibile.*

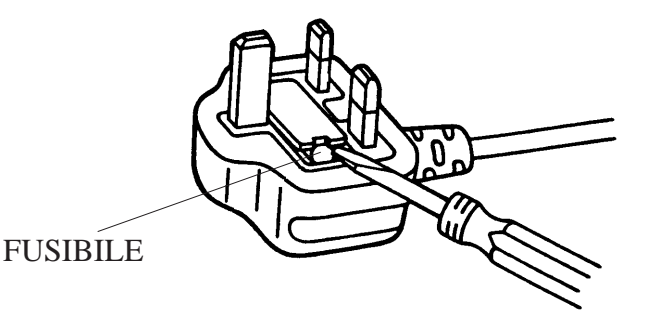

## *INFORMAZIONI IMPORTANTI*

Non collegare il KX-TVP200E a nessuna presa CA diversa dalla presa CA da 230–240 V, 50 Hz standard.

#### **REN (Ringer Equivalence Number, numero di equivalenza della suoneria):**

Si riferisce alle prestazioni dell'apparecchio quando esso viene utilizzato in combinazione con altri elementi. Esso consente di calcolare il numero massimo di elementi che possono venire collegati simultaneamente alla linea sommando i valori REN di ciascun elemento. Uno strumento fornito da BT ha un valore REN pari a 1, se non indicato diversamente. Non bisogna superare il valore REN massimo di 4. Il valore di REN di questo apparecchio è pari a 3.

#### **Collegamento:**

- L'apparecchio può essere collegato a una linea di scambio diretto sul PSTN oppure mediante un PBX compatibile.
- L'apparecchio non è adatto come estensione di un telefono pubblico e non va utilizzato sulle linee con servizi condivisi.
- Non si può avere la garanzia che l'apparecchio funzionerà in tutte le possibili condizioni di collegamento sui PBX compatibili.
- Nessun altro telefono va collegato in parallelo con l'apparecchio.

Questo apparecchio è stato approvato per l'uso con le seguenti funzioni:

- 1) Servizio di posta vocale
- 2) Chiamata automatica
- 3) Risposta automatica
- 4) Azzeramento automatico
- 5) Richiamata registro interruzione temporizzata PBX
- 6) Segnalazione MF
- 7) Segnalazione LD

Qualsiasi altro uso non renderà possibile l'approvazione dell'apparecchio, qualora esso determini la non conformità agli standard rispetto ai quali è stata concessa l'approvazione.

Tutti gli eventuali problemi vanno segnalati in prima istanza al fornitore dell'apparecchio.

# **Attenzione**

- Tenere l'unità lontana da apparecchi generatori di calore e di disturbi elettrici, quali lampade fluorescenti, motori e televisore. Queste fonti di disturbo possono interferire con le prestazioni del sistema di messaggistica vocale.
- Questo apparecchio va tenuto lontano da polvere, umidità, temperature elevate (oltre 40°C) e vibrazioni e non va esposto alla luce solare diretta.
- Non tentare mai di inserire fili, spilli o altro nelle aperture o fori dell'unità.
- In caso di problemi, scollegare l'unità dalla linea telefonica. Collegare il telefono direttamente alla linea telefonica. Se il telefono funziona correttamente, non ricollegare l'unità alla linea fino a quando il problema non è stato risolto. Se il telefono non funziona correttamente, è possibile che il problema dipenda dal sistema telefonico, non dall'unità.
- Per pulire le parti esterne, non utilizzare benzina, solventi o prodotti simili, né qualsiasi tipo di polvere abrasiva. Servirsi di un panno morbido.
- Non lasciar cadere a terra l'unità, per evitare di danneggiare il disco rigido.

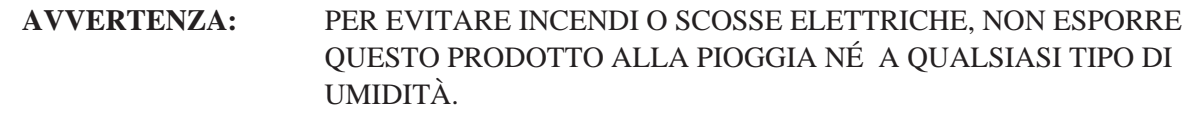

Il numero di serie di questo prodotto è riportato sull'etichetta incollata nella parte inferiore dell'unità. Il numero di serie di questa unità va annotato nell'apposito spazio ed è opportuno conservare questo manuale come riferimento permanente del prodotto acquistato, per una facile identificazione in caso di furto.

N. MODELLO.:

N. DI SERIE.:

**Per riferimento futuro**

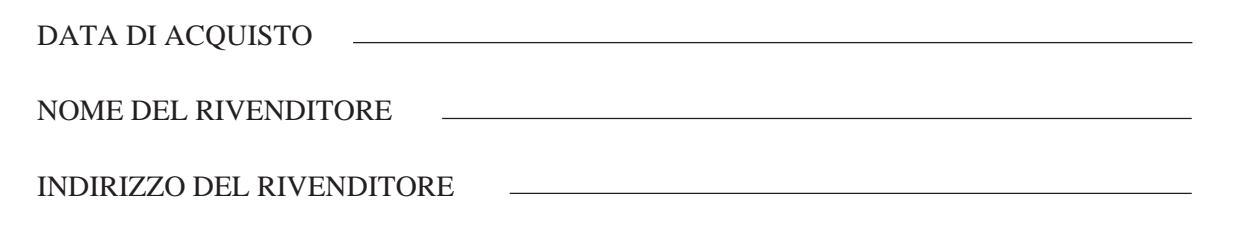

Il presente manuale è composto dai 7 capitoli seguenti:

- **Capitolo 1 Panoramica** spiega i concetti fondamentali sul sistema di messaggistica vocale.
- **Capitolo 2 Installazione del sistema** fornisce le istruzioni di base per l'installazione e il collegamento del sistema, nonché sull'installazione delle schede opzionali.
- **Capitolo 3 Caratteristiche dettagliate e descrizione dei servizi** — spiega tutte le caratteristiche e i servizi. Fornisce anche informazioni sulla programmazione, sulle condizioni e le caratteristiche correlate.
- **Capitolo 4 Guida dell'amministratore di sistema** spiega la programmazione basata su terminale mediante l'interfaccia dell'amministratore di sistema.
- **Capitolo 5 Guida del manager di sistema** spiega la programmazione basata sul telefono mediante la casella vocale del manager di sistema.
- **Capitolo 6 Guida del manager dei messaggi** spiega la gestione dei messaggi, la registrazione dei messaggi di sistema e dei messaggi dell'azienda mediante la casella vocale del manager dei messaggi.
- **Capitolo 7 Manutenzione** spiega i comandi di utility, i rapporti sull'utilizzo del sistema, l'inizializzazione del sistema e la Guida alla soluzione dei problemi.
- **Specifiche**
- **Indice**
- **Fogli di lavoro**

# **Termini da conoscere**

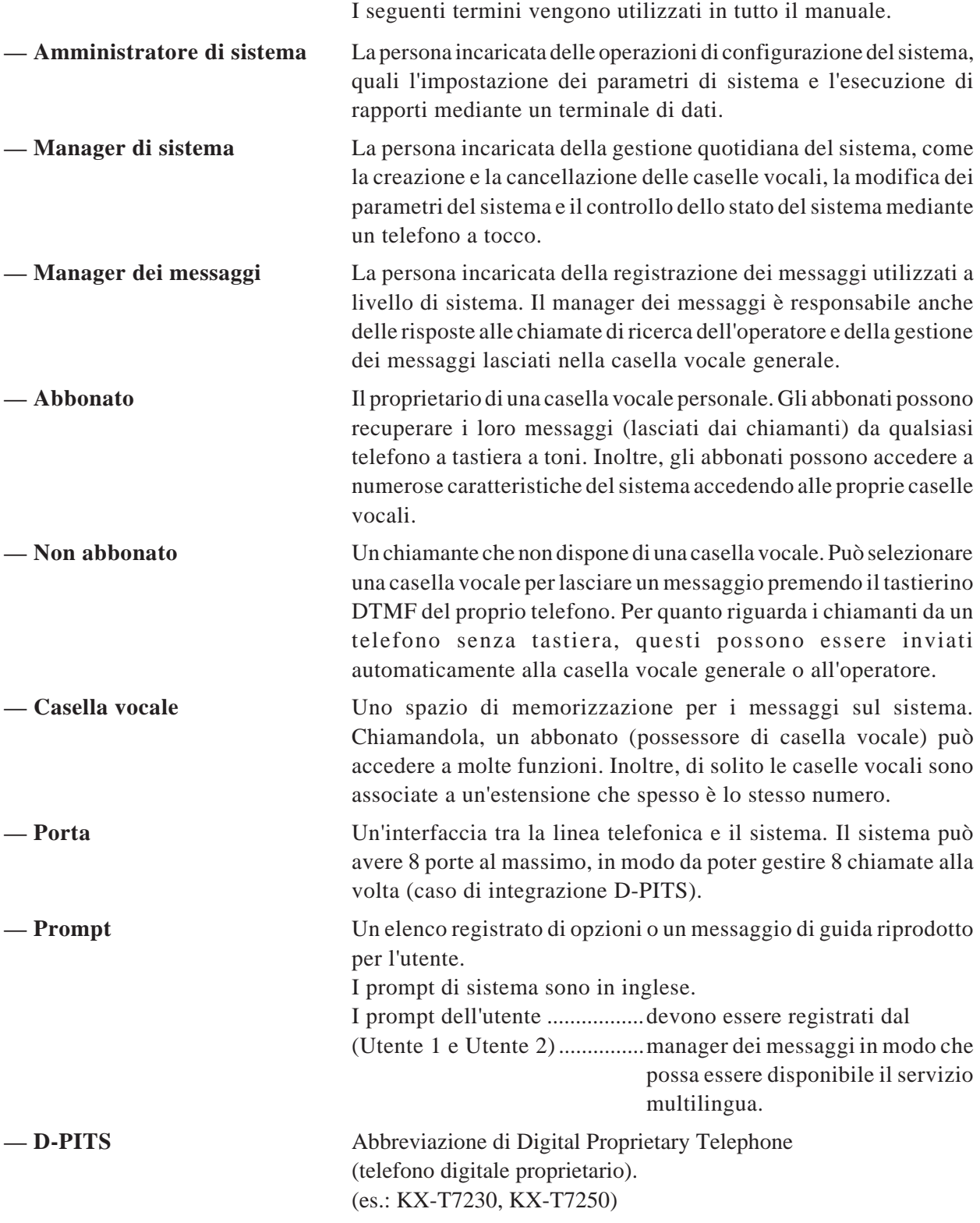

# **Capitolo 1 Panoramica**

Questo capitolo descrive il sistema di messaggistica vocale.

#### **Sommario**

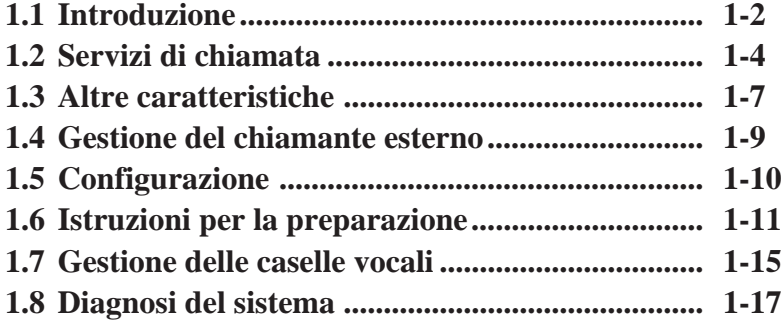

## **Benvenuti nel sistema di messaggistica vocale Panasonic**

Il sistema di messaggistica vocale è uno strumento di comunicazione flessibile e automatizzato che può avere un profondo effetto sulla produttività del proprio luogo di lavoro.

Il TVP200 è un sistema a 8 porte. Il TVP200 può memorizzare fino a 32 ore di dati vocali. Ciascuna porta del sistema è collegata a una porta di estensione di un PBX o di una linea CO. Il modo in cui il sistema e il PBX comunicano è molto semplice. Il PBX "pensa" che il sistema sia una linea telefonica singola. Il sistema riproduce tutte le azioni che un centralinista umano svolgerebbe da un'unica linea telefonica. I messaggi vocali aiutano a dare istruzioni al sistema. Per comunicare con il sistema è possibile utilizzare i tasti del telefono.

Il sistema consente di ricevere e inviare messaggi mediante caselle vocali assegnate a ciascun utente. È possibile controllare tutte le chiamate rispondendo ai messaggi vocali mediante il tocco di un'opzione di tasto su un telefono, anche se si è fuori ufficio. Il sistema segue rapidamente le istruzioni e fornisce servizi affidabili e sicuri. Che ci si trovi fuori ufficio, si sia al telefono o non si possa semplicemente rispondere al telefono, il sistema gestisce tutte le chiamate, ad esempio, effettuando direttamente un trasferimento a un interno, eseguendo il paging su un sistema di intercomunicazione, prelevando un messaggio in una casella vocale e così via.

Se i messaggi arrivano nella casella vocale, il sistema avverte l'utente mediante una spia luminosa nel telefono, una suoneria o una chiamata telefonica. Grazie a questa caratteristica, non c'è pericolo di lasciarsi sfuggire chiamate importanti.

Lo scambio di informazioni con il sistema è veloce e semplice. È possibile lasciare un messaggio vocale senza parlare direttamente con il destinatario e accedendo alla casella vocale desiderata.

Non è necessario effettuare nessun'altra operazione. La funzione di modifica di cui dispone il sistema consente di rivedere e modificare i messaggi. Inoltre, è possibile assegnare una password al messaggio per evitare che esso venga ascoltato da qualcun altro.

Il sistema aumenta il valore del tempo dedicato alla propria attività professionale e alla vita privata riducendo al minimo il lavoro d'ufficio. Il sistema invia i messaggi dell'utente e notifica l'arrivo di nuovi messaggi nel momento desiderato; non vi è mai lo spreco di tempo causato dalle lunghe conversazioni telefoniche. Sia per l'utente che per i chiamanti esterni, il sistema contribuisce notevolmente alla crescita del proprio servizio telefonico.

# **1.1 Introduzione**

Il sistema dispone di quattro servizi di chiamata in arrivo: servizio operatore automatico, servizio posta vocale, servizio personalizzato o servizio interlocutorio. Una serie di caratteristiche incorporate nel sistema può essere utilizzata a seconda delle proprie esigenze di comunicazione. Assegnando uno dei servizi di chiamata in entrata a una porta VPS, le persone che compongono il numero di telefono del sistema possono selezionare caratteristiche di comunicazione specifiche rispondendo ai messaggi vocali. È possibile utilizzare il sistema come receptionist di riserva per gestire il flusso eccessivo di chiamate senza risposta che giunge all'operatore umano. Oppure, è possibile utilizzare il sistema per guidare i chiamanti ai servizi forniti. Il sistema dispone di molte utili caratteristiche che consentono di creare un efficace sistema di comunicazione adatto alle proprie esigenze.

# **1.2 Servizi di chiamata**

È possibile impostare il sistema in modo che risponda alle chiamate in entrata con i quattro seguenti servizi di chiamata: servizio operatore automatico, servizio posta vocale, servizio personalizzato o servizio interlocutorio. Questi servizi possono essere assegnati a ciascuna porta del sistema. Vedere **Assegnazione delle porte** nel Capitolo 4.

Ciascun servizio non è assegnabile unicamente a un'estensione del sistema come servizio indipendente, ma può essere anche utilizzato in combinazione con altri servizi. Vedere questi quattro servizi nel Capitolo 3.

I chiamanti possono accedere anche al servizio operatore automatico e al servizio posta vocale in qualsiasi momento premendo il tasto di comando di accesso al servizio appropriato durante gli altri servizi di chiamata (vedere **Comando di accesso al servizio** nel Capitolo 3).

#### **Servizio operatore automatico**

Quando i chiamanti raggiungono questo servizio, ascoltano un elenco di opzioni. I chiamanti possono raggiungere la persona desiderata immettendo il numero dell'interno seguito da [#]. Inoltre, i chiamanti possono comporre il numero in base al reparto (**Composizione del numero del reparto**) oppure per nome (**Composizione del numero in base al nome**). Il sistema risponde al comando indirizzando il chiamante all'interno o all'operatore. Quando si specifica una stazione, la chiamata viene trattata con lo stato di trasferimento di chiamata impostato da ciascuna stazione:

#### — **Blocco chiamate**

Le chiamate in entrata possono essere bloccate in modo da non essere collegati con il proprio interno.

#### — **Verifica chiamate**

Il sistema fornisce il nome del chiamante prima di collegare la chiamata. È possibile decidere se rispondere o meno alla chiamata.

#### — **Paging di intercomunicazione**

Il sistema esegue il paging sul sistema di paging di intercomunicazione.

#### — **Chiamata di un cercapersona**

Il sistema chiama il cercapersona e visualizza il numero di richiamata del chiamante sul display del cercapersona.

Per ulteriori informazioni, consultare **Stato di trasferimento di chiamata** nel Capitolo 3. Si ha inoltre la possibilità di non impostare uno stato di trasferimento di chiamata. La chiamata verrà direttamente collegata con il proprio interno. Anche se l'interno è occupato o non c'è nessuna risposta, il sistema gestirà la chiamata in uno dei seguenti modi:

#### — **Attesa**

Quando l'interno è occupato, il chiamante ha la possibilità di mettere temporaneamente in attesa la chiamata. Dopo un breve periodo, il sistema chiamerà nuovamente l'interno.

#### — **Lasciare un messaggio**

Il chiamante viene trasferito automaticamente alla casella vocale dell'interno.

# **1.2 Servizi di chiamata**

#### — **Trasferimento all'interno sostitutivo**

La chiamata viene trasferita all'interno sostitutivo che gestisce la chiamata in base allo stato di trasferimento di chiamata.

#### — **Paging di intercomunicazione**

Il sistema esegue il paging sul sistema di paging di intercomunicazione.

#### — **Chiamare un cercapersona**

Il sistema chiama il cercapersona e visualizza il numero di richiamata del chiamante sul display del cercapersona.

#### — **Chiamare l'operatore**

Il chiamante può parlare con l'operatore.

#### — **Tornare al menu superiore di operatore automatico**

La chiamata viene reinviata al menu superiore del servizio operatore automatico e potrebbe fornire l'opzione di chiamare un altro interno.

È possibile attivare simultaneamente più opzioni in modo che il chiamante possa sceglierne una. Vedere **Servizio di gestione chiamate incomplete** nel Capitolo 3, che spiega questo servizio in modo particolareggiato.

### **Servizio posta vocale**

Questo servizio è un servizio di ricezione e invio di messaggi vocali che consente ai chiamanti di lasciare messaggi. Dopo aver acceduto a questo servizio, i chiamanti raggiungono la casella vocale desiderata immettendo il numero di casella vocale seguito da [#]. Nel frattempo è possibile utilizzare altre caratteristiche versatili (servizio abbonato):

#### — **Controllo messaggio**

È possibile ascoltare i primi 4 secondi di ciascun messaggio registrato.

#### — **Messaggi ricevuti**

È possibile riprodurre i messaggi.

#### — **Trasferimento messaggio**

Dopo aver ascoltato i messaggi, è possibile trasferirli ad altre caselle vocali con i propri commenti.

#### — **Invio messaggio, interno**

Il sistema invia automaticamente il messaggio alle altre caselle vocali.

#### — **Messaggio privato**

È possibile impedire che il proprio messaggio venga trasferito alle altre caselle vocali.

#### — **Elenco di distribuzione di gruppo, di sistema/personale**

È possibile inviare lo stesso identico messaggio a più caselle vocali con un'unica operazione.

#### — **Gruppo di interni**

È possibile condividere una casella vocale con altre persone dell'azienda.

#### — **Stato di invio messaggio**

È possibile controllare se il proprio messaggio è stato già inviato alla destinazione desiderata.

# **1.2 Servizi di chiamata**

Per informazioni sulle altre caratteristiche disponibili, vedere il Capitolo 3. Per gli abbonati, la *Guida per l'abbonato* è stata rivista e modificata per illustrare l'uso di queste caratteristiche da un telefono.

I messaggi di sistema vengono chiusi al sicuro in una casella vocale protetta da una password nota solo all'utente. Inoltre, il sistema riduce il "marcatore telefonico" e i messaggi scritti in modo illeggibile, oltre a garantire una forma di comunicazione riservata. Allo stesso modo, questo servizio può essere utilizzato per promuovere l'uso di messaggi concisi, rendendolo un efficace strumento di gestione del tempo. Ad esempio, è possibile ridurre al minimo le interruzioni quando si ha la necessità di concentrarsi sul proprio lavoro, inoltrando le chiamate al sistema. Il servizio posta vocale può anche diventare un servizio di promemoria, mediante la pianificazione di un messaggio per se stessi.

### **Servizio interlocutorio**

Quando la maggior parte dei chiamanti desidera un servizio come la pianificazione dei servizi e la registrazione di ordini, utilizzare la casella vocale interlocutoria, che aiuta a raccogliere informazioni concise in modo metodico. È possibile preparare una casella vocale di questionario con dieci domande al massimo e ottenere informazioni specifiche dai clienti che telefonano al sistema. Quando i chiamanti accedono a questa casella vocale, possono lasciare messaggi rispondendo a una serie di domande che vengono poste loro. Una casella vocale interlocutoria può essere assegnata a ciascun proprietario di casella vocale, a seconda dell'impostazione della classe di servizio. Pertanto, le domande possono essere registrate telefonicamente dal proprietario della casella vocale interlocutoria. Una delle caselle vocali interlocutorie può essere utilizzata per il servizio interlocutorio a seconda delle porte.

### **Servizio personalizzato**

Assegnando funzioni specifiche ai numeri della tastiera telefonica, i chiamanti possono accedere ai servizi o alle persone desiderate. Questo servizio è fondamentale per rafforzare la propria azienda. Ad esempio, il sistema può fornire ai clienti un servizio di 24 ore su 24: questi possono lasciare gli ordini nelle caselle postali, ottenere le informazioni sul prodotto o avvertire il personale di servizio in caso di emergenza. I chiamanti possono raggiungere gli interni o le caselle vocali desiderate selezionando i tasti uno ad uno. D'altro canto, i chiamanti possono ignorare i menu del servizio personalizzato per passare alla persona o alla casella vocale desiderata. L'amministratore di sistema è responsabile della programmazione di ciascun menu del servizio personalizzato. I messaggi dei menu del servizio personalizzato vengono registrati dal manager dei messaggi.

Per quanto riguarda il servizio personalizzato e il servizio interlocutorio, è necessario programmare i dettagli da soli. Un esempio di programmazione è disponibile nel Capitolo 3. Vedere **Servizio personalizzato** e **Servizio interlocutorio**.

# **1.3 Altre caratteristiche**

Alcune delle caratteristiche delle caselle vocali presentano delle limitazioni. Le seguenti caratteristiche sono disponibili solo per i proprietari di caselle vocali autorizzati dall'impostazione della classe di servizio (COS).

### **Notifica messaggio in attesa**

Il sistema avverte l'utente della presenza di messaggi giunti nella casella vocale illuminando la spia di messaggio in attesa sull'interno e chiamando un telefono o un cercapersona preprogrammato. Il numero di telefono del chiamante può essere visualizzato sul cercapersona al posto di un numero di estensione del sistema. In questo caso è possibile entrare direttamente in contatto con il chiamante in caso di emergenza, senza recuperare il messaggio nella casella vocale. Quando si lavora spesso fuori ufficio, questo servizio elimina la necessità di controllare regolarmente la casella postale. Inoltre, per ciascun giorno della settimana possono essere impostati due quadri temporali. È possibile non solo concentrarsi sul proprio lavoro, ma anche occuparsi di una questione urgente ovunque ci si trovi.

### **Invio messaggio esterno**

Oltre all'invio del messaggio ad altre caselle vocali, il sistema può inviare il messaggio a persone esterne alla propria azienda. È anche possibile impostare la data e l'ora di invio. Quando giunge l'ora prestabilita, il sistema chiamerà la destinazione. I messaggi vocali del sistema diranno al ricevente di ricevere il messaggio. Solo la persona che conosce la password può ascoltare il messaggio. Con la password (quattro cifre), il sistema fornisce un servizio di comunicazione affidabile e riservato.

### **Inoltro automatico**

È possibile far sì che i messaggi non ricevuti vengano inoltrati automaticamente a un'altra casella vocale. Grazie a questa caratteristica, quando si è fuori ufficio, è possibile assegnare il proprio lavoro a un altro interno.

*Quando il sistema è collegato a un sistema telefonico Panasonic KX-TD con integrazione di posta vocale D-PITS, le seguenti caratteristiche miglioreranno il funzionamento della casella vocale.*

### **Verifica chiamate**\*

La verifica chiamate è simile, in pratica, a una segreteria telefonica. Essa combina le funzioni del sistema con un sistema telefonico proprietario. Quando la funzione di verifica chiamate viene attivata, è possibile controllare i messaggi in arrivo nella casella vocale e decidere se accettare o meno la chiamata.

# **1.3 Altre caratteristiche**

### **Registrazione conversazione**\*

Questa caratteristica consente di evitare di prendere nota dei messaggi. È possibile registrare una conversazione nella casella vocale o nella casella vocale di un'altra persona, parlando al tempo stesso al telefono. Se si preme il tasto funzione del telefono proprietario, il sistema inizia a registrare la conversazione telefonica.

### **Accesso diretto alla casella vocale**\*

È possibile raggiungere la casella vocale componendo semplicemente un interno del sistema, senza comporre il numero della casella vocale. È sufficiente immettere la password corretta.

\* Applicabile solo quando si dispone di un sistema telefonico Panasonic KX-TD e l'integrazione della posta vocale D-PITS è attivata.

Il Capitolo 3 descrive queste caratteristiche nei dettagli.

# **1.4 Gestione del chiamante esterno**

Il sistema aiuta un chiamante ad accedere alla persona desiderata, riproducendo i messaggi vocali per spiegargli come procedere. Il chiamante deve limitarsi a premere il tasto appropriato del telefono seguendo i messaggi vocali.

Anche i chiamanti che utilizzano i telefoni senza tastiera possono utilizzare il sistema. Il sistema può essere impostato per l'invio dei chiamanti all'operatore della casella vocale generale. Quando lasciano messaggi nella casella vocale generale, il manager dei messaggi trasferirà il messaggio alle altre caselle vocali. Vedere **Servizio per telefoni senza tastiera** nel Capitolo 3.

Con il sistema è anche possibile comunicare con persone di tutto il mondo. Per espandere il proprio settore di attività, il sistema è stato progettato per supportare tre lingue. I chiamanti possono scegliere la lingua delle istruzioni del sistema. La prima lingua, l'inglese, viene registrata in fabbrica. La seconda e la terza lingua vengono registrate dal manager dei messaggi in funzione delle esigenze della propria azienda. Vedere **Servizio multilingua** e **Prompt vocali** nel Capitolo 3.

Quando i chiamanti accedono al sistema, vengono salutati da uno dei 32 annunci aziendali. Il manager dei messaggi registra gli annunci in modo tale che i chiamanti ricevano una risposta adeguata anche durante le vacanze o quando chiamano fuori orario. Vedere **Annunci dell'azienda** nel Capitolo 3.

Il sistema collega con un operatore il chiamante che ha bisogno di parlare con qualcuno. Il chiamante può raggiungere una persona fisica premendo [0] in qualsiasi momento. È possibile assegnare fino a tre operatori. Vedere **Servizio operatore** nel Capitolo 3.

I chiamanti possono accedere all'interno desiderato componendo un numero a una cifra (1– 9) quando si trovano nel menu di chiamata del reparto (Department Dialing). Per i chiamanti che devono accedere al servizio di chiamata del reparto, è disponibile il comando di accesso al servizio [#] [3]. Vedere **Composizione del numero del reparto** nel Capitolo 3.

Alcuni chiamanti che non conoscono il numero degli interni o delle caselle vocali desiderate potrebbero non essere in grado di immettere il numero corretto quando questo viene richiesto dal sistema. Tuttavia, possono raggiungere la persona desiderata componendo le prime tre o quattro lettere del cognome della persona. Affinché i chiamanti possano accedere a questa caratteristica è disponibile il comando di accesso al servizio [#] [1]. Vedere **Composizione del numero in base al nome** nel Capitolo 3.

Poiché le comunicazioni scritte sono anch'esse essenziali per migliorare l'efficacia delle proprie capacità commerciali, potrebbe essere opportuno ricevere di frequente le chiamate fax. Per evitare di venire interrotti dai segnali fax, il sistema identifica una chiamata fax e la trasferisce automaticamente a un interno fax. Come destinazione è possibile specificare fino a due interni fax, in modo che uno funga da riserva per l'altro. Il sistema avvisa una persona specificata quando la chiamata fax è stata effettuata con successo. Vedere **Gestione fax** nel Capitolo 3.

# **1.5 Configurazione**

## **Collegamenti del sistema al PBX**

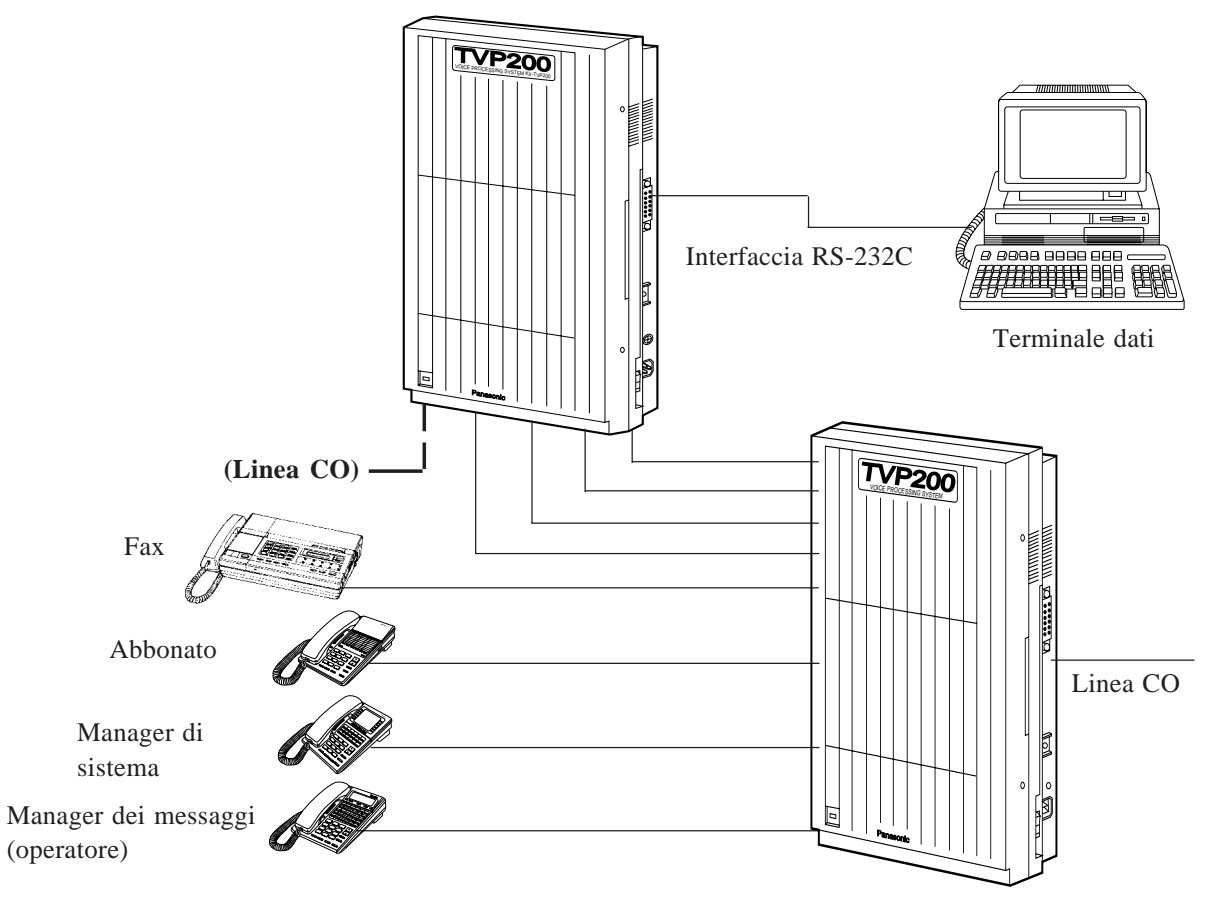

### **Programmazione**

### **Amministratore di sistema**

L'amministratore di sistema è responsabile dell'impostazione dei parametri di sistema, della loro amministrazione o della diagnosi del sistema mediante un programma basato su schermate interattive. Il sistema può essere programmato utilizzando VT100, terminali compatibili o altri terminali ASCII. In cima a ciascuna schermata di questo manuale viene riportata un'istruzione di programmazione indicata da una freccia (vedere pagina 4-5) che aiuterà a individuare rapidamente la schermata di programmazione desiderata.

Per iniziare, controllare che i preparativi per l'installazione del sistema siano stati completati e che l'interruttore a disco sia impostato sul valore corretto (vedere il Capitolo 2).

Al termine dell'avvio del sistema, si consiglia di utilizzare la caratteristica di impostazione veloce, che consente di impostare il sistema per il servizio di base di posta vocale o operatore automatico. Esso include la creazione di una casella vocale, l'impostazione del servizio di chiamata in arrivo per tutte le porte, l'impostazione dell'ora, della password e di altre opzioni di programmazione che vanno eseguite inizialmente per poter iniziare a utilizzare il sistema. Vedere **Impostazione veloce** nel Capitolo 4.

Il sistema dispone di un'impostazione notevole che è una combinazione del sistema di avvio, e dell'impostazione veloce. In altri termini, l'impostazione veloce può essere eseguita automaticamente all'avvio del sistema quando viene attivata l'integrazione della posta vocale D-PITS con un sistema telefonico Panasonic KX-TD (vedere pagina 4-3). Il sistema ottiene le informazioni necessarie dal PBX sul collegamento dei dati: numero dell'interno che il sistema riferisce per creare una casella vocale e l'ora. Vedere **Configurazione automatica** nel capitolo 3.

Se si seleziona la modalità *Programma* nel menu superiore System Administration (vedere pagina 4-7), è possibile personalizzare il sistema:

#### — **Impostazione della casella vocale**

È possibile modificare i parametri di ciascuna casella vocale. Inoltre, è anche possibile impostare i parametri per la caratteristica Notifica messaggio in attesa-Dispositivo.

#### — **Classe di servizio**

È possibile definire un insieme di servizi (1–64) disponibili per ciascuna casella vocale.

#### — **Servizi di porta**

È possibile assegnare uno dei quattro servizi di chiamata in entrata su ciascuna porta del sistema. In base al servizio di porta impostato, è necessario selezionare un annuncio aziendale corretto.

#### — **Impostazione dei servizi**

È possibile impostare alcune caratteristiche relative al servizio Operatore automatico: Composizione del numero del reparto, Servizio operatore, Interno alternativo.

Inoltre, è possibile programmare il servizio Personalizzato assegnando funzioni o servizi specifici a un tasto particolare.

#### — **Impostazione dei parametri del sistema**

• System Group Assignment

È possibile impostare i gruppi di caselle vocali e di interni e programmare rispettivamente fino a 20 elenchi di gruppi.

• Holiday Setting

È possibile specificare i parametri del servizio di chiamata in entrata che verranno utilizzati in vacanza.

• Daylight Saving Time

È possibile impostare il sistema per la regolazione dell'orologio per il risparmio energetico.

• Prompt Setting

È possibile programmare il servizio multilingue.

• Other Parameters

È possibile specificare i parametri utilizzati per i servizi di chiamata in uscita: Notifica messaggio in attesa, Invio messaggio esterno.

- È possibile consentire ai chiamanti di restare in attesa quando la linea è occupata.
- È possibile definire come gestire i chiamanti con telefono senza tastiera.

È possibile programmare i parametri del paging di intercomunicazione conformemente al PBX.

È possibile attivare il sistema per il trasferimento automatico delle chiamate fax al fax.

#### — **Impostazione dell'hardware**

È possibile modificare i parametri RS-232C.

È anche possibile specificare i parametri di composizione del numero quali la modalità di integrazione per il PBX.

Il Capitolo 4 descrive nei dettagli come impostare questi parametri.

#### **Programmazione del telefono**

Il manager di sistema e il manager dei messaggi può anche collegarsi al sistema telefonicamente per modificare i parametri del sistema e registrare i messaggi vocali.

Per collegarsi telefonicamente, chiamare il sistema e accedere al servizio di posta vocale. Premere quindi il tasto dell'asterisco e uno dei numeri della casella vocale. È possibile impostare la password (fino a otto cifre) per evitare che altre persone si colleghino a queste due caselle vocali.

### **Manager di sistema**

È possibile modificare i parametri del sistema mediante la casella vocale del manager di sistema.

Nel menu dei comandi principale del manager di sistema è possibile coordinare il sistema, anche se alcune delle opzioni di programmazione si sovrappongono a quelle dell'amministratore di sistema:

#### — **Impostazione delle caselle vocali**

È possibile assegnare una casella vocale a qualcuno della propria azienda. È possibile creare fino a 1022 caselle vocali escludendo la casella vocale del manager di sistema e la casella vocale del manager dei messaggi.

D'altro canto, è possibile cancellare una casella vocale. Oppure, è possibile cancellare una password di casella vocale in modo tale che il proprietario della casella vocale possa reimpostare la password.

#### — **Impostazione dei parametri della classe di servizio**

È possibile definire ciascun insieme di servizi (1–64) disponibili per i proprietari delle caselle vocali. La classe di servizio determina la capacità della casella vocale, per attivare o meno le caratteristiche speciali e così via. Inoltre, è possibile assegnare una casella vocale secondaria detta casella vocale interlocutoria. Il proprietario della casella vocale che dispone di questa casella vocale può registrare i questionari sui chiamanti.

#### — **Impostazione dell'orologio di sistema**

È possibile impostare l'ora dopo una caduta di tensione prolungata.

#### — **Controllo dell'uso del sistema**

È possibile ottenere otto tipi di rapporti del sistema per controllare lo stato operativo dello stesso.

L'apposita caratteristica si chiama **Diffusione messaggi** ed è una funzione peculiare del manager di sistema. È possibile fornire simultaneamente un messaggio a tutti i proprietari di caselle vocali. Ad esempio, è possibile creare un rapporto della pianificazione di un evento aziendale. Non è necessario scrivere una lettera, né fare copie e distribuirle a tutto il personale dell'azienda. Utilizzando Diffusione messaggi, il messaggio viene distribuito tramite il sistema.

Quando si eseguono operazioni di programmazione, consultare il Capitolo 5.

### **Manager dei messaggi**

Mediante la casella vocale del manager dei messaggi, è possibile registrare i messaggi vocali che vengono riprodotti sui chiamanti, quali gli annunci aziendali, i messaggi di menu di composizione del numero del reparto e così via.

Nel menu dei comandi principale del manager dei messaggi, è possibile gestire i seguenti elementi:

#### — **Registrazione degli annunci dell'azienda**

È possibile registrare fino a 32 annunci aziendali che vengono riprodotti ai chiamanti quando questi entrano in contatto con il sistema.

#### — **Registrazione del nome dell'azienda**

Quando la persona che riceve un messaggio esterno non immette la password assegnata al messaggio, riceve il nome dell'azienda registrato.

#### — **Registrazione dei messaggi del menu di composizione del numero del reparto**

È possibile registrare i messaggi vocali che guideranno i chiamanti su una caratteristica di composizione del numero veloce.

#### — **Registrazione dei messaggi del menu del servizio personalizzato**

È possibile registrare i messaggi vocali che guideranno i chiamanti sul servizio desiderato scendendo nei livelli dei menu.

#### — **Registrazione delle etichette vocali per gli elenchi di caselle vocali**

È possibile registrare un nome per ciascun elenco di casella vocale.

#### — **Registrazione dei prompt utente**

È possibile registrare i messaggi vocali in altre lingue per supportare il servizio multilingua.

#### — **Registrazione dei menu di selezione**

È possibile registrare il messaggio del menu di selezione della lingua che chiede ai chiamanti di selezionare la lingua desiderata.

Quando si eseguono operazioni di programmazione, consultare il Capitolo 6.

Quando si ha una casella vocale, si è considerati un abbonato. È possibile ricevere e inviare messaggi e rispondere alle chiamate in entrata mediante una casella vocale. Prima di iniziare le normali operazioni è necessario collegarsi al menu dei comandi principale per personalizzare la casella vocale. È possibile impostare la casella vocale per telefono, telefonando al servizio posta vocale sistema e digitando il tasto stella e il numero della propria casella vocale. È anche importante disporre di una password (fino a otto cifre) per accedere al menu di servizi abbonato.

Prima di utilizzare la casella vocale è necessario effettuare le seguenti operazioni:

#### — **Registrazione del nome**

Viene fatto ascoltare ai chiamanti quando digitano il nome della persona desiderata.

#### — **Registrazione degli annunci personali**

Viene fatto ascoltare ai chiamanti che ascoltano la casella vocale. È possibile registrare tre tipi di annuncio.

#### — **Impostazione di un interno sostitutivo**

Questo interno può rispondere alla chiamata quando l'utente non è in grado di rispondere.

#### — **Registrazione delle domande per la casella vocale interlocutoria**

Quando si ha una casella vocale interlocutoria con l'impostazione COS, i chiamanti possono lasciare messaggi rispondendo alle domande che vengono loro poste.

#### — **Impostazione della modalità di ricezione dei messaggi**

Specifica se i messaggi vengono ricevuti nella solita casella vocale oppure nella casella vocale interlocutoria.

#### — **Impostazione dello stato di gestione chiamate incomplete**

Specifica come trattare le chiamate quando non si è in grado di rispondere. Sono disponibili sei opzioni: lasciare un messaggio, trasferimento all'interno sostitutivo, paging di intercomunicazione, chiamare un cercapersona, trasferimento all'operatore o ritorno al servizio operatore automatico del menu superiore. Vedere **Servizio gestione chiamate incomplete** nel Capitolo 3.

#### — **Impostazione dello stato del trasferimento di chiamata**

Specifica in che modo il sistema deve gestire le chiamate in entrata prima di collegarle all'interno dell'utente. Sono disponibili cinque opzioni: blocco chiamate, verifica chiamate, paging di intercomunicazione, chiamare un cercapersona o trasferimento diretto all'interno dell'utente. Vedere **Stato del trasferimento di chiamata** nel Capitolo 3.

È anche possibile impostare le seguenti funzioni aggiuntive per utilizzare la casella vocale con maggiore efficacia:

# **1.7 Gestione delle caselle vocali**

#### — **Immissione di elenchi di distribuzione di gruppo personali**

Se in un elenco sono state raggruppate più caselle vocali, è possibile inviare lo stesso messaggio a queste caselle vocali specificando semplicemente il numero del gruppo della casella vocale (1–4). È possibile creare fino a due liste con 20 voci per ciascuna lista.

#### — **Impostazione della notifica della spia di messaggio in attesa**

Specifica se il sistema deve avvisare l'utente della presenza di messaggi registrati mediante l'accensione della spia di messaggio in attesa presente sul telefono. È necessaria l'autorizzazione da parte del COS.

#### — **Impostazione della notifica mediante chiamata**

Specifica se il sistema deve avvisare l'utente della presenza di messaggi registrati chiamando un telefono o un cercapersona predefinito. È necessaria l'autorizzazione da parte del COS.

I concetti di cui sopra sono spiegati nei dettagli nella *Guida per l'abbonato*.

# **1.8 Diagnosi del sistema**

Utilizzando un terminale dati, collegato a una porta RS-232C del sistema, è possibile aggiornare il sistema stesso: creare rapporti, eseguire il backup dei dati, visualizzare i registri degli errori. Oltre che della programmazione del sistema (vedere il Capitolo 4), l'amministratore di sistema è responsabile della diagnosi del sistema (vedere il Capitolo 7).

### **Rapporti di sistema**

Se si seleziona la modalità *Rapporti di sistema* nel menu superiore System Administration, (vedere pagina 4-7), è possibile ottenere informazioni particolareggiate sulle attività del sistema.

I rapporti di sistema forniscono statistiche sul funzionamento e sull'uso del sistema. Pertanto, è possibile controllare i vari aspetti operativi del sistema. I rapporti possono essere stampati o visualizzati su un terminale.

- **Assegnazioni delle caselle vocali**
- **Assegnazione della classe di servizio**
- **Rapporto sulla manutenzione del sistema**
- **Rapporto sul conto delle chiamate**
- **Rapporto sull'utilizzo delle porte**
- **Rapporto sull'utilizzo del disco**
- **Rapporto sull'utilizzo delle caselle postali**
- **Rapporto sulle chiamate fax**

Per ulteriori informazioni, vedere **Rapporti di sistema** nel Capitolo 7. Inoltre, l'esecuzione dei rapporti di sistema può essere effettuata telefonicamente mediante la casella vocale del manager di sistema (vedere il Capitolo 5).

### **Comandi di utility**

Se si seleziona la modalità *Comandi di utility* nel menu superiore System Administration, è possibile utilizzare i seguenti comandi di utility:

#### — **OFLN**

È possibile disattivare la modalità di avanzamento chiamata del sistema, utilizzata per eliminare una casella vocale.

### — **ONLN**

È possibile ripristinare la modalità di avanzamento chiamata del sistema.

#### — **PASS**

È possibile creare e modificare le password di sistema.

#### — **TIME**

È possibile impostare la data e l'ora di sistema.

#### — **PSET**

È possibile impostare alcuni dei rapporti di sistema sull'ora scelta, ogni giorno.

# **1.8 Diagnosi del sistema**

### — **ELOG**

È possibile visualizzare il registro degli errori dei dispositivi quali la scheda CPU, la scheda delle porte e l'unità disco.

### — **SAVE**

È possibile eseguire il backup dei messaggi vocali e di tutti i dati di programmazione del sistema su un dischetto di un terminale dati.

### — **LOAD**

È possibile ripristinare i dati salvati sul sistema nell'eventualità di un errore del disco rigido.

#### — **GPRN**

È possibile visualizzare i parametri di programmazione del sistema.

#### — **VERS**

È possibile visualizzare la versione del disco rigido, la ROM principale e la scheda delle porte.

#### — **CREP**

È possibile visualizzare la programmazione del servizio personalizzato.

#### — **CCLR**

È possibile azzerare il conteggio degli accessi di ciascun servizio personalizzato.

#### — **MWL**

È possibile specificare il numero di tentativo della spia dei messaggi in attesa.

### — **MRL**

È possibile impostare la lunghezza di registrazione minima di un messaggio.

### — **MPLT**

È possibile lo stato di registrazione dei messaggi dell'utente.

#### — **HELP**

È possibile visualizzare i comandi di utility disponibili.

### — **QSET**

È possibile avviare l'impostazione veloce.

— **LMON**

È possibile controllare la condizione di ciascuna porta del sistema.

#### **— PUTD**

È possibile visualizare i toni DTMF che il sistema sta ricevendo e inviando.

# **Capitolo 2 Installazione del sistema**

Questo capitolo fornisce informazioni sull'installazione del sistema e sull'espansione dello stesso.

#### **Sommario**

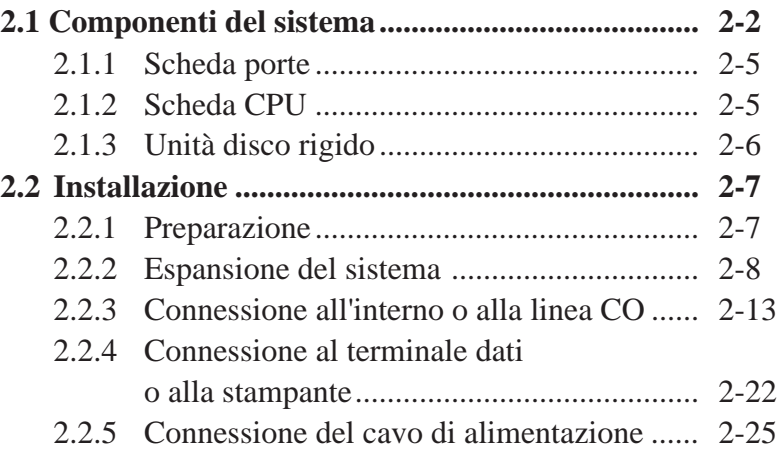

Il Sistema di messaggistica vocale è composto da una scheda principale (scheda PC e scheda CPU), da una disco rigido e dal software di sistema proprietario.

## **Unità principale**

TVP200 può essere espanso per memorizzare fino a 32 ore di dati vocali e gestire fino a otto chiamate simultanee installando le schede porte opzionali.

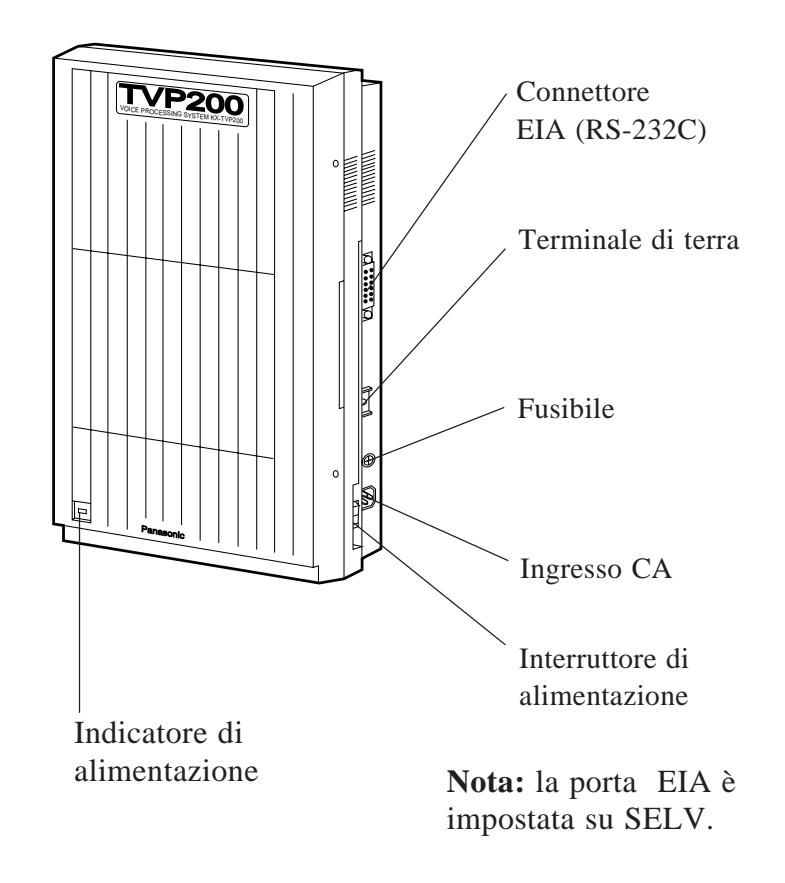

## **Vista interna dell'unità principale**

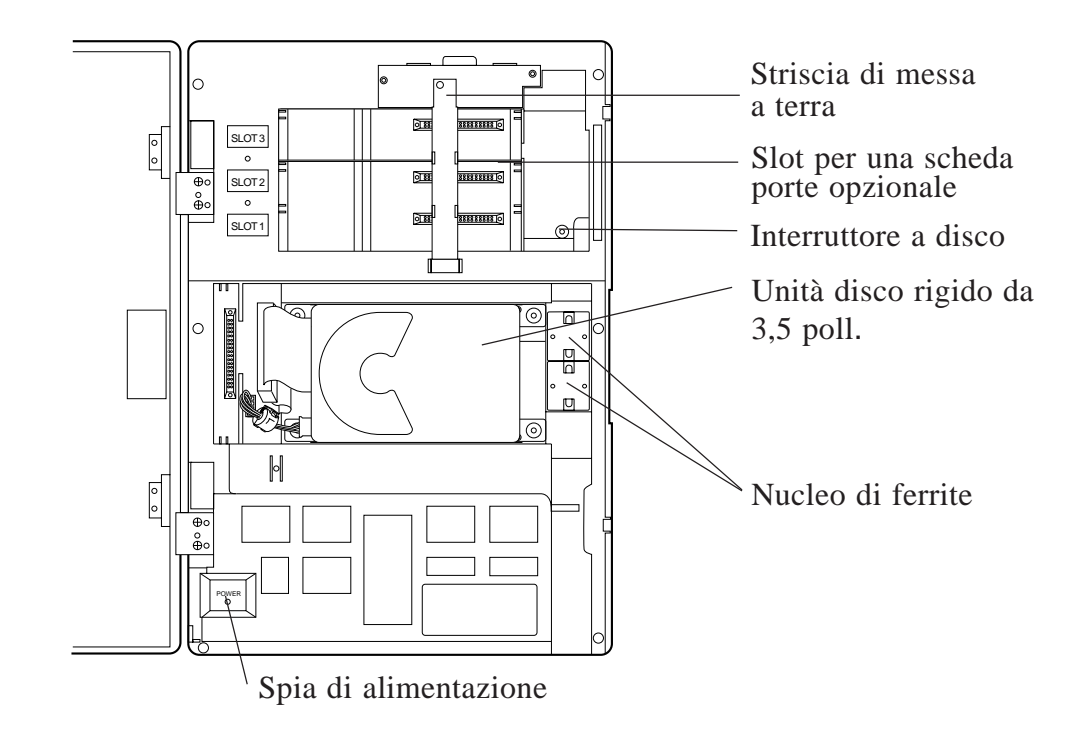

**Nota:** la forma effettiva dell'unità disco da 3,5 poll. verrà modificata.

## **Componenti dell'unità principale**

## **Terminale di terra**

Collega a terra il telaio dell'unità principale.

### **Connettore EIA (RS-232C)**

La connessione di un terminale dati all'unità mediante un connettore EIA consente all'amministratore di sistema di impostare i parametri di sistema. A questa porta è possibile collegare una stampante seriale per stampare i rapporti.

### **Fusibile**

Se l'indicatore di alimentazione si spegne mentre il sistema è in esecuzione, è possibile che il fusibile si sia bruciato. Quando si sostituisce il fusibile, assicurarsi che l'interruttore di alimentazione sia spento.

### **Spina dell'alimentazione CA**

Collegare il cavo di alimentazione a una presa CA dedicata del sistema.

### **Interruttore a disco**

L'interruttore a disco viene utilizzato, ad esempio, durante l'impostazione iniziale dei parametri.

### **Spia di alimentazione**

Quando si accende l'interruttore di alimentazione, questa spia lampeggia durante la configurazione del sistema e rimane accesa a indicare che il sistema è nella modalità ON LINE.

### **Interruttore di alimentazione**

Premendo l'interruttore di alimentazione, il sistema inizia l'esecuzione dell'auto-test. Quando si eseguono dei collegamenti oppure si apre il coperchio, assicurarsi che l'interruttore di alimentazione sia spento.

### **Striscia di messa a terra**

Per proteggere la scheda di circuiti stampati contro l'elettricità statica, scaricare prima l'elettricità statica del proprio corpo toccando la striscia di messa a terra.

## **2.1.1 Scheda porte**

I due seguenti tipi di schede porte possono essere installati nel KX-TVP200.

- scheda di espansione per 4 porte digitali (KX-TVP204)
- scheda di espansione per 2 porte digitali/analogiche (KX-TVP102)
- Nessuna scheda porte viene installata in fabbrica.

Acquistare le due schede porte di cui sopra a seconda delle proprie necessità.

#### KX-TVP102

KX-TVP102 è composto dalle due seguenti schede:

- Scheda interfaccia linea telefonica
- Scheda processore segnale digitale (DSP)

L'interfaccia della linea telefonica trasmette e riceve segnali analogici e digitali verso e dalla linea telefonica. Il segnale di input analogico viene digitalizzato a una frequenza di campionatura pari a 8 kHz per creare un segnale digitale a 16 bit.

Il DSP ha le seguenti caratteristiche:

- Compressione e decompressione vocale
- Rilevazione DTMF
- Generazione DTMF
- Rilevazione tono chiamata in corso

#### KX-TVP204

KX-TVP204 consiste in un'interfaccia linea telefonica e in un DSP.

L'interfaccia telefonica del KX-TVP204 trasmette e riceve solo segnali digitali verso e dalla linea telefonica. Il DSP ha le stesse caratteristiche del KX-TVP102.

## **2.1.2 Scheda CPU**

La scheda CPU include il microprocessore centrale, Flash ROM, RAM dinamica, controller di sistema, un interruttore a disco e un'interfaccia RS-232C. Viene montata all'interno dell'unità principale.

Il microprocessore centrale comunica con il DSP della scheda porte, e la controlla, mediante la memoria FIFO.

La memoria Flash memorizza il programma di avvio del sistema basato su ROM, il sistema operativo, il software di diagnostica e il programma applicativo di base. Alcune parti della memoria Flash (tranne la parte di avvio fissa) possono essere aggiornate dal disco rigido, qualora diventino obsolete.

Gli altri programmi applicativi e la tabella di amministrazione del sistema del disco rigido vengono letti nella RAM dinamica per essere utilizzati dal sistema. L'interruttore a disco svolge varie funzioni:
## **2.1 Componenti del sistema**

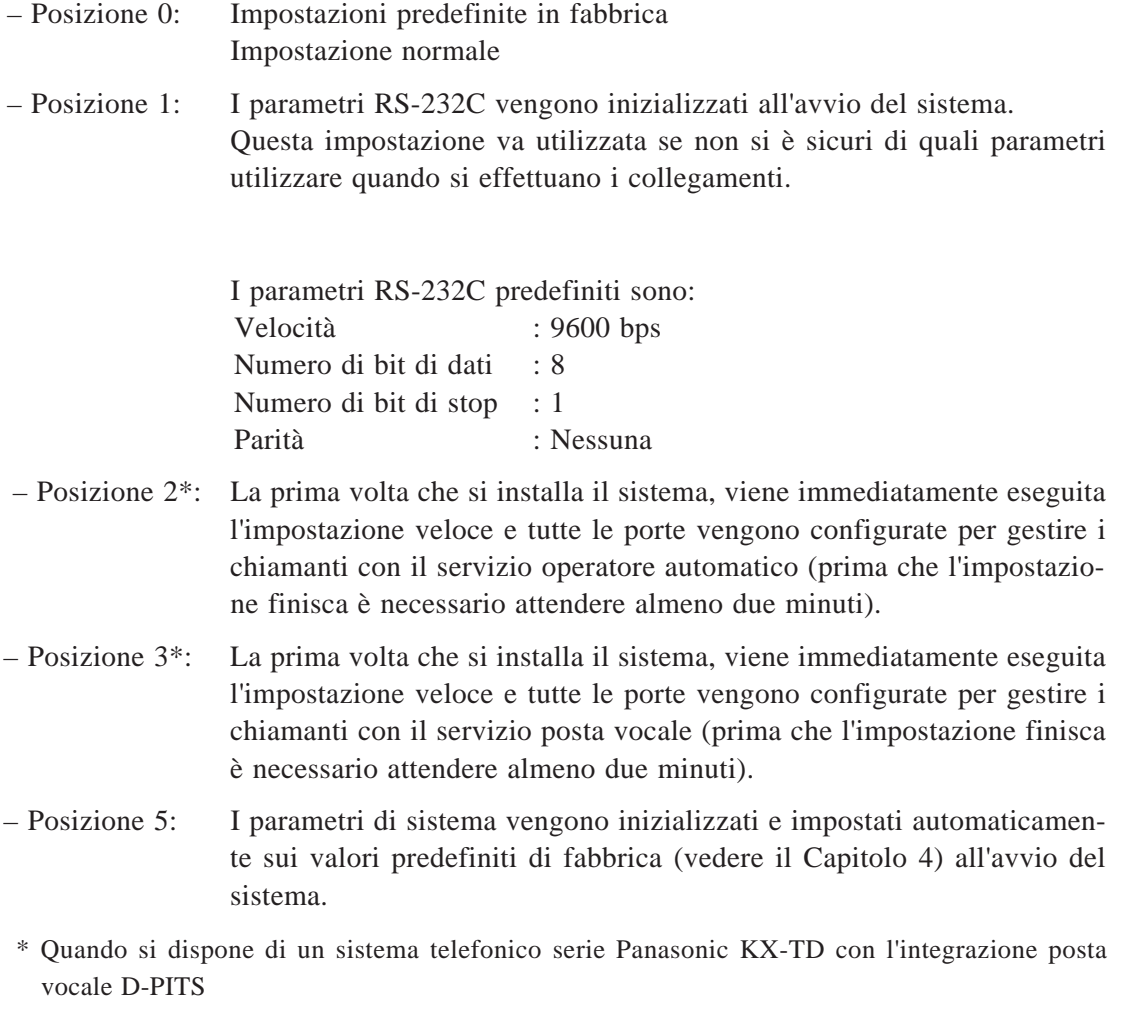

**Note:** è necessario riportare l'interruttore a disco nella posizione 0 dopo aver utilizzato le posizioni 1, 2, 3 o 5. In caso contrario, la programmazione di sistema, i messaggi registrati dall'utente ecc... potrebbero andar perduti nel corso della successiva accensione del sistema.

L'interfaccia RS-232C può essere utilizzata per collegare un terminale per la programmazione del sistema o una stampante per la stampa di rapporti.

### **2.1.3 Unità disco rigido**

Il disco rigido memorizza il programma di sistema proprietario, la tabella di amministrazione del sistema, i messaggi vocali (circa 40 minuti) e ha la capacità di registrare circa 32 ore di messaggi provenienti dai chiamanti. L'unità disco rigido è controllata dal microprocessore centrale.

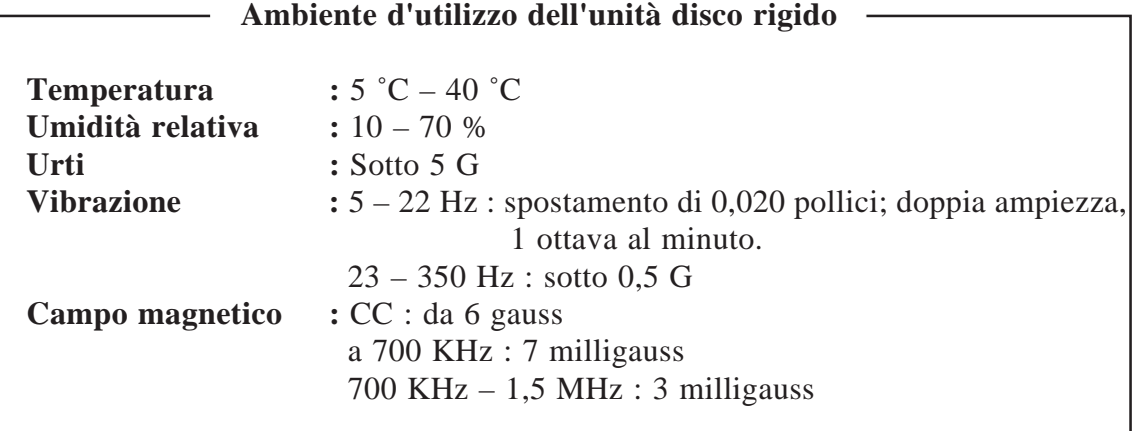

**Nota: si consiglia di eseguire regolarmente il backup dei dati del disco rigido. Per ulteriori informazioni, rivolgersi al proprio rivenditore.**

### **2.2.1 Preparazione**

#### **— Strumenti necessari**

- Cacciavite
- Trapano

#### **— Hardware**

- Installare il sistema sulla parete (vedere pagina 2-11)
- Collegare le linee telefoniche tra il sistema e il PBX (vedere pagina 2-13)
- Collegare un terminale dati o una stampante al sistema VPS (vedere pagina 2-22)
- Collegare il cavo di alimentazione al sistema (vedere pagina 2-25)

#### **— Software**

- Impostare i parametri RS-232C (vedere pagina 4-76)
- Avviare il sistema (vedere pagina 4-6)
- Impostazione veloce (vedere pagina 4-8)

### **2.2.2 Espansione del sistema**

#### **Installazione di una scheda porte opzionale**

Il KX-TVP200 può gestire simultaneamente fino a otto chiamate installando le seguenti schede porte opzionali.

- KX-TVP102 (scheda di espansione per 2 porte digitali/analogiche)
- KX-TVP204 (scheda di espansione per 4 porte digitali)

Nessuna scheda porte viene installata in fabbrica.

#### **Precauzione**

Quando si installa una scheda porte opzionale, assicurarsi che l'interruttore di alimentazione sia spento. Per proteggere la scheda di circuito stampato dall'elettricità statica, scaricare prima l'elettricità statica del proprio corpo toccando la striscia di messa a terra. Per informazioni sulle precauzioni da prendere e sulla procedura di installazione, consultare il manuale fornito con la scheda opzionale.

La scheda porte opzionale per l'espansione del sistema va inserita in un apposito slot, come illustrato qui di seguito.

#### **KX-TVP102 (scheda di espansione per 2 porte digitali/analogiche)**

**1.** Rimuovere il nastro adesivo dalla scheda.

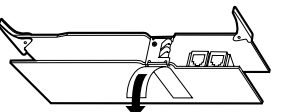

2. Allentare la vite<sup>\*</sup> con un cacciavite.

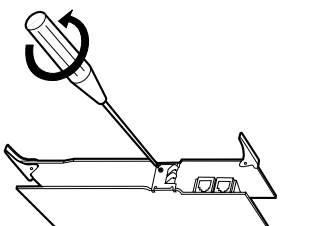

- La vite non serve più dopo l'installazione.
- **3.** Allentare la vite della striscia di messa a terra, quindi rimuovere la striscia dall'unità.

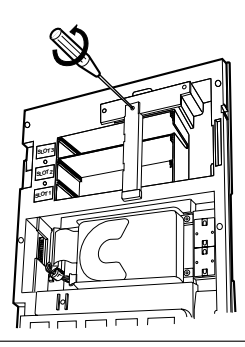

**4.** Inserire la scheda porte opzionale nello SLOT 1 servendosi dei binari guida.

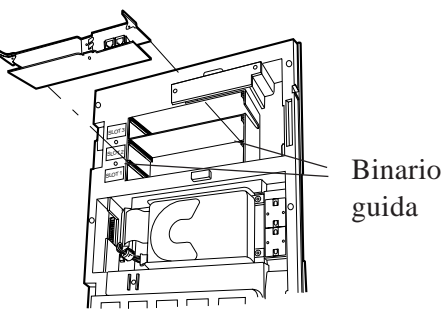

**5.** Premere saldamente i chiavistelli sinistro e destro della scheda, quindi fissare la striscia di messa a terra all'unità con un cacciavite.

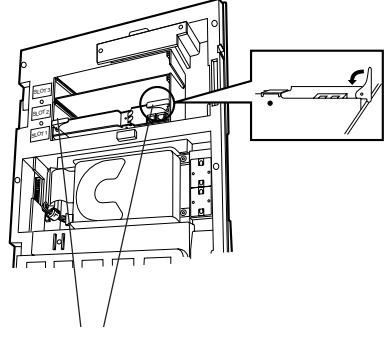

Chiavistello della scheda

#### **KX-TVP204 (scheda di espansione per 4 porte digitali)**

**1.** Rimuovere il nastro adesivo dalla scheda.

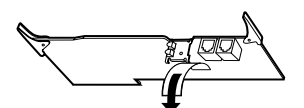

**2.** Allentare la vite della striscia di messa a terra, quindi rimuovere la striscia dall'unità.

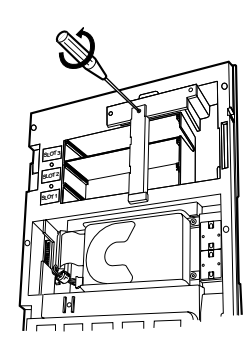

**3.** Inserire la scheda porte opzionale nello SLOT 1 servendosi dei binari guida.

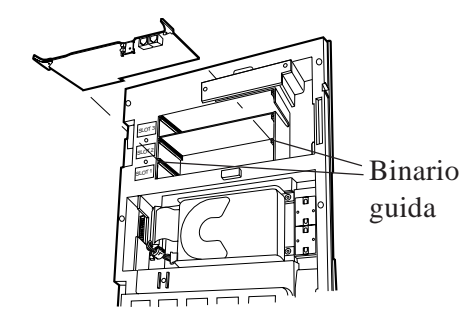

**4.** Premere saldamente i chiavistelli sinistro e destro della scheda, quindi fissare la striscia di messa a terra all'unità con un cacciavite.

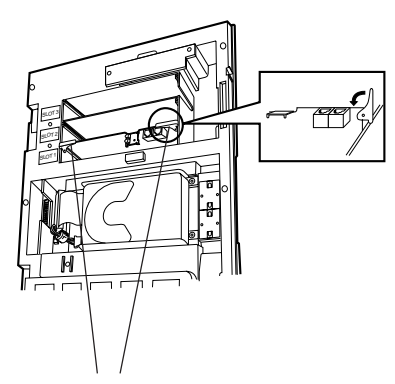

Chiavistello della scheda

Il sistema può essere installato su una parete. Leggere le seguenti indicazioni relative alle installazioni e ai collegamenti da effettuare prima di installare il sistema.

#### **Precauzioni di installazione**

Evitare di installare il sistema nelle seguenti posizioni:

(in caso contrario si potrebbero verificare dei malfunzionamenti, rumori o alterazione dei colori).

- **1** Nella luce solare diretta e in luoghi caldi, freddi o umidi.
- (Intervallo della temperatura:  $5 °C 40 °C$ , Intervallo dell'umidità relativa:  $10 70 %$ )
- **2** Aree in cui sono presenti sorgenti termali e simili, dove i gas solforosi potrebbero danneggiare l'apparecchiatura o i contatti.
- **3** Luoghi in cui gli urti o le vibrazioni sono frequenti o forti.
- **4** Luoghi polverosi o in cui l'acqua o l'olio potrebbero venire a contatto con l'unità.
- **5** Vicino a dispositivi di generazione di frequenze elevate, come le macchine da cucire o le saldatrici elettriche.
- **6** Sopra o vicino a computer, telex o altre apparecchiature da ufficio, oltre che forni a microonde o condizionatori d'aria.

(È preferibile che non venga installato nella stessa stanza con l'apparecchiatura di cui sopra.)

- **7** Installare ad una distanza di almeno 1,8 m dai televisori.
- **8** Non ostruire l'area attorno al PBX e al sistema (prestare un'attenzione particolare a lasciare spazio sufficiente per il raffreddamento sopra e ai lati di entrambi i sistemi per la manutenzione e il controllo.)

#### **Precauzioni per il collegamento dei cavi**

Quando si collegano i cavi, attenersi alle istruzioni seguenti:

- **1** Non collegare il cavo telefonico parallelamente a una sorgente di alimentazione CA, computer, telex, ecc... Se i cavi passano vicino a questi file, schermare i cavi con tubi metallici oppure utilizzare cavi schermati collegati a terra.
- **2** Se i cavi vengono posizionati sul pavimento, utilizzare degli elementi di protezione o dispositivi simili per proteggere i file ed evitare che qualcuno possa inciamparvi. Evitare di collegare i cavi sotto i tappeti.
- **3** Evitare di condividere la stessa sorgente di alimentazione CA per i computer, i telex e altre apparecchiature da ufficio. In caso contrario, il funzionamento del sistema potrebbe venire interrotto dal disturbo indotto di tali apparecchiature.

### **Montaggio del sistema sulla parete**

La parete su cui va montato il sistema deve essere in grado di sopportare il peso del sistema stesso. Se si utilizzano viti diverse da quelle in dotazione, accertarsi che siano dello stesso diametro.

#### **Montaggio su una parete di legno:**

1 Posizionare il modello sulla parete e 2 Inserire le 3 viti nella parete. segnare le posizioni delle 3 viti.

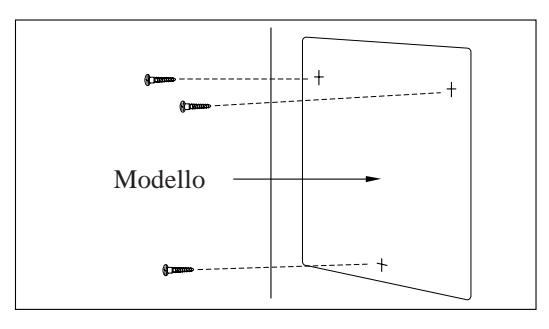

**3** Agganciare l'unità sulle teste delle viti.

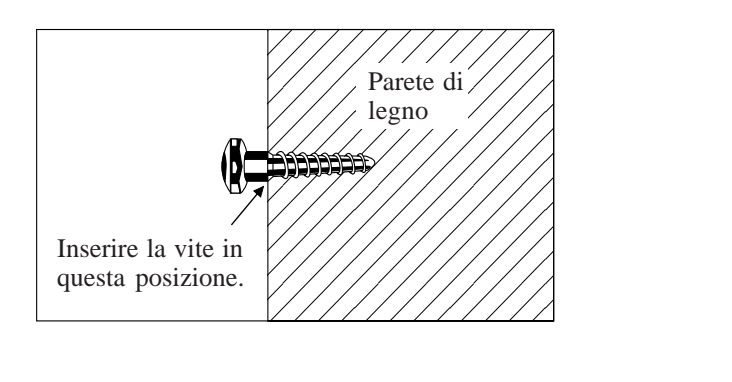

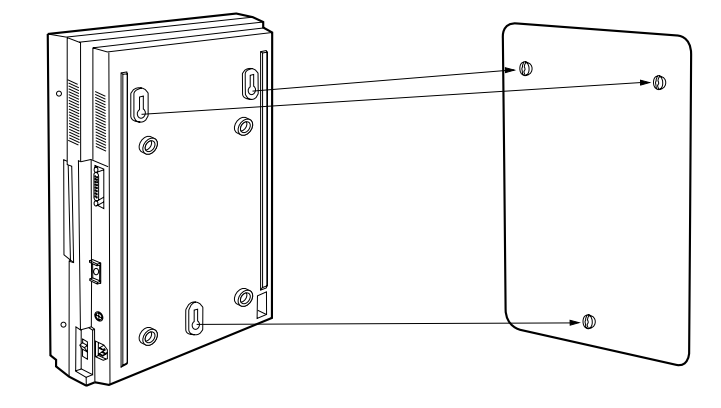

**Nota:** il modello è fornito con l'unità.

### **Montaggio su pareti di cemento o malta**

- **1** Posizionare il modello (in dotazione) sulla parete per segnare le posizioni delle 3 viti.
- **2** Praticare 3 fori e inserire i dispositivi di ancoraggio (in dotazione) con un martello, a livello della parete.

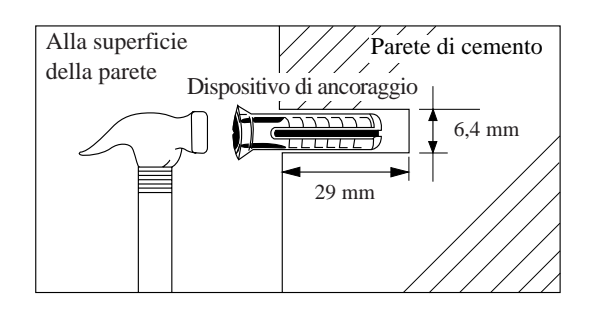

**3** Inserire le 3 viti all'interno del dispositivo di ancoraggio.

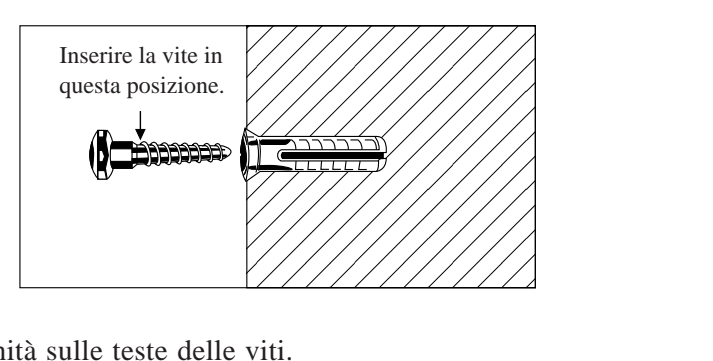

**4** Agganciare l'unità sulle teste delle viti.

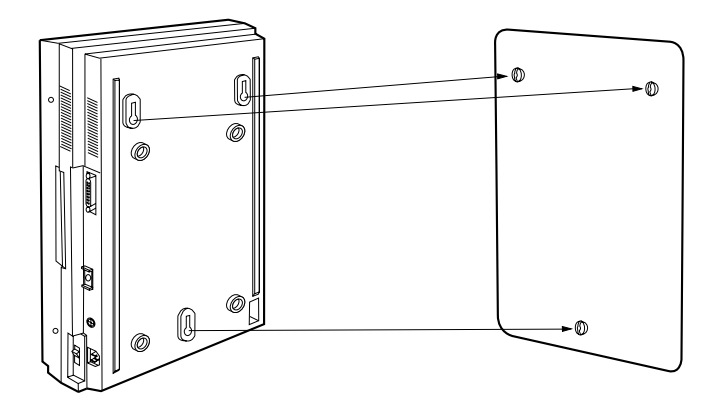

### **2.2.3 Connessione all'interno o alla linea CO**

Prima di poter essere utilizzato, il sistema va collegato all'interno o alla linea CO. Alle spine modulari presenti sulla scheda porte possono essere collegate fino a otto linee.

**Avvertenza:** nessun altro apparecchio va collegato in parellelo con questo sistema sulla stessa linea. Tale collegamento potrebbe provocare un malfunzionamento e non rendere valida la garanzia.

#### **Collegamento alle linee telefoniche:**

**1** Allentare le due viti sul lato destro dell'unità principale, quindi aprire il coperchio anteriore nella direzione della freccia $\widehat{A}$ .

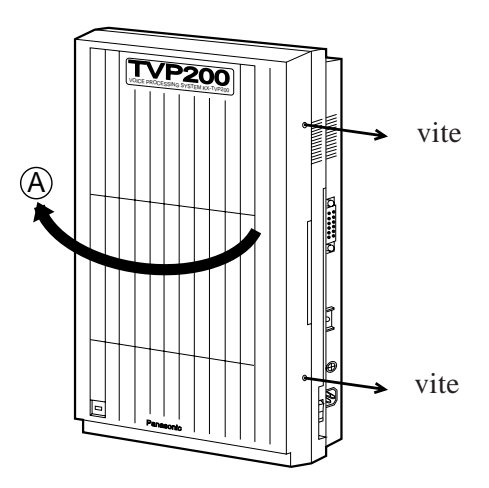

- **Nota:** le viti sono collegate al coperchio anteriore mediante molle, in modo che non vadano perse.
- **2** Inserire un cacciavite nell'apertura del nucleo di ferrite e aprirlo.

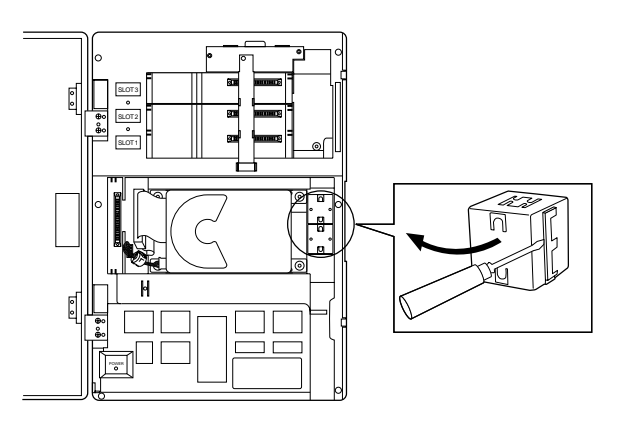

**3** Inserire la spina modulare del cavo telefonico nella presa modulare della scheda porte. Inserire il cavo telefonico nel nucleo di ferrite. Chiudere quindi il nucleo di ferrite.

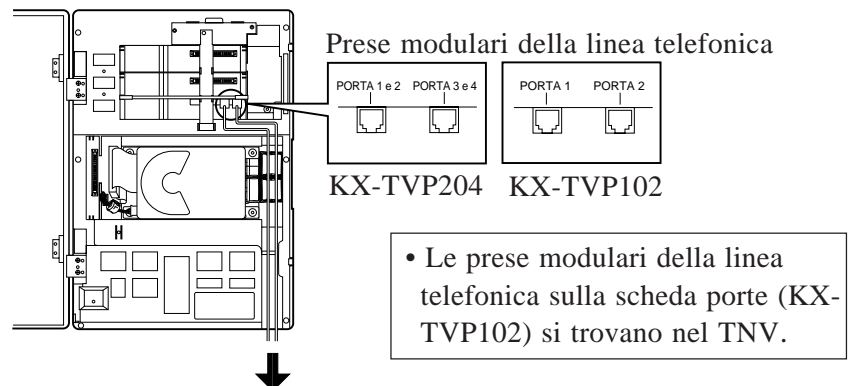

Alle porte di prolunga del PBX o linea CO

È possibile utilizzare i due seguenti tipi di schede porte nel KX-TVP200. (Nessuna scheda porta è installata in fabbrica).

- **•** Scheda di espansione per 4 porte digitali (KX-TVP204)
- **•** Scheda di espansione per 2 porte digitali/analogiche (KX-TVP102)
- Un KX-TVP204 (2 prese) può supportare quattro porte di sistema che utilizzano solo la modalità di integrazione D-PITS e il KX-TVP204 non funziona sotto altre modalità di integrazione (integrazione INBAND, nessuna).
- Un KX-TVP102 (2 prese) può supportare due porte di sistema sotto qualsiasi modalità di integrazione.

| Tipo scheda        | Modalità integrazione |                     |
|--------------------|-----------------------|---------------------|
|                    | D-PITS                | Nella banda/Nessuna |
| $\text{KX-TVP}204$ |                       | Non disponibile     |
| $\text{KX-TVP}102$ |                       |                     |

**Numero di porte che possono supportare le schede di sistema**

- **Nota:** è possibile utilizzare solo una modalità di integrazione tra D-PITS, Nella banda e Nessuna. Per impostare la modalità di integrazione, vedere "4.5.6.3.1 Parametri di composizione".
- Nel KX-TVP200 ci sono tre slot e per ciascuno di essi vengono assegnate fisicamente 4 porte di sistema, quindi in totale sono predisposte 12 porte di sistema. Tuttavia, il sistema può supportare solo 8 porte al massimo.

Ma, qualora si utilizzi il KX-TVP102, solo le prime 2 porte delle 4 porte fisiche della scheda saranno attive.

Ad esempio, quando si monta il KX-TVP204 in SLOT1, il sistema supporta la porta 1-4. Ma quando si monta il KX-TVP102 nello SLOT1, il sistema supporta solo la porta 1 e la porta 2. Vedere la tabella seguente per informazioni su tutte le configurazioni della scheda e il numero di porte effettivo disponibile in ciascun caso. Quando l'amministratore di sistema imposta i parametri per qualsiasi porta ("4.5.3 Manutenzione porte" e "4.5.6.2 Impostazione porte hardware"), fare attenzione a impostare il numero di porta corretto delle porte del sistema.

#### **Configurazione delle schede (integrazione D-PITS)**

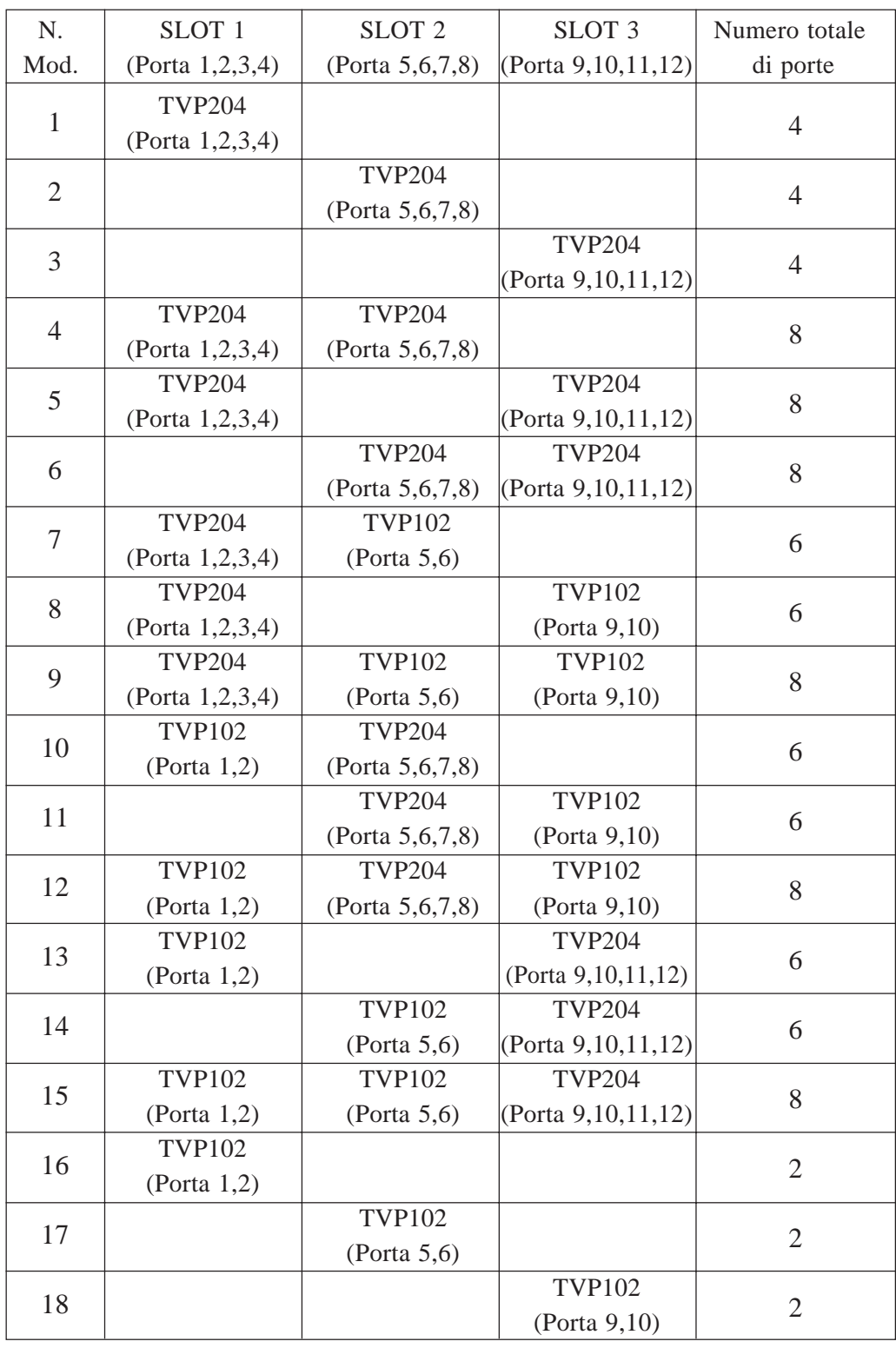

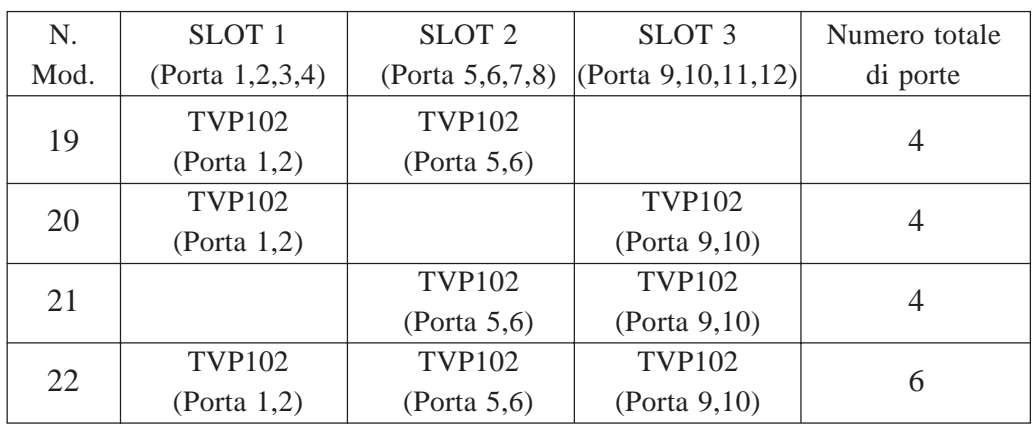

#### **Configurazione delle schede (senza integrazione D-PITS)**

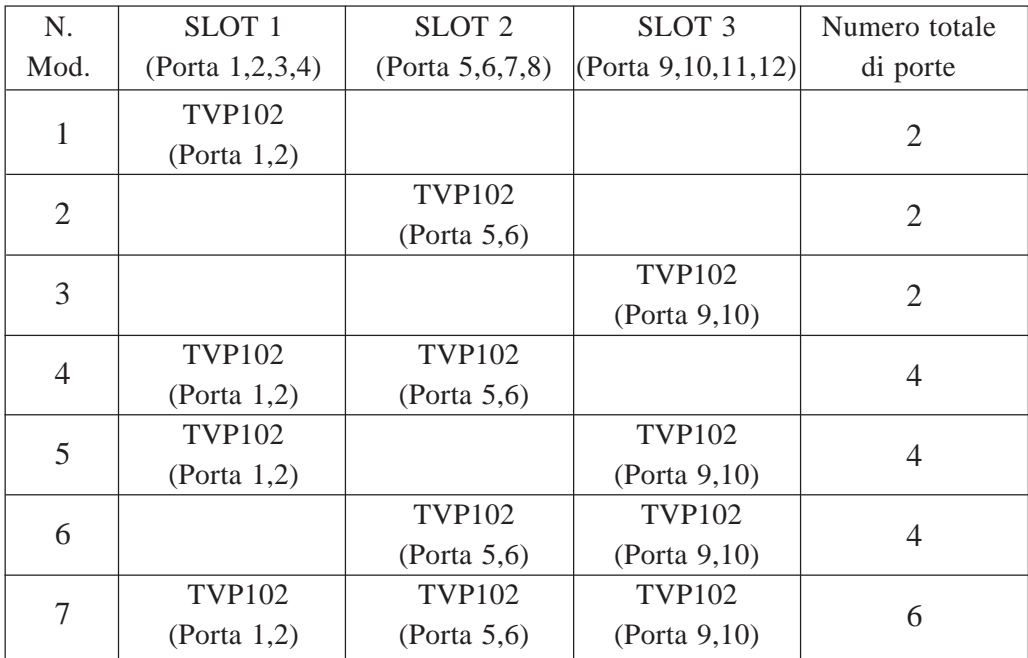

• In conclusione, il KX-TVP200 può supportare 8 porte al massimo nella modalità di integrazione D-PITS e 6 porte al massimo senza la modalità di integrazione D-PITS.

#### **Integrazione D-PITS**

Nel PBX serie Panasonic KX-TD, le porte di sistema hanno l'aspetto di interni digitali. La comunicazione digitale (2B+D) fornisce due porte di sistema per ciascuna porta di stazione digitale del PBX.

Ad esempio, quando si montano due schede KX-TVP204, è possibile utilizzare otto porte di sistema in totale collegando quattro prese del KX-TD1232 alle quattro prese del KX-TVP200.

**Nota:** 1. per utilizzare l'integrazione D-PITS, la presa più bassa del KX-TVP200 deve essere collegata alla presa di numero più basso assegnata come assegnazione di porta di posta vocale nella serie KX-TD. Vedere i seguenti esempi di collegamento.

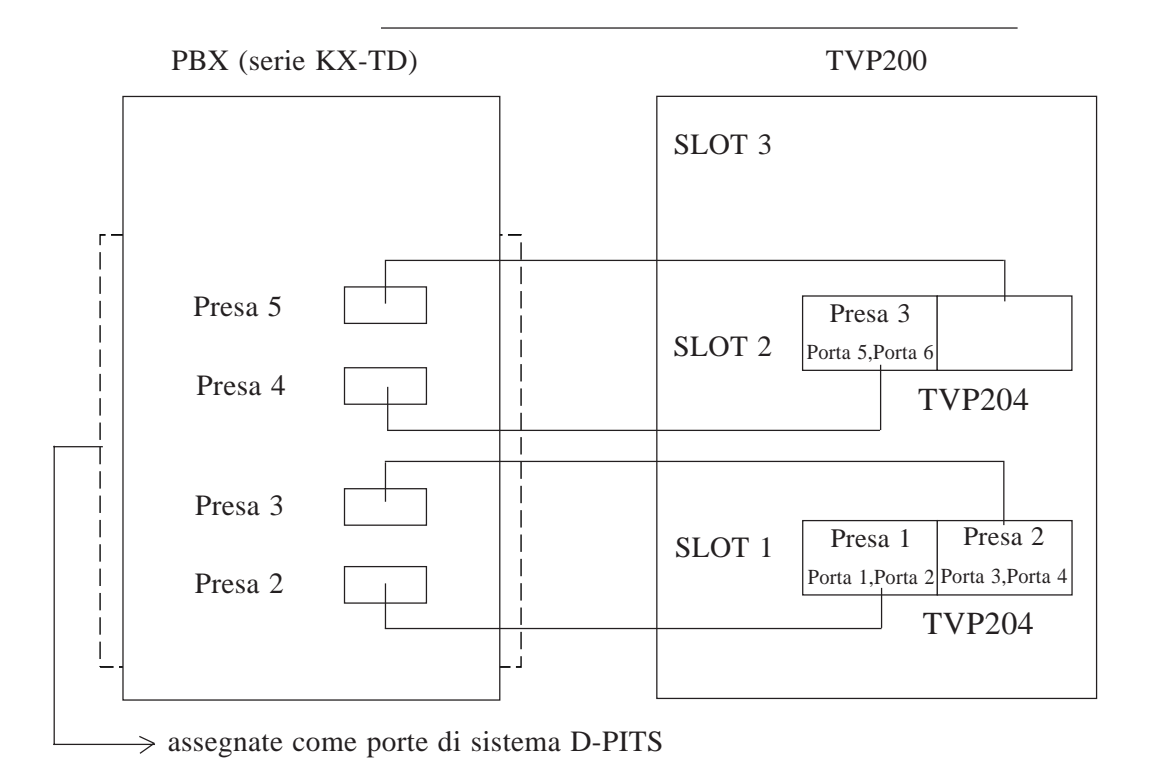

#### **Esempio di collegamento (KX-TVP204x2)**

#### **Esempio di collegamento (KX-TVP102x3, modalità di integrazione D-PITS)**

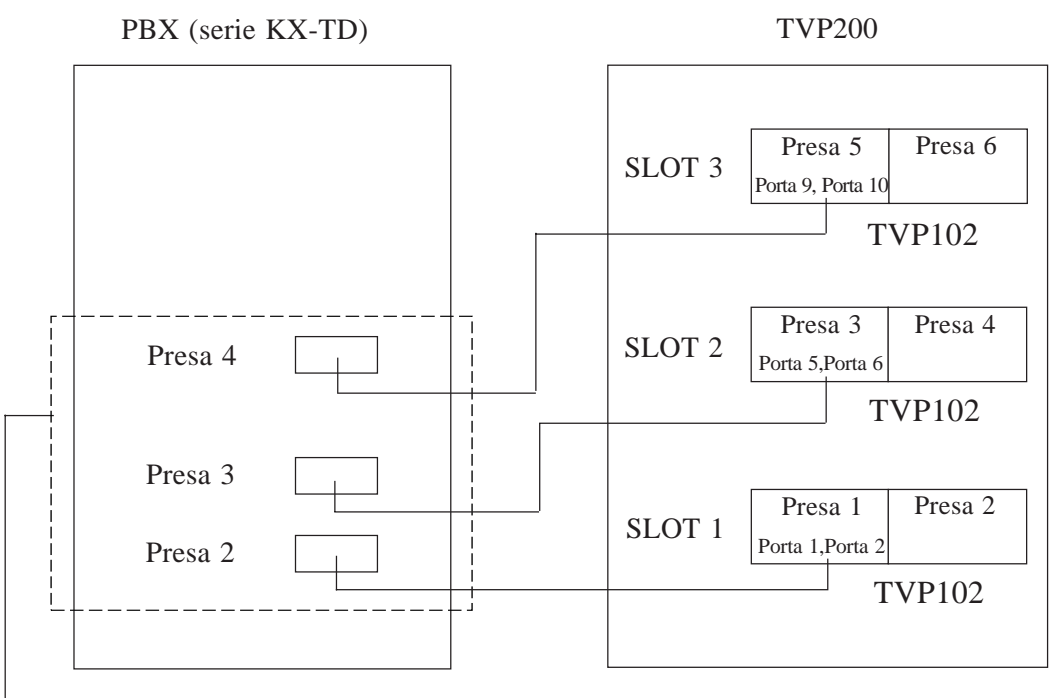

assegnate come porte di sistema D-PITS

 2. Per garantire la comunicazione tra il sistema e il PBX mediante l'integrazione D-PITS, il PBX e il sistema devono essere programmati per lavorare assieme. Consultare "4.5.6.3.1 Parametri di composizione" per informazioni sull'impostazione di sistema della modalità di integrazione e consultare il manuale di installazione della serie Panasonic KX-TD per informazioni sull'"Assegnazione delle porte di posta vocale" sul PBX.

#### • **Integrazione Nella banda/Nessuna**

Per il PBX, il sistema ha l'aspetto di set di SLT attraverso interfacce telefoniche a linea singola standard (tip/ring).

Osservare il seguente esempio di collegamento.

Esempio di collegamento (modalità di integrazione KX-TVP102x3, Nella banda/Nessuna)

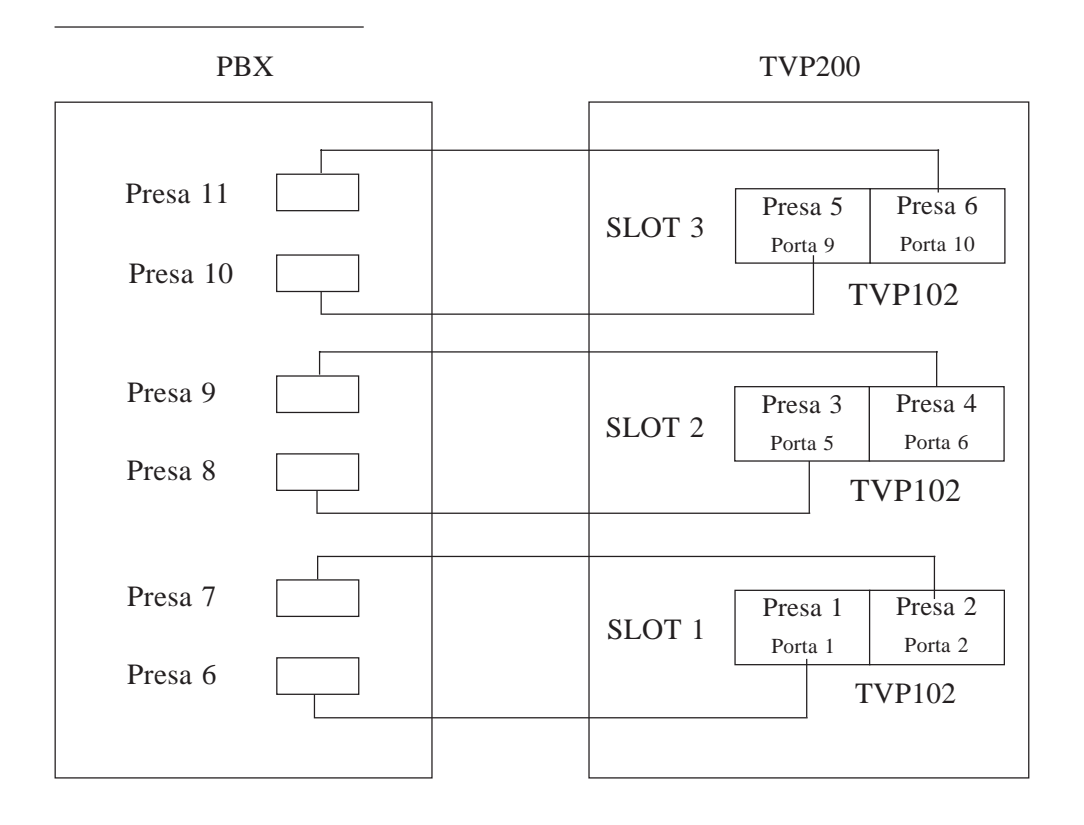

#### **Esempio:**

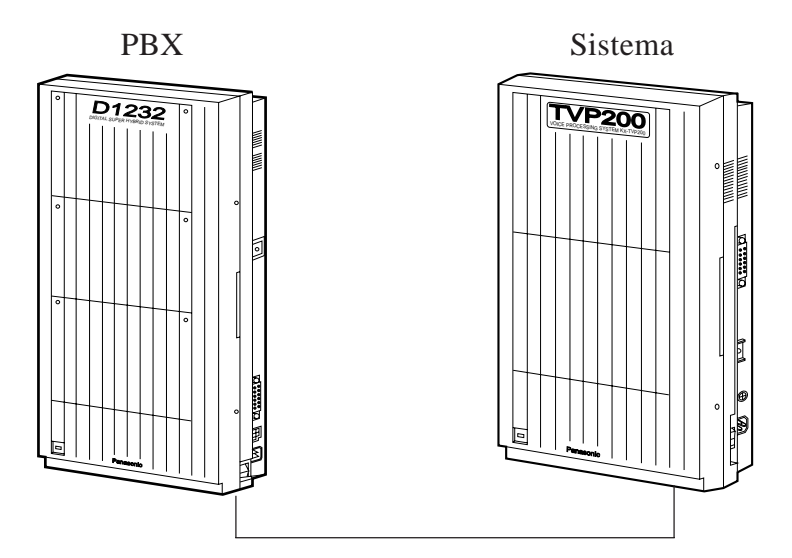

**4** Collegare il cavo telefonico.

**• Collegamento a un sistema telefonico serie Panasonic KX-TD:** Fare riferimento all'illustrazione seguente.

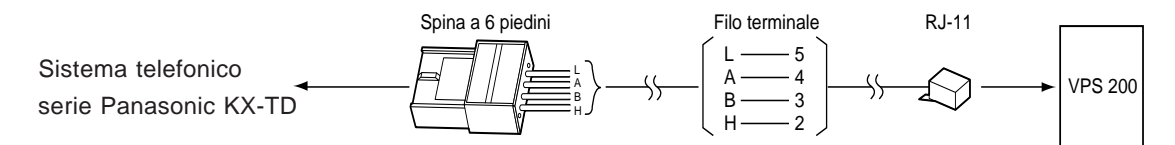

 **Nota:** se si utilizza l'integrazione di posta vocale D-PITS (vedere pagina 4-81), utilizzare un cavo a 4 conduttori.

#### **• Collegamento solo all'altro PBX (solo KX-TVP102):**

Fare riferimento all'illustrazione seguente.

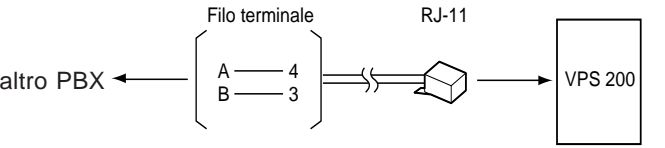

 **Nota:** utilizzare un cavo a 2 conduttori. La lunghezza massima del cavo varia a seconda del tipo di PBX. Consultare il manuale di installazione del PBX.

**• Collegamento alla linea CO (solo KX-TVP102):**

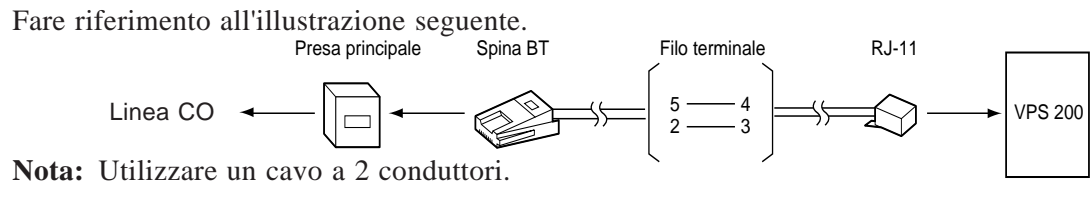

I seguenti modelli sono particolarmente indicati per il collegamento al sistema:

- **•** Panasonic KX-T30810 BE-2
- **•** Panasonic KX-T61610 BE
- **•** Panasonic KX-T123210BE
- Panasonic KX-TD816E
- Panasonic KX-TD1232E
- **5** Chiudere il coperchio anteriore del sistema (e del PBX, se il coperchio è stato rimosso). Invertire la procedura esposta nel punto 1.
- **6** Stringere con forza le due viti. Invertire la procedura esposta nel punto 1.

### **2.2.4 Connessione al terminale dati o alla stampante**

Per l'amministrazione del sistema (impostazione del sistema, impostazione della casella vocale e diagnosi del sistema), il terminale RS-232C deve essere collegato a un'interfaccia seriale (porta EIA) dell'unità. Se viene utilizzato il terminale VT100 o VT100-compatibile, l'amministratore di sistema può impostare i parametri di sistema ed eseguire la diagnosi del sistema con il programma a menu interattivo. È anche possibile utilizzare altri terminali RS-232C.

Se si desidera stampare rapporti e documenti simili, è necessario collegarsi prima al sistema mediante un cavo RS-232C. Il collegamento dei cavi e i parametri sono gli stessi utilizzati per un terminale. I parametri di comunicazione dell'unità sono stati impostati in fabbrica sui seguenti valori.

#### **Parametri RS-232C**

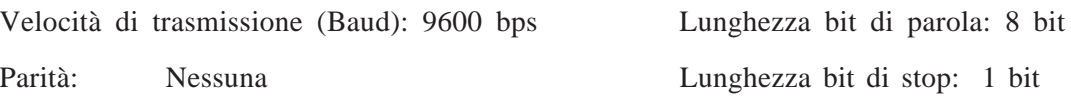

#### **Collegamento del cavo RS-232C**

#### **Precauzione**

Prima di collegare il cavo, assicurarsi che l'interruttore di alimentazione dei terminali e del sistema sia spento.

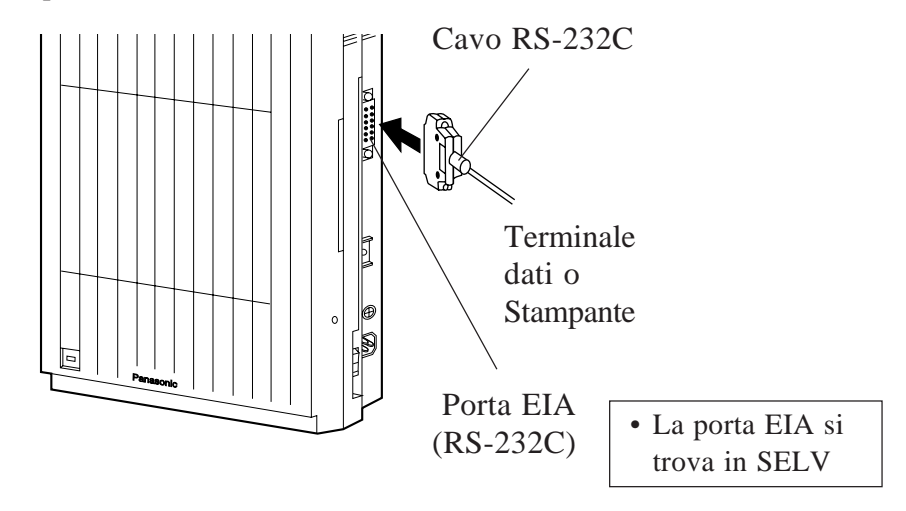

Inserire il cavo RS-232C nel sistema con il connettore che indica la stessa direzione.

#### **Collegamento della stampante**

Disporre i cavi in modo tale che la stampante possa essere collegata al sistema nel modo mostrato. I cavi devono essere schermati e di lunghezza massima pari a 2 m.

### **Schema di collegamento:**

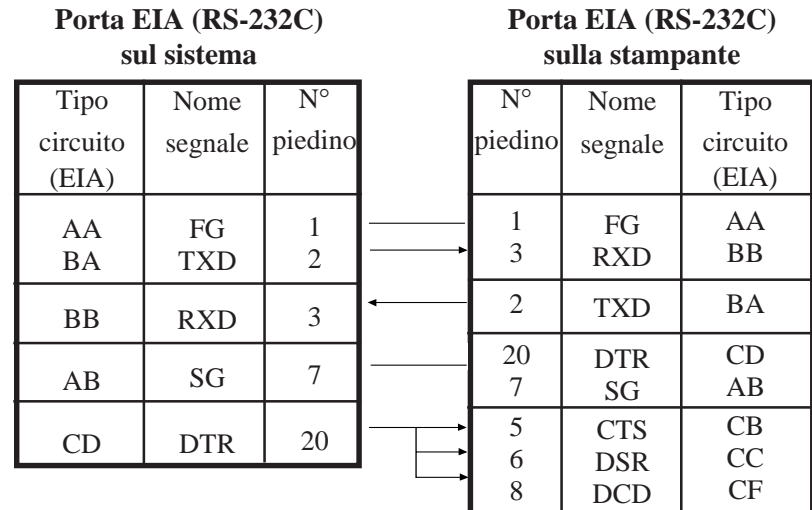

La configurazione dei piedini del connettore EIA (RS-232C) è la seguente.

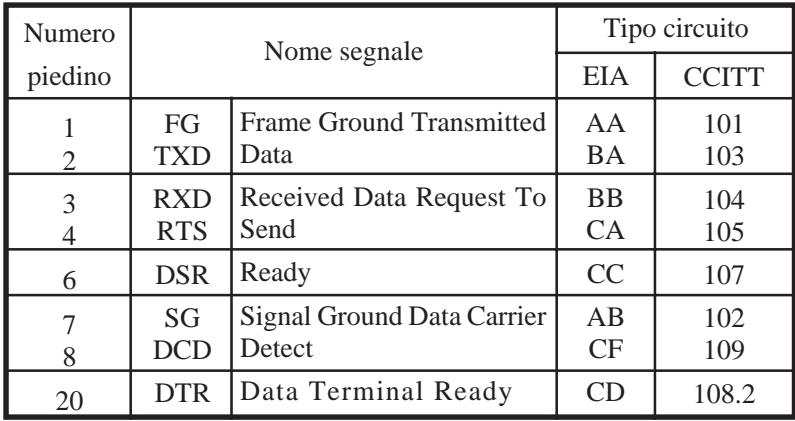

### **SEGNALI EIA (RS-232C):**

#### **Frame Ground (FG)**

Collega il telaio dell'unità e il conduttore della messa a terra del cavo di alimentazione CA.

**Transmitted Data (TXD) ..........................................................................................** (output) Trasporta i segnali dall'unità alla stampante (o terminale). Viene mantenuta una condizione di "segno", a meno che non si stiano trasmettendo dati o segnali BREAK.

#### **Received Data (RXD)** (input)

Trasporta i segnali provenienti dalla stampante (o terminale).

**Request To Send (RTS).............................................................................................** (output) Questo segnale è attivato ogni volta che è attivato il DSR.

#### **Signal Ground (SG)**

Collega la messa a terra CC dell'unità per tutti i segnali di interfaccia.

**Data Terminal Ready (DTR) ...................................................................................** (output) Questa linea di segnale viene attivata dall'unità a indicare che è ON LINE. La condizione DTR ON del circuito non indica che è stata stabilita la comunicazione con la stampante (o con il terminale). Viene disattivata quando l'unità è OFF LINE.

### **2.2.5 Collegamento del cavo di alimentazione**

Prima di collegare il cavo di alimentazione a una presa CA, assicurarsi che tutti i collegamenti (terminale dati RS-232C con il sistema, PBX con il sistema, PBX con linee telefoniche) siano corretti e che il coperchio anteriore sia chiuso saldamente. Utilizzare l'apposita presa CA dell'unità.

#### **Esempio:**

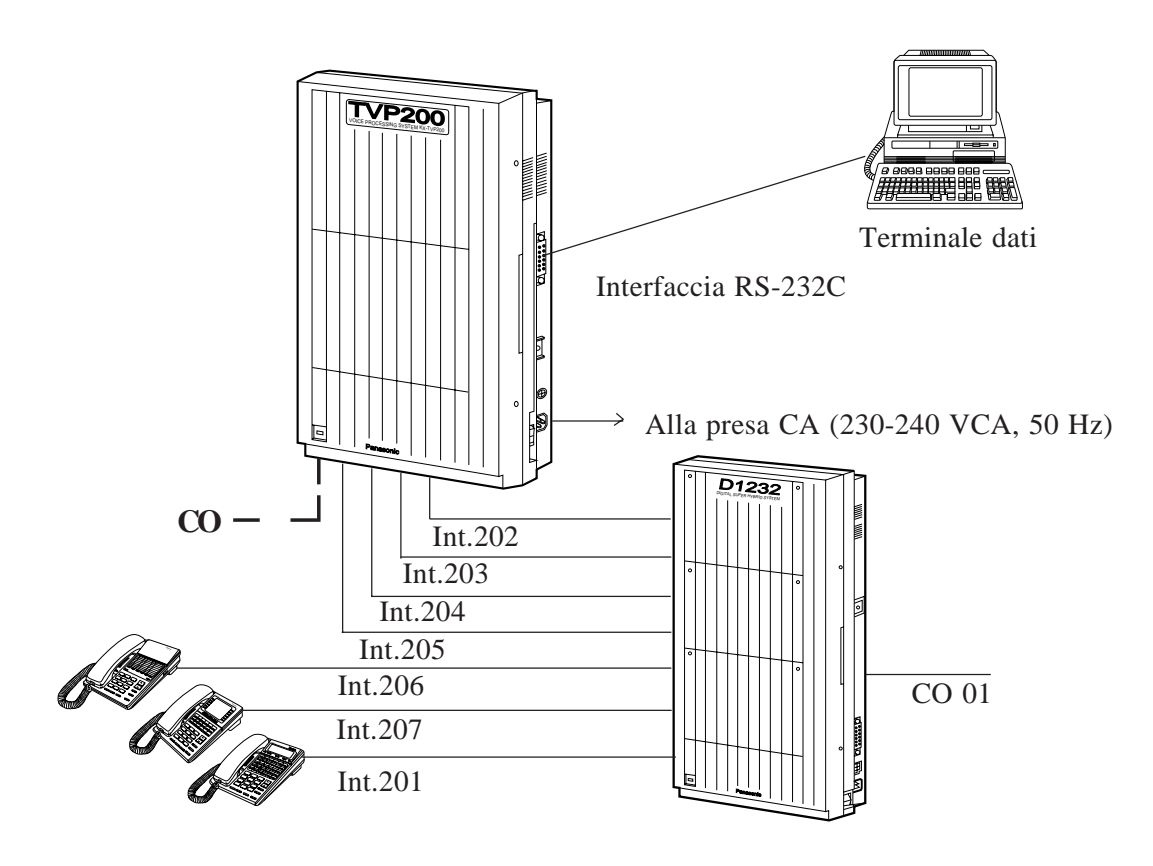

**Nota:** • Collegare la presa CA con la polarità corretta.

• Quando si utilizza questo prodotto, la presa di alimentazione dovrebbe essere ubicata vicino al prodotto ed essere facilmente accessibile.

## **Capitolo 3 Descrizioni dettagliate delle caratteristiche e dei servizi**

Questo capitolo descrive tutte le caratteristiche di base, opzionali e programmabili. Inoltre, fornisce informazioni sulle condizioni, la programmazione, le caratteristiche correlate e l'utilizzo di tutte le caratteristiche.

#### **Prima di leggere questo capitolo**

In questo capitolo, le caratteristiche e i servizi più importanti relativi al sistema vengono descritti nel seguente formato.

#### **Rif. caratt.**

Mostra la caratteristica principale (servizio) della caratteristica (servizio).

#### **Descrizione**

Descrive brevemente la funzione della caratteristica (servizio).

#### **Ulteriori**

#### **informazioni**

Mostra le caratteristiche (servizi) cui fare riferimento quando si desidera utilizzare la caratteristica nel modo più efficace. Ciascuna intestazione mostra il nome della caratteristica (servizio) in modo da renderne possibile la consultazione nel Capitolo in base al titolo.

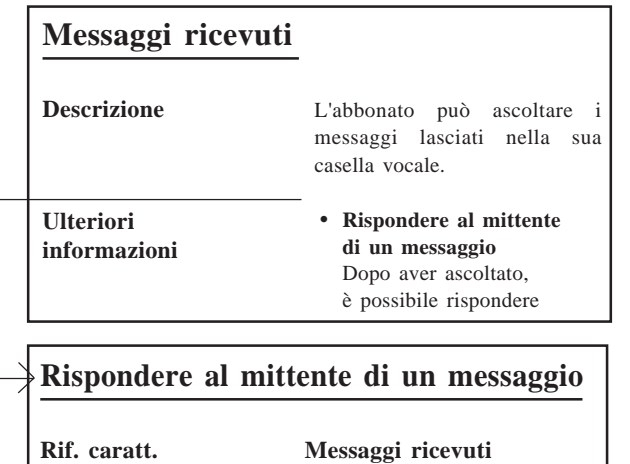

#### **Condizioni**

Mostra le condizioni che devono essere soddisfatte per utilizzare la caratteristica (servizio). Alcune caratteristiche (servizi) possono essere utilizzate esclusivamente, mentre altre richiedono una particolare impostazione prima dell'uso. Le espressioni "Programmazione del sistema" e "Classe di servizio" compaiono spesso in questo

capitolo e definiscono le impostazioni eseguite dall'amministratore di sistema mediante il terminale dati. Queste impostazioni possono essere specificate in parte dal manager di sistema da un telefono a tasti.

#### **A.S.**

Mostra le pagine cui deve fare riferimento l'amministratore di sistema per impostare la caratteristica (servizio).

#### **M.S.**

Mostra le pagine che fungono da riferimento per il manager di sistema per l'impostazione della caratteristica (servizio).

#### **M.M.**

Mostra le pagine cui deve fare riferimento il manager dei messaggi per utilizzare o impostare la caratteristica (servizio).

#### **Abbonato**

Mostra le pagine cui deve fare riferimento l'abbonato per utilizzare o impostare la caratteristica (servizio).

### **Gruppo interni alternativo**

| <b>Descrizione</b> | Trasferisce la chiamata in arrivo agli interni di questo gruppo seguendo la |
|--------------------|-----------------------------------------------------------------------------|
|                    | sequenza specificata da "Alternate Extension Transfer Sequence".            |

**A.S.** • Assegnazione di un interno alternativo (pagina 4-48)

• "Alternate Extension Transfer Sequence" (pagina 4-80)

### **Configurazione automatica (solo D-PITS)**

**Descrizione** Il sistema può ottenere i numeri degli interni da un sistema telefonico serie Panasonic KX-TD per creare automaticamente le caselle vocali.

- **Condizioni** Questa caratteristica è disponibile solo quando è attivata l'integrazione di posta vocale D-PITS Voice con un sistema telefonico serie Panasonic KX-TD.
	- Tutte le caselle vocali hanno una numerazione della stessa lunghezza. Se il PBX fornisce numeri di interno con tre e quattro cifre simultaneamente, il sistema aggiunge '0' alla fine dei numeri a tre cifre in modo che diventino a quattro cifre.
- A.S. "Integration Mode" (pagina 4-81)

### **Inoltro automatico**

**Descrizione** I messaggi che non sono stati ascoltati per un determinato periodo di tempo possono essere inoltrati o copiati automaticamente in un'altra casella vocale.

**Condizioni** • Questo servizio è disponibile solo per gli abbonati.

- La programmazione della classe di servizio determina le caselle vocali che possono utilizzare questa caratteristica.
- I messaggi contrassegnati come privati non possono essere inoltrati.
- **A.S.** "Authorization of Auto Forwarding" (pagina 4-34)
- **M.S.** "Auto Forwarding Status" (pagina 5-10)

## **Servizio operatore automatico**

**Descrizione** L'operatore automatico risponde alle chiamate in entrata e quindi invia il chiamante all'interno desiderato.

Questo servizio può essere assegnato porta per porta.

#### **Come chiamare l'operatore automatico**

Quando il chiamante raggiunge il servizio operatore automatico, prima di tutto ascolta il seguente menu superiore del servizio operatore automatico.

> *Si prega di inserire l'interno dell'utente chiamato. Per inserire il nome, premere [#] e [1]. (Per selezionare in base ai reparti, premere*  $[ * ]$ .)\*

- **\*** Il messaggio tra parentesi ( ) viene ascoltato solo quando la caratteristica di composizione del numero del reparto è programmata e i messaggi sono stati registrati in precedenza.
- **Nota:** è possibile registrare il messaggio di cui sopra anche in altre lingue. Vedere "Registrazione dei prompt utente" nel Capitolo 6.

Se il chiamante immette un numero di interno, il sistema lo trasferisce automaticamente all'interno specificato.

#### **Come accedere al servizio operatore automatico**

#### • **Porta del sistema**

Comporre un numero telefonico collegato a un porta del sistema assegnata al servizio operatore automatico (vedere **Assegnazione delle porte**).

• **Mediante il servizio personalizzato**

Premere un tasto assegnato al servizio operatore automatico (vedere **Servizio personalizzato**).

- La composizione del comando di accesso al servizio [#] [8] durante una chiamata consente al chiamante di accedere al servizio operatore automatico a prescindere dal servizio in cui si trova (**Comandi di accesso al servizio**).

## **Ulteriori**

#### **informazioni** • **Composizione del numero in base al nome**

Immettendo le prime tre o quattro lettere del cognome del proprietario dell'interno dopo aver premuto [#] [1], è possibile far si che il chiamante raggiunga l'interno desiderato.

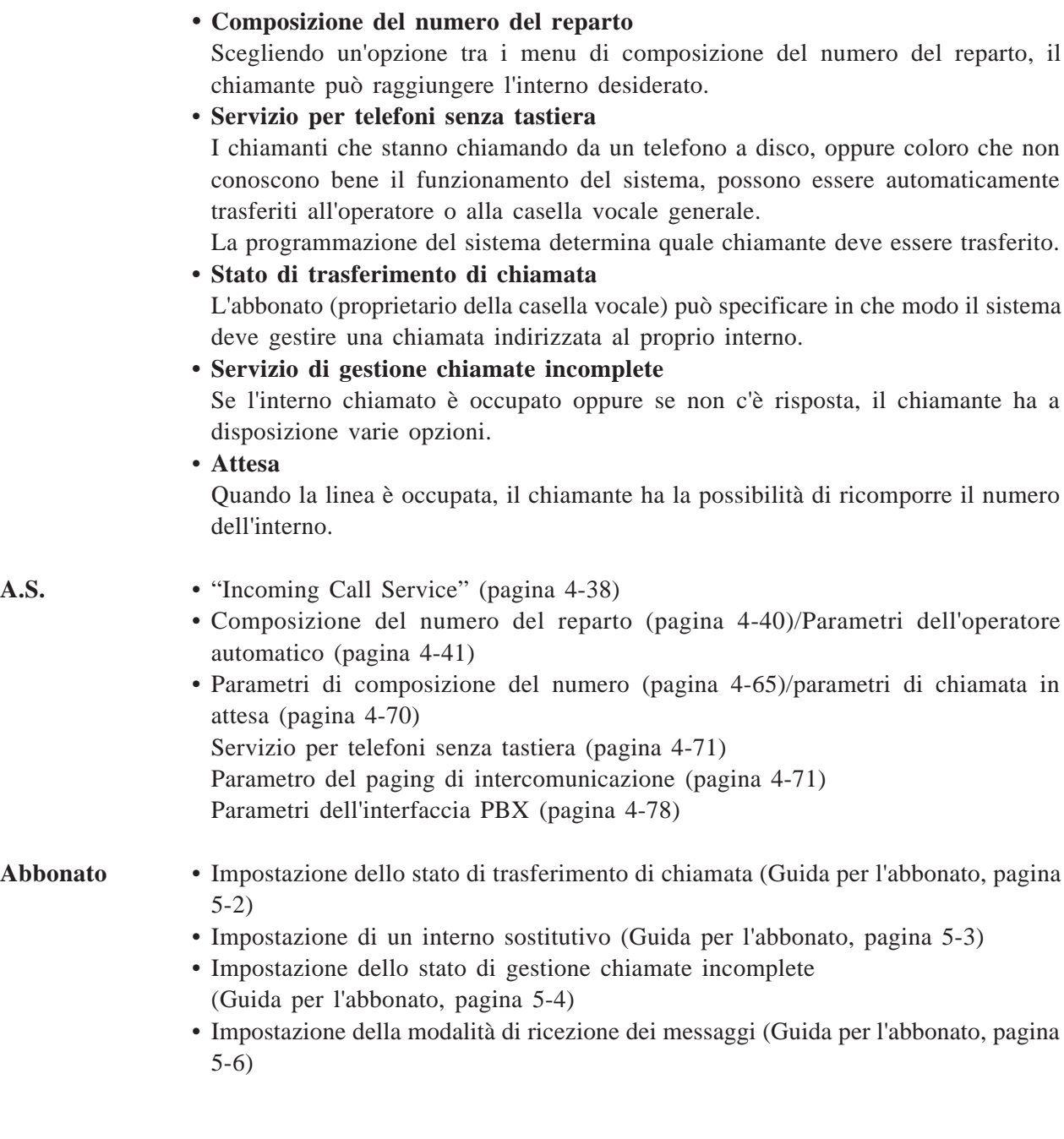

**Servizio operatore automatico**

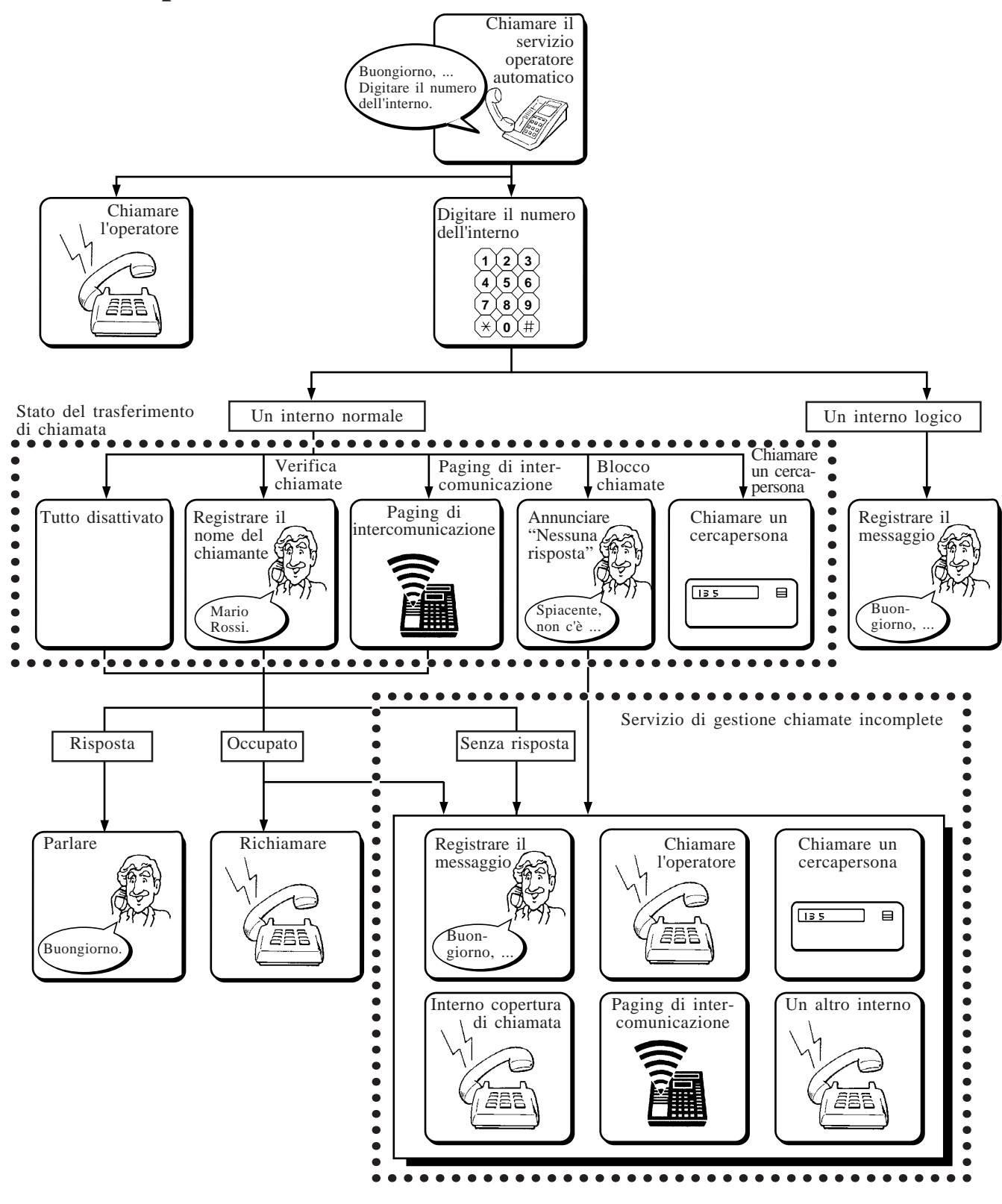

## **Diffusione messaggi**

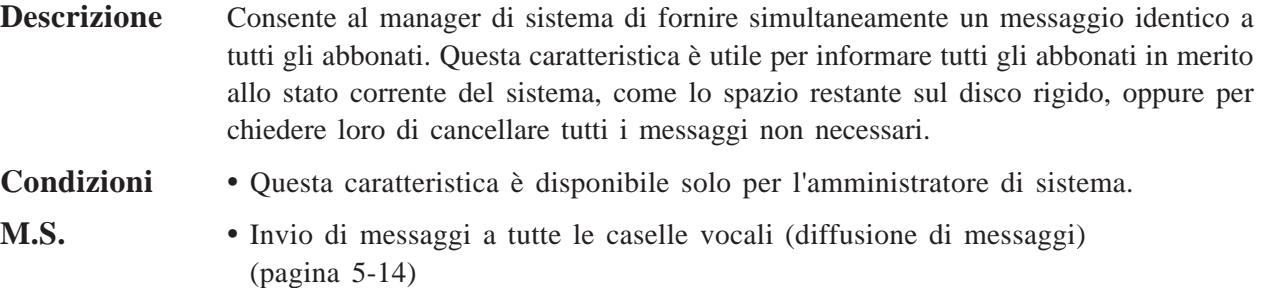

### **Modalità per linea occupata**

#### **Rif. caratt.** Servizio operatore

#### **Descrizione** Specifica il trattamento delle chiamate all'operatore quando la linea è occupata. Le opzioni disponibili sono:

- **1. Attesa** Il sistema chiama nuovamente l'operatore mettendo in attesa il chiamante (vedere **Attesa**). **2. Mancata risposta** Il chiamante viene gestito con l'impostazione Modalità per mancata risposta (vedere **Modalità per mancata risposta**). **3. Chiamata in arrivo** Il sistema avvisa l'operatore che un'altra chiamata è in attesa utilizzando la caratteristica Chiamata in arrivo nel PBX. **4. Messaggio di disconnessione** Il chiamante viene scollegato dal sistema dopo aver ascoltato il messaggio "*Grazie per aver chiamato*". **Condizioni** • Alcuni PBX non supportano la caratteristica Chiamata in arrivo.
- **A.S.** "Busy Coverage Mode" (pagina 4-43)

### **Inserimento numero per chiamata**

- **Rif. caratt.** Notifica messaggio in attesa dispositivo
- **Descrizione** Quando il chiamante registra il suo messaggio in una casella vocale, il sistema richiede l'immissione del suo numero di telefono (numero per richiamata). Il numero viene riprodotto quando l'abbonato accede alla propria casella vocale. Se l'abbonato riceve la notifica di messaggio in attesa mediante un cercapersona, il numero viene visualizzato sul suo LCD.

**Nota:** Il numero per richiamata è il numero che il chiamante desidera venga richiamato.

In questa modalità sono disponibili cinque opzioni. System Programming ne specifica una:

- (a) Disable: Disattiva questa modalità. La notifica viene effettuata senza la visualizzazione del numero per richiamata.
- (b) Select: Il sistema chiede al chiamante di immettere un numero per richiamata solo quando il messaggio viene specificato come urgente.
- (c) Before: Il sistema chiede al chiamante di immettere un numero per richiamata prima della registrazione del messaggio.
- (d) After: Il sistema chiede al chiamante di immettere un numero per richiamata dopo la registrazione del messaggio.
- (e) Without: Il sistema chiede al chiamante solo l'immissione di un numero per richiamata. Il chiamante non può registrare un messaggio.

#### **Quando è occupato o non c'è nessuna risposta**

Il sistema riprova a inviare la notifica tutte le volte specificate in "Retry Times". Il numero per richiamata viene visualizzato sul cercapersona solo per il primo gruppo di tentativi.

- \* Se il messaggio viene registrato all'ultimo momento di un periodo di notifica, il periodo di notifica potrebbe scadere prima che il sistema inizi a chiamare. In questo caso, il numero per richiamata non viene mai visualizzato, anche se viene immesso correttamente.
- 
- **Condizioni** Solo l'abbonato del manager dei messaggi che è autorizzato dalla programmazione della classe di servizio può utilizzare questa caratteristica.
	- Per utilizzare questa caratteristica, devono essere soddisfatte le due seguenti condizioni:
		- (a) Il codice di visualizzazione del numero per richiamata deve essere incluso nel numero del cercapersona.
		- (b) Il cercapersona è attivato e si trova all'interno del periodo di notifica.
	- Per differenziare la notifica di richiamata della posta vocale dalle normali pagine del cercapersona, potrebbe risultare utile aggiungere un prefisso al numero per richiamata con un codice a una o due cifre a propria scelta.
	- Se il chiamante non immette un numero per richiamata, il sistema visualizza il numero per richiamata memorizzato nel sistema stesso.
	- Il sistema inizia la notifica mediante il cercapersona subito dopo la registrazione del messaggio di un numero per richiamata. Anche se il sistema sta tentando di riprovare ad eseguire la notifica degli altri messaggi, il tentativo viene annullato.

- A.S. "Number to Dial" (pagina 4-23)
	- "Beeper Callback No. Entry Mode" (pagina 4-33)
	- "Outgoing Call Ports" (pagina 4-67)
	- "Max. Digits for Callback No." (pagina 4-67)
	- "Callback No. Entry Interdigit Time-Out" (pagina 4-67)
	- "System Callback No." (pagina 4-68)

## **3 Caratteristiche e servizi**

- A.S. "Class of Service No." (pagina 5-5)
	- "Message Notification Status" (pagina 5-9)
- **M.M.** Assegnazione dei numeri di notifica (pagina 6-8)
- **Abbonato** "Assegnazione del numero di notifica" (Guida per l'abbonato, pagina 5-15)

### **Blocco delle chiamate**

Vedere **Stato di trasferimento di chiamata.**

### **Verifica delle chiamate**

Vedere **Stato di trasferimento di chiamata.**

### **Servizi di chiamata**

**Descrizione** Consiste in servizi di chiamata in entrata e in uscita. Le funzioni di controllo dei servizi di chiamata includono l'assegnazione delle porte e l'autorizzazione per i servizi speciali.

#### **1 Servizi di chiamata in entrata**

- (a) Servizio operatore automatico Invia la chiamata all'interno desiderato.
- (b) Servizio posta vocale Invia la chiamata alla casella vocale desiderata.
- (c) Servizio interlocutorio Invia la chiamata a una casella vocale interlocutoria dove il chiamante potrà ascoltare le domande memorizzate.
- (d) Servizio personalizzato Invia la chiamata all'interno o alla casella vocale desiderati scendendo nella struttura ad albero dei menu del servizio personalizzato.

#### **2 Servizi di chiamata in uscita**

- (a) Notifica messaggio in attesa Avvisa l'abbonato che in questa casella vocale sono presenti messaggi non ancora riprodotti.
- (b) Invio messaggio esterno Invia un messaggio sia agli abbonati che ai non abbonati.

**Ulteriori**

#### **informazioni • Servizi di porta**

La programmazione del sistema determina la base di porte con il cui servizio il sistema risponderà alle chiamate in entrata.

## **Stato del trasferimento di chiamata**

**Rif. caratt.** Servizio operatore automatico

**Descrizione** L'abbonato può specificare in che modo il sistema deve gestire una chiamata prima di collegarla con il relativo interno.

> Sono disponibili quattro opzioni: verifica chiamata, blocco chiamate, paging di intercomunicazione chiamata di un cercapersona.

> **Nota:** se non è selezionata nessuna opzione, le chiamate vengono collegate direttamente all'interno dell'abbonato.

In questo caso, l'abbonato può:

- (a) prendere la chiamata, oppure
- (b) non rispondere alla chiamata, oppure
- (c) essere occupato con un'altra chiamata

In ogni caso, il sistema adotterà le misure appropriate.

#### **1. Verifica delle chiamate**

L'abbonato può decidere se prendere o meno una chiamata prima di confermare il nome del chiamante.

Se questa caratteristica è attivata, il chiamante sente il messaggio:

*Registrare il proprio nome dopo il segnale acustico.*

Quando la chiamata viene trasferita all'interno dell'abbonato, l'abbonato sente il messaggio:

> *Chiamata in arrivo da (nome). Per rispondere alla chiamata premere [1]. Altrimenti, premere [2], e riagganciare.*

- Per accettare la chiamata, premere [1]. La chiamata viene trasferita all'interno dell'abbonato.
- Per rifiutare la chiamata, premere [2]. Il chiamante sente il messaggio:

*L'utente chiamato non può rispondere alla vostra chiamata.*

Quindi il chiamante sente il messaggio di menu del Servizio di gestione chiamate incomplete (Vedere **Servizio di gestione chiamate incomplete**).

#### **2. Blocco delle chiamate**

L'abbonato può impostare il sistema in modo che esso blocchi tutte le chiamate in entrata sul suo interno.

Se questa caratteristica è attivata, il chiamante sente il messaggio:

*L'utente chiamato non può rispondere alla vostra chiamata.*

Il chiamante sente quindi il messaggio di menu del Servizio di gestione chiamate incomplete.

#### **3. Paging di intercomunicazione**

Attivando questa caratteristica, il sistema consente ai chiamanti di eseguire il paging di un abbonato su un sistema di paging di intercomunicazione del PBX (vedere **Paging di intercomunicazione**).

Se questa caratteristica è attivata, il chiamante sente il messaggio:

*Si prega di attendere; è in corso la ricerca dell'utente chiamato.*

Il sistema esegue quindi il paging dell'abbonato:

*È presente una chiamata per <Nome>.*

Se riceve una risposta entro 20 secondi (valore predefinito)\*, il chiamante viene collegato all'interno desiderato:

\* Questo lasso di tempo può essere modificato dalla programmazione del sistema. Vedere Parametro del paging di intercomunicazione (pagina 4-71).

In caso contrario, il chiamante sente il messaggio:

*Siamo spiacenti, ma la funzione di cercapersona non è disponibile.*

Il chiamante sente quindi il messaggio di menu del Servizio di gestione chiamate incomplete.

**Nota:** il messaggio di cui sopra può essere registrato in altre lingue. Consultare "Registrazione dei prompt utente" nel Capitolo 6.

#### **4. Chiamata di un cercapersona**

Se questa caratteristica è attivata, il sistema chiede al chiamante di immettere il proprio numero di telefono per richiamata e quindi di riattaccare. Il sistema a questo punto chiama il cercapersona dell'abbonato e visualizza il numero per richiamata sull'LCD (Vedere **Inserimento numero per richiamata**).

#### **Condizioni** • Questa caratteristica è disponibile solo per l'abbonato.

#### **Abbonato** • Impostazione dello stato di trasferimento di chiamata (Guida per l'abbonato, pagina 5-2)

## **Classe di servizio**

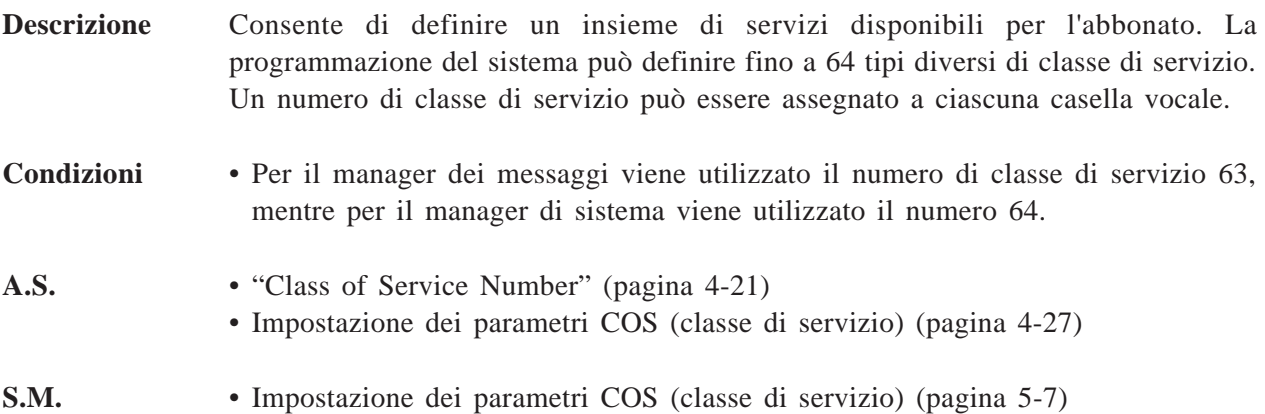

### **Annunci dell'azienda**

**Descrizione** Consente di dare il benvenuto ai chiamanti.

L'annuncio aziendale viene assegnato porta per porta e a seconda del giorno e della notte dall'amministratore di sistema.

Se un annuncio aziendale non viene registrato, il chiamante ascolta il seguente messaggio vocale.

> *Buongiorno / Buon pomeriggio / Buonasera. Benvenuti nel sistema di messaggistica vocale.*

- **Nota:** è possibile registrare il messaggio di cui sopra in altre lingue. Vedere "Registrazione dei prompt utente" nel Capitolo 6.
- **Condizioni** Il manager dei messaggi può registrare un totale di 32 annunci aziendali diversi.
- A.S. Assegnazione delle porte "Company Greeting No." (pagina 4-38)
	- Impostazione delle ferie "Company Greeting Number" (pagina 4-60)
- **M.M.** Registrazione dei messaggi dell'azienda (pagina 6-12)

### **Interno sostitutivo**

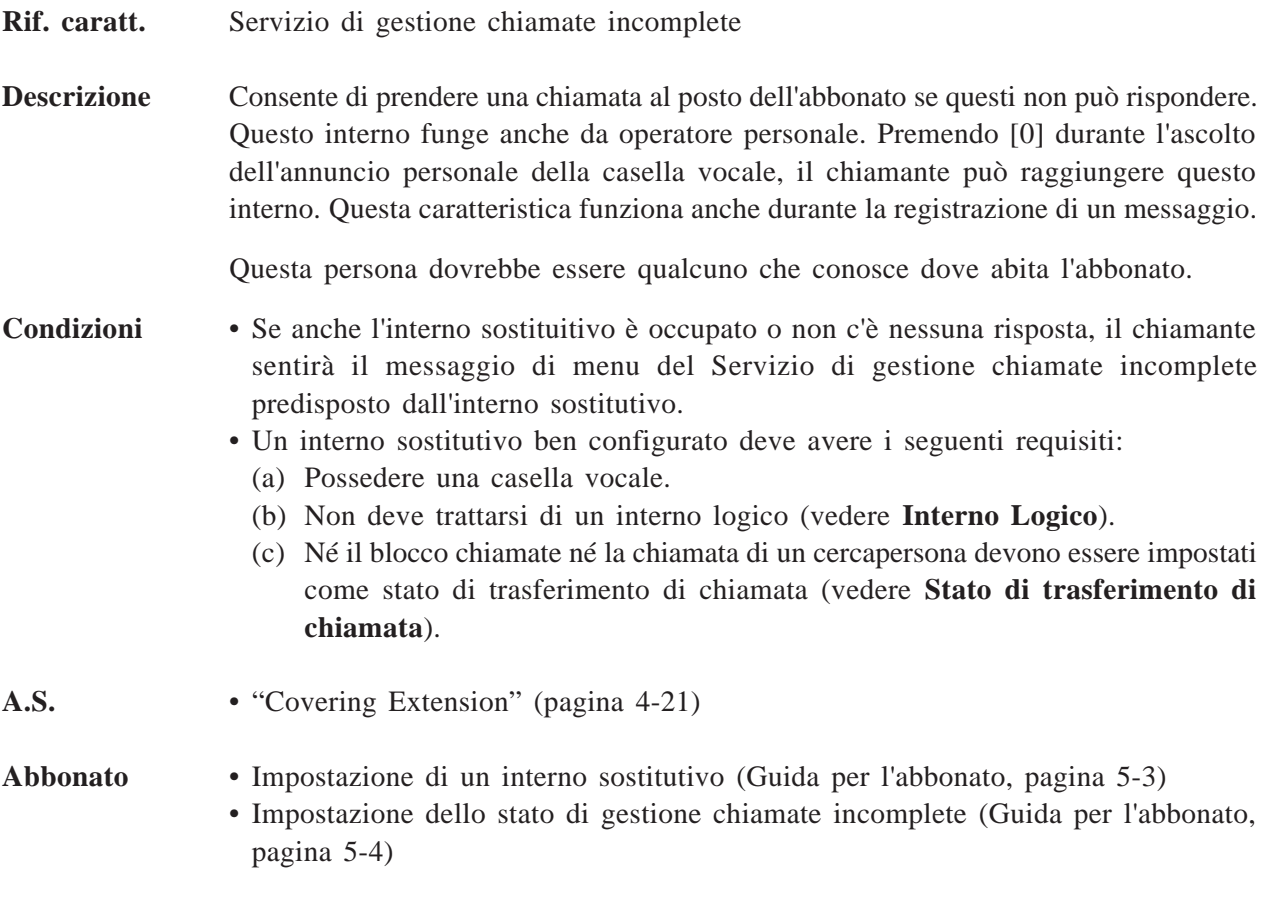

## **Servizio personalizzato**

**Descrizione Cos'è il servizio personalizzato?**

È possibile programmare il proprio sistema per instradare le chiamate in entrata desiderate.

Quando un chiamante raggiunge il servizio personalizzato, sentirà un messaggio di menu come il seguente.

> *Es. Messaggio di menu .... Per parlare con il nostro direttore generale, premere [1]. Per parlare con altri, premere [2].*

Il chiamante deve premere [1] per parlare con il direttore generale, quindi il sistema lo collega con il direttore generale. In caso contrario, premere [2]. Si ascolterà quindi un altro messaggio di menu. In questo modo, il chiamante può raggiungere le persone desiderate rispondendo fino a otto menu.

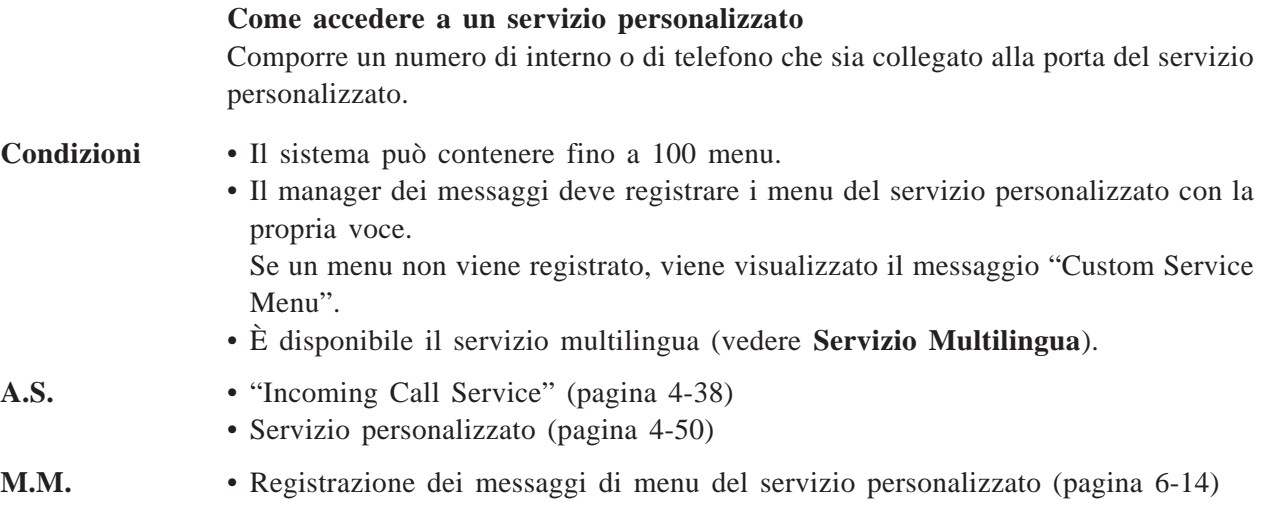

#### **[Esempio di programmazione]**

In quanto tale, per il servizio personalizzato è impossibile fornire tutti gli esempi potenziali in questo manuale. Illustreremo un breve programma di esempio con il quale mostreremo come creare un servizio personalizzato nel sistema.

Si supponga di essere il direttore generale di un distributore di macchine e strumenti di automazione per ufficio. La maggior parte delle chiamate in entrata sono costituite da ordini di articoli di consumo o richieste di riparazione. Queste chiamate sono aumentate negli ultimi tempi e quindi si è deciso di introdurre un sistema per gestirle, invece di assumere un centralinista.

Si desidera trasferire le chiamate destinate al servizio di riparazione direttamente ai tecnici delle rispettive macchine in modo tale che il chiamante possa parlare direttamente con la persona responsabile per le questioni relative alla macchina. D'altro canto, si desidera ricevere una casella vocale interlocutoria per ricevere le chiamate relative agli ordini di acquisto. Rispondere a ciascuna domanda è il modo più breve a disposizione dei chiamanti per lasciare le informazioni relative all'ordine di acquisto.

#### **1. Creazione di una struttura**

Prima di tutto, è necessario creare una struttura per progettare l'instradamento delle chiamate in entrata all'interno o alla casella vocale desiderata. Il disegno aiuterà a visualizzare meglio il percorso. Si noti che la struttura dovrebbe includere tutte le opzioni tra le quali il chiamante può scegliere. La struttura non dovrebbe superare gli otto livelli.

La figura seguente mostra la struttura del programma di esempio. È possibile vedere la struttura sul display del terminale mediante il comando di utility "CREP" (vedere **Comandi di utility**).

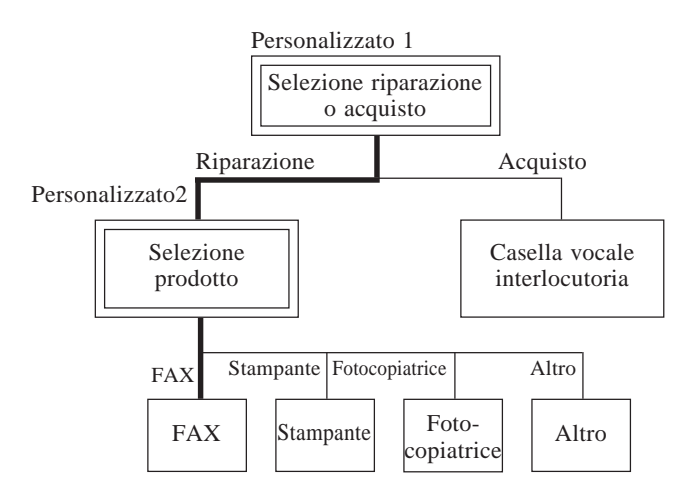

#### **2. Compilazione del foglio di lavoro**

In ciascun menu del servizio personalizzato è possibile:

- (a) assegnare una delle 11 funzioni di trasferimento di chiamata a ciascuno dei tasti da '0' a '9', ' $\star$ ' e '#'. Queste funzioni determinano la posizione del successivo trasferimento della chiamata.
- (b) definire come gestire la chiamata quando non c'è nessun input. Il Capitolo 4 descrive nei dettagli ciascun parametro.

Oltre ai numeri della casella vocale o dell'interno, è possibile assegnare un altro menu del servizio personalizzato che contiene varie opzioni. Vedere Personalizzato 1 nella figura precedente. Se il chiamante sceglie l'ordine del servizio di riparazione, verrà trasferito in Personalizzato 2, in cui può scegliere la persona desiderata. In questo modo, il servizio personalizzato eliminerà la necessità di trasferire da soli le chiamate.

Quando si specificano questi parametri, utilizzare il foglio di lavoro riportato in fondo al presente manuale. Se il foglio di lavoro è stato compilato in precedenza, le operazioni immesse procederanno senza problemi e più rapidamente.
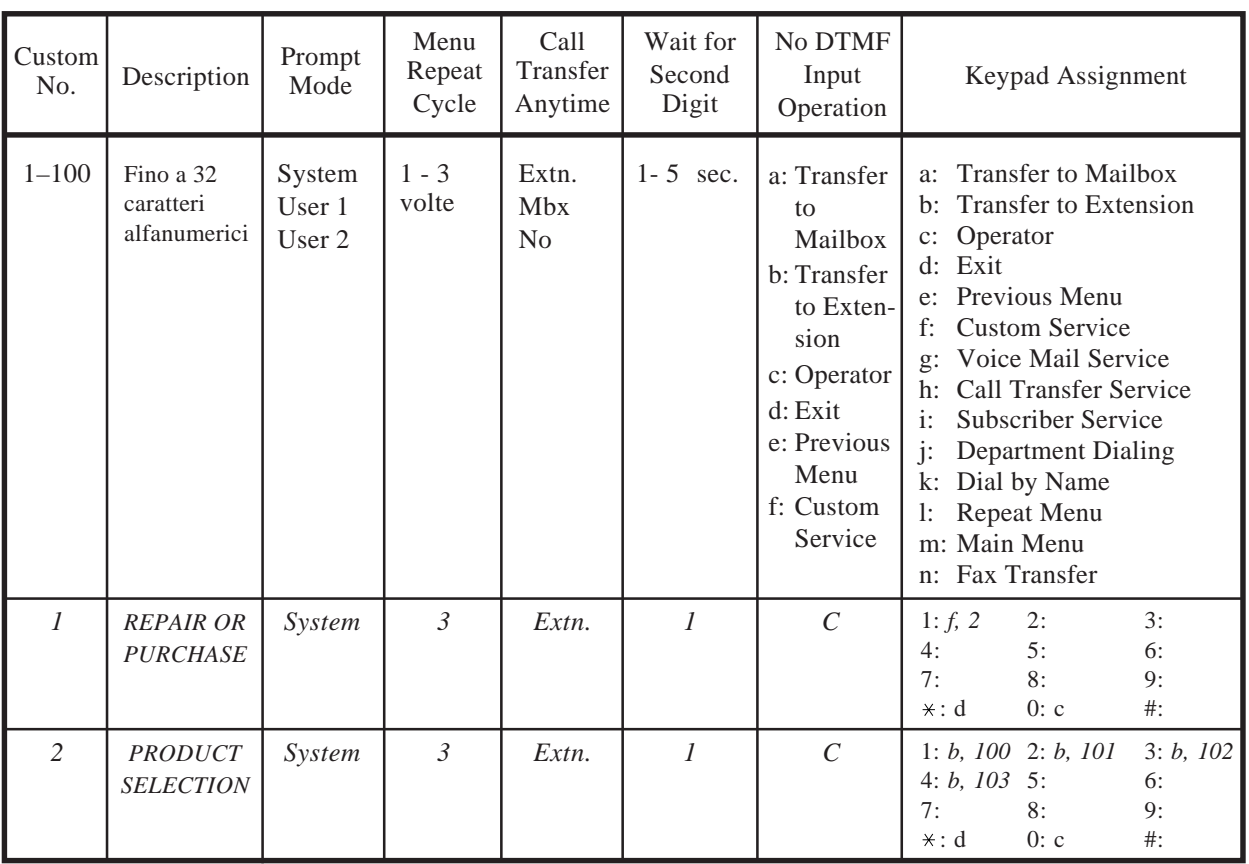

#### ■ **Fogli di lavoro del programma di esempio**

#### **Menu superiore System Administration**  $\rightarrow$  **1**  $\rightarrow$  **4**  $\rightarrow$  **2**

#### **3. Immissione dei menu del servizio personalizzato**

L'amministratore di sistema è responsabile delle operazioni di input vere e proprie dei menu del servizio personalizzato.

Compilare i fogli di lavoro e immettere i valori in ciascun parametro che si riferisce al foglio di lavoro.

**Nota:** se si imposta "i: Subscriber Service" su [ $\angle$ ], l'abbonato può entrare nel servizio dell'abbonato premendo il numero della casella vocale  $[\times]$  +. Questa è la stessa immagine del servizio posta vocale.

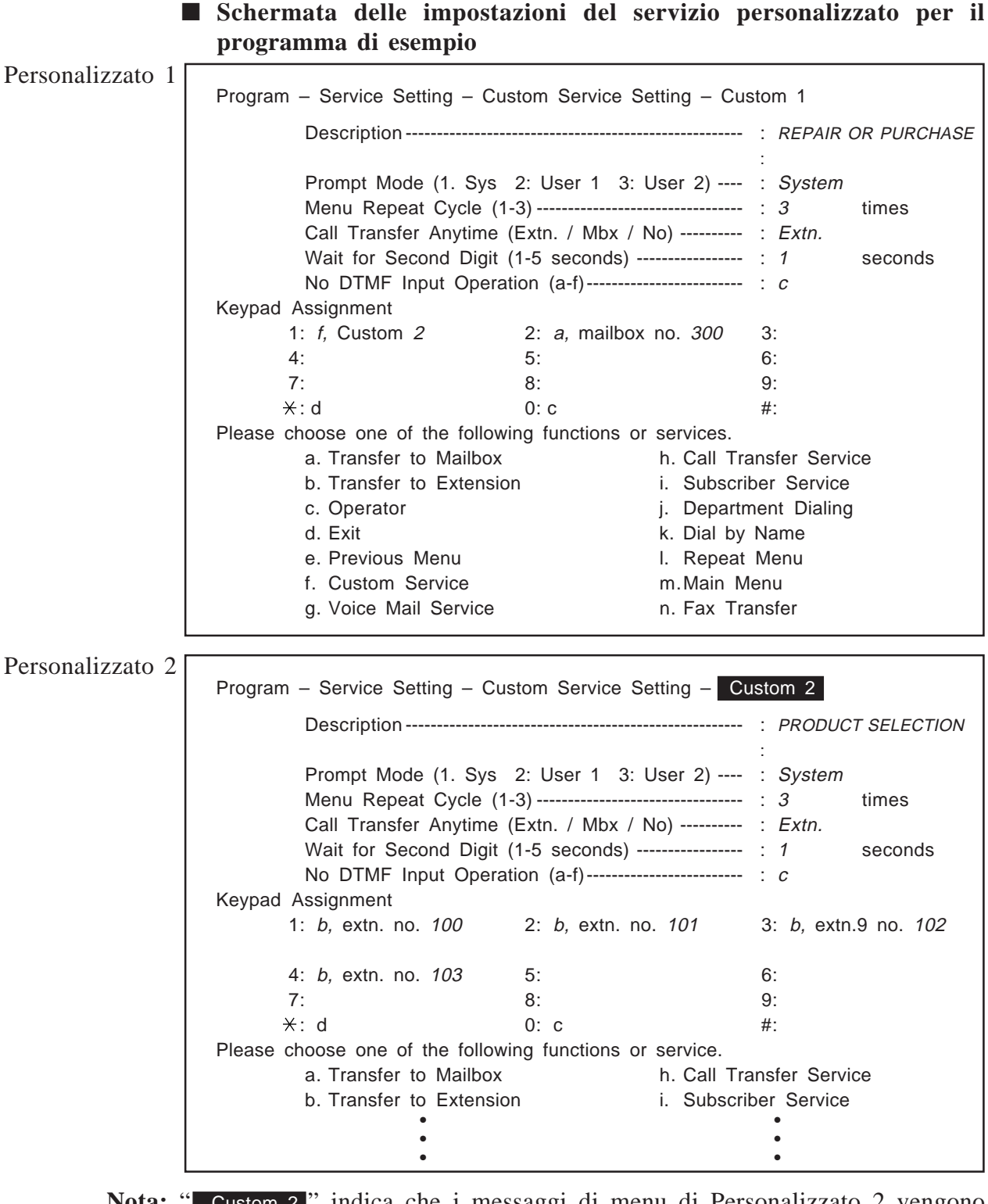

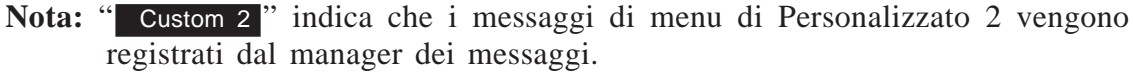

#### **4. Registrazione dei messaggi di menu**

Dopo che l'amministratore di sistema ha immesso i parametri in tutti i menu, deve effettuare la registrazione dei messaggi di menu.

I messaggi di menu possono costituire l'unico invito per i chiamanti a selezionare un'opzione alla quale vengono trasferiti. Ciò considerato, è necessario creare un messaggio di menu contenente tutte le opzioni potenziali disponibili per il chiamante.

La registrazione dei messaggi di menu viene effettuata dal manager dei messaggi. Accedere al servizio del manager dei messaggi e scegliere "Recording Custom Service Menu Messages".

Si sentirà il seguente messaggio:

 *Inserire il numero, da [1] a [100], del prompt del servizio personalizzato. Per registrare il prompt di uscita dal servizio personalizzato, premere [0].*

Immettere i messaggi di menu per Personalizzato 1 e Personalizzato 2, come segue.

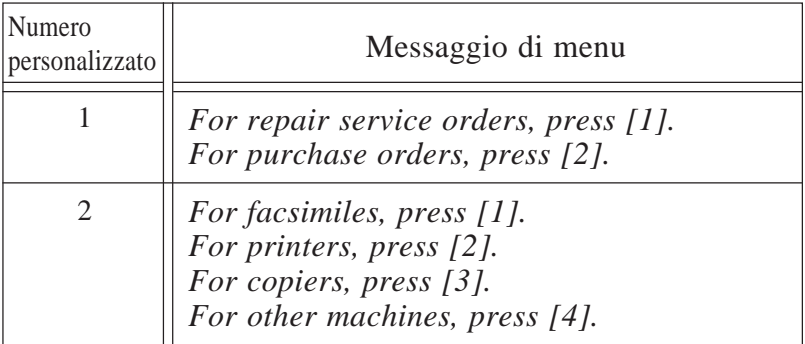

#### ■ Messaggi di menu del programma di esempio

### **5. Controllo del programma**

Una volta immessi e registrati tutti i menu, è importante controllare il programma per vedere se ci sono problemi per il chiamante. Controllare se la chiamata viene trasferita come previsto, se c'è un eventuale messaggio di menu che non è stato registrato ecc.... È necessario effettuare un controllo globale confrontandola con la struttura o foglio di lavoro.

È anche necessario controllare se è stata assegnata l'operazione per i chiamanti che utilizzano telefoni a disco.

### **Servizio diurno**

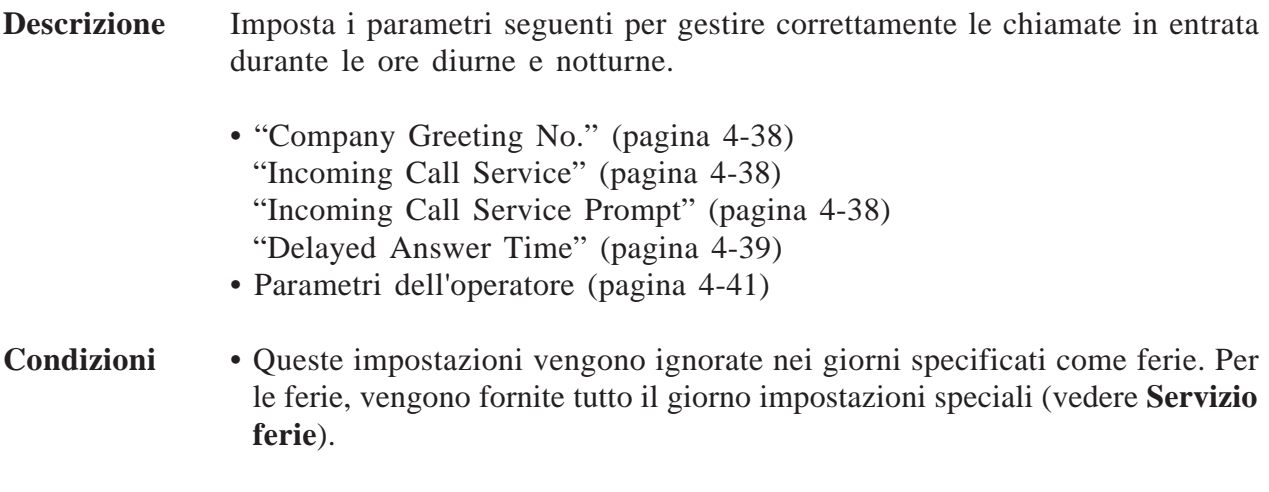

**A.S.** • Servizio diurno (pagina 4-57)

### **Impostazione dell'ora legale**

**Descrizione** Regola l'orologio interno per il giorno iniziale e finale dell'ora legale.

**A.S.** • "Start Date / End Date" (pagina 4-61)

### **Composizione del numero del reparto**

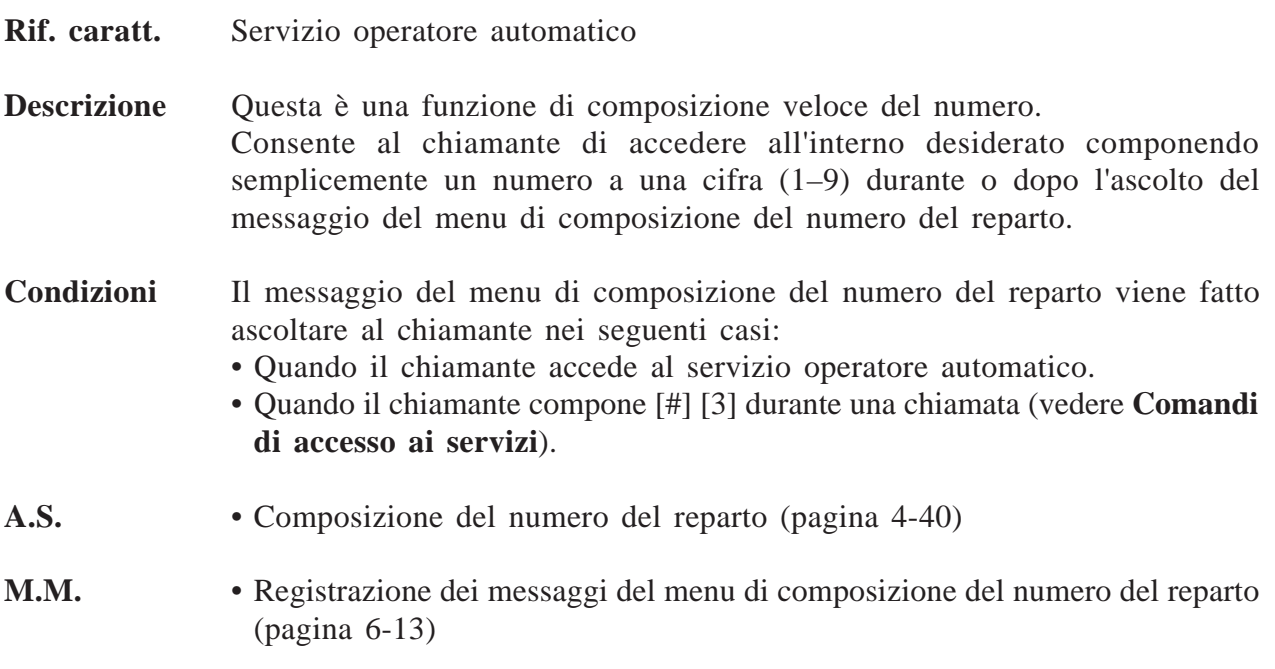

Caratteristiche 3-19

### **Composizione del numero in base al nome**

**Rif. caratt.** Servizio operatore automatico

**Descrizione** Consente al chiamante di raggiungere l'interno o la casella vocale desiderata immettendo le prime tre o quattro lettere del cognome del proprietario dell'interno. Il sistema riproduce i nomi possibili, uno ad uno, tra quelli degli abbonati e chiede al chiamante se essi corrispondono a quelli della persona desiderata. Il chiamante deve immettere [#] [1] e premere i pulsanti corrispondenti. Ad esempio, per chiamare il Sig. Smith, immettere [#] [1] e [7] [6] [4] [8] per [S] [M] [I] [T].

> Ciascuna cifra della tastiera del telefono (solo telefono a tocchi) corrisponde alle lettere dell'alfabeto, come segue.

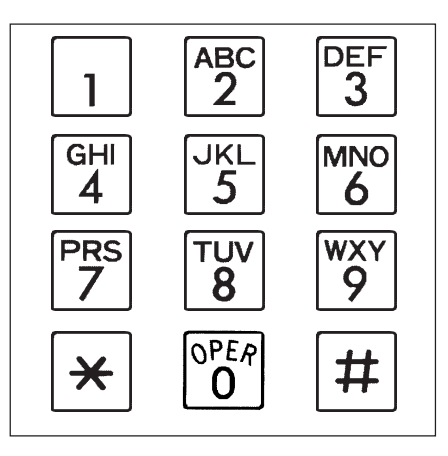

**Nota:** per immettere la lettera Q, premere [7]. per immettere la lettera Z, premere [9].

**Condizioni** Questa caratteristica non è disponibile se il cognome del proprietario dell'interno non era stato registrato precedentemente dall'amministratore di sistema o dal manager di sistema.

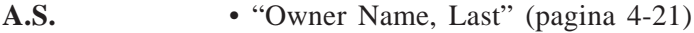

**M.S.** • "Initial 3 or 4 Letters of Subscriber's Last Name" (pagina 5-5)

# **Accesso diretto alla casella vocale (solo D-PITS)**

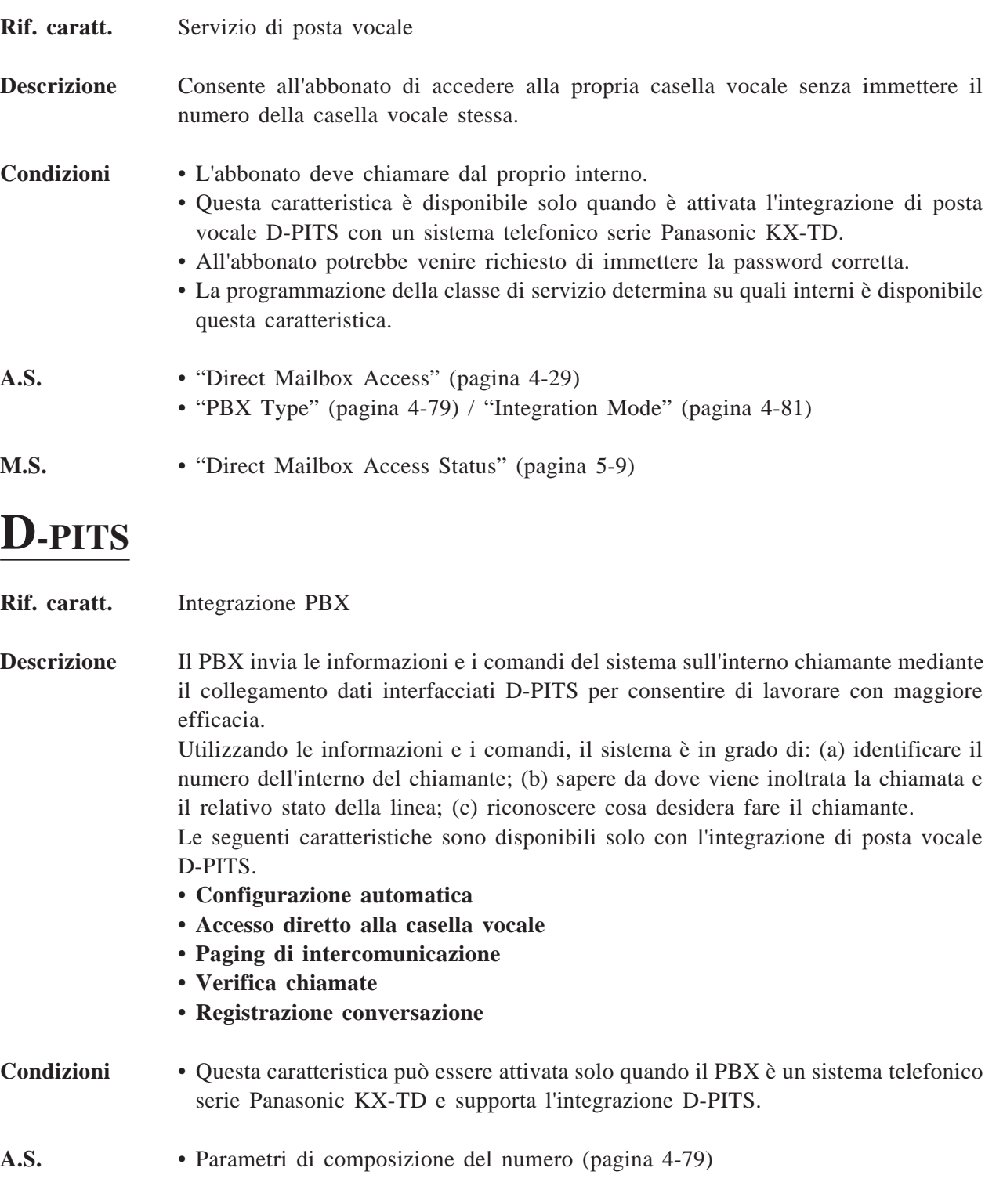

## **Gruppo di interni**

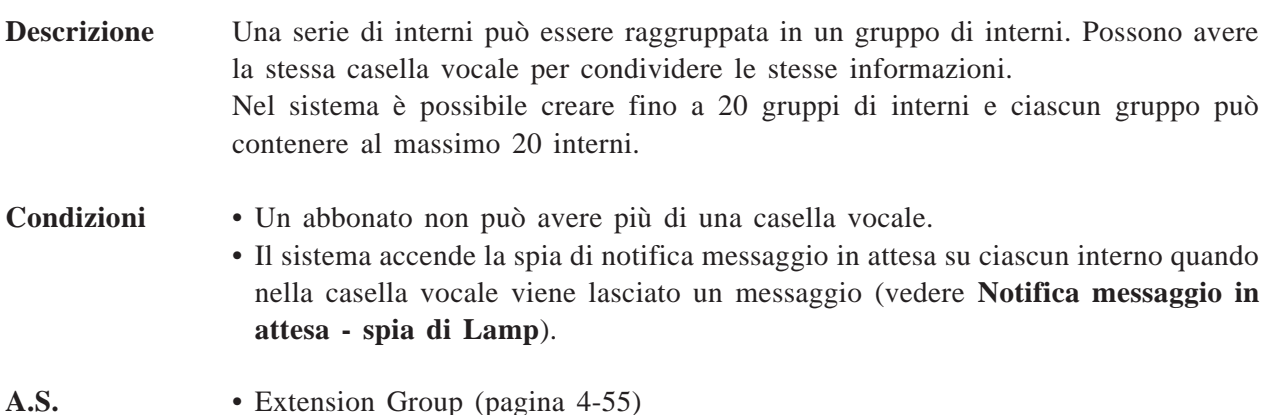

### **Piano di numerazione degli interni**

- **Descrizione** Specifica la prima o entrambe le cifre dei numeri dell'interno presenti nel PBX, in modo tale che il sistema possa riconoscere il numero dell'interno come valido.
- **Condizioni** Se un numero non contiene le cifre specificate, il sistema lo considera come numero esterno e lo compone mediante una linea CO.
- **A.S.** Piano di numerazione degli interni (pagina 4-63)

### **Elenco invio messaggi esterni**

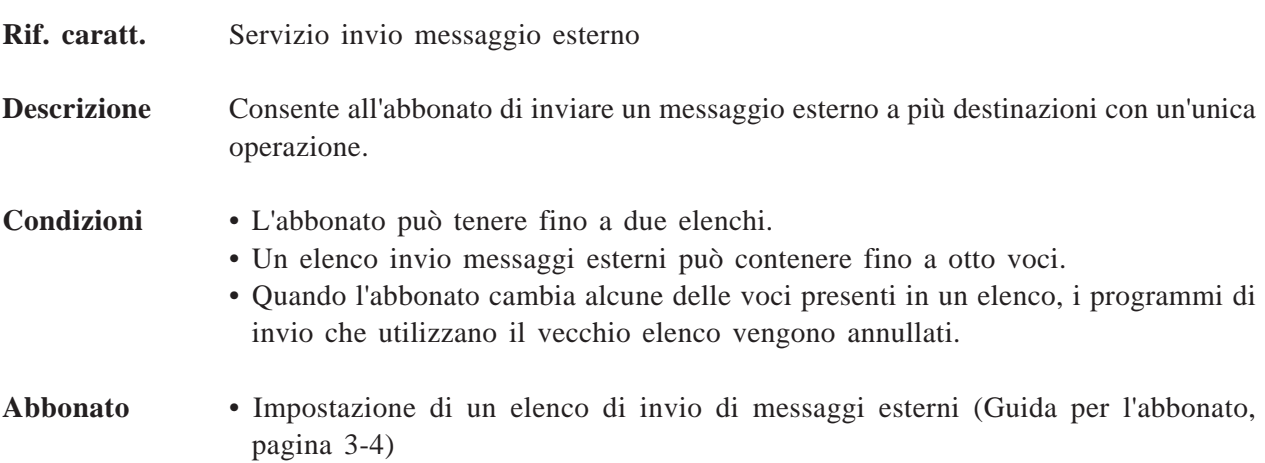

### **Servizio invio messaggio esterno**

**Descrizione** Consente all'abbonato di inviare un messaggio a chiunque, incluso il non-abbonato.

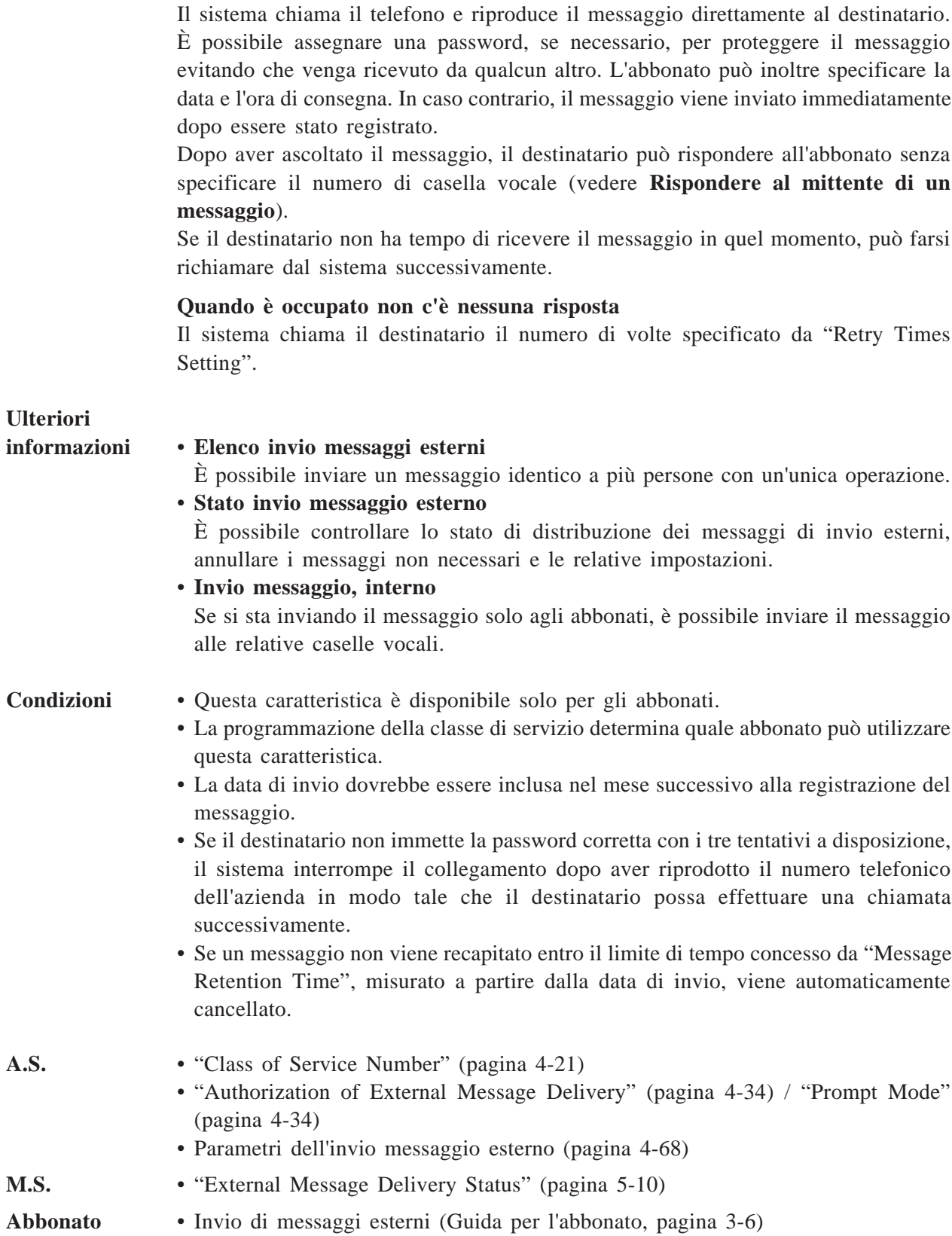

### **Stato invio messaggio esterno**

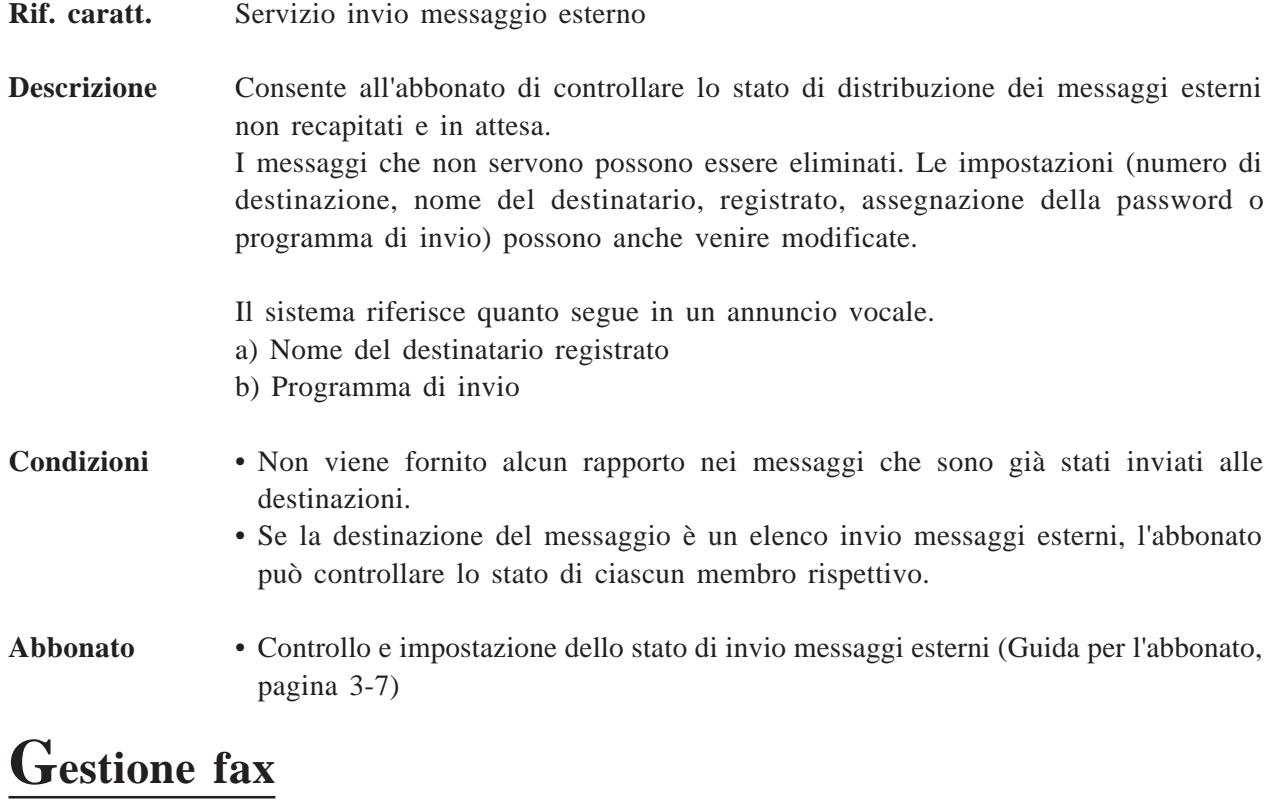

**Descrizione** Quando riceve un segnale fax (segnalazione CNG) dalle chiamate in entrata, il sistema dispone di una funzione di trasferimento automatico della chiamata a un fax specificato.

- **Condizioni** È possibile assegnare fino a due fax.
	- Se il sistema non riesce a collegare una chiamata al primo fax, la chiamata verrà automaticamente trasferita a un fax alternativo. Se non riesce nemmeno la notifica al secondo fax, il sistema procederà come segue:
		- (a) lascerà un messaggio nella casella vocale del manager dei fax
		- (b) chiamerà l'interno che appartiene alla casella vocale del manager dei fax
		- (c) non effettuerà alcuna operazione
		- L'azione del sistema viene definita dalla modalità per mancata risposta fax.
	- Il sistema riferisce il risultato al manager dei fax.
	- I rapporti mostrano solo come sono state gestite le chiamate, ma non indicano se i messaggi fax sono stati ricevuti correttamente.
- A.S. Gestione fax (pagina 4-73)

### **Elenco di distribuzione di gruppo, personale**

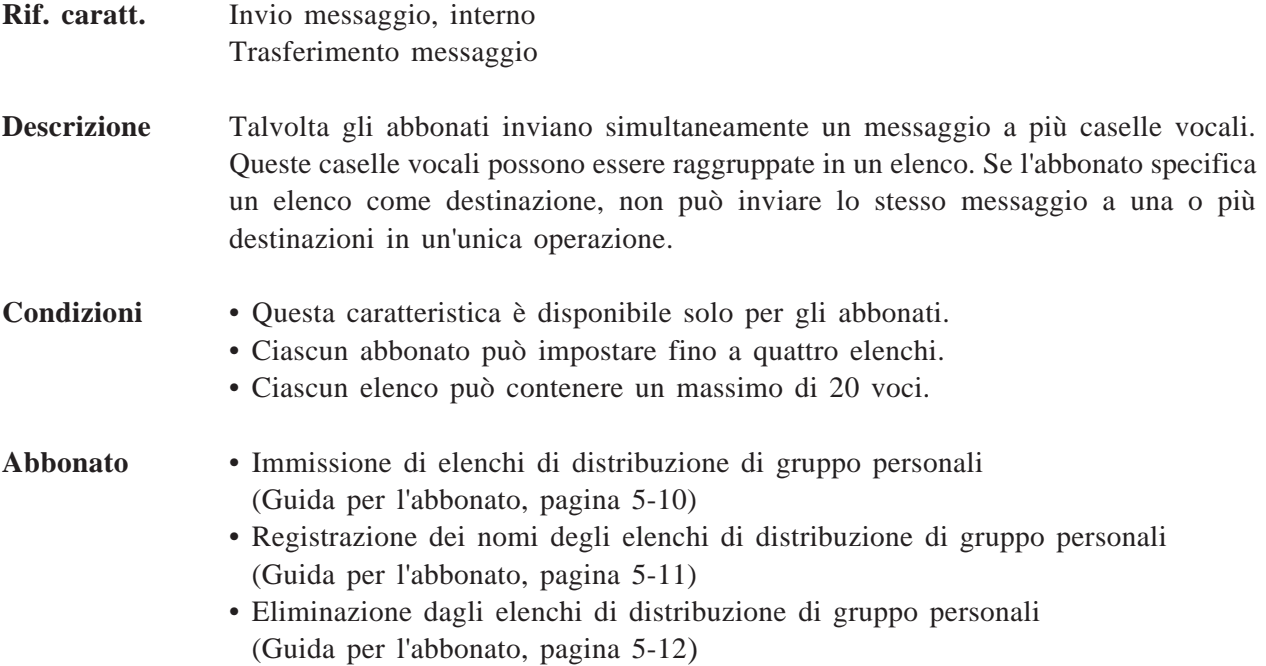

# **Elenco di distribuzione di gruppo, di sistema**

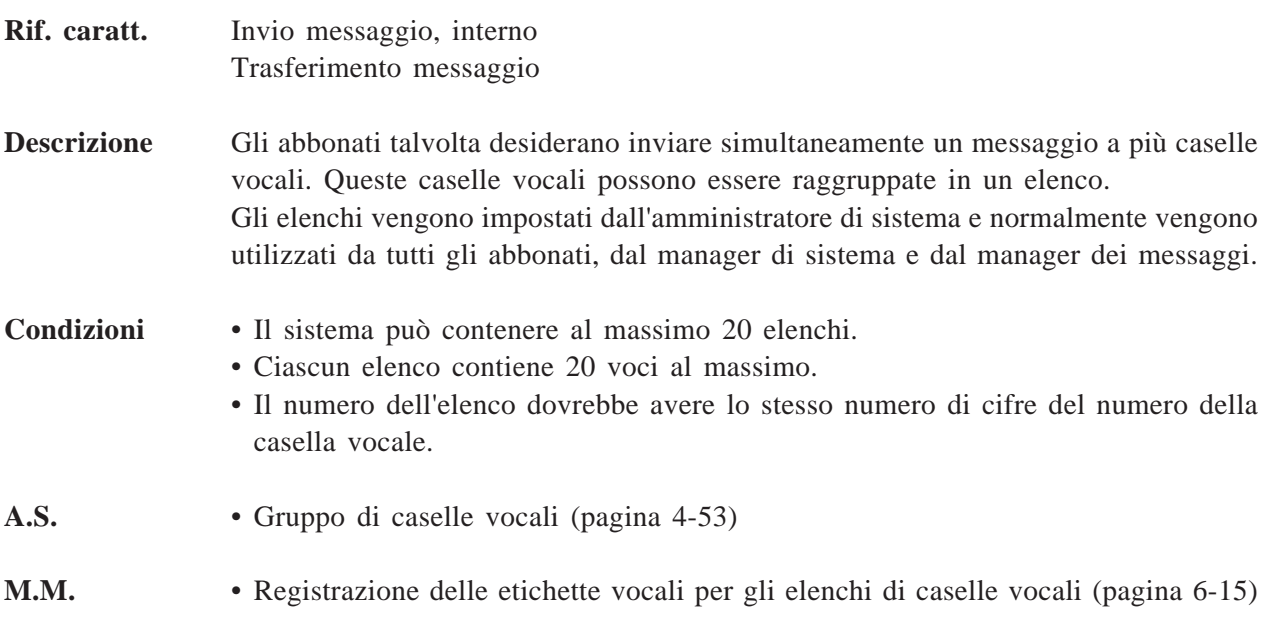

# **Attesa**

**Rif. caratt.** Servizio di gestione chiamate incomplete

**Descrizione** Quando l'interno specificato è occupato, il chiamante ha la possibilità di mettere temporaneamente in attesa la chiamata. Dopo una breve attesa, il sistema chiamerà nuovamente l'interno. Se più chiamanti sono in attesa di essere collegati allo stesso interno, verranno collegati nell'ordine in cui sono state ricevute le loro chiamate. Il sistema annuncerà quante persone sono in attesa. Ad esempio, "*Tre altre persone sono in attesa di*

### **Condizioni** • Una chiamata in attesa può essere disattivata. • L'annuncio di chiamata in coda può essere disattivato. **A.S.** • Parametri di chiamata in attesa (pagina 4-70)

*collegarsi. Se desiderate attendere, premere [2].*"

### **Servizio ferie**

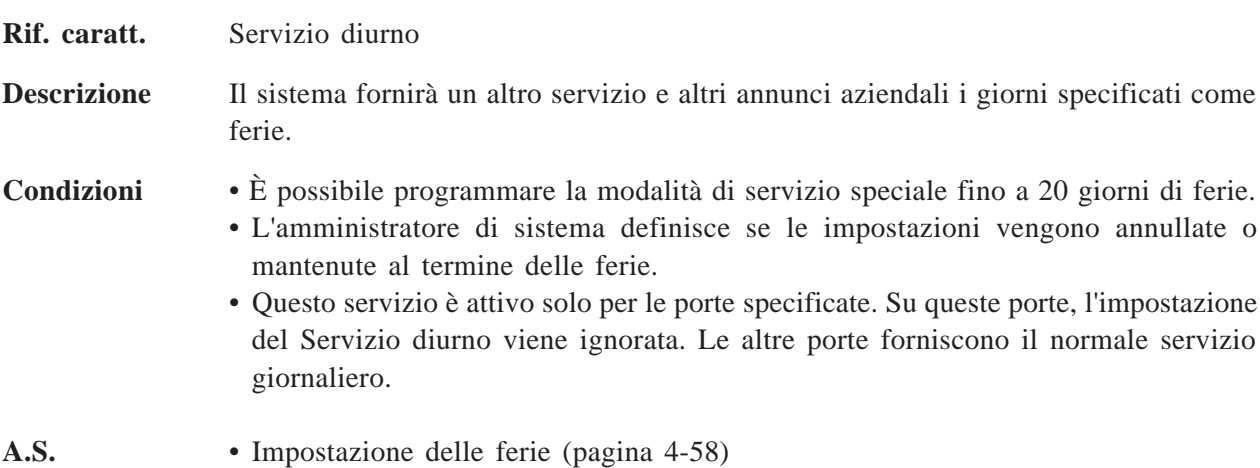

## **Nella banda**

**Rif. caratt.** Integrazione PBX

**Descrizione** Con Integrazione nella banda, il PBX invia determinate informazioni al sistema con la tonalità DTMF.

L'integrazione nella banda può essere suddivisa in due categorie:

(a) Integrazione casella vocale

Questa integrazione lavora in congiunzione alla caratteristica Inoltro chiamate del PBX. Ed è necessario impostare il tipo di ricerca della stazione del PBX

sulla modalità VM.

Quando viene attivato, il PBX invia le cifre del numero di casella vocale dell'interno chiamato con la tonalità DTMF al sistema prima di collegare il chiamante.

Queste cifre sono comunemente note come ID di proseguimento. Di conseguenza, il chiamante che non conosce il numero di casella vocale dell'interno desiderato può lasciare un messaggio.

(b) Intergrazione tonalità DTMF

Questa integrazione lavora insieme al servizio operatore automatico del sistema. Quando è attivata, il PBX informa il sistema sullo stato della chiamata (occupato, risposta, squillo, ecc...) inviando un codice con la tonalità DTMF prima di inviare il normale tono di chiamata in corso (tonalità di occupato, tonalità di richiamata, ecc...). Questi codici consentono al sistema di riconoscere immediatamente lo stato della chiamata e di migliorare le proprie capacità di gestione delle chiamate.

- **Condizioni** Ciascun codice deve essere impostato a livello di programmazione di sistema in base ai codici del PBX.
	- Se il proprio PBX è un sistema telefonico serie Panasonic KX-T, i codici dell'Integrazione nella banda diventeranno automaticamente i codici appropriati.

- **A.S.** Parametri di composizione del numero (pagina 4-79)
	- Parametri di segnalazione nella banda (pagina 4-83)
	- Parametri della tabella di conversione delle cifre (pagina 4-85)

### **[Esempio di integrazione nella banda]**

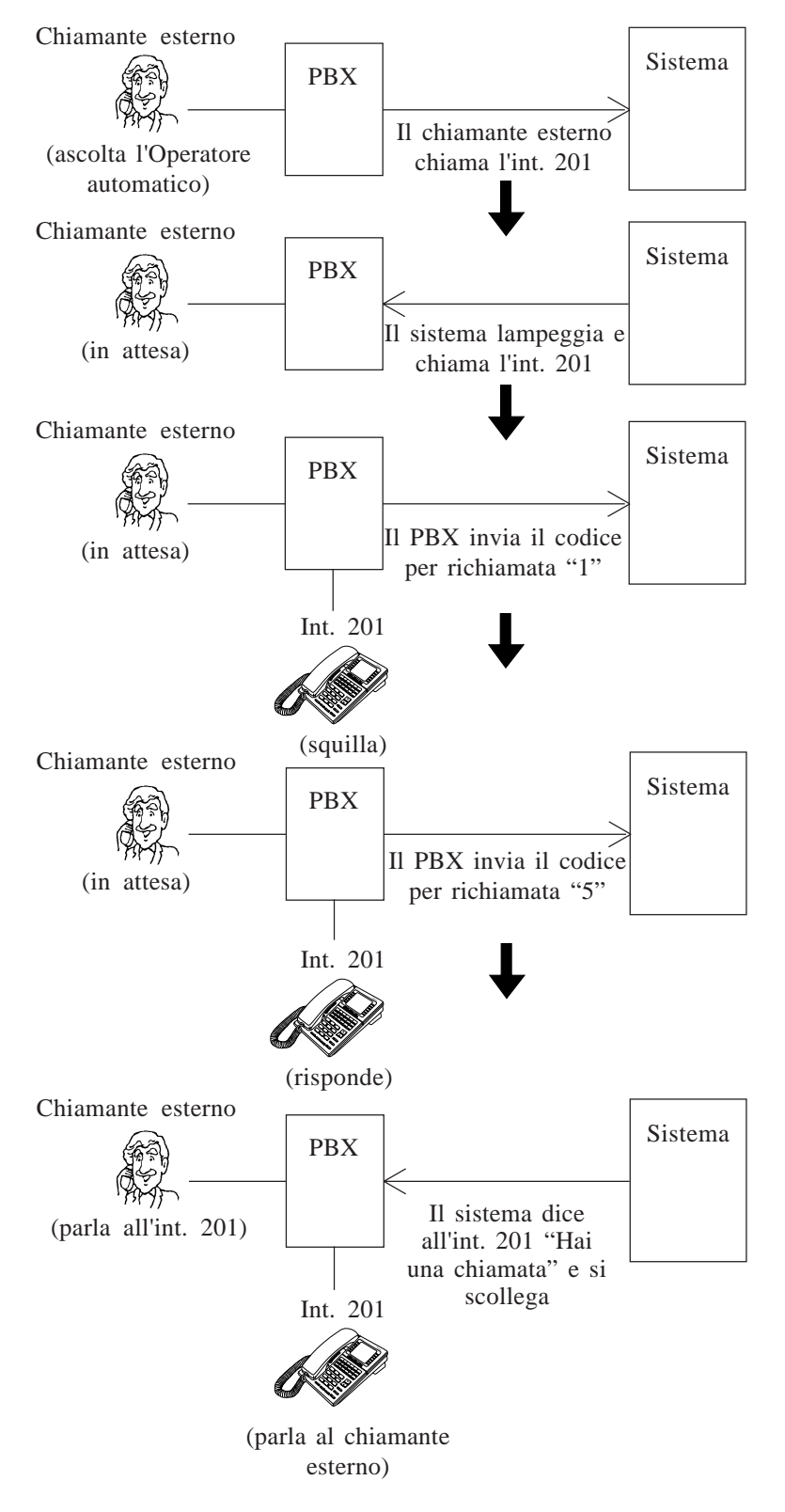

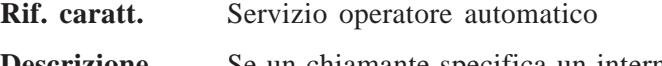

**Descrizione** Se un chiamante specifica un interno che è occupato o che non risponde, il sistema offrirà il servizio di gestione chiamate incomplete.

L'abbonato specifica le opzioni da offrire:

#### **1 Lasciare un messaggio**

Il chiamante può lasciare un messaggio vocale nella casella vocale oppure nella casella vocale interlocutoria dell'interno (vedere **Modalità di ricezione dei messaggi**).

- Se l'interno non ha una casella vocale (non-abbonato), il chiamante viene trasferito alla casella vocale generale, in cui può lasciare un messaggio.
- Controllare regolarmente la capacità della casella vocale per assicurarsi che ci sia abbastanza spazio per la registrazione di ulteriori messaggi.
- **2 Essere trasferito all'interno sostitutivo** Vedere **Interno sostitutivo**.
- **3 Tornare al menu superiore dell'operatore automatico** Il chiamante sente nuovamente il menu iniziale dell'operatore automatico e può chiamare un altro interno.
- **4 Paging di intercomunicazione** Vedere **Stato di trasferimento di chiamata** e **Paging di intercomunicazione.**
- **5 Chiamare un cercapersona** Vedere **Stato di trasferimento di chiamata** e **Inserimento numero per richiamata**.

### **6 Chiamare gli operatori**

Vedere **Servizio operatore.**

- Se l'operatore 1 non è disponibile per rispondere alla chiamata, il chiamante riceverà le istruzioni definite dalla programmazione del sistema (vedere **Modalità per linea occupata/Modalità per mancata risposta**).

#### **Funzionamento del sistema**

Il chiamante che entra in questo servizio sentirà il seguente messaggio vocale.

*(Per lasciare un messaggio, premere [1].) (Per raggiungere l'interno sostitutivo, premere [2].) (Per eseguire la ricerca dell'utente chiamato, premere [3].) (Per avvisare il cercapersona dell'utente chiamato, premere [4].) (Per chiamare l'operatore, premere [0].) (Per inserire un altro interno, premere*  $\left[ \frac{1}{2} \right]$ .)

Il chiamante sceglie una di queste opzioni premendo un tasto.

- I messaggi tra parentesi ( ) vengono ascoltati solo quando la relativa opzione è attivata. **Nota:** il messaggio di cui sopra può essere registrato in altre lingue. Vedere "Registrazione dei prompt utente" nel Capitolo 6. **Ulteriori informazioni** • **Attesa** Qualora la linea fosse occupata, il chiamante può mettere in attesa una chiamata prima di entrare in questo servizio. Dopodiché, il sistema richiamerà l'interno in un secondo momento. **Condizioni** • Questa caratteristica è disponibile solo per gli abbonati. • Se l'interno specificato non è un abbonato, ai chiamanti verranno sempre offerte le tre seguenti opzioni. a) Lasciare un messaggio b) Tornare al menu superiore dell'operatore automatico c) Chiamare gli operatori • Se nessuna delle opzioni è attivata, il chiamante verrà scollegato. **Abbonato** • Impostazione di un interno sostitutivo (Guida per l'abbonato, pagina 5-3) • Impostazione dello stato di gestione chiamate incomplete (Guida per l'abbonato, pagina 5-4)

### **Paging di intercomunicazione (solo D-PITS)**

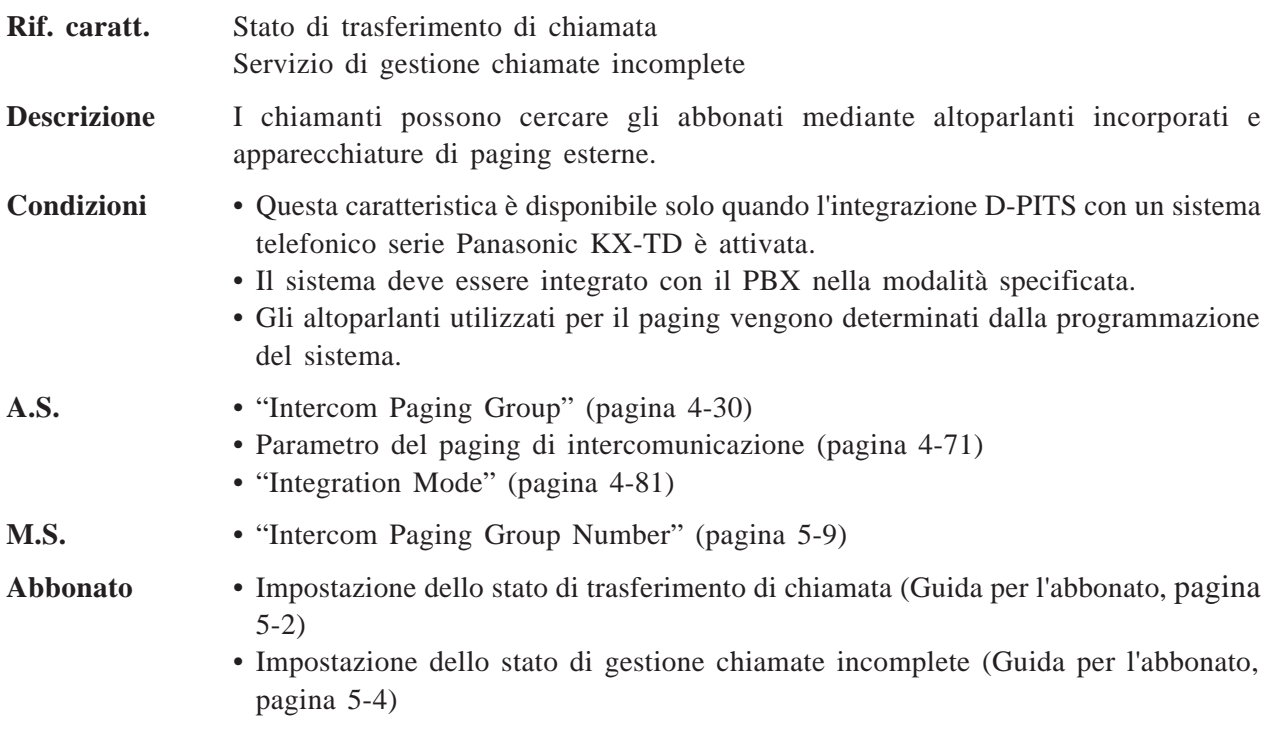

### **Servizio interlocutorio**

**Descrizione** Quando un chiamante accede a questo servizio, una serie di domande registrate nella casella vocale interlocutoria viene annunciata al chiamante. Questo servizio è utile per chiedere informazioni o per ricevere ordini del servizio di riparazione.

#### **Come assegnare il servizio interlocutorio**

Questo servizio può essere non solo assegnato a una porta del sistema come servizio indipendente, ma anche utilizzato insieme ad altri servizi.

#### **1. Porta del sistema**

Se si assegna un numero di casella vocale interlocutoria a una porta del sistema, tutte le chiamate su questa porta riceveranno un risposta da parte della casella vocale interlocutoria e verranno poste le domande in essa memorizzate (vedere **Servizi di porta**).

#### **2. Servizio di posta vocale**

I chiamanti possono accedere direttamente al servizio interlocutorio immettendo un numero di casella vocale interlocutoria.

#### **3. Servizio di operatore automatico**

Ciascun abbonato può assegnare la propria casella vocale interlocutoria per ricevere il messaggio quando l'abbonato non è disponibile per rispondere alla chiamata (vedere **Servizio di gestione delle chiamate incomplete** "Lasciare un messaggio").

#### **4. Servizio personalizzato**

Un numero di casella vocale interlocutoria può essere assegnato a una chiave come destinazione del trasferimento di chiamata (vedere **Servizio personalizzato**).

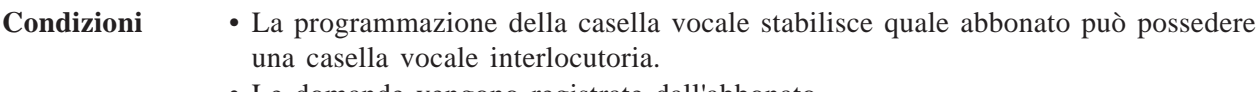

- Le domande vengono registrate dall'abbonato.
- In una casella vocale interlocutoria possono essere registrate fino a dieci domande.

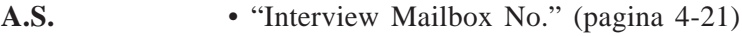

- **M.S.** "Interview Mailbox No." (pagina 5-5)
- 
- **Abbonato** Impostazione delle lunghezze delle risposte per la casella vocale interlocutoria (Guida per l'abbonato, pagina 5-16)
	- Registrazione delle domande per la casella vocale interlocutoria (Guida per l'abbonato, pagina 5-17)
	- Cancellazione delle domande dalla casella vocale interlocutoria (Guida per l'abbonato, pagina 5-18)

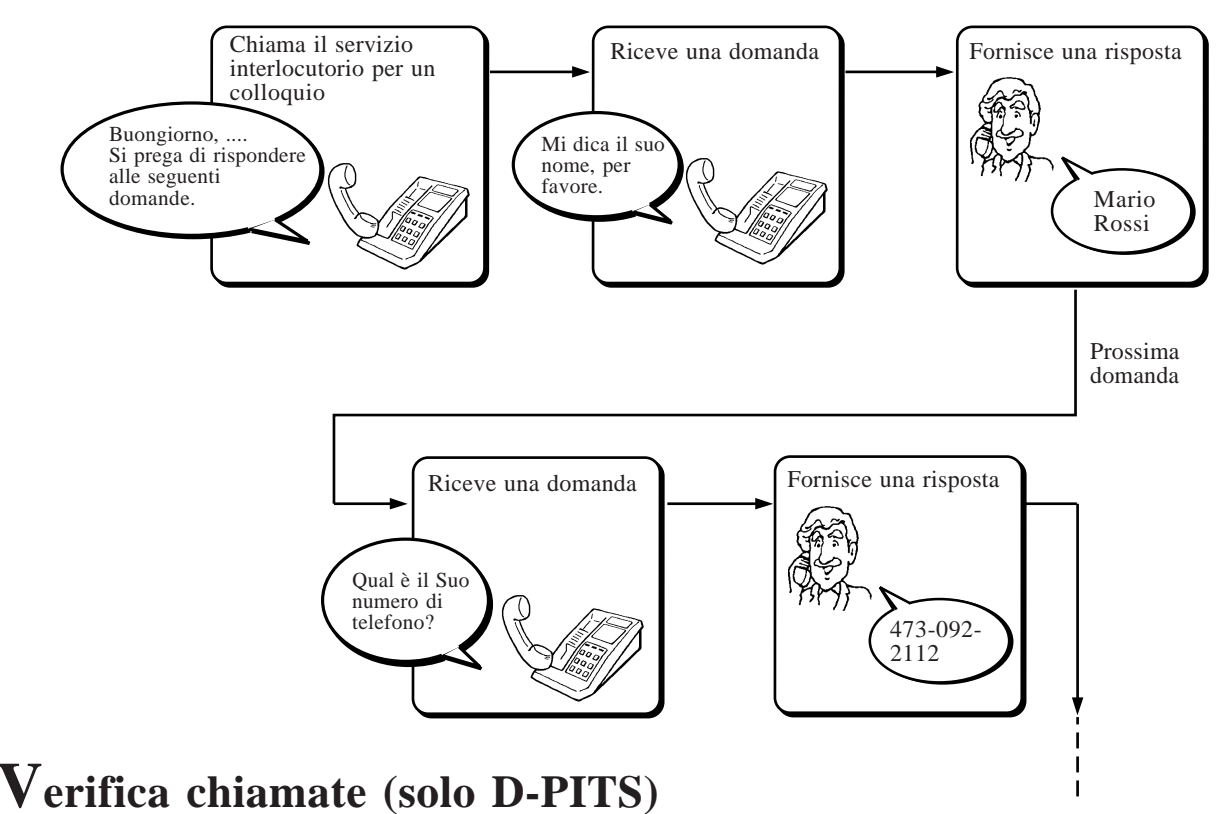

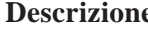

**Descrizione** L'abbonato può decidere se rispondere o meno a una chiamata controllando le chiamate in entrata che vengono registrate nella sua casella vocale. Questa caratteristica dispone di due modalità:

(a) Modalità viva voce

Quando un chiamante inizia a registrare un messaggio, la voce del chiamante viene ascoltata mediante l'altoparlante incorporato del telefono; l'abbonato può parlare al chiamante sollevando la cornetta.

(b) Modalità privata Quando un chiamante inizia a registrare un messaggio, il telefono emette una tonalità di notifica. Se l'abbonato "solleva la cornetta", può controllare la voce del chiamante. Inoltre, può parlare al chiamante premendo il pulsante della caratteristica e interrompere l'ascolto del messaggio "riattaccando la cornetta".

**Condizioni** • Questa caratteristica è disponibile solo se è attivata l'integrazione della posta vocale D-PITS con un sistema telefonico serie Panasonic KX-TD, che fornisce un apposito pulsante per la verifica chiamate.

> • Se l'abbonato risponde alla chiamata, il sistema interrompe la registrazione o continua a registrare in base alla programmazione del PBX (vedere Impostazione della modalità di registrazione della verifica chiamate), quando inizia a parlare oppure quando termina la conversazione. È possibile annullare la conversazione registrata, a seconda dell'impostazione del parametro COS.

```
A.S. • "Class of Service Number" (pagina 4-21)
```
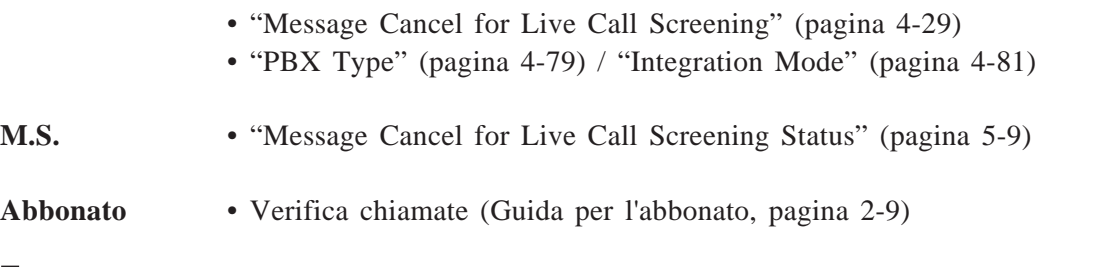

### **Interno logico (tutte le chiamate vengono trasferite alla casella vocale)**

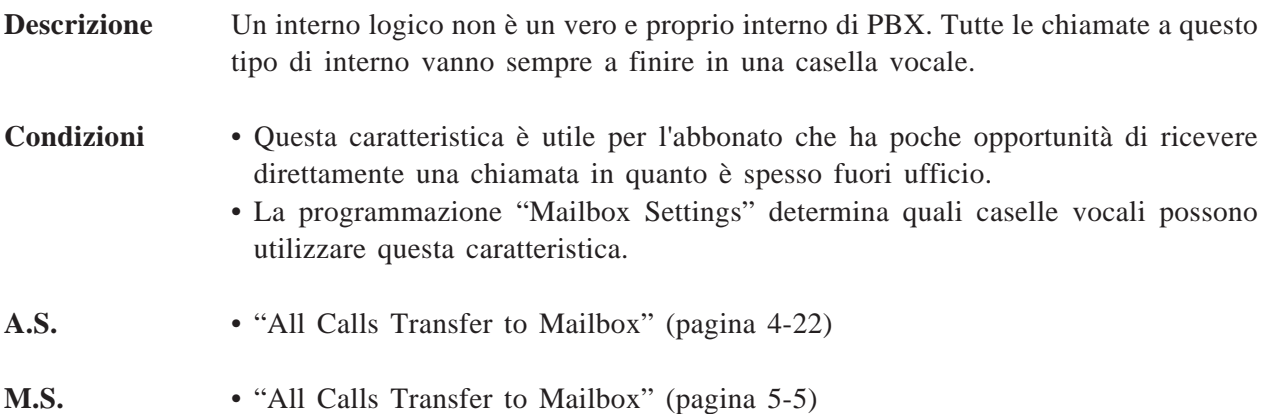

### **Casella vocale**

**Rif. caratt.** Servizio di posta vocale

**Descrizione** Una casella vocale riceve i messaggi inviati all'abbonato. Gli abbonati possono anche inviare i messaggi attraverso la casella vocale. Il sistema può contenere fino a 1024 caselle vocali, inclusa la casella vocale del manager di sistema e la casella vocale del manager dei messaggi.

#### **Casella vocale dell'abbonato**

Possono essere assegnate fino a 1022 caselle vocali dell'abbonato. La casella vocale dell'abbonato consente a qualsiasi chiamante di lasciare un messaggio e all'abbonato di accedere a tutta una serie di servizi dell'abbonato (vedere **Servizio di posta vocale**).

La casella vocale di un abbonato potrebbe avere una casella vocale secondaria detta casella vocale interlocutoria.

- Le caselle vocali di un gruppo di interni possono possedere congiuntamente una casella vocale per condividere le stesse informazioni (vedere **Gruppi di interni**).
- È possibile assegnare la casella vocale di un abbonato a una persona che non dispone di nessun interno del proprio PBX (vedere **Interno logico)**.

#### **Casella vocale interlocutoria**

Questa casella vocale è una casella vocale secondaria della casella vocale dell'abbonato. Per utilizzare questa casella vocale, l'abbonato deve ottenere l'autorizzazione da parte della programmazione del sistema.

Quando un chiamante accede a questa casella vocale, viene posta una serie di domande, alla quale egli può fornire le singole risposte. Queste domande verranno registrate dall'abbonato.

Le risposte vengono registrate in una stringa nella relativa casella vocale dell'abbonato e possono essere ricevute insieme ad altri messaggi.

#### **Casella vocale del manager di sistema**

Si tratta di una casella vocale speciale per il manager di sistema, che è responsabile del funzionamento globale del sistema una volta che questo è stato completamente installato e programmato. Accedendo a questa casella postale, il manager di sistema esegue tutta una serie di servizi (vedere **Servizio di posta vocale**). Naturalmente, qualsiasi chiamante può lasciare messaggi.

#### **Casella vocale del manager dei messaggi**

Si tratta di una speciale casella vocale per il Manager dei messaggi, che è responsabile della gestione dei vari messaggi vocali normalmente utilizzati nell'intero sistema. Accedendo a questa casella vocale, il manager dei messaggi esegue una serie di

servizi (vedere **Servizio di posta vocale**). Naturalmente, qualsiasi chiamante può lasciare messaggi.

Questa casella vocale funziona anche come casella vocale generale.

#### **Casella vocale generale**

I chiamanti che non conoscono bene l'uso della posta vocale o che stanno chiamando da telefoni senza tastiera vengono trasferiti in questa casella vocale in cui possono lasciare messaggi. I messaggi lasciati in questa casella vocale vengono ricevuti dal manager dei messaggi e quindi trasferiti a un abbonato appropriato. La casella vocale generale e la casella vocale del manager dei messaggi sono la stessa cosa.

### **Creazione di una casella vocale**

L'amministratore di sistema o il manager di sistema crea le caselle vocali dell'abbonato. Di solito, il numero dell'interno dell'abbonato viene assegnato come numero della casella vocale.

D'altro canto, la casella vocale del manager di sistema e la casella vocale del manager dei messaggi sono già state installate nel sistema in fabbrica e hanno i seguenti numeri.

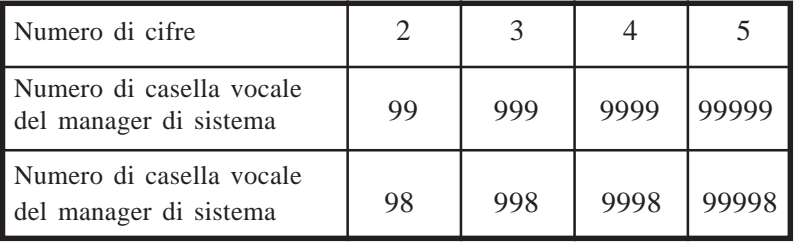

- Il numero di cifre dipende dalla programmazione del sistema (vedere pagina 7-25). Il valore predefinito viene impostato su tre cifre in fabbrica.

### **Capacità della casella vocale**

I cinque seguenti parametri determinano quanti messaggi possono essere contenuti simultaneamente da una casella vocale. L'amministratore di sistema o il manager di sistema li imposta tenendo conto della richiesta dell'abbonato e della capacità del disco.

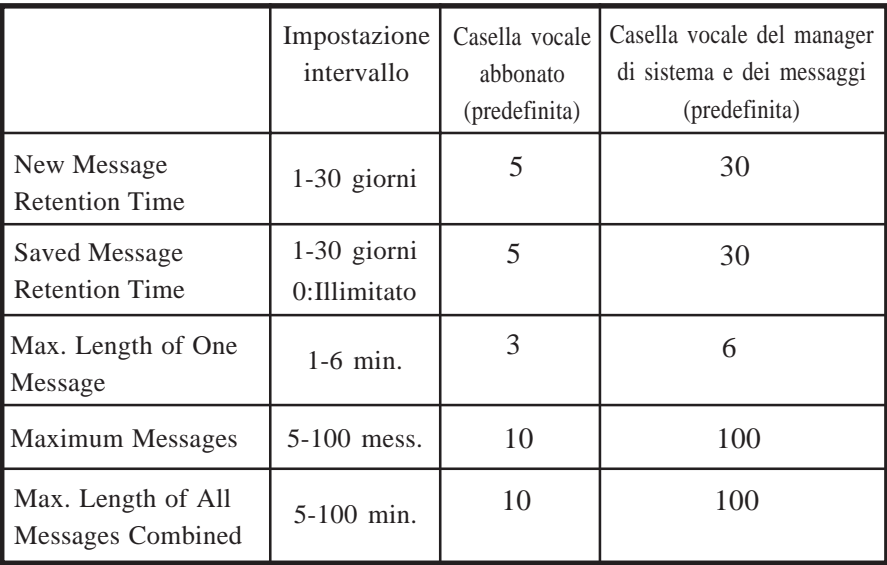

- Se la caratteristica di inoltro automatico è autorizzata dalla programmazione del sistema, i messaggi che non sono stati ascoltati (nuovi messaggi) vengono automaticamente trasferiti a un'altra casella vocale dopo un periodo di tempo determinato (vedere **Inoltro automatico**).

**A.S.** • Impostazione delle caselle vocali (pagina 4-19) • "New Message Retention Time" (pagina 4-28) "Saved Message Retention Time" (pagina 4-28) "Message Length" (pagina 4-28) "Mailbox Capacity Maximum Messages" (pagina 4-28) "Mailbox Capacity Maximum Message Time" (pagina 4-28) **M.S.** • Impostazione delle caselle vocali (pagina 5-4) • "New Message Retention Time" (pagina 5-7) "Saved Message Retention Time" (pagina 5-7) "Message Length" (pagina 5-8) "Number of Messages" (pagina 5-8) / "Total Message Time" (pagina 5-8)

### **Gruppo caselle vocali**

### Vedere **Elenco di distribuzione di gruppo, di sistema**.

### **Invio messaggio, interno**

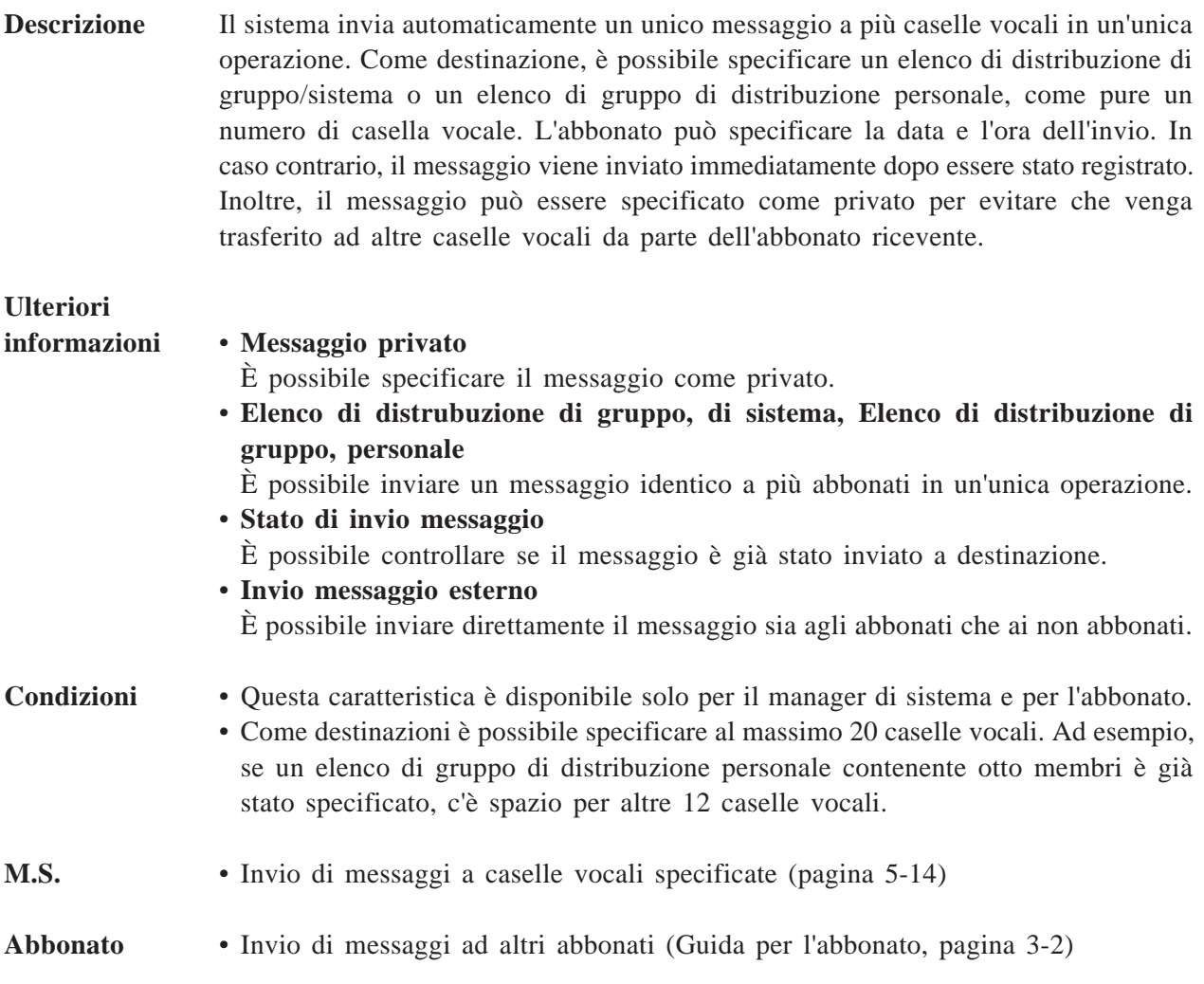

### **Stato di invio messaggio**

**Rif. caratt.** Invio messaggio, interno

**Descrizione** Consente all'abbonato di controllare lo stato di invio di un messaggio in base alla casella vocale. Dopo aver controllato, può annullare gli eventuali messaggi non necessari. Se l'abbonato ricevente non ha ascoltato il messaggio, il sistema fornisce le seguenti informazioni mediante un annuncio vocale. a) Quando il messaggio è stato registrato. b) Il numero della casella vocale della destinazione. c) Il messaggio. Se il messaggio è già stato ascoltato, il sistema indica quando.

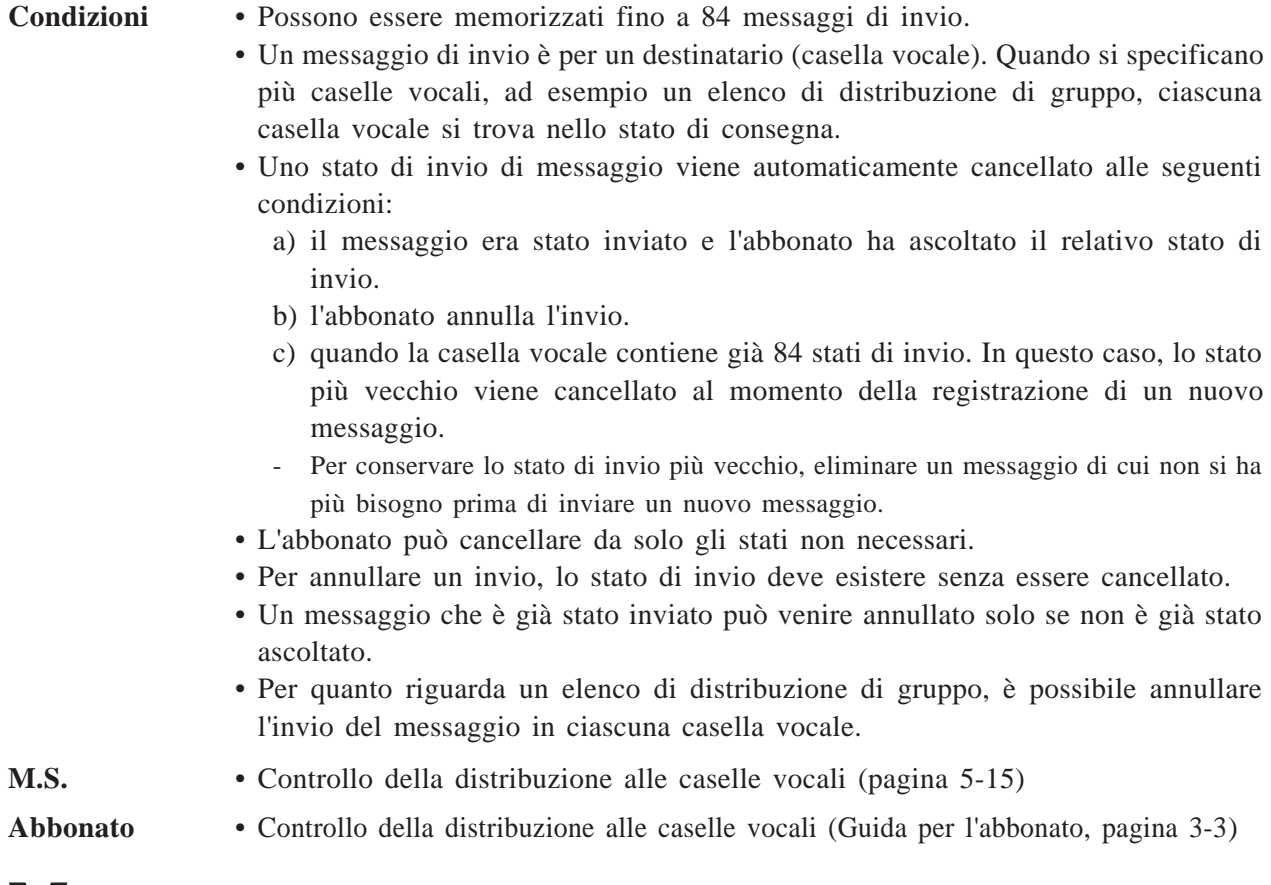

### **Modalità di ricezione dei messaggi**

- **Descrizione** L'abbonato può specificare se i chiamanti vengono indirizzati sulla casella vocale normale oppure sulla casella vocale interlocutoria quando non è in grado di prendere le chiamate.
- **Abbonato** Impostazione della modalità di ricezione dei messaggi (Guida per l'abbonato, pagina 5-6)

## **Controllo messaggio**

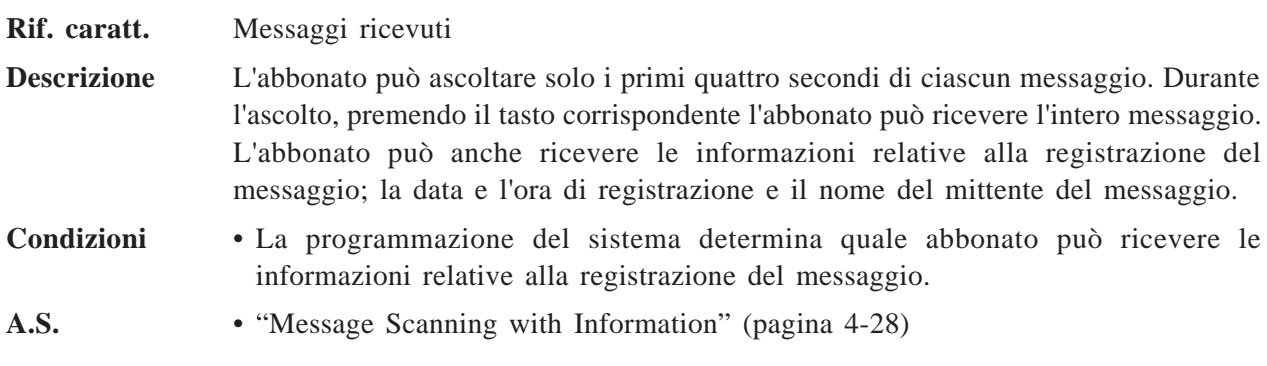

- **M.S.** "Message Scanning with Information" (pagina 5-8)
- **Abbonato** Opzioni di riproduzione dei messaggi (Guida per l'abbonato, pagina 2-3)

### **Trasferimento messaggio**

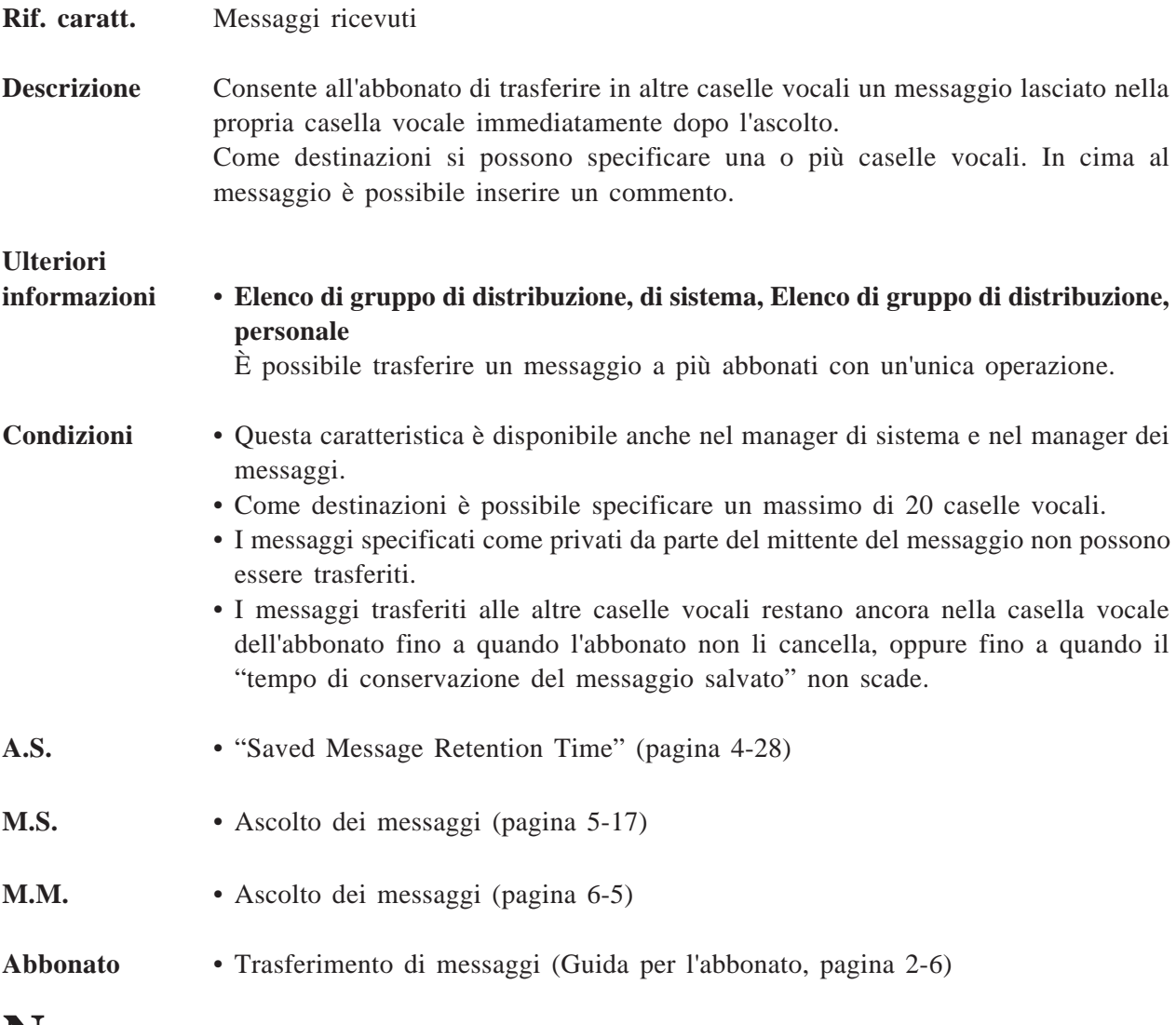

### **Notifica messaggio in attesa - dispositivo**

**Descrizione** Il sistema avvisa l'abbonato che in questa casella vocale ci sono messaggi registrati. Questa caratteristica elimina la necessità di controllare regolarmente la casella vocale.

> Il sistema chiama un numero di telefono o cercapersona specificato. Se si tratta di un telefono, il sistema riproduce il messaggio. Se si tratta di un cercapersona, il numero per richiamata del chiamante può essere visualizzato sull'LCD.

#### **Dispositivo di notifica**

Come destinazioni è possibile assegnare fino a tre dispositivi (o un telefono o un cercapersona).

Ciascun dispositivo può essere acceso o spento per un intero giorno. Inoltre, per ciascun giorno della settimana è possibile creare un programma di notifica. È possibile impostare fino a due cornici temporali.

Ecco un esempio di notifica mediante un programma.

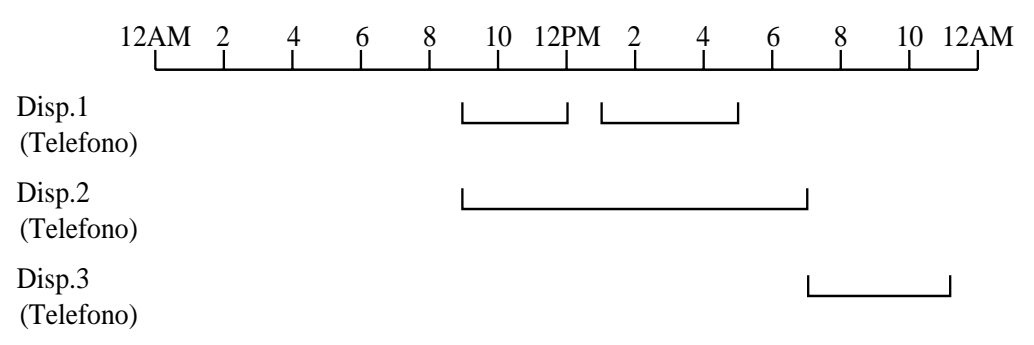

Per impostare il programma per lunedì, è necessaria la seguente programmazione di sistema:

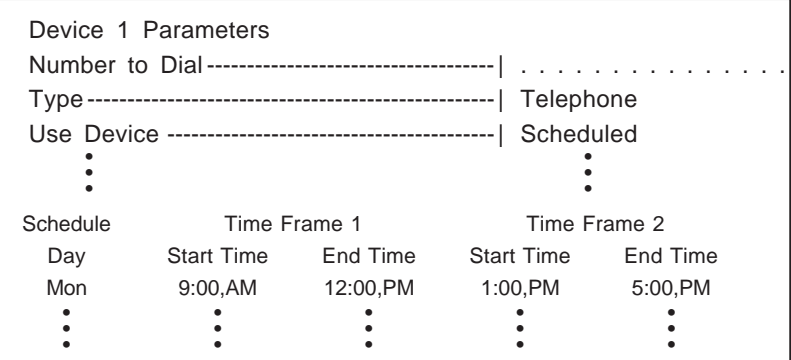

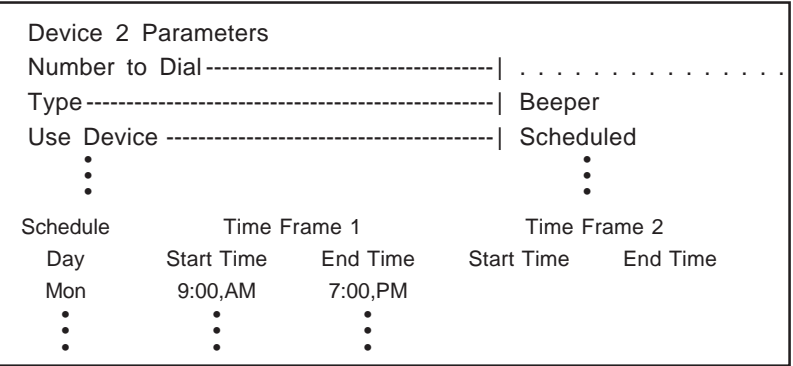

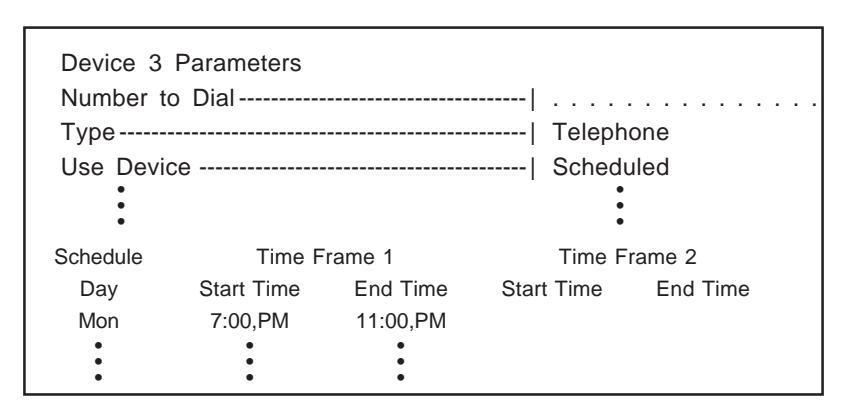

#### **Quando è occupato o non risponde nessuno**

Se l'abbonato non è in grado di rispondere a una chiamata, il sistema continua a chiamare nel modo seguente:

- a) Chiama lo stesso dispositivo il numero di volte specificato in "Number of Retries".
- b) Se la notifica al primo dispositivo non ha successo, il sistema cambia destinazione passando alla seconda. Se questo non avviene durante il tempo di notifica, il sistema ignora il dispositivo e chiama la terza.
- Se un messaggio viene registrato quando non è disponibile nessun dispositivo, il sistema estende la notifica fino al successivo stato di dispositivo disponibile.
- c) Il sistema chiama iniziando dal Dispositivo 1 fino al Dispositivo 3, in questo ordine.
- Quando sopra vale anche per i cercapersona. In questo caso, il sistema continua a chiamare il cercapersona fino a quando l'abbonato non accede alla casella vocale.

#### **Terminazione**

La notifica viene terminata, anche se i messaggi non riprodotti sono ancora presenti nella casella vocale a condizione che:

- a) l'abbonato acceda alla casella vocale.
- b) il tentativo sul terzo dispositivo fallisca.
- c) il giorno cambi.
- Se il messaggio viene registrato a fine giornata, è probabile che il giorno cambi prima che il sistema inizi a chiamare. In questo caso, non verrà inviata alcuna notifica, anche se il messaggio era stato registrato correttamente.
- Affinché tutti i messaggi vengano notificati, è necessaria la programmazione del sistema ("Device Notification for Unreceived Message").

# **Ulteriori**

#### **informazioni** • **Inserimento numero per richiamata**

Quando la destinazione è un cercapersona, è possibile ricevere un numero per richiamata.

• **Notifica messaggio in attesa - spia**

È possibile impostare la spia di notifica messaggio in attesa allo stesso tempo. Quando entrambi i tipi di notifica vengono attivati simultaneamente, il sistema accende prima la spia e quindi chiama i dispositivi.

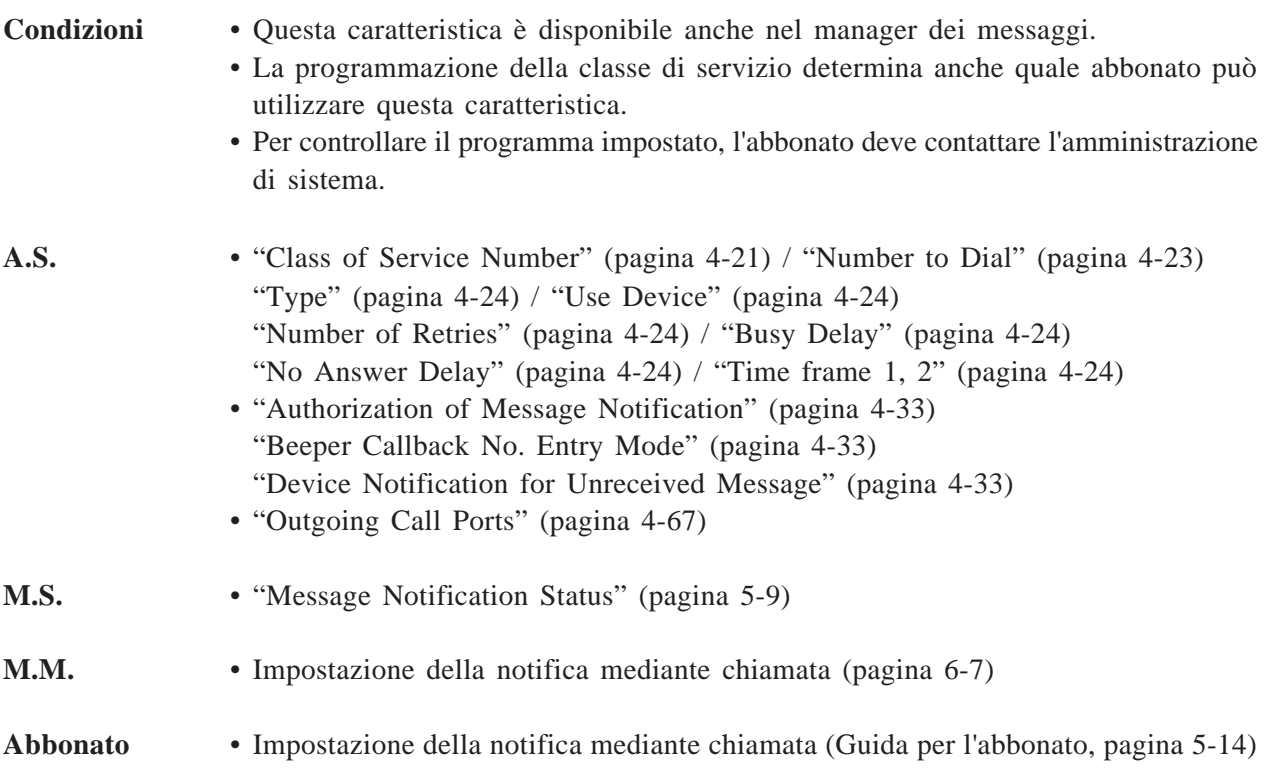

# **Notifica messaggio in attesa - spia**

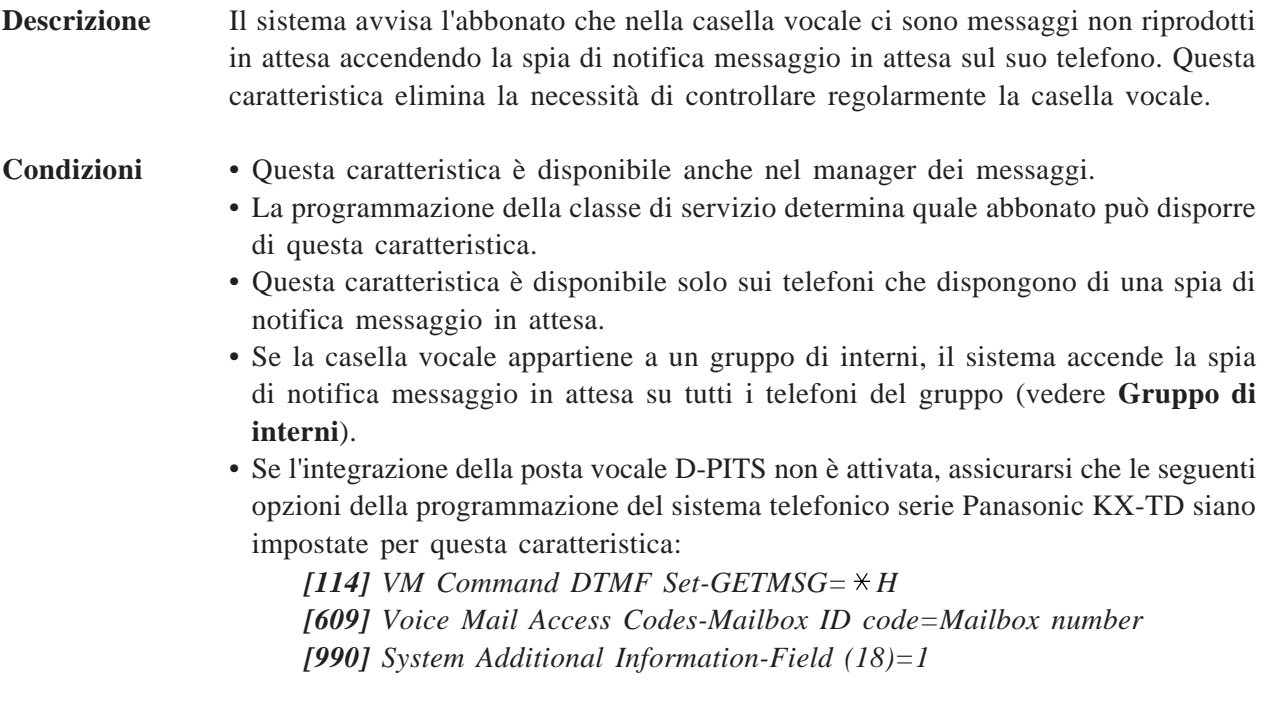

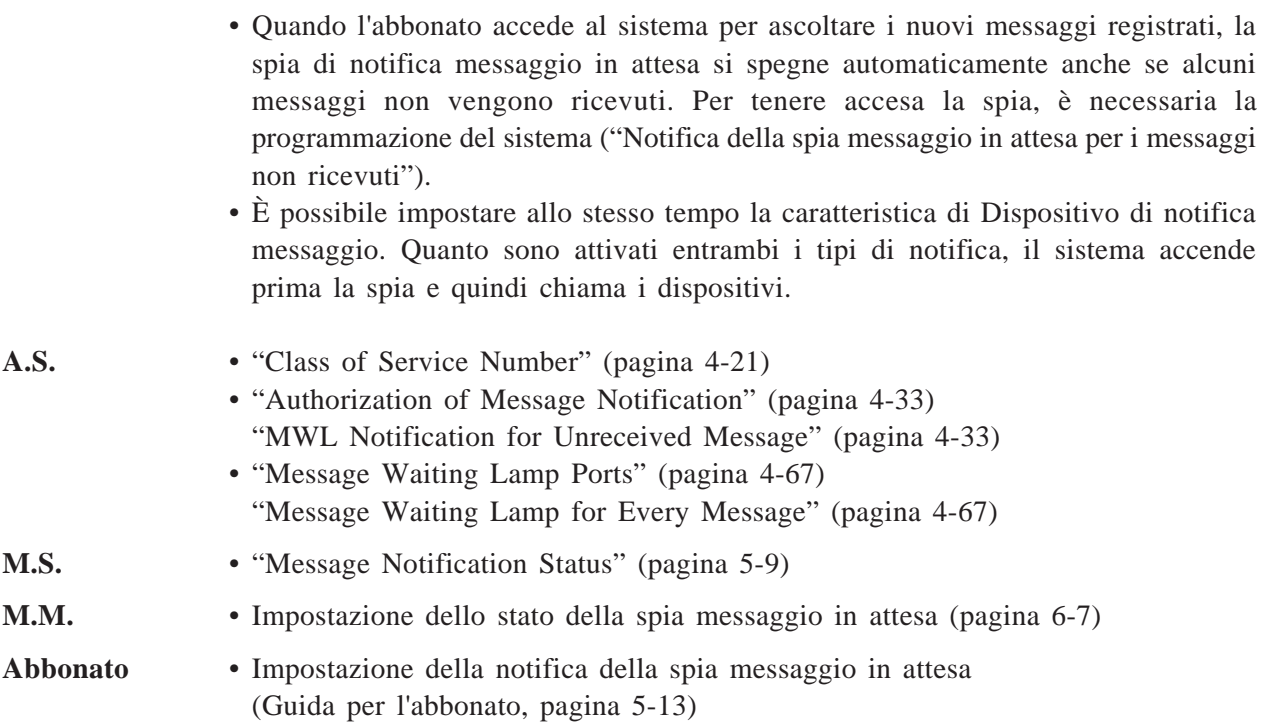

### **Servizio multilingua**

**Descrizione** I chiamanti possono ascoltare i messaggi vocali in una delle tre lingue supportate dal sistema. **Opzioni dei messaggi vocali** Il sistema supporta tre opzioni di messaggi vocali: Messaggio di sistema: Inglese (registrato in fabbrica) Messaggio utente 1: un'altra lingua (registrata dal manager dei messaggi) Messaggio utente 2: un'altra lingua (registrata dal manager dei messaggi) Inoltre, impostando la modalità dei messaggi "selettiva" i chiamanti possono selezionare la lingua desiderata tra le tre disponibili. Sentiranno prima il menu di selezione: *Es. Menu di selezione Per l'inglese, premere [7].*

*Per il francese, premere [8]. Per il tedesco, premere [9].*

- I chiamanti che utilizzano un telefono senza tastiera non possono specificare la lingua. La programmazione del sistema determina la modalità dei messaggi per questi chiamanti.

**Condizioni** • Il manager dei messaggi registra i messaggi dell'utente 1 e dell'utente 2. Se alcuni messaggi non sono stati registrati, al loro posto verranno riprodotti i messaggi di sistema corrispondenti.

- Il menu di selezione deve essere registrato dal manager dei messaggi nella lingua appropriata.
- Nel servizio di chiamata in entrata, la modalità dei messaggi selezionata in un servizio verrà trasmessa a un altro servizio cui il chiamante può accedere. Ad esempio, se il chiamante entra nel servizio operatore automatico dal servizio di posta vocale utilizzando il comando di accesso ai servizi [#] [8], i messaggi vengono riprodotti nella stessa lingua del servizio di posta vocale.

**Impostazione della modalità dei messaggi per i servizi di entrata e uscita** Nei servizi di chiamata in entrata, in genere l'impostazione della porta è valida. In alcuni servizi, tuttavia, sono necessarie ulteriori impostazioni che sostituiscono l'impostazione della porta. Inoltre, alcuni servizi non supportano il servizio multilingua stesso.

Nei servizi di chiamata in uscita, non c'è alcuna impostazione della porta. La modalità dei messaggi va specificata a seconda della COS.

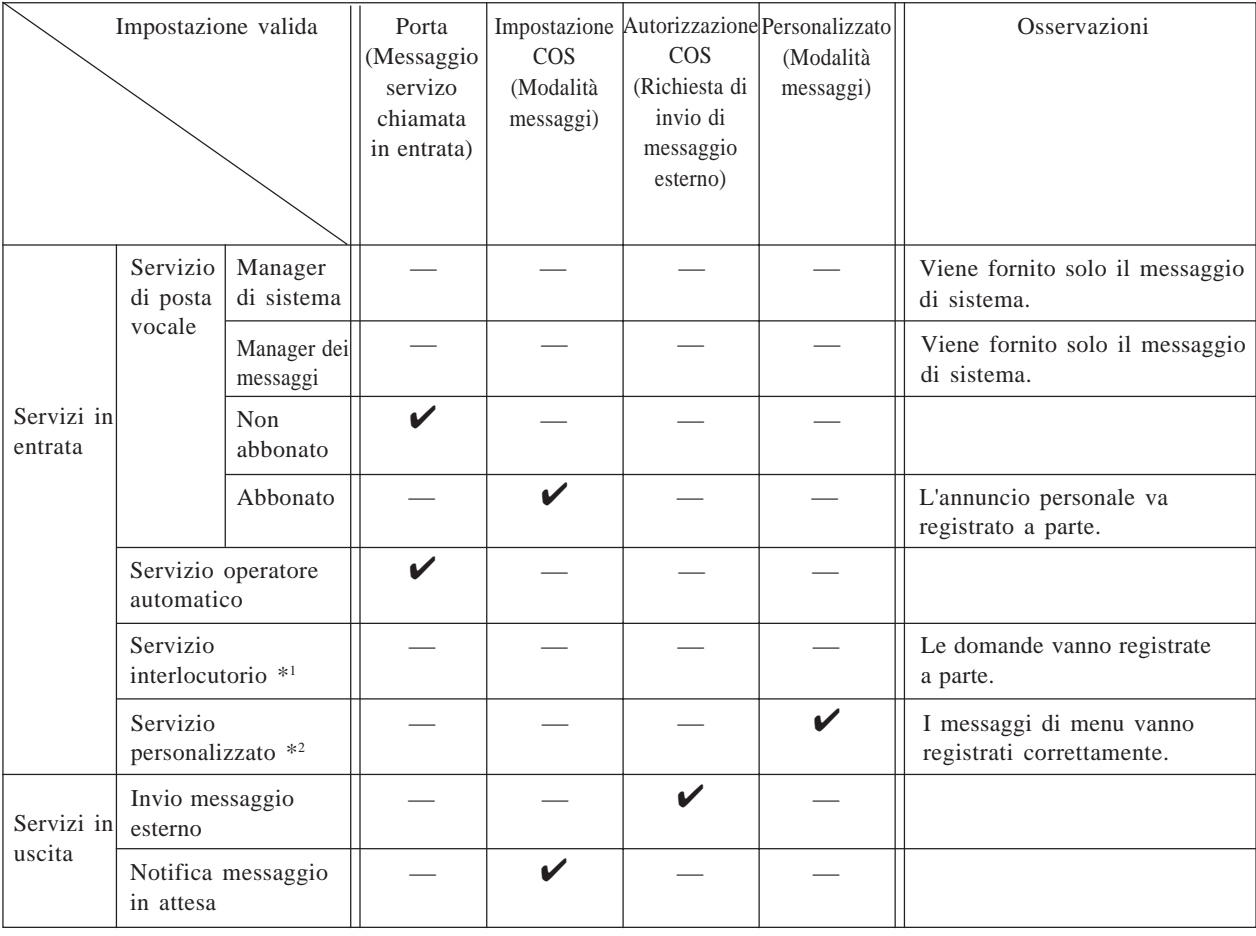

 $\mathbf{\nabla}$ = Impostazione valida

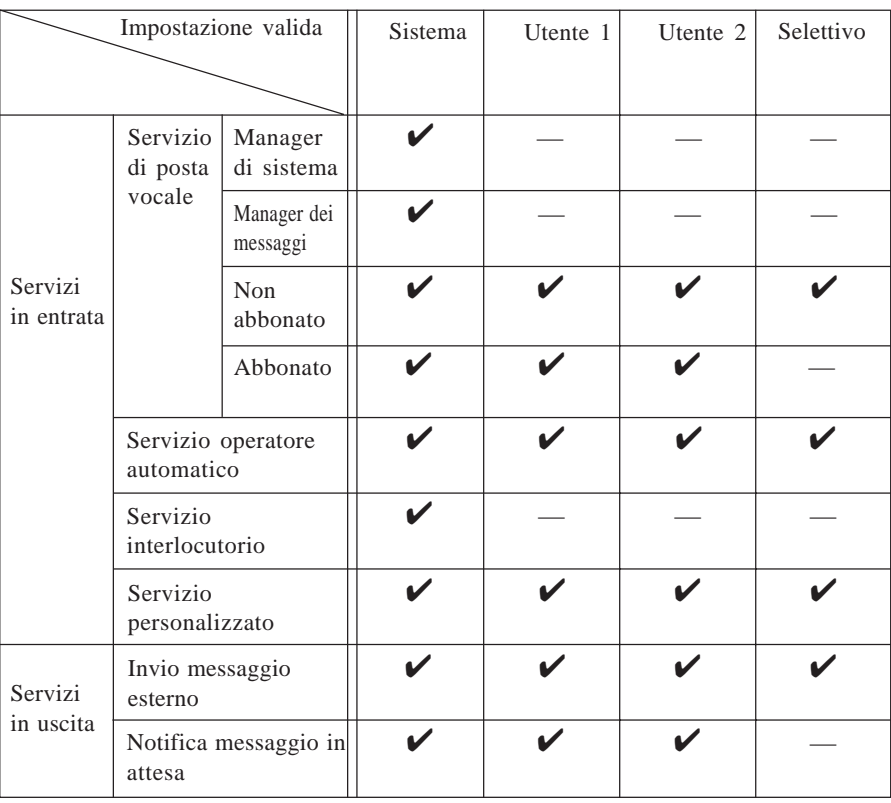

#### **Opzioni di messaggio disponibili**

 $\mathbf{\nabla}$ = Opzione disponibile

- \*1 Nel servizio interlocutorio, non viene riprodotto alcun messaggio vocale. I chiamanti sentiranno solo le domande registrate dall'abbonato. Per utilizzare il servizio multilingua, l'abbonato deve registrare le domande nella lingua appropriata.
- \*2 Nel servizio personalizzato, ciascun servizio personalizzato ha la propria modalità di comandi. I messaggi di menu vanno registrati separatamente nella lingua appropriata. Vedere qui di seguito.

#### *Es. Messaggio di menu*

*Se si desidera parlare con il Signor Mario Rossi, premere [1].*

*Per parlare con la Signora Ave Bianchi, premere [2].*

#### **Supporto del servizio multilingua nel servizio personalizzato**

Il servizio personalizzato 1 funge dal menu di selezione della lingua dove il chiamante seleziona la lingua che desidera ascoltare.

Ad esempio, per fornire il servizio bilingue in inglese e in spagnolo, registrare il messaggio di menu di Personalizzato 1 in inglese o spagnolo, come segue.

*Es. Menu personalizzato 1 per il servizio multilingua*

*Per l'inglese, premere [7].*

*Per lo spagnolo, premere [8].*

Creare quindi la struttura seguente:

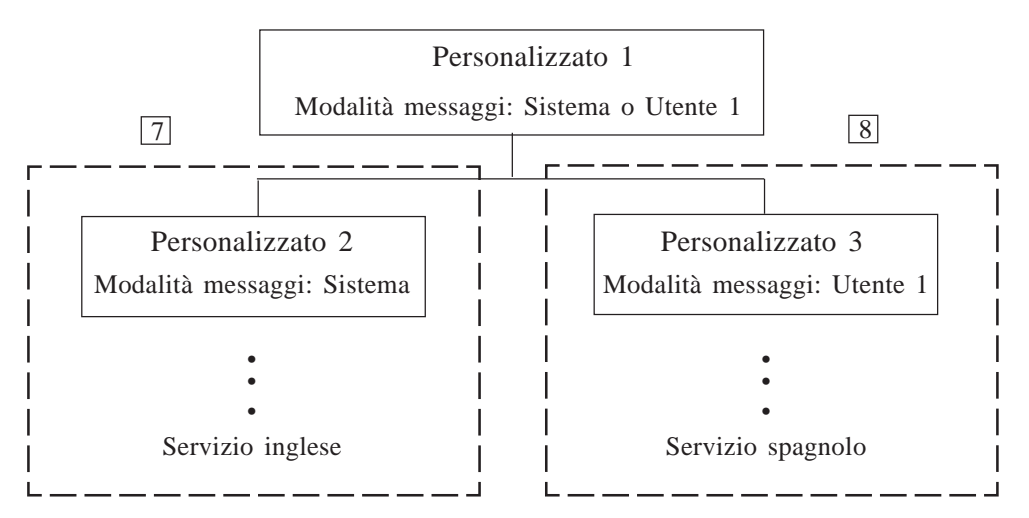

In Personalizzato 1, impostare la modalità dei messaggi su "Sistema (inglese)" o "Utente 1 (spagnolo)"

In Personalizzato 2, registrare il menu dei messaggi in inglese e impostare anche la modalità dei messaggi su "Sistema (inglese)". Creare i menu successivi in questo modo.

In Personalizzato 3, registrare il menu dei messaggi che ha le stesse opzioni di Personalizzato 2 in spagnolo e impostare anche la modalità dei messaggi su "Utente 1 (spagnolo)". Creare i menu successivi in questo modo.

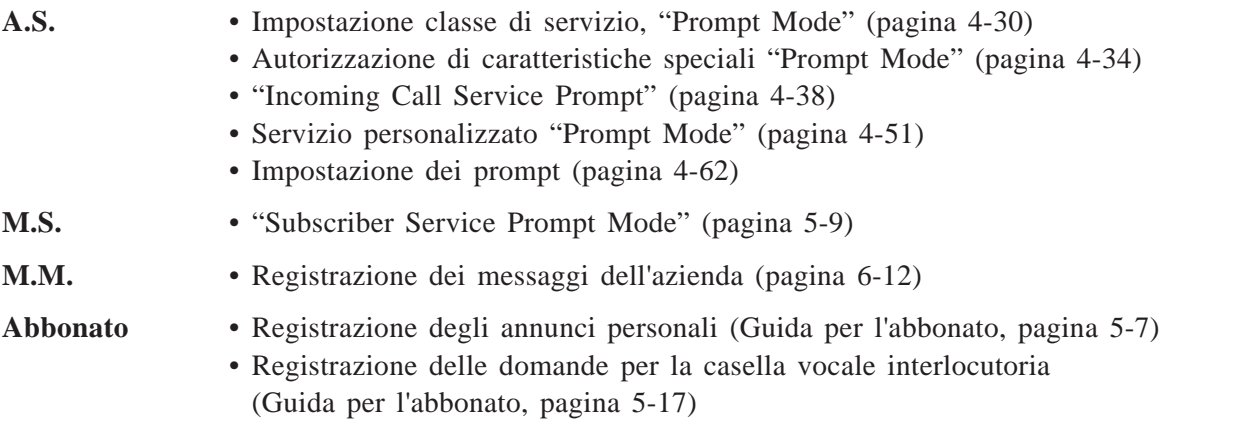

### **Modalità per mancata risposta**

- **Rif. caratt.** Servizio operatore
- **Descrizione** Specifica come gestire una chiamata quando l'operatore non risponde entro il "tempo di attesa della risposta dell'operatore".

Le opzioni disponibili sono:

### **1 Opzioni chiamante**

- Il chiamante può scegliere una delle due seguenti opzioni.
- (a) Lasciare un messaggio
- (b) Chiamare un altro interno

### **2 Lasciare un messaggio**

Il chiamante può lasciare un messaggio nella casella vocale dell'Operatore 1.

#### **3 Messaggio di disconnessione** Il chiamante viene scollegato dal sistema dopo aver sentito *"Grazie per aver chiamato".*

### **4 Operatore successivo**

Il chiamante viene trasferito all'interno dell'Operatore 2. L'impostazione predefinita è "Opzioni chiamante".

- **Condizioni** "Next Operator" non può essere impostato per l'Operatore 3.
- **A.S.** "No-answer Coverage Mode" (pagina 4-47)

### **Servizio operatore**

**Descrizione** Possono essere assegnati fino a tre operatori per aiutare i chiamanti a raggiungere l'interno desiderato. Nella modalità notturna possono essere assegnati altri tre operatori.

**Ulteriori**

**informazioni** • **Modalità per linea occupata, Modalità per mancata risposta** Quando la linea è occupata o non risponde nessuno, la chiamata dovrebbe venire gestita dalla modalità per linea occupata o dalla modalità per mancata risposta.

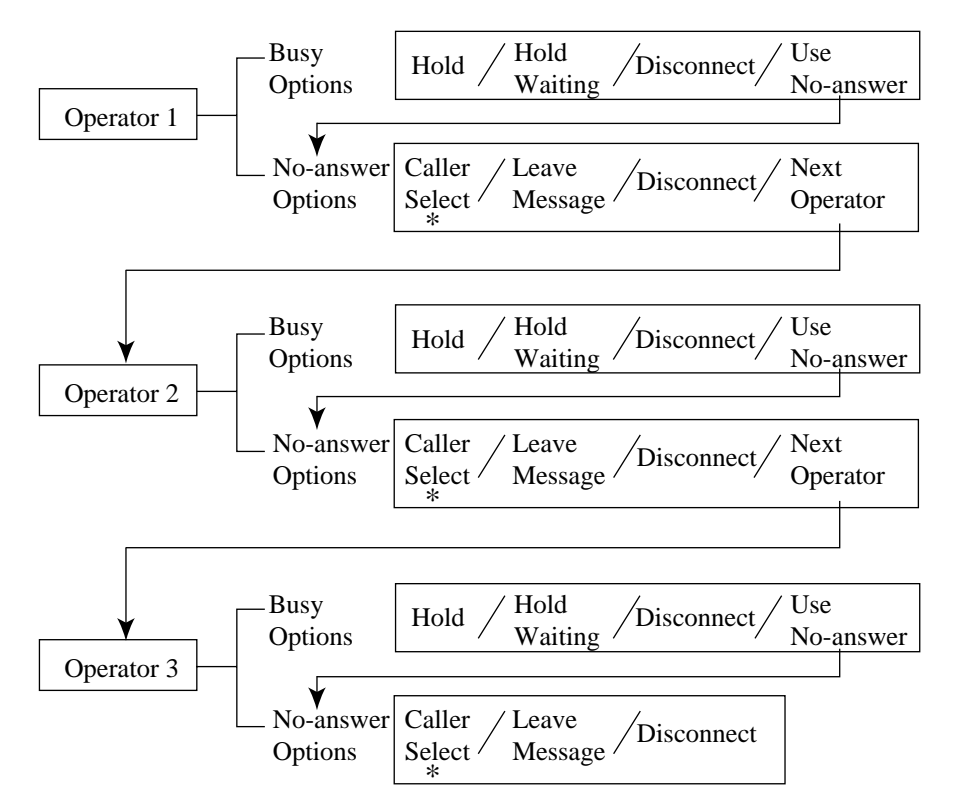

#### ■ **Chiamate all'operatore**

\* Consente al chiamante di scegliere se lasciare il messaggio o provare con un altro interno.

**Condizioni** • La programmazione del sistema o il manager dei messaggi determina il numero dell'interno dell'operatore.

- Di solito, il manager dei messaggi viene assegnato come operatore 1.
- Questo servizio può essere disattivato dalla programmazione del sistema e le chiamate di ricerca di operatore vengono trasferite alla casella vocale generale.
- **A.S.** Parametri dell'operatore (pagina 4-41)
- **M.M**. Interni dell'operatore (pagina 6-10)

### **Intergrazione PBX**

**Descrizione** Il sistema funziona bene con tutti i PBX serie Panasonic KX-T e può essere programmato per funzionare con la maggior parte degli altri PBX di altri produttori che supportano pienamente le interfacce telefoniche a linea singola.

> Tuttavia, poiché sia il sistema che il PBX sono sistemi indipendenti, l'"integrazione" con il PBX è necessaria per far lavorare i due sistemi più in sintonia.

Senza l'integrazione, i due sistemi funzionano indipendentemente senza conoscere l'uno lo stato dell'altro.

Tra il sistema e il PBX è disponibile uno dei due seguenti tipi di integrazione, se il PBX supporta la caratteristica di integrazione.

### **(a) Integrazione nella banda**

Il PBX invia al sistema più codici del sistema con la tonalità DTMF mediante il percorso parlato (vedere **Nella banda**).

### **(b) Integrazione D-PITS**

Il PBX invia al sistema informazioni relative al collegamento dati (vedere **D-PITS**).

**Condizioni** • La programmazione del sistema determina il tipo di integrazione.

**A.S.** • Parametri di composizione del numero (pagina 4-79)

### **Annunci personali**

**Descrizione** L'abbonato può registrare i messaggi degli annunci personali, se necessario, con la propria voce per i chiamanti che entrano nella casella vocale. Gli annunci personali possono essere suddivisi nei tre seguenti tipi: (a) Mancata risposta riprodotti durante l'orario di ufficio

- 
- (b) Linea occupata riprodotti quando la linea è occupata
- (c) Fuori orario riprodotti al di fuori dell'orario di ufficio

L'annuncio per mancata risposta viene riprodotto anche:

- (a) quando il chiamante accede direttamente alla casella vocale
- (b) quando l'annuncio pere linea aoccupata o fuori orario non è stato registrato.

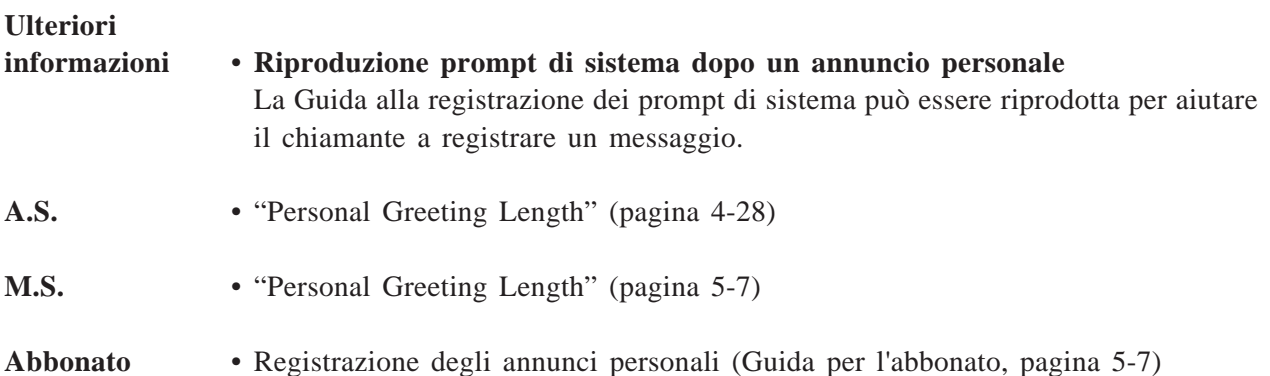

### **Riproduzione prompt di sistema dopo annuncio personale**

- **Rif. caratt.** Annuncio personale
- **Descrizione** Specifica se la Guida alla registrazione viene riprodotta o meno per il chiamante dopo l'annuncio personale.

La Guida alla registrazione dice:

*Per terminare la registrazione, riagganciare o premere [1] per ricevere altre istruzioni. Per interrompere e riprendere la registrazione, premere [2].*

- **Nota:** il messaggio di cui sopra può essere registrato in varie lingue. Consultare "Registrazione dei prompt utente" nel Capitolo 6.
- **Condizioni** Se non viene registrato un annuncio personale, la Guida alla registrazione viene sempre riprodotta per il chiamante prima della registrazione.
- A.S. "Play System Prompt after Personal Greeting" (pagina 4-29)
- **M.S.** "Play System Prompt After Personal Greeting Status" (pagina 5-8)

### **Servizi di porta**

**Rif. caratt.** Servizi di chiamata

**Descrizione** Uno dei servizi di chiamata in entrata può essere assegnato a ciascuna porta. Per il TVP200 sono disponibili otto porte al massimo.

> Inoltre, un numero di annuncio di azienda, la modalità messaggi e il tempo di risposta ritardata possono essere impostati dalle rispettive porte.

**Ulteriori**

#### **informazioni • Servizio chiamate in entrata**

Il sistema dispone dei quattro servizi seguenti per rispondere alle chiamate in entrata.

- 1 Servizio di posta vocale
- 2 Servizio di operatore automatico
- 3 Servizio interlocutorio
	- La casella vocale interlocutoria di un abbonato può essere assegnata alla porta.
- 4 Servizio personalizzato
	- Il servizio personalizzato verrà assegnato alla porta.

**A.S.** • Assegnazione delle porte (pagina 4-37)

### **Messaggio privato**

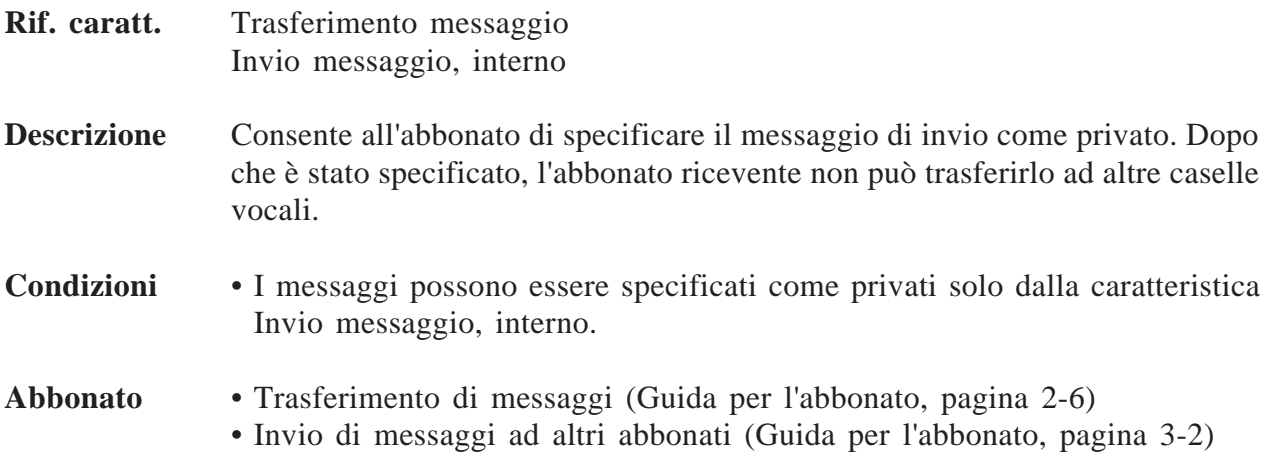

## **Messaggi ricevuti**

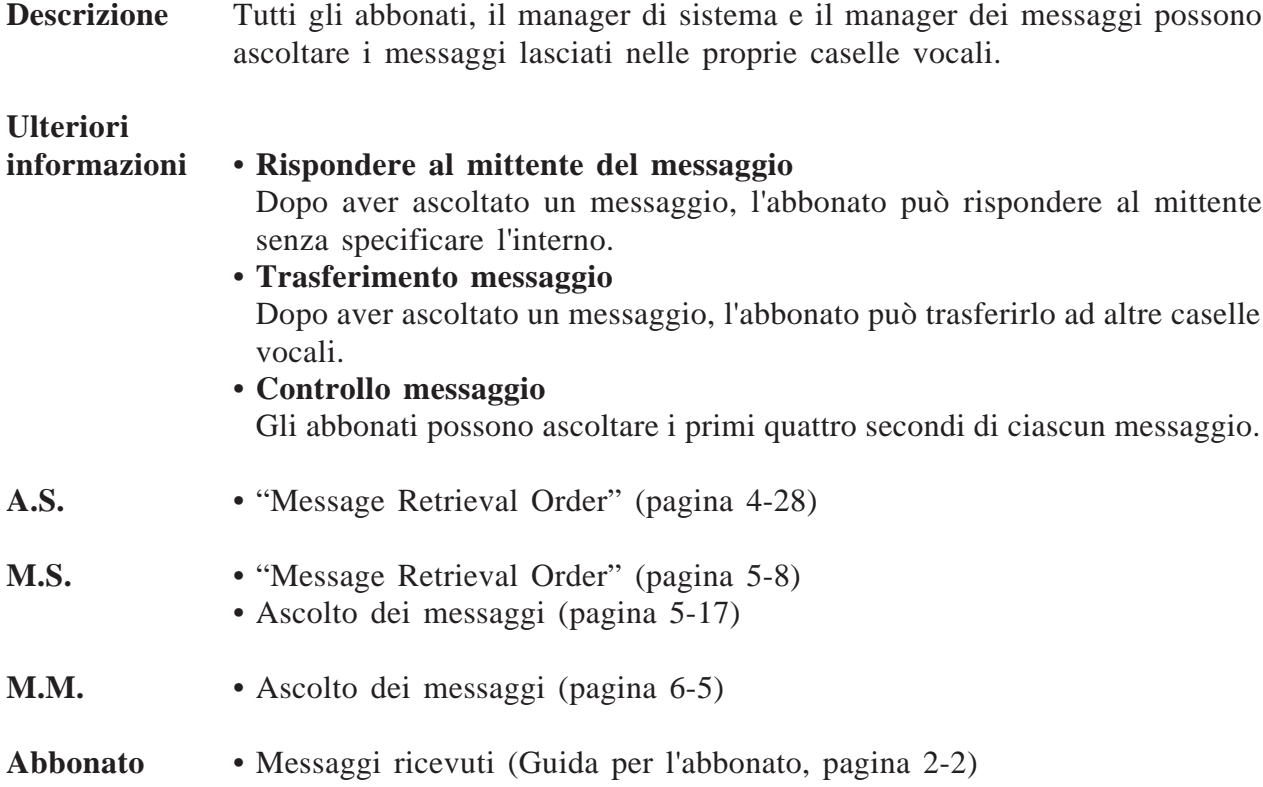

## **Registrazione messaggio**

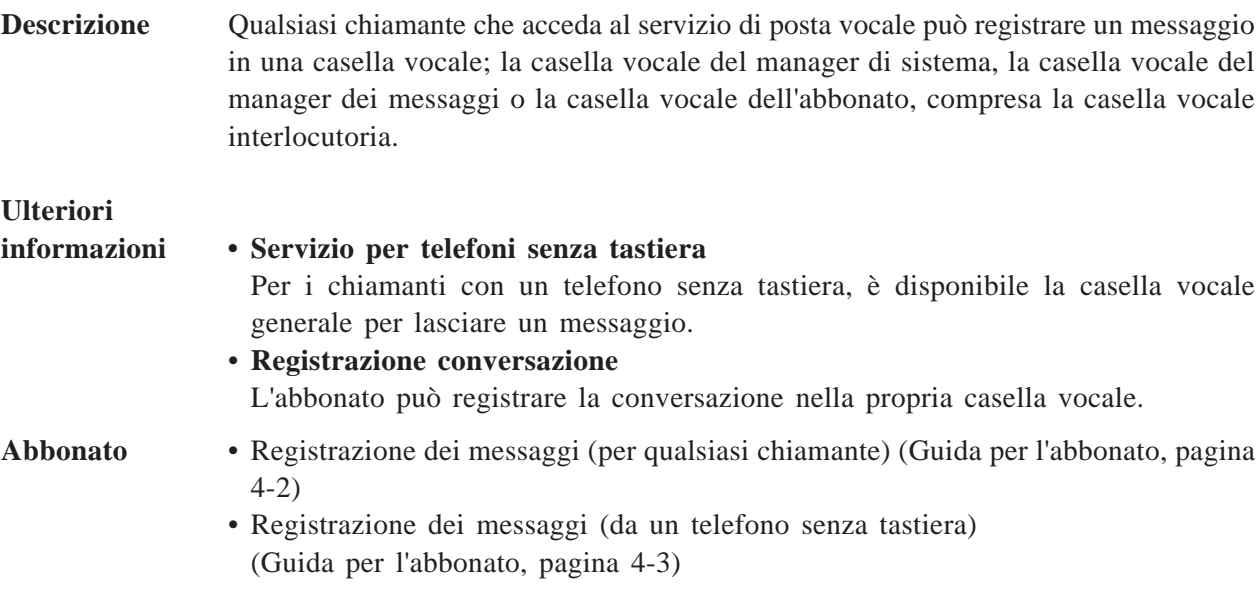

## **Rispondere al mittente di un messaggio**

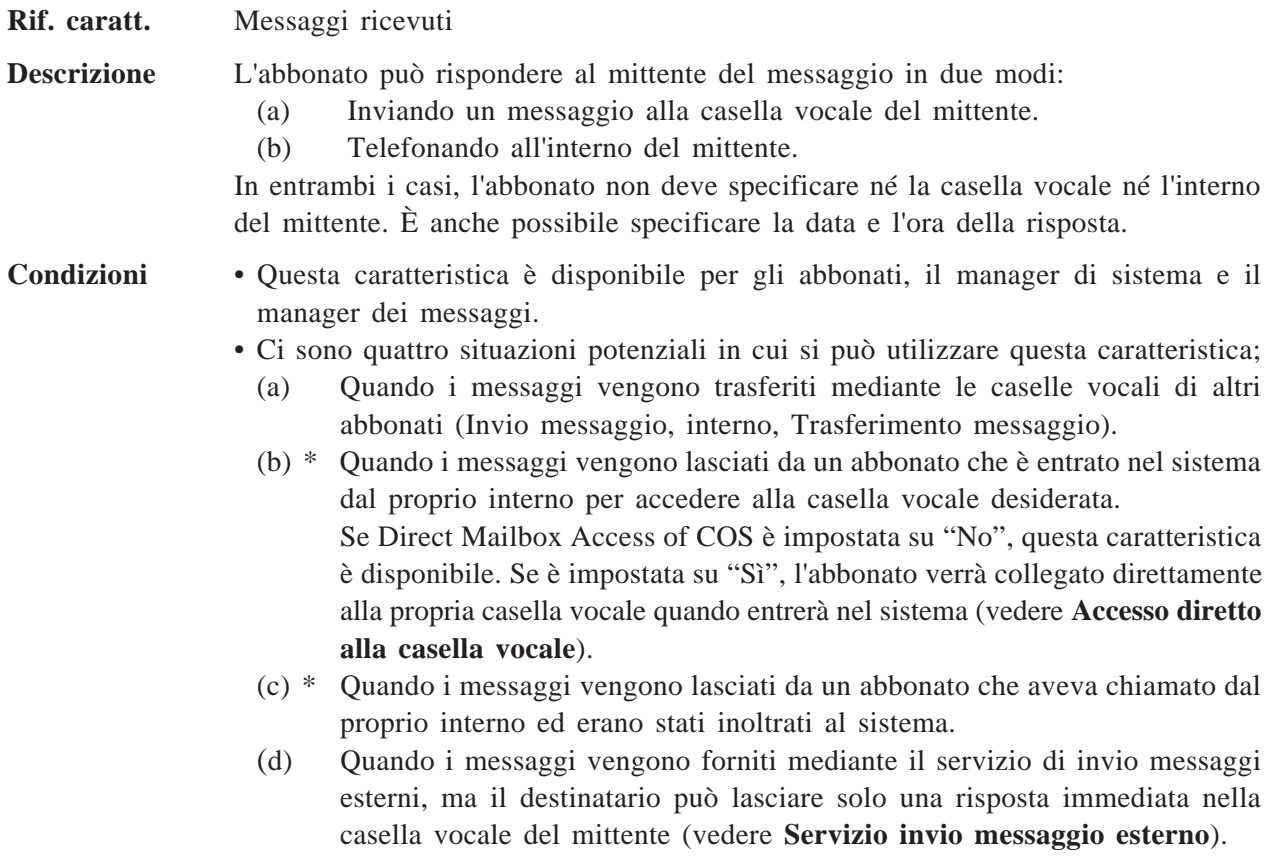
\* Per utilizzare questa caratteristiche, il PBX deve essere uno dei sistemi telefonici serie Panasonic KX-TD e l'integrazione di posta vocale D-PITS deve essere attivata.

- **Abbonato** Risposta ai messaggi (Guida per l'abbonato, pagina 2-5)
	- Risposta ai messaggi esterni (Guida per l'abbonato, pagina 4-5)

## **Servizio per telefoni senza tastiera**

**Rif. caratt.** Servizio operatore automatico

**Descrizione** Il sistema fornisce automaticamente una Guida ai chiamanti che utilizzano telefoni senza tastiera. Questi chiamanti vengono automaticamente indirizzati all'interno dell'operatore oppure alla casella vocale generale nel servizio operatore automatico.

**Condizioni** • Questo servizio è disponibile anche per i chiamanti che non immettono nulla nei primi secondi in quanto non conoscono bene il sistema.

- L'amministratore di sistema deve definire la guida per il giorno e la notte, rispettivamente.
- Quando l'operatore non è disponibile per rispondere a una chiamata, la chiamata viene trattata nella modalità per linea occupata dell'operatore (vedere **Servizio operatore**).
- Quando le chiamate provenienti da telefoni senza tastiera entrano in un servizio personalizzato, vengono trattate in base alla programmazione del sistema del servizio personalizzato.
- Quando le chiamate provenienti dai telefoni senza tastiera entrano nel servizio posta vocale, possono lasciare i messaggi nella casella vocale generale.

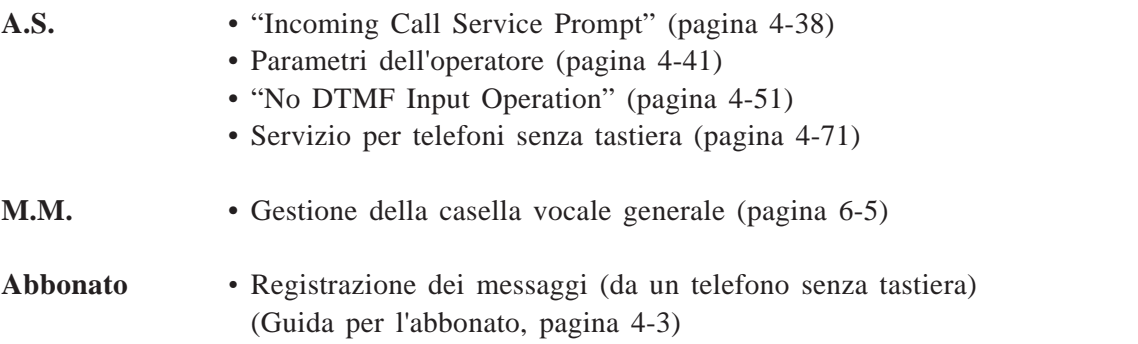

## **Menu di selezione**

Vedere **Servizio multilingua**.

## **3 Caratteristiche e servizi**

## **Comandi di accesso ai servizi**

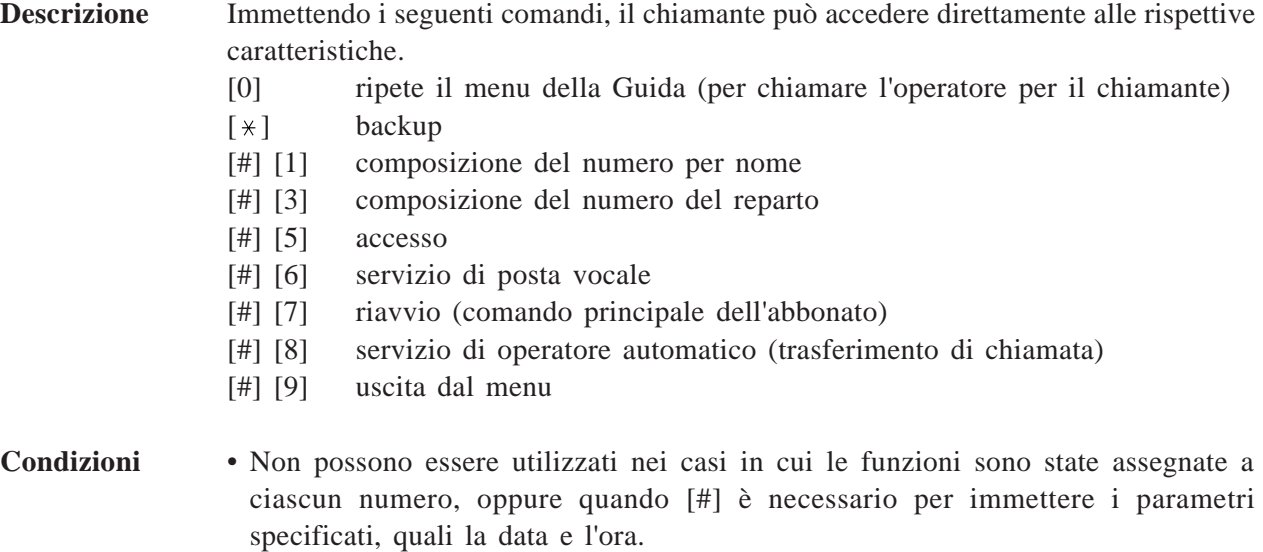

**Abbonato** • Accesso ai servizi del sistema (Guida per l'abbonato, pagina 1-3)

## **Autorizzazione di caratteristiche speciali**

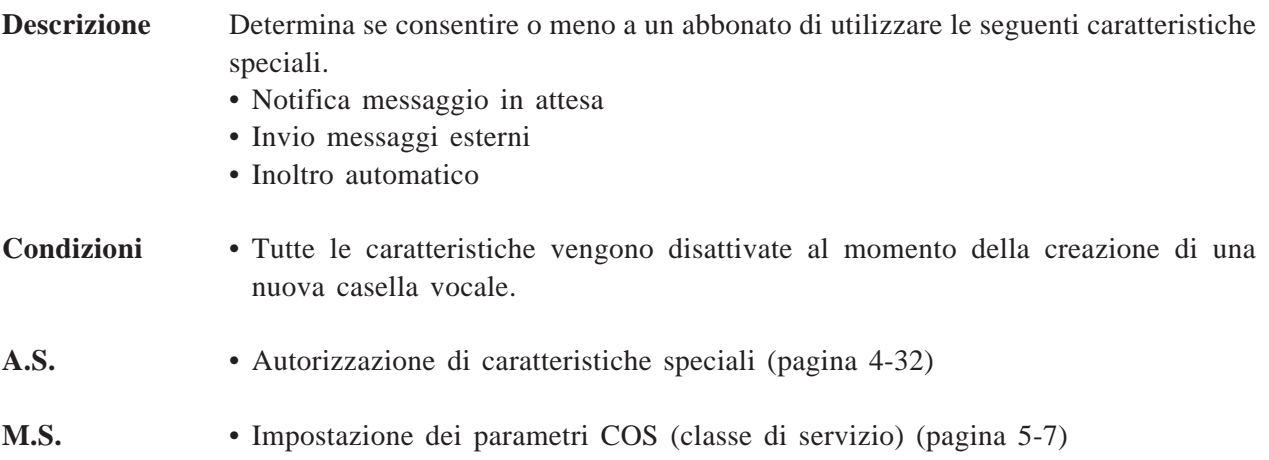

## **Orologio di sistema**

**Descrizione** Quando viene installato un nuovo sistema, è necessario impostare la data e l'ora. È importante impostare l'ora esatta, in quanto alcune delle caratteristiche essenziali del sistema, quali la notifica messaggio in attesa, l'invio messaggi esterni e la cancellazione automatica dei messaggi sono programmate in base a questa impostazione.

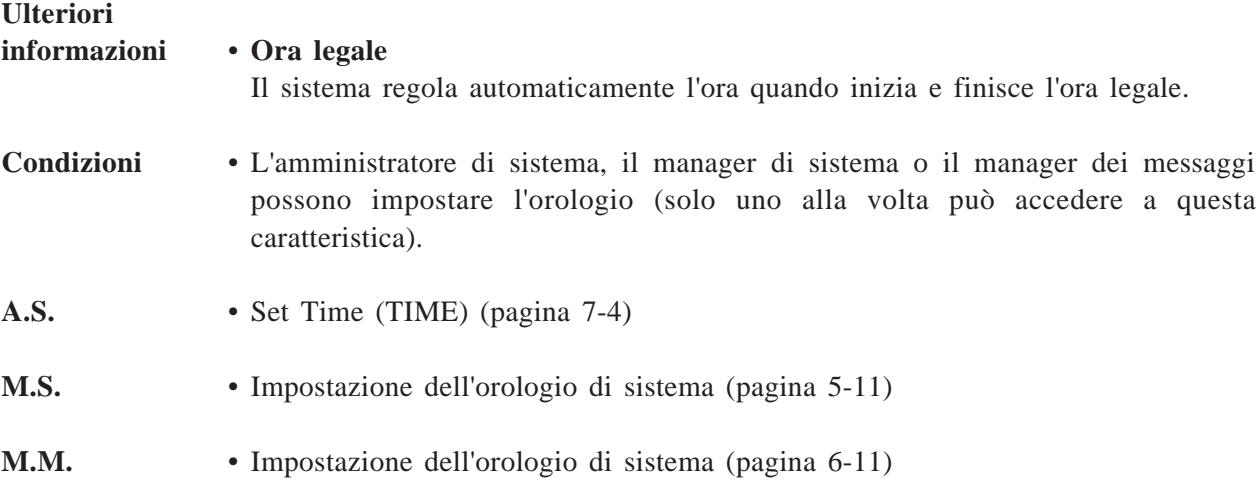

## **Rapporti di sistema**

**Descrizione** L'amministratore di sistema può fornire otto tipi di rapporti di sistema per meglio controllare lo stato operativo del sistema. I rapporti possono essere inviati mediante la porta RS-232C a una stampante o a un terminale. Sono disponibili le otto seguenti opzioni di rapporto:

### **Assegnazioni delle caselle vocali**

Questo rapporto fornisce informazioni sulle caratteristiche autorizzate per ciascuna casella vocale e le impostazioni correnti per i parametri della casella vocale.

### **Assegnazione della classe di servizio**

Questo rapporto fornisce tutte le informazioni sulla classe di servizio.

### **Rapporto sulla manutenzione del sistema**

Questo rapporto fornisce informazioni sulle porte utilizzabili del sistema. Include inoltre i servizi assegnati a ciascuna porta del sistema per le modalità giorno, notte e ferie e i servizi di chiamata in entrata e in uscita.

#### **Rapporto sul conto delle chiamate**

Il sistema può conservare informazioni su un massimo di 80 sequenze di chiamata in uscita per il conto di chiamata.

## **3 Caratteristiche e servizi**

#### **Rapporto sull'utilizzo delle porte**

Questo rapporto fornisce informazioni sull'uso delle porte e consente di misurare il traffico sul sistema e sulle porte.

#### **Rapporto sull'utilizzo del disco**

Questo rapporto indica la quantità di spazio su disco in uso e la disponibilità in minuti.

#### **Rapporto sull'utilizzo delle caselle vocali**

Questo rapporto fornisce informazioni sull'uso di una casella vocale specifica.

#### **Rapporto sulle chiamate fax**

Questo rapporto fornisce informazioni sullo stato di trasferimento del fax quando il sistema riceve un segnale fax.

- **A.S.** Rapporti di sistema (pagina 7-17)
- **M.S.** Come ottenere rapporti di sistema (pagina 5-12)

## **Registrazione conversazione (solo D-PITS)**

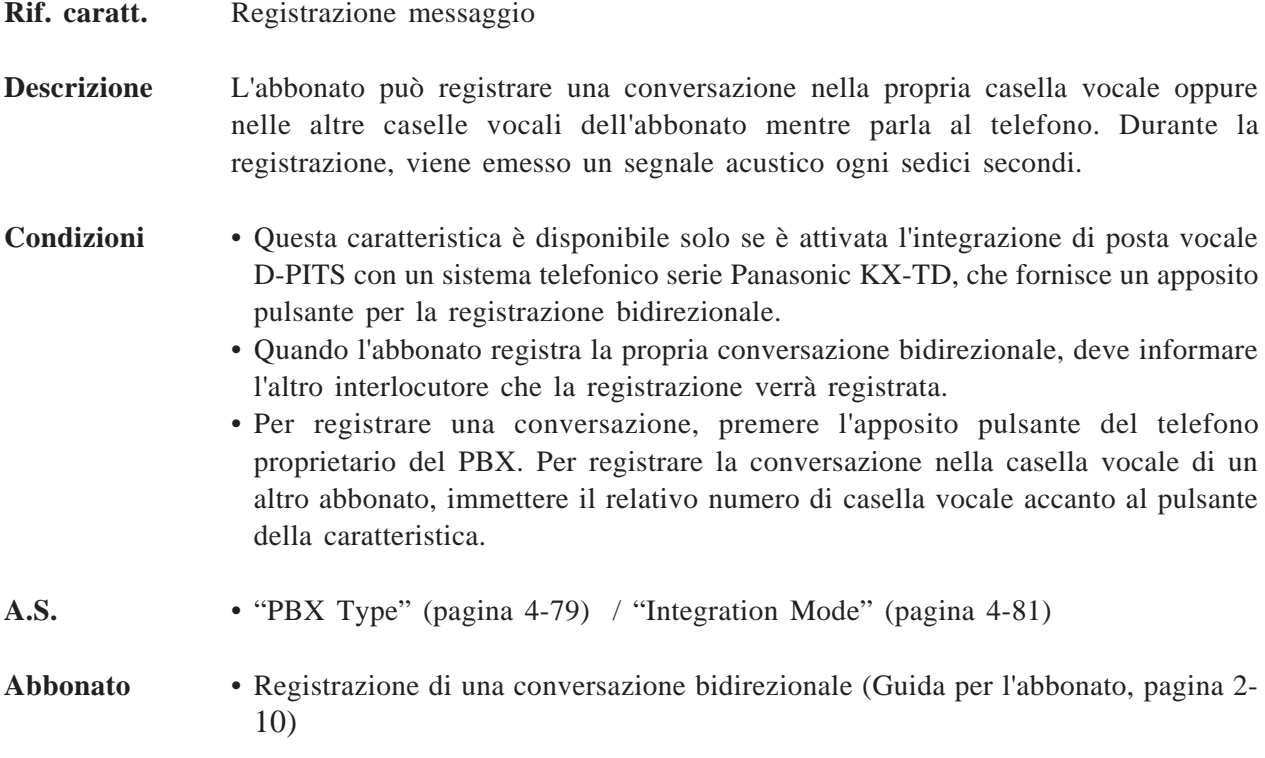

## **Comandi di utility**

**Descrizione** Consente all'amministratore di sistema di accedere alle funzioni descritte qui di seguito immettendo il comando appropriato nel prompt \$.

- OFLN .......... Imposta il sistema sulla modalità off-line (OFF)
- ONLN .......... Imposta il sistema sulla modalità on-line (ON)
- PASS ........... Imposta la password dell'amministratore e la password di ripristino/ azzeramento del sistema
- TIME. .......... Imposta l'orologio di sistema (data e ora)
- PSET............ Specifica l'ora di stampa dei rapporti
- ELOG .......... Visualizza il registro degli errori dei dispositivi
- SAVE .......... Memorizza una copia di riserva del programma o dei dati sul disco rigido
- LOAD .......... Ripristina una copia di riserva del programma o dei dati sul sistema
- GPRN .......... Visualizza tutti i parametri del sistema
- VERS........... Visualizza la versione del disco rigido, la ROM principale e la scheda delle porte
- CREP ........... Visualizza le impostazioni correnti di un menu di servizio personalizzato
- CCLR .......... Azzera il conteggio degli accessi a un menu di servizio personalizzato
- MWL ........... Imposta il conteggio dei tentativi di una spia di messaggio in attesa
- MRL ............ Imposta la lunghezza di registrazione minima di un messaggio
- MPLT .......... Visualizza lo stato di registrazione dei messaggi dell'utente
- HELP ........... Elenca i nomi dei comandi di utility
- QSET ........... Imposta il sistema in modo che sia possibile utilizzarlo rapidamente LMON ......... Monitor di linea
- PUTD .......... Visualizza le informazioni DTMF

**A.S.** • Comandi di utility (pagina 7-2)

## **Servizio di posta vocale**

**Descrizione** Questo è un servizio di registrazione di messaggi, che consente al non abbonato di lasciare un messaggio nella casella vocale dell'abbonato, del manager di sistema o del manager dei messaggi.

> Inoltre, il proprietario della casella vocale (abbonato, manager di sistema e manager dei messaggi) esegue una serie di servizi speciali accedendo alla casella vocale.

#### **Servizio abbonato**

Supporta una serie di servizi di messaggistica vocale unici per l'abbonato, quando questi accede alla propria casella vocale.

L'abbonato può ascoltare i messaggi registrati oppure inviare i messaggi all'abbonato o al non abbonato.

Inoltre, possono essere eseguite le varie impostazioni necessarie per ricevere con efficacia chiamate e messaggi.

- Ricezione di messaggi
- Invio di messaggi alle caselle vocali
- Impostazione della notifica di messaggio in attesa
- Impostazione dell'invio di messaggi esterni
- Impostazione dello stato di operatore automatico
- Gestione della casella vocale interlocutoria
- Impostazione della password
- Registrazione dell'annuncio personale

#### **Servizio manager di sistema**

Il manager di sistema si occupa del coordinamento del sistema per assicurarsi che funzioni in modo efficace.

Esegue tutta una serie di funzioni mediante qualsiasi telefono a tastiera. Tra queste figurano la manutenzione giornaliera, la creazione e la modifica di caselle vocali in risposta alle richieste degli abbonati e la cancellazione delle caselle vocali inutili per evitare che la capacità di memorizzazione del sistema venga sovraccaricata.

- **•** Creazione delle caselle vocali dell'abbonato
- **•** Impostazione della classe di servizio
- **•** Invio di messaggi di trasmissione
- **•** Ottenimento dei rapporti di sistema
- **•** Impostazione dell'orologio di sistema
- **•** Ricezione dei messaggi
- **•** Invio di messaggi alle caselle vocali
- **•** Impostazione della password

#### **Servizio manager dei messaggi**

Supporta una serie di servizi di registrazione di messaggi unica del manager di sistema, accedendo alla casella vocale del manager dei messaggi.

Il manager dei messaggi si occupa della casella vocale generale, della registrazione degli annunci aziendali e dei messaggi vocali accedendo alla casella vocale del manager dei messaggi.

- **•** Registrazione degli annunci aziendali e dei messaggi vocali
- **•** Gestione della casella vocale generale
- **•** Impostazione dell'orologio di sistema
- **•** Ricezione dei messaggi
- **•** Impostazione della password
- **•** Impostazione della notifica di messaggio in attesa

#### **Come accedere al servizio di posta vocale**

#### **1. Porta della posta vocale**

Questo servizio può essere assegnato indipendentemente alle porte del sistema da un servizio di chiamata in entrata (vedere **Assegnazione delle porte**). Ciò significa che componendo un numero di interno o di telefono di questa porta il chiamante può accedere direttamente a questo servizio.

### **2. Comando di accesso al servizio**

Comporre [#] [6] durante una chiamata. Il chiamante può quindi accedere al servizio di posta vocale a prescindere dal servizio di accesso corrente (vedere **Comando di accesso al servizio**).

#### **3. Via Custom Service**

Questo servizio può essere assegnato al tastierino numerico come destinazione del trasferimento di chiamata.

## **Ulteriori**

### **informazioni** • **Accesso diretto alla casella vocale**

L'abbonato può accedere alla propria casella vocale semplicemente chiamando il numero di interno assegnato al servizio di posta vocale.

#### • **Servizio per telefoni senza tastiera**

I chiamanti che stanno chiamando da un telefono senza tastiera, oppure i chiamanti che non conoscono bene il funzionamento del sistema, possono essere trasferiti automaticamente all'operatore o alla casella generale.

La programmazione di sistema determina quale chiamante va trasferito.

## **Prompt vocali**

**Descrizione** Il sistema comunica ai chiamanti, con un messaggio vocale, qual è la prossima operazione che dovrebbero effettuare.

### *Es. Messaggio vocale*

*Si prega di inserire l'interno dell'utente chiamato. Per inserire il nome, premere [#] e [1].*

### **Opzioni dei messaggi vocali**

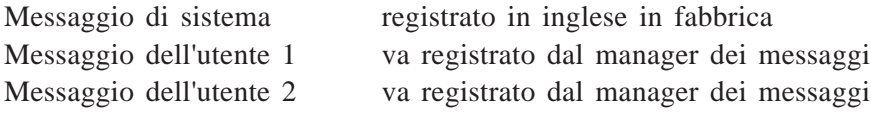

Registrando il messaggio dell'utente 1 o dell'utente 2 in altre lingue, il servizio multilingua è disponibile nel sistema.

Questi messaggi dell'utente possono essere utilizzati anche quando si desidera modificare alcune frasi nel messaggio del sistema.

### **Registrazione dei messaggi dell'utente 1 e dell'utente 2**

Il manager dei messaggi registra i messaggi dell'utente 1 e dell'utente 2 per telefono. Se alcuni messaggi non vengono registrati, vengono riprodotti invece i messaggi del sistema.

### **Messaggi collegati**

Alcuni messaggi si collegano tra di loro e possono essere utilizzati come se fossero un unico messaggio. Ad esempio, i seguenti annunci sono composti da due messaggi:

*(Messaggio 315) Buongiorno.*

*(Messaggio 316) Benvenuti nel Sistema di Messaggistica Vocale.*

#### **Disattivazione di un messaggio**

Notare l'ordine delle parole nella propria lingua. Talvolta una traduzione letterale può indurre in errore. Nel seguente messaggio, (data), (ora) e (numero di casella vocale) vengono sempre riprodotti alla fine

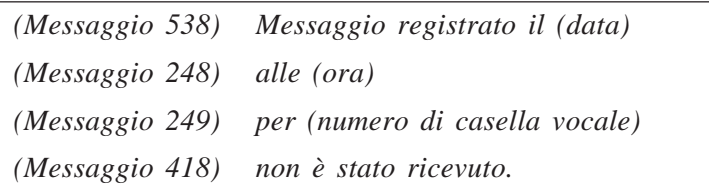

Disattivare i messaggi non necessari. Se "alle (248)" e "per (249)" nell'esempio di cui sopra vengono disattivati, il chiamante sentirà:

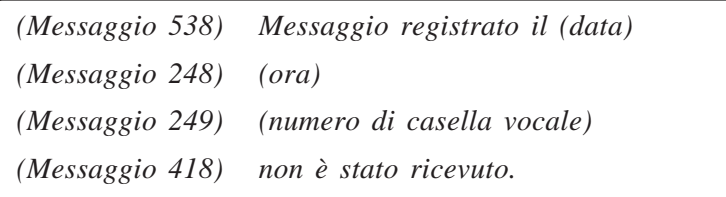

Il capitolo 6 riporta una tabella dei messaggi collegati con altri messaggi modificabili.

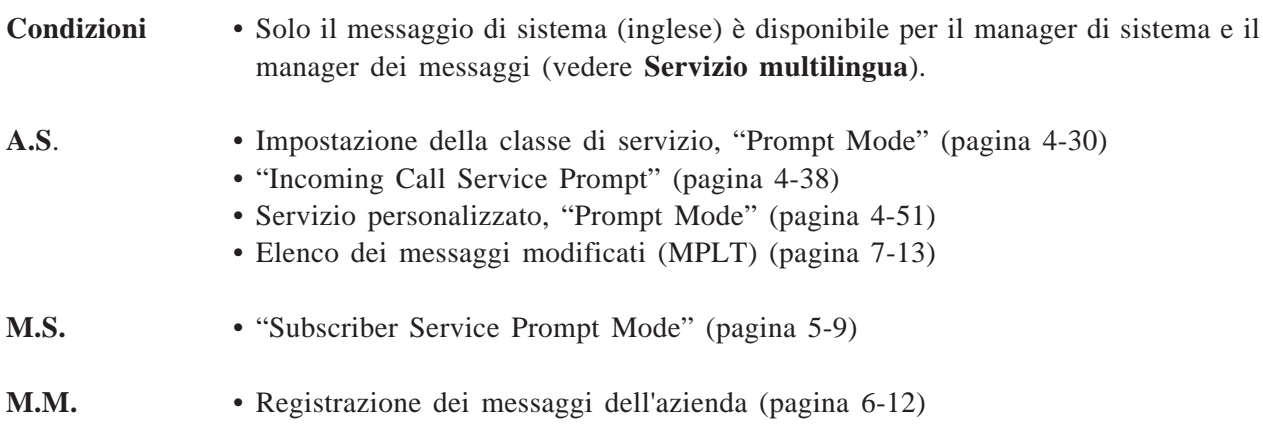

## **Capitolo 4 Guida per l'amministratore di sistema**

Questo capitolo spiega la funzione dell'amministratore di sistema e fornisce istruzioni guidate per le operazioni di impostazione del sistema, quali la configurazione delle caselle vocali, dei parametri del sistema e l'esecuzione di rapporti.

#### **Sommario**

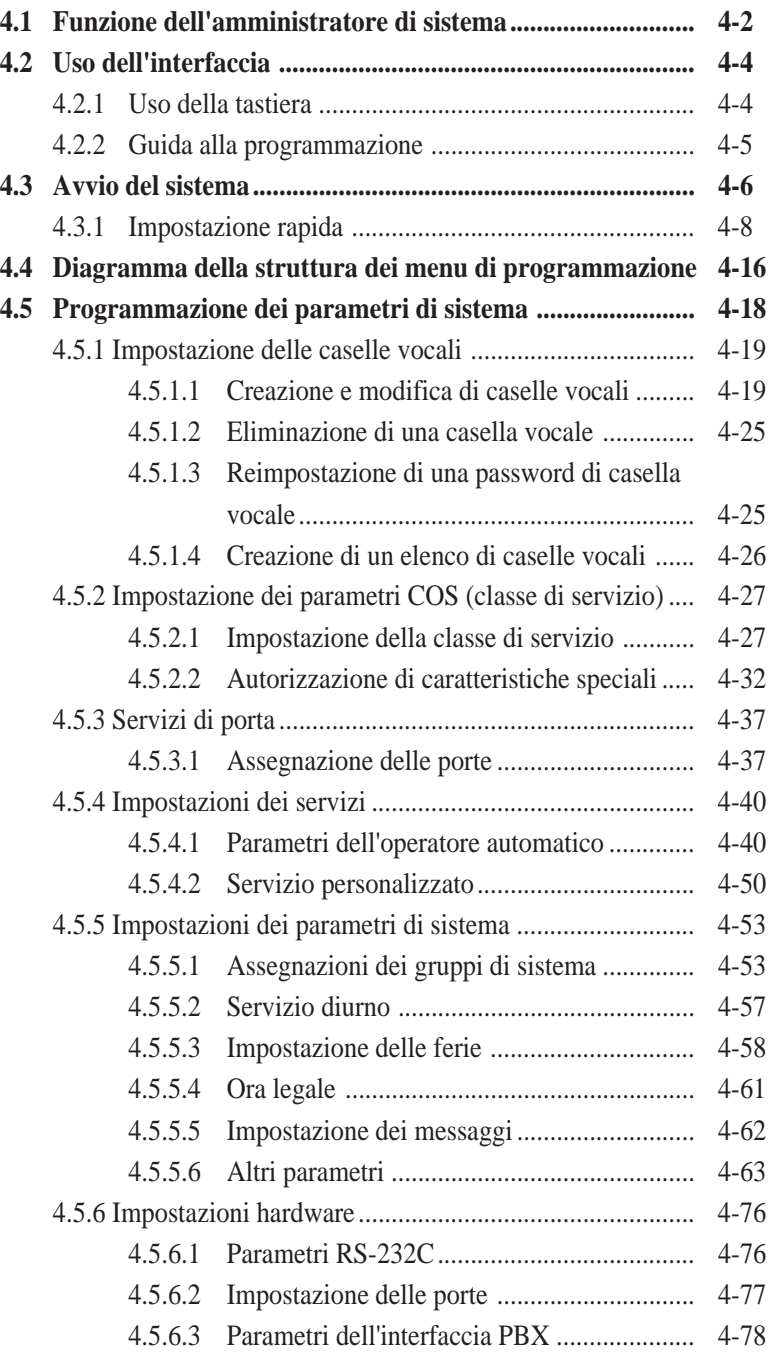

## **4.1 Funzione dell'amministratore di sistema**

L'amministratore di sistema si occupa principalmente delle caratteristiche operative dell'intero sistema, quali l'impostazione dei parametri di sistema, l'amministrazione dei parametri o la diagnostica del sistema mediante un programma interattivo basato su schermate.

L'amministrazione del sistema può essere effettuata selezionando una delle seguenti opzioni dalla schermata System Administration Top Menu, riportata qui di seguito.

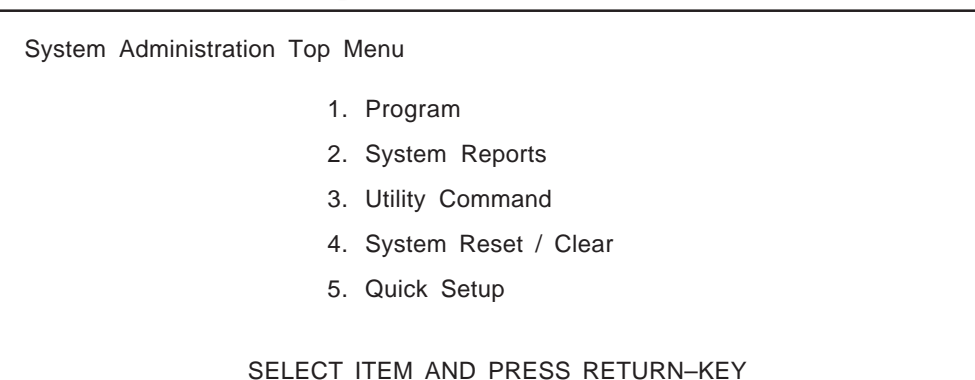

#### **System Administration Top Menu**

- **Note:** L'opzione "5. Quick Setup" nella schermata di cui sopra non viene visualizzata nella modalità ASCII TERMINAL.
	- $\cdot$  È possibile uscire e tornare alla schermata precedente premendo  $[\nabla]$
	- Nel presente Capitolo 4, se si desidera azzerare il valore di programmazione di qualsiasi parametro, premere il tasto Back Space (alcune impostazioni non possono essere azzerate, in quanto appartengono alla specifica).

### **1. Program**

Se si devono programmare i parametri di sistema, vedere **Programmazione dei parametri di sistema** in questo Capitolo.

### **2. System Reports**

Se si desidera controllare lo stato operativo del sistema, vedere **Rapporti di sistema** nel Capitolo 7.

### **3. Utility Command**

Se si deve attivare/disattivare la modalità di avanzamento chiamata del sistema, oppure creare una copia di riserva dei dati di sistema, vedere **Comandi di utility** nel Capitolo 7.

### **4. System Reset/Clear**

Se si deve riprogrammare il sistema, vedere **Inizializzazione del sistema** nel Capitolo 7.

### **5. Quick Setup**

Se si sta programmando il sistema per la prima volta, si consiglia di utilizzare prima Quick Setup.

Questa opzione consente di creare rapidamente le caselle vocali, assegnare i servizi di chiamata in entrata per tutte le porte, impostare l'ora e così via. Vedere pagina 4-8.

In particolare, se si dispone di un sistema telefonico serie Panasonic KX-TD con integrazione di posta vocale D-PITS, l'opzione Quick Setup verrà completata contemporaneamente all'avvio del sistema (vedere pagina 4-6). Assicurarsi che siano soddisfatte le condizioni seguenti:

- L'interruttore a disco è impostato su '2' o '3' prima di accendere l'interruttore di alimentazione del sistema. Vedere pagina 2-6.
- Il sistema è collegato alla porta dell'interno del PBX. Vedere pagina 2-12. La porta deve essere precedentemente assegnata come porta di posta vocale.

Quando viene richiesto dalle istruzioni della schermata di programmazione, impostare l'interruttore a disco su '0'.

## **4.2 Uso dell'interfaccia**

## **4.2.1 Uso della tastiera**

L'amministrazione del sistema può essere effettuata utilizzando i terminali VT100 o compatibili, oppure altri terminali RS-232C (terminali ASCII).

La visualizzazione sullo schermo e l'uso della tastiera possono variare a seconda del terminale di dati utilizzato.

### ● **Terminali VT100 o compatibili**

È possibile scegliere un'opzione in uno dei seguenti modi:

- spostando il cursore sull'opzione desiderata e premendo quindi [RETURN]. **oppure**
- immettendo direttamente il numero del tasto corrispondente e premendo quindi [RE-TURN].

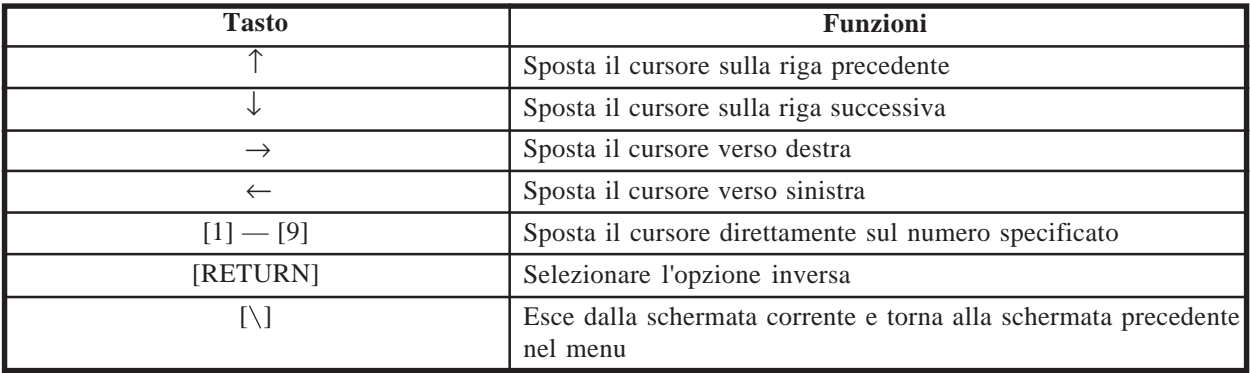

### ● **Altri terminali RS-232C (terminali ASCII)**

È possibile scegliere un'opzione immettendo direttamente il numero del tasto e premendo quindi [RETURN].

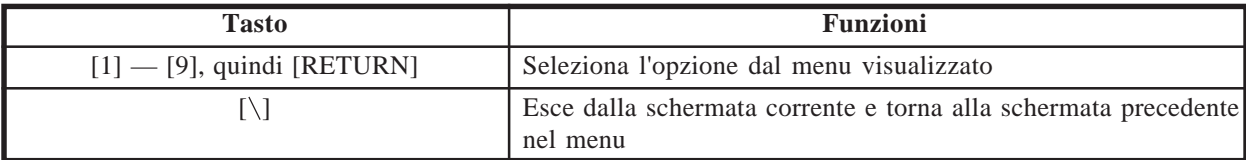

# **4.2 Uso dell'interfaccia**

## **4.2.2 Guida alla programmazione**

In cima a ciascuna schermata di questo manuale è disponibile una guida alla programmazione indicata dalla freccia nell'esempio seguente. Questa indicazione aiuta a individuare rapidamente la schermata di programmazione desiderata.

(Esempio)

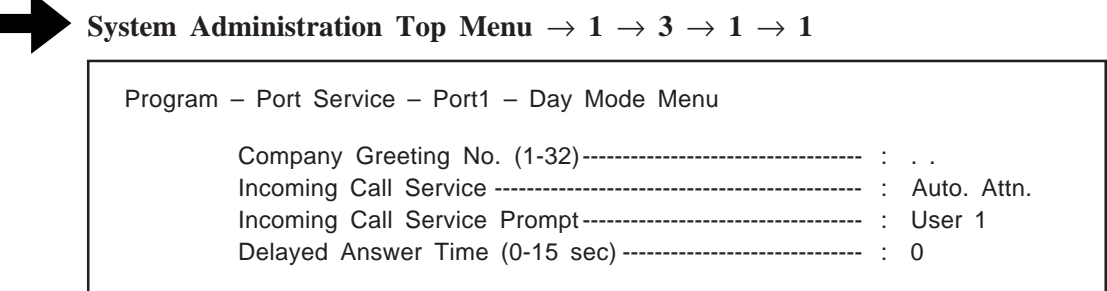

**System Administration Top Menu**  $\rightarrow$  1  $\rightarrow$  3  $\rightarrow$  1  $\rightarrow$  1 indica le seguenti fase:

1. Premere [1] in System Administration Top Menu.

Verrà visualizzato il menu successivo.

2. Premere [3] e [RETURN].

Verrà visualizzato il menu successivo.

3. Premere [1] e [RETURN].

Verrà visualizzato il menu successivo.

4. Premere [1] e [RETURN].

Sul terminale comparirà "Port 1 – Day Mode Menu".

## **4.3 Avvio del sistema**

Per avviare il sistema è necessario effettuare prima l'installazione del sistema stesso e i collegamenti alle linee. Vedere il Capitolo 2.

## **Stato della spia di alimentazione**

<u> E BIBLE</u>

**1** Accendere l'interruttore di alimentazione (POWER) del sistema.

**2** Il sistema si avvia e viene visualizzata l'indicazione seguente:

*CARD TEST . . . SYSTEM SETUP . . . 1. . 2. . 3. .*

**3** Quando l'avvio del sistema viene completato con successo, viene visualizzata l'indicazione seguente:

(Nella modalità di integrazione D-PITS)

*Active COs : 1 2 3 4 5 6 7 8 DPITS Interface Connection is Established \*\* ON LINE MODE \*\* >*

(Nella modalità di non integrazione D-PITS)

*Active COs : 1 2 3 4 5 6 7 8 \*\* ON LINE MODE \*\* >*

Se l'avvio del sistema non viene completato con successo

(Nella modalità di integrazione D-PITS)

*Active COs : 1 2 3 4 5 6 7 8 DPITS Interface Connection is not Established \*\* OFF LINE MODE \*\* >*

**Nota:** "Active COs", nella schermata seguente significa "Porte attive".

## **4.3 Avvio del sistema**

**Nota:** Questo messaggio viene visualizzato sul terminale quando la comunicazione D-PITS tra il sistema e il sistema telefonico serie Panasonic KX-TD non viene effettuata.

> In questo caso, spegnere il sistema e avviarlo nuovamente dopo aver controllato i collegamenti alle linee e la programmazione necessaria.

(Nella modalità di integrazione non D-PITS)

*\*\* OFF LINE MODE \*\* >*

**4** Premere [RETURN].

*Please Select Your Terminal Type. 1. ASCII TERMINAL 2. VT100 Please Enter the Number :=*

## **5** Premere [1] o [2] per specificare il tipo di terminale RS-232C.

#### **System Administration Top Menu**

*1 : Program 2 : System Reports 3 : Utility Command 4 : System Reset/Clear 5 : Quick Setup SELECT ITEM AND PRESS RETURN-KEY*

**Nota:** "*5: Quick Setup*" nella schermata precedente non appare nella modalità ASCII TERMINAL.

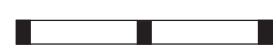

L'impostazione rapida consente di impostare rapidamente il sistema. All'inizio, è necessario impostare i seguenti elementi di programmazione per avviare il sistema.

- 1. Tipo di PBX
- 2. Numeri di interno delle porte del sistema
- 3. Numeri di interno per le caselle vocali
- 4. Creazione di caselle vocali
- 5. Impostazione dei servizi di porta
- 6. Impostazione della password
- 7. Impostazione della data e dell'ora
- 8. Attivazione dell'impostazione rapida

A seconda del tipo di PBX, alcune fasi possono essere ignorate, come mostrato qui di seguito.

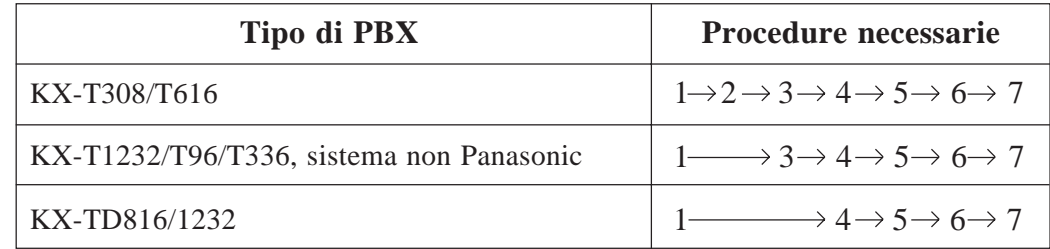

### **Impostazione rapida**

In System Administration Top Menu, digitare "5" e premere [RETURN] (disponibile solo nella modalità VT100).

**System Administration Top Menu**  $\rightarrow$  **5** 

Quick Setup Utility for connection to Panasonic KX-T series telephone systems

This utility provides a quick way of programing the Voice Processing System to operate in a standard automated attendant or voice mail configuration when connected to a Panasonic KX-T series telephone system. The system will prompt you to enter, modify or confirm settings based upon which PBX type you select.

By entering the appropriate information in the following screens, the system sets PBX integration parameters, identifies the extension numbers connected to it, creates default mailboxes, sets its ports to handle callers with automated attendant or voice mail service, sets system passwords and sets the time and date. Finally, it confirms that you want to activate the system based on the information you entered, modified or confirmed.

To proceed, press Enter. To exit and cancel Quick Setup now, press \.

**Nota:** per avviare l'impostazione rapida, è disponibile anche il comando di utility "QSET". Vedere pagina 7-14.

## **Fase 1. Tipo di PBX**

Dopo aver premuto [RETURN] (Invio), viene visualizzata la schermata seguente:

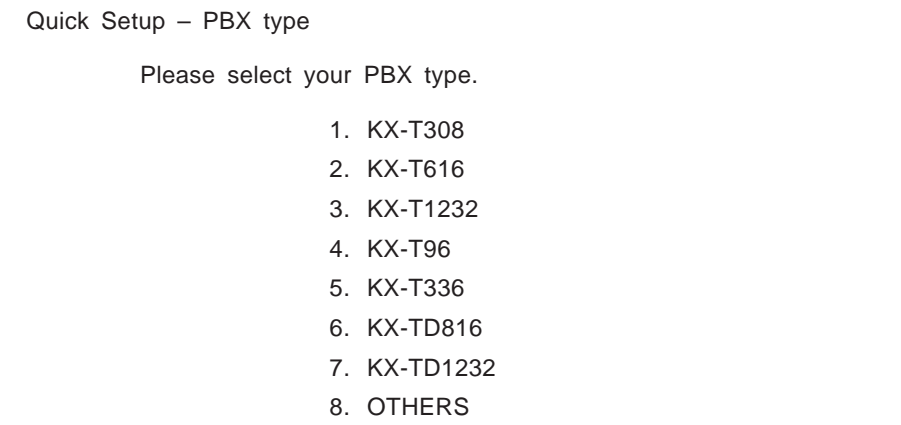

Selezionare il tipo di PBX passare alla Fase 2, 3 o 4, a seconda della selezione effettuata, come mostrato qui di seguito.

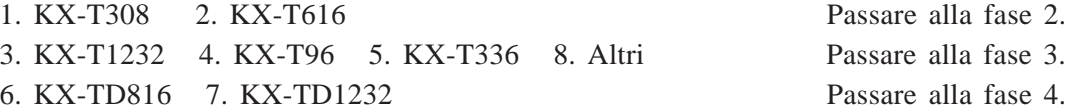

**Nota:** l'integrazione vocale D-PITS verrà automaticamente attivata selezionando "6. KX-TD816" o "7. KX-TD1232". Tuttavia, se l'integrazione vocale D-PITS non è supportata con il proprio sistema telefonico serie KX-TD, è necessario programmare la modalità di integrazione su "None" o "Inband" prima di eseguire l'impostazione rapida (vedere pagina 4-81). Dopo aver selezionato il tipo di PBX qui, passare alla Fase 3.

## **Fase 2. Numeri di interno delle porte del sistema**

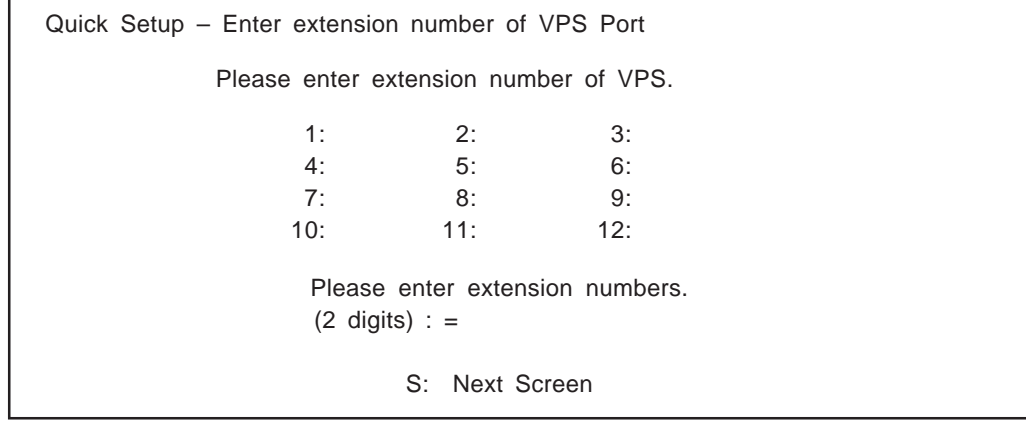

Immettere i numeri di interno delle porte VPS con caratteri numerici a 2 cifre. Mediante questa programmazione, le prestazioni del sistema con il KX-T308 o KX-T616 vengono migliorate, in quanto il sistema può distinguere tra gli interni del sistema e quelli non appartenenti al sistema.

Digitare "S" per passare alla schermata successiva.

**Nota:** • È disponibile "Max.8" di "VPS port 1-12". Consultare "2.2.3 Connessione all'interno" (pagina 2-13).

### **Fase 3. Numeri di interno per le caselle vocali**

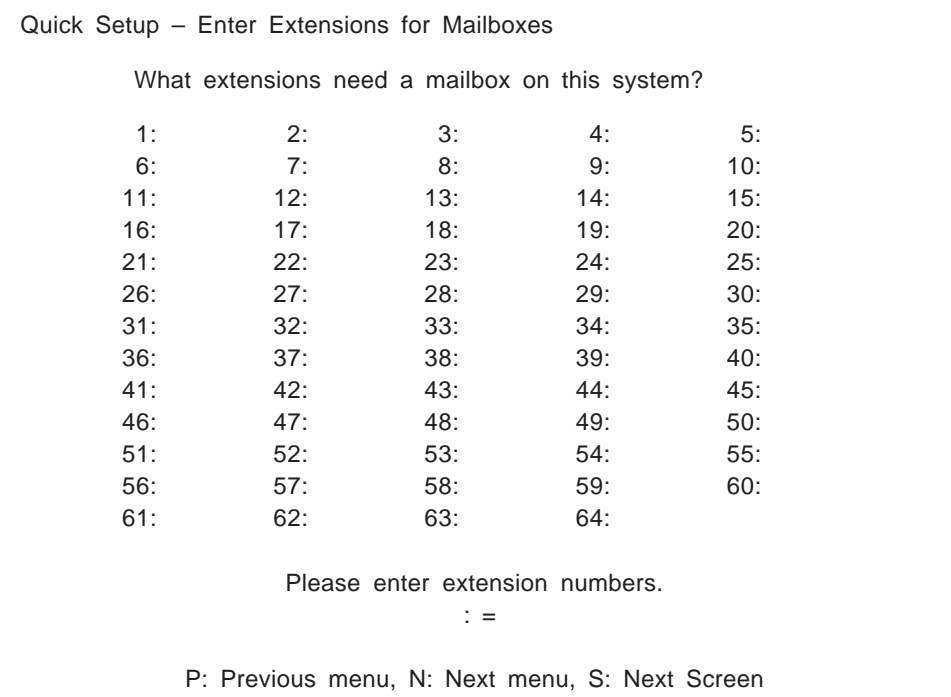

Immettere i numeri di interno delle persone che hanno bisogno di una casella vocale personale (casella vocale Abbonato) usando da 2 a 5 numeri. Ad esempio, per immettere il numero di interno 101, immettere "101" e premere [RETURN]. Inoltre, è possibile immettere gli interni da No. 101 a No. 110 immettendo "101-110" e [RETURN]. Il sistema creerà caselle vocali con gli stessi numeri dei numeri degli interni (vedere la Fase 4).

- **Note:** Il sistema accetta i numeri di interno con lunghezze diverse nell'intervallo da 2 a 5 numeri.
	- È possibile immettere fino a 1022 numeri di interno.

## **Fase 4. Creazione di caselle vocali**

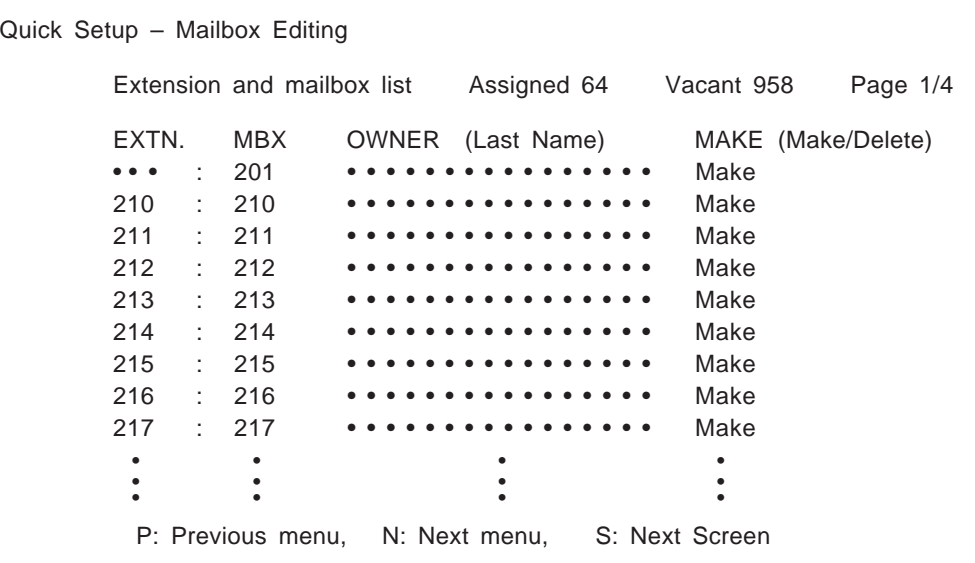

### **1. Per creare o eliminare le caselle vocali**

Nel campo "MAKE (Make/Delete)", digitare "M (Make)" per creare la casella vocale oppure digitare "D (Delete)" per eliminarla. Se ci sono più di 1022 caselle vocali, le prime 1022 vengono visualizzate con "Make" e il resto con "Delete". La schermata indica "Assigned 1022, Vacant 0".

Se si desidera modificare lo stato di una casella vocale facendolo passare da "Delete" a "Make", modificare prima lo stato di una casella vocale facendolo passare da "Make" a "Delete". La schermata indica "Assigned 1021, Vacant 1".

A questo punto è possibile modificare lo stato di una casella vocale facendolo passare da "Delete" a "Make".

### **2. Cognome del proprietario**

Per il cognome di un proprietario è possibile utilizzare fino a 16 caratteri alfanumerici.

**Note: • Numeri della casella vocale visualizzati su questa schermata**

### **Sistema telefonico serie Panasonic KX-TD con integrazione di posta vocale D-PITS**

Le stesse cifre dei numeri di interno del sistema telefonico serie KX-TD vengono trasmesse automaticamente al sistema—Configurazione automatica.

### **Altro sistema telefonico**

Le stesse cifre dei numeri di interno immesse nella Fase 3.

#### **• La lunghezza dei numeri delle caselle vocali**

Se esistono contemporaneamente sia numeri di interno a 3 che a 4 cifre, il sistema unificherà tutti i numeri di casella vocale sulla lunghezza di 4 cifre, mettendo uno "0" alla fine di tutti i numeri a 3 cifre.

#### **(Esempio)**

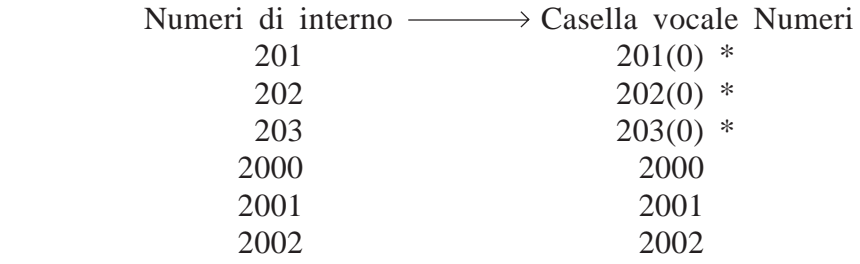

\* Il sistema mette (0) alla fine dei numeri a 3 cifre.

Se si devono programmare parametri delle caselle vocali diversi dal numero di interno e dal cognome del proprietario, vedere **Creazione e modifica delle caselle vocali** a pagina 4-19.

## **Fase 5. Impostazione servizi di porta**

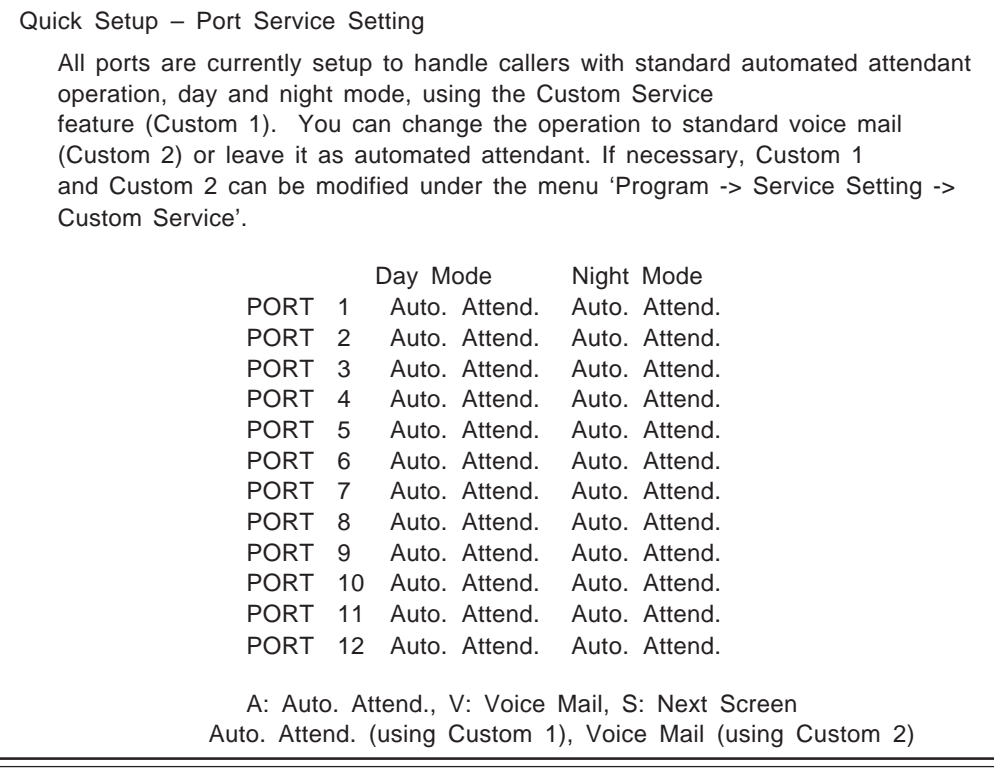

I servizi di chiamata in entrata per tutte le porte (giorno/notte) possono essere definiti per ciascuna porta mediante queste impostazioni sullo schermo.

"PORT 1 (Day) ---- : Auto. Attend. (using Custom 1)" indica che il servizio di chiamata in entrata per la porta 1 (giorno) è impostato su Personalizzato 1 e che chi chiama su questa porta riceverà il servizio di operatore automatico.

È possibile passare da "Auto. Attend." a "Voice Mail". In questo caso, il numero del servizio personalizzato passerà automaticamente da '1' a '2'.

I valori predefiniti delle porte dipendono dalla posizione dell'interruttore a disco utilizzato all'avvio del sistema (vedere pagina 4-6):

Posizione 0 o 2 ------ Auto. Attend. (using Custom 1) Posizione 3 ----------- Voice Mail (using Custom 2)

Se si desidera selezionare altri servizi di chiamata in entrata, vedere **Assegnazione delle porte** a pagina 4-37.

**Nota:** • Sono utilizzabili al massimo 8 delle 12 porte disponibili nel sistema. Consultare "2.2.3 Connessione all'interno" (pagina 2-13).

### **Fase 6. Impostazione della password**

Quick Setup – Password Setting System Administrator Password NEW PASSWORD : = VERIFICATION : = System Reset/Clear Password NEW PASSWORD : = VERIFICATION : = (Maximum 8 characters) (Maximum 8 characters)

In questa schermata, se necessario, è possibile assegnare la password dell'amministratore di sistema e di ripristino/azzeramento del sistema.

È possibile passare alla schermata successiva senza assegnare la password, premendo [RETURN].

## **Fase 7. Impostazione della data e dell'ora**

Quick Setup – Time Setting Current time is 3:04, PM Enter new time (HH:MM, AM/PM) : = Current date is SAT JAN–1–1994 Enter new date (MM–DD–YY) : =

Immettere il mese, il giorno e l'anno corrente.

**Nota: se si dispone di un sistema telefonico serie Panasonic KX-TD con integrazione D-PITS** La data e l'ora tra il PBX e il sistema vengono sincronizzate automaticamente.

È possibile passare alla schermata successiva premendo [RETURN].

## **Fase 8. Attivazione dell'impostazione rapida**

Quick Setup – Setup To set up the mailbox and restart, select "Yes". To cancel and exit, select "No". 1: Yes 2: No

Per attivare l'impostazione rapida, premere "1". Per annullare l'impostazione rapida, premere "2".

Il sistema inizia a modificare i dati di programmazione del sistema.

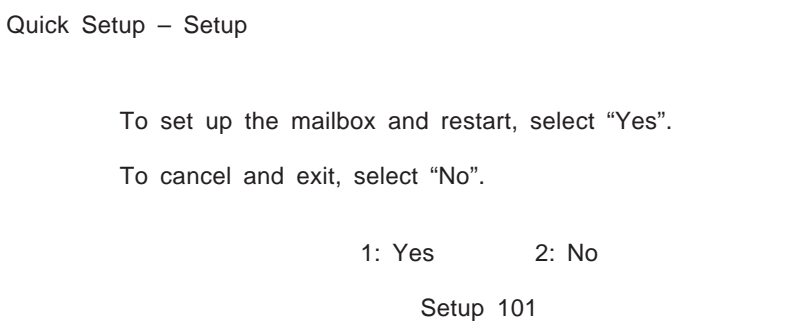

Quindi sullo schermo appaiono le indicazioni "CARD TEST ...", "SYSTEM SETUP ..." e "1 ... 2 ... 3 ...", una ad una, come mostrato qui di seguito.

> CARD TEST ... SYSTEM SETUP ... 1 ... 2 ... 3 ...

Al termine dell'impostazione rapida, la schermata indica quanto segue:

```
** ON LINE MODE **
>
```
Premere [RETURN].

Please Select Your Terminal Type.

- 1. ASCII TERMINAL
- 2. VT100

Please Enter the Number : =

**4.4 Diagramma della struttura dei menu di programmazione**

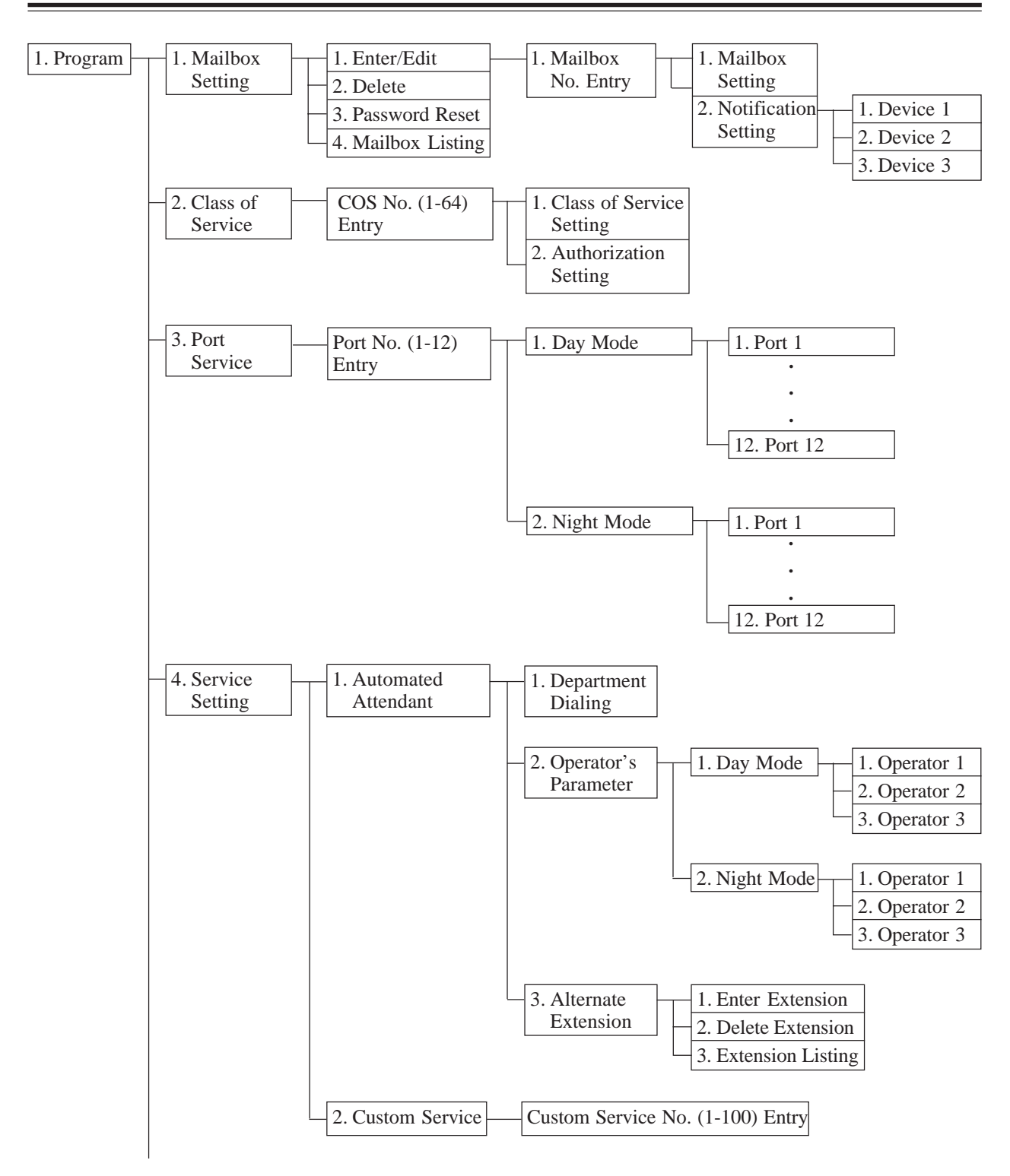

## **4.4 Diagramma della struttura dei menu di programmazione**

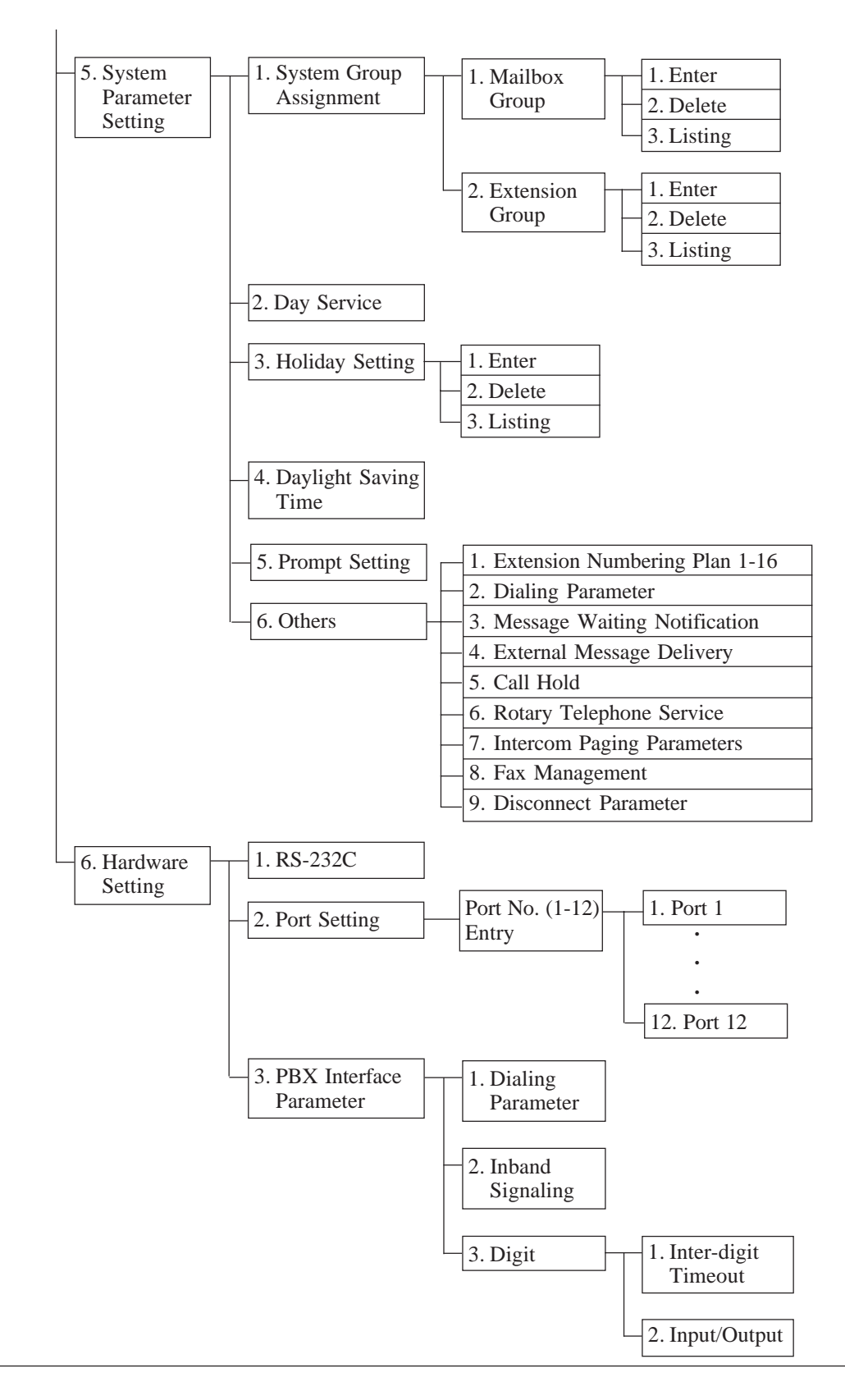

## **4.5 Programmazione dei parametri di sistema**

Per un efficace utilizzo della capacità di memorizzazione e delle porte del sistema, è possibile impostare i parametri di sistema mediante la porta RS-232C.

**Nota:** in questo capitolo, i parametri visualizzati sullo schermo mostrano i valori predefiniti con terminali VT100 o compatibili.

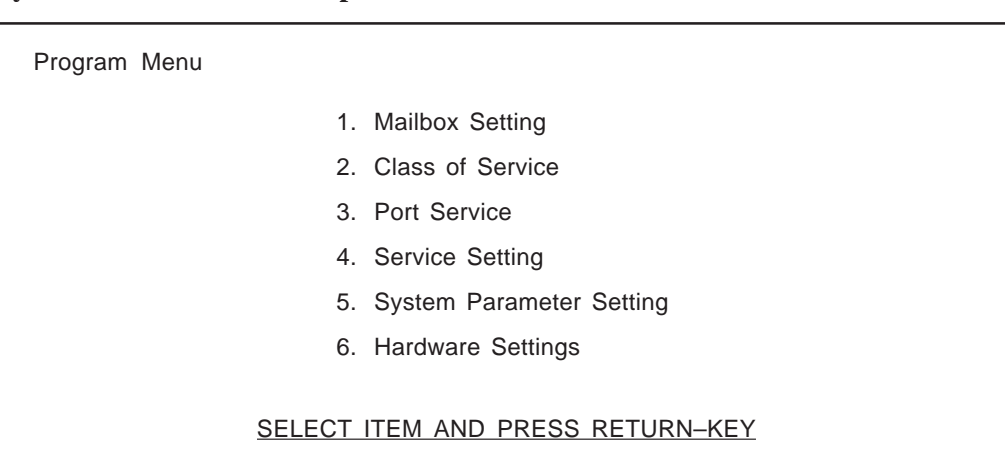

## **Prima di avviare l'impostazione dei parametri di sistema**

**System Administration Top Menu**  $\rightarrow$  **1** 

Utilizzare i fogli di lavoro forniti per annotare le informazioni di cui si avrà bisogno per impostare i parametri del sistema. È sufficiente riempire gli spazi vuoti con le informazioni necessarie. Dopo aver finito di compilare i fogli di lavoro, è possibile utilizzarli come schede di riferimento rapido per impostare facilmente i parametri durante la programmazione.

È necessario coordinare il funzionamento della casella vocale. È possibile creare/eliminare le caselle vocali, ripristinare le password delle caselle vocali dell'abbonato, installare numeri di interni, il nome dei proprietari e i numeri della classe di servizio.

Il manager di sistema può inoltre svolgere queste operazioni telefonicamente su richiesta degli abbonati. Vedere il Capitolo 5.

#### **System Administration Top Menu**  $\rightarrow$  1  $\rightarrow$  1

Program – Mailbox Setting Menu

1. Enter/Edit

- 2. Delete
- 3. Password Reset
- 4. Mailbox Listing

SELECT ITEM AND PRESS RETURN–KEY

## **4.5.1.1 Creazione e modifica di caselle vocali**

È possibile creare fino a 1022 caselle vocali di abbonato oppure modificare quelle esistenti immettendo un numero di casella vocale.

```
System Administration Top Menu \rightarrow 1 \rightarrow 1 \rightarrow 1
```
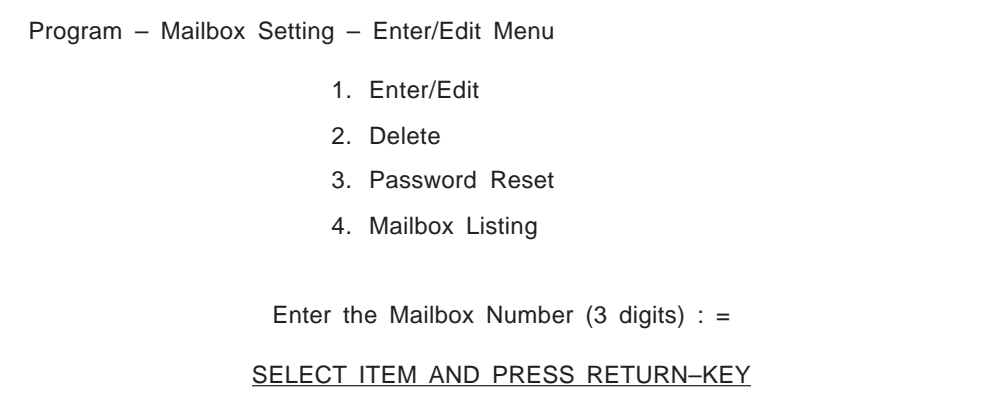

**Nota: Impostazione rapida**

Se è già stata eseguita l'impostazione rapida (Quick Setup), le caselle vocali sono già state create (vedere pagina 4-8).

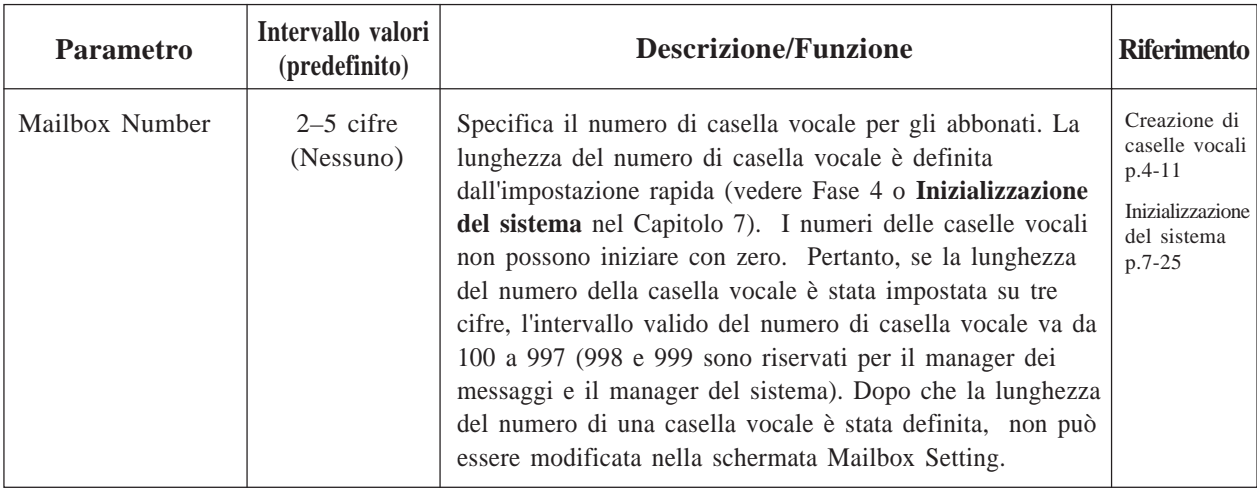

#### **System Administration Top Menu**  $\rightarrow$  1  $\rightarrow$  1  $\rightarrow$  1  $\rightarrow$  Mailbox No.

```
Program – Mailbox Setting – Enter Menu
                       1. Mailbox Setting
                       2. Notification Setting
                 SELECT ITEM AND PRESS RETURN-KEY
```
### **Modifica di caselle vocali**

È possibile modificare i parametri di ciascuna casella vocale a seconda delle esigenze dell'abbonato.

#### **System Administration Top Menu**  $\rightarrow$  1  $\rightarrow$  1  $\rightarrow$  1  $\rightarrow$  Mailbox No.  $\rightarrow$  1

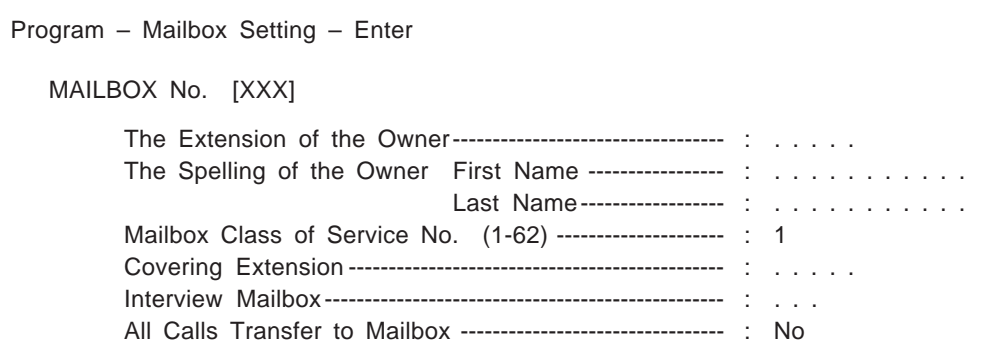

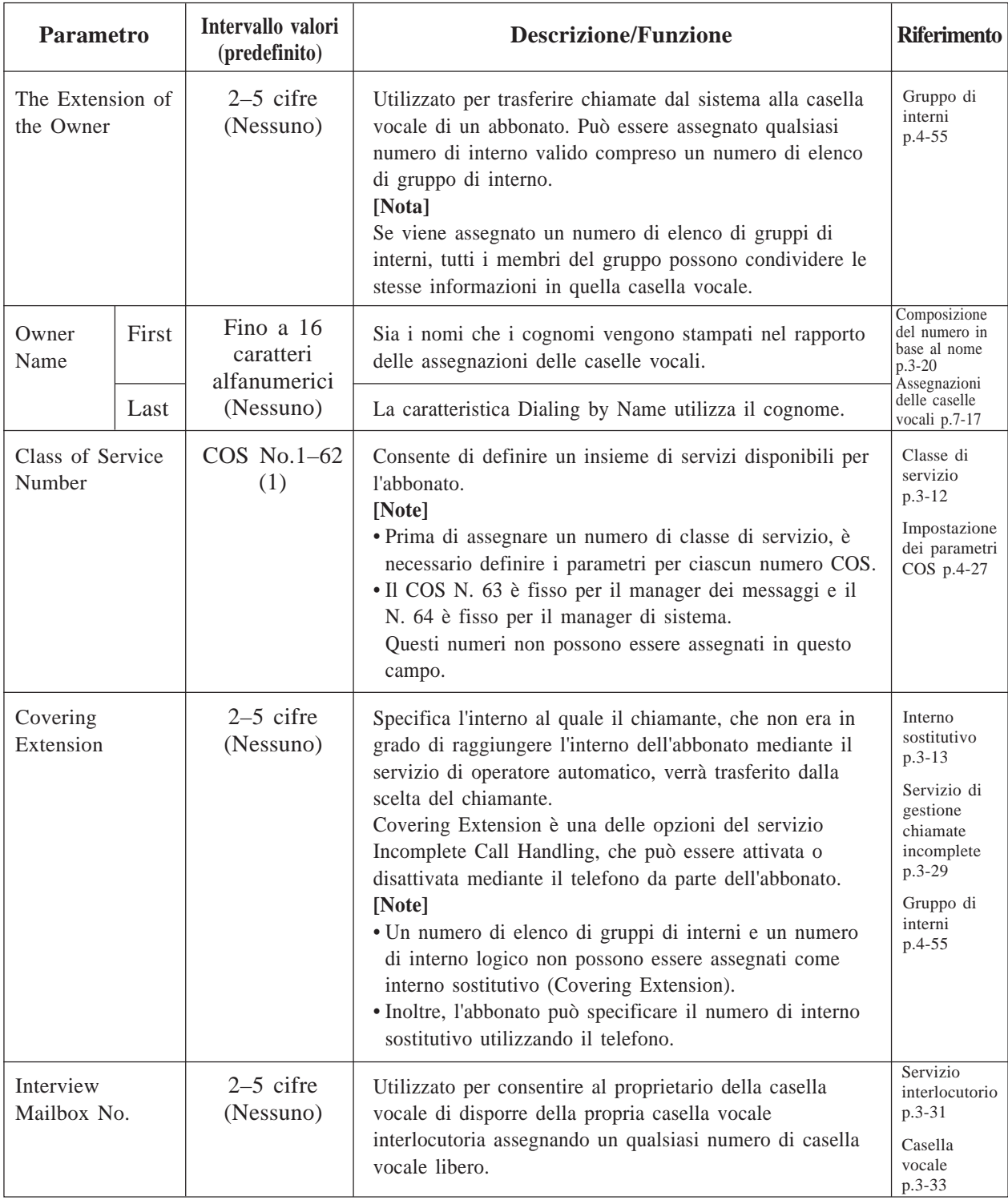

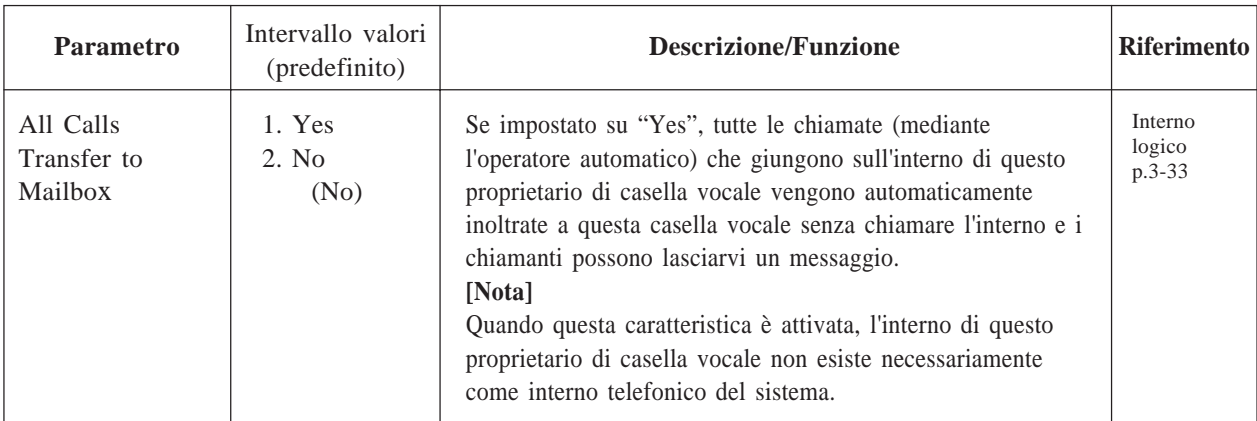

## **Impostazione della notifica**

È possibile impostare i parametri per la caratteristica Message Waiting Notification – Device. È possibile specificare fino a tre destinazioni diverse (Dispositivo 1, 2, 3) per casella vocale.

- **Note:** La programmazione della classe di servizio determina se l'abbonato può utilizzare o meno questa caratteristica.
	- Per i manager, solo il manager dei messaggi (COS N. 63) deve programmare i parametri di Notification Setting.

**System Administration Top Menu**  $\rightarrow$  1  $\rightarrow$  1  $\rightarrow$  1  $\rightarrow$  Mailbox No.  $\rightarrow$  2

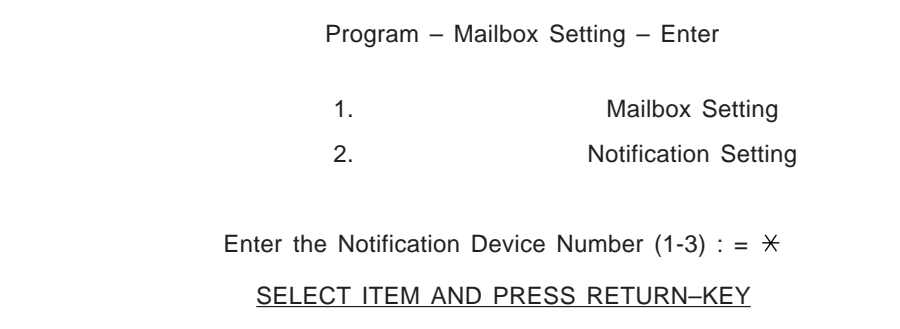

## **Device 1**

**System Administration Top Menu**  $\rightarrow$ **1** $\rightarrow$ **1** $\rightarrow$ **1** $\rightarrow$ **Mailbox No.**  $\rightarrow$ **2** $\rightarrow$ **Device No.** (1–3)

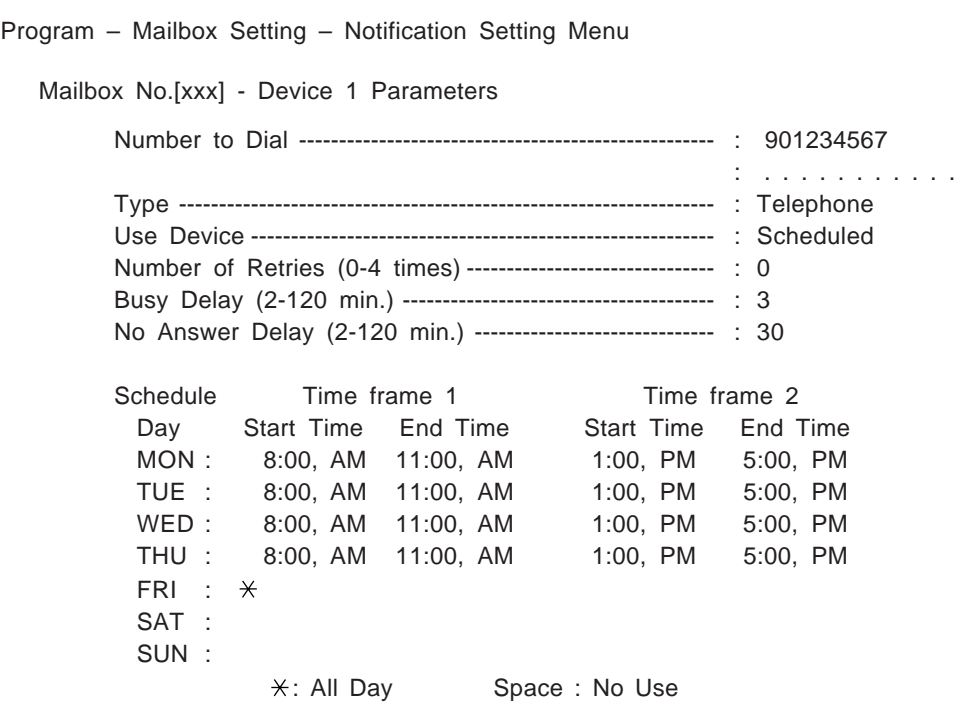

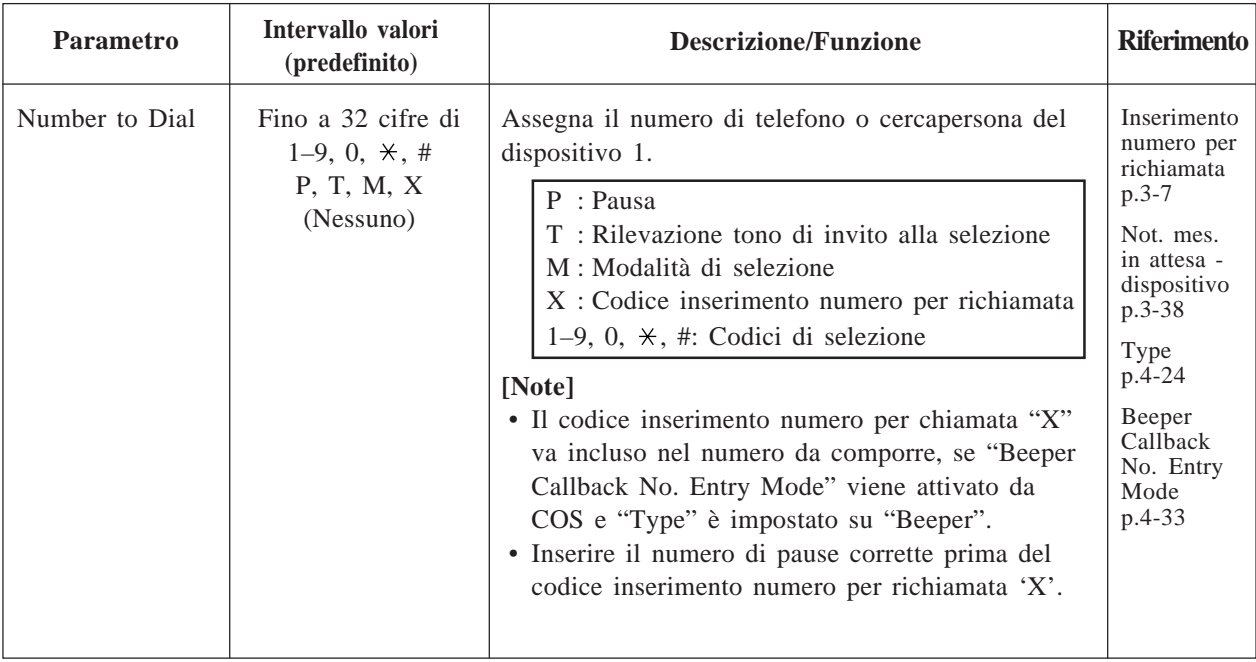

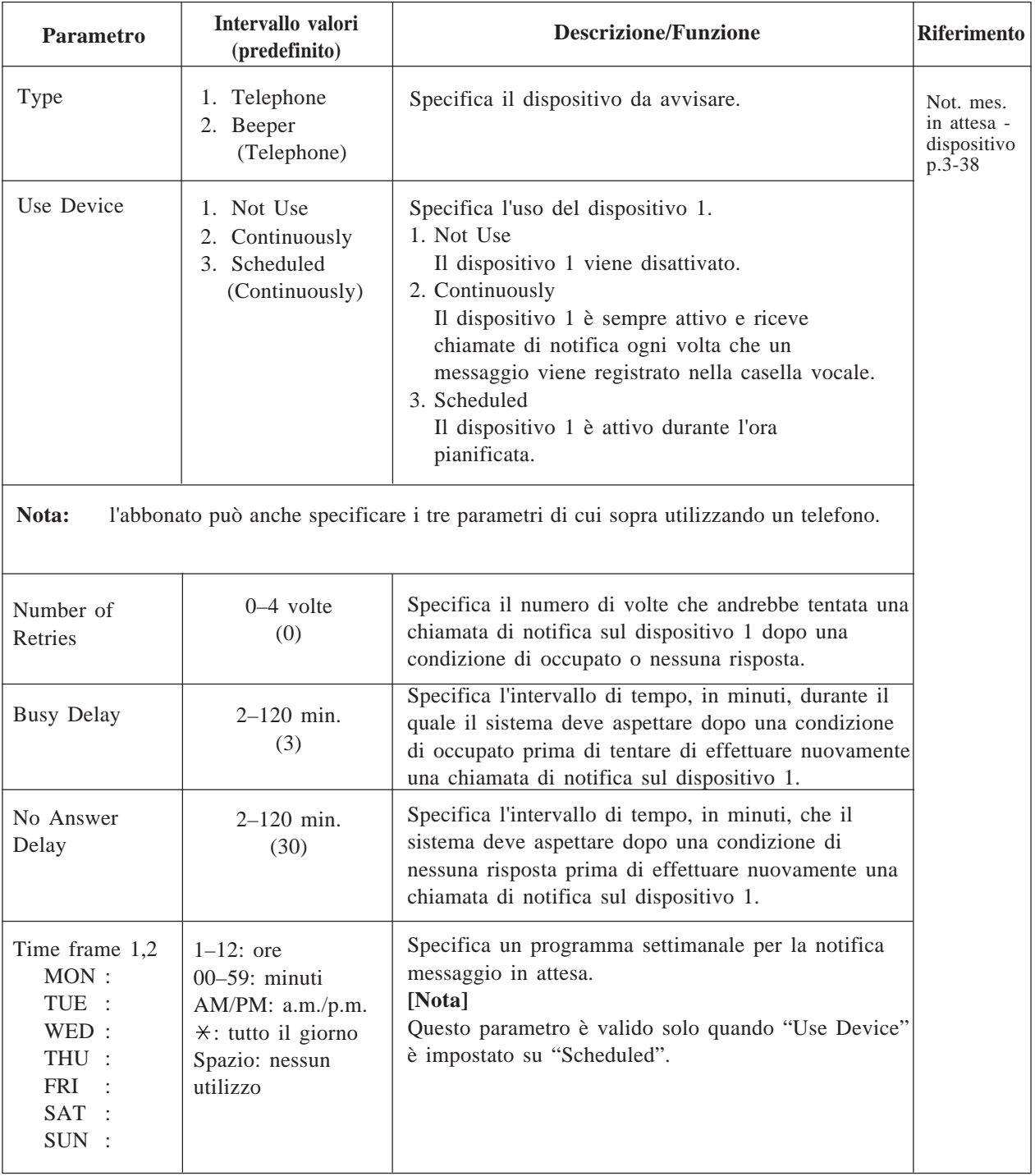

**Device 2, 3** Come dispositivo Device 1

## **4.5.1.2 Eliminazione di una casella vocale**

Quando un abbonato non ha più bisogno di una casella vocale, dovrebbe chiederne l'eliminazione.

**System Administration Top Menu**  $\rightarrow$  1  $\rightarrow$  1  $\rightarrow$  2  $\rightarrow$  Mailbox No.

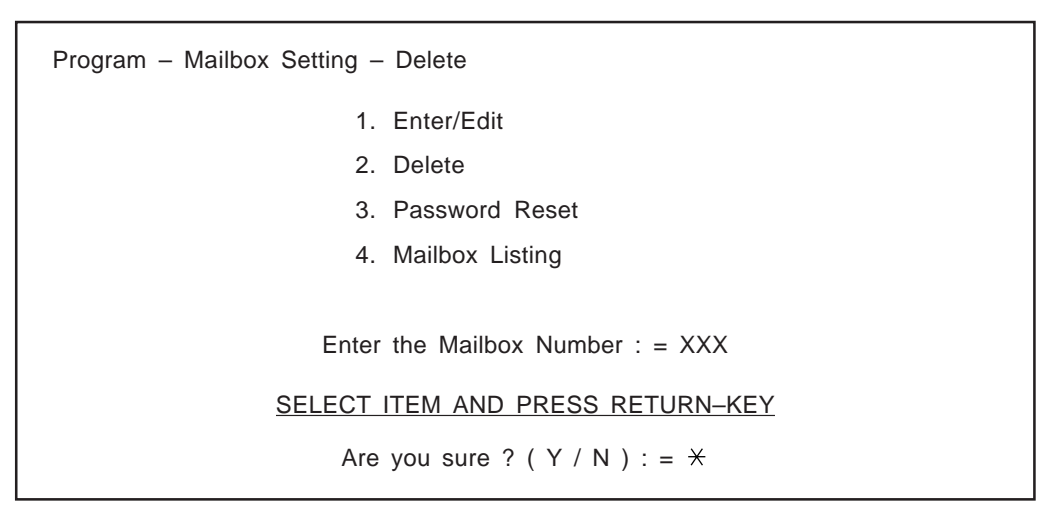

Quando una casella vocale viene eliminata, il sistema cancella tutti i messaggi in essa contenuti, rimuove la casella vocale da tutti gli elenchi di distribuzione dei gruppi, elimina gli elenchi di distribuzione dei gruppi personali assegnati alla casella vocale, cancella il nome dell'abbonato e annulla i messaggi personali. Durante l'eliminazione di una casella vocale, il servizio in linea del sistema deve essere interrotto. Vedere **Off-line Set** a pagina 7-2.

## **4.5.1.3 Reimpostazione di una password di casella vocale**

Se un abbonato ha dimenticato la propria password di casella vocale, può chiedere all'utente o al manager di sistema di eliminare la password di casella vocale in modo tale che l'abbonato possa utilizzarne una nuova.

**System Administration Top Menu**  $\rightarrow$  1  $\rightarrow$  1  $\rightarrow$  3  $\rightarrow$  Mailbox No.

|                                   | Program - Mailbox Setting - Password Reset |  |  |  |  |  |  |  |
|-----------------------------------|--------------------------------------------|--|--|--|--|--|--|--|
|                                   | 1. Enter/Edit                              |  |  |  |  |  |  |  |
|                                   | 2. Delete                                  |  |  |  |  |  |  |  |
|                                   | 3. Password Reset                          |  |  |  |  |  |  |  |
|                                   | 4. Mailbox Listing                         |  |  |  |  |  |  |  |
|                                   |                                            |  |  |  |  |  |  |  |
| Enter the Mailbox Number: $=$ XXX |                                            |  |  |  |  |  |  |  |
|                                   | SELECT ITEM AND PRESS RETURN-KEY           |  |  |  |  |  |  |  |
|                                   | Are you sure ? ( $Y / N$ ) : = $*$         |  |  |  |  |  |  |  |
|                                   |                                            |  |  |  |  |  |  |  |

## **4.5.1.4 Creazione di un elenco di caselle vocali**

È possibile visualizzare un elenco di tutti i numeri di caselle vocali registrati nel sistema sul terminale.

| Program – Mailbox Setting – Mailbox – Listing |             |         |                            |               |  |  |  |
|-----------------------------------------------|-------------|---------|----------------------------|---------------|--|--|--|
| 1:201                                         | 2:202       | 3:203   |                            | 4: 204 5: 205 |  |  |  |
| 6:206                                         |             |         | 7: 207    8: 208    9: 209 | 10:210        |  |  |  |
| 11:211                                        | 12: 212     | 13: 213 | 14: 214                    | 15:215        |  |  |  |
| 16:216                                        | 17: 217     | 18: 218 | 19: 219                    | 20:220        |  |  |  |
| 21: 221                                       | 22: 222     | 23: 223 | 24: 224                    | 25:225        |  |  |  |
| 26:226                                        | 27: 227     | 28: 228 | 29: 229                    | 30:230        |  |  |  |
| 31:231                                        | 32: 232     | 33: 233 | 34: 234                    | 35:235        |  |  |  |
| 36:236                                        | 37: 237     | 38: 238 | 39: 239                    | 40: 240       |  |  |  |
| 41: 241                                       | 42: 242     | 43: 243 | 44: 244                    | 45: 245       |  |  |  |
| 46: 246                                       | 47: 247     | 48: 248 | 49: 249                    | 50: 250       |  |  |  |
| 51:251                                        | 52: 252     | 53: 253 | 54: 254                    | 55: 255       |  |  |  |
| 56: 256                                       | 57: 257     | 58: 258 | 59: 259                    | 60: 260       |  |  |  |
| 61:261                                        | 62: 262     | 63: 263 | 64: 264                    |               |  |  |  |
|                                               |             |         |                            |               |  |  |  |
|                                               | P: Previous |         | N: Next                    |               |  |  |  |
|                                               |             |         |                            |               |  |  |  |

**System Administration Top Menu**  $\rightarrow$  1  $\rightarrow$  1  $\rightarrow$  4

## **4.5.2 Impostazione dei parametri COS (classe di servizio)**

Consente di definire un insieme di servizi disponibili per gli abbonati. Possono essere predisposte al massimo 64 (1–64) classi di servizio. È possibile assegnare un numero di classe di servizio per ciascuna casella vocale. La stessa classe di servizio può essere condivisa da più di un abbonato. Tutti i membri che hanno lo stesso numero di COS possono utilizzare gli stessi servizi di chiamata.

- Note: I numeri di COS 1–62 hanno gli stessi valori predefiniti.
	- Il numero di COS viene fissato sul manager dei messaggi e il numero 64 viene fissato sul manager di sistema.

**System Administration Top Menu**  $\rightarrow$  1  $\rightarrow$  2  $\rightarrow$  COS No. (1–64)

Program – Class of Service Menu

1. Class of Service Setting

2. Authorization Setting

SELECT ITEM AND PRESS RETURN–KEY

## **4.5.2.1 Impostazione della classe di servizio**

### **\_Numeri COS 1–62 (per gli abbonati)**

**System Administration Top Menu**  $\rightarrow$  1  $\rightarrow$  2  $\rightarrow$  COS No. (1–62)  $\rightarrow$  1

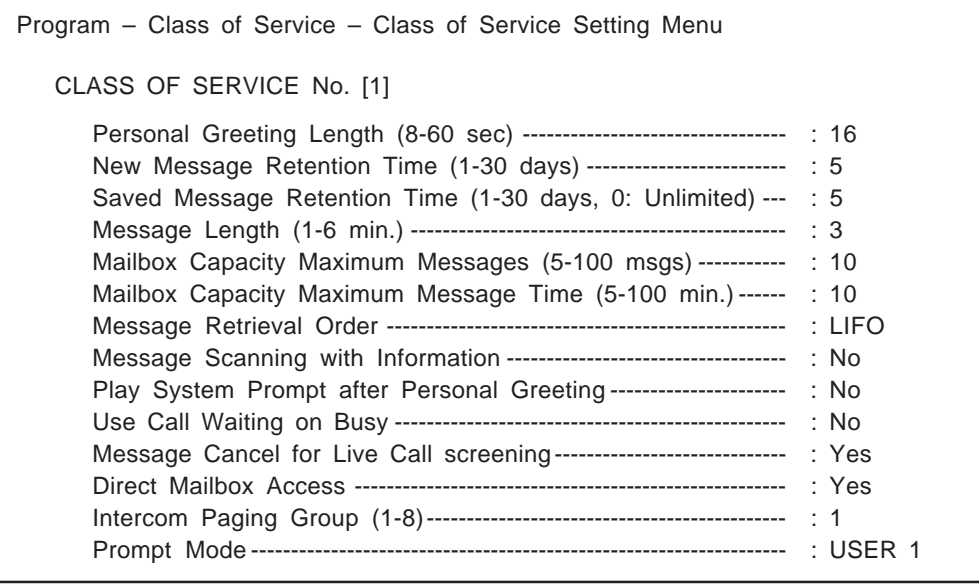
## **COS Nos. 1–62**

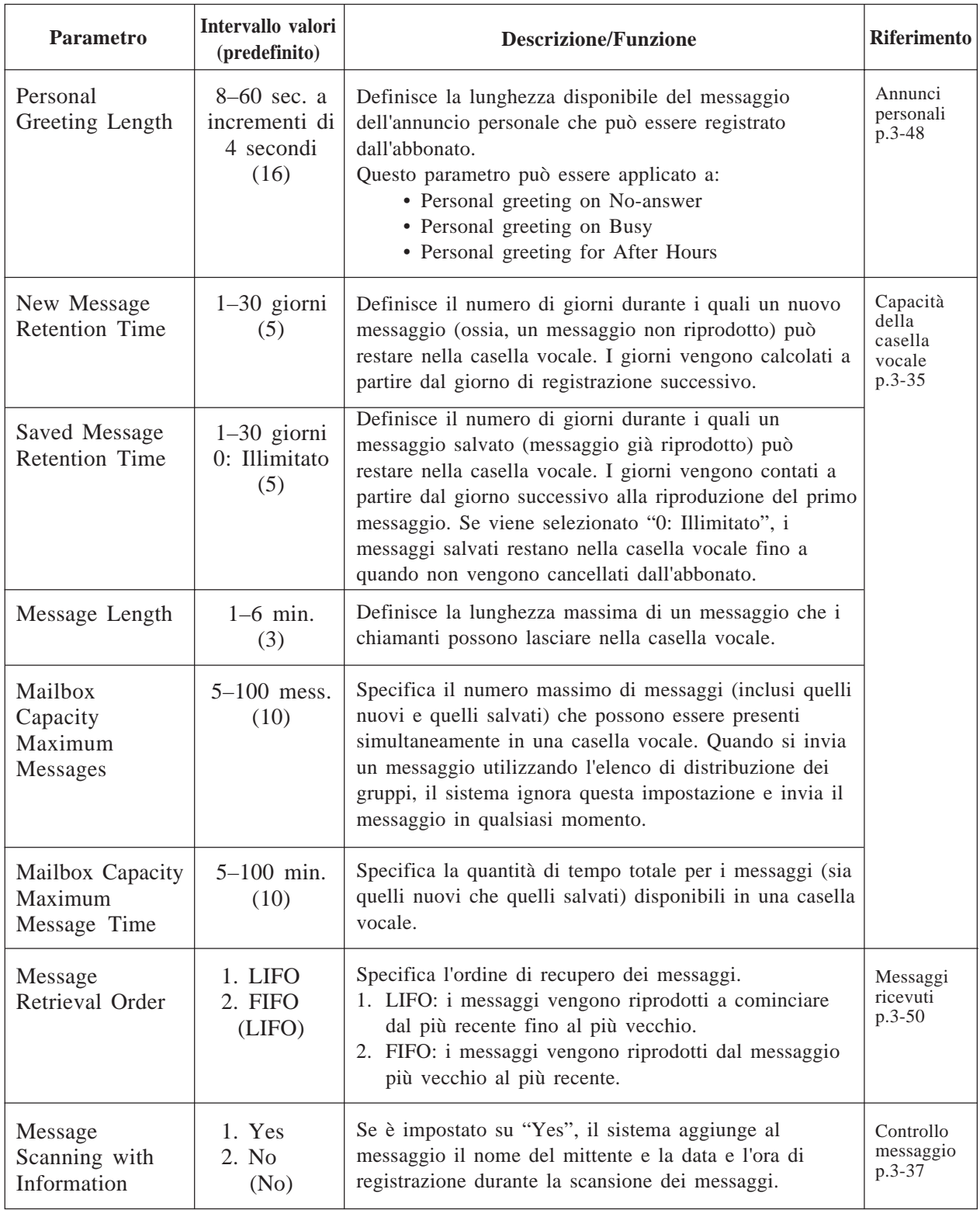

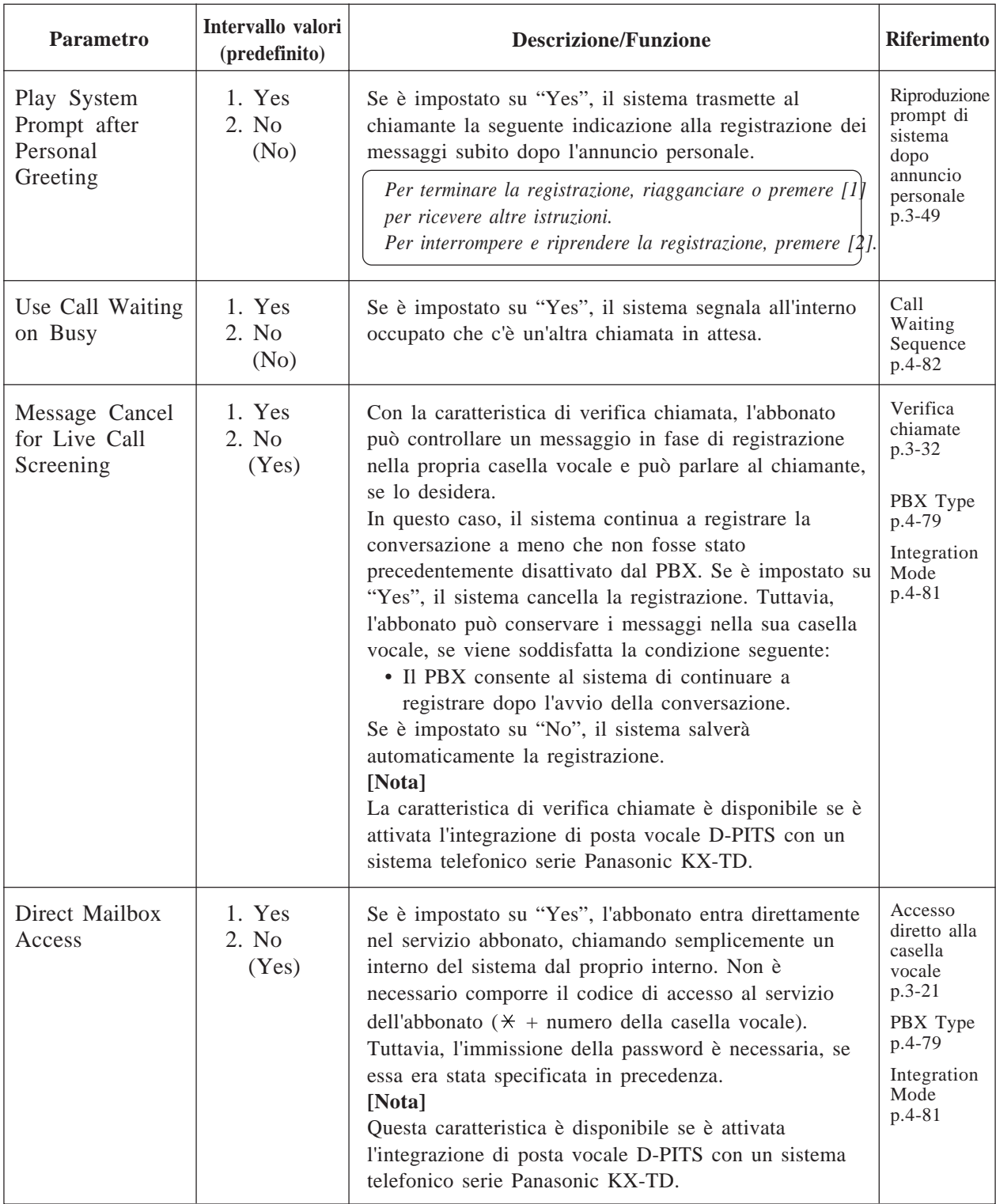

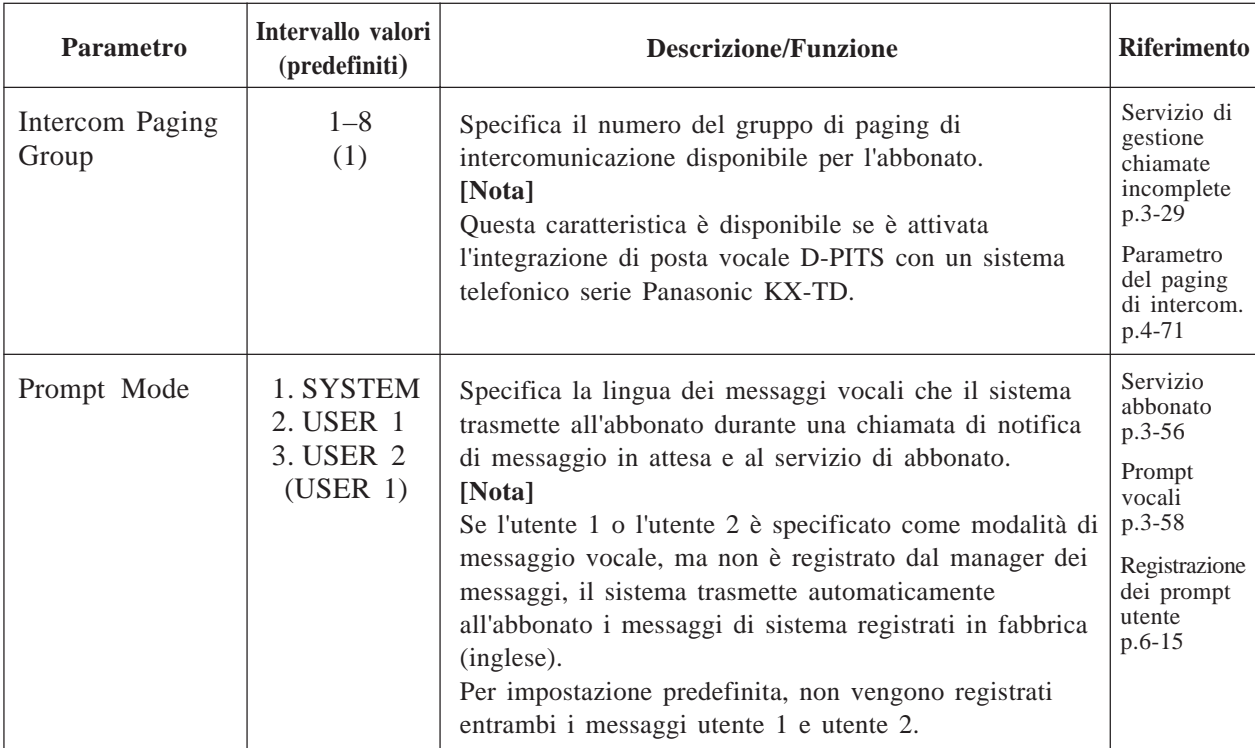

### **Numeri COS 63, 64 (per i manager)**

#### **System Administration Top Menu**  $\rightarrow$  1  $\rightarrow$  2  $\rightarrow$  COS No. (63, 64)  $\rightarrow$  1

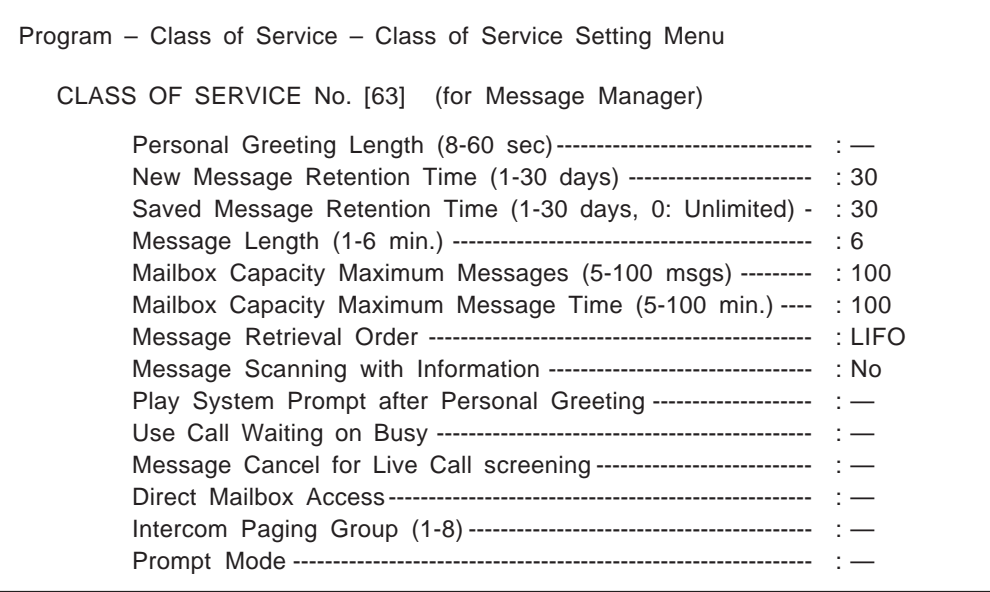

### **Numeri COS 63, 64**

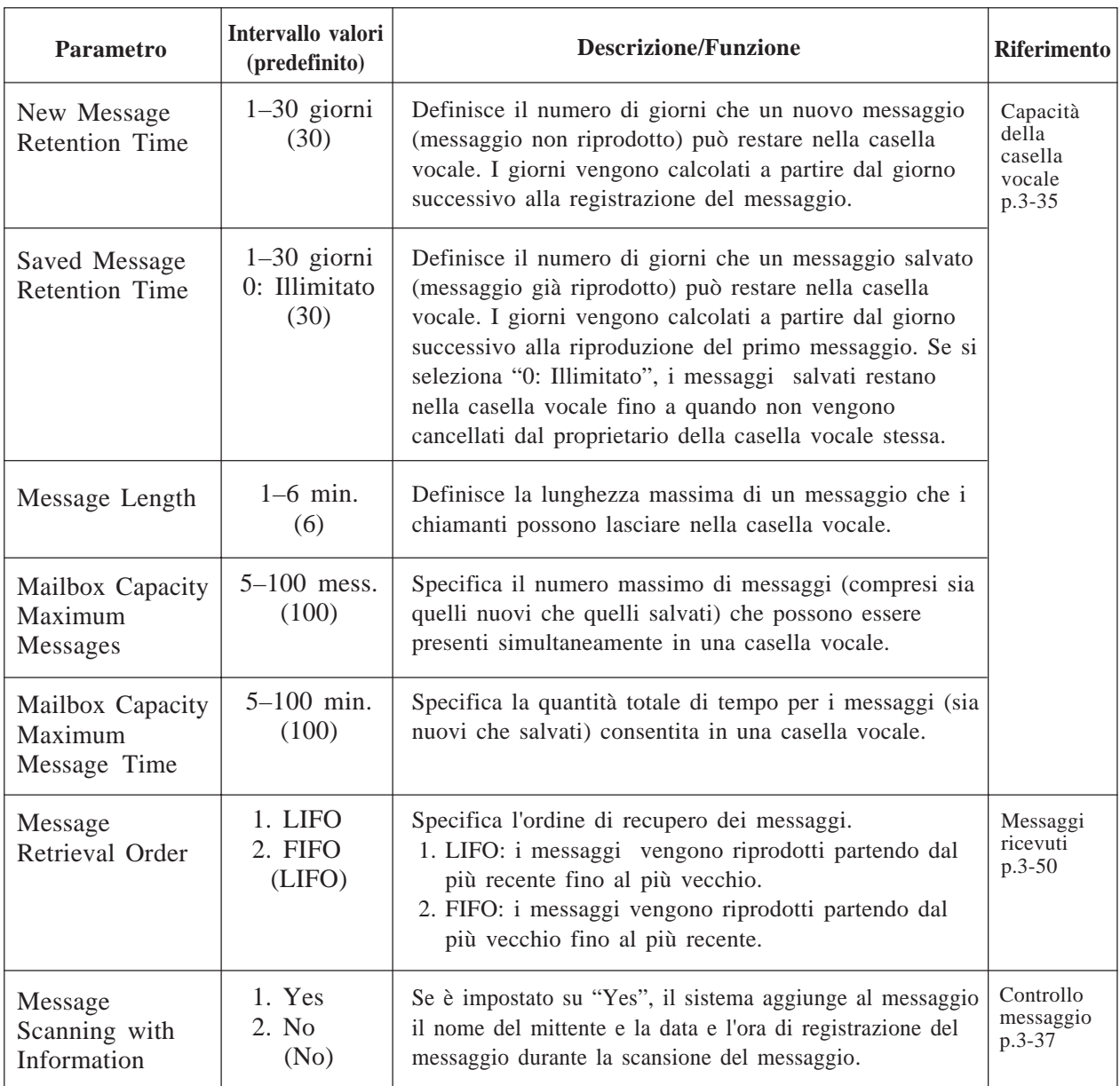

**Nota:** i parametri diversi da quelli sopraelencati non possono essere assegnati per i numeri di COS 63 e 64.

### **4.5.2.2 Autorizzazione di caratteristiche speciali**

Consente all'abbonato di utilizzare le seguenti caratteristiche speciali della COS.

#### **Message Waiting Notification External Message Delivery Auto Forwarding**

Tutte queste caratteristiche non sono consentite quando viene creata una nuova casella vocale. È necessario autorizzare le caratteristiche necessarie.

- **Note:** Per i manager dei messaggi, la notifica dei messaggi può essere attivata o disattivata solo da questa programmazione. Gli altri parametri non possono essere assegnati.
	- Se un'autorizzazione di caratteristiche speciali viene impostata su "No", i parametri secondari non possono essere assegnati.

### **Numeri COS 1–62 (per gli abbonati)**

#### **System Administration Top Menu**  $\rightarrow$  1  $\rightarrow$  2  $\rightarrow$  COS No. (1–62)  $\rightarrow$  2

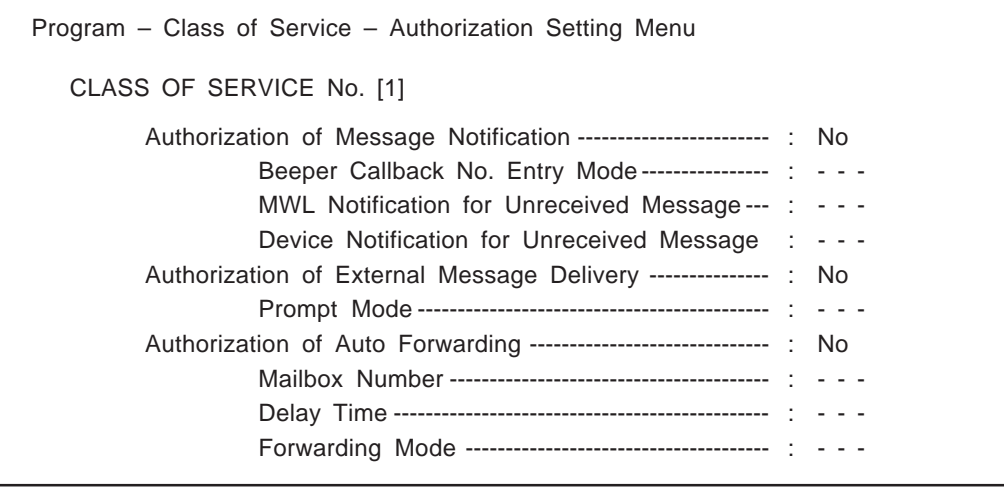

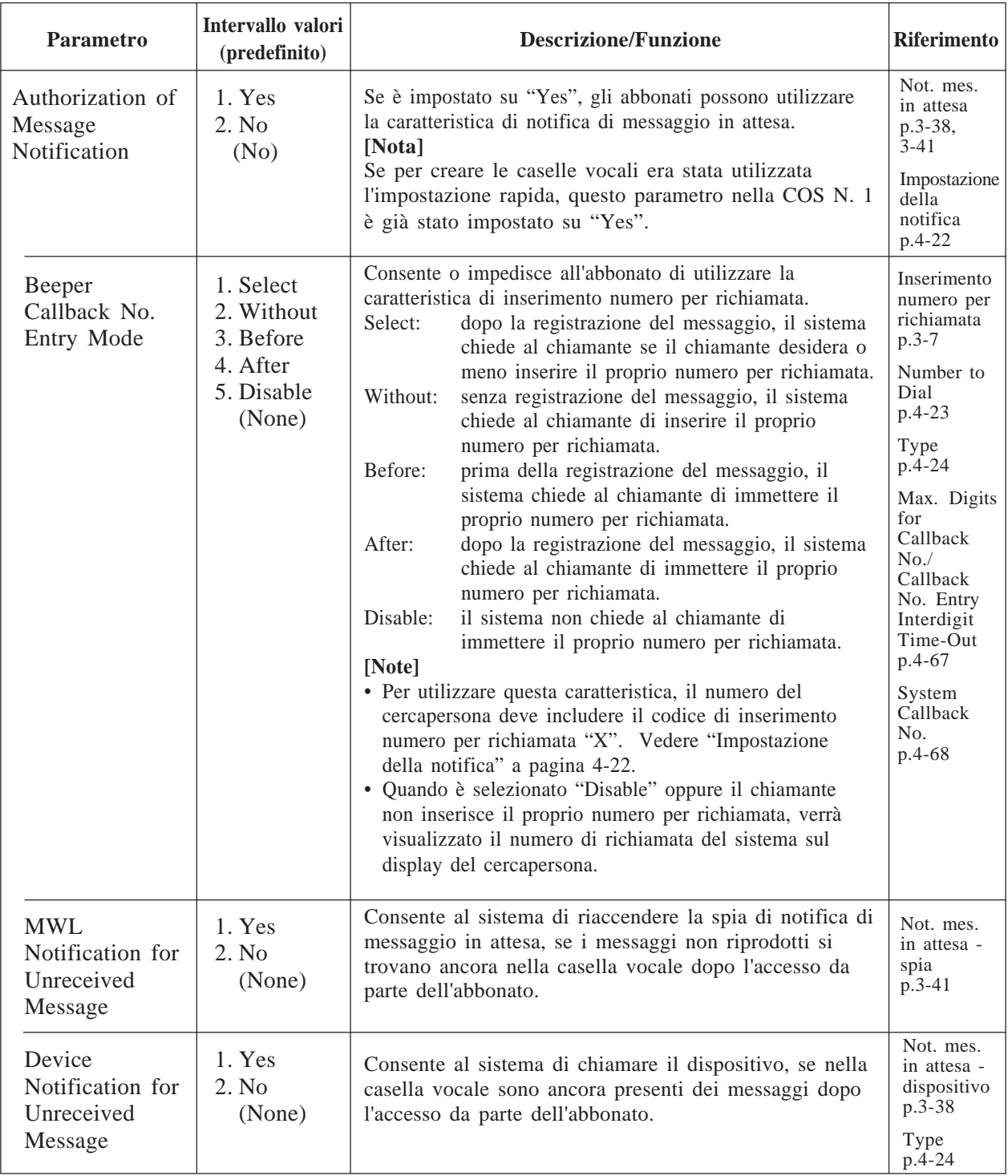

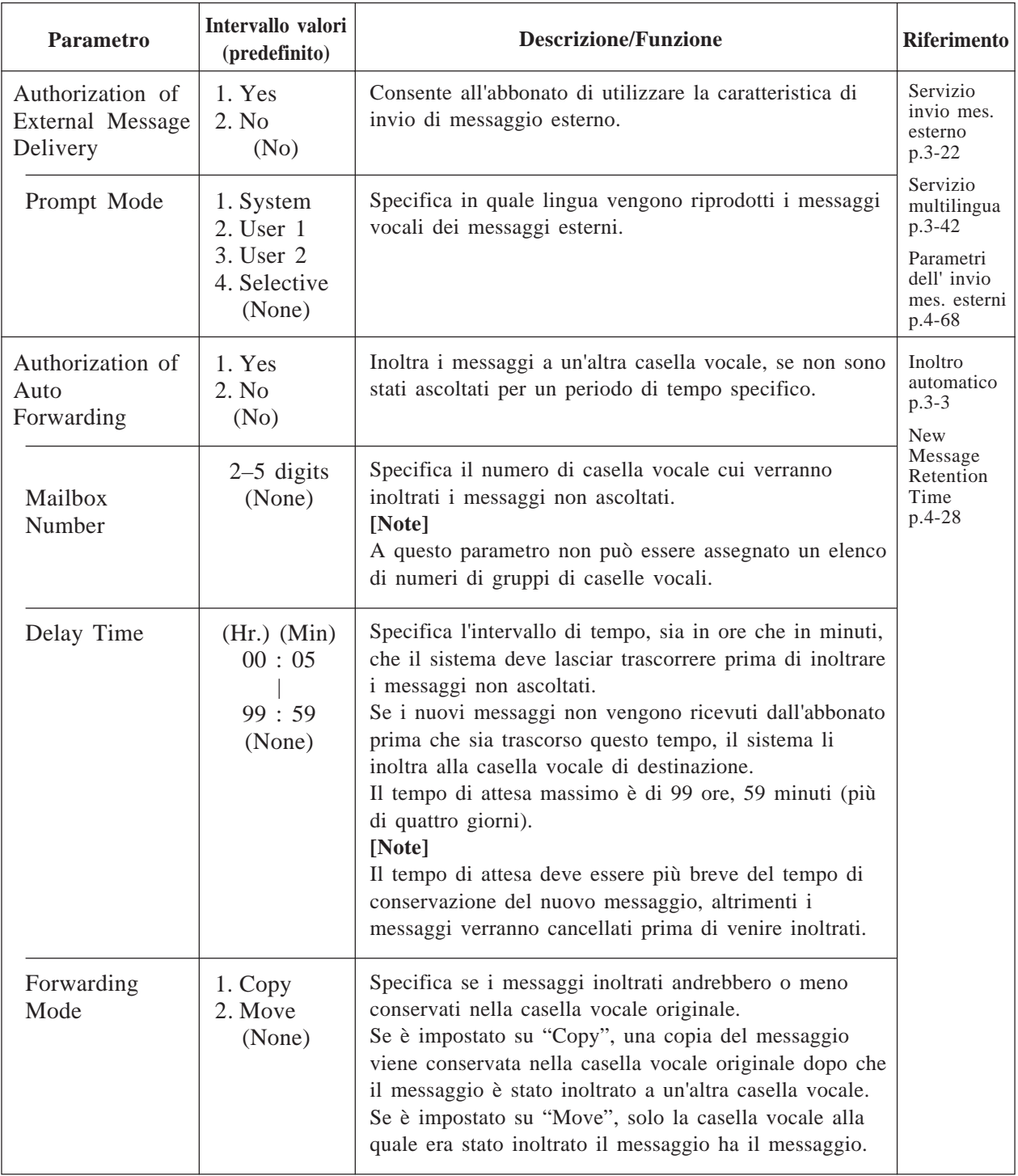

### **Numero COS 63 (per il manager dei messaggi)**

Il numero COS 63 viene fissato dal manager dei messaggi e solo l'"Autorizzazione della notifica dei messaggi" può essere attivata o disattivata dalla programmazione. External Message Delivery e Auto Forwarding non possono essere assegnati.

### **System Administration Top Menu**  $\rightarrow$  1  $\rightarrow$  2  $\rightarrow$  COS No. (63)  $\rightarrow$  2

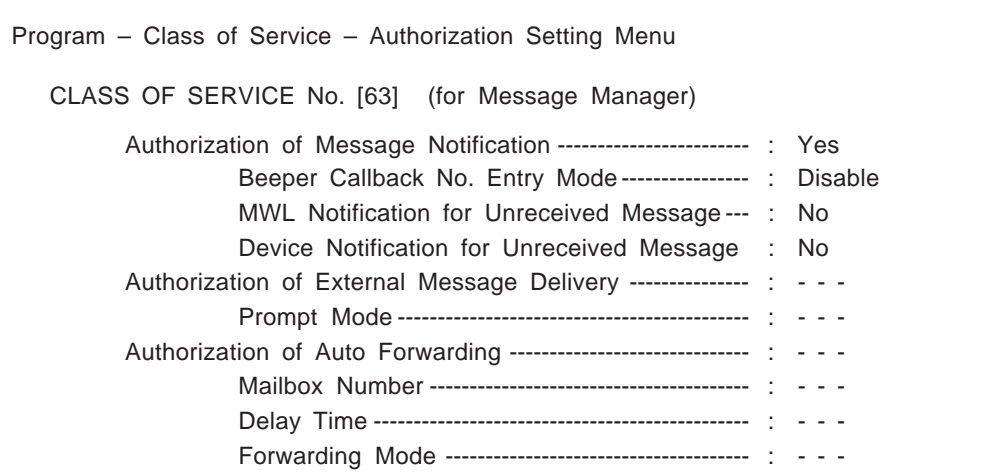

### **N. COS 63**

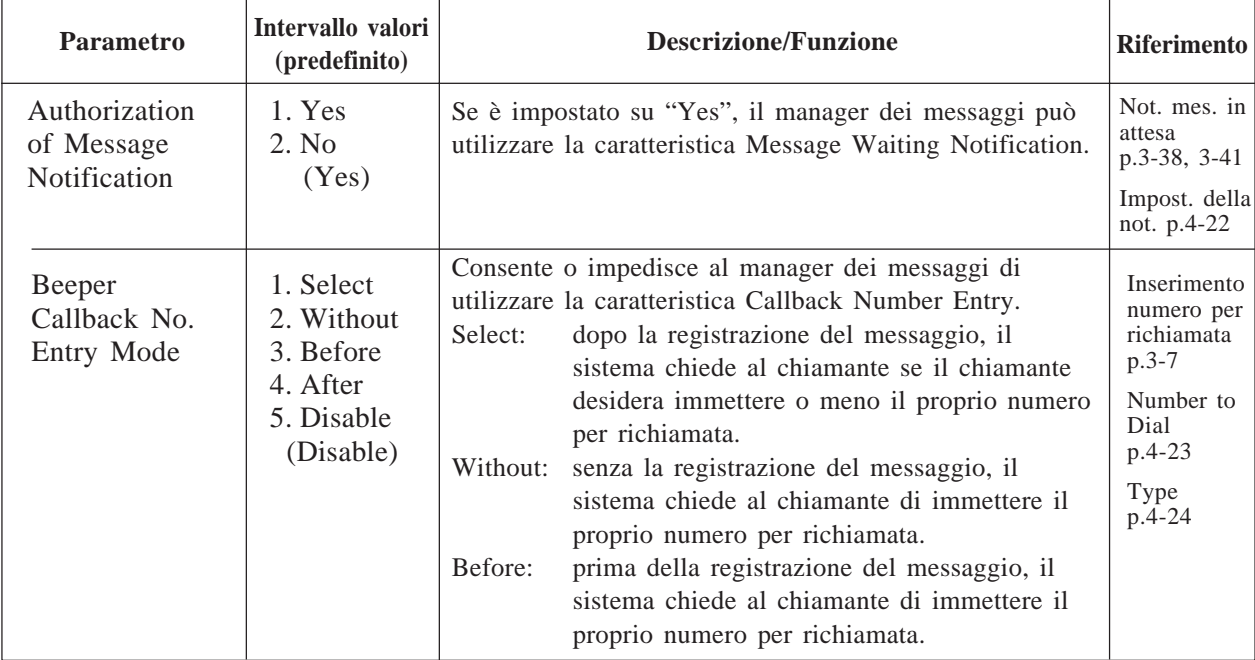

### **Numero COS 63**

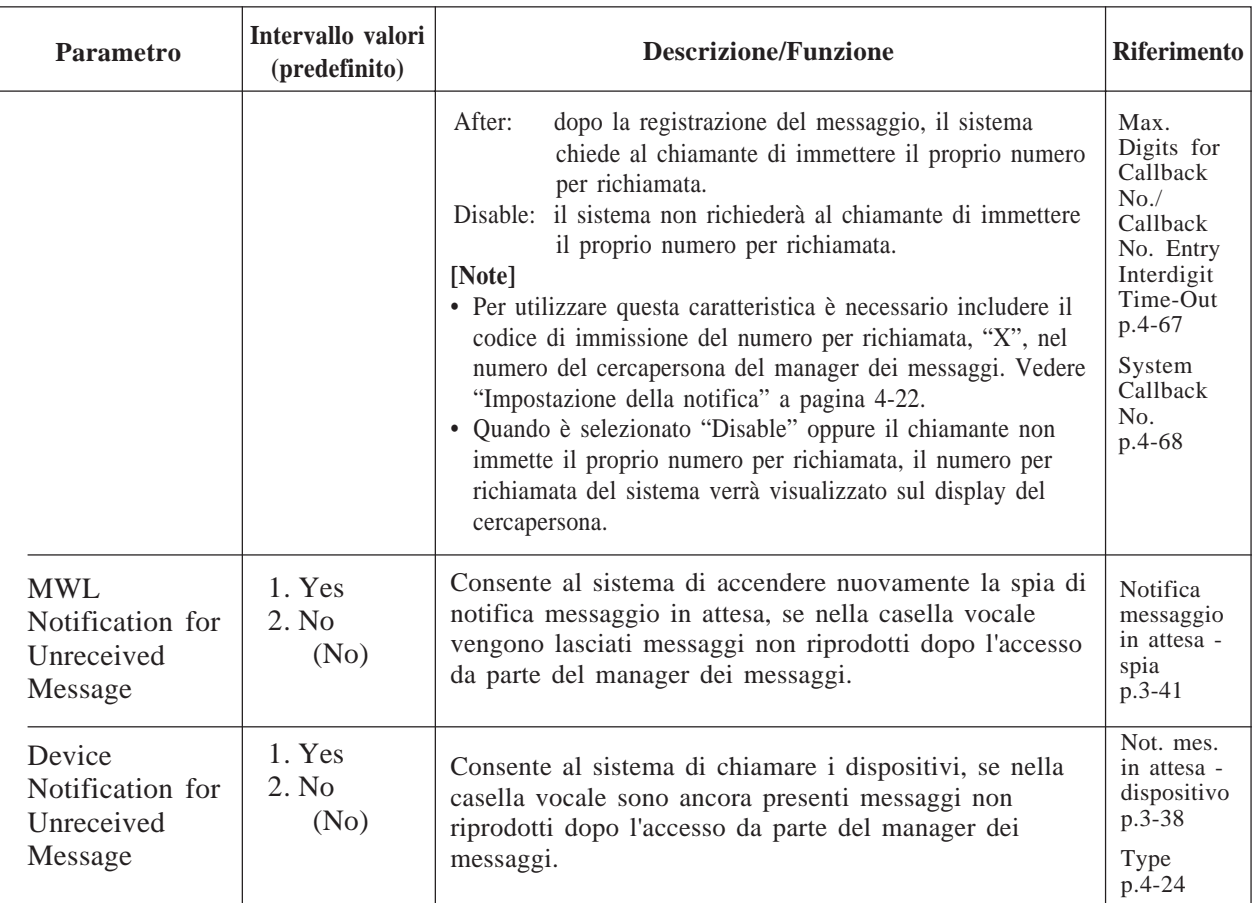

### **Numero COS 64 (per il manager di sistema)**

Il numero COS 64 viene impostato sul manager di sistema e non tutte le impostazioni di autorizzazione sono assegnabili.

Ciascuna porta del sistema dispone di modalità diurna e notturna. Uno dei quattro servizi di chiamata in entrata può essere assegnato a ciascuna porta del sistema: posta vocale, operatore automatico, servizio interlocutorio e servizio personalizzato. Il menu Port Assignment consente inoltre di specificare il numero dell'annuncio aziendale, la modalità dei messaggi e il tempo di risposta ritardata.

```
System Administration Top Menu \rightarrow 1 \rightarrow 3
```
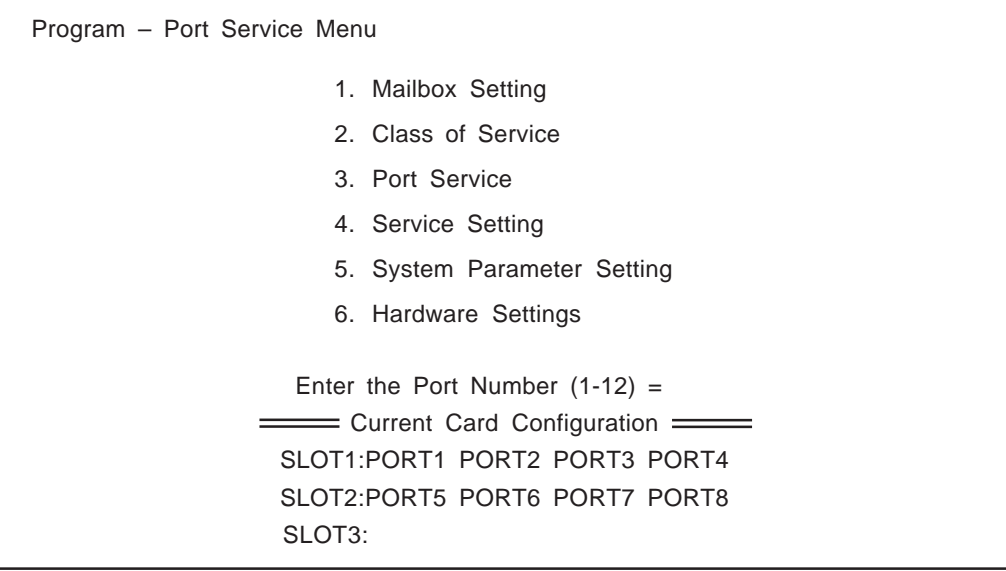

**Nota:** è possibile assegnare i parametri per tutte e 12 le porte. Tuttavia, la posizione delle porte valide correntemente (max.8) viene visualizzata sotto a "Current Card Configuration" nella schermata precedente.

### **4.5.3.1 Assegnazione delle porte**

**System Administration Top Menu**  $\rightarrow$  1  $\rightarrow$  3  $\rightarrow$  Port No. (1-12)

Program – Port Service Menu

- 1. Day Mode
- 2. Night Mode

SELECT ITEM AND PRESS RETURN–KEY

Company Greeting No., Incoming Call Service, Prompt, Delayed Answer Time

## **Porta 1 – Day Mode**

### **System Administration Top Menu**  $\rightarrow$  **1**  $\rightarrow$  **3**  $\rightarrow$  **Port No. (1)**  $\rightarrow$  **1**

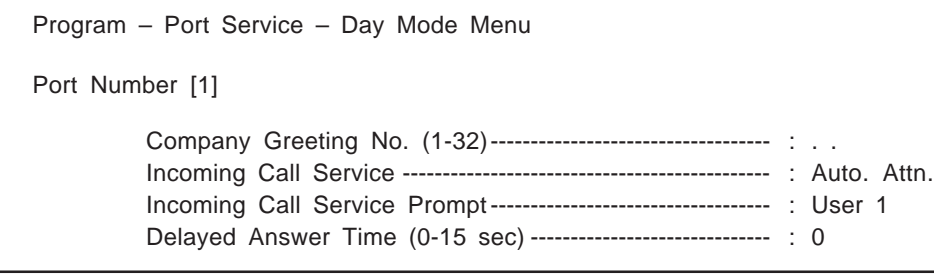

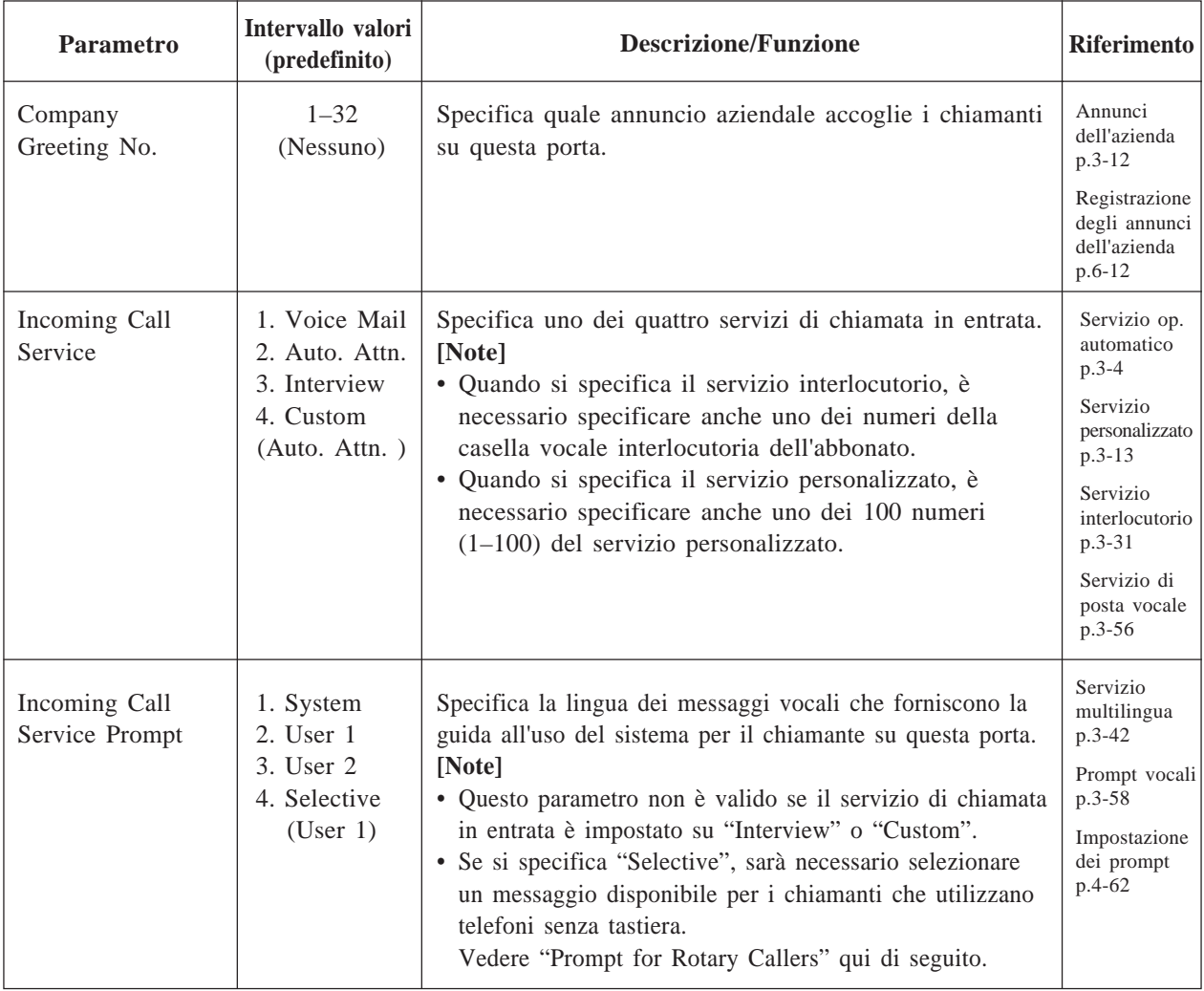

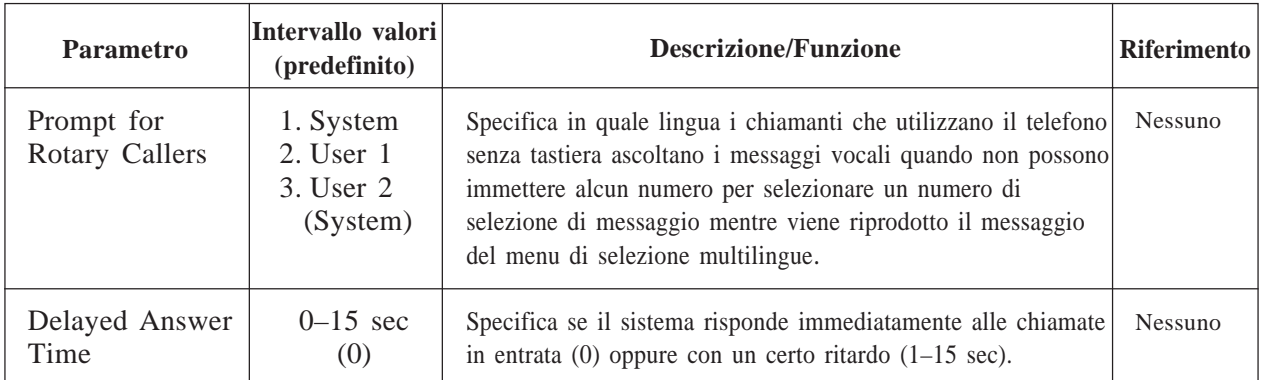

**Nota:** in genere i chiamanti sono abituati a ricevere una risposta alle proprie chiamate entro 10 secondi e la maggior parte dei chiamanti finisce la chiamata entro 45 secondi, se non ricevono nessuna risposta. Questa unità risponderà alle chiamate in arrivo in meno di 10 secondi, se necessario (tempo di risposta ritardato)

### **Port 1 – Night Mode**

#### **System Administration Top Menu**  $\rightarrow$  1  $\rightarrow$  3  $\rightarrow$  Port No.(1)  $\rightarrow$  2

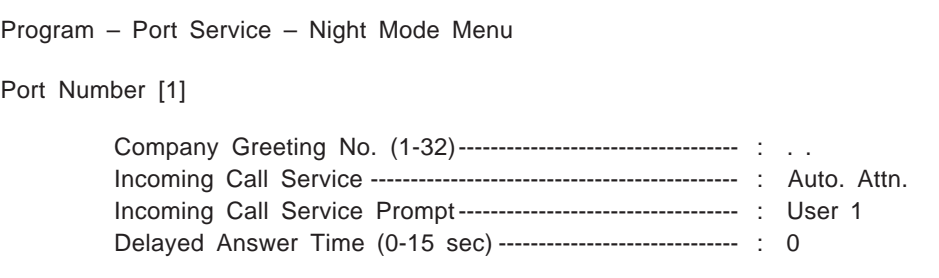

Le descrizioni sono uguali a quelle di Port 1 – Modalità notturna.

### **Port 2, 3, 4, 5, 6, 7, 8, 9, 10, 11, 12 – Day Mode**

Come Port 1 – Day Mode

## **Port 1, 2, 3, 4, 5, 6, 7, 8, 9, 10, 11, 12 – Night Mode**

Come Port 1 – Day Mode

**System Administration Top Menu**  $\rightarrow$  1  $\rightarrow$  4

Program – Service Set Menu

1. Automated Attendant

2. Custom Service Settings

SELECT ITEM AND PRESS RETURN–KEY

### **4.5.4.1 Parametri dell'operatore automatico**

Il servizio di operatore automatico nel servizio di chiamata dispone di tre funzioni principali: composizione del numero del reparto o veloce; parametri dell'operatore ed interno alternativo.

**System Administration Top Menu**  $\rightarrow$  1  $\rightarrow$  4  $\rightarrow$  1

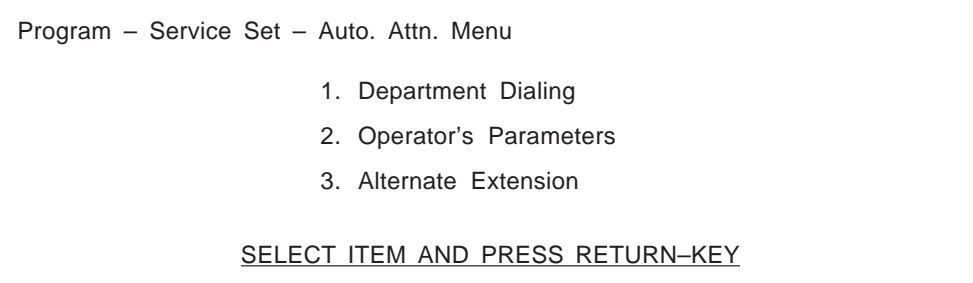

### **4.5.4.1.1 Composizione del numero del reparto**

La composizione del numero del reparto (Department Dialing) è una caratteristica di composizione del numero veloce che consente al chiamante di raggiungere l'interno desiderato componendo semplicemente una cifra (da 1 a 9).

**System Administration Top Menu**  $\rightarrow$  1  $\rightarrow$  4  $\rightarrow$  1  $\rightarrow$  1

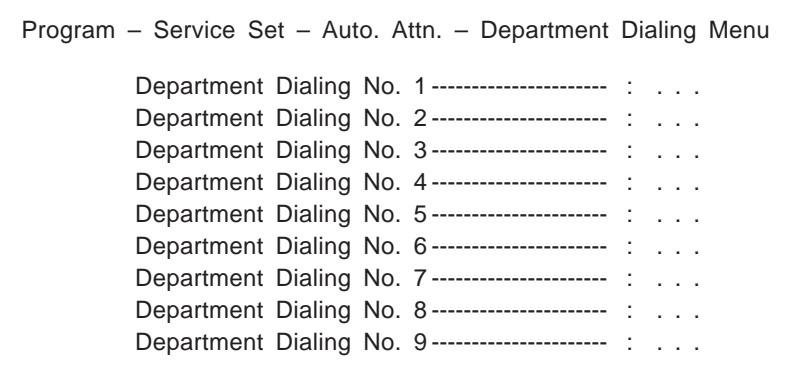

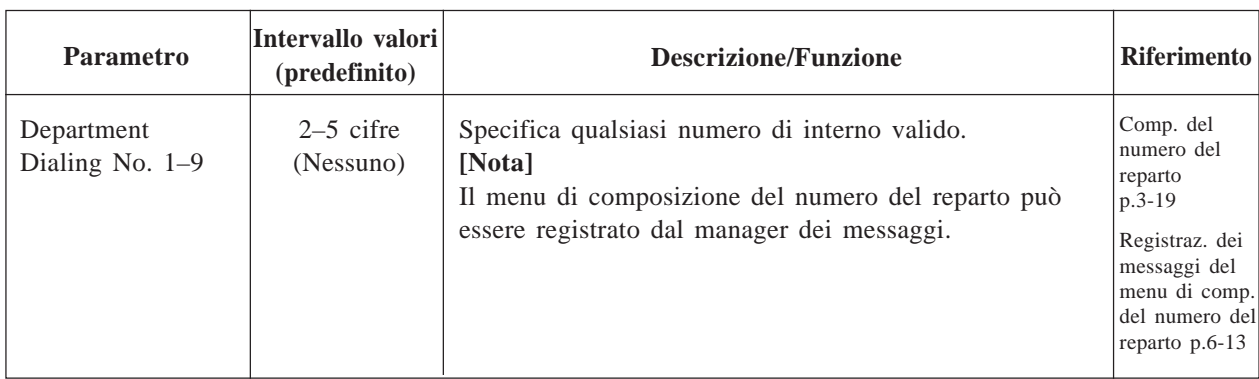

### **4.5.4.1.2 Parametri dell'operatore**

Questa funzione specifica gli interni dell'operatore (Operatore 1, 2, 3), le caselle vocali e il trattamento delle chiamate di ricerca dell'operatore.

I parametri dell'operatore possono essere impostati sia per la modalità diurna che notturna, individualmente.

#### **System Administration Top Menu**  $\rightarrow$  1  $\rightarrow$  4  $\rightarrow$  1  $\rightarrow$  2

Program – Service Set – Auto. Attn. – Operator Menu

1. Day Mode

2. Night Mode

SELECT ITEM AND PRESS RETURN–KEY

**System Administration Top Menu**  $\rightarrow$  1  $\rightarrow$  4  $\rightarrow$  1  $\rightarrow$  2  $\rightarrow$  1

Program – Service Set – Auto. Attn. – Operator – Day Mode Menu 1. Operator 1 2. Operator 2 3. Operator 3

## **Operator 1 – Day Mode**

Attiva o disattiva il servizio di operatore, specifica l'interno dell'operatore 1 e il trattamento delle chiamate trasferite all'interno dell'operatore 1. Quando il servizio di operatore viene attivato, le chiamate di ricerca dell'operatore vengono prima trasferite all'interno dell'operatore 1.

#### **System Administration Top Menu**  $\rightarrow$  1  $\rightarrow$  4  $\rightarrow$  1  $\rightarrow$  2  $\rightarrow$  1  $\rightarrow$  1

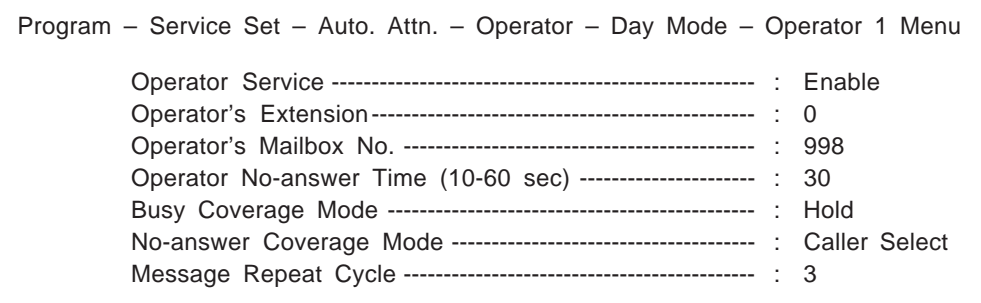

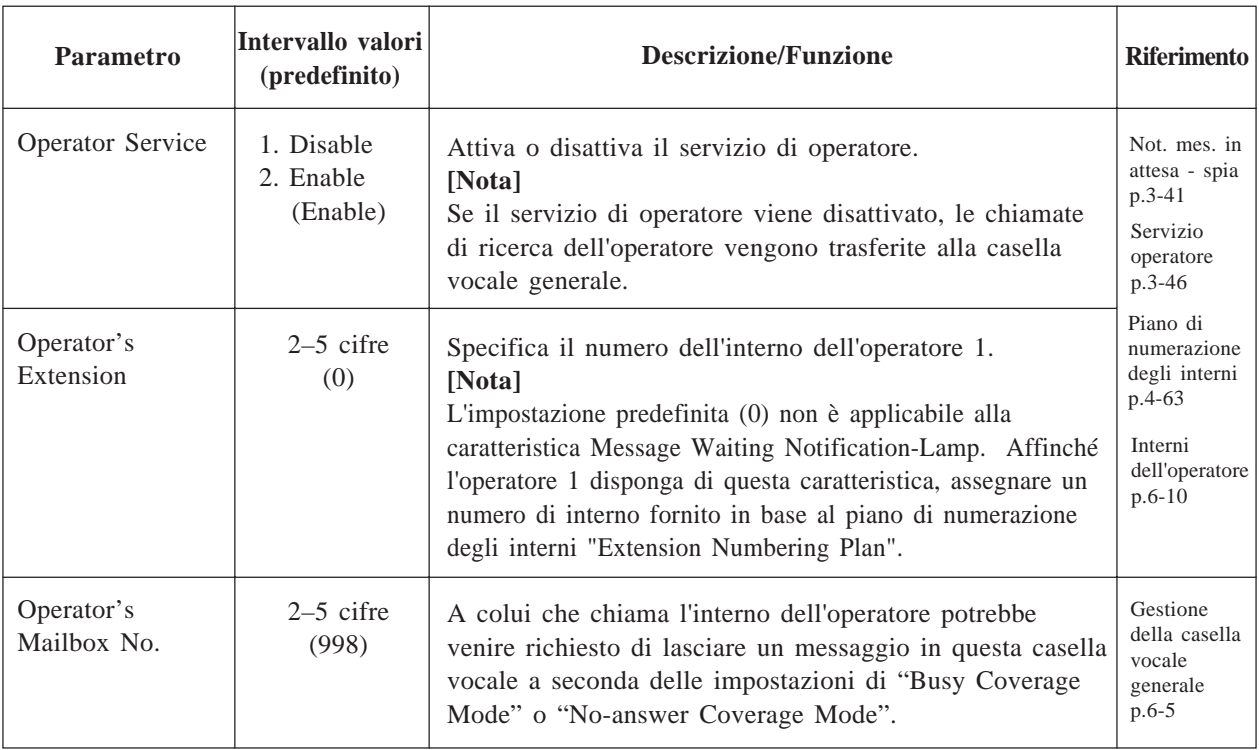

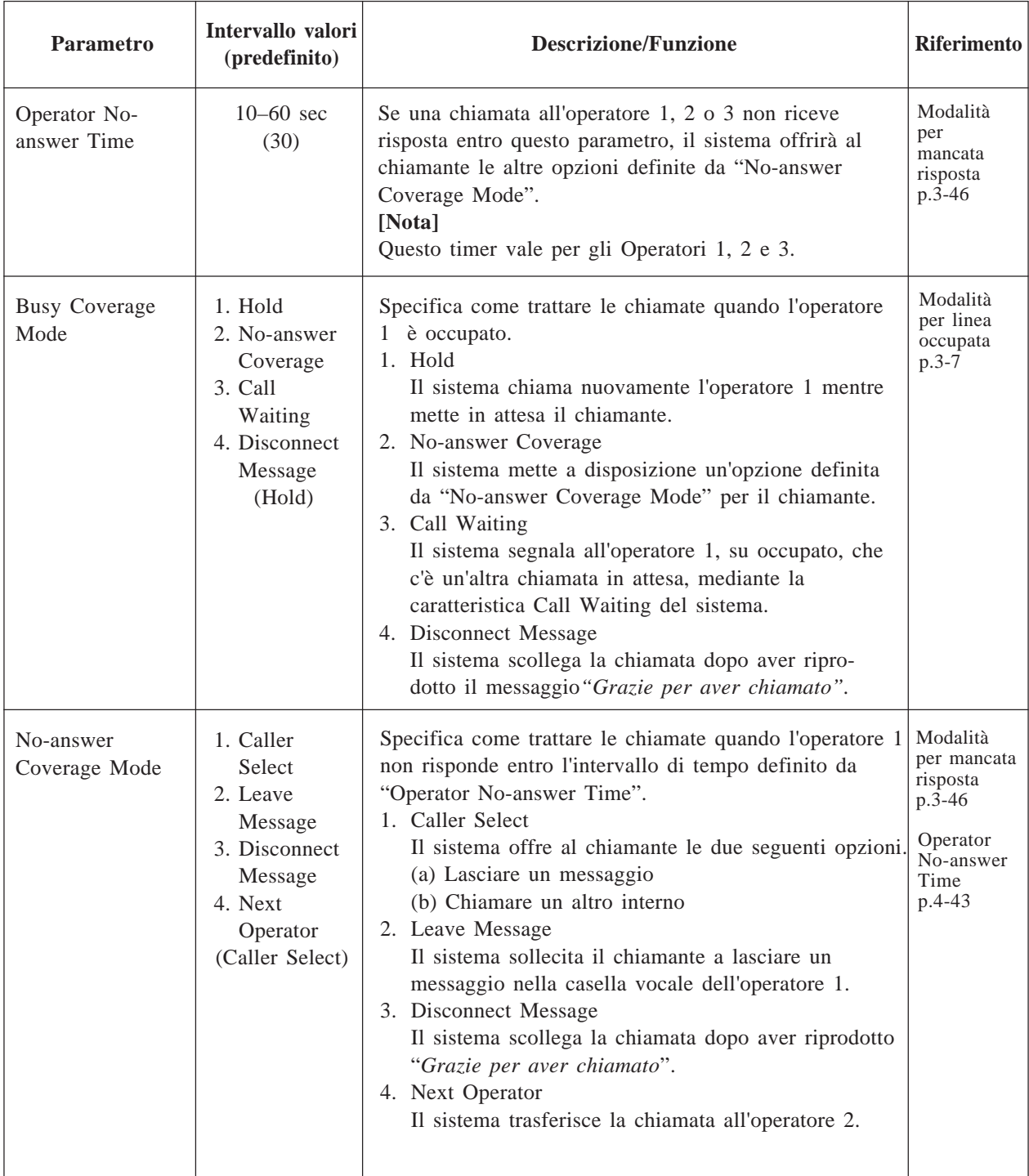

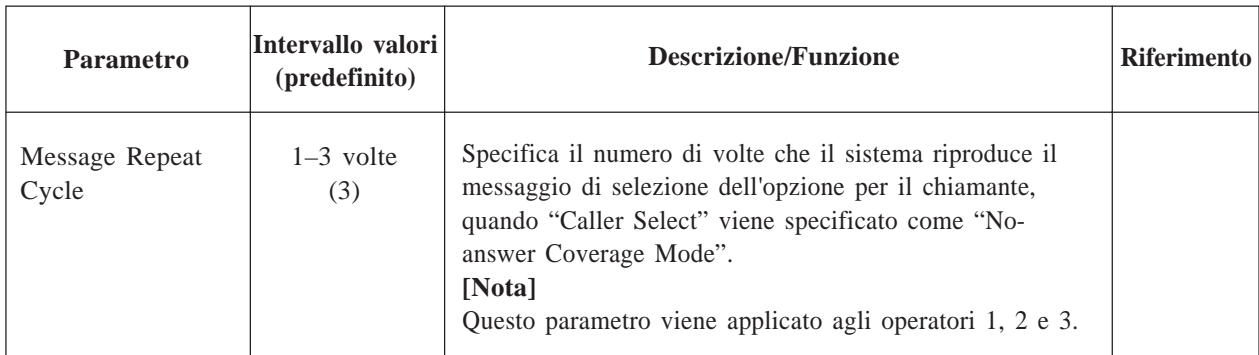

**Nota:** interazione tra l'inoltro della chiamata all'interno e le impostazioni della copertura di chiamata dell'operatore. L'inoltro al sistema della chiamata all'interno può escludere le impostazioni di copertura di chiamata dell'operatore, a seconda dei parametri di temporizzazione del PBX e del sistema. Anche se i parametri della copertura di chiamata dell'operatore sono impostati per l'inoltro all'operatore successivo in caso di occupato/nessuna risposta, la chiamata può passare al sistema, qualora l'operatore abbia impostato l'inoltro di chiamata al sistema su questo interno.

### **Operator 2 – Day Mode**

Le chiamate di ricerca dell'operatore giungono all'operatore 2 quando l'operatore 1 è occupato oppure non riceve risposta e i parametri dell'operatore 1 sono impostati nel modo seguente.

Busy Coverage Mode → No-answer Coverage

No-answer Coverage Mode → Next Operator

**System Administration Top Menu**  $\rightarrow$  1  $\rightarrow$  4  $\rightarrow$  1  $\rightarrow$  2  $\rightarrow$  1  $\rightarrow$  2

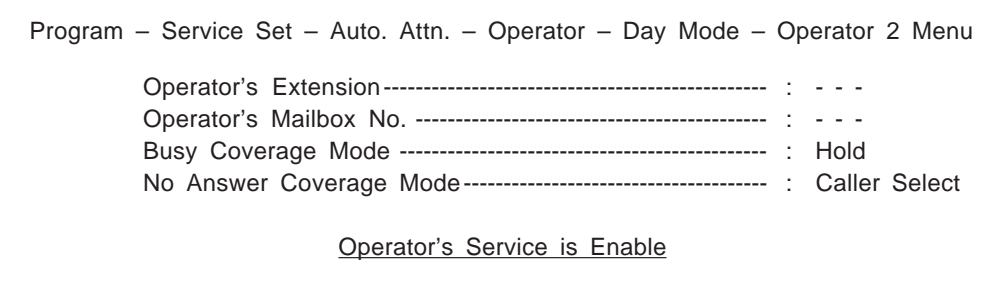

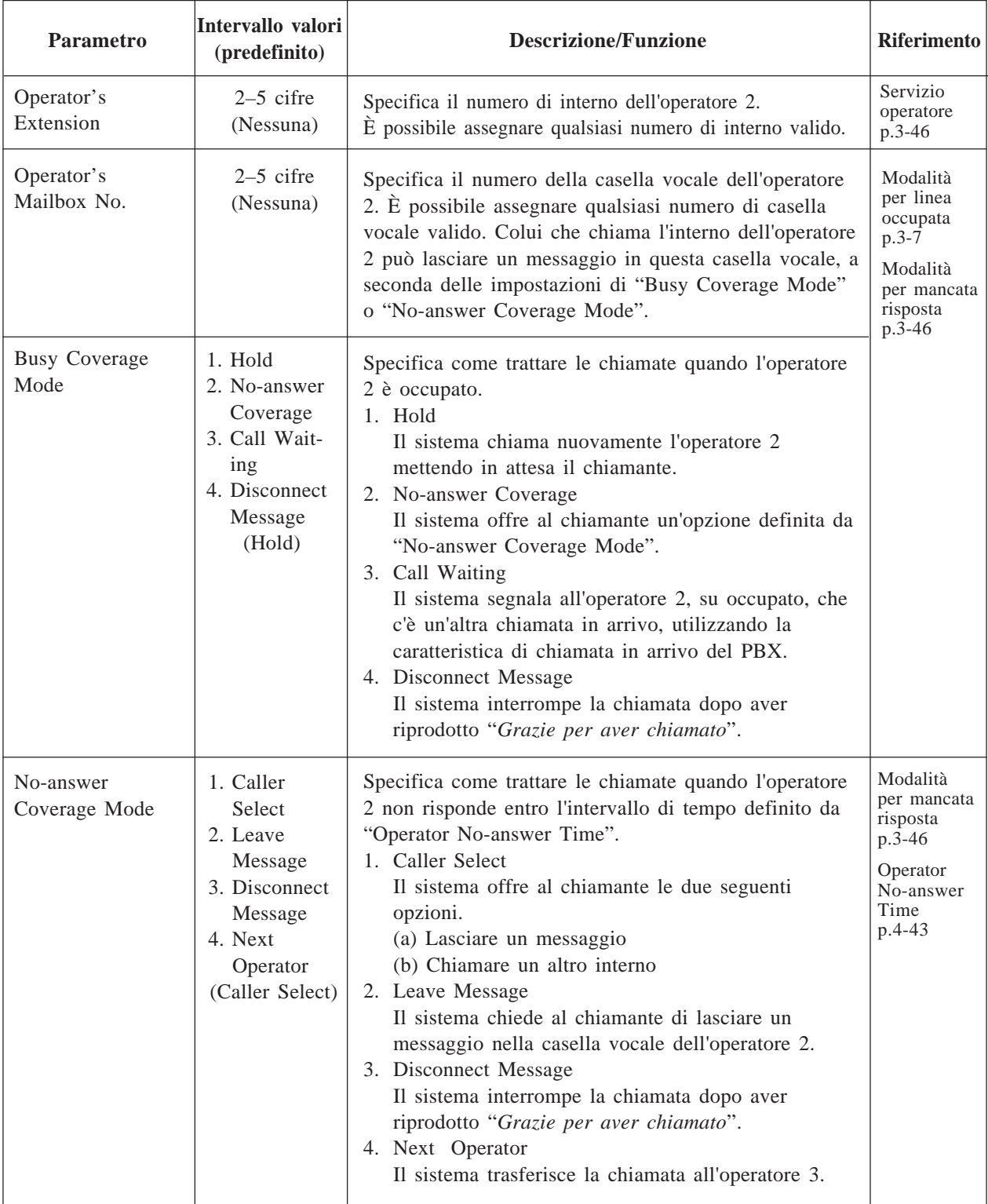

## **Operator 3 – Day Mode**

Le chiamate di ricerca dell'operatore giungono all'operatore 3, quando l'operatore 2 è occupato oppure non c'è nessuna risposta e i parametri dell'operatore 2 vengono impostati nel modo seguente.

Busy Coverage Mode → No-answer Coverage

No-answer Coverage Mode → Next Operator

**System Administration Top Menu**  $\rightarrow$  1  $\rightarrow$  4  $\rightarrow$  1  $\rightarrow$  2  $\rightarrow$  1  $\rightarrow$  3

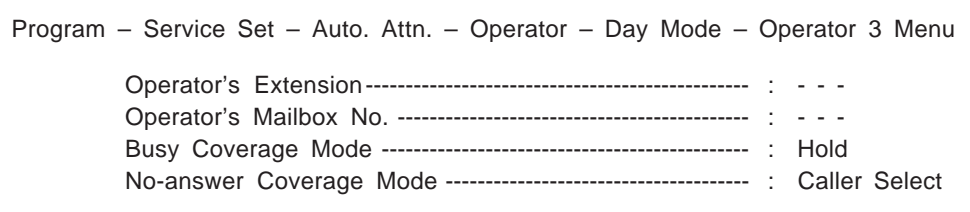

Operator's Service is Enable

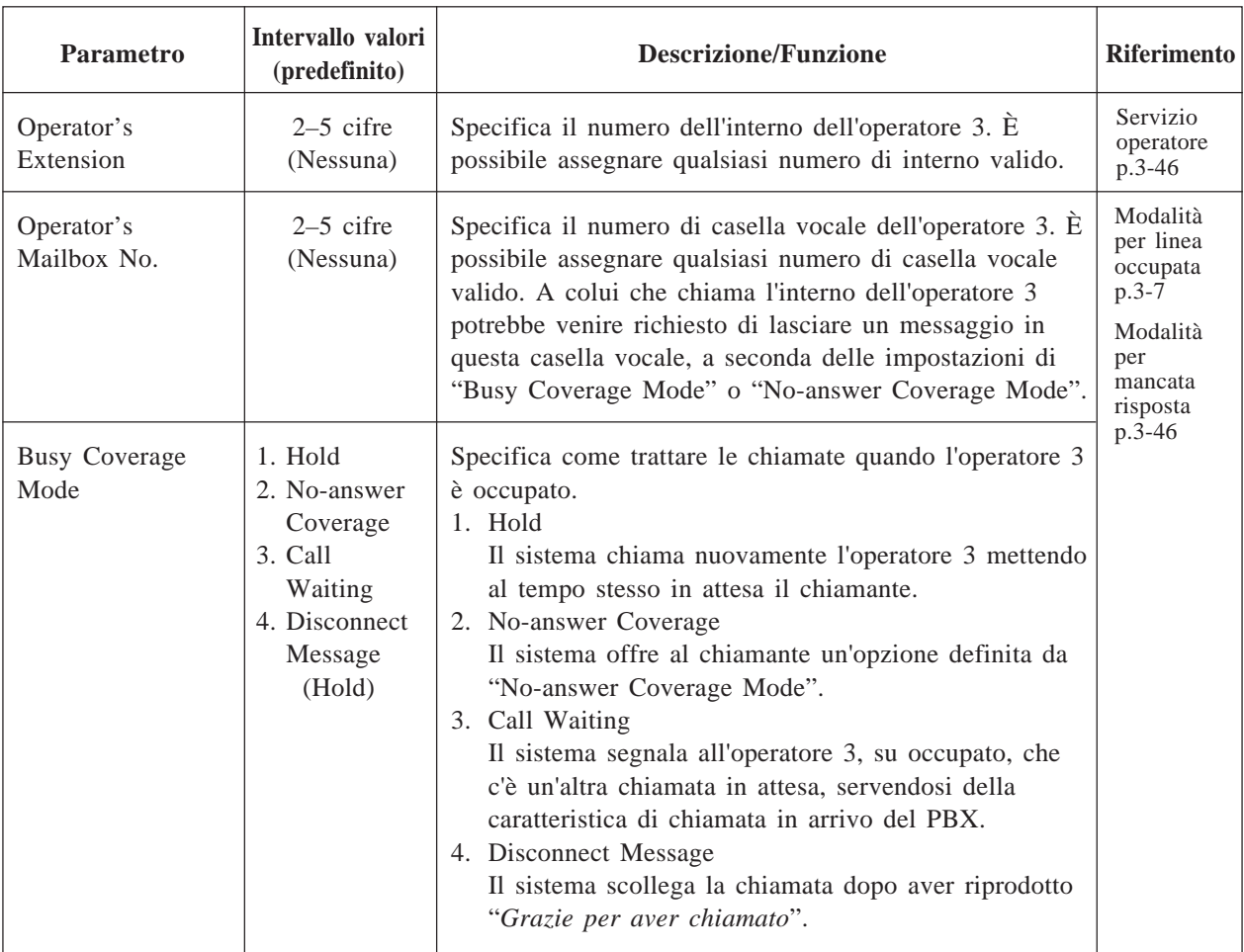

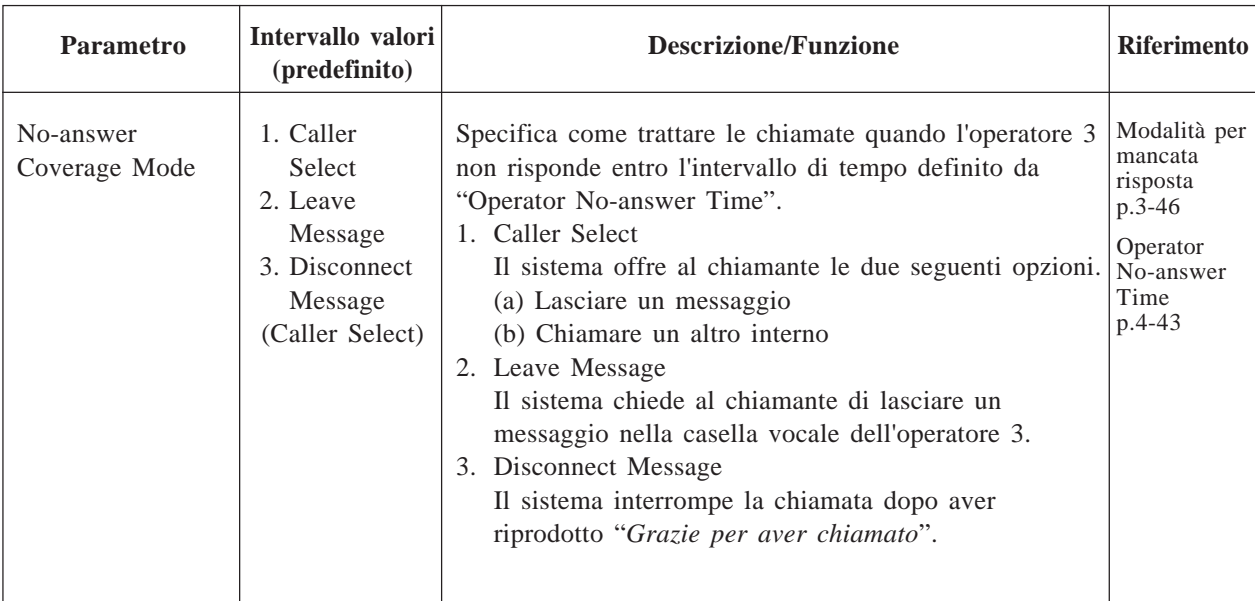

**Note:** • Una chiamata di ricerca dell'operatore viene sempre trasferita per primo all'operatore 1. Essa verrà trasferita all'operatore 2 e quindi all'operatore 3, a seconda della programmazione del sistema.

> • "Next Operator" non può essere impostato in "No-answer Coverage Mode" dell'operatore 3.

### **Operator 1 – Night Mode**

Come Operator 1 – Day Mode

### **Operator 2 – Night Mode**

Come Operator 2 – Day Mode

### **Operator 3 – Night Mode**

Come Operator 3 – Day Mode

### **4.5.4.1.3 Assegnazione di un interno alternativo**

Consente di assegnare interni da trasferire in modo diverso rispetto alle normali sequenze di trasferimento dell'interno. Le chiamate agli interni di questo gruppo verranno trasferite in base alla sequenza definita da "Alternate Extension Transfer Sequence" (vedere pagina 4-82).

**System Administration Top Menu**  $\rightarrow$  1  $\rightarrow$  4  $\rightarrow$  1  $\rightarrow$  3

| Program - Service Set - Auto. Attn. - Alternate Extn. Menu |
|------------------------------------------------------------|
| 1. Enter Extension                                         |
| 2. Delete Extension                                        |
| 3. Extension Listing                                       |
| SELECT ITEM AND PRESS RETURN-KEY                           |

### **Alternate Extension Group – Enter**

È possibile raggruppare 32 interni per utilizzare la sequenza di trasferimento alternativa.

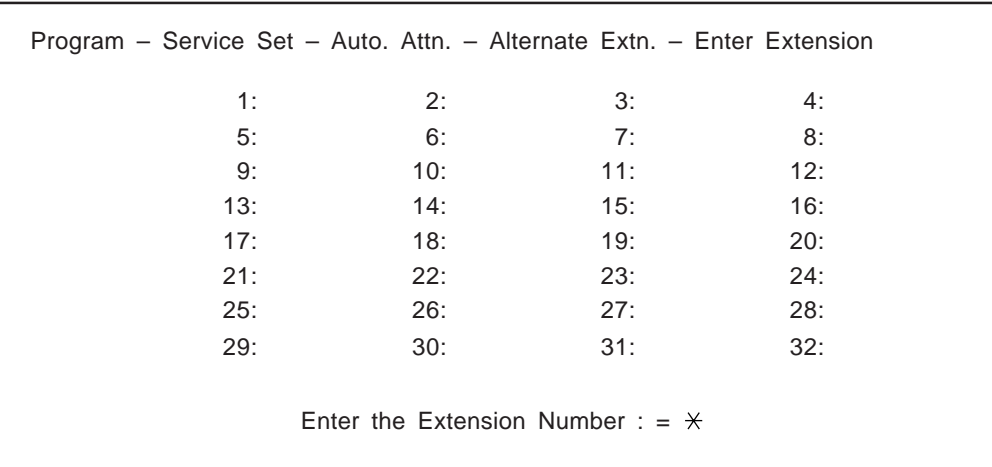

**System Administration Top Menu**  $\rightarrow$  1  $\rightarrow$  4  $\rightarrow$  1  $\rightarrow$  3  $\rightarrow$  1

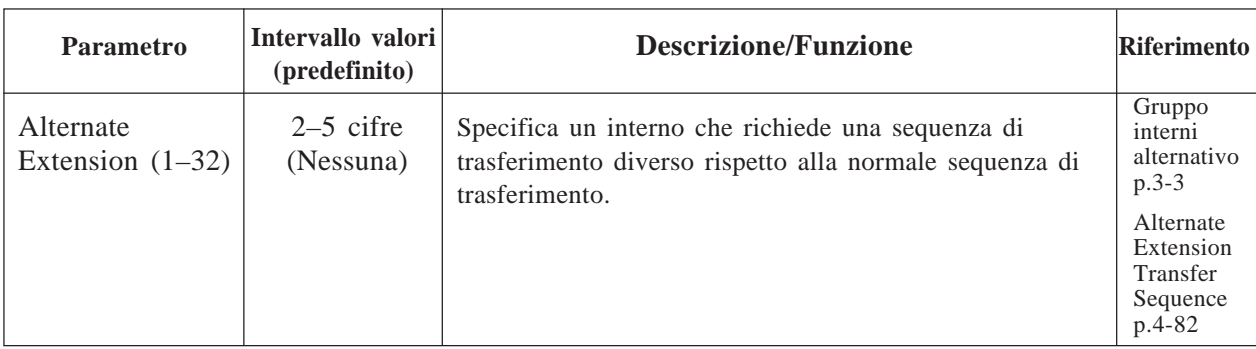

### **Alternate Extension – Delete**

È possibile eliminare i numeri di interno dal gruppo di interni alternativi.

**System Administration Top Menu**  $\rightarrow$  1  $\rightarrow$  4  $\rightarrow$  1  $\rightarrow$  3  $\rightarrow$  2

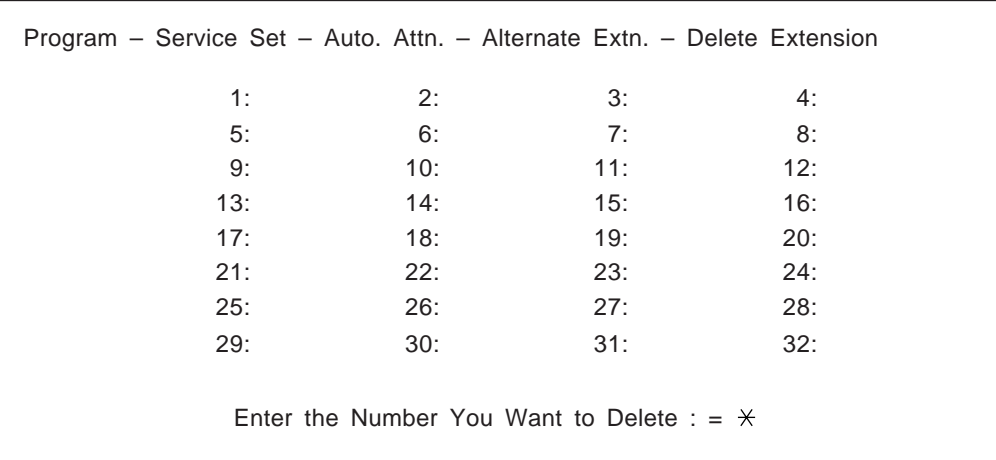

### **Alternate Extension – Listing**

È possibile elencare tutti gli interni registrati nel gruppo di interni alternativi.

**System Administration Top Menu**  $\rightarrow$  1  $\rightarrow$  4  $\rightarrow$  1  $\rightarrow$  3  $\rightarrow$  3

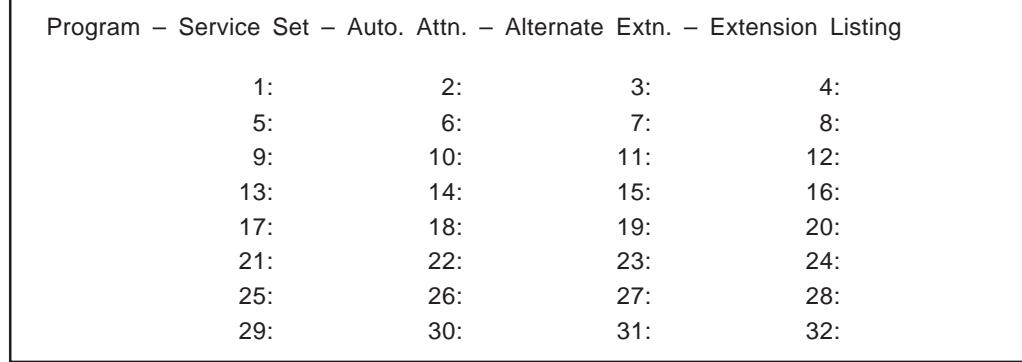

## **4.5.4.2 Servizio personalizzato**

Il servizio personalizzato è uno dei quattro servizi di chiamata in entrata.

Assegnando una funzione a ciascun tasto è possibile fornire un servizio di funzionamento chiave personalizzato ai chiamanti.

È possibile impostare un massimo di 100 servizi personalizzati.

**System Administration Top Menu**  $\rightarrow$  1  $\rightarrow$  4  $\rightarrow$  2  $\rightarrow$  Custom Service No. (1–100)

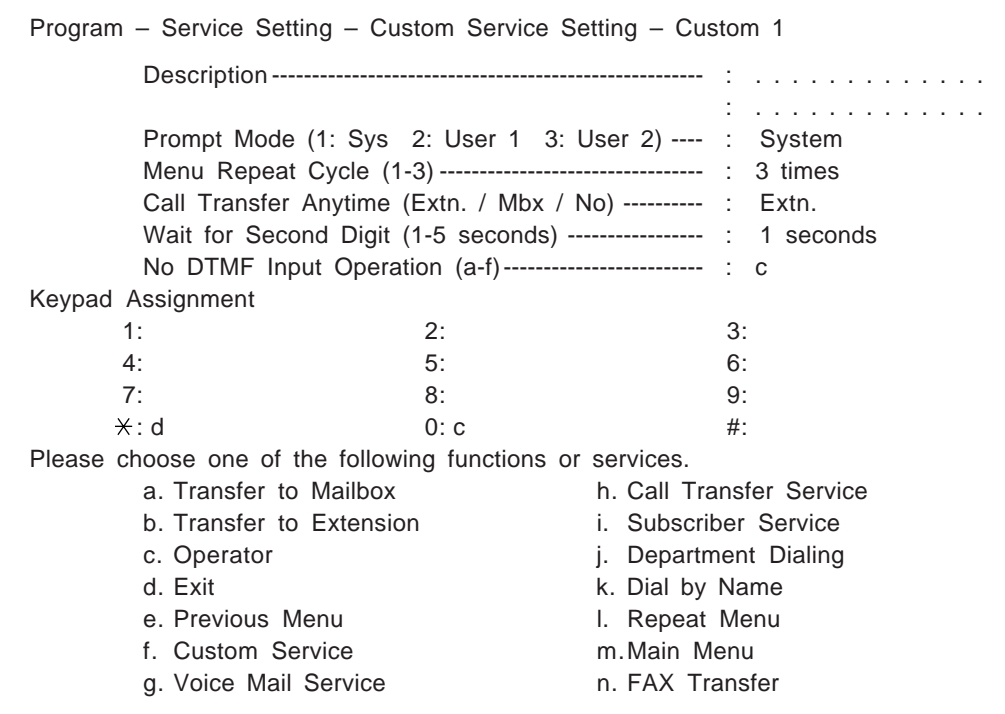

#### **Nota: rapporto sul servizio personalizzato**

Dopo aver programmato un servizio personalizzato, è possibile confermare le assegnazioni dei tasti, lo stato di registrazione dei messaggi e la struttura di un servizio personalizzato visualizzando il rapporto sul servizio personalizzato sul terminale. Vedere pagina 7-11.

In questo rapporto, è anche possibile specificare il numero di volte cui i chiamanti hanno avuto accesso.

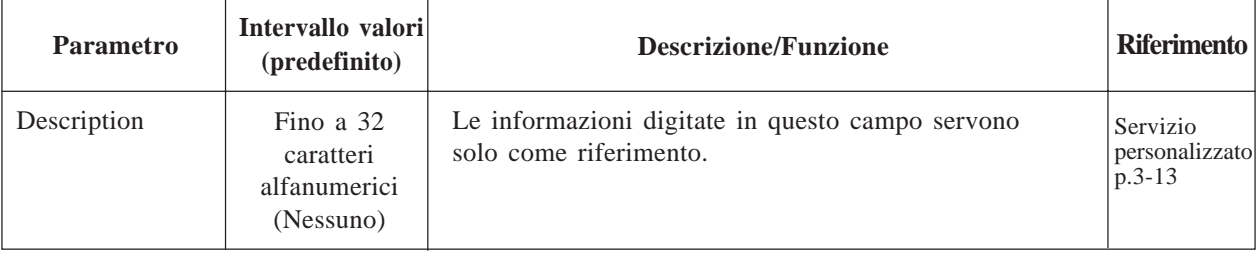

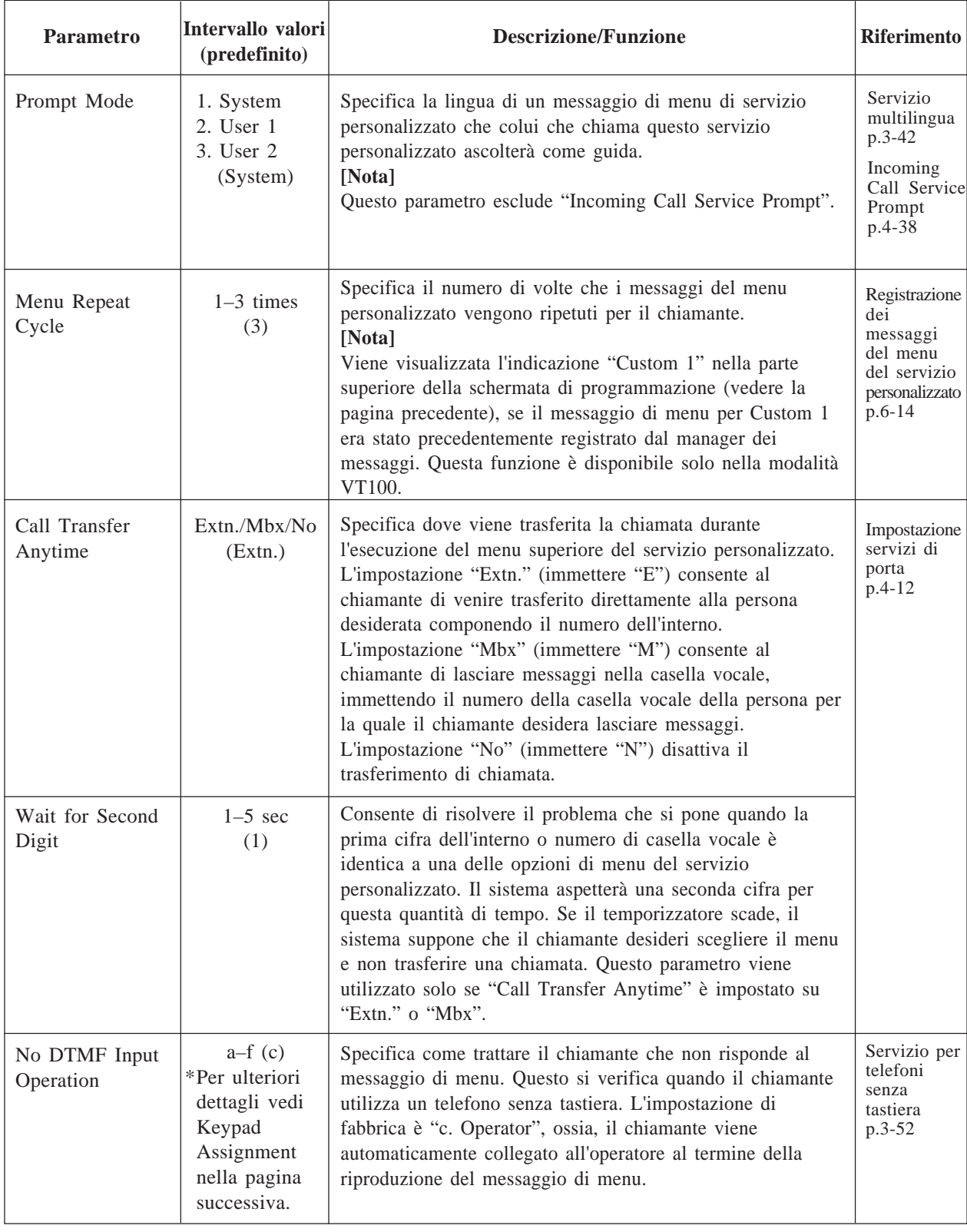

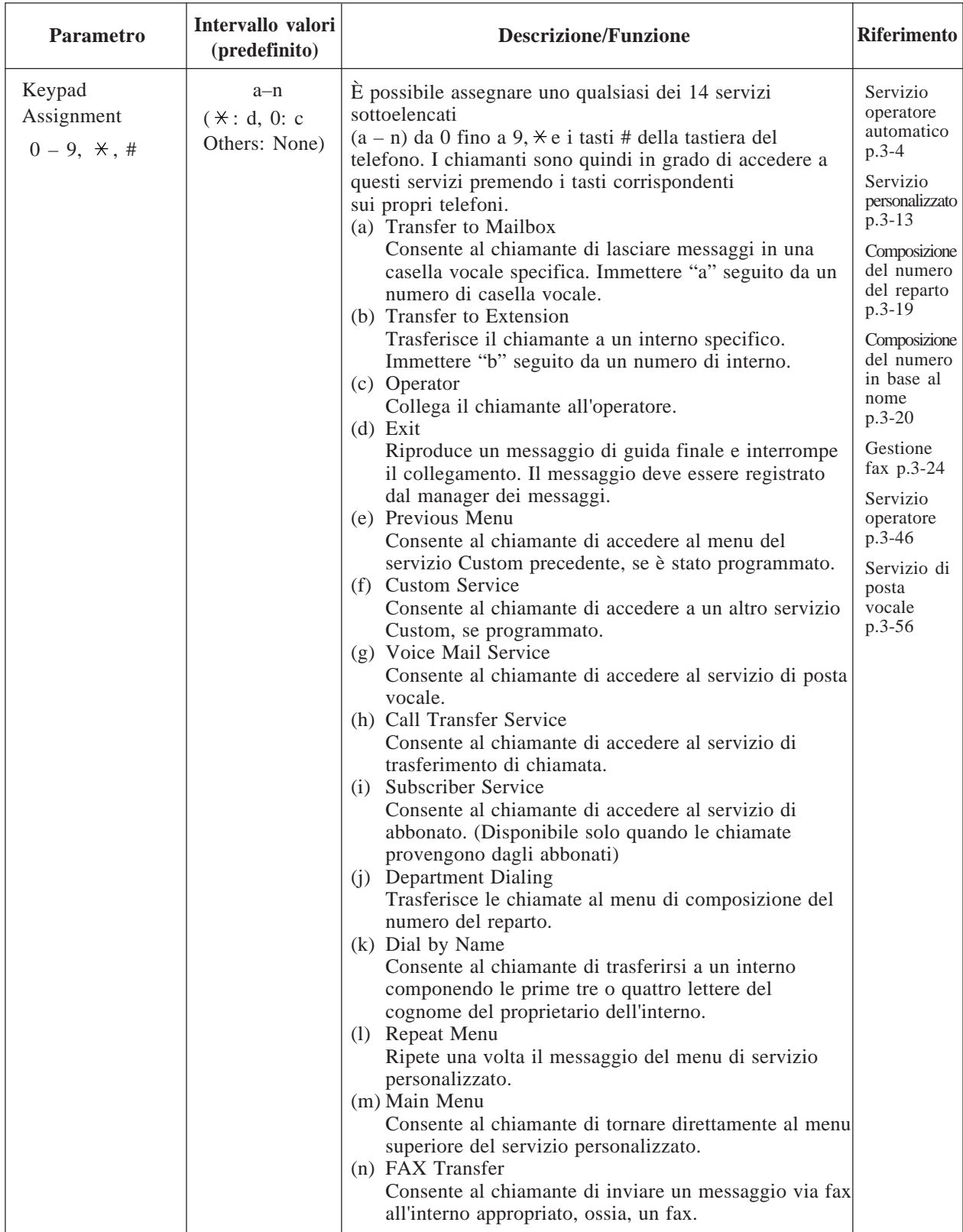

```
System Administration Top Menu \rightarrow 1 \rightarrow 5
```
Program – System Parameter Menu

1. System Group Assignment

- 2. Day Service
- 3. Holiday Setting
- 4. Daylight Saving Time
- 5. Prompt Setting
- 6. Others

SELECT ITEM AND PRESS RETURN–KEY

### **4.5.5.1 Assegnazioni dei gruppi di sistema**

**System Administration Top Menu**  $\rightarrow$  1  $\rightarrow$  5  $\rightarrow$  1

```
Program – System Parameter – System Group Assignment Menu
             1. Mailbox Group
             2. Extension Group
       SELECT ITEM AND PRESS RETURN–KEY
```
### **4.5.5.1.1 Gruppo di caselle vocali**

Talvolta un abbonato desidera inviare simultaneamente un messaggio a più caselle vocali. Queste caselle vocali possono essere riunite in un elenco, detto elenco del gruppo di caselle vocali. Il sistema può avere fino a 20 elenchi di gruppi di caselle vocali di sistema. Ciascun elenco di gruppi di caselle vocali può avere fino a 20 numeri di casella vocale di destinazione. È possibile aggiungere, eliminare e controllare i membri in elenchi specifici.

```
System Administration Top Menu \rightarrow 1 \rightarrow 5 \rightarrow 1 \rightarrow 1 \rightarrow 1
```

```
Program – System Parameter – System Group Assignment – Mailbox Group – Enter
                1. Enter
                2. Delete
                3. Group Listing
    Enter the Mailbox Group List Number (3 digit) : = \star
```
### **Mailbox Group – Enter**

### **System Administration Top Menu**  $\rightarrow$  1  $\rightarrow$  5  $\rightarrow$  1  $\rightarrow$  1  $\rightarrow$  1  $\rightarrow$  Group List No.

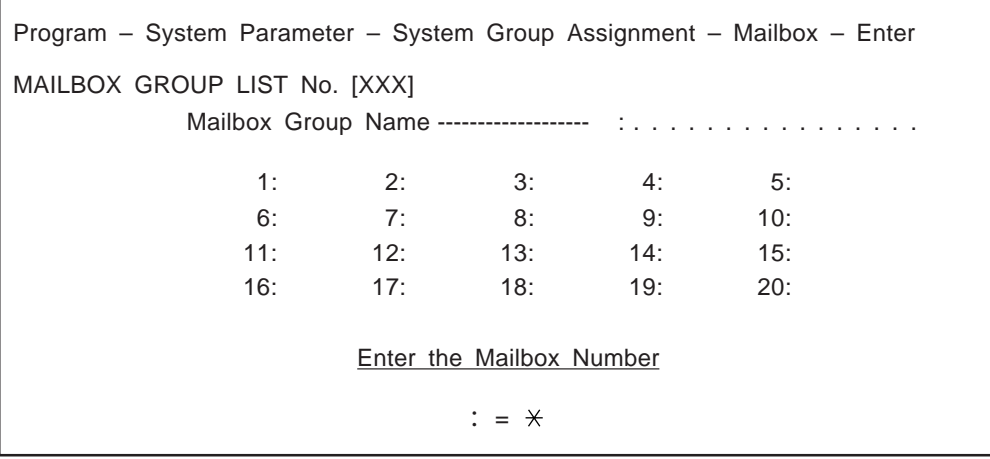

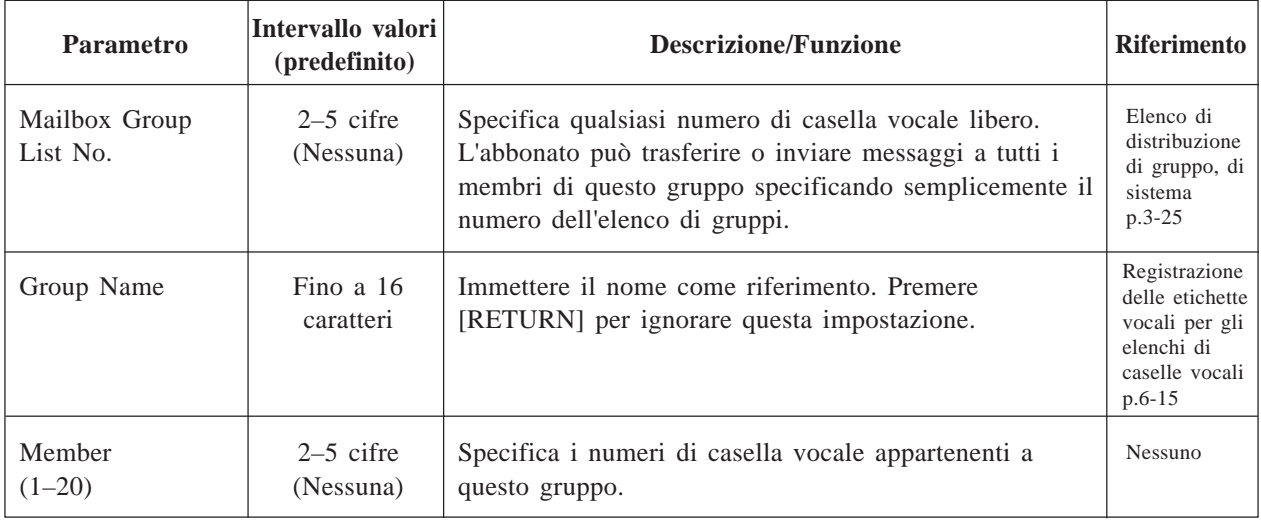

### **Mailbox Group – Delete**

È possibile specificare i numeri di casella vocale da cancellare dall'elenco.

#### **System Administration Top Menu**  $\rightarrow$  1  $\rightarrow$  5  $\rightarrow$  1  $\rightarrow$  1  $\rightarrow$  2  $\rightarrow$  Group List No.

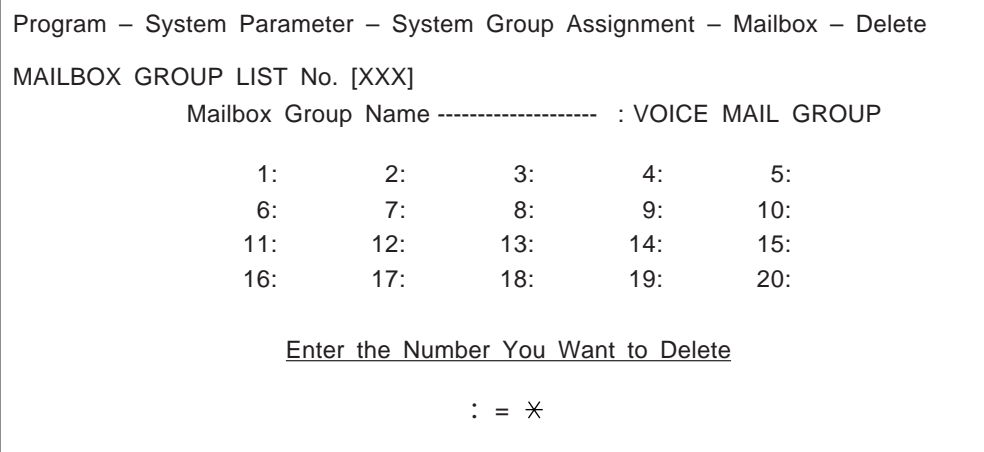

### **Mailbox Group – Listing**

Visualizza tutti i numeri dell'elenco dei gruppi di caselle vocali.

**System Administration Top Menu**  $\rightarrow$  1  $\rightarrow$  5  $\rightarrow$  1  $\rightarrow$  1  $\rightarrow$  3

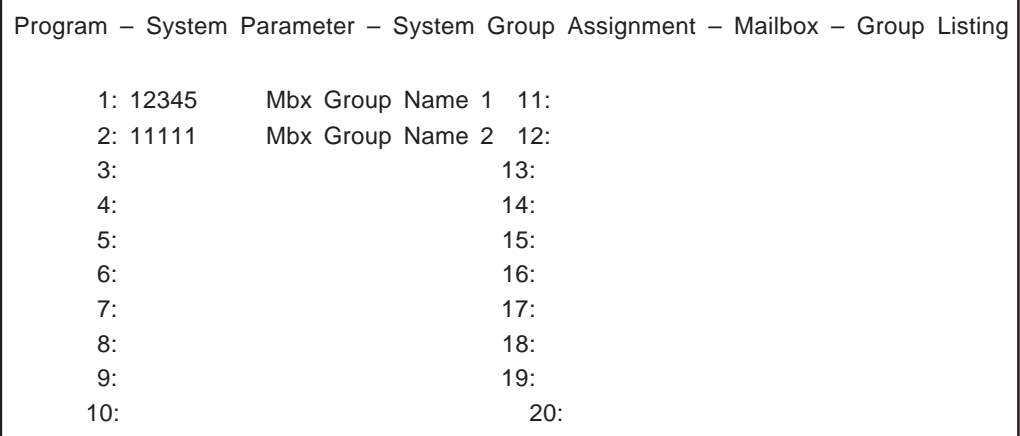

### **4.5.5.1.2 Gruppo di interni**

È possibile riunire più interni in un elenco. Il sistema può avere fino a 20 elenchi di gruppi di interni del sistema. Ciascun gruppo può avere fino a 20 interni.

È possibile aggiungere, eliminare e controllare i membri negli elenchi specificati.

I membri di un elenco possono condividere la stessa casella vocale e inoltre possono venire contemporaneamente avvertiti dalla spia di notifica messaggio in attesa, se sono autorizzati.

**System Administration Top Menu**  $\rightarrow$  1  $\rightarrow$  5  $\rightarrow$  1  $\rightarrow$  2  $\rightarrow$  1

Program – System Parameter – System Group Assignment – Extension Group – Enter

1. Enter

2. Delete

3. Group Listing

Enter the Extension Group List Number (2-5 digits): =  $\star$ 

### **Extension Group – Enter**

**System Administration Top Menu**  $\rightarrow$  1  $\rightarrow$  5  $\rightarrow$  1  $\rightarrow$  2  $\rightarrow$  1  $\rightarrow$  Group List No.

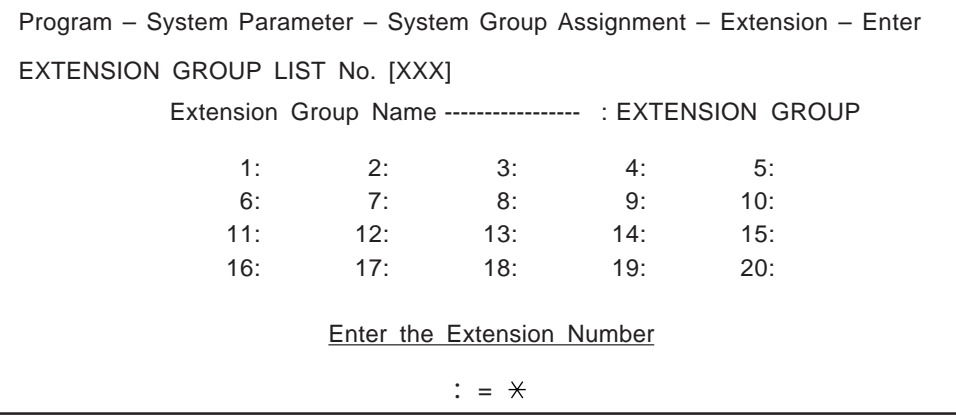

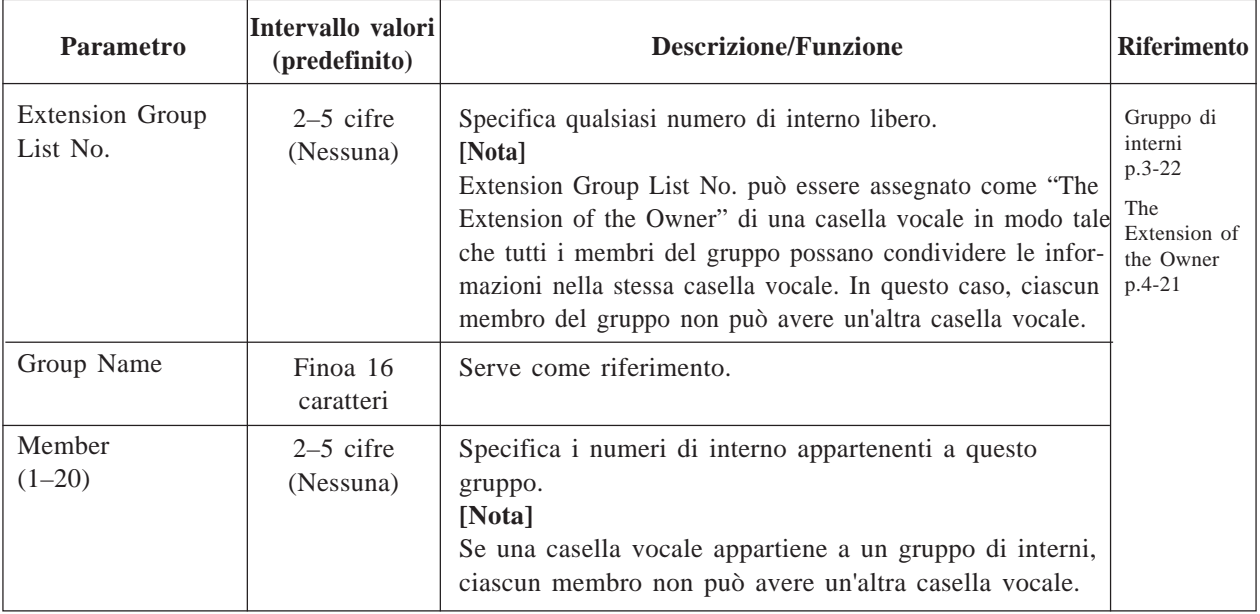

### **Extension Group – Delete**

È possibile specificare gli interni da cancellare dall'elenco.

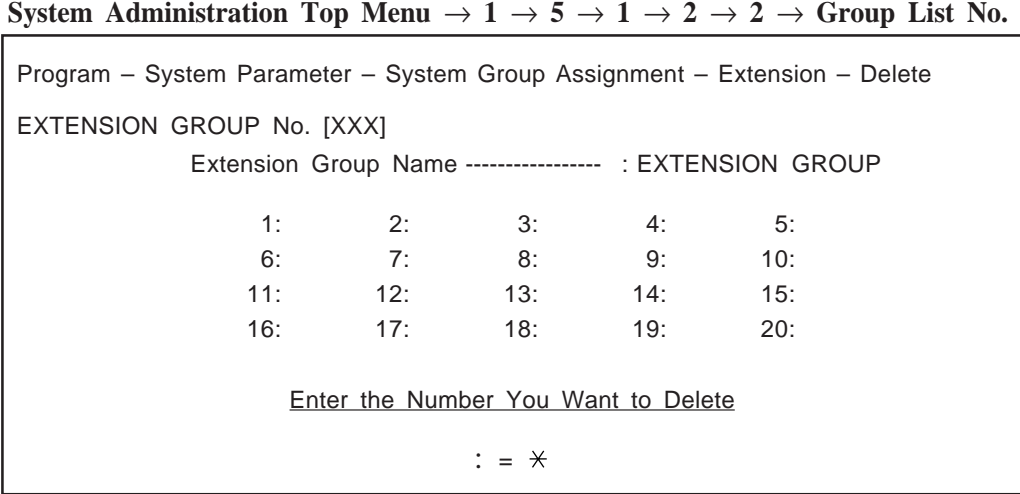

#### **Extension Group – Listing**

Vengono visualizzati tutti i numeri dell'elenco dei gruppi di interni.

**System Administration Top Menu**  $\rightarrow$  1  $\rightarrow$  5  $\rightarrow$  1  $\rightarrow$  2  $\rightarrow$  3  $\rightarrow$  Group List No.

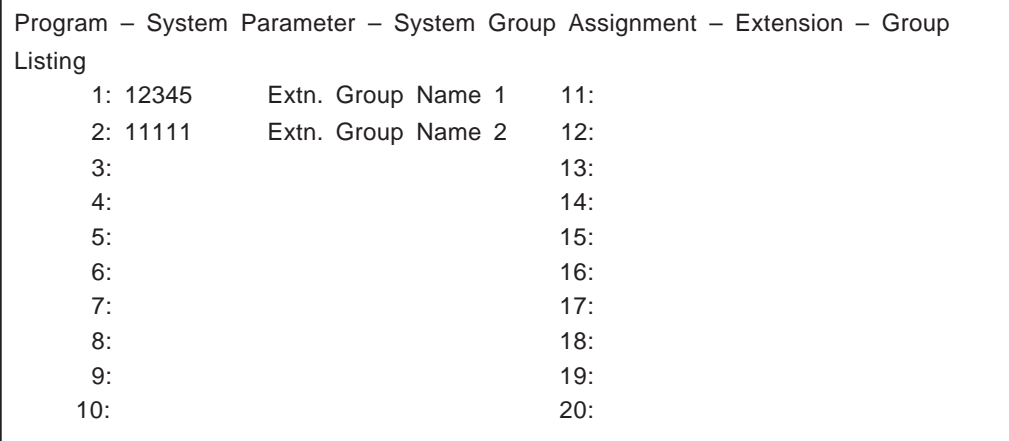

### **4.5.5.2 Servizio diurno**

Quella del servizio diurno è una funzione di temporizzazione che fornisce il modo appropriato per gestire le chiamate in entrata per un'ora del giorno specifica.

I seguenti elementi possono essere programmati in modo diverso tra la modalità diurna e la modalità notturna. **Assegnazione delle porte** (Vedere pagina 4-37)/**Parametri dell'operatore** (Vedere pagina 4-41)

#### **System Administration Top Menu**  $\rightarrow$  1  $\rightarrow$  5  $\rightarrow$  2

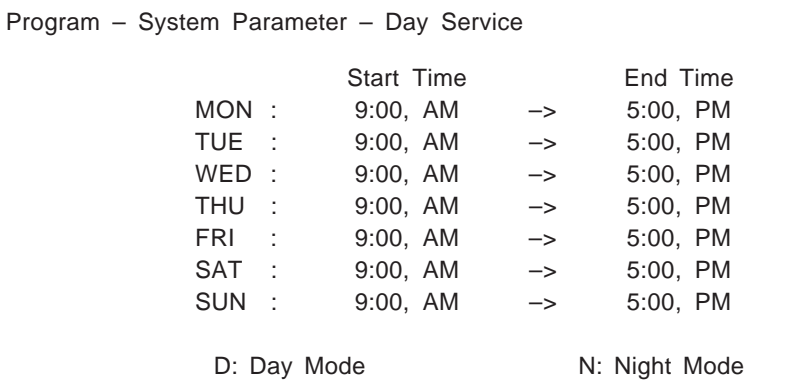

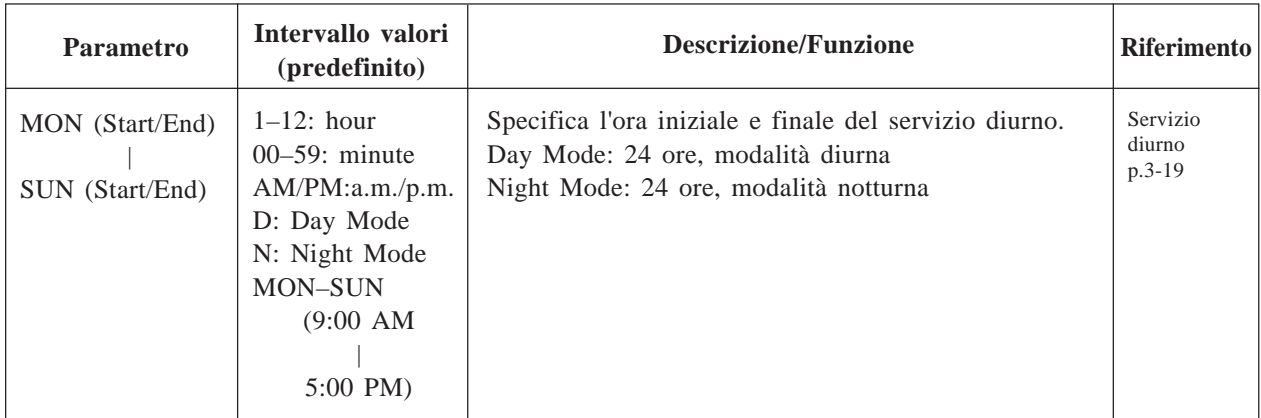

### **4.5.5.3 Impostazione delle ferie**

È possibile programmare una modalità di servizio speciale per un massimo di 20 giorni di ferie. Il sistema fornirà il servizio di chiamata in entrata specificato e gli annunci aziendali in base all'impostazione del servizio diurno delle ferie. Se un giorno è impostato come vacanza, l'ora iniziale specificata nel servizio diurno viene ignorata.

#### System Administration Top Menu  $\rightarrow$  1  $\rightarrow$  5  $\rightarrow$  3

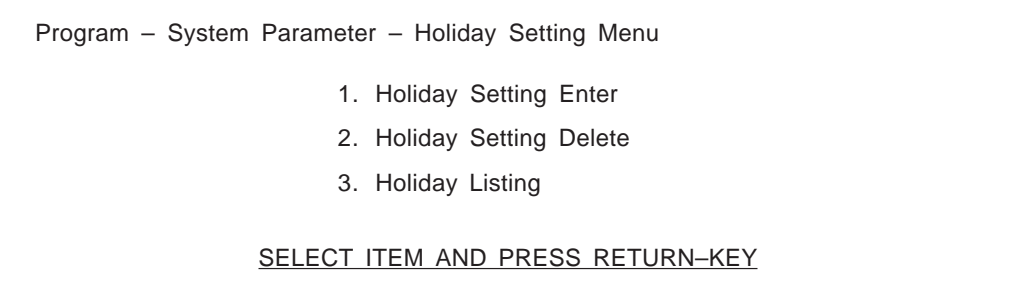

### **Holiday Setting – Enter**

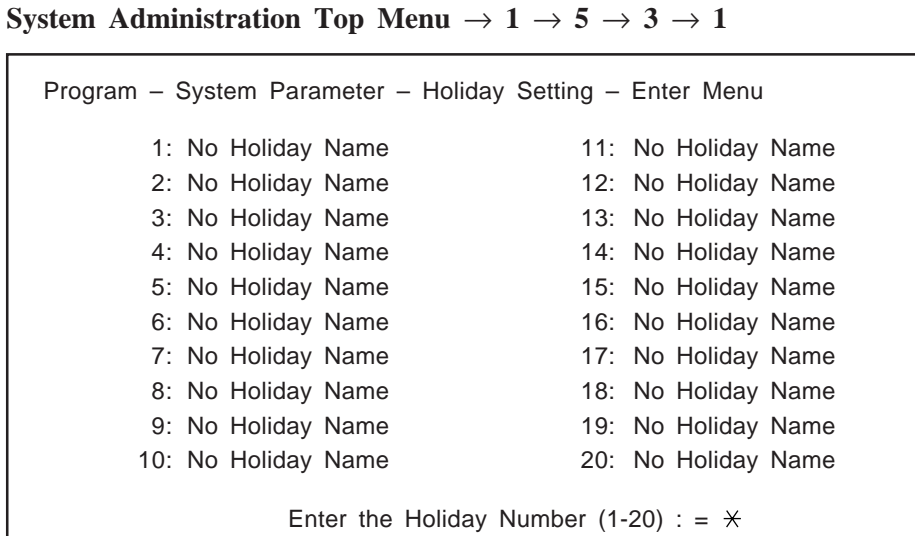

#### **System Administration Top Menu**  $\rightarrow$  1  $\rightarrow$  5  $\rightarrow$  3  $\rightarrow$  1  $\rightarrow$  **Holiday No.** (1–20)

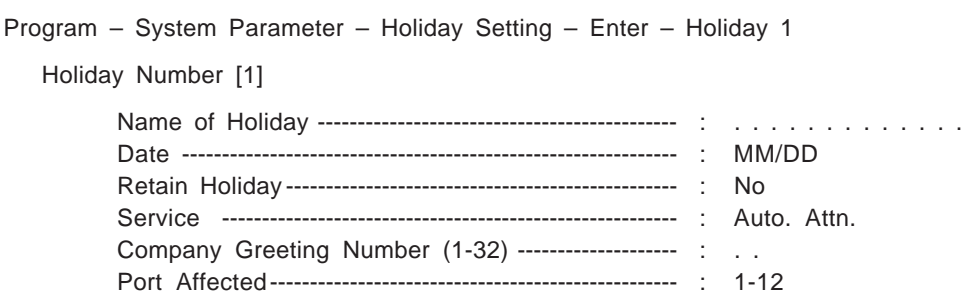

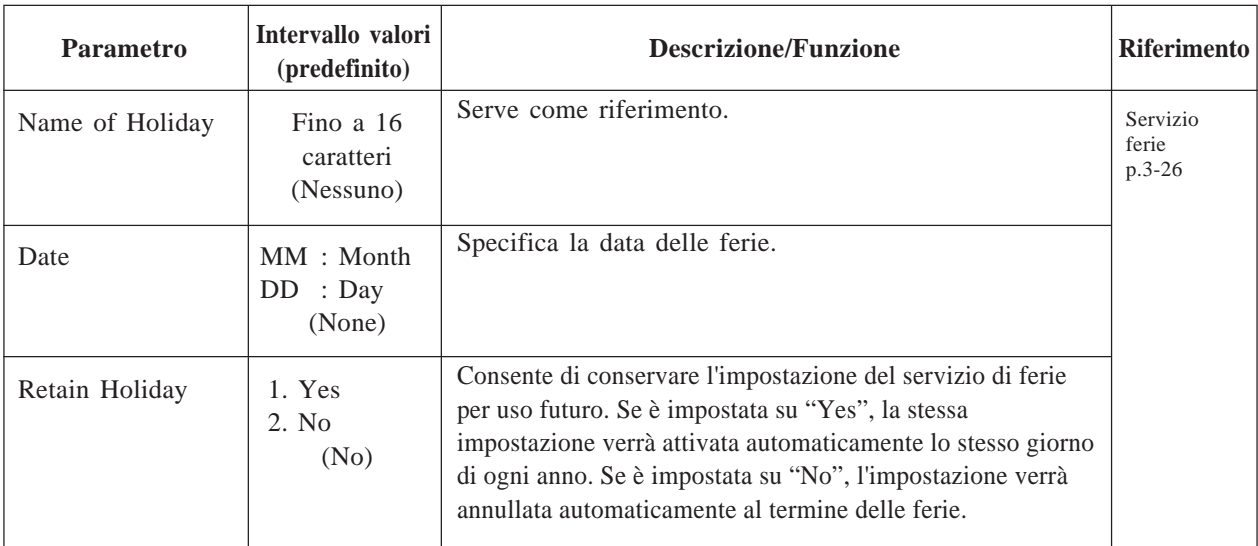

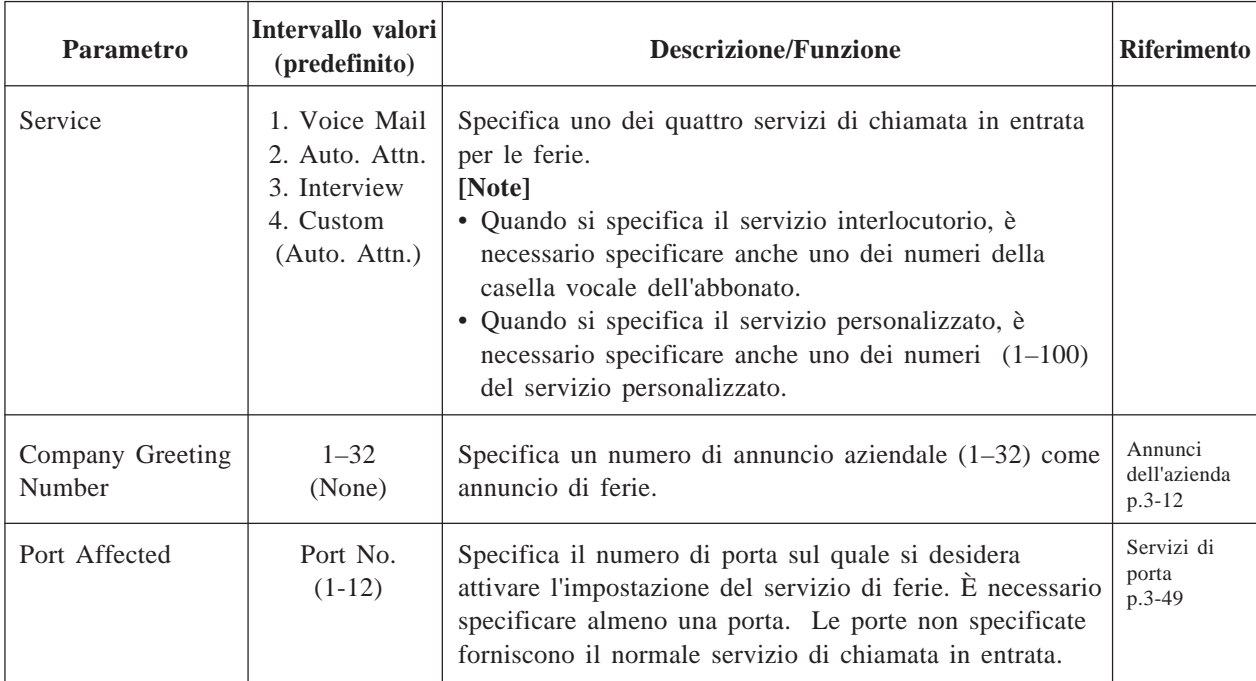

### **Holiday Setting – Delete**

È possibile annullare l'impostazione del servizio di ferie specificando un numero per le ferie (1–20).

**System Administration Top Menu**  $\rightarrow$  1  $\rightarrow$  5  $\rightarrow$  3  $\rightarrow$  2

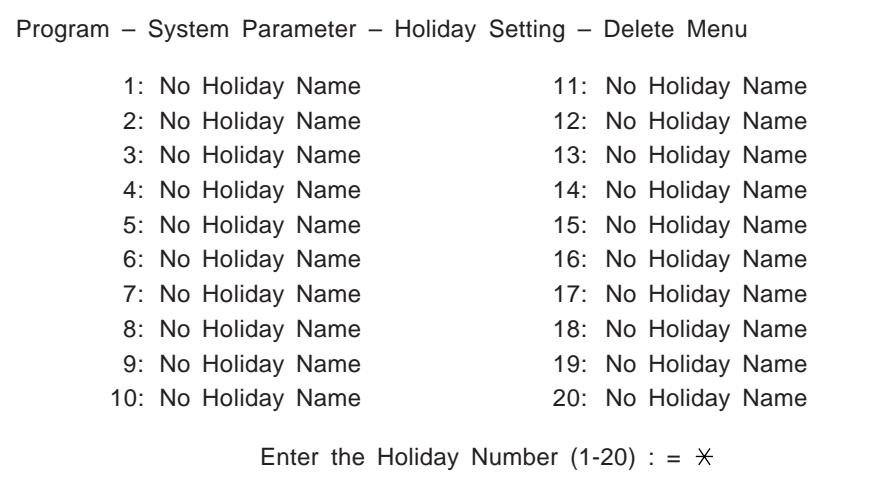

### **Holiday Setting – Listing**

Consente di visualizzare tutti i nomi e le date relativi alle ferie specificate.

**System Administration Top Menu**  $\rightarrow$  1  $\rightarrow$  5  $\rightarrow$  3  $\rightarrow$  3

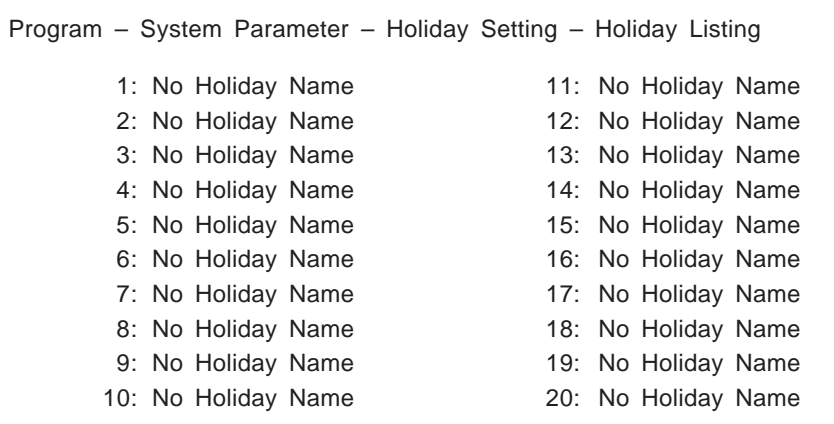

### **4.5.5.4 Ora legale**

Questa funzione consente di regolare l'orologio interno relativamente alla data iniziale e finale dell'ora legale.

System Administration Top Menu  $\rightarrow$  1  $\rightarrow$  5  $\rightarrow$  4

Program – System Parameter – Daylight Saving Time Menu Start Date ( 1 hour forward) (MM/DD) ---------------------- : MM/DD End Date (1 hour back) (MM/DD) ----------------------------- : MM/DD

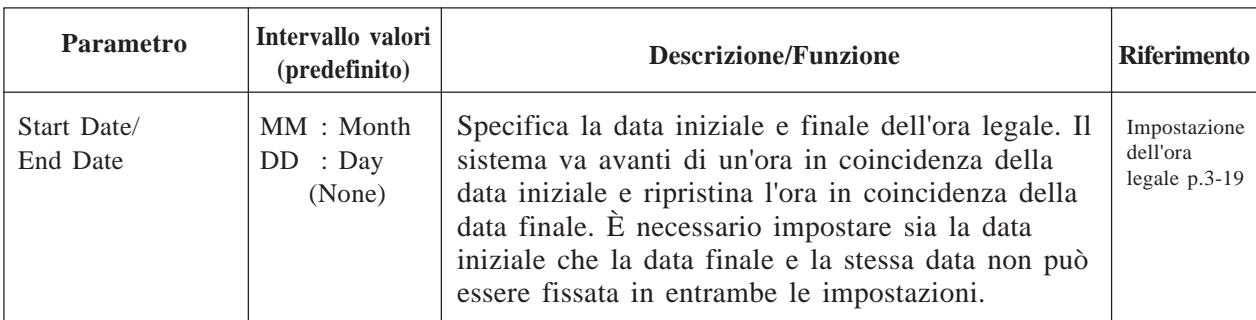

## **4.5.5.5 Impostazione dei prompt**

Questa funzione è necessaria quando si utilizza il servizio multilingue.

System Administration Top Menu  $\rightarrow$  1  $\rightarrow$  5  $\rightarrow$  5

```
Program – System Parameter – Prompt Setting Menu
System Prompt Selection Number (1-9)--------------------- : .
User 1 Prompt Selection Number (1-9) --------------------- : .
User 2 Prompt Selection Number (1-9) --------------------- : .
Position of "AM/PM" in Time Stamp -------------------------- : After
```
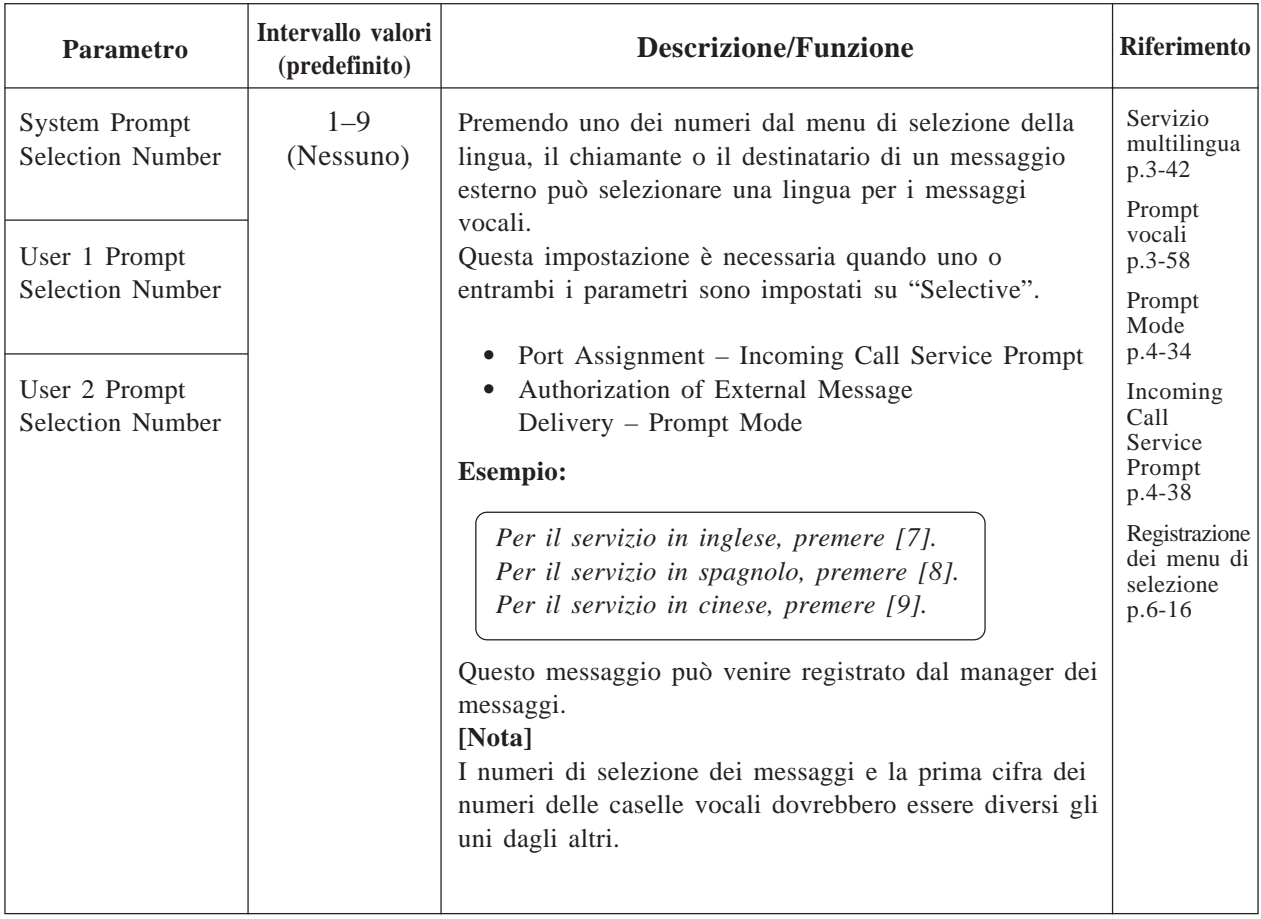

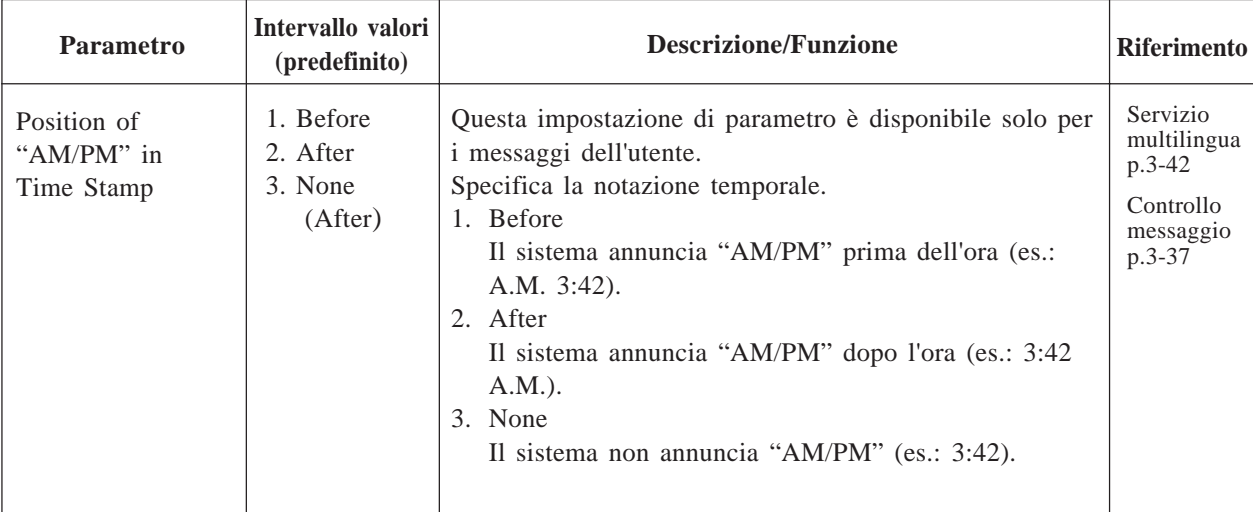

### **4.5.5.6 Altri parametri**

**System Administration Top Menu**  $\rightarrow$  1  $\rightarrow$  5  $\rightarrow$  6

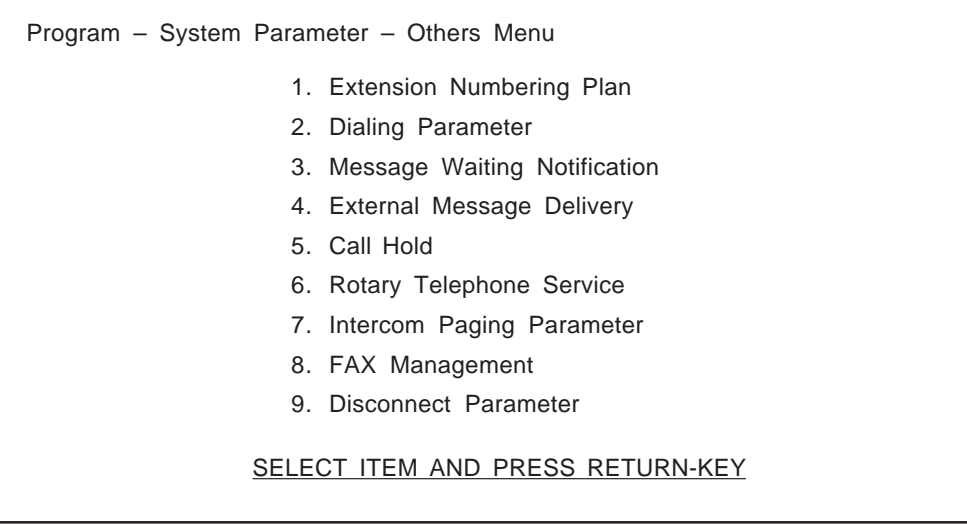

### **4.5.5.6.1 Piano di numerazione degli interni**

Consente di specificare i numeri di interno del PBX, in modo che il sistema possa riconoscere il numero dell'interno composto come numero valido.
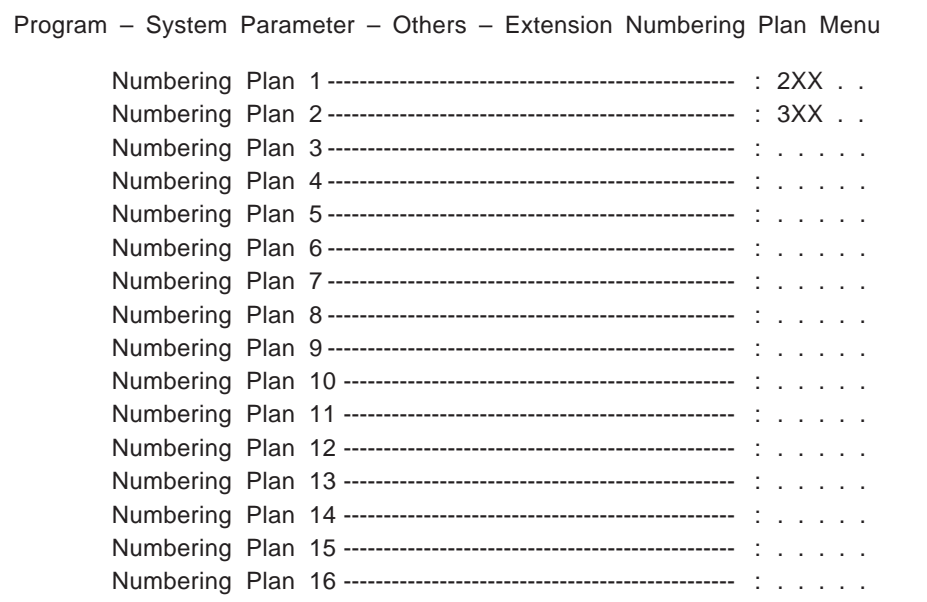

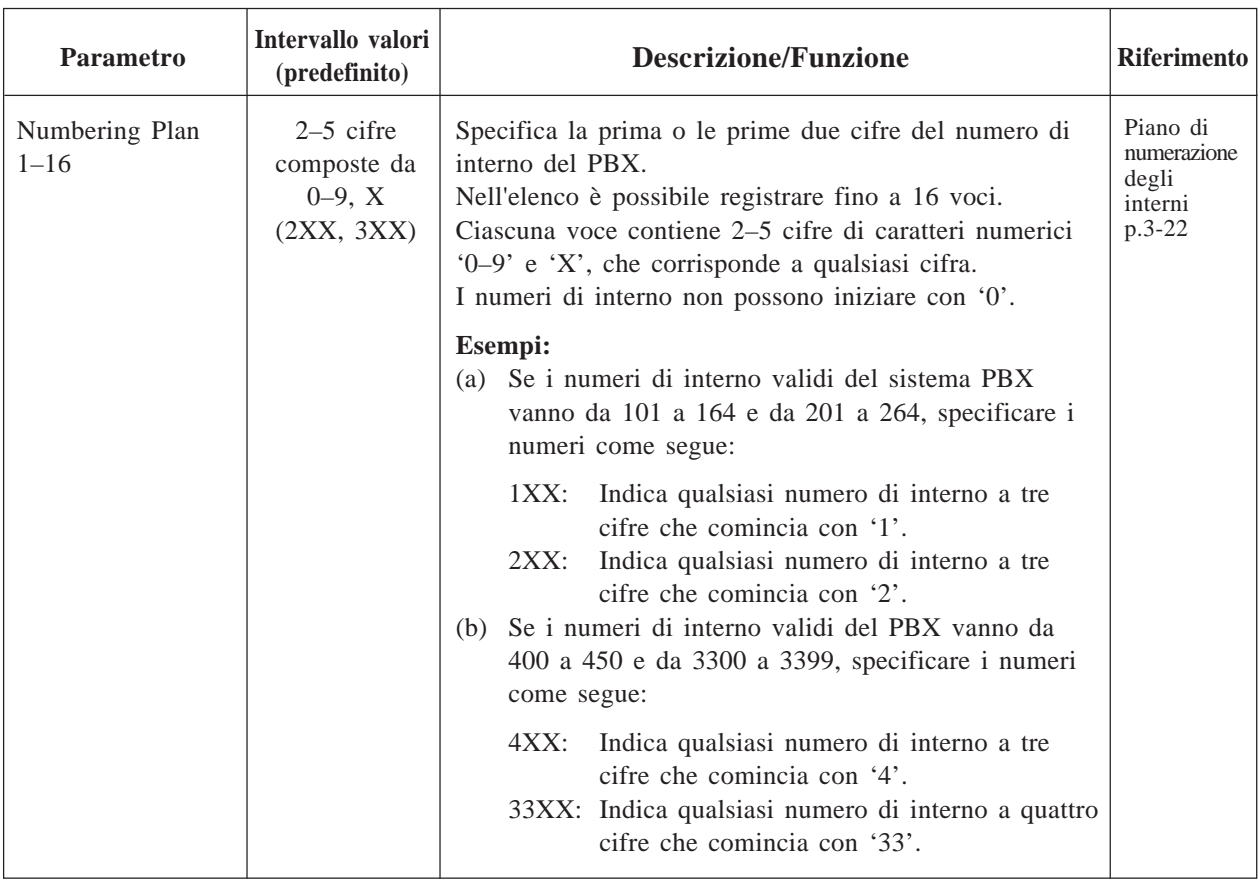

### **4.5.5.6.2 Parametri di composizione del numero**

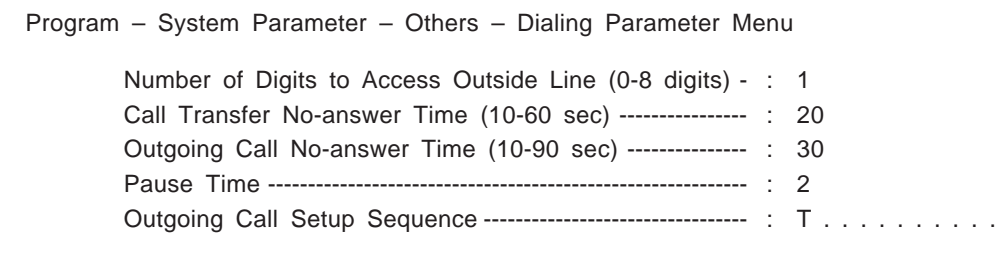

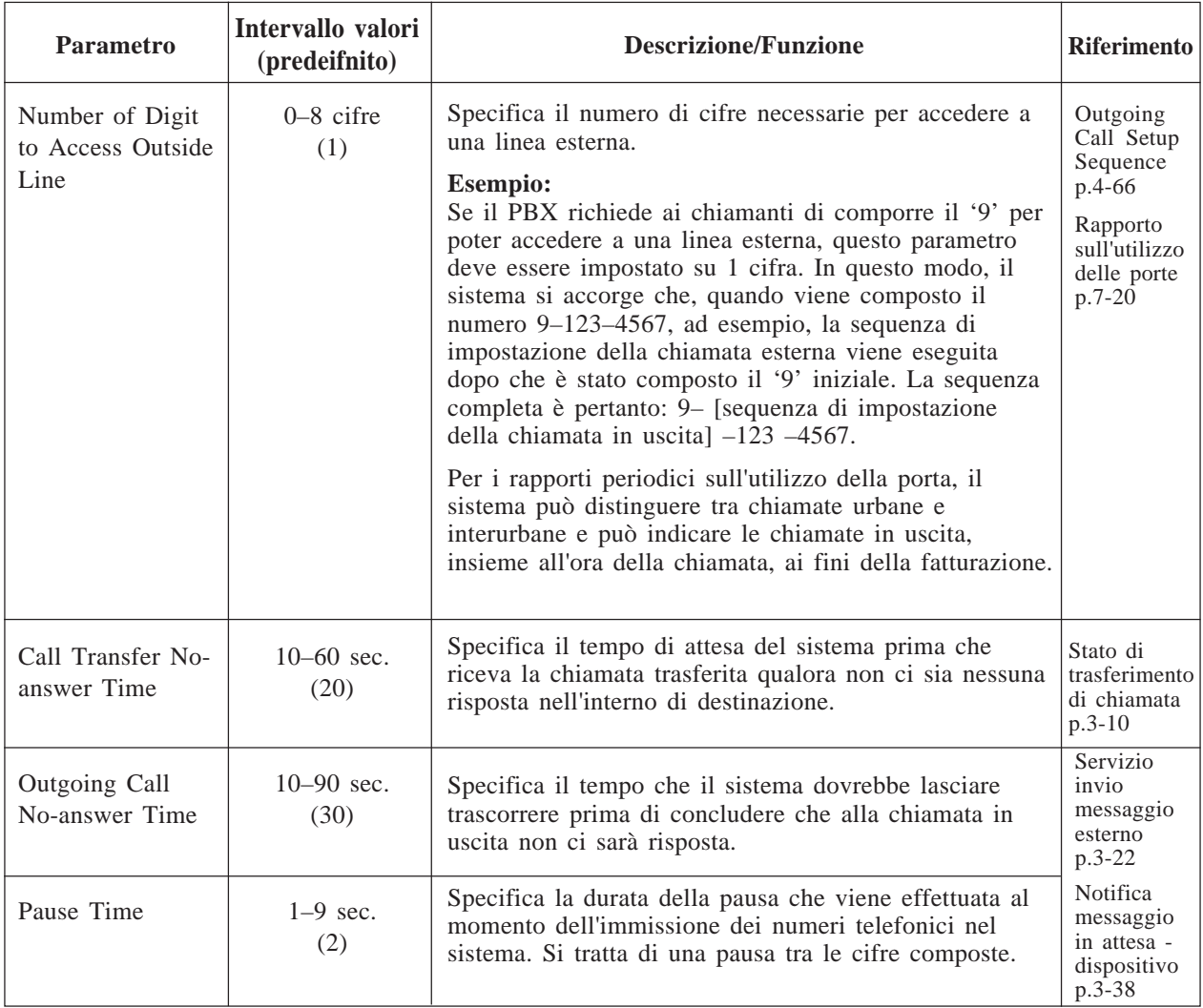

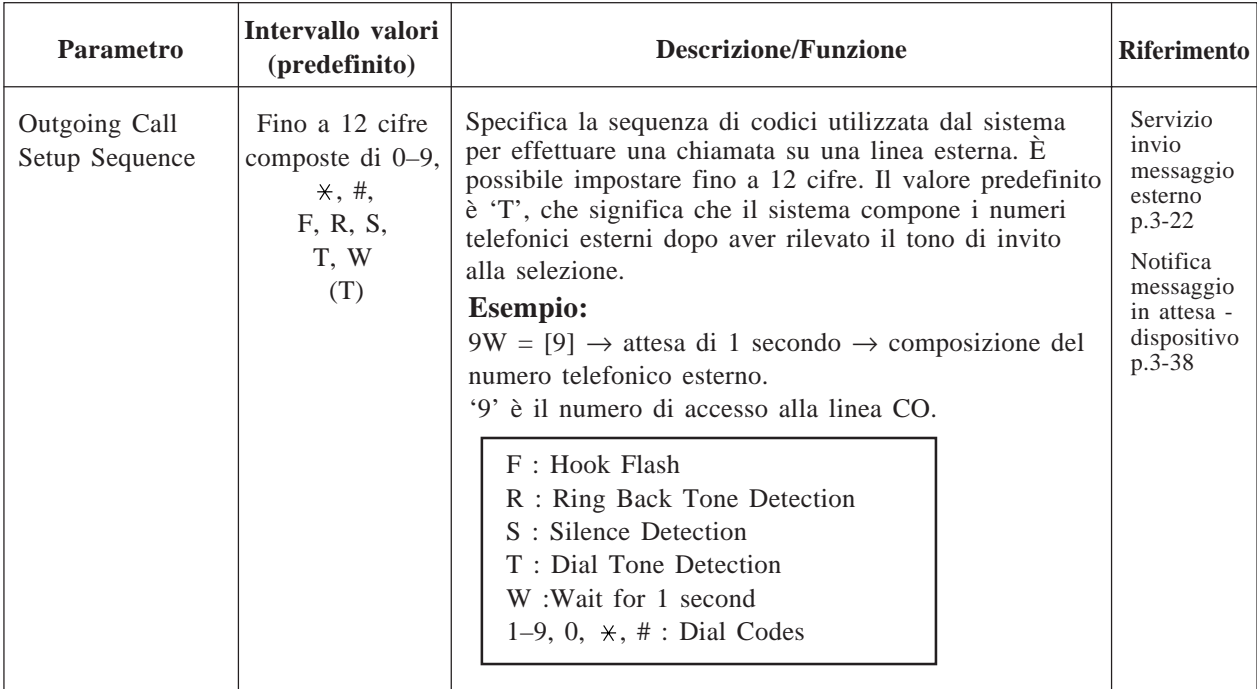

### **4.5.5.6.3 Notifica messaggio in attesa**

I seguenti parametri vengono utilizzati per controllare la gestione delle chiamate di notifica dei messaggi.

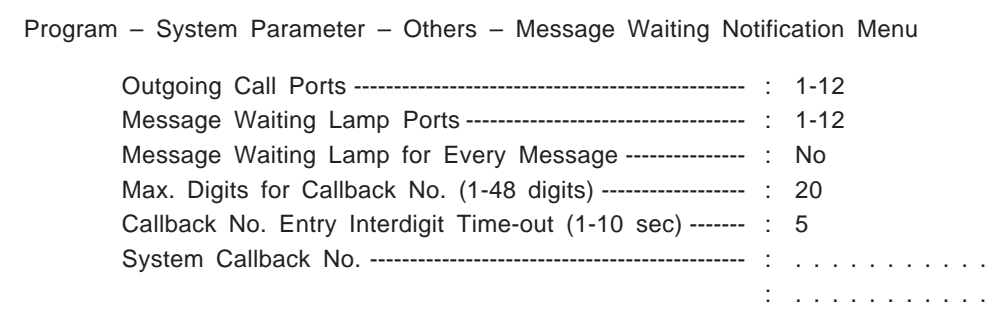

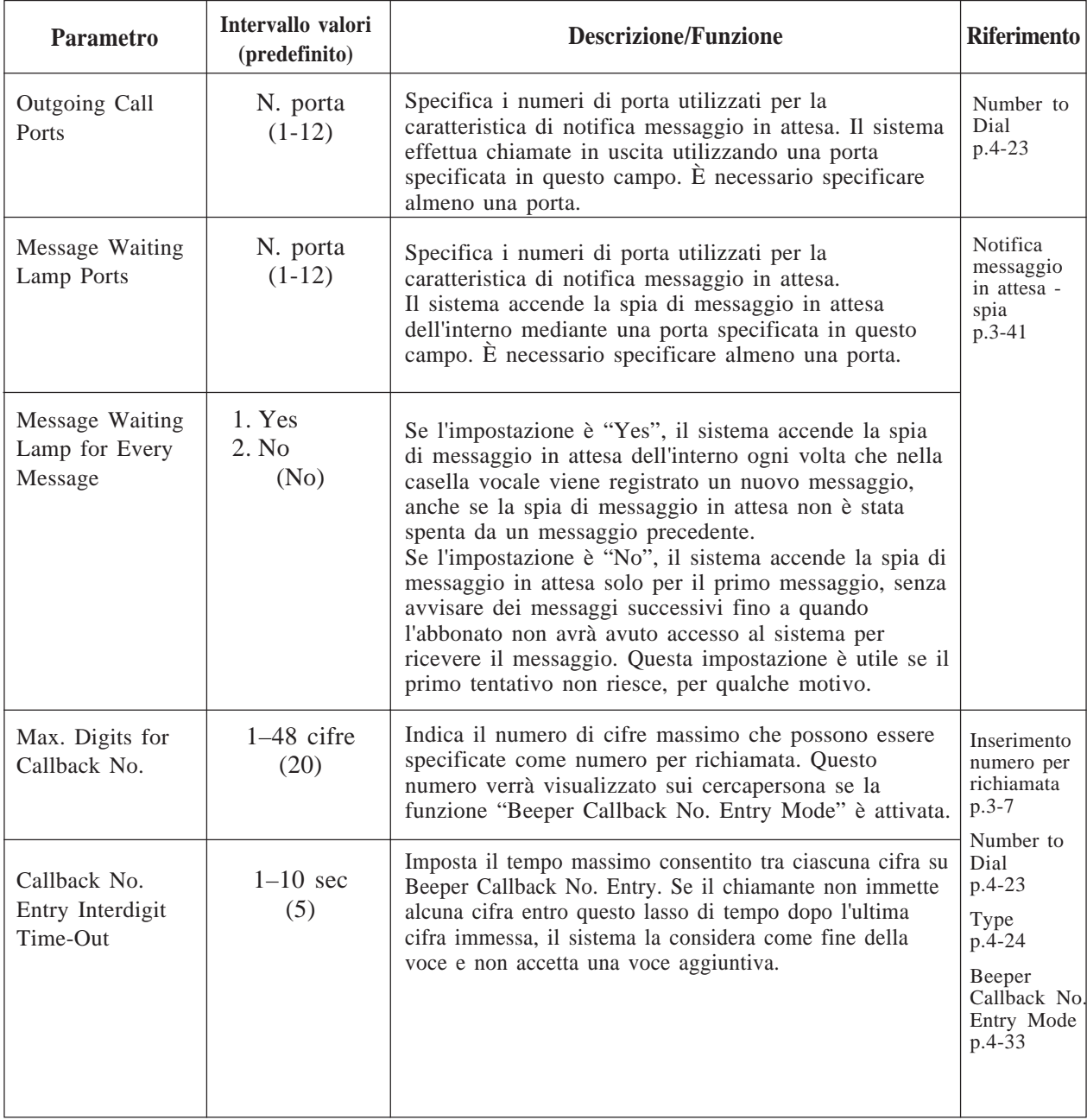

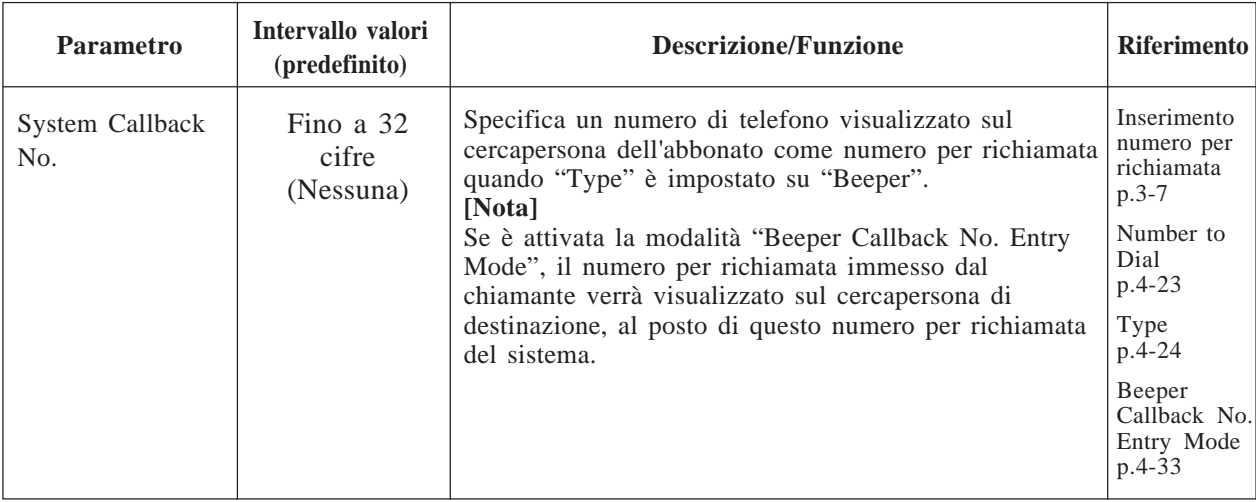

### **4.5.5.6.4 Parametri dell'invio messaggi esterni**

Questa funzione consente di controllare la gestione delle chiamate di invio messaggi esterni.

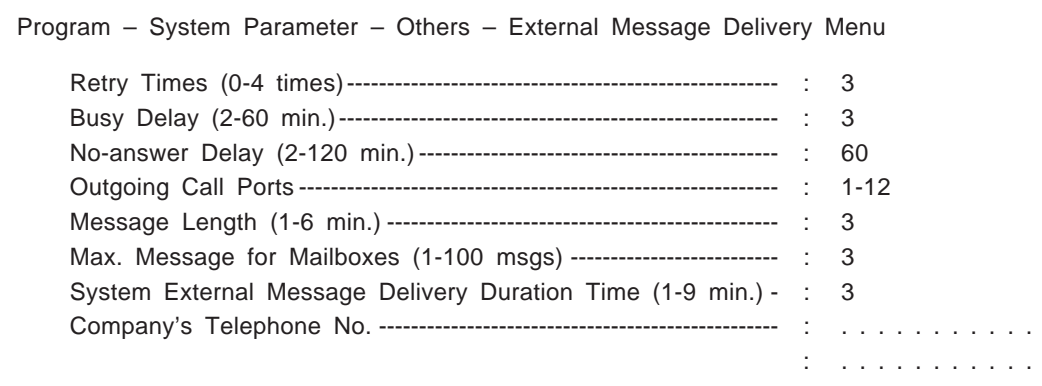

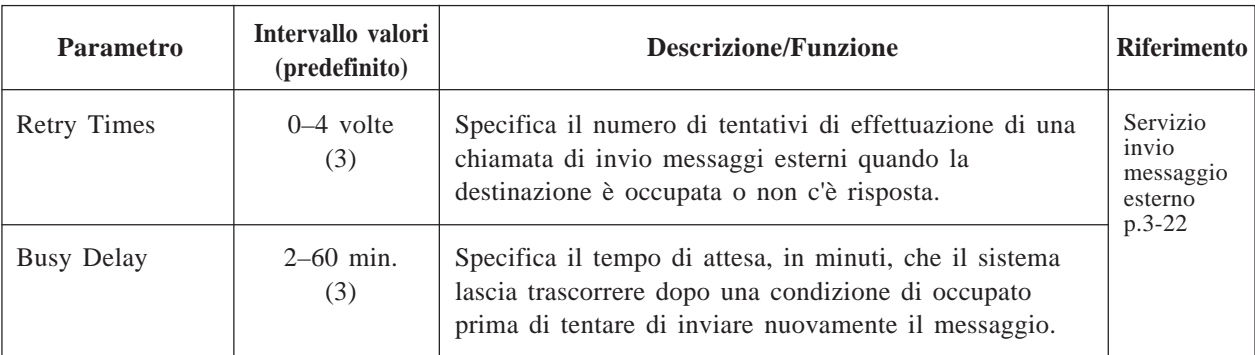

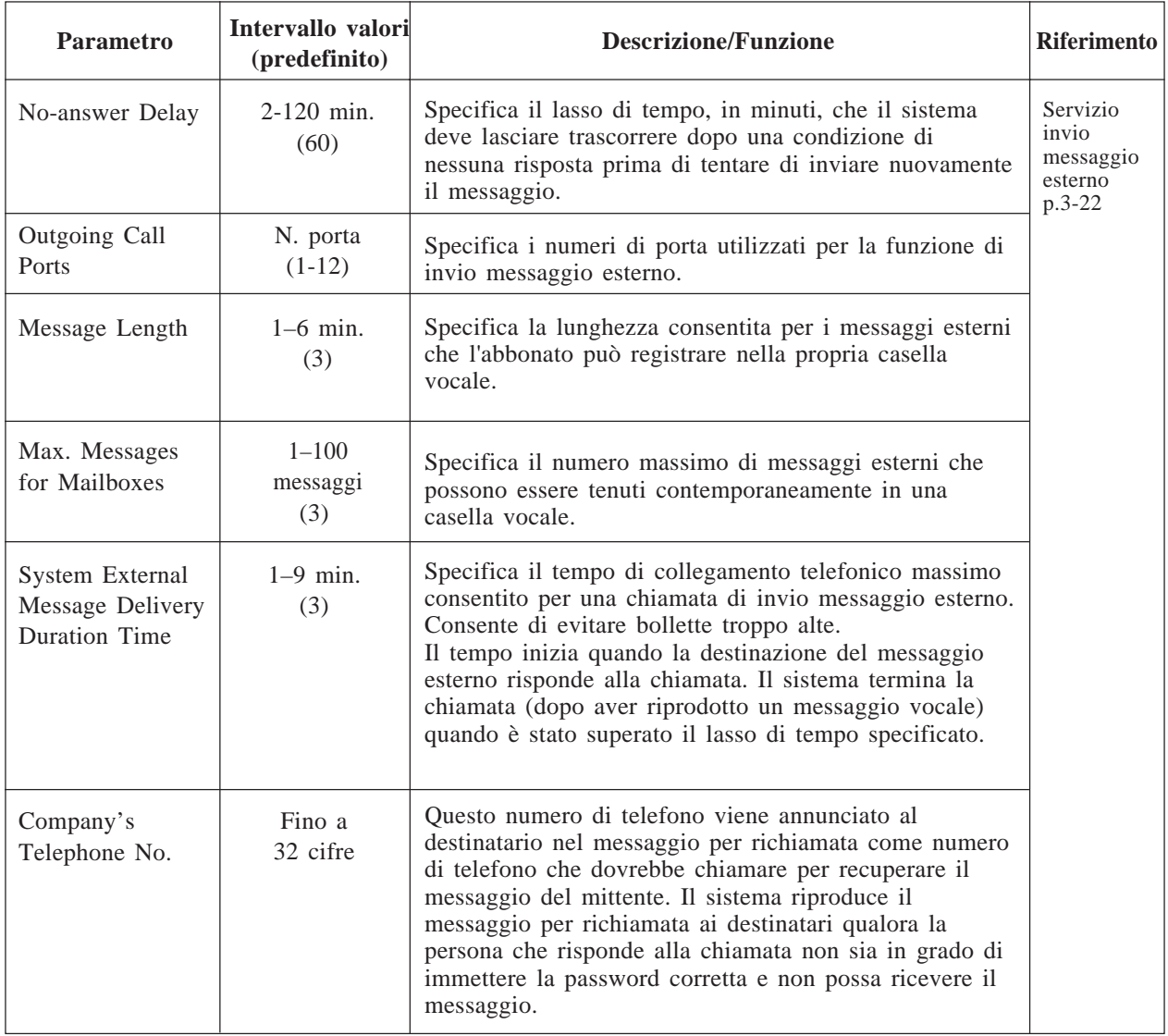

### **4.5.5.6.5 Parametri di chiamata in attesa**

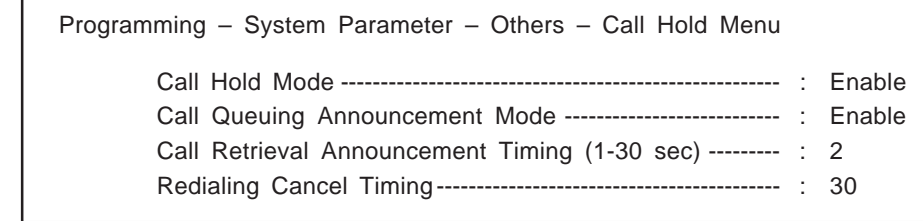

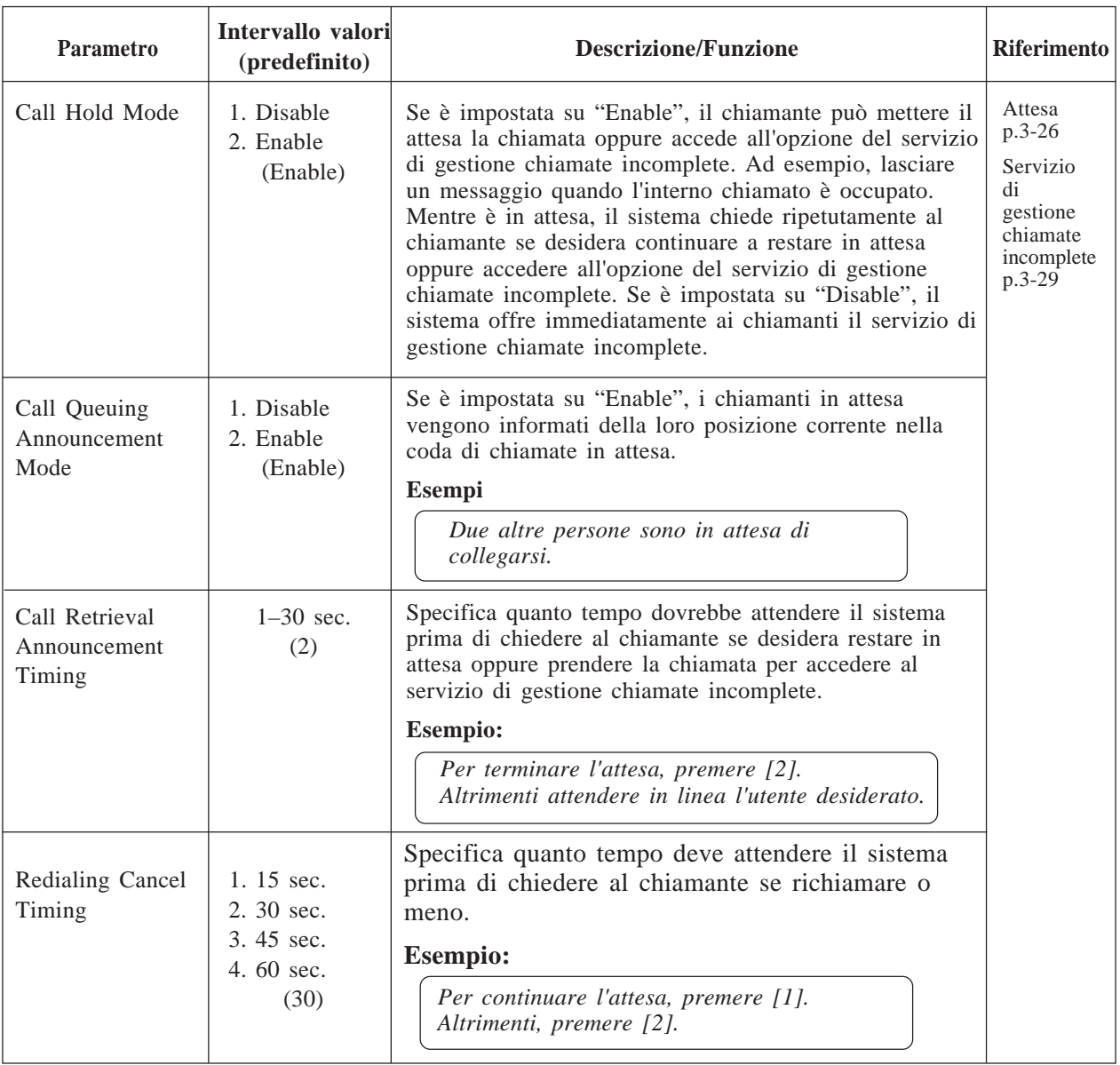

### **4.5.5.6.6 Servizio per telefoni senza tastiera**

Consente di definire il trattamento dei chiamanti che stanno chiamando da un telefono senza tastiera (in cui è impossibile immettere segnali DTMF) o dei chiamanti che non possono adeguatamente rispondere alle indicazioni del sistema nel servizio di posta vocale.

**System Administration Top Menu**  $\rightarrow$  1  $\rightarrow$  5  $\rightarrow$  6  $\rightarrow$  6

Program – System Parameter – Others – Rotary Telephone Service Menu

Rotary Telephone Call Coverage Day Mode -------------- : G.D.M. Rotary Telephone Call Coverage Night Mode------------- : G.D.M.

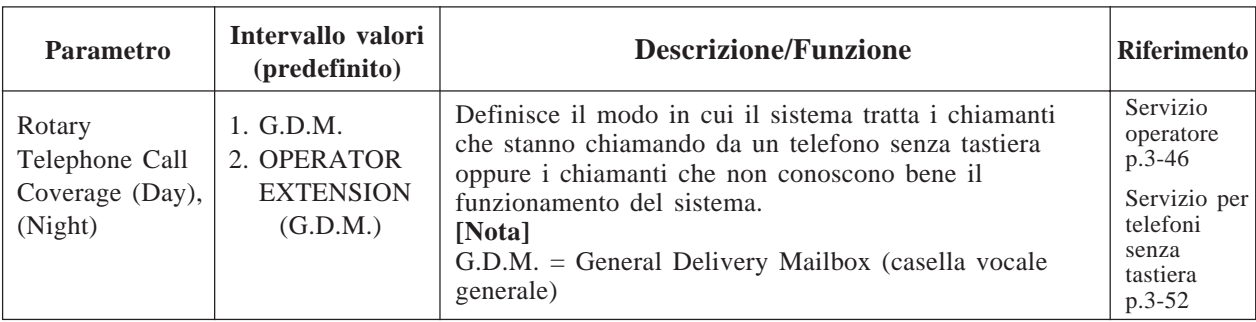

### **4.5.5.6.7 Parametro del paging di intercomunicazione**

Il paging di intercomunicazione è una caratteristica del PBX che rende possibile chiamare un utente desiderato mediante gli altoparlanti incorporati dei telefoni proprietari. Per utilizzare questa caratteristica, la caratteristica del paging di intercomunicazione deve essere disponibile sul PBX e i seguenti parametri devono essere programmati correttamente per soddisfare i requisiti del PBX.

**Nota:** questa caratteristica è disponibile se l'integrazione di posta vocale D-PITS con un sistema telefonico serie Panasonic KX-TD è attivata .

System Administration Top Menu  $\rightarrow$  1  $\rightarrow$  5  $\rightarrow$  6  $\rightarrow$  7

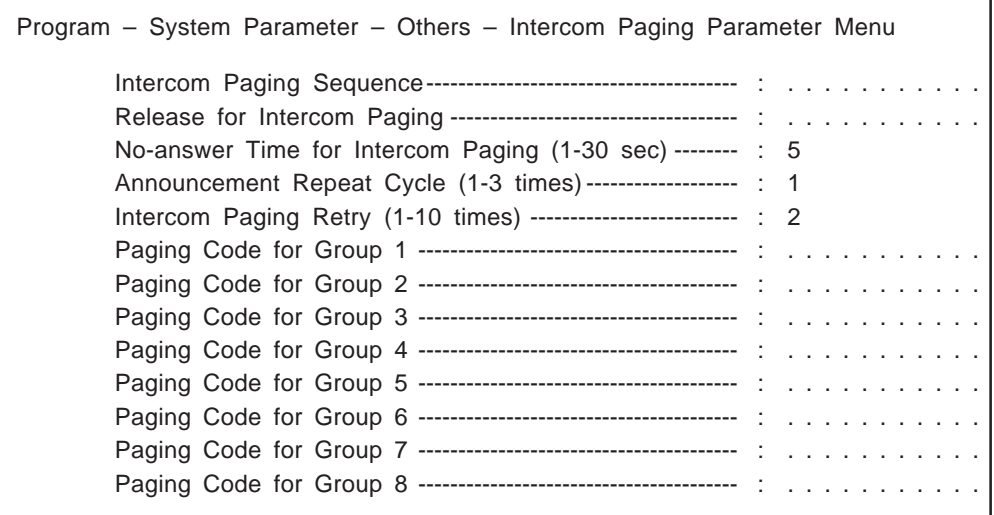

 $\overline{a}$ 

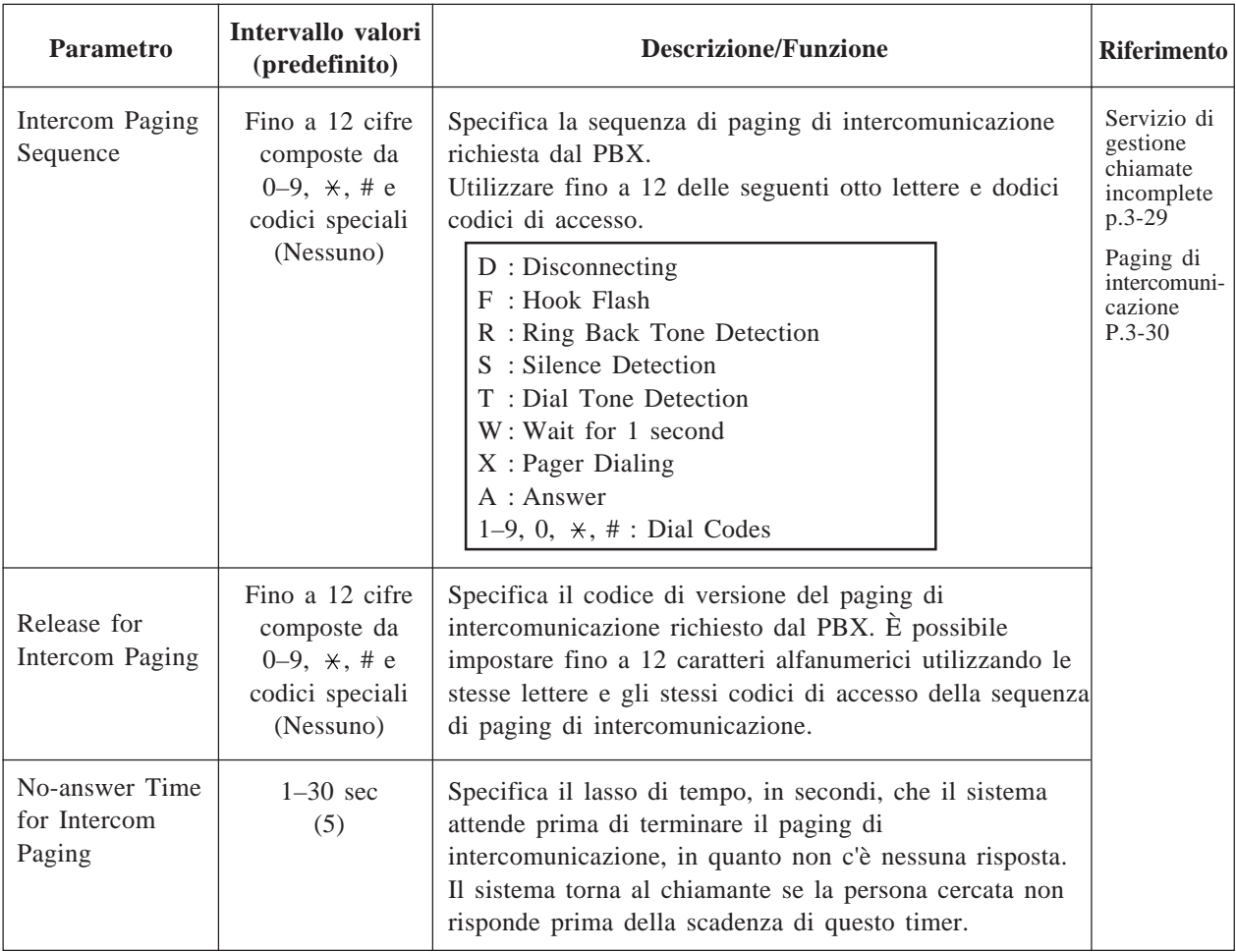

# **4.5.5 Amministratore di sistema**

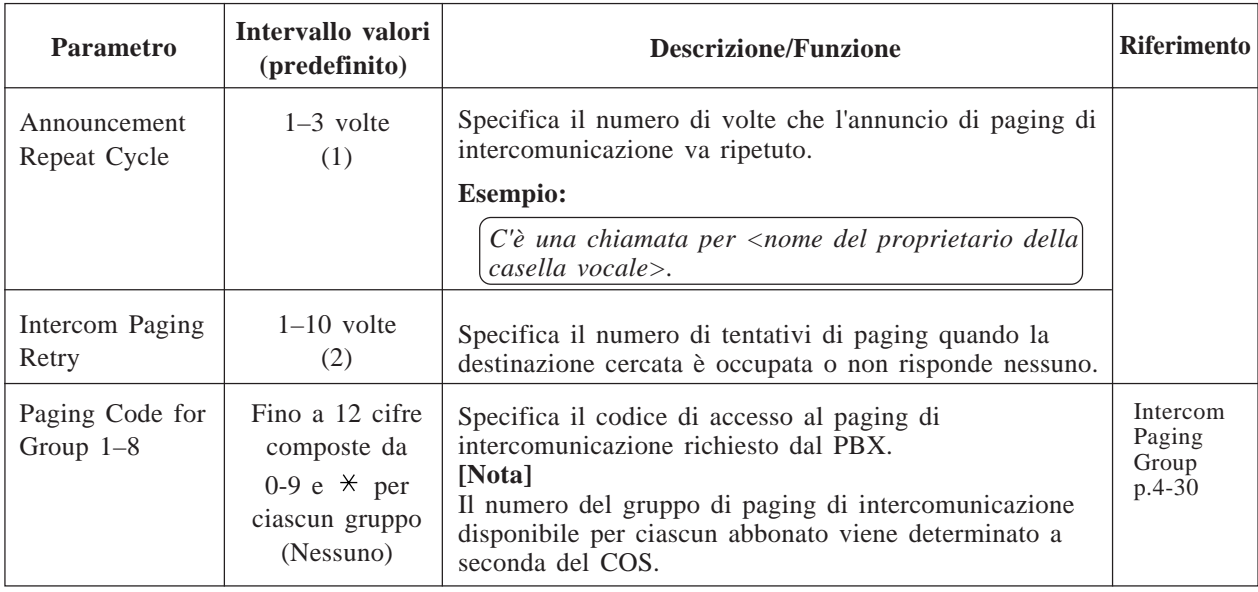

### **4.5.5.6.8 Gestione fax**

Trasferisce le chiamate fax in entrata a un interno per fax.

È possibile specificare fino a due interni fax come destinazioni di trasferimento via fax automatico, in modo tale che uno funga da supporto per l'altro.

Se l'interno fax principale non è disponibile per ricevere una chiamata di fax, il sistema lo trasferirà all'interno fax alternativo.

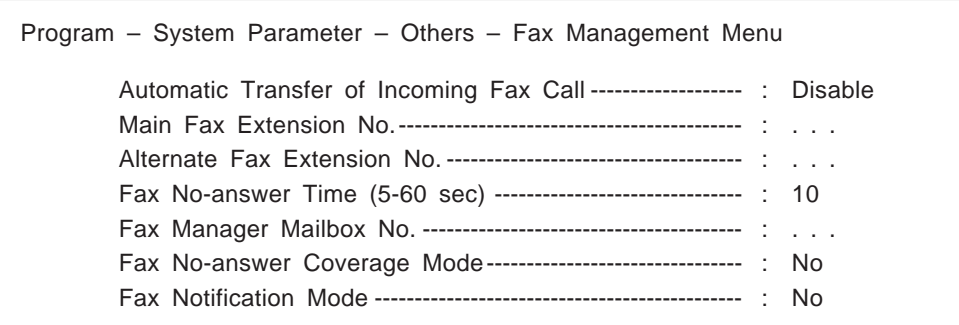

# **4.5.5 Amministratore di sistema**

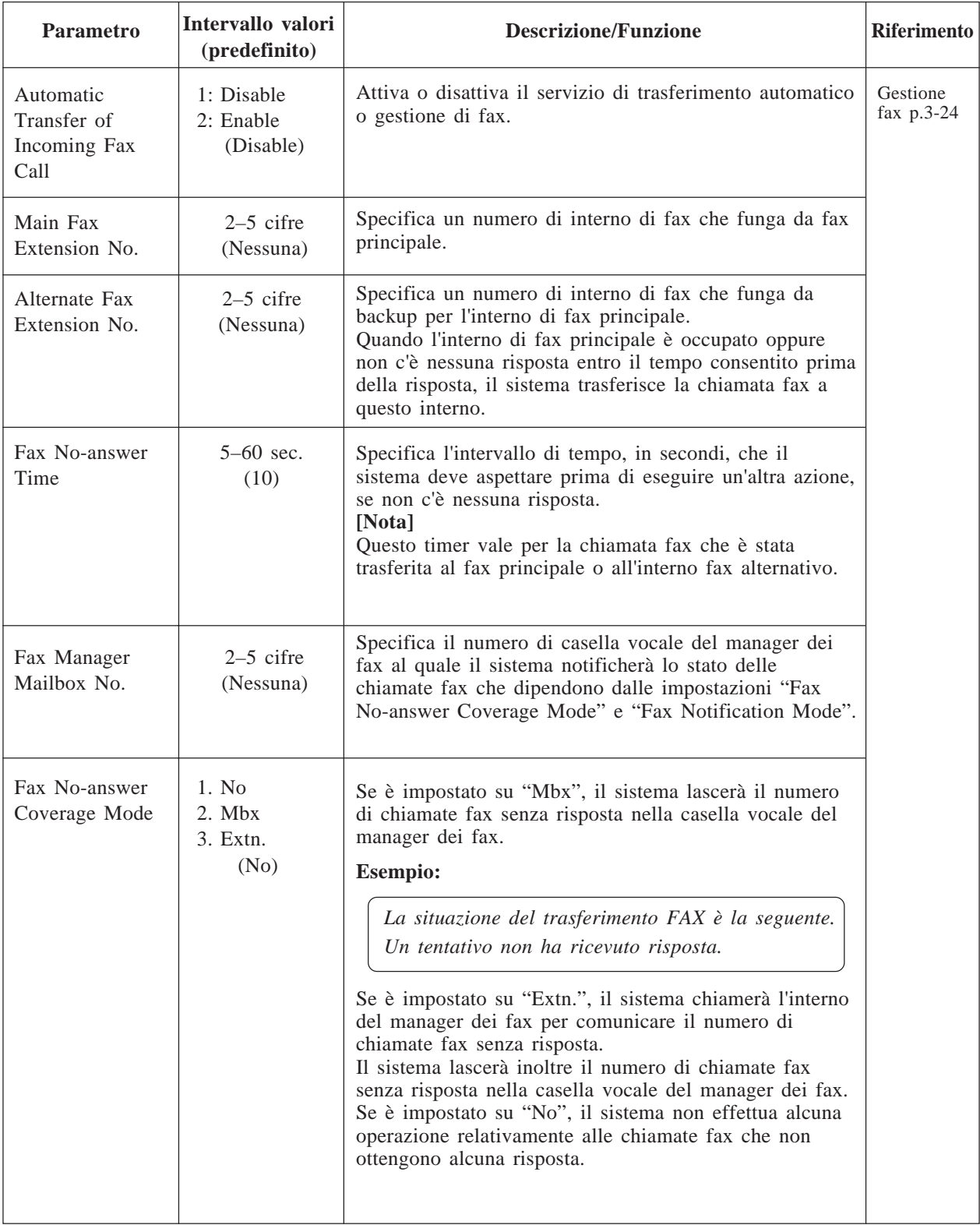

# **4.5.5 Amministratore di sistema**

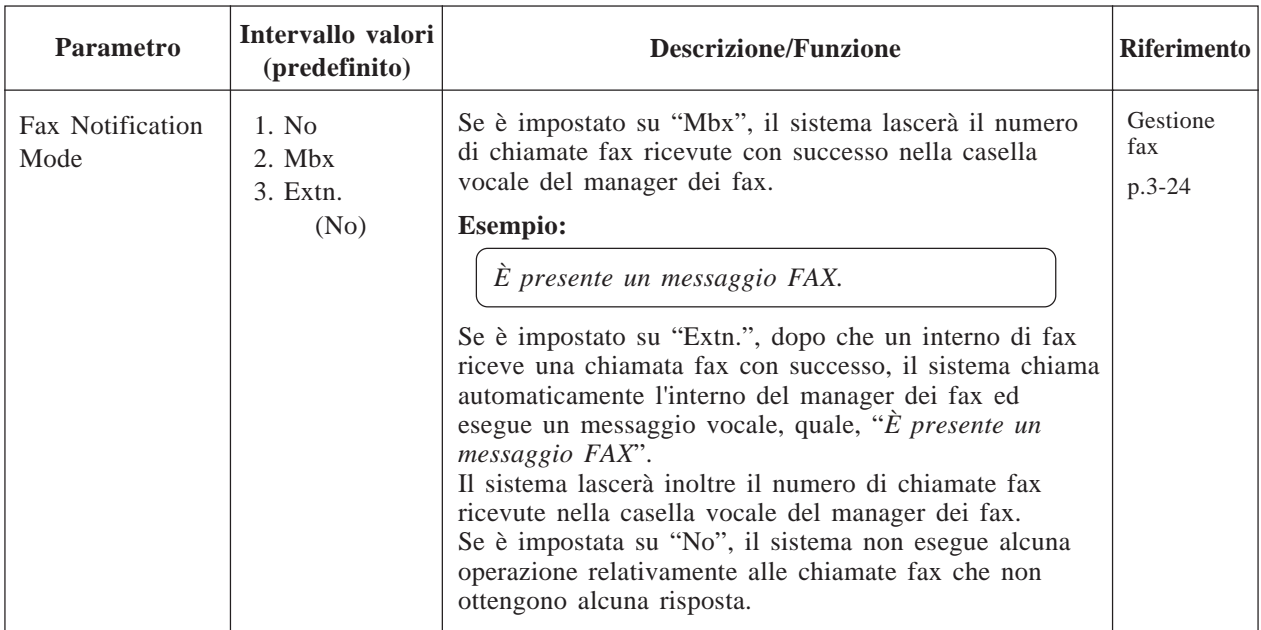

### **4.5.5.6.9 Parametro di disconnessione**

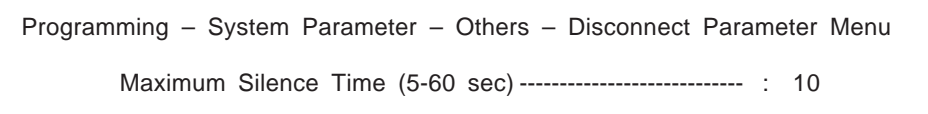

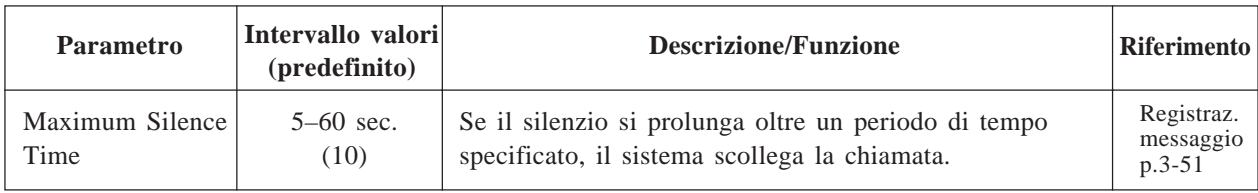

Per eseguire l'amministrazione del sistema (impostazione del sistema, impostazione della casella vocale e diagnosi del sistema), un terminale RS-232C deve essere collegato all'interfaccia seriale del sistema.

**System Administration Top Menu**  $\rightarrow$  1  $\rightarrow$  6

Program – Hardware Menu

1. RS-232C

2. Port Setting

3. PBX Interface Parameters

SELECT ITEM AND PRESS RETURN–KEY

### **4.5.6.1 Parametri RS-232C**

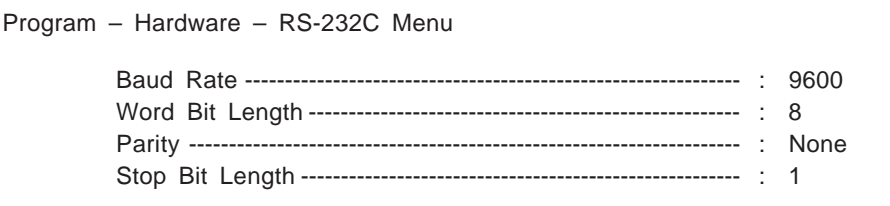

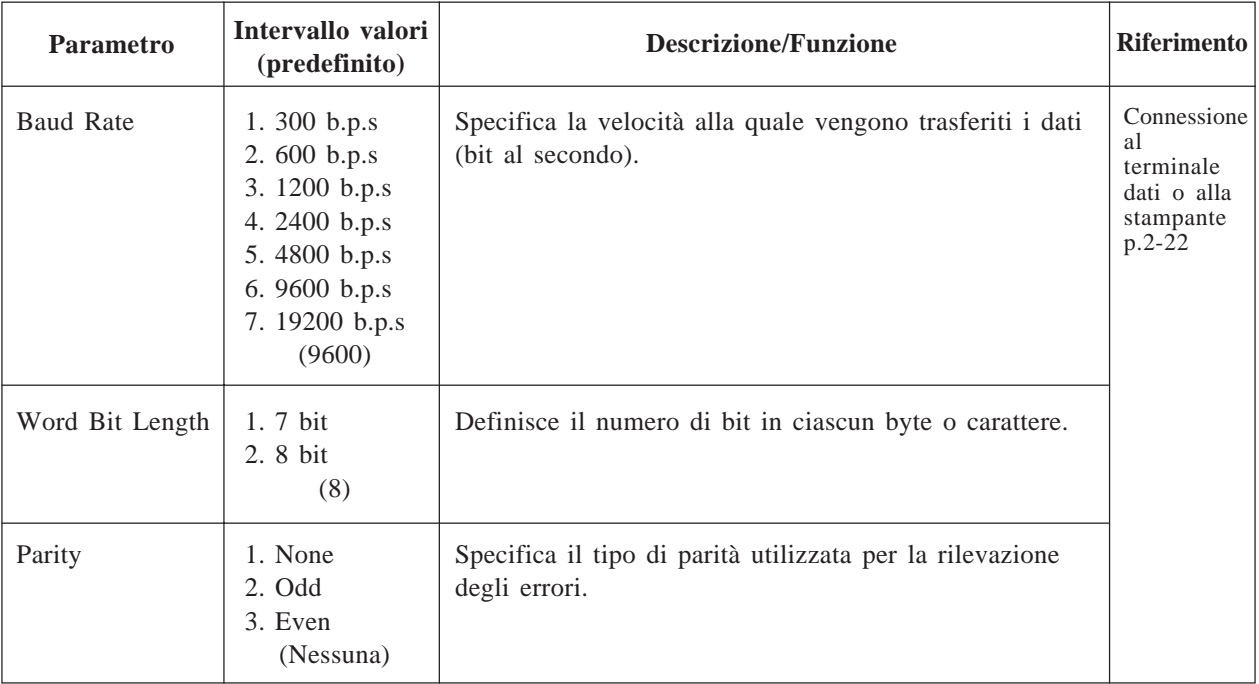

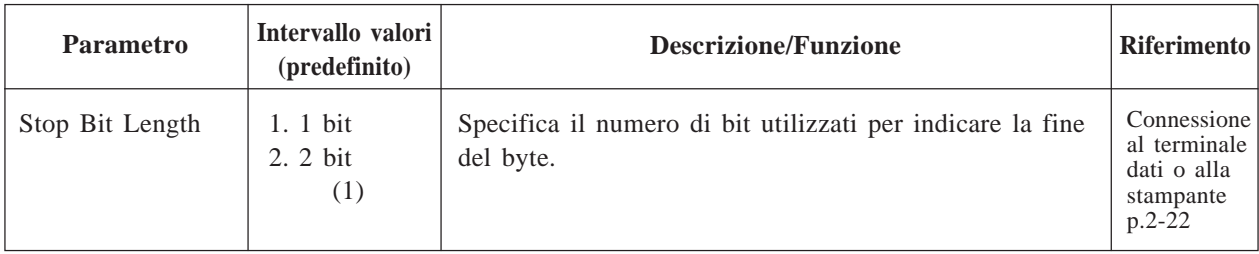

### **4.5.6.2 Impostazione delle porte**

Il sistema deve essere collegato a una porta di linea telefonica PBX, prima dell'avvio del sistema stesso.

#### System Administration Top Menu  $\rightarrow$  1  $\rightarrow$  6  $\rightarrow$  2

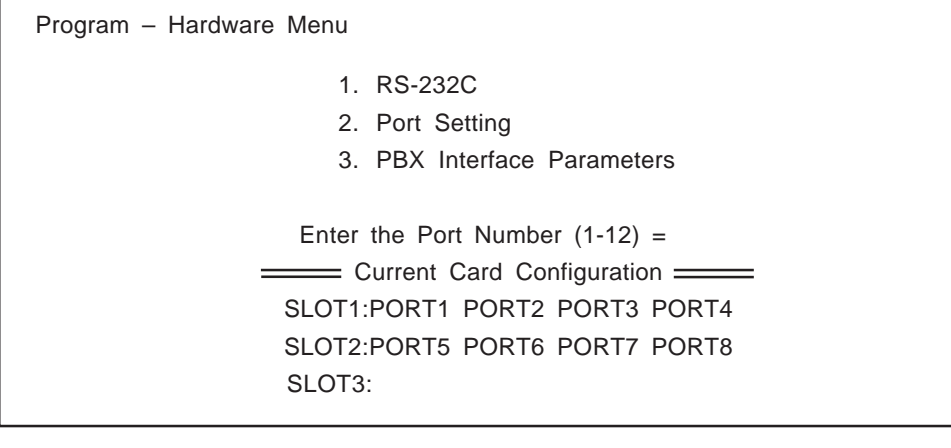

**Nota:** è possibile assegnare parametri per tutte e 12 le porte. Tuttavia, la posizione delle porte valide correntemente (max.8) viene visualizzata sotto a "Current Card Configuration", nella schermata precedente.

### **Port Setting Menu**

**System Administration Top Menu**  $\rightarrow$  1  $\rightarrow$  6  $\rightarrow$  2  $\rightarrow$  Port No. (1-12)

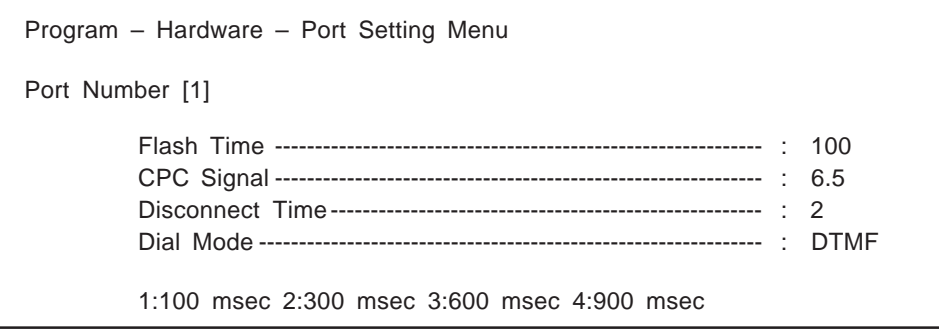

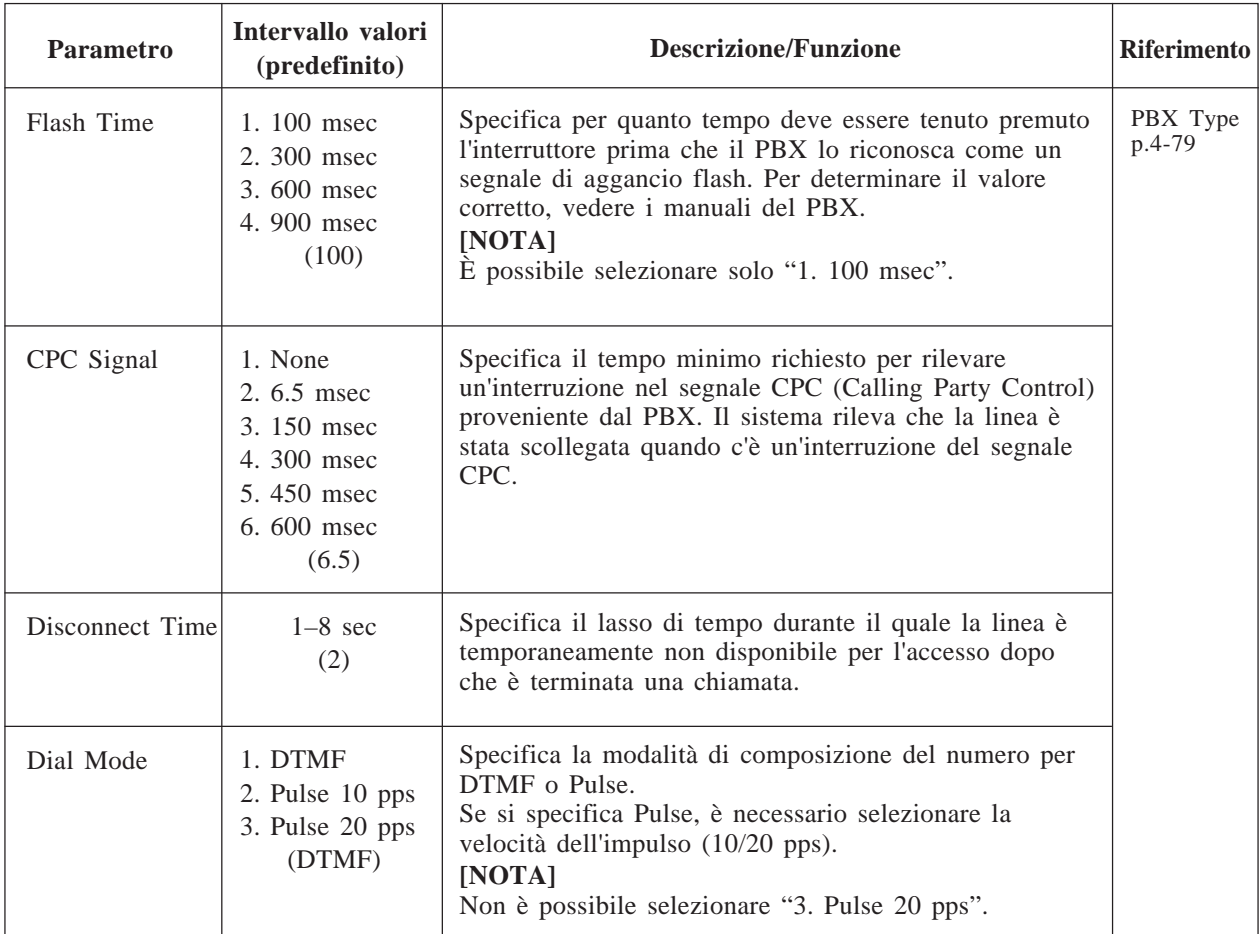

**Nota:** "flash", in questo manuale, indica la richiamata di registrazione.

### **4.5.6.3 Parametri dell'interfaccia PBX**

Vengono utilizzati tre tipi di parametri per programmare il sistema in vista della segnalazione e delle prestazioni ottimali con il PBX.

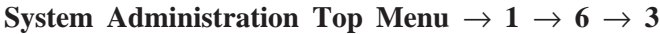

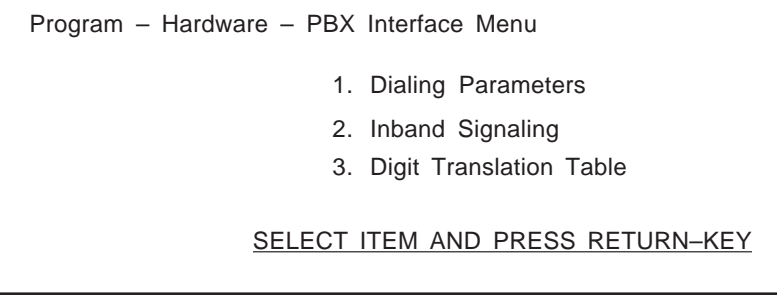

### **4.5.6.3.1 Parametri di composizione del numero**

Questi parametri indicano al sistema come avviare e controllare i trasferimenti di chiamata, come impostare le chiamate in uscita e come controllare le spie di messaggio in attesa sugli interni. Il modo più semplice per verificare le sequenze di codice corrette per i sistemi telefonici serie KX-T non Panasonic, consiste nell'eseguire manualmente le sequenze da un'unica linea telefonica (SLT) con il PBX.

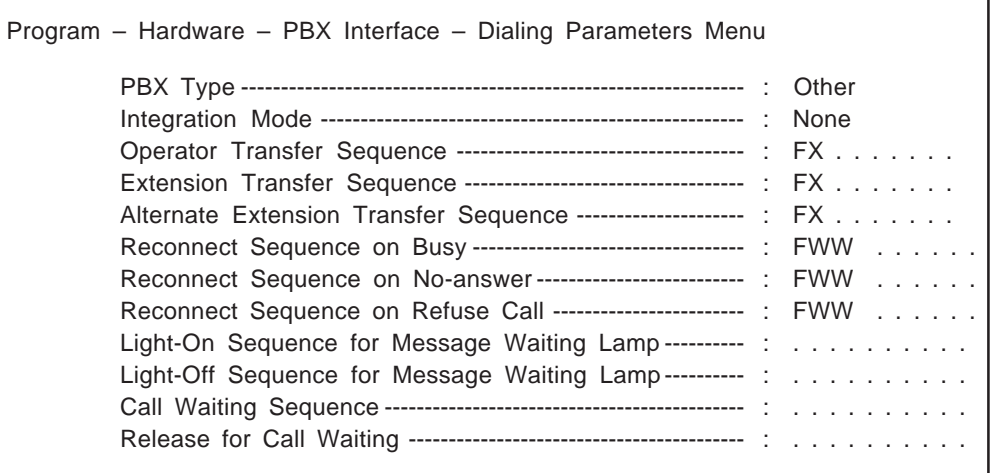

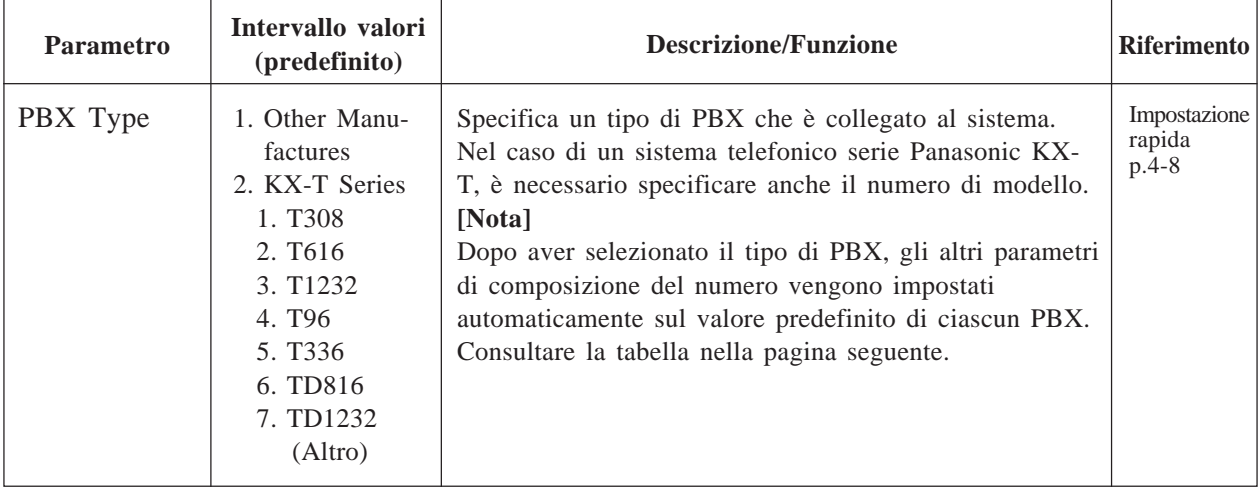

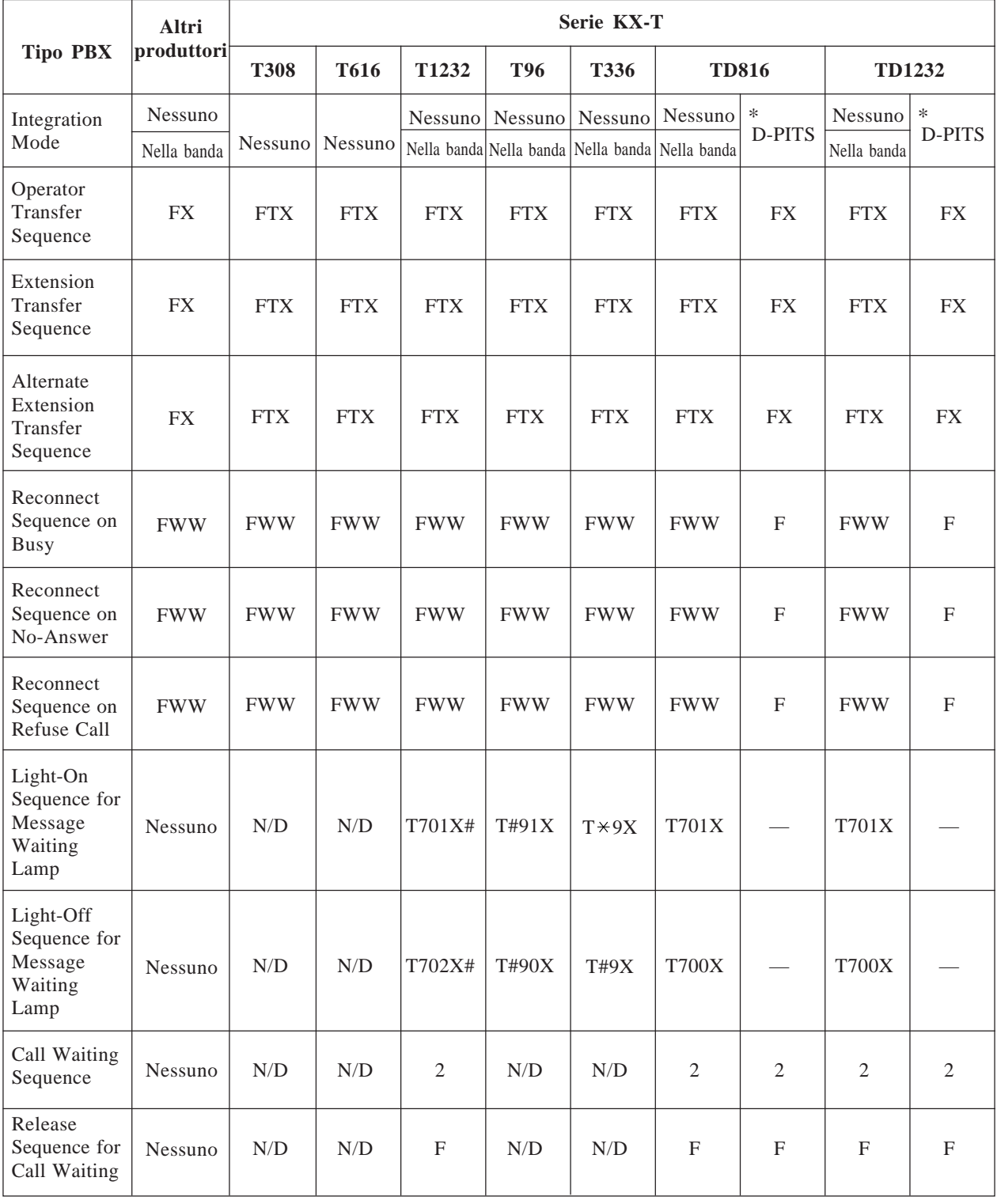

### \* Quando il sistema telefonico serie KX-TD si trova nella modalità di integrazione D-PITS

N/D: non disponibile — : Non necessario

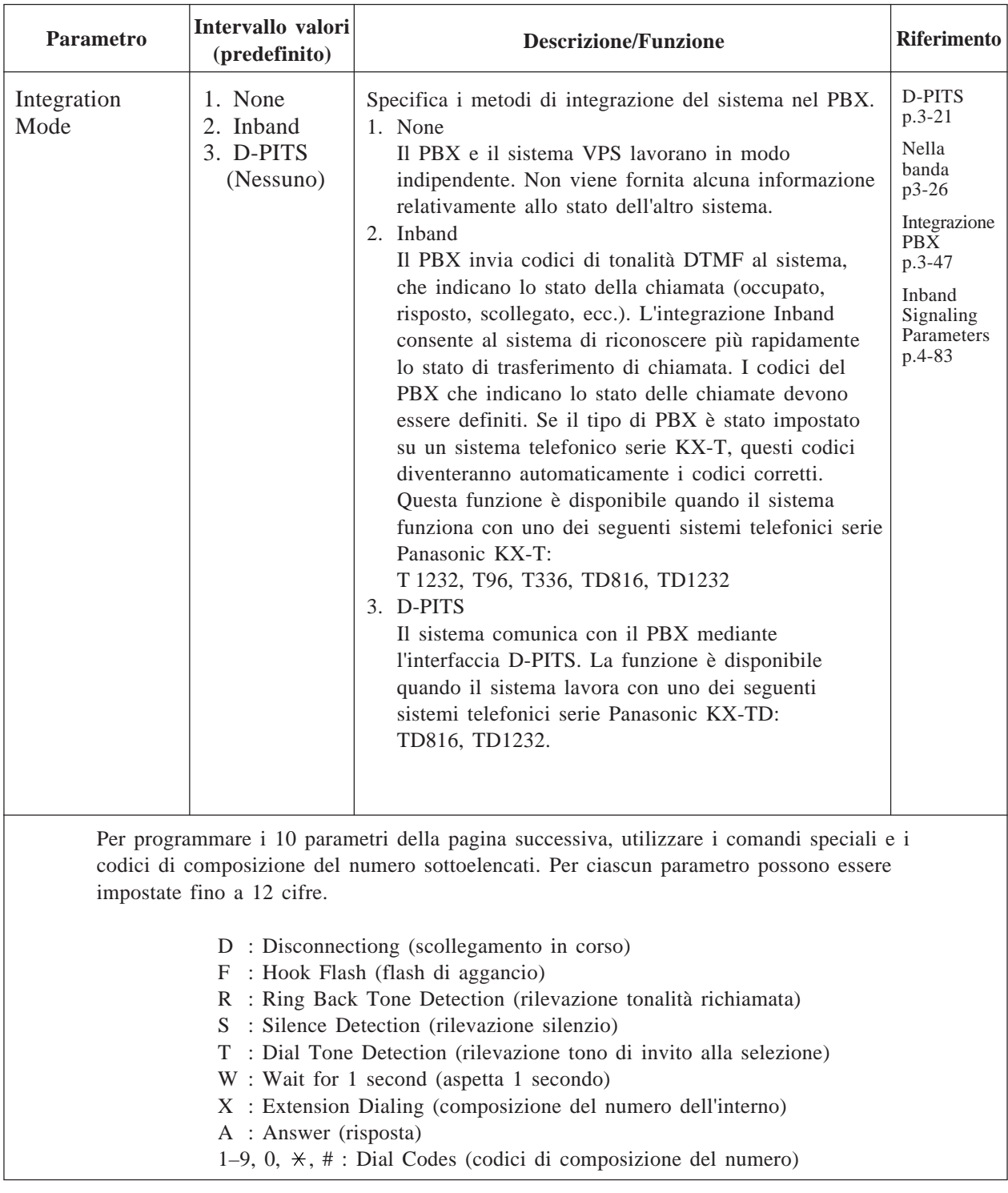

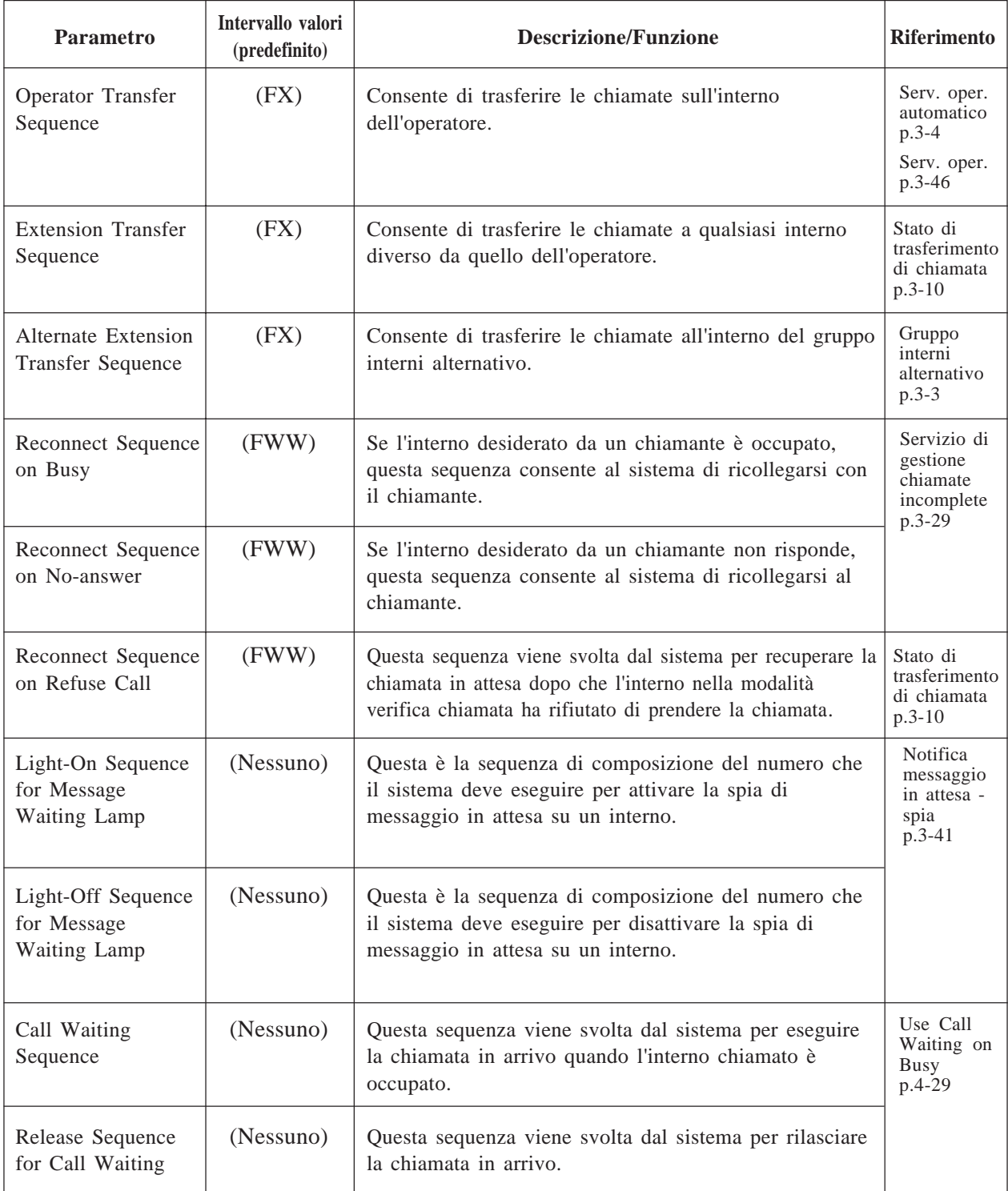

### **4.5.6.3.2 Parametri di segnalazione nella banda**

Questi parametri vengono utilizzati se il PBX invia tonalità DTMF al sistema per indicare lo stato di una chiamata (occupato, risposto, scollegato ecc...). La modalità di integrazione a pagina 4-81 deve essere impostata su "Inband" (nella banda). Se il tipo PBX è impostato su un sistema telefonico serie KX-T, i parametri di segnalazione Inband passeranno automaticamente ai codici corretti.

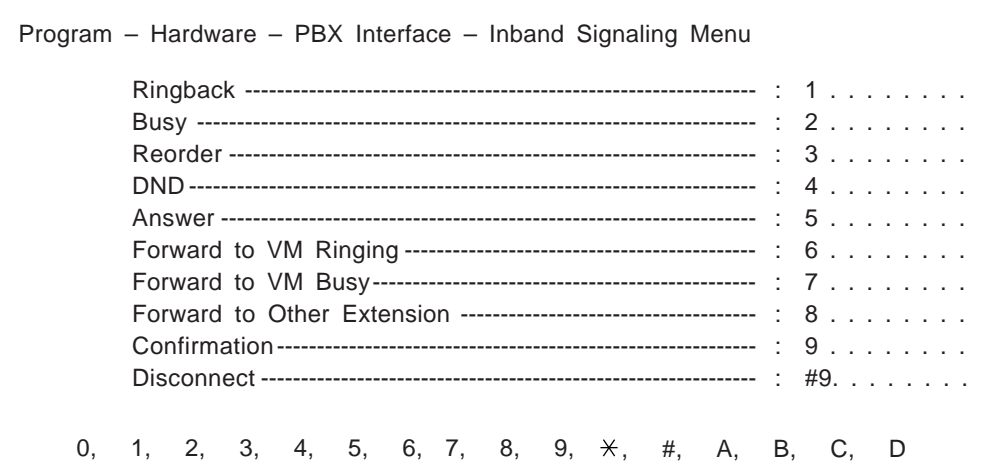

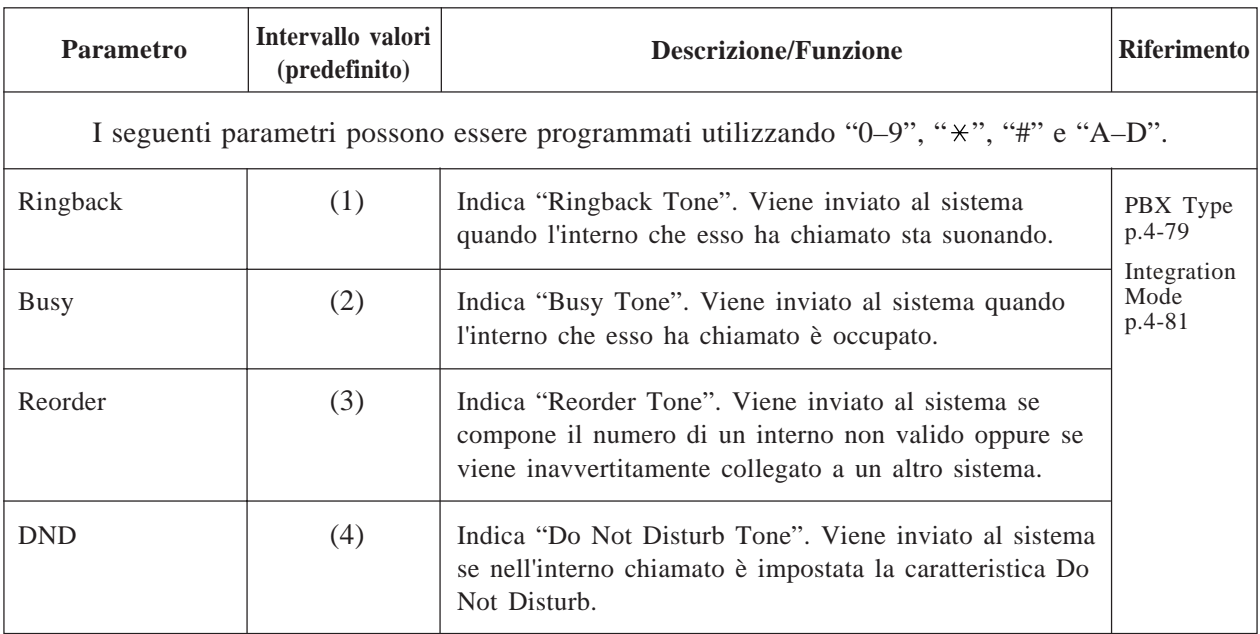

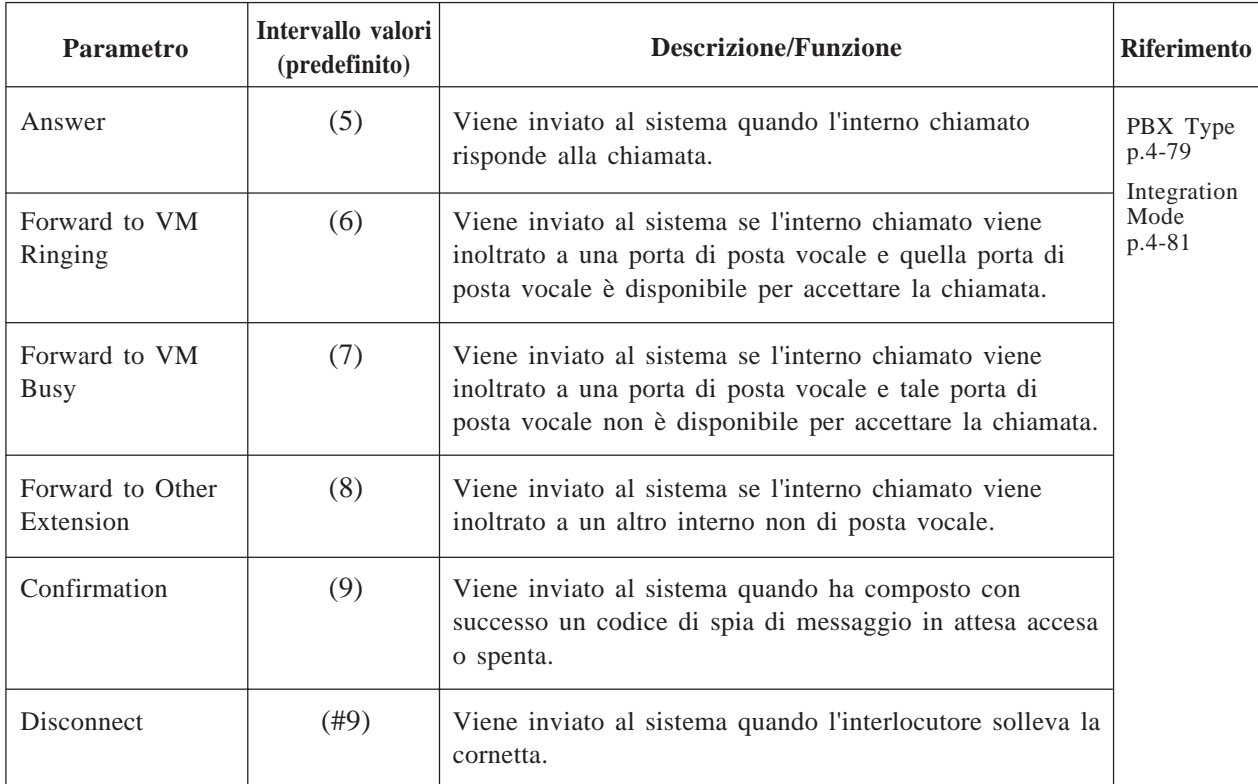

**Nota:** i valori predefiniti nella tabella di cui sopra sono riferiti al sistema telefonico KX-TD1232/816 con modalità di segnalazione nella banda (Inband Signaling). Questi valori variano a seconda delle impostazioni relative al tipo di PBX e all'integrazione nella banda nei parametri dell'interfaccia PBX.

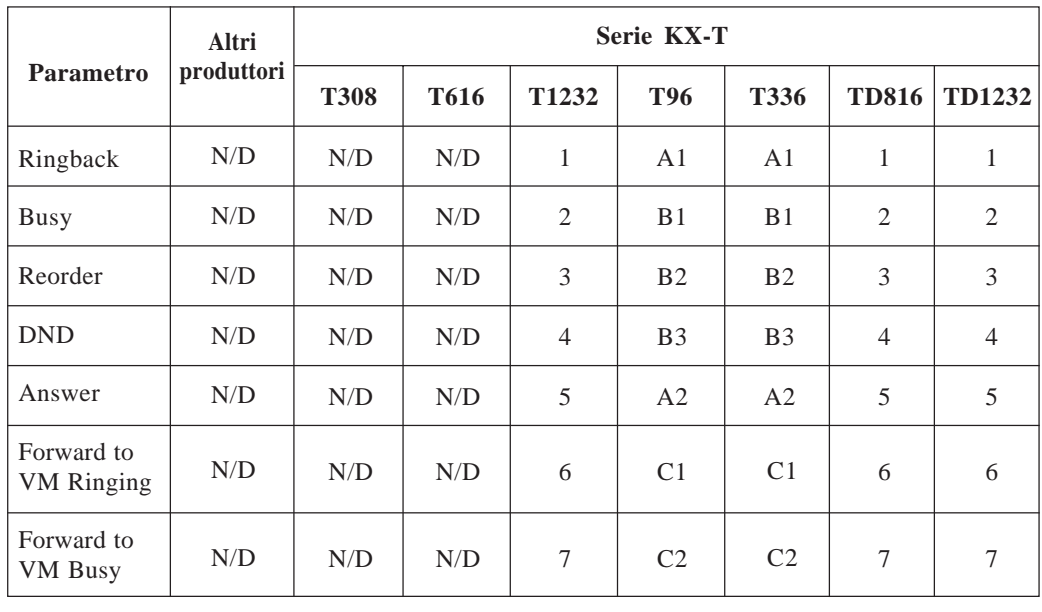

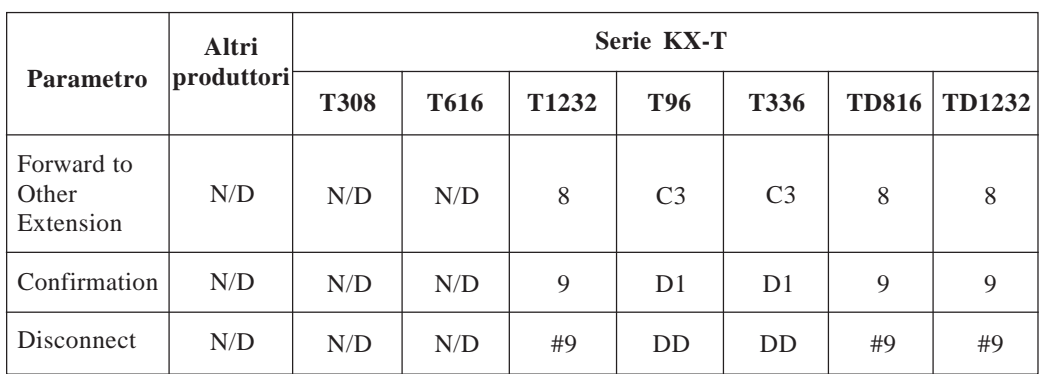

N/D: non disponibile

### **4.5.6.3.3 Parametri della tabella di conversione delle cifre**

La tabella di conversione delle cifre viene utilizzata per convertire il segnale di identificazione di proseguimento proveniente dal PBX nei codici corretti per il sistema. Questa tabella di conversione è attiva solo per il segnale di conversione.

**System Administration Top Menu**  $\rightarrow$  1  $\rightarrow$  6  $\rightarrow$  3  $\rightarrow$  3

Program – Hardware – PBX Interface – Digit Translation Menu 1. Inter-digit Timeout

2. Input/Output

SELECT ITEM AND PRESS RETURN–KEY

### **Inter – Digit Timeout**

**System Administration Top Menu**  $\rightarrow$  1  $\rightarrow$  6  $\rightarrow$  3  $\rightarrow$  3  $\rightarrow$  1

Program – Hardware – PBX Interface – Digit Translation – Inter-dgt Timeout Menu Inter–digit Timeout --------------------------------------------------- : 1 seconds 1 sec 2 sec 3 sec 4 sec

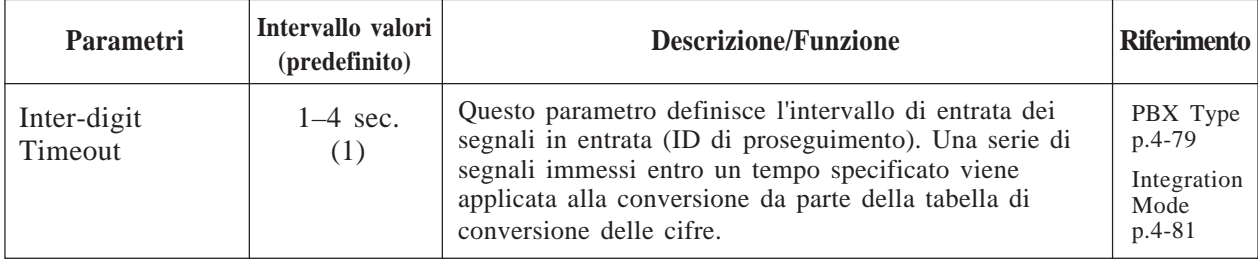

### **Digit Translation Table**

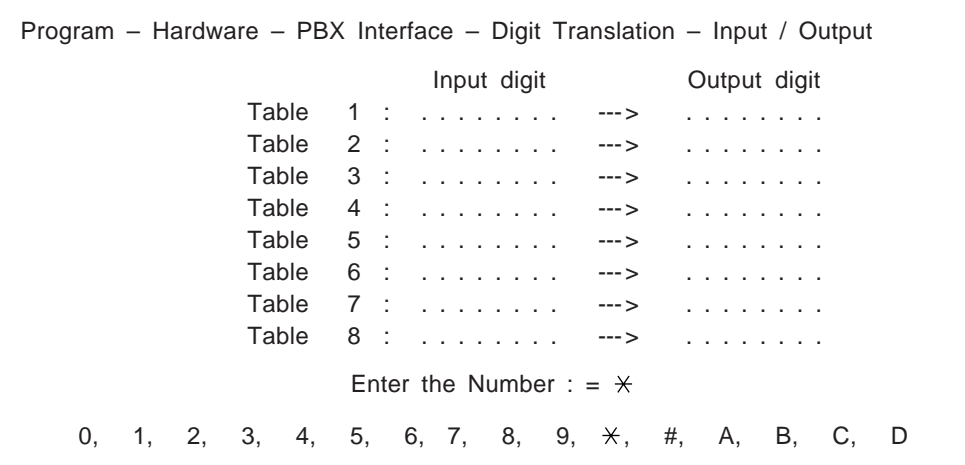

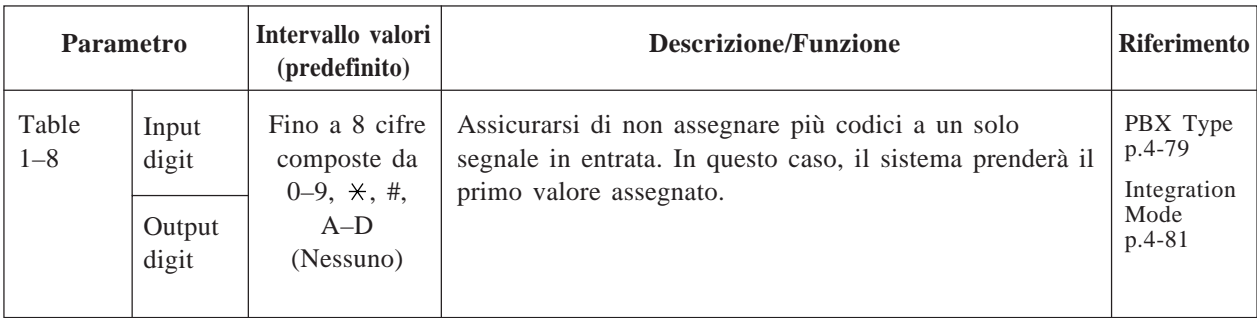

## **Capitolo 5 Guida del manager di sistema**

Questo capitolo descrive cos'è un manager di sistema e fornisce istruzioni dettagliate per la manutenzione del sistema come l'impostazione di caselle vocali, dei parametri COS e il controllo dello stato del sistema.

#### **Sommario**

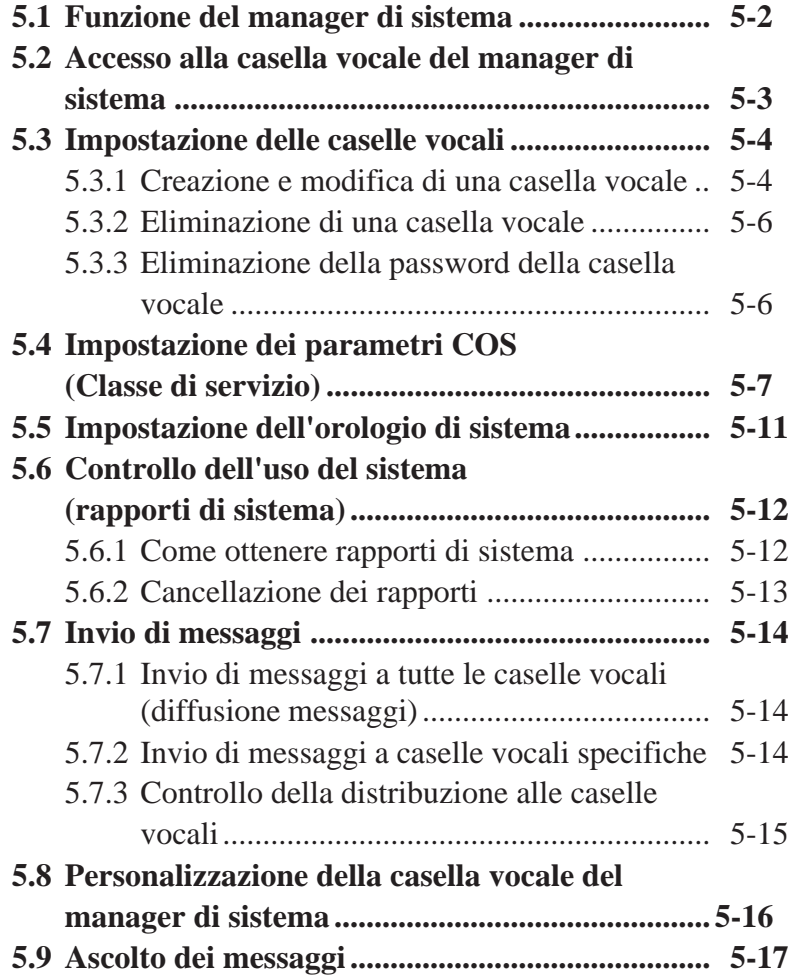

## **5.1 Funzione del manager di sistema**

In qualità di manager di sistema, si ha la responsabilità di coordinare il sistema per far sì che funzioni in modo efficace e corretto. Utilizzando un telefono a tastiera in qualsiasi parte del mondo, è possibile infatti eseguire un'intera gamma di funzioni. Tra queste sono comprese la manutenzione giornaliera, la creazione e la modifica di caselle vocali in risposta alle richieste degli abbonati e l'eliminazione di caselle vocali inutili per impedire che la capacità di memorizzazione del sistema venga superata. Oltre a quanto descritto in precedenza, il manager di sistema dovrà avere una password personale per impedire l'accesso non autorizzato ai propri comandi, oltre ad un numero personale di casella vocale, impostato a 99, 999 (valore predefinito), 9999 o 99999 (valori modificabili) grazie ai quali gli abbonati potranno contattarlo.

#### **Prima di avviare la gestione del sistema**

Utilizzare i **fogli di lavoro** forniti per registrare le informazioni necessarie alla gestione del sistema. Riempire semplicemente gli spazi vuoti inserendo le informazioni richieste. Al termine di questa operazione, utilizzare i fogli di lavoro come schede di riferimento rapido utili per la gestione del sistema.

### **5.2 Accesso alla casella vocale del manager di sistema**

Il manager di sistema comincia qualsiasi operazione accedendo alla propria casella vocale. Per accedere alla casella vocale, è necessario tenere a portata di mano le informazioni sotto elencate. Numero della casella vocale del manager di sistema

- Assegnato come '99', '999', '9999' o '99999'. Dipende dalla lunghezza del numero di casella vocale nella programmazione del sistema.
- Codice personale della casella vocale del manager di sistema Il sistema richiede la digitazione della password se questa è stata assegnata. Il manager del sistema è responsabile dell'assegnazione della password accedendo al servizio del manager di sistema.

### **Per accedere alla casella vocale del manager di sistema**

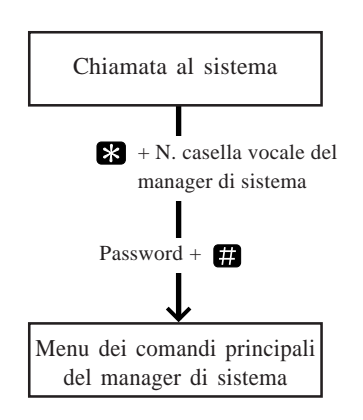

**1** Comporre **il numero di interno** collegato al servizio della casella vocale. Se il sistema non ne possiede uno, chiamare un numero qualsiasi e premere [#] [6] (comando Accesso ai servizi). Si sentirà il seguente messaggio:

> *Inserire il numero di casella vocale dell'utente chiamato. Per inserire il nome, premere [#] e [1]. Se usate un telefono senza tastiera, rimanete in linea. Per chiamare l'operatore, premere [0].*

**2** Premere **8**, quindi digitare il **numero della casella vocale del manager di sistema** (99, 999, 9999 o 99999).

*Inserire la password, seguita da [#].*

**3** Digitare **la password** seguita da . Viene visualizzato **il menu dei comandi principali**.

> *Per ricevere il messaggio, premere [1]. Per inviare un messaggio, premere [2]. Per personalizzare la casella vocale, premere [3]. Per controllare la distribuzione della casella vocale, premere [4]. Per un rapporto di sistema, premere [5]. Per le altre funzioni, premere [6]. Per terminare questa chiamata, premere [ ].*

In qualità di manager di sistema il dovere principale sarà quello di creare le caselle vocali per i nuovi abbonati al sistema e di mantenere organizzato il sistema eliminando le password e le caselle vocali non necessarie. Inoltre si dovrà avere il compito di amministratore di sistema. Per questo lavoro è sufficiente avere il numero di casella vocale.

### **5.3.1 Creazione e modifica di una casella vocale**

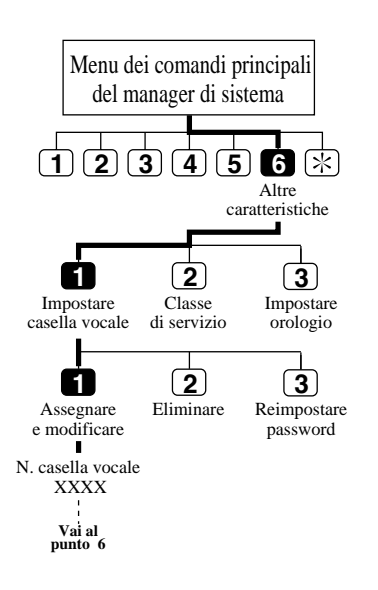

Uno dei compiti del manager di sistema è la creazione di nuove caselle vocali per gli abbonati ormai consolidati e la modifica di una casella vocale per quelli nuovi al posto dell'amministratore di sistema. In questo modo gli abbonati consolidati saranno in grado di espandere i loro sistemi e di creare la base per i sistemi dei nuovi abbonati. Per creare una nuova casella vocale, sarà necessario rispondere ad una serie di prompt. Tali prompt attivano o disattivano alcune funzioni collegate alla casella vocale degli abbonati. Assicurarsi di registrare ognuna di queste decisioni per ogni casella vocale sul foglio di lavoro fornito.

Per informazioni dettagliate, vedere **Impostazione delle caselle vocali** nel capitolo 4.

- **1** Accedere al **menu dei comandi principali**.
- **2** Premere **6** per Altre caratteristiche.
- **3** Premere **1** per impostare una casella vocale.
- **4** Premere **1** per assegnare e modificare la casella vocale.
- **5** Digitare **il numero della casella vocale**.
- **6** Premere **2** per accettare.

#### **Subscriber's Voiced Name**

Per installare una casella vocale nel sistema, è necessario registrare il nome dell'abbonato. Il sistema consente di registrare il nome per un minimo di 4 secondi, e il nome dovrebbe essere dettato lentamente e in modo chiaro. Dovrebbe trattarsi del nome con il quale l'abbonato si fa chiamare più di sovente, poiché si tratta del nome che l'utente e il sistema utilizzeranno per la notifica di messaggi e annunci.

**7** Viene riprodotto il nome dell'utente corrente.

Premere **1** per registrare un nuovo nome.

- **8** Registrare **il nome** e premere **1** .
- **9** Confermare il nome dell'utente e premere e premere **2** per accettarlo.

## **5.3 Impostazione delle caselle vocali**

### **Extension Number**

- **10** Viene riprodotto il numero di interno corrente.
	- Premere **1** per immettere una nuova estensione.
- **11** Digitare **il numero di interno**.
- **12** Confermare il numero di estensione e premere **2** per accettarlo.

### **Initial 3 or 4 Letters of Subscriber's Last Name**

- **13** Viene riprodotto il numero di utente corrente. Premere **1** per immettere un nuovo nome utente facendo la sillabazione.
- **14** Immettere le prime 3 o 4 lettere del cognome dell'utente.
- **15** Confermare il nome dell'utente e premere **2** per accettarlo.

### **Class of Service No.**

- **16** Viene riprodotto il numero COS (Classe di servizio) corrente. Premere **1** per modificare il numero COS.
- **17** Digitare **il numero COS (1 64)**.
- **18** Confermare il numero COS e premere **2** per accettarlo.

### **Interview Mailbox No.**

- **19** Viene riprodotto il numero della casella vocale interlocutoria corrente. Premere **1** per impostare un nuovo numero di casella vocale.Questi numeri dovrebbero essere diversi dal numero di casella vocale dell'utente.
- **20** Immettere **il nuovo numero della casella vocale interlocutoria**.
- **21** Confermare il numero della casella vocale interlocutoria e premere **2** per accettarlo.

### **All Calls Transfer to Mailbox**

**22** Viene riprodotto lo stato corrente di tutte le chiamate in trasferimento.

Premere **1** per modificare l'impostazione corrente (attivare o disattivare).

L'operazione di assegnazione della casella vocale è terminata: passare al prompt del punto 3. È possibile continuare ad assegnare altre caselle vocali ripetendo i punti da 4 a 22. Per tornare al menu dei comandi principali, premere due volte  $\mathbf{\hat{x}}$ .

### **Suggerimento: Punto 7, 10, 13, 19** • Quando si modifica una casella vocale già assegnata. — Per eliminare le impostazioni correnti, premere [3].

— Per mantenere le impostazioni, premere [2].

# **5.3 Impostazione delle caselle vocali**

### **5.3.2. Eliminazione di una casella vocale**

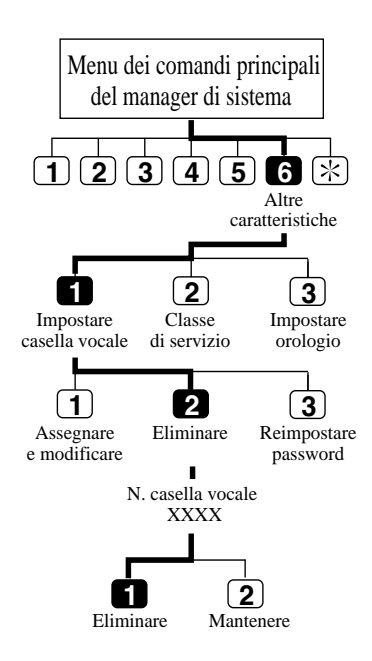

Può accadere che un abbonato richieda di eliminare la propria casella vocale perché non ne ha più bisogno, Questo è appunto uno dei compiti del manager di sistema. Per soddisfare questa richiesta è necessario il numero della casella vocale. Vedere **Eliminazione di una casella vocale** nel capitolo 4.

Se la casella vocale che si desidera eliminare è in uso, l'operazione viene annullata con il prompt "*Spiacente, al momento è impossibile eliminare la casella vocale*".

- **1** Collegarsi **al menu dei comandi principali**.
- **2** Premere **6** per Altre caratteristiche.
- **3** Premere **1** per impostare un menu della casella vocale.
- **4** Premere **2** per eliminare la casella vocale.
- **5** Digitare **il numero della casella vocale**.
- **6** Premere **1** per eliminare la casella vocale.

#### **Suggerimento: Punto 6 –**

È possibile mantenere la casella vocale premendo [2].

### **5.3.3 Eliminazione della password della casella vocale**

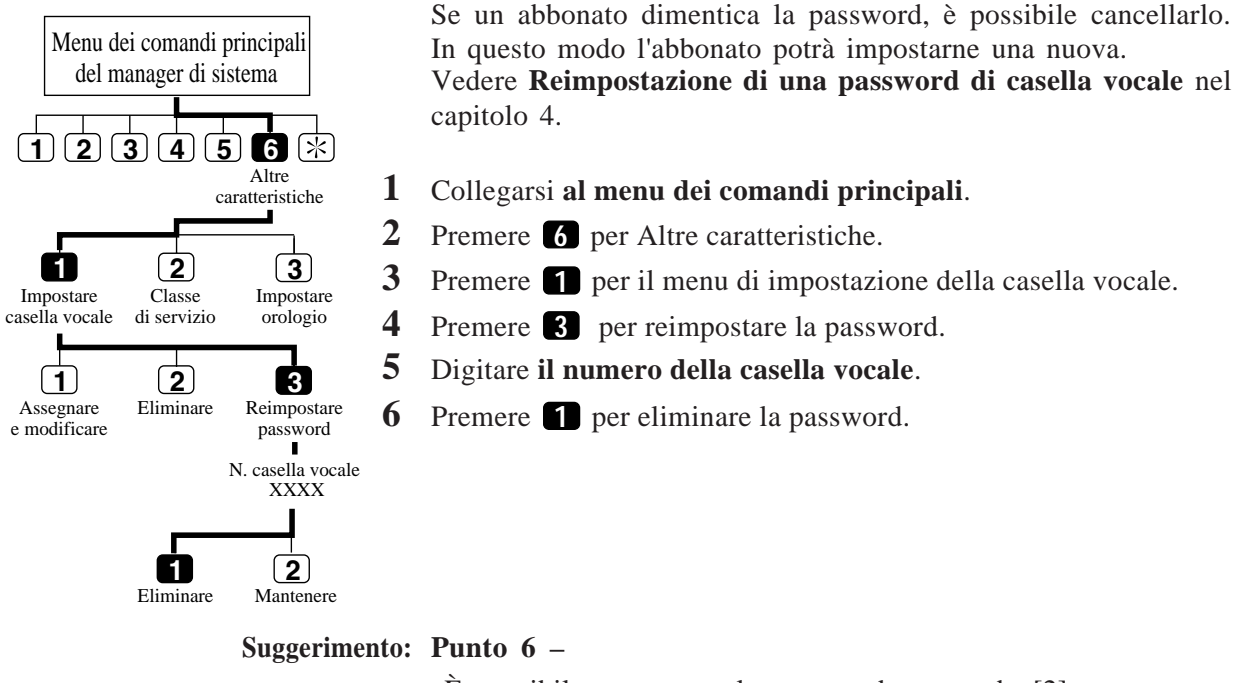

È possibile mantenere la password premendo [2].

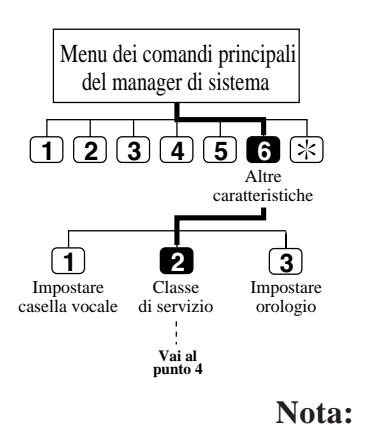

Ogni classe di servizio definisce un insieme di servizi disponibili agli abbonati. È possibile stabilire un massimo di 64 classi di servizio e impostarle da un telefono. Per informazioni sulla descrizione individuale, vedere **Impostazione dei parametri COS** nel capitolo 4. Le classi di servizio N. 63 e la N. 64 sono state assegnate rispettivamente al manager dei messaggi e al manager di sistema.

- **1** Collegarsi **al menu dei comandi principali**.
- **2** Premere **6** per Altre caratteristiche.
- **3** Premere **2** per impostare la classe di servizio.
- **4** Digitare **il numero COS (1 64)**.

Nota: Stato di notifica del messaggio \*2 Stato di invio del messaggio esterno \*1, \*2 Stato di inoltro automatico \*1, \*2

\*1 : Non impostare il N. COS 63 (manager dei messaggi)

\*2 : Non impostare il N. COS 64 (manager di sistema)

### **Personal Greeting Length**

- **5** Viene riprodotta l'impostazione corrente. Premere **1** per modificare l'impostazione.
- **6** Digitare **la lunghezza dell'annuncio personale (8 60 secondi)**.

Il valore viene automaticamente aumentato di un'unità per un incremento di 4 secondi.

**7** Confermare l'immissione e premere **2** per accettarla.

### **New Message Retention Time**

- **8** Viene riprodotta l'impostazione corrente. Premere **1** per modificare l'impostazione.
- **9** Digitare **il tempo di conservazione (fino a 30 giorni)**.
- **10** Confermare l'immissione e premere **2** per accettarla.

### **Tempo di conservazione del messaggio salvato**

- **11** Viene riprodotta l'impostazione corrente. Premere **1** per modificare l'impostazione (fino a 30 giorni/0: illimitato).
- **12** Digitare **il tempo di conservazione**.
- **13** Confermare l'immissione e premere **2** per accettarla.

### **Message Length**

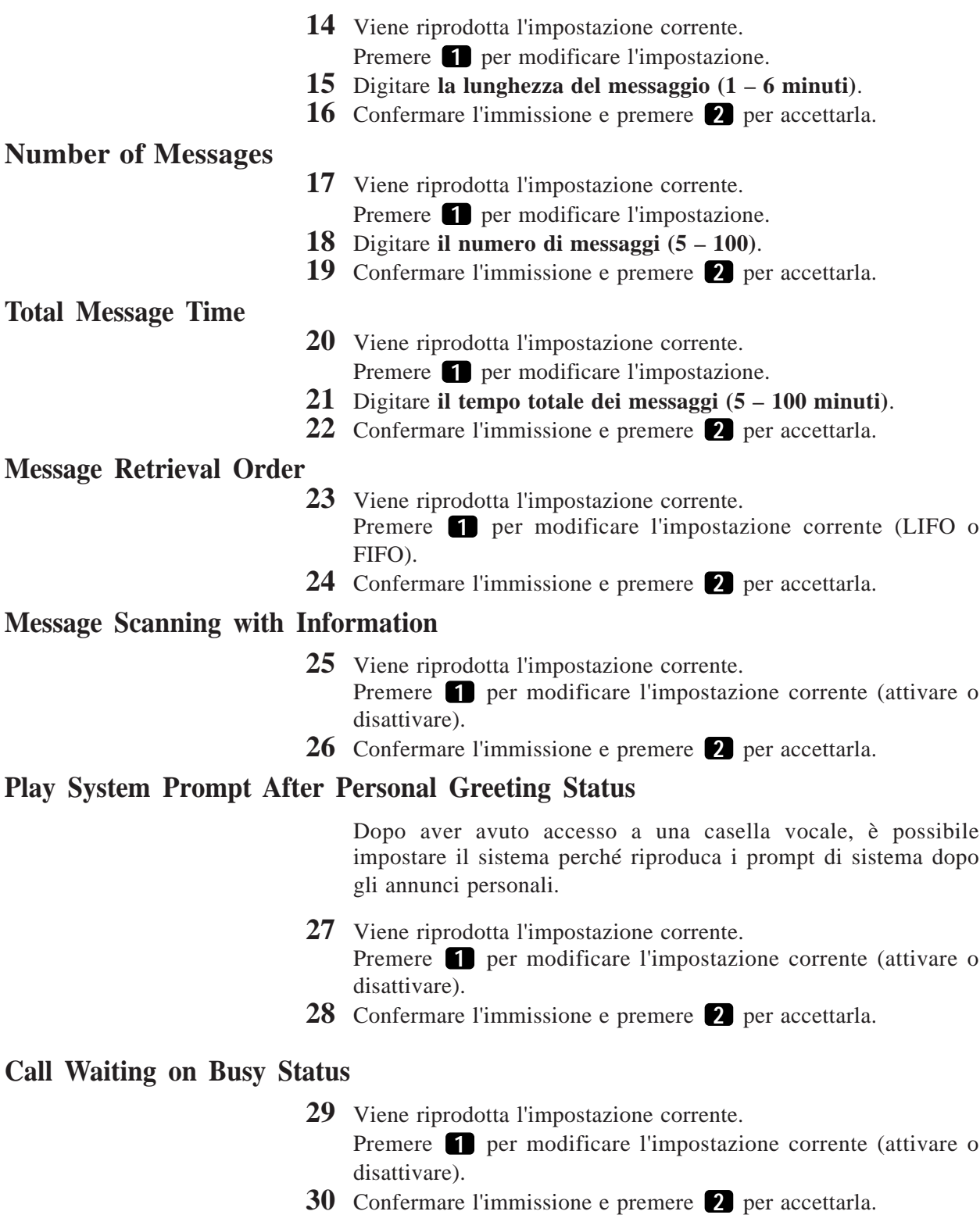

### **Message Cancel for Live Call Screening Status**

**31** Viene riprodotta l'impostazione corrente.

Premere **1** per modificare l'impostazione corrente (attivare o disattivare).

**32** Confermare l'immissione e premere **2** per accettarla.

### **Direct Mailbox Access Status**

- **33** Viene riprodotta l'impostazione corrente.
	- Premere **1** per modificare l'impostazione corrente (attivare o disattivare).
- **34** Confermare l'immissione e premere **2** per accettarla.

### **Intercom Paging Group Number**

- **35** Viene riprodotta l'impostazione corrente.
- Premere **1** per modificare il numero corrente.
- **36** Digitare **il numero del gruppo (1 8)**.
- **37** Confermare l'immissione e premere **2** per accettarla.

### **Subscriber Service Prompt Mode**

- **38** Viene riprodotta l'impostazione corrente.
	- Premere **1 3** per modificare la modalità desiderata.
- **39** Confermare l'immissione e premere **2** per accettarla.

### **Suggerimento: Punto 38 –**

- **1** Prompt di sistema
- **2** Prompt Utente 1
- **3** Prompt Utente 2
- **4** Accetta la modalità del prompt corrente

### **Message Notification Status**

- **40** Viene riprodotta l'impostazione corrente. Premere **1** per modificare l'impostazione (attivare o disattivare). Se Message Notification Status è attivato, passare ai punti 41 – 45.
- **41** Premere **1 5** per scegliere Beeper Callback No. Entry Mode o premere **6** per accettarlo.

### **Suggerimento: Punto 41 –**

È possibile impostare il modo di accesso del pager.

- **1** Caller Select Mode
- **2** Without Message Mode
- **3** Before Message Recording Mode
- **4** After Message Recording Mode
- **5** Disable All Entry Mode (il chiamante non è in grado di accedere al pager)
- **6** Accettare

- **42** Viene riprodotta l'impostazione corrente di MWL Notification for Unreceived Message.
	- Premere **1** per modificare l'impostazione (attivare o disattivare)
- **43** Confermare la voce e premere **2** per accettare.
- **44** Viene riprodotta l'impostazione corrente di Device Notification for Unreceived Message.

Premere **1** per modificare l'impostazione (attivare o disattivare)

**45** Confermare la voce e premere **2** per accettare.

#### **External Message Delivery Status**

**46** Viene riprodotta l'impostazione corrente.

Premere **1** per modificare l'impostazione (attivare o disattivare) Se External Message Delivery Status è attivato, è possibile impostare la modalità del prompt per ricevere messaggi esterni.

**47** Premere **1** – **4** per scegliere la modalità desiderata o premere **5** per accettarla.

#### **Suggerimento: Punto 47 –**

- **1** Prompt di sistema
- **2** Prompt Utente 1
- **3** Prompt Utente 2
- **4** Prompt selettivo
- **5** Accettare

#### **Auto Forwarding Status**

- **48** Viene riprodotta l'impostazione corrente. Premere **1** per modificare o **2** per accettare. Se Auto Forwarding è attivato, passare ai punti 49 – 55.
- **49** Premere **1** per modificare il numero di casella vocali.
- **50** Digitare **il numero della casella vocale**.
- **51** Confermare la voce e premere **2** per accettarla.
- **52** Premere **1** per modificare il tempo di ritardo.
	- Il tempo di ritardo è la quantità di tempo dopo il quale il messaggio verrà inoltrato automaticamente. Ad esempio, 1 ora e 15 minuti è 115#, 30 minuti è 30#.
- **53** Confermare la voce e premere **2** per accettarlo.
- **54** Premere **1** per modificare la modalità di inoltro corrente (copiare o rimuovere).
- **55** Confermare la voce e premere **2** per accettarla.

## **5.5 Impostazione dell'orologio di sistema**

È possibile impostare l'orologio di sistema dal proprio telefono. È importante impostare l'ora esatta poiché i parametri Notifica messaggio in attesa, Invio messaggio esterno, la ricomposizione e la riprogrammazione di Invio messaggio esterno o l'eliminazione automatica dei messaggi sono programmati secondo questa impostazione.

L'amministratore di sistema o il manager dei messaggi possono anch'essi impostare l'orologio.

Il sistema regola automaticamente l'ora in modo appropriato quando comincia l'ora legale e quando finisce. Vedere **Ora legale** nel capitolo 4.

- **1** Collegarsi **al menu dei comandi principali**.
- **2** Premere **6** per Altre caratteristiche.
- **3** Premere **3** per impostare la data e l'ora.
- **4** Premere **1** per modificare l'ora corrente.
- **5** Digitare **l'ora corrente** e premere  $\blacksquare$ .
- **6** Premere **1** per 'AM' o **2** per 'PM'.
- **7** Premere **2** per accettare l'ora.
- **8** Premere **1** per modificare la data corrente.
- **9** Digitare **il mese corrente** e premere **m**.
- **10** Digitare **il giorno** e premere **...**
- **11** Digitare **le ultime due cifre dell'anno** e premere  $\blacksquare$ .
- **12** Premere **2** per accettare la data.

#### **Suggerimento: Punto 3 –**

Non è possibile accedere al menu delle impostazioni dell'orologio, se l'amministratore del sistema o il manager di sistema stanno modificando l'ora.

#### **Punto 5 –**

Se si preme [0] per assistenza: *"Ad esempio, per inserire le 5 in punto premere [5] e [#], per inserire le 5:15, premere [5], [1], [5] e [#]"*.

#### **Punto 9 –**

Se si preme [0] per assistenza con questa impostazione: *"Ad esempio, premere [1] e [#]" per inserire gennaio.*

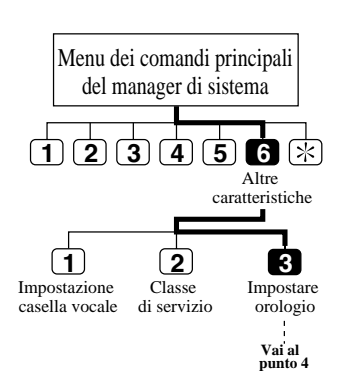

## **5.6 Controllo dell'uso del sistema (rapporti di sistema)**

È possibile emettere otto tipi di rapporti di sistema per assistere la gestione dello stato operativo del sistema. I rapporti possono essere inviati attraverso la porta RS-232C ad una stampante o terminale. Sono disponibili le otto opzioni di rapporto seguenti. L'amministratore del sistema è inoltre in grado di emettere rapporti di sistema. Per ulteriori dettagli su ogni rapporto, consultare il capitolo 7 **Rapporti di sistema**.

### **5.6.1 Come ottenere rapporti di sistema**

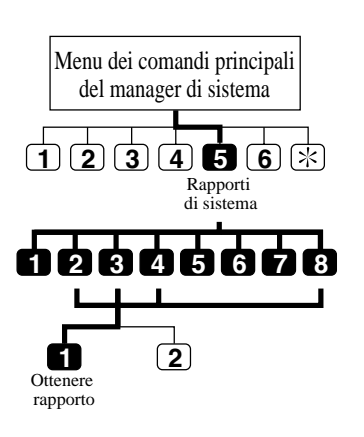

- **1** Collegarsi **al menu dei comandi principali**.
- **2** Premere **5** per il menu Rapporti di sistema.
- **3** Premere **1 8** per ottenere il rapporto desiderato.
- **4** Premere **1** per ottenere il rapporto.

Per ottenere il Rapporto sulle caselle vocali, andare al punto successivo.

**5** Digitare **il numero di casella vocale**.

Per ottenere le informazioni relative alle caselle vocali dalla N. 200 alla N. 209, digitare "20#". Se viene inserito [#] per ogni cifra di numeri di caselle vocali (ad esempio, [#] [#] [#] per i numeri di casella vocale a 3 cifre), tutti i rapporti verranno stampanti e sarà possibile tornare al menu dei Rapporti di sistema .

**6** Premere **1** per specificare l'intervallo di caselle vocali e digitare il numero di casella vocale o premere **2** per ottenere tutti i conteggi dell'utilizzo delle caselle vocali.

Questo numero di casella vocale è il limite superiore dell'intervallo di caselle vocali. Il numero di casella vocale digitato nel punto 5 è il limite inferiore dell'intervallo.

#### **Suggerimento: Punto 3 –**

- **1** Rapporto sulla manutenzione del sistema
- **2** Rapporto sull'utilizzo del disco
- **3** Rapporto sull'utilizzo delle porte
- **4** Rapporto sull'utilizzo delle caselle vocali
- **5** Rapporto sui parametri delle caselle vocali
- **6** Rapporto sul conto delle chiamate
- **7** Rapporto sui parametri delle classe di servizio
- **8** Rapporto sulle chiamate fax

Il Rapporto sui parametri delle caselle vocali viene visualizzato come "Mailbox Assignments". Inoltre, il Rapporto sui parametri della classe di servizio viene visualizzato come "COS Assignments" nel capitolo 7.

## **5.6 Controllo dell'uso del sistema (rapporti di sistema)**

### **5.6.2 Cancellazione dei rapporti**

È possibile cancellare i conteggi dei seguenti rapporti. **— Rapporto sull'utilizzo delle porte**

- **Rapporto sull'utilizzo del disco**
- **Rapporto sull'utilizzo delle caselle vocali**
- **Rapporto sulle chiamate fax**
- **1-3** Equivale a **Ottenere i rapporti di sistema**.

Premere adesso **2** per cancellare i Rapporti sull'utilizzo del disco, **3** per cancellare i Rapporti sull'utilizzo delle porte, **4** per cancellare i Rapporti sull'utilizzo delle caselle vocali, o **8** per cancellare i Rapporti sulle chiamate fax.

- **4** Premere **2** per cancellare i rapporti. Per cancellare i Rapporti sull'utilizzo delle caselle vocali, passare al punto successivo.
- **5** Digitare **il numero di casella vocale**. Se viene immesso [#] vengono cancellati tutti i Rapporti sull'utilizzo delle caselle vocali.
- **6** Premere **1** per specificare l'intervallo delle caselle vocali, quindi digitare **il numero di casella vocale**.

Premere **2** per cancellare tutti i Rapporti sull'utilizzo delle caselle vocali.

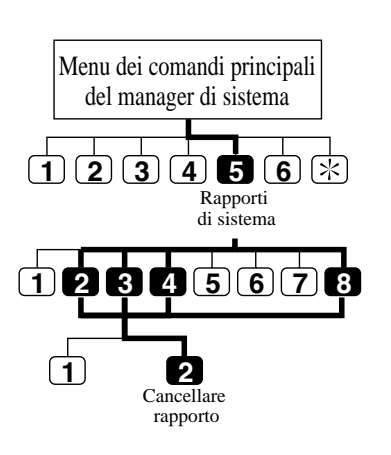
Sono disponibili due tipi di invio messaggi. È inoltre possibile controllare se i messaggi sono stati inviati correttamente.

### **5.7.1 Invio di messaggi a tutte le caselle vocali (diffusione messaggi)**

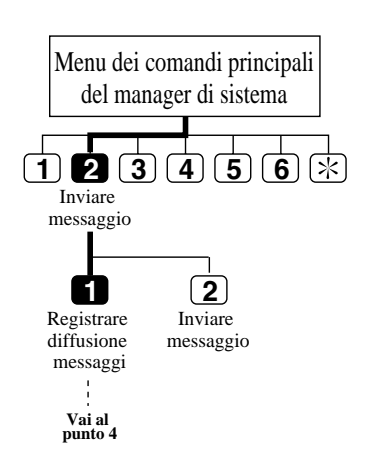

È possibile inviare un messaggio identico a tutti gli abbonati al sistema contemporaneamente. Si fa riferimento a questa procedura come Diffusione messaggi e il messaggio da diffondere viene registrato nella casella vocale del manager di sistema. Questa funzione è utile per informare tutti gli abbonati dello stato corrente del sistema come la capacità di spazio su disco rimanente, la richiesta di cancellazione di messaggi non necessari e così via.

- **1** Collegarsi **al menu dei comandi principali**.
- **2** Premere **2** per inviare un messaggio.
- **3** Premere **1** per registrare una diffusione messaggi.
- **4** Registrare **una diffusione messaggi** e premere **1** .
- **5** Premere **2** per accettare.

### **5.7.2 Invio di messaggi a caselle vocali specifiche**

È possibile inoltre inviare messaggi a più di una casella vocale abbonato specificandole.

I messaggi possono essere designati come privati, urgenti e con la specifica di ora e data.

- **1** Collegarsi **al menu dei comandi principali**.
- **2** Premere **2** per inviare un messaggio.
- **3** Premere **2** per inviare un messaggio.
- **4** Digitare **il numero della casella vocale** del destinatario previsto.
- **5** Premere **2** per accettare il numero se è corretto.
- **6** Premere **1** per registrare un messaggio.
- **7** Dire il messaggio al tono e premere **1** .
- **8** Premere **2** per accettare.
- **9** Premere **1** per specificare il tempo di invio e lo stato privato.
- **10** Premere **1** per specificare il tempo di invio.
- **11** Digitare l'ora e  $\mathbf{F}$ .
- **12** Premere **1** per 'AM' o **2** per 'PM'.
- **13** Digitare **la data** (il giorno del mese) e  $\blacksquare$ .

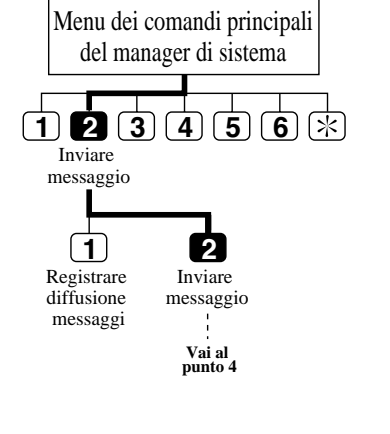

# **5.7 Invio di messaggi**

- **14** Premere **2** per accettare.
- **15** Premere **1** per impostare il messaggio ad un messaggio privato. In caso contrario, premere **2** .

#### **Suggerimento: Punto 4 –**

È possibile digitare il nome se si preme prima [#] [1]. È possibile utilizzare un Elenco di distribuzione di gruppo di sistema specificandone il numero.

#### **Punto 5 –**

È possibile aggiungere i numeri della casella vocale, premendo [2], rivedere la mailing list premendo [3] e annullare il trasferimento messaggi premendo  $[\star]$ .

#### **Punto 9 –**

È possibile terminare l'invio del messaggio e tornare al menu dei comandi principali premendo [2].

### **5.7.3 Controllo della distribuzione alle caselle vocali**

È possibile controllare se i messaggi sono stati o meno inviati ai destinatari.

- **1** Collegarsi al **menu dei comandi principali**.
- **2** Premere **4** per controllare lo stato di distribuzione.
- **3** Premere **3** per annullare il messaggio o eliminare la verifica.
- **4** Premere **1** per eliminare la verifica di questo messaggio **2** per annullare l'invio del messaggio.

#### **Suggerimento: Punto 3 –**

- È possibile ascoltare il messaggio premendo [1].
- È possibile controllare il messaggio precedente premendo due volte [1].
- È possibile controllare il messaggio successivo premendo [2].

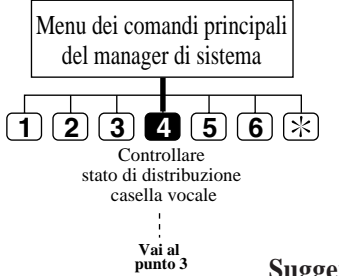

## **5.8 Personalizzazione della casella vocale del manager di sistema**

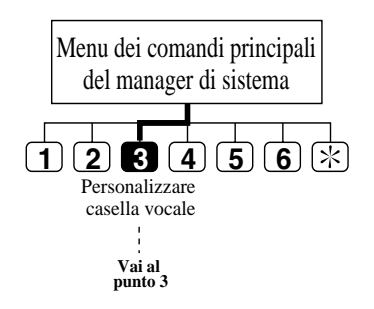

Per poter assicurare la sicurezza del sistema, è possibile stabilire una password composta da un massimo di otto caratteri numerici. A chiunque richieda l'accesso al servizio del manager di sistema verrà quindi richiesto di digitare la sua password prima di procedere.

- **1** Collegarsi **al menu dei comandi principali**.
- **2** Premere **3** per personalizzare la casella vocale. Si sentirà l'impostazione corrente.
- **3** Premere **1** per modificare la password della casella vocale.
- **4** Digitare **la password** e **...**
- **5** Premere **2** per accettare.

#### **Suggerimento: Punto 4 –**

Se non si ha bisogno della password, premere [#]. Tuttavia si consiglia di impostare la password per proteggere la casella vocale.

# **5.9 Ascolto dei messaggi**

**1 2 3 4 5 6 8 7**  Messaggi ricevuti **Vai al punto 3** Menu dei comandi principali del manager di sistema

È probabile che gli abbonati chiedano al manager di sistema di creare nuove caselle vocali, di eliminare quelle non necessarie, di eliminare la password se l'hanno dimenticata, di modificare il numero COS, di autorizzare una determinata funzione e così via. È possibile ricevere questi messaggi rimasti nella casella vocale del manager di sistema nel modo seguente.

- **1** Collegarsi **al menu dei comandi principali**.
- **2** Il sistema riproduce il numero dei nuovi messaggi. Premere **1** per ascoltare i messaggi.
- **3** Il sistema riproduce il messaggio insieme alle informazioni su chi è il mittente e quando è stato registrato il messaggio. Premere **0** per visualizzare l'intero menu (per assistenza).

#### **Suggerimento: Punto 3 –**

Non è necessario ascoltare l'intero menu se non lo si desidera. È possibile terminare la conversazione premendo [#] [9].

- **1** Ripetere il messaggio
- **1 1** Riprodurre il messaggio precedente
- **2** Riprodurre il messaggio successivo
- **3** Cancellare il messaggio
- **4** Rispondere
- **5** Riavvolgere
- **6** Avanzare
- **7** Trasferire
- 8 Scansione messaggi

# **Capitolo 6 Guida del manager dei messaggi**

Questo capitolo spiega la funzione del manager dei messaggi e fornisce istruzioni dettagliate per la gestione dei messaggi come l'instradamento di questi ultimi nella casella vocale generale.

### **Sommario**

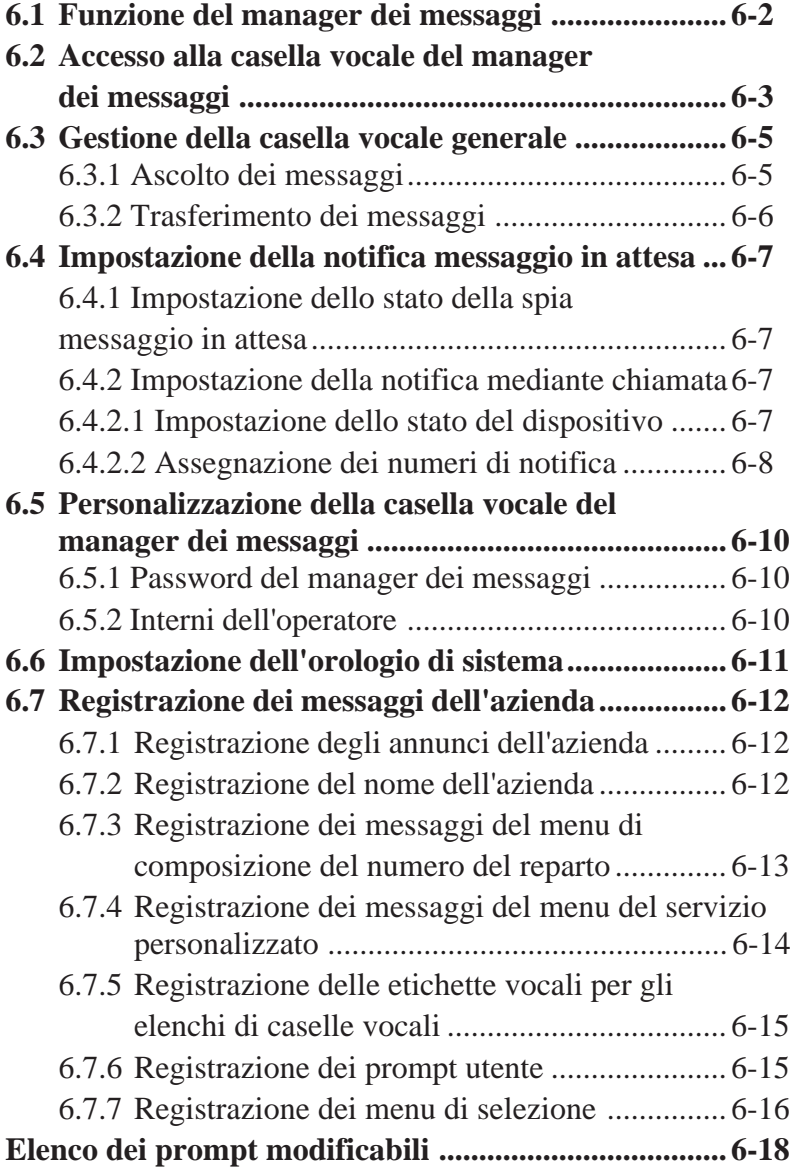

# **6.1 Funzione del manager dei messaggi**

In qualità di manager dei messaggi si ha la responsabilità della casella vocale generale, della registrazione dei messaggi dell'azienda e dei prompt vocali accedendo alla propria casella vocale con il numero 98, 998 (valore predefinito), 9998 o 99998 (valori modificabili). Inoltre si è responsabili di rispondere e di prendere parte a telefonate trasferite dal sistema.

Sarà inoltre compito del manager dei messaggi trasferire i messaggi registrati nella casella vocale generale alle caselle vocali di destinazione corrispondenti. Quando un utente telefona da un telefono senza tastiera, il sistema può guidarlo alla casella vocale generale consentendogli di lasciare un messaggio. In seguito il messaggio verrà trasferito dalla casella vocale generale alla casella vocale della parte interessata, a seconda del contenuto del messaggio.

Il sistema può essere dotato di un massimo di 32 annunci comprendenti annunci professionali e non. A seconda degli orari di lavoro dell'azienda, si registreranno questi annunci e si selezionerà quello che deve essere consegnato ad ogni porta del sistema.

Come manager dei messaggi, è possibile anche modificare i prompt preregistrati dall'operatore automatico e dal servizio di posta vocale. È possibile registrare i propri prompt dal telefono in qualsiasi momento specificando semplicemente il numero del prompt e stabilendo quello nuovo nel telefono.

### **Prima di avviare la gestione dei messaggi**

Utilizzare i **fogli di lavoro** forniti per registrare le informazioni necessarie alla gestione dei propri compiti nel sistema e svolgere i propri compiti sul sistema. Riempire semplicemente gli spazi vuoti inserendo le informazioni richieste. Al termine di questa operazione, utilizzare i fogli di lavoro come schede di riferimento rapido utili per la gestione dei messaggi.

## **6.2 Accesso alla casella vocale del manager dei messaggi**

Il manager dei messaggi comincia qualsiasi operazione accedendo alla propria casella vocale. Per accedere alla casella vocale, è necessario tenere a portata di mano le informazioni sotto elencate.

- Numero di telefono direttamente collegato al servizio di posta vocale. Se il sistema non è dotato di questo servizio, chiamare un numero qualsiasi e premere [#] [6] (comando Accesso ai servizi).
- Numero della casella vocale del manager dei messaggi Assegnato come '98', '998', '9998' o '99998'. Dipende dalla lunghezza del numero di casella vocale nella programmazione del sistema.
- Password della casella vocale del manager dei messaggi Il sistema richiede la digitazione della password se questa è stata assegnata. Il manager dei messaggi è responsabile dell'assegnazione della password accedendo al servizio del manager dei messaggi.

### **Per accedere alla casella vocale del manager dei messaggi**

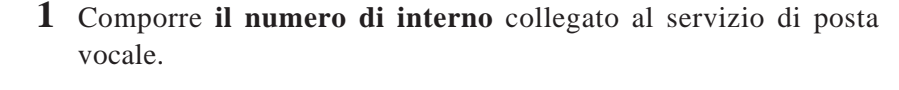

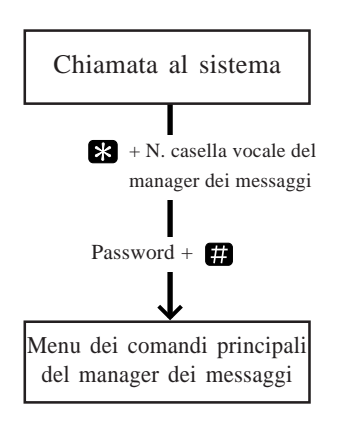

*Inserire il numero di casella vocale dell'utente chiamato. Per inserire il nome, premere [#] e [1]. Se usate un telefono senza tastiera, rimanete in linea. Per chiamare l'operatore, premere [0].*

**2** Premere **8**, quindi digitare **il numero della casella vocale del manager dei messaggi** (98, 998, 9998 o 99998).

*Inserire la password, seguita da [#].*

**3** Digitare **la password** seguita da . Si sentirà **il menu dei comandi principali**.

## **6.2 Accesso alla casella vocale del manager dei messaggi**

*Per trasferire messaggi dalla casella vocale generale, premere [1].*

*Per definire la notifica dei messaggi in attesa, premere [2]. Per personalizzare la casella vocale, premere [3].*

*Per impostare l'orologio, premere [4].*

*Per modificare il messaggio, premere [5].*

*Per terminare questa chiamata, premere [ ].*

## **6.3 Gestione della casella vocale generale**

Uno dei compiti del manager dei messaggi sarà quello di controllare i messaggi della casella vocale generale per inoltrarli alla casella vocale appropriata. Questa operazione può essere eseguita in qualsiasi momento con il proprio telefono. È possibile ascoltare i messaggi nella casella vocale generale e trasferire il messaggio nella casella vocale di un abbonato o eliminare il messaggio.

## **6.3.1 Ascolto di messaggi**

Accedendo alla casella vocale del manager dei messaggi, è possibile controllare lo stato della casella vocale generale e ascoltare i messaggi in essa memorizzati. Dopo aver ascoltato un messaggio, è possibile trasferirlo nella casella vocale del destinatario previsto e cancellarlo.

- **1 2 3 4 5 6**  $\overline{\mathbf{F}}$ Messaggi ricevuti **Vai al punto 3** Menu dei comandi principali del manager dei messaggi
- **1** Collegarsi **al menu dei comandi principali**.
- **2** Il sistema riproduce il numero dei messaggi. Premere **1** per ascoltare i messaggi.
- **3** Il sistema riproduce il numero dei messaggi, quindi riproduce il messaggio con le relative informazioni. Premere **0** per ascoltare l'intero menu (per assistenza).

È possibile terminare la chiamata premendo **9** .

#### Suggerimento: **Punto 3 –**

Non è necessario ascoltare l'intero menu se non lo si desidera.

- **1** Ripetere il messaggio
- **1 1** Riprodurre il messaggio precedente
- **2** Riprodurre il messaggio successivo
- **3** Cancellare il messaggio
- **4** Rispondere
- **5** Riavvolgere
- **6** Avanzare
- **7** Trasferire
- **8** Scansione messaggi

## **6.3 Gestione della casella vocale generale**

## **6.3.2 Trasferimento dei messaggi**

È possibile trasferire i messaggi rimasti nella casella vocale generale alle caselle vocali degli abbonati interessati, aggiungendo commenti vocali aggiuntivi se necessario. Una volta trasferito un messaggio, è possibile eliminare l'originale dalla casella vocale generale.

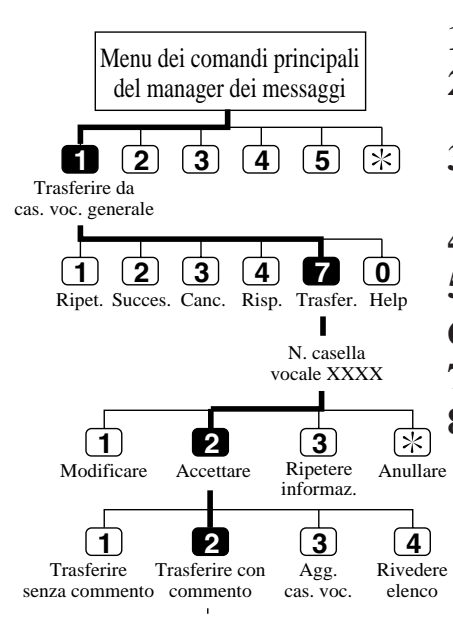

**Vai al punto 7**

- **1** Collegarsi **al menu dei comandi principali**.
- **2** Premere **1** per trasferire i messaggi dalla casella vocale generale.
- **3** Il sistema riproduce il primo (seguente/ultimo) messaggio. Premere **7** per trasferire il messaggio.
- **4** Digitare **il numero della casella vocale di destinazione**.
- **5** Premere **2** per accettare il numero.
- **6** Premere **2** per eseguire il trasferimento con un commento.
- **7** Registrare il commento e premere **1** .
- **8** Premere **2** per accettare.

#### **Suggerimento: Punto 6 –**

È possibile eseguire il trasferimento senza commento premendo [1], aggiungere il numero della casella vocale premendo [3], rivedere l'elenco di distribuzione premendo [4] o annullare il trasferimento del messaggio premendo [5].

## **6.4 Impostazione della notifica messaggio in attesa**

È possibile fare in modo che il sistema notifichi che vi sono messaggi non ascoltati nella casella vocale. In questo modo non sarà necessario controllare regolarmente la casella vocale. Questa funzione è stata autorizzata dalla fabbrica.

Sono disponibili due tipi di notifica dei messaggi: la notitica mediante spia e la notitica mediante chiamata. È possibile attivarle o disattivarle rispettivamente.

## **6.4.1 Impostazione dello stato della spia messaggio in attesa**

Quando viene registrato un nuovo messaggio nella casella vocale, il sistema accende la spia messaggio in attesa sul telefono.

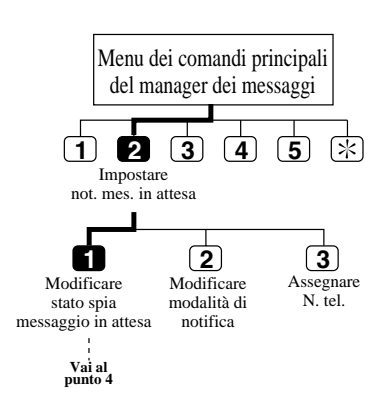

- **1** Collegarsi **al menu dei comandi principali**.
- **2** Premere **2** per impostare Notifica messaggio in attesa.
- **3** Premere **1** per modificare Stato della notifica della spia di messaggio in attesa.
- **4** Premere **1** per modificare Stato della notifica della spia di messaggio in attesa o **2** per accettarlo.

## **6.4.2 Impostazione della notifica mediante chiamata**

Quando viene registrato un nuovo messaggio nella casella vocale il sistema chiama il telefono preimpostato o il cercapersona. Impostare i tre parametri seguenti in modo adeguato.

### **6.4.2.1 Impostazione dello stato del dispositivo**

Per ogni dispositivo la notifica viene abilitata, disabilitata o abilitata per il programma predefinito.

Per abilitarla nel programma, contattare l'amministratore di sistema poiché non si è autorizzati a impostare il programma personalmente.

## **6.4 Impostazione della notifica messaggio in attesa**

- Menu dei comandi principali del manager dei messaggi  $\sqrt{*}$ **1 2 3 4 5** Impostare not. mes. in attesa **1 2 3** Modificare Modificare Assegnare N. tel. stato spia stato dispositivo mes. in attesa N. dispositivo **1 2 3**Schedule Continuously Not Used
	- **1-2** Uguale a **Stato della spia di messaggio in attesa**.
		- **3** Premere **2** per cambiare la modalità di notifica.
		- **4** Immettere **il numero del dispositivo**.
		- **5** Premere **1 3** per selezionare lo stato.

**Suggerimento: Punto 3 -**

- **1** Schedule (abilitato nel programma)
- **2** Continuously (abilitato per tutto il giorno)
- **3** Not Used (disabilitato per tutto il giorno)

### **6.4.2.2 Assegnazione dei numeri di notifica**

È possibile impostare fino a tre numeri telefonici o di cercapersona in cui si desidera ricevere la notitica. È possibile utilizzare i tasti da '0' a '9', un interruttore toni/impulsi e il codice di ingresso per la visualizzazione del numero di richiamata del cercapersona 'X'.

Se si aggiunge il Beeper Callback No. Entry Code alla fine di un numero di cercapersona, la notifica verrà effettuata in modo leggermente diverso. Il sistema chiede al chiamante di digitare il numero al quale desidera essere raggiunto e lo visualizza sul display LCD del cercapersona. La temporizzazione della voce del numero di richiamata è prima, dopo o senza registrare il messaggio. Dipende da System Programming.

È anche possibile far sì che il chiamante selezioni se digitare o meno il numero.

È necessario che il manager di sistema autorizzi l'uso del Beeper Callback No. Entry Code.

### **1-2** Uguale a **Stato della spia di messaggio in attesa**.

**3** Premere **3** per assegnare il numero di telefono.

## **6.4 Impostazione della notifica messaggio in attesa**

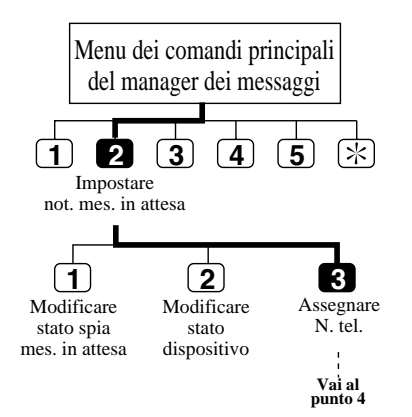

- **4** Premere **1** per cambiare il primo numero di telefono, **2** per cambiare il secondo numero di telefono o **3** per cambiare il terzo numero di telefono.
- **5** Premere **1** per impostare il numero di telefono.
- **6** Digitare **il numero di telefono**.
- **7** Premere **2** per accettare.
- **8** Selezionare **1** per ricevere la notitica dal telefono o **2** da un cercapersona.

### **Suggerimento: Punto 7 –**

- **1** Cambiare il numero di telefono
- **2** Accettare
- **3** Rivedere
- **4** Aggiungere più cifre
- **5** Inserire una pausa
- **6** Impostare la modalità di composizione
- **7** Inserire una pausa per il tono di composizione
- **8** Inserire un comando di visualizzazione cercapersona

## **6.5 Personalizzazione della casella vocale del manager dei messaggi**

In qualità di manager dei messaggi, è possibile personalizzare la casella vocale specificando la password e i numeri di interni degli operatori 1, 2 e 3.

### **6.5.1 Password del manager dei messaggi**

È possibile specificare la password dal proprio telefono in qualsiasi momento per proteggere la casella vocale generale e gli annunci dell'azienda. La password può contenere fino a un massimo di 8 caratteri numerici e deve essere digitata per eseguire l'operazione di gestione dei messaggi.

### **6.5.2 Interni dell'operatore**

Un chiamante che desidera avere assistenza da parte dell'operatore viene trasferito all'interno specificato dal manager dei messaggi. È possibile quindi specificare l'interno al quale si collegherà il chiamante quando digita [0], il tasto operatore.

È possibile specificare fino a un massimo di tre operatori (Operatore 1, 2, 3) per le modalità diurna e notturna rispettivamente.

In genere l'interno viene impostato come Operatore 1.

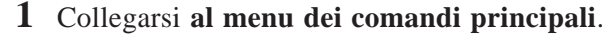

- **2** Premere **3** per personalizzare la casella vocale.
- **3** Il sistema riproduce l'impostazione della password corrente. Premere **1** per modificare la password.
- **4** Digitare **la password** e **...**
- **5** Il sistema ripete quanto immesso. Premere **2** per accettare.
- **6** Il sistema riproduce l'impostazione dell'interno corrente. Premere **1** per modificare l'interno dell'operatore.

Se l'interno dell'operatore non è assegnato, passare al punto 7.

- **7** Digitare **l'interno**.
- **8** Il sistema ripeterà l'interno appena digitato. Premere **2** per accettare.
- **9** Ripetere i punti da 6 a 8 per assegnare l'interno per la modalità diurna e notturna di ogni operatore.

#### **Suggerimento: Punti 3, 6 –**

È possibile accettare le impostazioni correnti premendo [2].

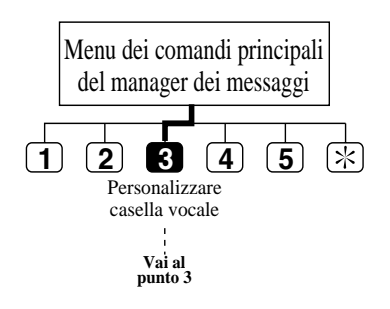

## **6.6 Impostazione dell'orologio di sistema**

L'amministratore del sistema o il manager di sistema imposta la data e l'ora attuali del sistema dal proprio telefono, ma anche il manager dei messaggi può impostarli se il manager di sistema o l'amministratore del sistema non accedono all'orologio di sistema contemporaneamente. È importante impostare l'ora esatta poiché i parametri Notifica messaggio in attesa, Invio messaggio esterno, la ricomposizione e la riprogrammazione di Invio messaggio esterno o l'eliminazione automatica dei messaggi sono programmati secondo questa impostazione.

Il sistema regola automaticamente l'ora in modo appropriato quando comincia l'ora legale e quando finisce. Vedere **Ora legale** nel capitolo 4.

- **1** Collegarsi **al menu dei comandi principali**.
- **2** Premere **4** per impostare la data e l'ora.
- **3** Premere **1** per modificare l'impostazione corrente.
- **4** Digitare **l'ora corrente** e premere **...**
- **5** Digitare **1** per 'AM' o **2** per 'PM'.
- **6** Premere **2** per accettare.
- **7** Premere **1** per modificare l'impostazione corrente.
- **8** Digitare **il mese** e premere **...**
- **9** Digitare **il giorno** e premere **...**
- **10** Digitare le ultime due cifre dell'anno e premere  $\blacksquare$ .
- **11** Premere **2** per accettare.

**Suggerimento: Punto 2 –**

Non è possibile accedere al menu delle impostazioni dell'orologio, se l'amministratore del sistema o il manager di sistema stanno modificando l'ora.

### **Punto 4 –**

Se si preme [0] per assistenza: *"Ad esempio, per inserire le 5 in punto premere [5] e [#], per inserire le 5:15, premere [5], [1], [5] e [#]"*. **Punto 8 –** Se si preme [0] per assistenza con questa impostazione: *"Ad esempio, premere [1] e [#]" per inserire gennaio".*

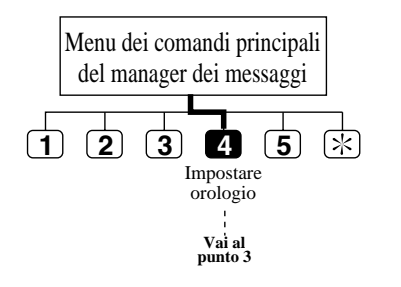

Il manager dei messaggi è responsabile della registrazione dei messaggi o degli annunci che devono essere registrati da ogni utente rispettivamente.

### **6.7.1 Registrazione degli annunci dell'azienda**

È possibile registrare fino a un massimo di 32 annunci dell'azienda e cancellarli secondo la necessità. L'annuncio dell'azienda viene assegnato porta a porta e su base Giorno/Notte dall'amministratore del sistema.

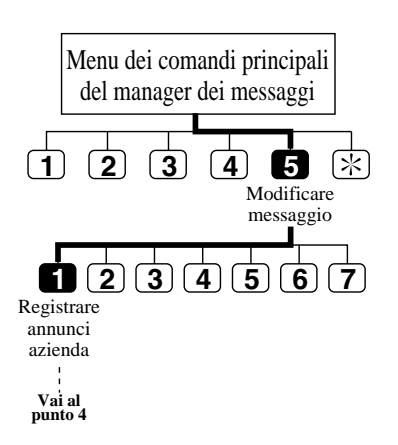

- **1** Collegarsi **al menu dei comandi principali**.
- **2** Premere **5** per modificare i messaggi.
- **3** Premere **1** per registrare gli annunci dell'azienda.
- **4** Digitare **il numero dell'annuncio dell'azienda (1 32)**.
- **5** Il sistema riproduce l'annuncio corrente. Premere **1** per modificare l'annuncio. Se non si è registrato l'annuncio, andare al punto 7.
- **6** Premere **1** per registrare l'annuncio. Se si preme [2], viene cancellato l'annuncio corrente dell'azienda.
- **7** Registrare **l'annuncio dell'azienda** e premere **1** .
- **8** Premere **2** per accettare.
- **9** È possibile registrare altri annunci ripetendo i punti da 3 a 8.

#### **Suggerimento: Punto 4 –**

Se non era stato registrato nessun annuncio per questo numero, è possibile registrarne uno direttamente.

#### **Punto 7 –**

Sono disponibili fino a 6 minuti per registrare.

#### **Punto 8 –**

È possibile riascoltare la registrazione premendo [1], registrarne una nuova premendo [3], aggiungere una registrazione premendo [4], o cancellare e uscire premendo  $[\ast]$ .

### **6.7.2 Registrazione del nome dell'azienda**

Sarà possibile registrare il nome dell'azienda che sentirà il destinatario dell'invio messaggio esterno quando dimentica la password dell'invio messaggio esterno. Il sistema fornisce un messaggio di richiamata compreso il nome dell'azienda.

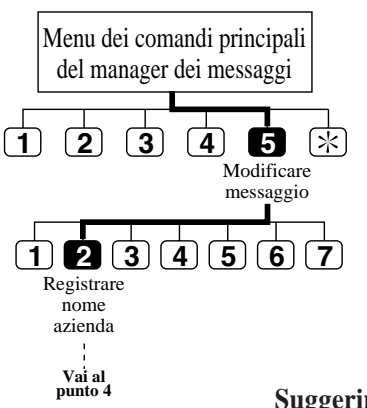

- **1** Collegarsi **al menu dei comandi principali**.
- **2** Premere **5** per modificare i messaggi.
- **3** Premere **2** per registrare il nome dell'azienda.
- **4** Il sistema riproduce il nome corrente dell'azienda. Premere **1** per cambiare il nome.
- Se non si è registrato un nome di azienda, passare al punto 6.
- **5** Premere **1** per registrare il nome.
- **6** Registrare **il nome dell'azienda** e premere **1** .
- **7** Premere **2** per accettare.

#### **Suggerimento: Punto 5 –**

È possibile cancellare il nome dell'azienda premendo [2]. **Punto 6 –** Sono disponibili fino a 6 minuti per registrare.

#### **Punto 8 –**

È possibile riascoltare la registrazione premendo [1], registrarne una nuova premendo [3], aggiungere una registrazione premendo [4], o cancellare e uscire premendo  $[\ast]$ .

### **6.7.3 Registrazione dei messaggi del menu di composizione del numero del reparto**

Piuttosto che digitare lunghi numeri complicati, è possibile raggiungere un interno digitando un'unica cifra. Poiché esistono solo nove cifre (1–9) tra cui scegliere, il chiamante è limitato a nove composizioni di numero di reparto. Il sistema consente di registrare o di cancellare il messaggio di composizione del numero del reparto che fornisce i nomi vocali dei dipartimenti ai quali verrà trasferito il chiamante componendo il numero del reparto.

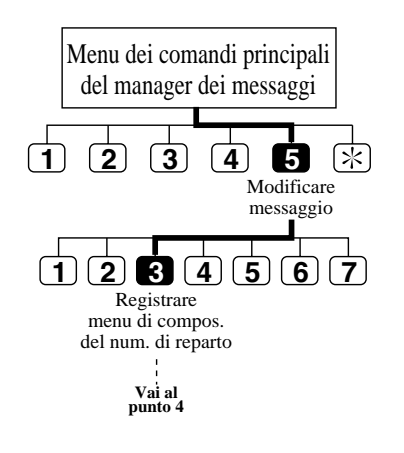

- **1** Collegarsi **al menu dei comandi principali**.
- **2** Premere **5** per cambiare i messaggi.
- **3** Premere **3** per cambiare il menu della programmazione della composizione del numero di reparto.
- **4** Il sistema riproduce il menu di composizione del numero di reparto corrente.

Premere per registrare il **menu di composizione del numero di reparto**.

- Se non si è registrato un menu, passare al punto 6.
- **5** Premere **1** per registrare.
- **6** Registrare **il menu** e premere **1** .
- **7** Premere **2** per accettare.

### **Suggerimento: Punto 5 –**

È possibile cancellare il menu della composizione del numero del reparto premendo [2]. **Punto 6 –**

Sono disponibili fino a 6 minuti per registrare.

#### **Punto 7 –**

È possibile riascoltare la registrazione premendo [1], registrarne una nuova premendo [3], aggiungere una registrazione premendo [4], o cancellare e uscire premendo  $[\ast]$ .

## **6.7.4 Registrazione dei messaggi del menu del servizio personalizzato**

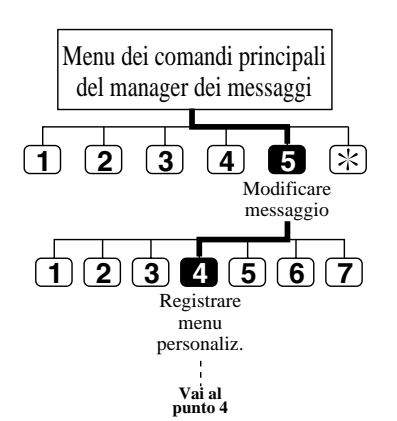

Il sistema accoglie fino a 100 servizi personalizzati. Sarà possibile registrare il menu o eliminarlo se appropriato.

- **1** Collegarsi **al menu dei comandi principali**.
- **2** Premere **5** per modificare i messaggi.
- **3** Premere **4** per registrare un menu personalizzato.
- **4** Digitare **il numero personalizzato (1 100)**.
- **5** Il sistema riproduce il menu corrente. Premere **1** per cambiare il menu.

Se non si è registrato un menu per questo numero, passare al punto 7.

- **6** Premere **1** per registrare il menu.
- **7** Registrare **il menu** e premere **1** .
- **8** Premere **2** per accettare.
- **9** È possibile registrare altri menu ripetendo i punti da 4 a 8.

#### **Suggerimento: Punto 4 –**

È possibile registrare il messaggio finale per uscire premendo [0].

**Punto 6 –**

È possibile cancellare il menu premendo [2].

**Punto 7 –**

Sono disponibili fino a 6 minuti per registrare.

#### **Punto 8 –**

È possibile riascoltare la registrazione premendo [1], registrarne una nuova premendo [3], aggiungere una registrazione premendo [4], o cancellare e uscire premendo  $[\ast]$ .

## **6.7.5 Registrazione delle etichette vocali per gli elenchi di caselle vocali**

L'amministratore del sistema può creare fino a 20 elenchi di gruppi di distribuzione delle caselle vocali. È possibile registrare o cancellare il nome di ogni elenco.

- **1 Modificare** messaggio Menu dei comandi principali del manager dei messaggi **2 3 4 5 1 2 3 4 5 6 7**Elenco caselle vocali **Vai al punto 4**
- **1** Collegarsi **al menu dei comandi principali**.
- **2** Premere **5** per modificare i messaggi.
- **3** Premere **5** per registrare le etichette per gli elenchi di caselle vocali.
- **4** Digitare **il numero dell'elenco della casella vocale** a cui assegnare l'etichetta.
- **5** Il sistema riproduce l'etichetta corrente. Premere **1** per modificare l'etichetta.

Se non si è registrata un'etichetta vocale per questo elenco di caselle vocali, andare al punto 7.

- **6** Premere **1** per registrare l'etichetta.
- **7** Registrare **l'etichetta** e premere **1** .
- **8** Premere **2** per accettare.
- **9** È possibile registrare altre etichette per gli elenchi di caselle vocali ripetendo i punti da 4 a 8.

#### **Suggerimento: Punto 6 –**

È possibile cancellare l'etichetta premendo [2].

**Punto 7 –**

Sono disponibili fino a 6 minuti per registrare.

#### **Punto 8 –**

È possibile riascoltare la registrazione premendo [1], registrarne una nuova premendo [3], aggiungere una registrazione premendo [4], o cancellare e uscire premendo  $[\ast]$ .

### **6.7.6 Registrazione dei prompt utente**

Per supportare il servizio multilingua nel sistema, è necessario registrare "User 1 Prompt" o "User 2 Prompt".

Una volta salvati i prompt registrati nel computer con il comando "SAVE" tramite RS-232C, è possibile ripristinarli nel sistema con il comando "LOAD" in qualsiasi momento (vedere **Comandi di utility** nel capitolo 7).

#### **Nota:** l'elenco di prompt modificabili e di numeri di prompt è illustrato alla fine di questo capitolo.

- **1** Collegarsi **al menu dei comandi principali**.
- **2** Premere **5** per cambiare i messaggi.

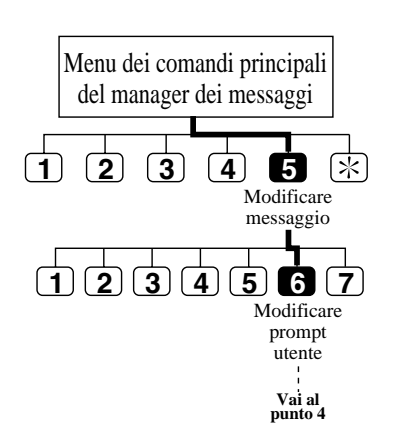

- **3** Premere **6** per cambiare i prompt utente.
- **4** Premere **1** per cambiare il prompt utente 1 o **2** per cambiare il prompt utente 2.
- **(2) 3 4 5 Figure 1** per cambiare il prompt specificato.
	- **6** Digitare **il numero del prompt**.
	- **7** Premere **1** per cambiare il prompt. Premendo [2], si tornerà al punto 6.
	- **8** Il sistema riproduce la registrazione corrente. Premere **1** per cambiare il prompt.

Premendo [2], viene mantenuta la registrazione corrente.

- **9** Premere **1** per registrare un nuovo prompt. Premendo [2], viene cancellato il prompt corrente.
- **10** Registrare **un prompt** e premere **1** .
- **11** Premere **2** per accettare.
- **12** È possibile registrare altri prompt utente ripetendo i punti da 6 a 11.

### **Suggerimento: Punto 5 –**

Premendo [2], è possibile registrare il prompt di seguito senza riascoltare la registrazione corrente. Si passerà al punto 9. **Punto 6 –**

Per i numeri dei prompt modificabili, consultare la fine di questo capitolo.

### **Punto 7, 9 –**

Premendo [3], è possibile disattivare il prompt specificato. **Punto 10 –**

Sono disponibili fino a 6 minuti per la registrazione.

### **Punto 12 –**

È possibile riascoltare la registrazione premendo [1], registrarne una nuova premendo [3], aggiungere una registrazione premendo [4], o cancellare e uscire premendo  $[\ast]$ .

### **6.7.7 Registrazione dei menu di selezione**

Prima di utilizzare il servizio multilingua, è necessario registrare il menu di selezione delle lingue supportate dal sistema.

Ascoltando questo menu il chiamante può sceglierne uno da utilizzare nell'operazione successiva.

### [Esempio]

Si registrerà:

*"Per usare il nostro servizio di messaggistica vocale in inglese, premere [8], in spagnolo premere [9]"*.

- **1** Collegarsi **al menu dei comandi principali**.
- **2** Premere **5** per cambiare i messaggi.
- **3** Premere **7** per cambiare il menu di selezione.

**4** Il sistema riproduce il menu di selezione corrente.

Premere **1** per cambiare il menu. Se non si è registrato il menu di selezione, passare al punto 6.

- **5** Premere **1** per registrare il menu. Se si preme [2], viene cancellato il menu corrente.
- **6** Registrare **il menu** e premere **1** .
- **7** Premere **2** per accettare.

**Modificare** menu di selezione

**Vai al punto 4**

**Modificare** messaggio

Menu dei comandi principali del manager dei messaggi

 $\overline{2}$  **3 4 5**  $\overline{\mathbb{R}}$ 

**1 2 3 4 5 6 7**

**1**

### **Suggerimento: Punto 6 –**

Sono disponibili fino a 6 minuti per la registrazione.

### **Punto 7 –**

È possibile riascoltare la registrazione premendo [1], registrarne una nuova premendo [3], aggiungere una registrazione premendo [4], o cancellare e uscire premendo  $[\ast]$ .

# **Capitolo 7 Manutenzione**

Questo capitolo spiega all'amministratore di sistema i comandi di utility, i rapporti di sistema e come inizializzare il sistema in modo che quest'ultimo possa essere utilizzato in modo efficace.

Inoltre alla fine del capitolo viene fornita una guida di risoluzione dei problemi.

### **Sommario**

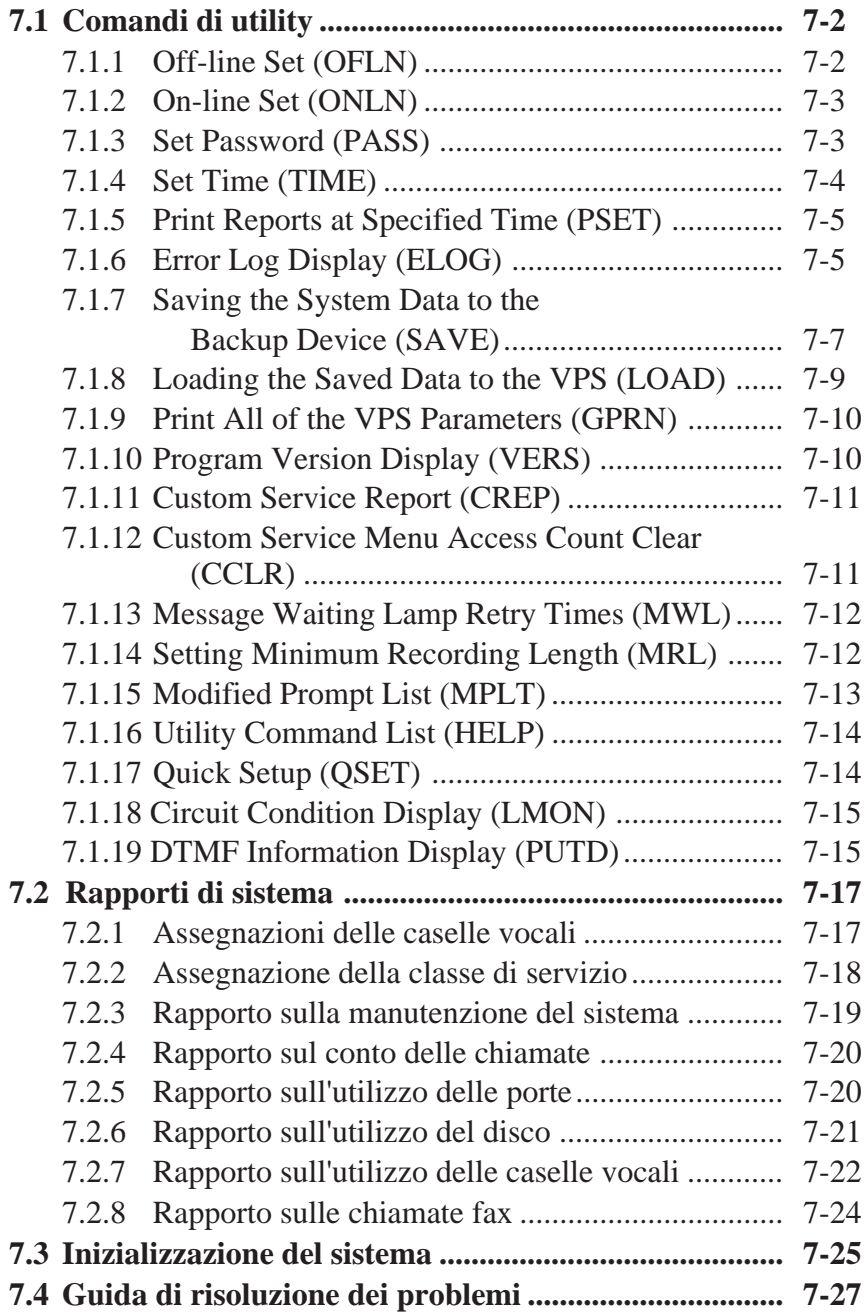

Nella modalità dei comandi di utility, l'amministratore del sistema può accedere alla funzioni descritte di seguito digitando il comando appropriato al promt "\$" seguito da [RETURN].

### **System Administration Top Menu**  $\rightarrow$  **3**

Utility Command (Type 'HELP' for command list.) \$

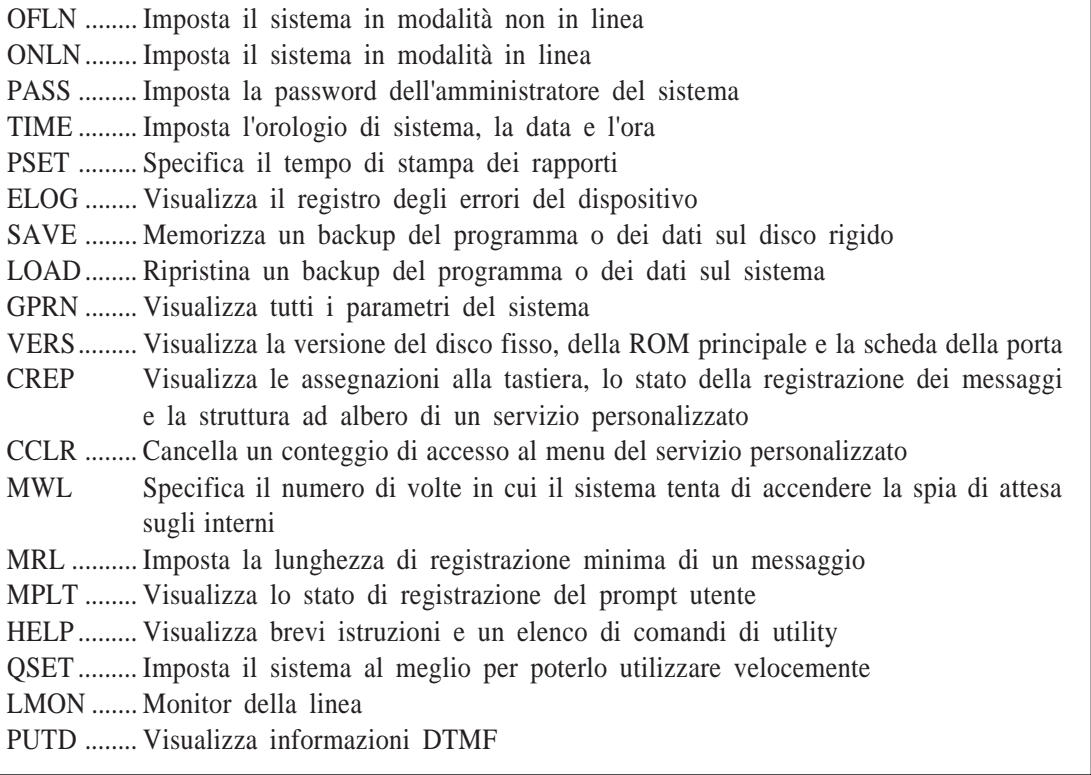

## **7.1.1 Off-line Set (OFLN)**

Utilizzato per disattivare la modalità di avanzamento chiamata del sistema. Imposta il sistema in modalità non in linea prima di eliminare una casella vocale, poiché l'operazione implica l'aggiornamento di un vasto numero di parametri correlati.

Digitare "OFLN", quindi premere [RETURN].

Se non è in uso nessuna porta del sistema, quest'ultimo sospenderà immediatamente il servizio di avanzamento chiamata.

```
$ OFLN
** OFF LINE MODE **
```
**oppure**

Se è in uso una qualsiasi porta del sistema, quest'ultimo avvertirà l'utente con il messaggio seguente:

```
*** Now Line is used !! *** <WAIT>
```
Al termine dell'operazione corrente, il sistema passerà alla modalità non in linea.

\*\* OFF LINE MODE \*\*

## **7.1.2 On-line Set (ONLN)**

Utilizzato per ripristinare la modalità di avanzamento chiamata del sistema.

Digitare "ONLN", quindi premere [RETURN].

```
$ ONLN
** ON LINE MODE **
```
Il sistema ripristina il servizio di avanzamento chiamata.

## **7.1.3 Set Password (PASS)**

Utilizzato per creare e modificare le password di sistema per la sicurezza del sistema. Le password valide possono essere impostate utilizzando fino a otto caratteri alfanumerici.

**1** Digitare "PASS", quindi premere [RETURN].

\$ PASS 1: Administrator Password 2: System Reset/Clear Password :=

**Creazione di una nuova password:**

**2** Selezionare [1] o [2].

Maximum 8 characters  $NFW$  PASSWORD :  $=$ 

**3** Digitare la password.

VERIFICATION : =

**4** Digitare una seconda volta la password per verificarla.

### **Modifica di una Password:**

**2'** Selezionare [1] o [2].

OLD PASSWORD : =

Il messaggio precedente viene visualizzato solo quando si modifica una password utilizzando System Reset/Clear password.

**3'** Digitare la password corrente.

Maximum 8 characters  $NFW$  PASSWORD :  $=$ 

**4'** Digitare la nuova password.

 $VFRIFICATION: =$ 

**5'** Digitare nuovamente la password per verificarla.

- **Note:** Come misura di sicurezza la password digitata non appare sullo schermo. • Premendo [RETURN] invece di digitare una password significa ripristinare la password.
	- Il sistema non distingue le lettere maiuscole dalle minuscole.

## **7.1.4 Set Time (TIME)**

Utilizzato per impostare la data e l'ora di sistema corrette per assicurare una pianificazione accurata. Un numero di funzioni richiedono che la data e l'ora di sistema siano impostate correttamente per poter funzionare in modo adeguato. Tra queste sono comprese la notitica messaggio in attesa, l'invio messaggi esterni, il tentativo di richiamata dopo un mancato collegamento e l'eliminazione automatica dei messaggi.

**1** Digitare "TIME", quindi premere [RETURN].

\$ TIME Current time is 12:34, PM Enter new time (HH:MM,  $AM/PM$ ) : =

**2**

Digitare l'ora corrente.

Current date is AUG-3-1994 Enter new date (MM–DD–YY) : =

### **3** Digitare la data corrente. Per l'anno, digitare le ultime due cifre.

**Nota:** Digitare l'ora e la data esatte per far sì che il sistema funzioni correttamente. Questo comando non è valido mentre il manager di sistema o il manager dei messaggi accedono alla funzione di impostazione dell'ora.

## **7.1.5 Print Reports at Specified Time (PSET)**

Se una stampante o un terminale dati è collegato al sistema tramite la porta RS-232C, è possibile inviare giornalmente i seguenti rapporti di sistema all'ora specificata digitando il comando PSET.

Disk Usage Report / Port Usage Report / Call Account Report

**1** Digitare "PSET", quindi premere [RETURN].

\$ PSET Report Print Out Service [ Disable ] 1: Enable 2: Disable :=

**2** Premere [1] per attivare questa funzione. **o**

Premere [2] per disattivarla.

Enter The Print Out Time (HH:MM, AM/PM) :=

Digitare l'ora per stampare il rapporto.

## **7.1.6 Error Log Display (ELOG)**

È possibile eseguire la diagnosi del sistema ottenendo il registro degli errori dei dispositivi quali la scheda CPU, le schede delle porte e il disco fisso.

- COM. Errore di comunicazione tra la scheda della CPU e delle porte
- DATA Errore di elaborazione dei dati vocali
- MEM. Errore di memoria
- PRG. Errore di programma nella scheda della CPU
- R/W Errore di lettura/scrittura del disco fisso

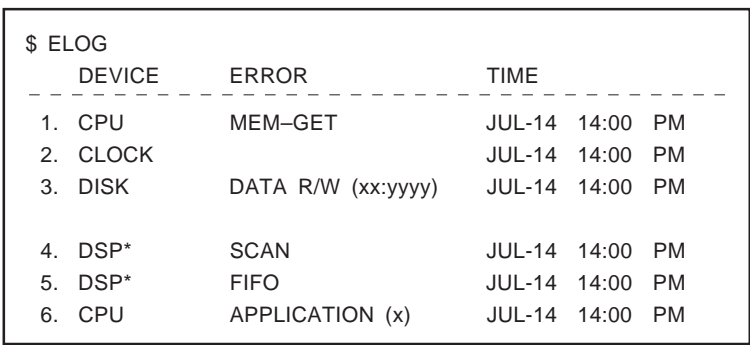

Digitare "ELOG", quindi premere [RETURN].

\* = Numero della porta

**Nota:** I tipi di errori visualizzati sullo schermo con il relativo significato sono :

### **Indicazioni del registro degli errori del dispositivo**

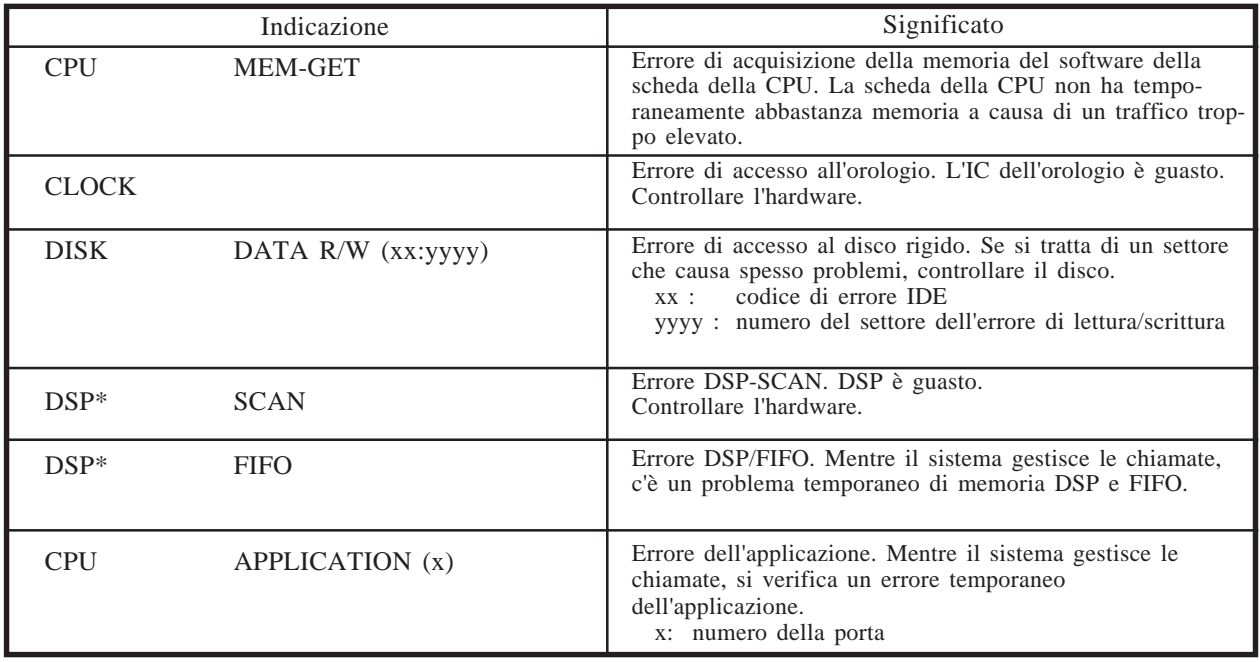

 $*$  = Numero della porta  $(1 - 12)$ 

### **Indicazioni di errore all'avvio del sistema**

Esempio di visualizzazione quando vengono generati degli errori.

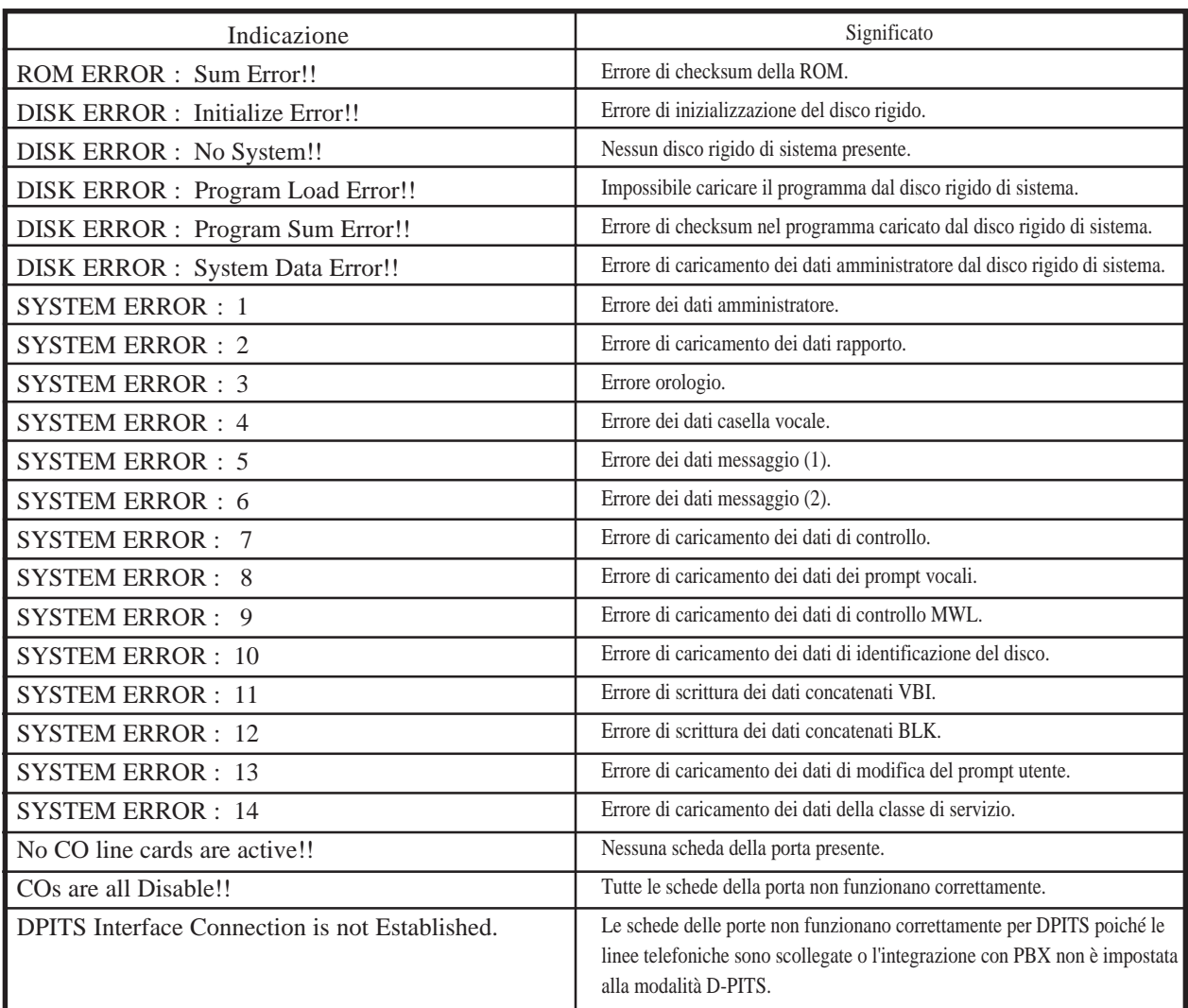

### **Indicazioni di errore e avvertenza durante il funzionamento del sistema**

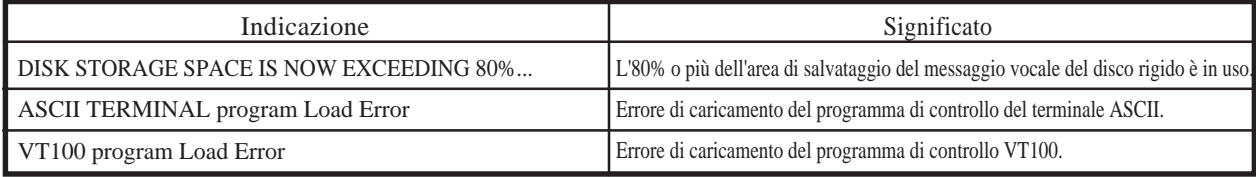

## **7.1.7 Saving the System Data to the Backup Device (SAVE)**

È possibile eseguire il backup di tutti i sistemi di programmazione di dati e prompt vocali in file di dati separati su un terminale collegato alla porta RS-232C del sistema. Non è possibile eseguire il backup di tutti i sistemi contemporaneamente, ma è necessario salvarli singolarmente. Il comando SAVE può essere eseguito per ogni file di dati. È probabile che sia necessario del tempo per completare questo comando per tutti i dati. Quando si effettua questa operazione, attendere fino alla visualizzazione dell'indicazione del completamento della procedura.

La memoria richiesta per l'utilizzo del terminale dati da utilizzare per questa funzione è suddivisa nel modo seguente:

- 1. Program circa 2 MB
- 2. Parameters circa 3 MB
- 3. System Prompts circa 23 MB
- 4. User Prompts–1
- 5. User Prompts–2 dipendono dalla lunghezza dei
- 6. Custom Service Menu messaggi registrati.
- 7. Personal Greeting
- 8. Company Greeting
- **1** Digitare "SAVE", quindi premere [RETURN].
	- \$ SAVE VPS Disk Data Save (VPS  $\rightarrow$  PC : Xmodem) 1: Program 2: Parameters 3: System Prompts 4: User Prompts–1 5: User Prompts–2 6: Custom Service Menu 7: Personal Greeting 8: Company Greeting Select No. :=
- 2 Selezionare la voce di cui eseguire il backup, quindi premere [RETURN].

To start press 'RETURN'

**3** Premere [RETURN].

Start - - - - - Save !!

**4** Impostare il terminale alla modalità (Xmodem) di ricezione (Answer), quindi specificare il nome di file di backup.

I dati specificati saranno trasmessi al terminale.

- **Note:** Il terminale utilizzato deve essere dotato di software per le comunicazioni che supporti il protocollo di trasferimento dei file Xmodem.
	- È possibile annullare questo comando premendo '\' prima di accedere alla modalità di ricezione. Una volta selezionata questa modalità, utilizzare il comando di annullamento del software di comunicazione utilizzato. (ad es. "quit" per Crosstalk)

## **7.1.8 Loading the Saved Data to the VPS (LOAD)**

Utilizzato per ripristinare i dati salvati nel sistema in caso di guasto del disco o di cancellazione accidentale.

Il comando LOAD può essere eseguito per ogni file di dati. Può volerci del tempo per completare il comando per tutti i dati.

Quando si effettua questa operazione, attendere fino alla visualizzazione dell'indicazione di completamento della procedura.

- **1** Digitare "LOAD", quindi premere [RETURN].
	- \$ LOAD Disk Data Load (PC  $\rightarrow$  VPS : Xmodem) 1: Program 2: Parameters 3: System Prompts 4: User Prompts–1 5: User Prompts–2 6: Custom Service Menu 7: Personal Greeting 8: Company Greeting Select No.:
- 2 Selezionare la voce da ripristinare sul disco rigido, quindi premere [RETURN].

To start press 'RETURN'

**3** Premere [RETURN].

Start - - - - - Load !!

**4** Impostare il terminale alla modalità (Xmodem) di invio (Call), quindi specificare il nome di file di backup.

I dati di backup verranno ripristinati sul disco rigido.

- **Note:** È possibile annullare questo comando premendo '\' prima di accedere alla modalità di ricezione e utilizzando il comando di annullamento nel software di comunicazione.
	- Il terminale utilizzato deve essere dotato di software per le comunicazioni che supporti il protocollo di trasferimento dei file Xmodem.

## **7.1.9 Print All of the VPS Parameters (GPRN)**

Stampa tutte le impostazioni dei parametri del sistema (output sullo schermo).

Digitare "GPRN", quindi premere [RETURN].

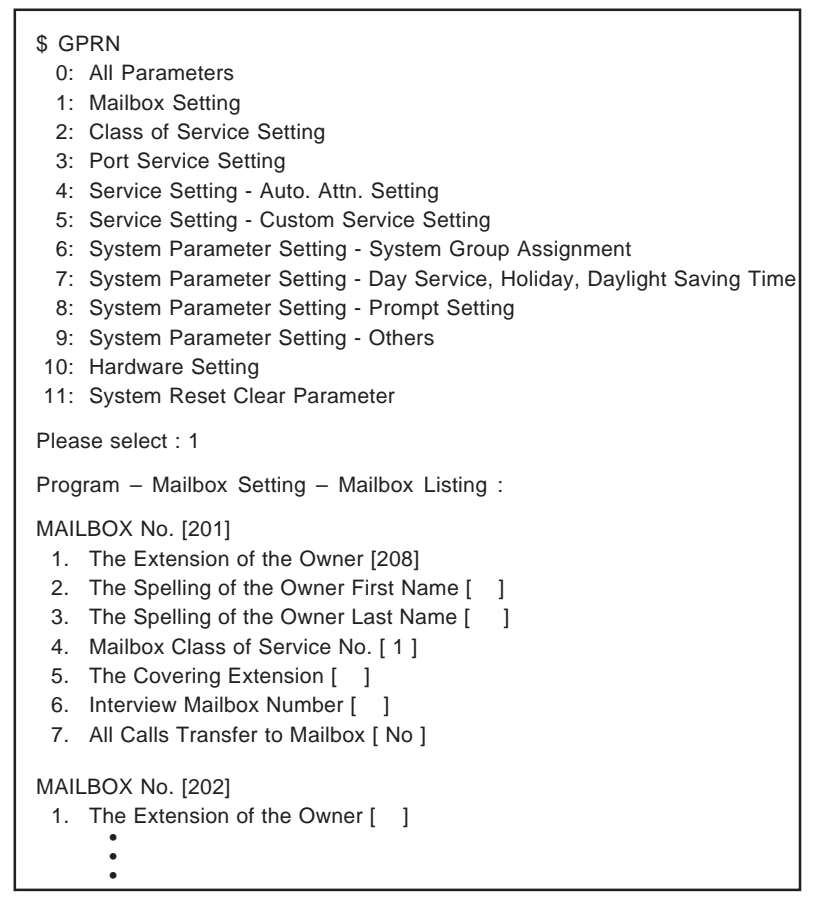

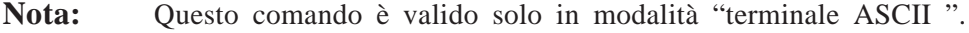

## **7.1.10 Program Version Display (VERS)**

I numeri di versione del disco rigido, della ROM principale e della scheda della porta vengono visualizzati sullo schermo.

Digitare "VERS", quindi premere [RETURN].

```
$ VERS
  V.P.S. PROGRAM VERSION
     MAIN DISK :
     MAIN ROM :
```
## **7.1.11 Custom Service Report (CREP)**

Utilizzato per visualizzare le assegnazioni della tastiera, lo stato di registrazione dei messaggi e la struttura ad albero di un servizio personalizzato.

Digitare "CREP" e Custom service number (1–100), quindi premere [RETURN].

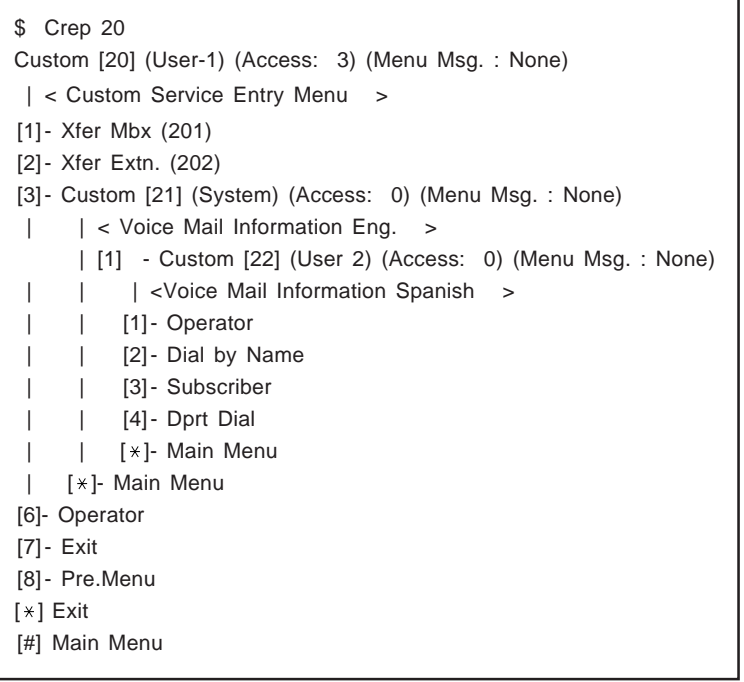

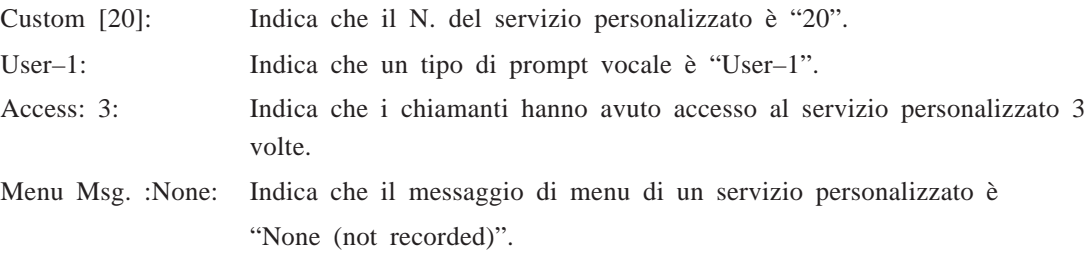

[1]-Xfer Mbx (201): Indica che il chiamante sarà trasferito alla casella vocale 201 premendo [1]. [2]-Xfer Extn. (202): Indica che il chiamante sarà trasferito all'interno 202 premendo [2].

## **7.1.12 Custom Service Menu Access Count Clear (CCLR)**

Utilizzato per cancellare il numero di volte in cui il chiamante ha avuto accesso al servizio personalizzato.

Digitare "CCLR" e il numero del servizio personalizzato (1–100), quindi premere [RETURN].

\$ CCLR 20

Custom Menu <20> Accessing Counter Cleared !!

**Nota:** È possibile cancellare contemporaneamente il numero di volte in cui si ha avuto accesso ai servizi personalizzati digitando "CCLR 0".

## **7.1.13 Message Waiting Lamp Retry Times (MWL)**

Utilizzato per specificare il numero di volte in cui il sistema cercherà di accendere la Message Waiting Lamp dell'estensione.

Quest'impostazione è necessaria quando il PBX non è un sistema telefonico della serie KX-T Panasonic.

```
$ MWL
       Current Setting of M.W.L. Retry Count is 1
      Enter M.W.L Retry Count (1-3) =
```
**Nota:** Questa impostazione non è valida se "Message Waiting Lamp for Every Message" è impostato a "Yes".

## **7.1.14 Setting Minimum Recording Length (MRL)**

Utilizzato per specificare la lunghezza di registrazione minima (0–3 secondi) di un messaggio.

I messaggi più brevi di questa impostazione verranno scartati dalla casella vocale.

- **Nota:** È possibile impostare la lunghezza di registrazione minima solo utilizzando questo comando.
- **1** Digitare "MRL", quindi premere [RETURN].

\$ MRL

Current Setting of Minimum Recording Length is 2 Enter Minimum Recording Length (0-3) =

**2** Digitare la lunghezza.

## **7.1.15 Modified Prompt List (MPLT)**

Utilizzato per visualizzare lo stato di registrazione del prompt utente: registrato, non registrato o spento.

**1** Digitare "MPLT", quindi premere [RETURN].

 $MPLT \rightarrow entrambi$  i prompt MPLT  $1 \rightarrow$  Prompt User 1 MPLT 2  $\rightarrow$  Prompt User 2

**2** Premere [1] per visualizzare i prompt User 1.

**o**

Premere [2] per visualizzare i prompt User 2.

**o**

Non premere nulla per visualizzarli entrambi.

\$ MPLT 1 \*\*\*List of Registered User Prompt 1 No. ([1], [2],  $\ldots$  , [620])\*\*\* , 1, ,OFF, , 5, 6, , , , , , , , , ,,,,,,,,,,,,,,, ,,,,,,,,,,,,,,, ,,,,,,,,,,,,,,, • • • ,,,,,,,,,,,,,,, ,,,,,,,,,,,,,,, ,,,,,,,,,,,,,,, \*\*\* Total Number of Registered = 3 \*\*\*

Blank: Il prompt non è stato registrato. Prompt no.: Il prompt è stato registrato. "OFF": Il prompt è stato disattivato.

**Nota:** Il numero totale di registrazioni visualizzate in basso non include i prompt disattivati.
## **7.1 Comandi di Utility**

### **7.1.16 Utility Command List (HELP)**

Il comando HELP visualizza l'elenco di tutti i comandi di utility disponibili.

**1** Digitare "HELP", quindi premere [RETURN].

```
$ HELP
OFLN : System Off-line
ONLN : System On-line
PASS : Password setting
TIME : Time & Date setting
PSET : Report Print Out Time setting
ELOG : Device Error Log Listing
SAVE : VPS Program & Data Save (VPS \rightarrow PC : Xmodem)
LOAD : VPS Program & Data Load (VPS \leftarrow PC : Xmodem)
GPRN : Parameter Global Printing (only 'ASCII Terminal' mode)
VERS : Program Version Check
CREP [no] : Custom Menu Information List
               [no] : Custom Menu No. (1-100)
CCLR [no] : Custom Menu Access Counter Clear
              [no] : Custom Menu No. (1-100/0) (0: Clear All)
MWL : MWL Retry count Set (1-3)
MRL : Minimum Recording Length Set (0-3)
MPLT [opt] : Registered User Prompt No. List
              [opt] : 1 \rightarrow User Prompt 1
                    2 \rightarrow User Prompt 2
                    None \rightarrow User Prompt 1&2
QSET : Quick Setup
LMON : Line Monitor
PUTD : DTMF Information Display (Don't leave enabled after
         troubleshooting.)
$
```
### **7.1.17 Quick Setup (QSET)**

Utilizzato per impostare il sistema nel modo migliore quando lo si utilizza per la prima volta o dopo l'inizializzazione del sistema.

Digitare "QSET", quindi premere [RETURN].

Verrà visualizzato lo stesso menu come in "Impostazione rapida" nel capitolo 4. Per procedere, passare alla pagina 4-8.

# **7.1 Comandi di Utility**

## **7.1.18 Circuit Condition Display (LMON)**

Utilizzato per visualizzare la condizione del circuito ogni 1,5 secondi sullo schermo. Per terminare la visualizzazione in modalità VT100, immettere " $\vee$ ". Nel caso della modalità ASCII, viene visualizzato una sola volta.Vengono visualizzate le condizioni del circuito sullo schermo.

- "Ready" : Possibilità di utilizzo
- "Incoming Call Service" : Elaborazione del servizio di arrivo
- "Outgoing Call Service" : Elaborazione del servizio di invio
- "DSP Reset Processing" : Elaborazione della disposizione di ripristino del DSP
- "PITS Connect Processing" : Elaborazione della disposizione del collegamento PITS
- 
- "Error/Does Not Exist" : La scheda DSP non è caricata.

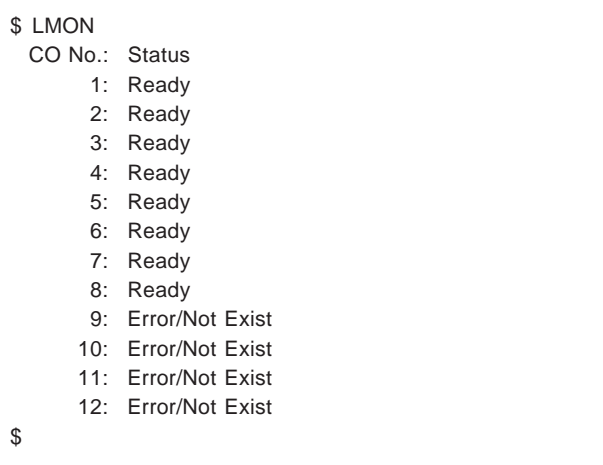

### **7.1.19 DTMF Information Display (PUTD)**

Utilizzato per visualizzare i toni DTMF che il sistema invia e riceve. Oltre al DTMF, vengono visualizzate le seguenti informazioni.

- Un tipo di Incoming Call Service (Voice Mail, Automated Attendant, Custom, Interview) quando il chiamante accede a un qualsiasi servizio.
- Un " $\times$ " rappresenta 4 secondi mentre il sistema registra il messaggio e così via.

Una volta avuto accesso a "PUTD", questa modalità viene mantenuta fino a quando non si digita nuovamente "PUTD".

L'impostazione predefinita di questa modalità per tutte le porte è "OFF".

```
$ PUTD
  Target Port : 
$
```
## **7.1 Comandi di Utility**

Per modificare nuovamente la modalità a "OFF", digitare nuovamente "PUTD".

```
$ PUTD
       Target Port : 0000 0000 0000
 Don't leave enabled after troubleshooting.
$
       Note: "\mathcal{H}" means "enable" for the port
                " 0 " means "disable" for the port
```
Per impostare la modalità per una sola porta specificata, digitare "PUTD" e il numero della porta.

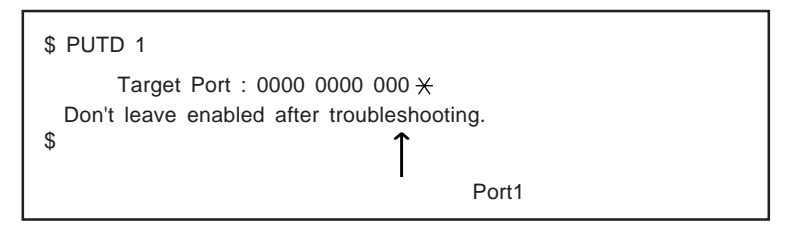

Esempio di visualizzazione:

```
$ PUTD
    Target Port for Debug : 
$
[1] DTMF:#
[1] DTMF:8
[1] A.Attend
[1] DTMF:#
[1] DTMF:6
[1] Voice Mail
[1] DTMF:1
[1] DTMF:0
[1] DTMF:1
[1] NonSub Svc
[1]
   * * *[1] DTMF:D
[1] DTMF:D
[1] Thank you
```
#### **Avvertenza**

- 1. "PUTD" è un comando originariamente utilizzato per la risoluzione dei problemi. Non utilizzarlo per l'uso normale.
- 2. Mentre la modalità di "PUTD" è "ON", non rimuovere il collegamento RS-232 poiché il sistema invia continuamente dati al terminale e ciò potrebbe causare un sovraccarico.

L'amministratore del sistema può fornire otto tipi di rapporti di sistema per il controllo dello stato operativo del sistema. È possibile inviare questi rapporti tramite la porta RS-232C a una stampante o a un terminale. Sono disponibili gli otto rapporti che seguono.

**System Administration Top Menu**  $\rightarrow$  2  $\rightarrow$  1

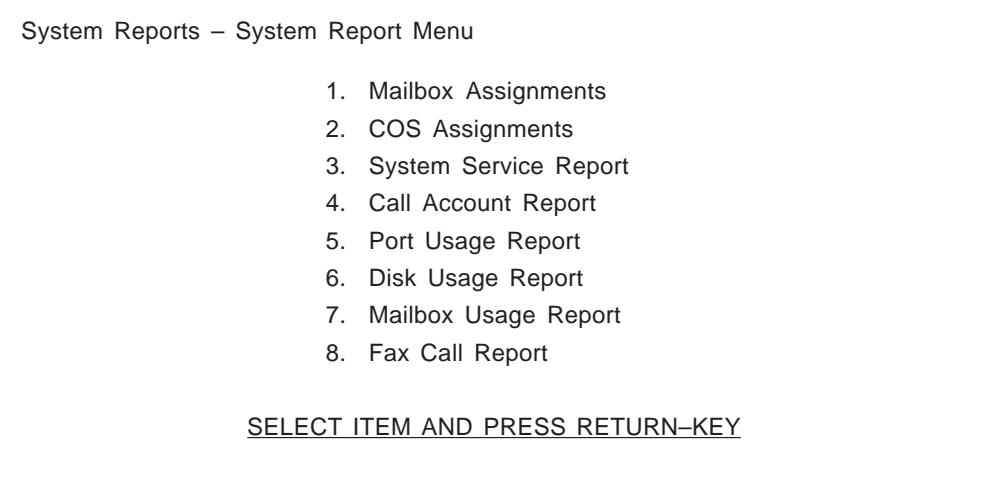

Inoltre i valori dei quattro rapporti seguenti possono essere cancellati e i rapporti preparati nuovamente per l'uso.

**System Administration Top Menu**  $\rightarrow$  2  $\rightarrow$  2

System Reports – System Report Clear Menu

- 1. Port Usage Statistics Clear
- 2. Disk Usage Statistics Clear
- 3. Mailbox Usage Statistics Clear
- 4. Fax Call Report Clear

SELECT ITEM AND PRESS RETURN–KEY

### **7.2.1 Assegnazioni delle caselle vocali**

Il Mailbox Assignments Report fornisce informazioni sulle funzioni autorizzate di ogni casella vocale e le impostazioni correnti per i parametri delle caselle vocali.

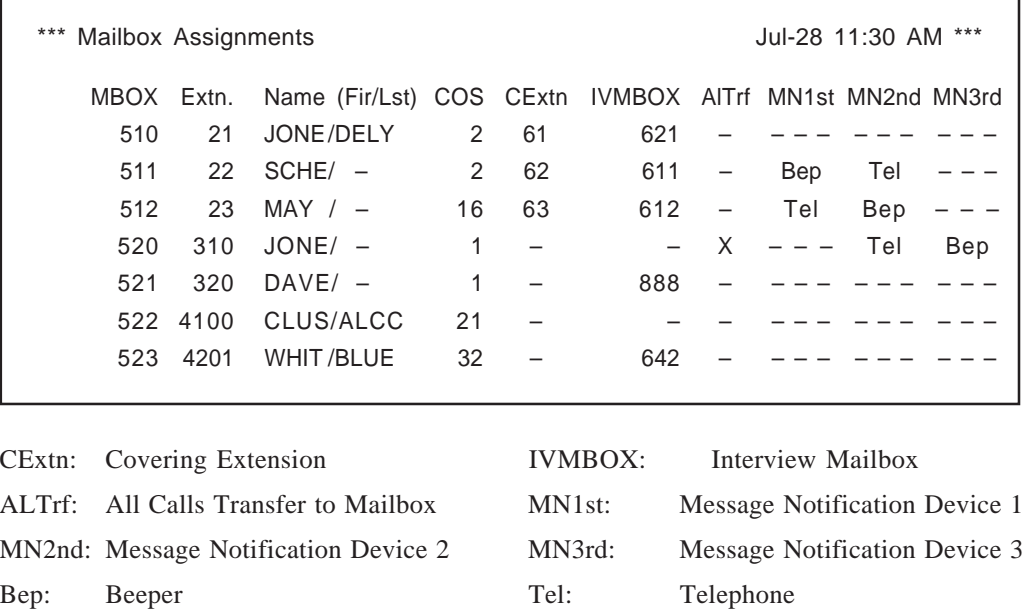

#### **System Administration Top Menu**  $\rightarrow$  2  $\rightarrow$  1  $\rightarrow$  1

**Nota:** Una 'X' nella schermata indica che la funzione contrassegnata da una X è impostata a "Yes".

### **7.2.2 Assegnazione della classe di servizio**

Questo rapporto fornisce informazioni su tutti i numeri COS.

**System Administration Top Menu**  $\rightarrow$  2  $\rightarrow$  1  $\rightarrow$  2

\*\*\* COS Assignments Jul-29 11:30 AM \*\*\* COS GL RtN RtS Ln CaN CaTRO SI SP CW MC DM PG Pr MN ED (pr) AF (mbox/ dl/ md) 1 16 10 10 5 10 10 L N N N N N 1 U1 X X U1 – ––– 00:30 M 2 16 7 7 3 10 10 L Y N N N N 2 U1 X X U1 – ––– 00:30 M 3 8 7 7 3 10 10 F Y N N N N 8 S X – U1 – ––– 00:30 M • • • • • • • • • • • • • • • • • • • • • • • • • • • • • • • • • • • • • • • 63 16 30 30 6 100 100 L N N N Y Y 1 U1 X – U1 – – 00:30 M 64 16 30 30 6 100 100 L N N N Y Y 1 U1 – – U1 – – 00:30 M COS: Class of Service Number GL: Personal Greeting Length RtN: New Message Retention Time RtS: Saved Message Retention Time

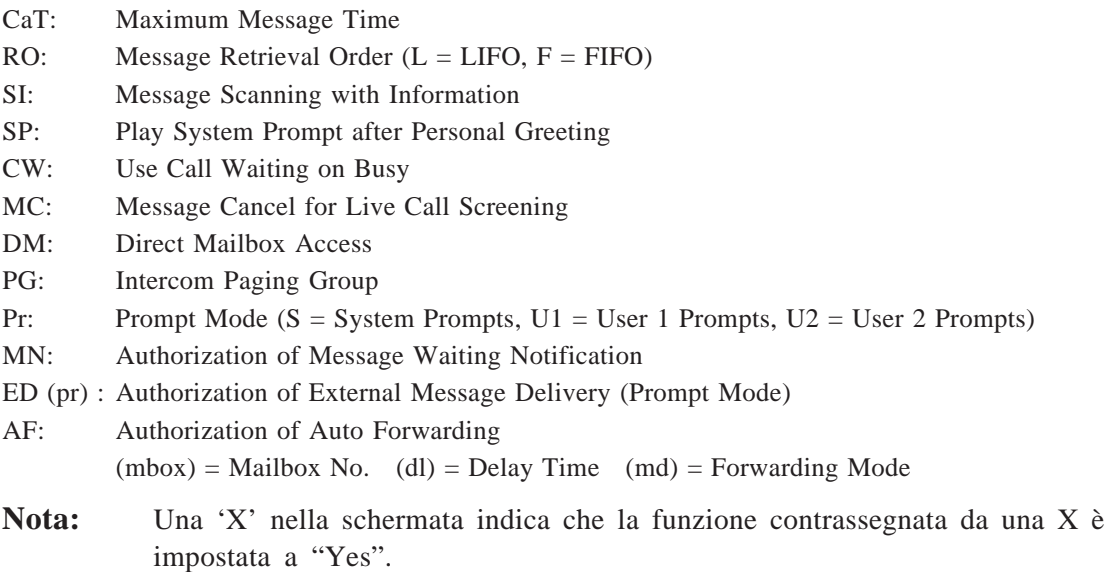

### **7.2.3 Rapporto sulla manutenzione del sistema**

Il System Service Report fornisce informazioni sulle porte utilizzabili del sistema. Indica inoltre i servizi assegnati a ogni porta del sistema per le modalità Day, Night e Holiday, i servizi di chiamata in entrata e in uscita.

| ** System Service Report |                              |             |             |                |  |  | JAN-4 7:25 PM ** |
|--------------------------|------------------------------|-------------|-------------|----------------|--|--|------------------|
| Port                     | [Daymode]                    |             | [Nightmode] |                |  |  |                  |
|                          | Grt<br>Srv                   |             | Grt         | Srv            |  |  |                  |
| 1                        | C.S.(1)                      |             |             | $- C.S.(1)$    |  |  |                  |
| $\overline{2}$           | $- C.S.(1)$                  |             |             | $- C.S.(1)$    |  |  |                  |
| 3                        | C.S.(1)                      |             |             | $- C.S.(1)$    |  |  |                  |
| $\overline{4}$           |                              | C.S.(1)     |             | $- C.S.(1)$    |  |  |                  |
| 5                        | C.S.(1)<br>$\qquad \qquad -$ |             |             | $- C.S.(1)$    |  |  |                  |
| 6                        | $\overline{\phantom{m}}$     | C.S.(1)     |             | C.S.(1)<br>$-$ |  |  |                  |
| $\overline{7}$           | $- C.S.(1)$                  |             |             | $- C.S.(1)$    |  |  |                  |
| 8                        |                              | $- C.S.(1)$ |             | $- C.S.(1)$    |  |  |                  |
| 9                        |                              | C.S.(1)     |             | $- C.S.(1)$    |  |  |                  |
| 10                       |                              | $- C.S.(1)$ |             | $- C.S.(1)$    |  |  |                  |
| 11                       |                              | C.S.(1)     |             | $- C.S.(1)$    |  |  |                  |
| 12                       | C.S.(1)                      |             | $ \,$       | C.S.(1)        |  |  |                  |
| [Holiday List]           |                              |             |             |                |  |  |                  |
| Day                      | Srv                          | Port        |             | Description    |  |  |                  |
| <b>DEC-12</b>            | C.S.(90)                     | $1 - 8$     |             | ANNIVERSARY    |  |  |                  |

**System Administration Top Menu**  $\rightarrow$  2  $\rightarrow$  1  $\rightarrow$  3

Grt: Company Greeting No. A.A. : Automated Attendant Service

V.M. : Voice Mail Service C.S. : Custom Service I.S. : Interview Service

**Nota:** Una 'X' nella schermata indica che la funzione contrassegnata da una X è impostata a "Yes".

### **7.2.4 Rapporto sul conto delle chiamate**

Il sistema è in grado di mantenere le informazioni su più di 84 sequenze di chiamate in uscita a scopo di contabilità e fatturazione. Le informazioni sulle chiamate in uscita includono i numeri delle caselle vocali che hanno effettuato chiamate in uscita, i numeri di telefono, le date delle chiamate e i tempi di durata. Si noti che quando il numero di sequenze di chiamate in uscita si avvicina a 84, queste informazioni vengono inviate automaticamente al terminale.

#### **System Administration Top Menu**  $\rightarrow$  2  $\rightarrow$  1  $\rightarrow$  4

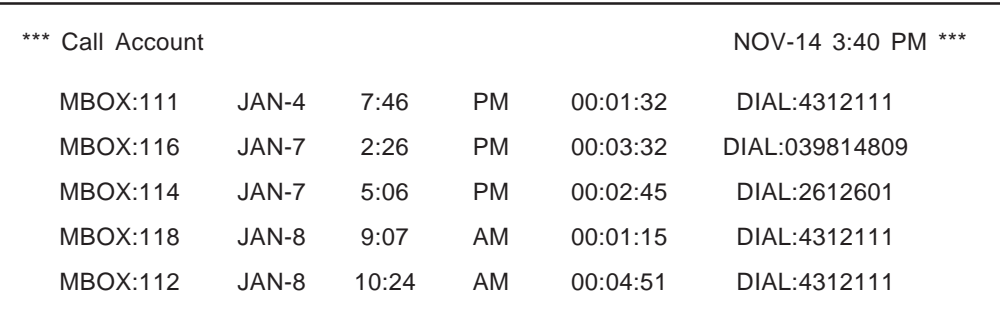

### **7.2.5 Rapporto sull'utilizzo delle porte**

Il Port Usage Report fornisce informazioni sull'utilizzo delle porte e consente di misurare il traffico sul sistema e sulle porte. Include i tempi di durata accumulati dei servizi di chiamata in entrata e in uscita e il tempo di collegamento totale per ogni porta.

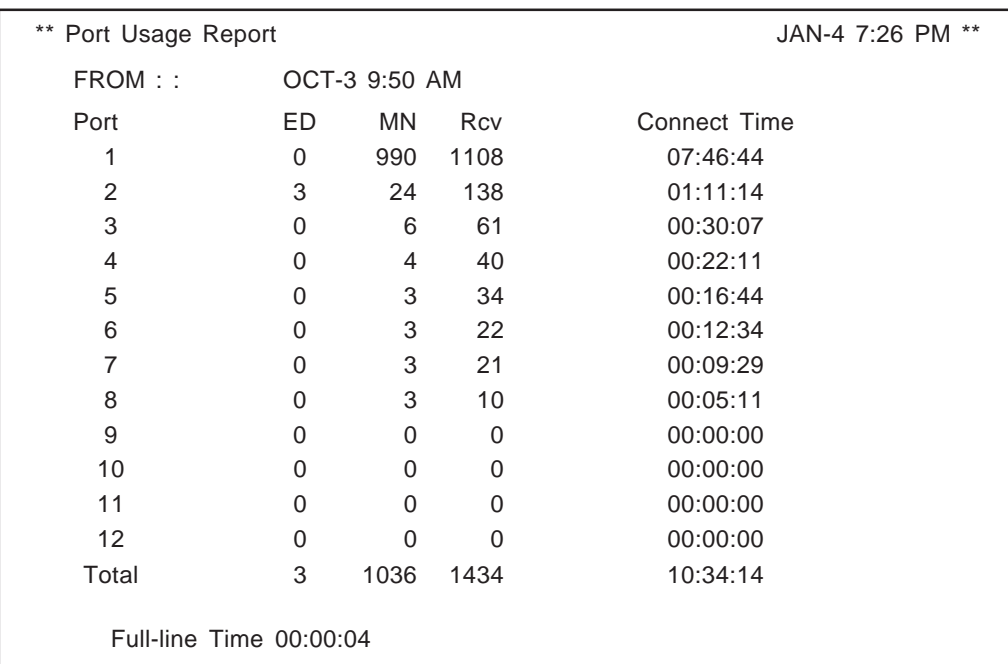

#### **System Administration Top Menu**  $\rightarrow$  2  $\rightarrow$  1  $\rightarrow$  5

ED: External Delivery MN: Message Notification

#### **Port Usage Statistics Clear**

I valori del Port Usage Report possono essere cancellati e il rapporto può nuovamente essere preparato per l'uso.

**System Administration Top Menu**  $\rightarrow$  2  $\rightarrow$  2  $\rightarrow$  1

```
System Reports – System Report Clear – Port Usage Statistics Clear
   May I clear a port usage report data? (Y/N) : =
```
Digitare Y (yes) o N (no) e premere [RETURN].

Se si digita Y, il sistema cancellerà i dati, quindi attendere fino alla visualizzazione del messaggio "Port Usage Report Data Cleared!!".

### **7.2.6 Rapporto sull'utilizzo del disco**

Il Disk Usage Report indica la quantità di memorizzazione su disco in uso e la disponibilità in minuti. Fornisce inoltre le tre statistiche seguenti:

- Numero di messaggi accumulati registrati dai chiamanti dopo l'ultimo azzeramento della memoria del disco.
- Numero di messaggi accumulati cancellati dagli abbonati.
- Numero di messaggi accumulati scaduti e rimossi dal sistema.

#### **System Administration Top Menu**  $\rightarrow$  2  $\rightarrow$  1  $\rightarrow$  6

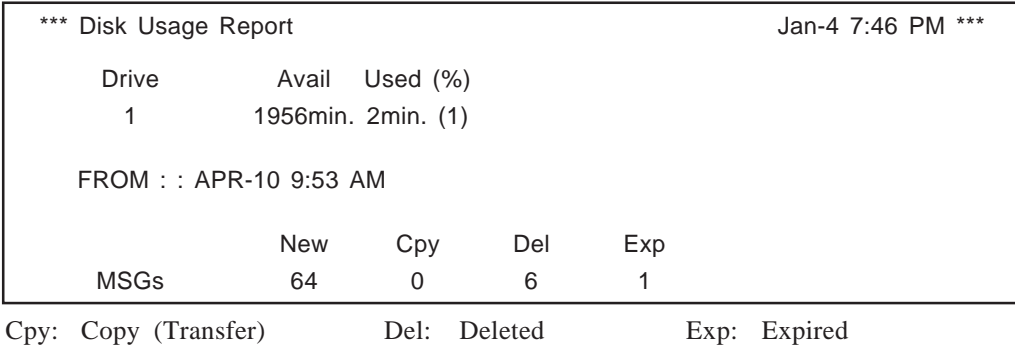

**Nota:** Tutte le indicazioni sul rapporto possono essere reimpostate a zero con il comando Disk Usage Clear .

### **Disk Usage Statistics Clear**

I valori del Disk Usage Report possono essere cancellati e il rapporto preparato nuovamente all'uso.

**System Administration Top Menu**  $\rightarrow$  2  $\rightarrow$  2  $\rightarrow$  2

System Reports – System Report Clear – Disk Usage Statistics Clear

May I clear a disk usage report data ?  $(Y/N)$  : =

Digitare Y (yes) o N (no) e premere [RETURN].

Se si digita Y, il sistema cancellerà i dati, quindi attendere fino alla visualizzazione del messaggio "Port Usage Report Data Cleared!!".

### **7.2.7 Rapporto sull'utilizzo delle caselle vocali**

Il Mailbox Usage Report fornisce informazioni sull'utilizzo di una casella vocale specifica. Include il numero di messaggi registrati, la quantità totale di tempo di chiamata in uscita e l'invio di messaggi esterni, la notitica dei messaggi e l'invio di messaggi di gruppo.

#### **System Administration Top Menu**  $\rightarrow$  2  $\rightarrow$  1  $\rightarrow$  7

Enter the Range  $: = 111$ 

**Nota:** Specificare l'intervallo o il numero di casella vocale. Per ottenere le informazioni relative alle caselle vocali dal N. 200 al N. 209, digitare "20  $\times$ " o "200, 209" e premere [RETURN].

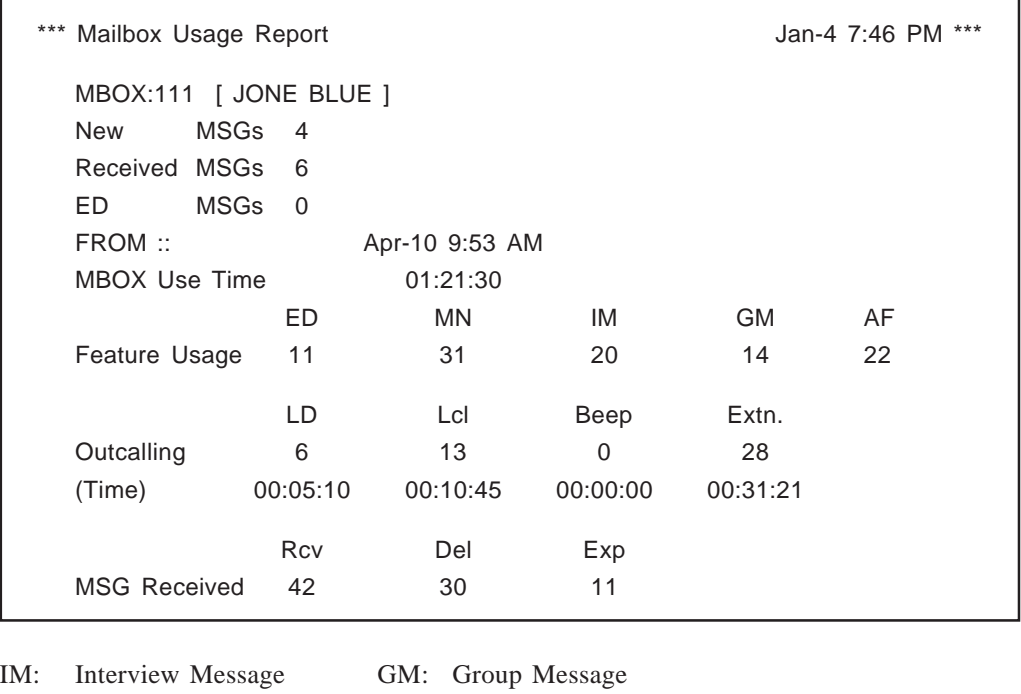

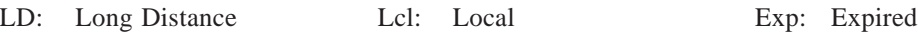

### **Mailbox Usage Statistics Clear**

I valori del Mailbox Usage Report possono essere cancellati e il rapporto preparato nuovamente all'uso.

**System Administration Top Menu**  $\rightarrow$  2  $\rightarrow$  2  $\rightarrow$  3

System Reports – System Report Clear – Mailbox Usage Statistics Clear Enter the Range  $:$  = May I clear a mailbox usage report data ?  $(Y/N)$  : =

Digitare Y (yes) o N (no) e premere [RETURN].

Se si digita Y, il sistema cancellerà i dati, quindi attendere fino alla visualizzazione del messaggio "Port Usage Report Data Cleared!!".

### **7.2.8 Rapporto sulle chiamate fax**

Il Fax Call Report fornisce informazioni relative allo stato di trasferimento dei fax quando il sistema riceve un segnale fax. Include la data di ricezione dei dati fax, il numero di porta utilizzato e lo stato di trasferimento del fax di un massimo di 64 dati fax.

**System Administration Top Menu**  $\rightarrow$  2  $\rightarrow$  1  $\rightarrow$  8

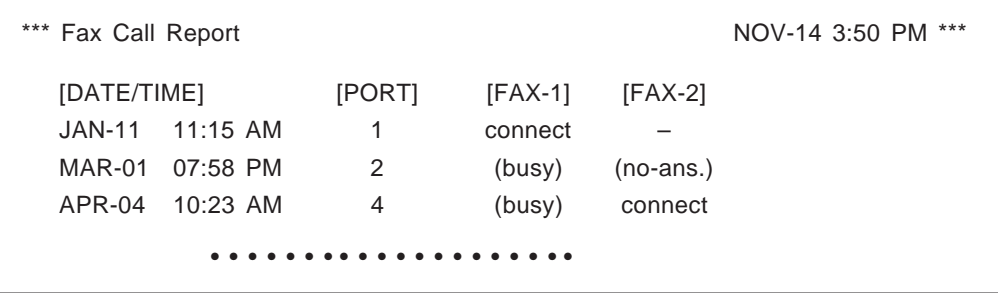

no-ans. :No-answer FAX-1: Main Fax Machine FAX-2: Alternate Fax Machine

### **Fax Call Statistics Clear**

I valori del Fax Call Report possono essere cancellati e il rapporto preparato nuovamente all'uso.

**System Administration Top Menu**  $\rightarrow$  2  $\rightarrow$  2  $\rightarrow$  4

System Reports – System Report Clear – Fax Call Statistics Clear

May I clear a fax call usage report data ?  $(Y/N)$  : =

Digitare Y (yes) o N (no) e premere [RETURN].

Se si digita Y, il sistema cancellerà i dati, quindi attendere fino alla visualizzazione del messaggio "Port Usage Report Data Cleared!!".

# **7.3 Inizializzazione del sistema**

Inizializzando il sistema, tutti i messaggi e le caselle vocali vengono cancellate e i parametri impostati all'impostazione predefinita.

- **1** Passare al System Administration Top Menu.
	- *1 : Program*
	- *2 : System Reports*
	- *3 : Utility Command*
	- *4 : System Reset/Clear*
	- *5 : Quick Setup*

```
SELECT ITEM AND PRESS RETURN-KEY
```
- **Nota:** "*5: Quick Setup*" nella schermata precedente non appare in modalità ASCII TERMINAL.
- **2** Premere [4] per System Initialization.

*System Reset/Clear Menu Mailbox No. Length : 3 System Manager's Mailbox No. : 999 Message Manager's Mailbox No. : 998*

*Will you change the settings ? (Y/N) : =*

**3** Premere [Y] (per portare il sistema in modalità non in linea).

*System Reset/Clear Menu Mailbox No. Length : 3 System Manager's Mailbox No. : 999 Message Manager's Mailbox No. : 998*

*Reset System Parameters : press "\"*

# **7.3 Inizializzazione del sistema**

**4** Premere [\] per avviare la reimpostazione del sistema.

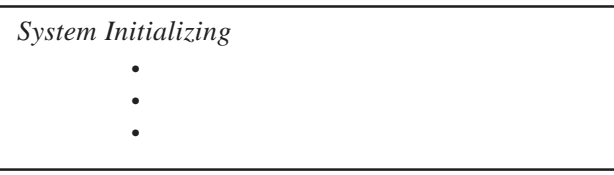

**5** Quando l'inizializzazione del sistema arriva al termine, apparirà la visualizzazione seguente sullo schermo:

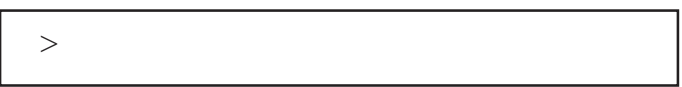

- **Note:** Il tempo di esecuzione di System Reset/Clear può variare ogni volta a causa della capacità del sistema e dei suoi programmi. Generalmente sono necessari almeno tre minuti.
	- Per impostare l'orologio di sistema (data e ora), utilizzare il comando di utility TIME. Vedere pagina 7-4.

# **7.4 Guida di risoluzione dei problemi**

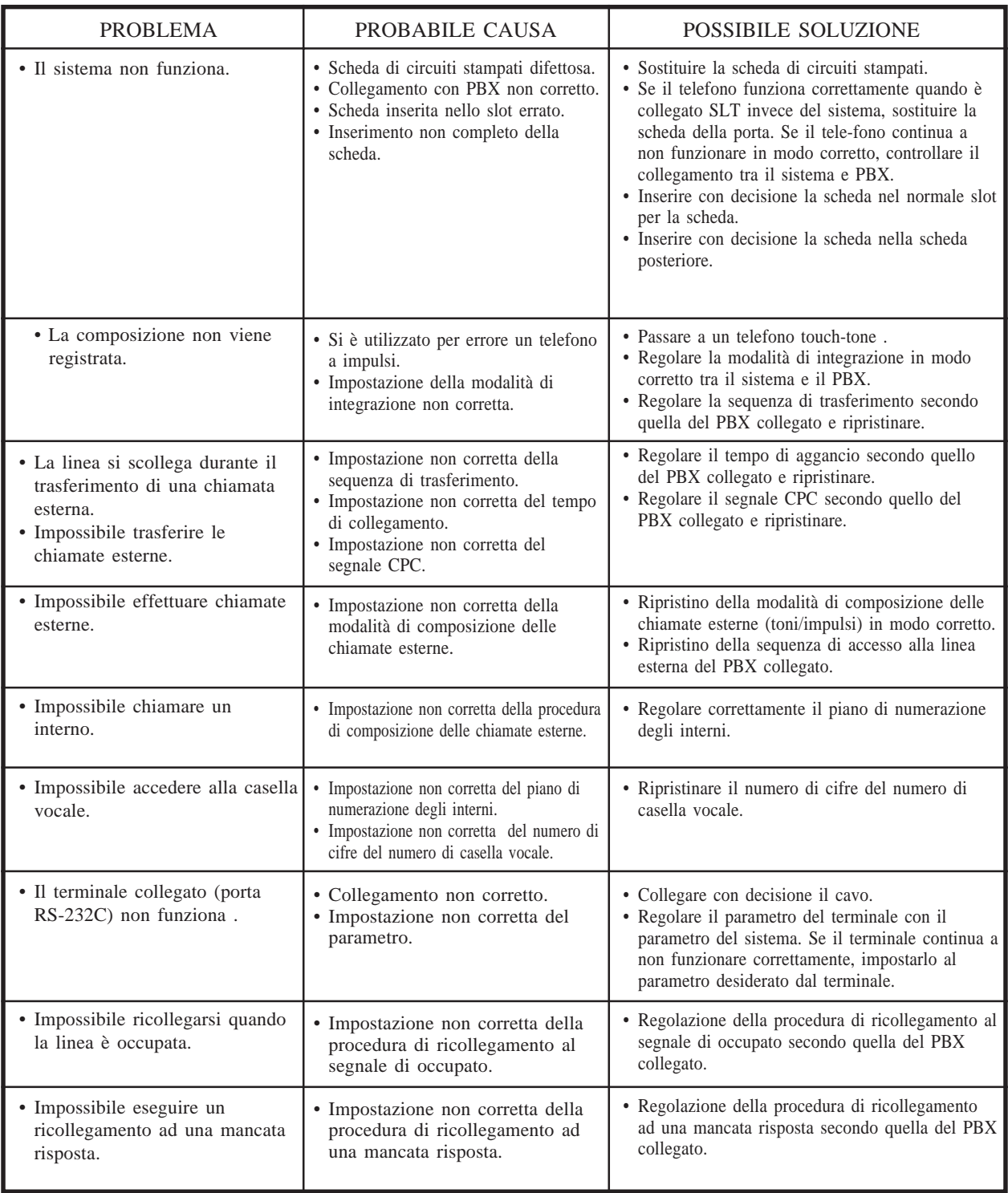

# **Specifiche**

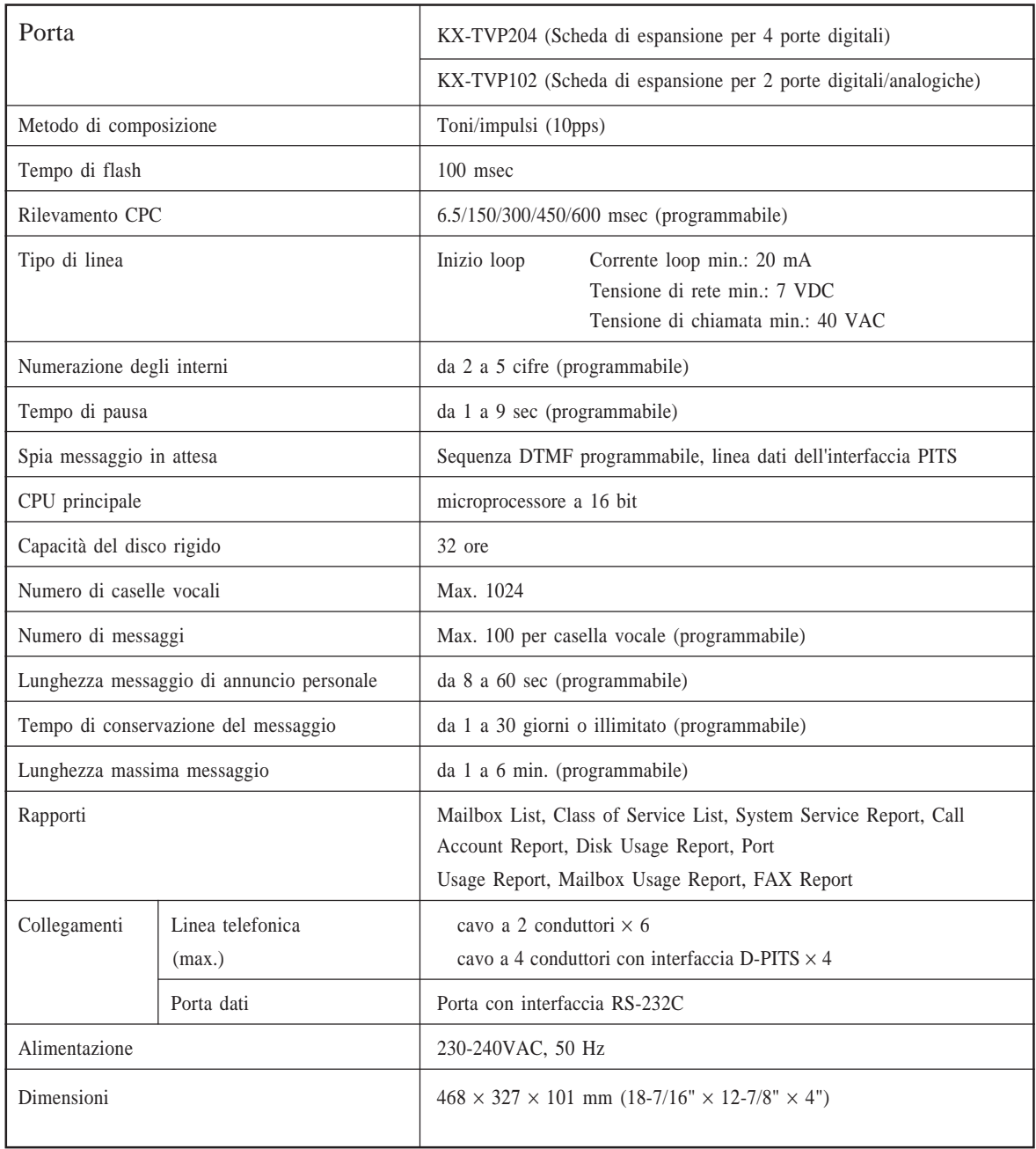

## **Indice analitico**

## **A**

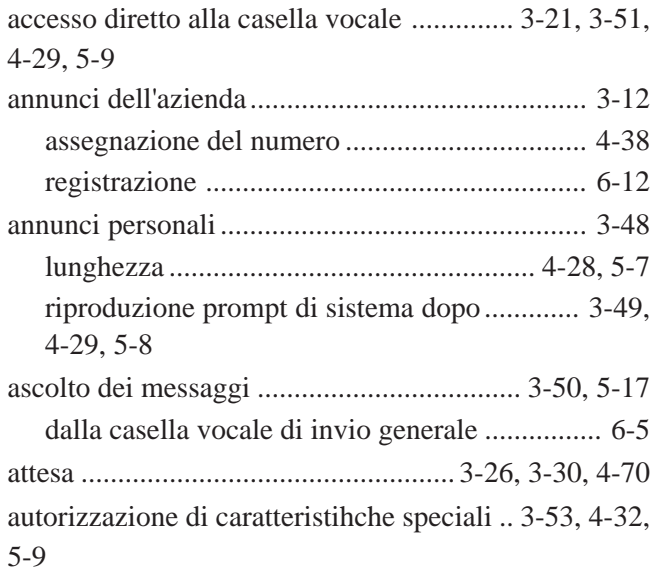

### **B**

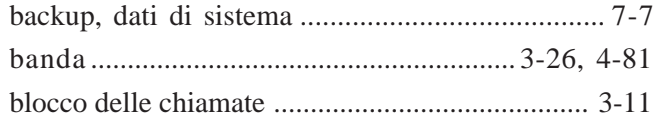

## **C**

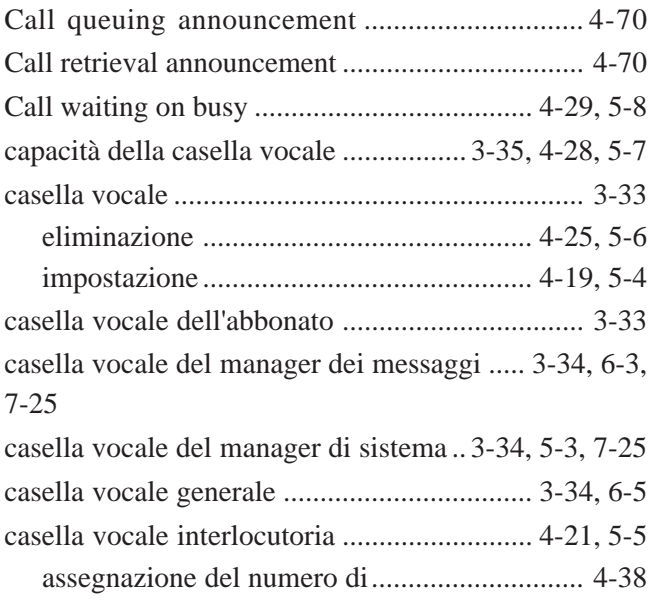

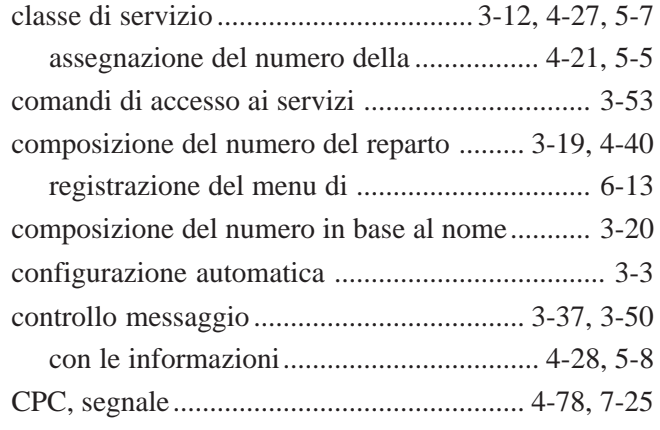

## **D**

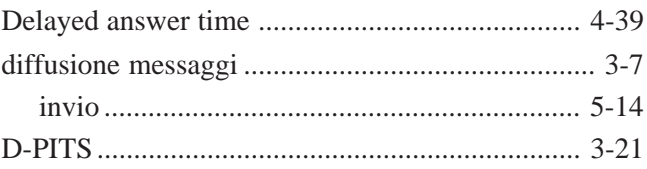

### **E**

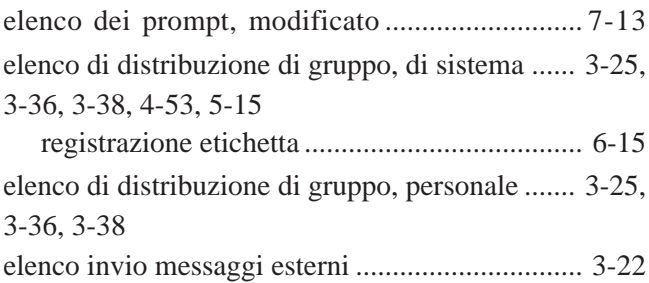

### **F**

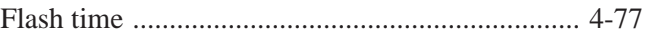

## **G**

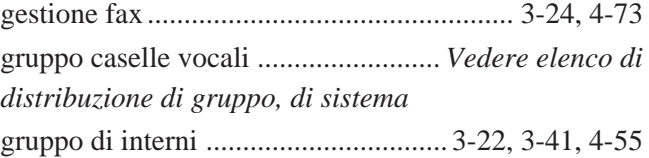

### **I**

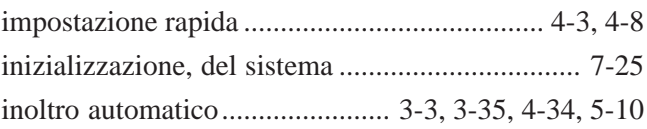

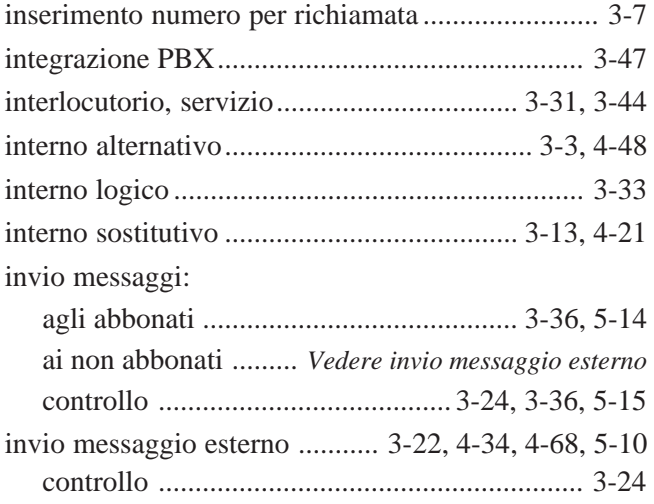

## **L**

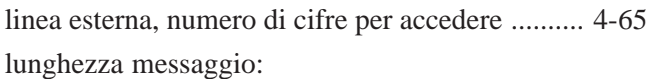

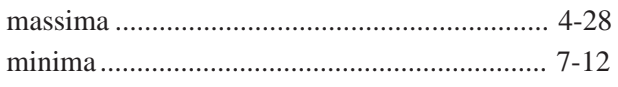

## **M**

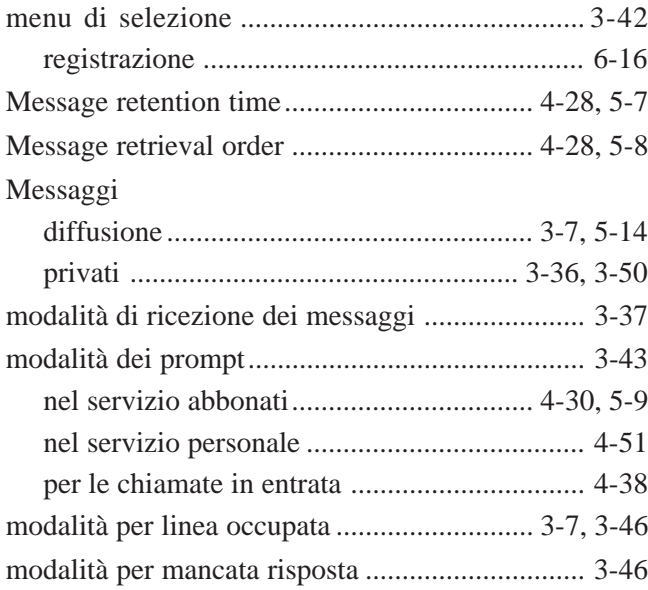

## **N**

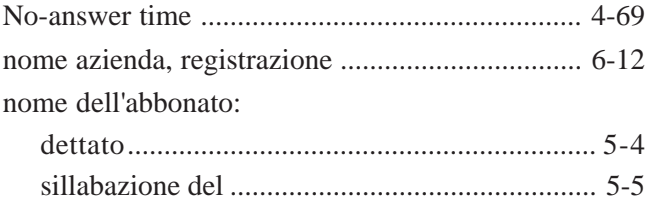

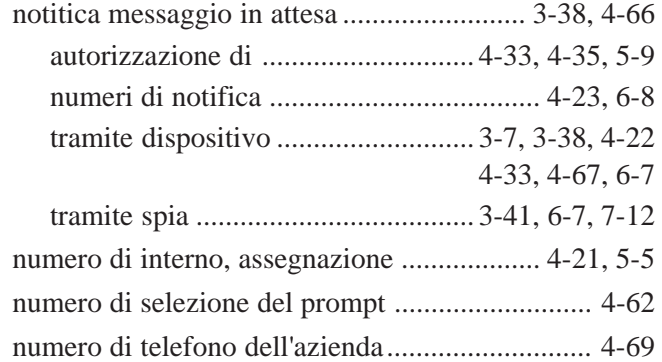

### **O**

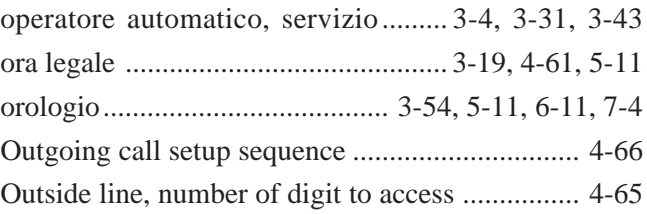

### **P**

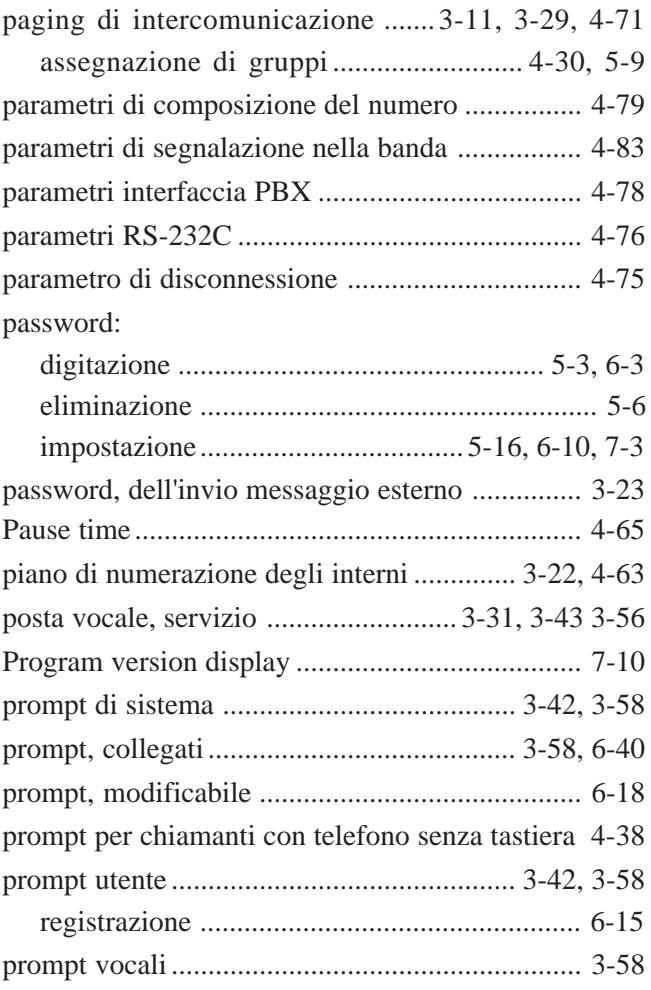

## **R**

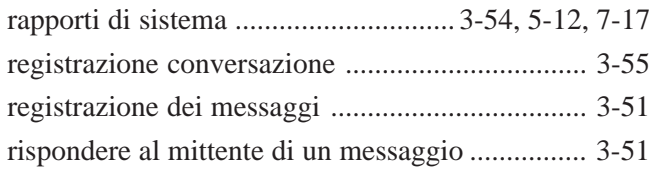

## **S**

scheda:

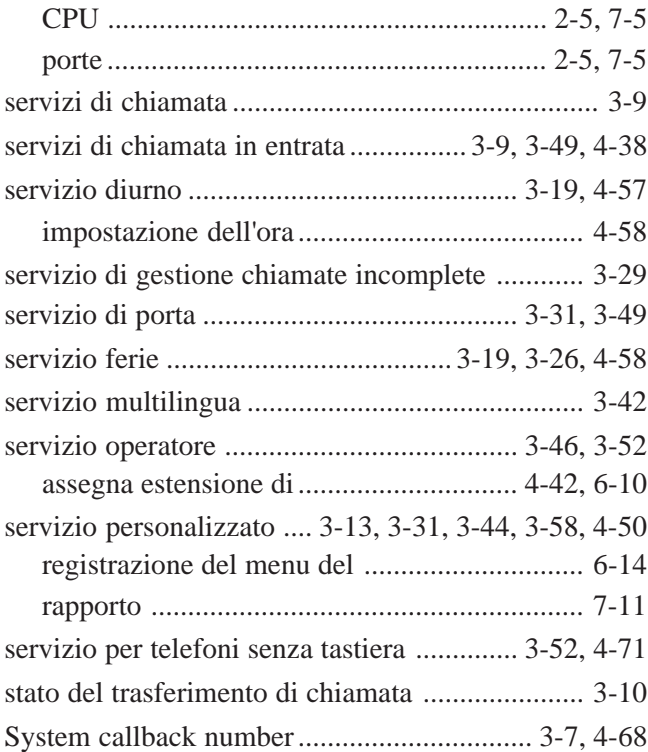

## **T**

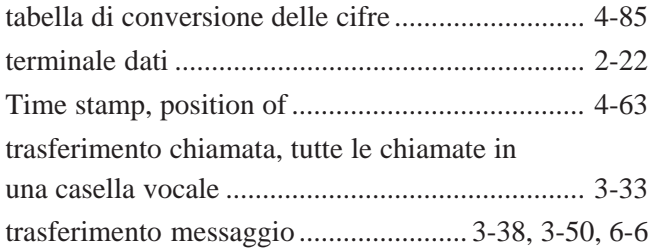

### **U**

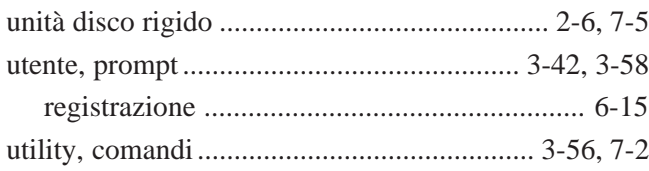

## **V**

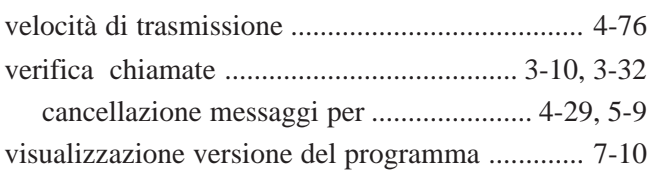

# **Fogli di lavoro**

## **Introduzione**

Questo manuale contiene questionari e fogli di lavoro. Per impostare il sistema VPS in modo che funzioni correttamente, è necessario un minimo di preparazione. Innanzitutto effettuare un controllo del sistema telefonico di cui si è dotati utilizzando i questionari. In secondo luogo, riempire i fogli di lavoro con i dati che si desidera impostare. Effettuando all'inizio questi compiti, l'effettiva operazione di input risulterà molto più facile e veloce.

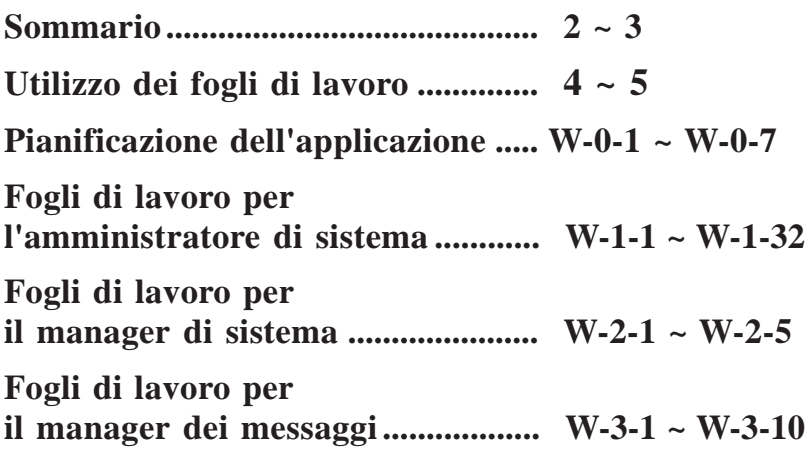

Nota: se necessario, fare delle fotocopie dei fogli di lavoro originali.

## Sommario

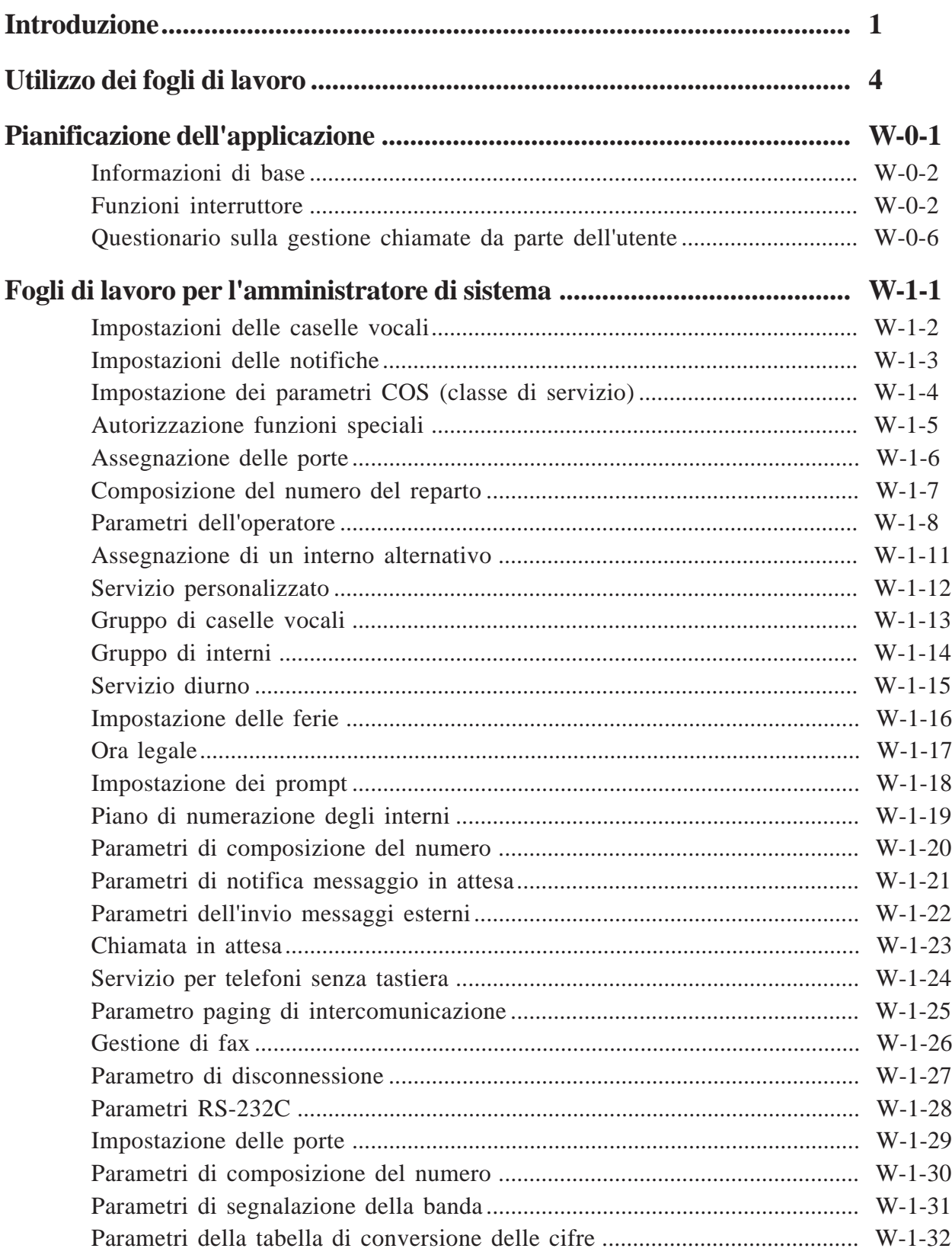

# **Sommario**

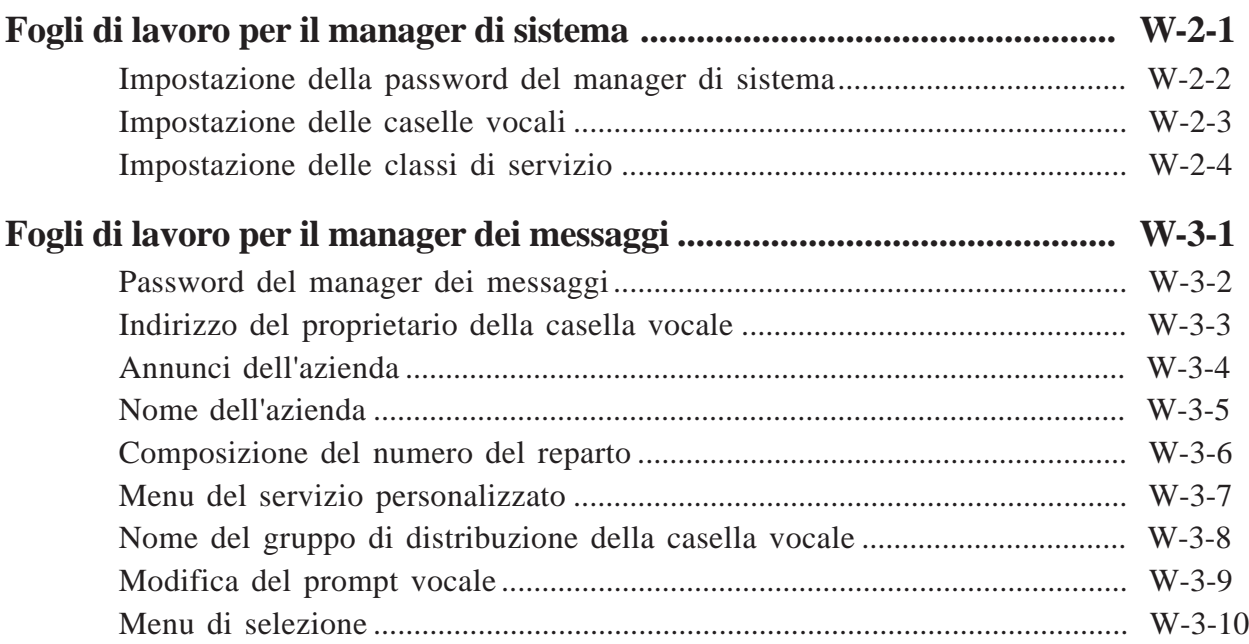

Utilizzare i fogli di lavoro per impostare i parametri del sistema. Se si è riempito il foglio di lavoro con i valori che si desidera impostare inizialmente, l'effettiva operazione di input risulterà più facile e veloce.

La parte superiore di ogni foglio di lavoro mostra come raggiungere lo schermo di impostazione con i nomi principali nei fogli di lavoro dell'amministratore di sistema e i numeri chiave nei fogli di lavoro del manager di sistema e del manager dei messaggi.

#### **Esempio per l'amministratore del sistema**

#### **System Administration Top Menu**  $\rightarrow$  1  $\rightarrow$  4  $\rightarrow$  1

Indica che:

Premendo [1] nel System Administration Top Menu.

Verrà visualizzato il menu successivo.

Premendo [4].

Verrà visualizzato il menu successivo.

Premendo [1].

Il menu descritto sul foglio di lavoro verrà visualizzato sullo schermo (due tipi di schermo: terminale compatibile VT100 e terminale ASCII). Digitare i valori secondo i fogli di lavoro.

#### **Esempio per il manager di sistema**

#### **System Manager Top Menu**  $\rightarrow$  [6]  $\rightarrow$  [1]

Indica che:

Accede al numero di casella vocale del manager di sistema dopo aver avuto accesso al servizio di posta vocale.

Si sentirà un messaggio del sistema.

Premendo .

Si sentirà un messaggio del sistema.

Premendo .

Digitare i valori secondo i fogli di lavoro.

## **Utilizzo dei fogli di lavoro**

#### **Esempio per il manager dei messaggi**

#### **Message Manager Top Menu**  $\rightarrow$  [5]  $\rightarrow$  [1]

Indica che:

Accede al numero di casella vocale del manager dei messaggi dopo aver avuto accesso al servizio di posta vocale.

Si sentirà un messaggio del sistema.

Premendo .

Si sentirà un messaggio del sistema.

Premendo .

Digitare i valori secondo i fogli di lavoro.

#### **Esempio di riferimento**

#### **Vedere le pagine da 4-27 a 4-31.**

Indica che:

Fare riferimento alle pagine da 27 a 31 nel capitolo 4 del "Manuale di installazione".

## **Pianificazione dell'applicazione**

Per installare il sistema, è utile ottenere informazioni sul sistema telefonico esistente e sulle esigenze dell'azienda del cliente.

#### **Sommario**

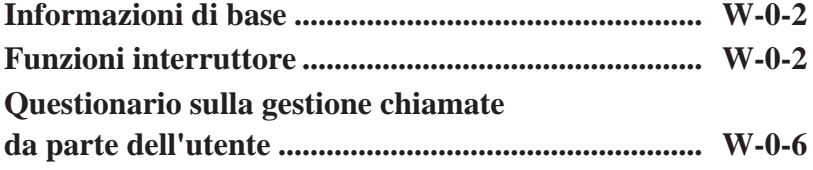

■ *Informazioni di base*

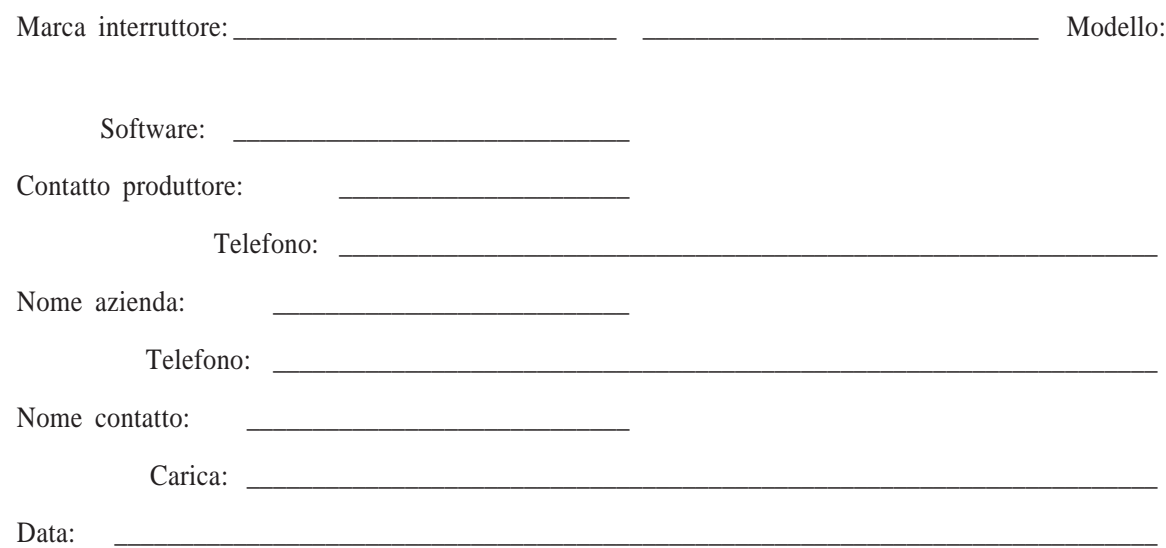

■ *Funzioni interruttore*

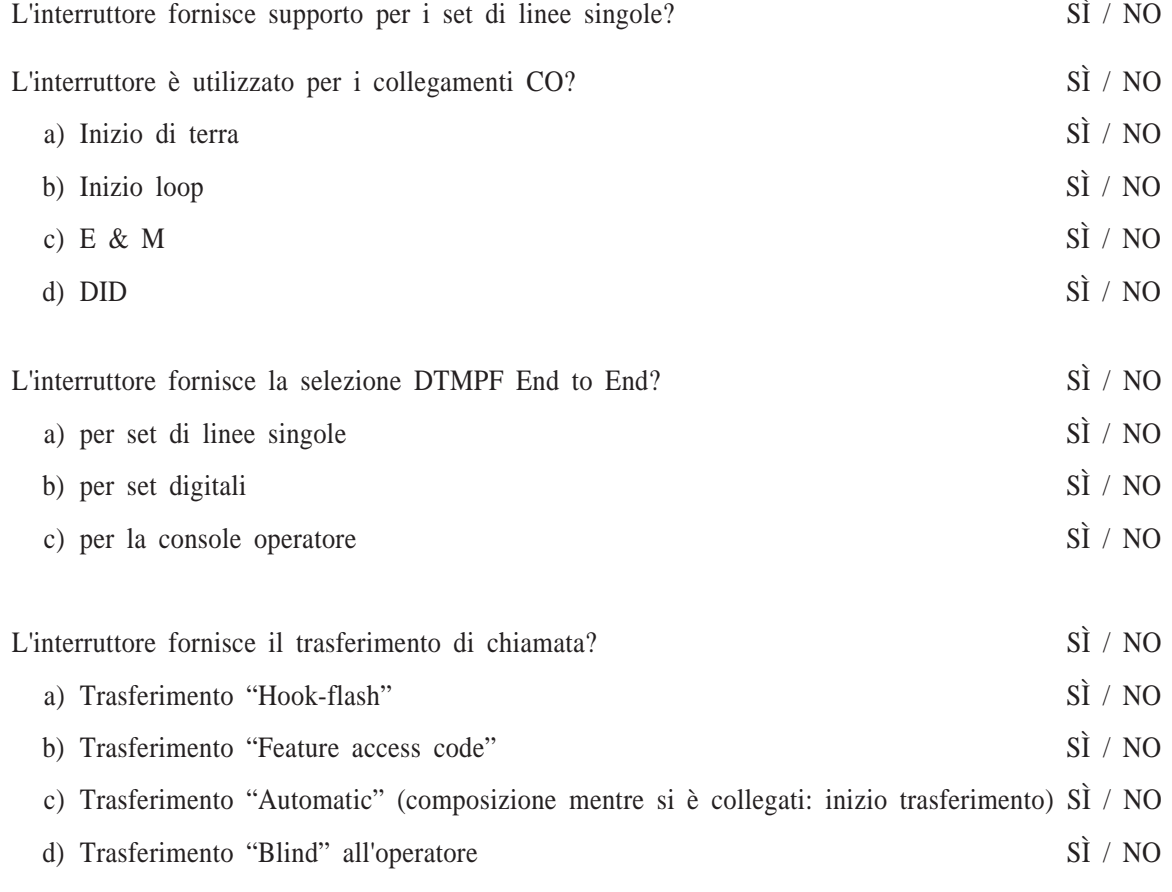

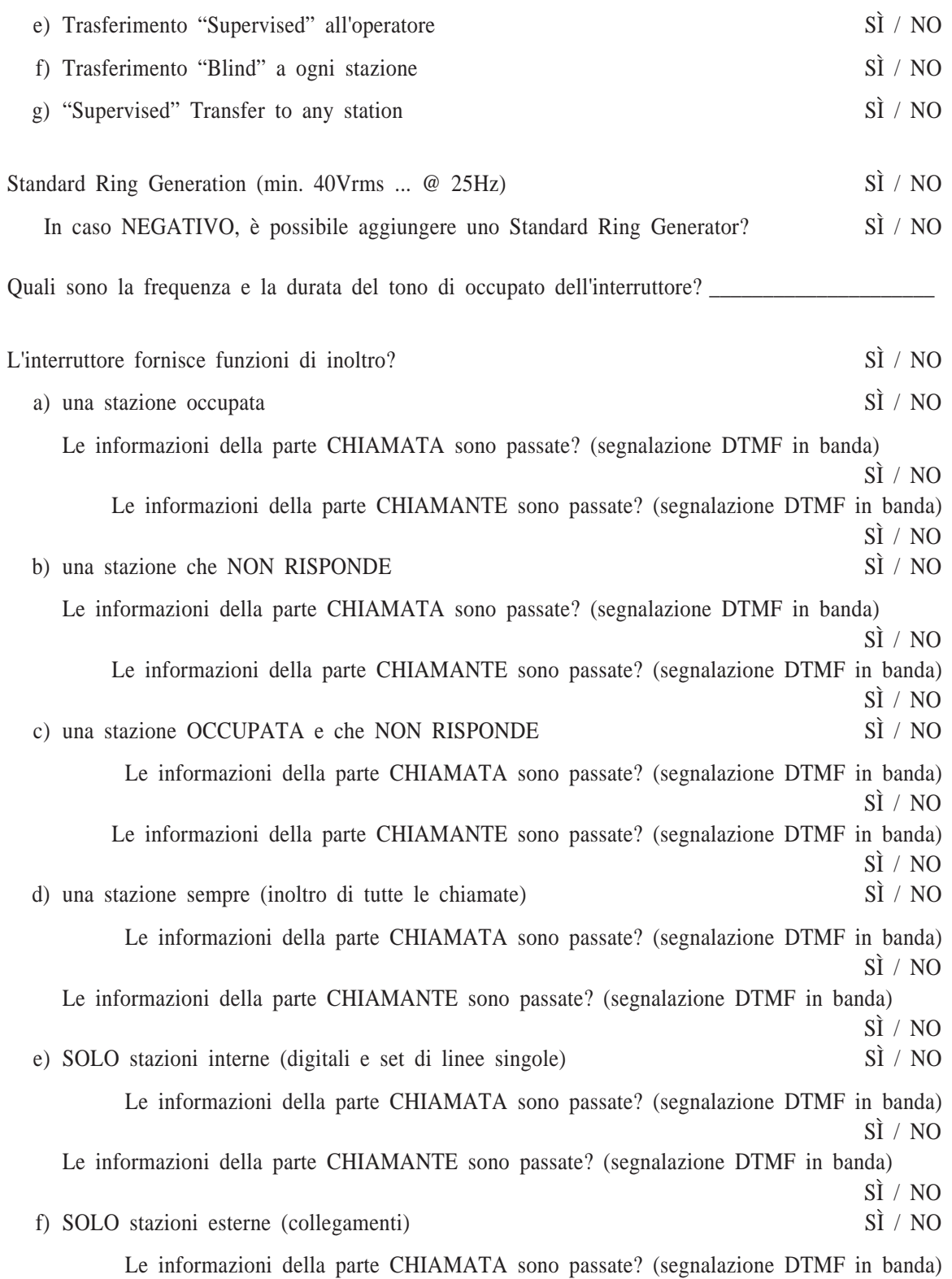

#### Le informazioni della parte CHIAMANTE sono passate? (segnalazione DTMF in banda) SÌ / NO

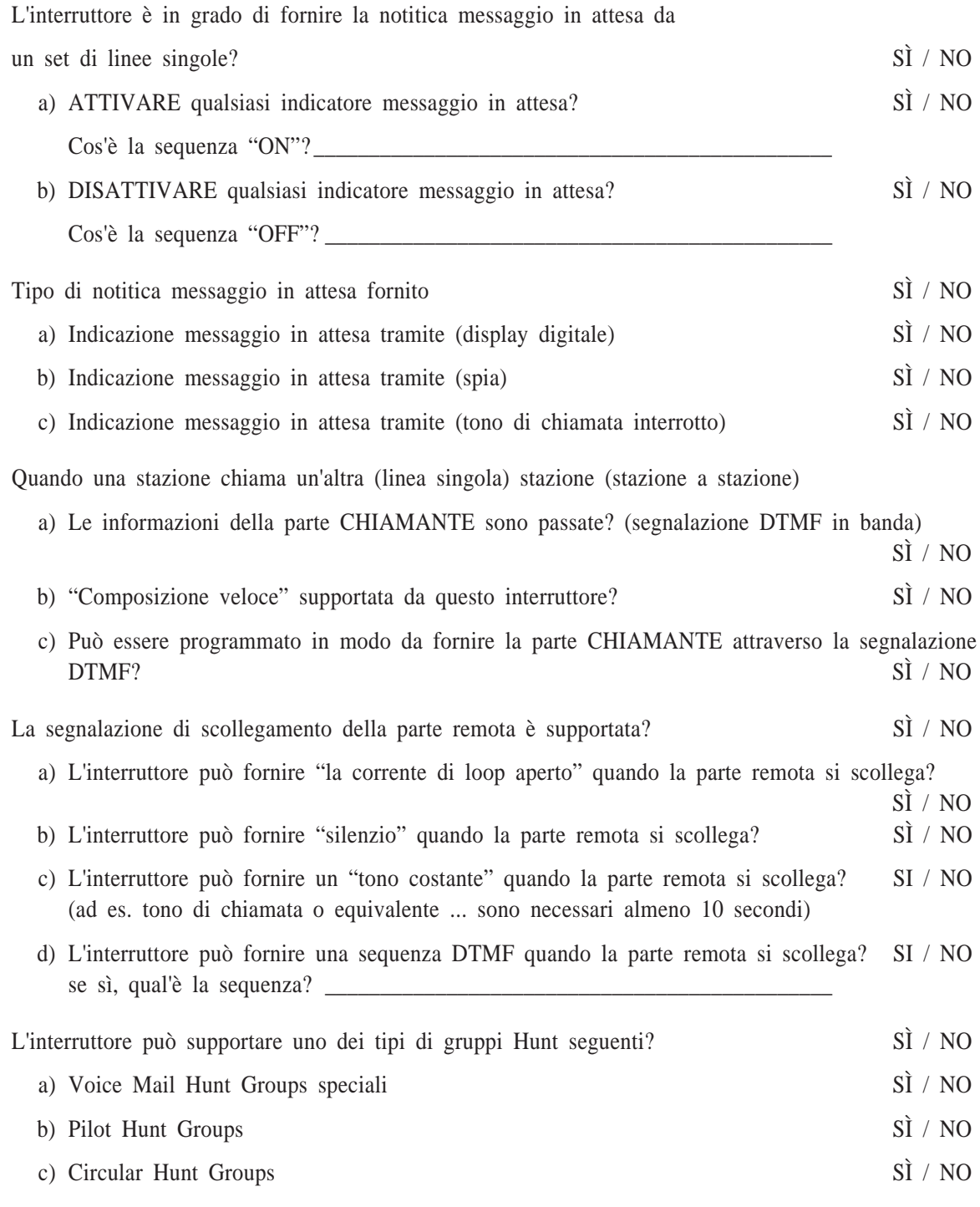

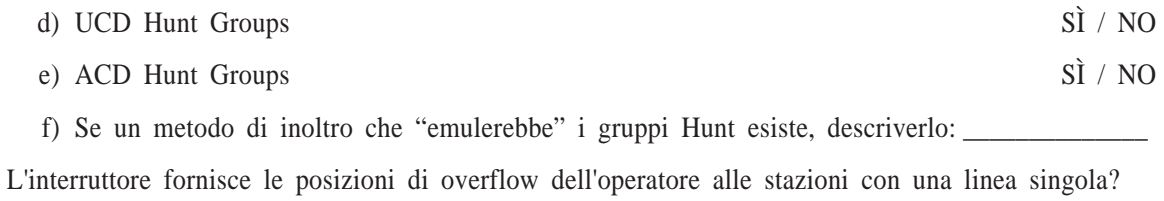

SÌ/ NO

L'interruttore fornisce funzioni speciali che potrebbero essere correlate alla funzionalità o alla posta vocale<br>o all'operatore automatico?<br>S<br>I / NO o all'operatore automatico?

### ■ *Questionario sulla gestione chiamate da parte dell'utente*

Chi risponde alla chiamate entranti? \_\_\_\_\_\_\_\_\_\_\_\_\_\_\_\_\_\_\_\_\_\_\_\_\_\_\_\_\_\_\_\_\_\_\_\_\_\_\_

Chi sono i chiamanti dell'utente? \_\_\_\_\_\_\_\_\_\_\_\_\_\_\_\_\_\_\_\_\_\_\_\_\_\_\_\_\_\_\_\_\_\_\_\_\_\_\_\_\_\_

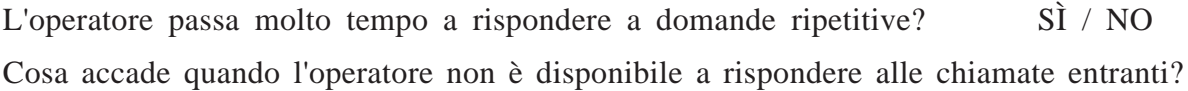

\_\_\_\_\_\_\_\_\_\_\_\_\_\_\_\_\_\_\_\_\_\_\_\_\_\_\_\_\_\_\_\_\_\_\_\_\_\_\_\_\_\_\_\_\_\_\_\_\_\_\_\_\_\_\_\_\_\_\_\_\_\_\_\_\_\_\_\_\_\_\_

\_\_\_\_\_\_\_\_\_\_\_\_\_\_\_\_\_\_\_\_\_\_\_\_\_\_\_\_\_\_\_\_\_\_\_\_\_\_\_\_\_\_\_\_\_\_\_\_\_\_\_\_\_\_\_\_\_\_\_\_\_\_\_\_\_\_\_\_\_\_\_

I chiamanti come sanno il numero di interno?

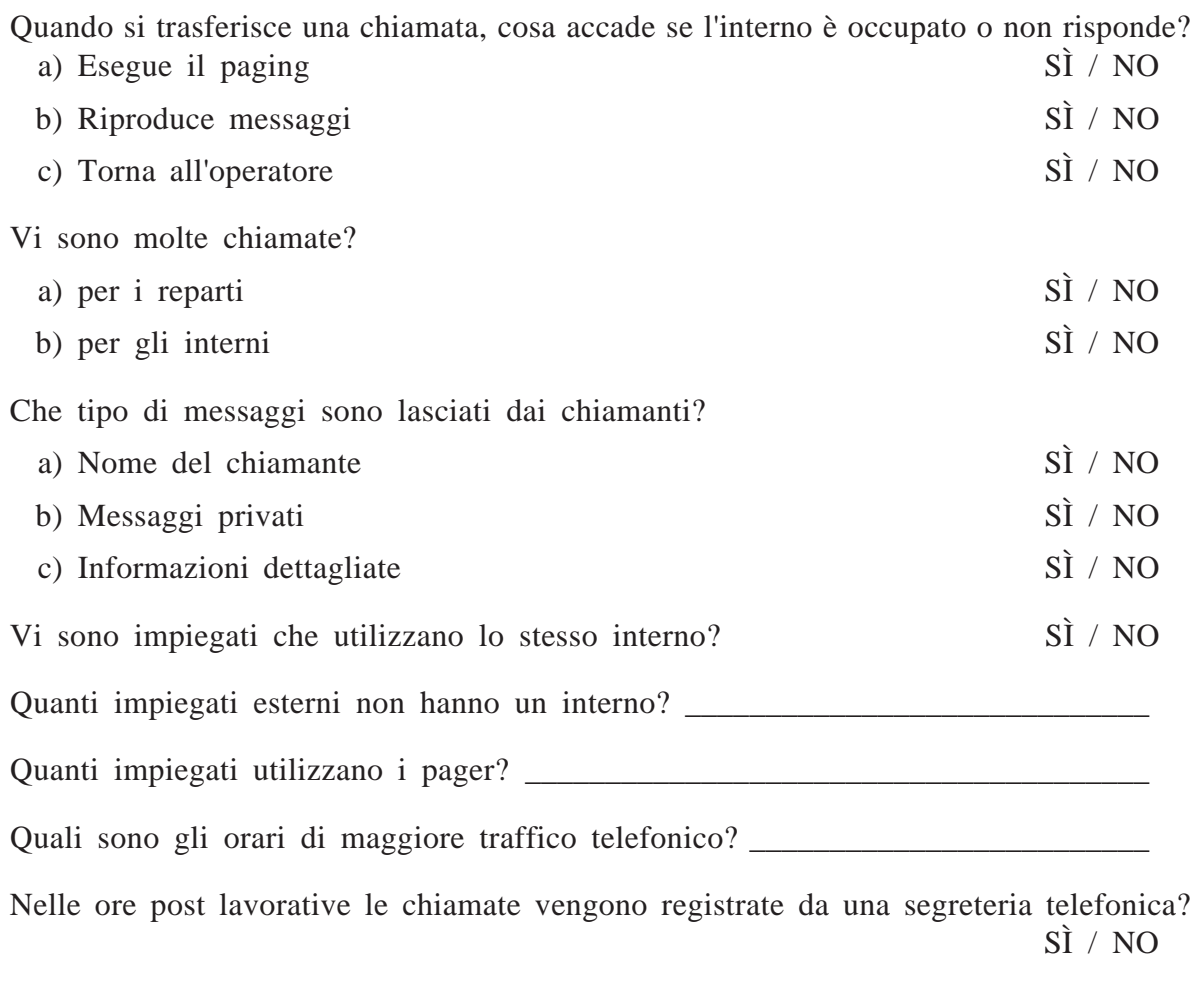

### L'utente richiede il sistema per

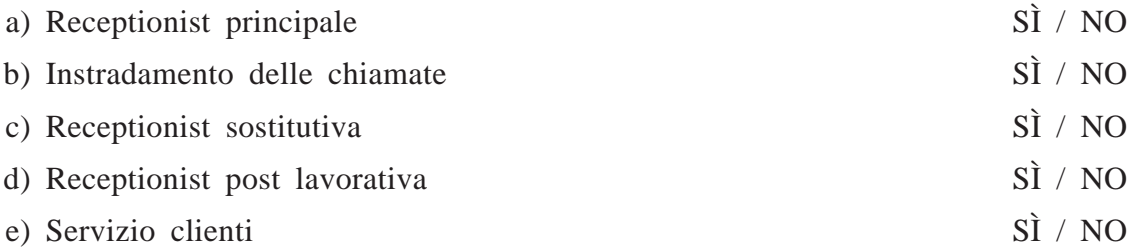

# **Fogli di lavoro per l'amministratore di sistema**

#### **Sommario**

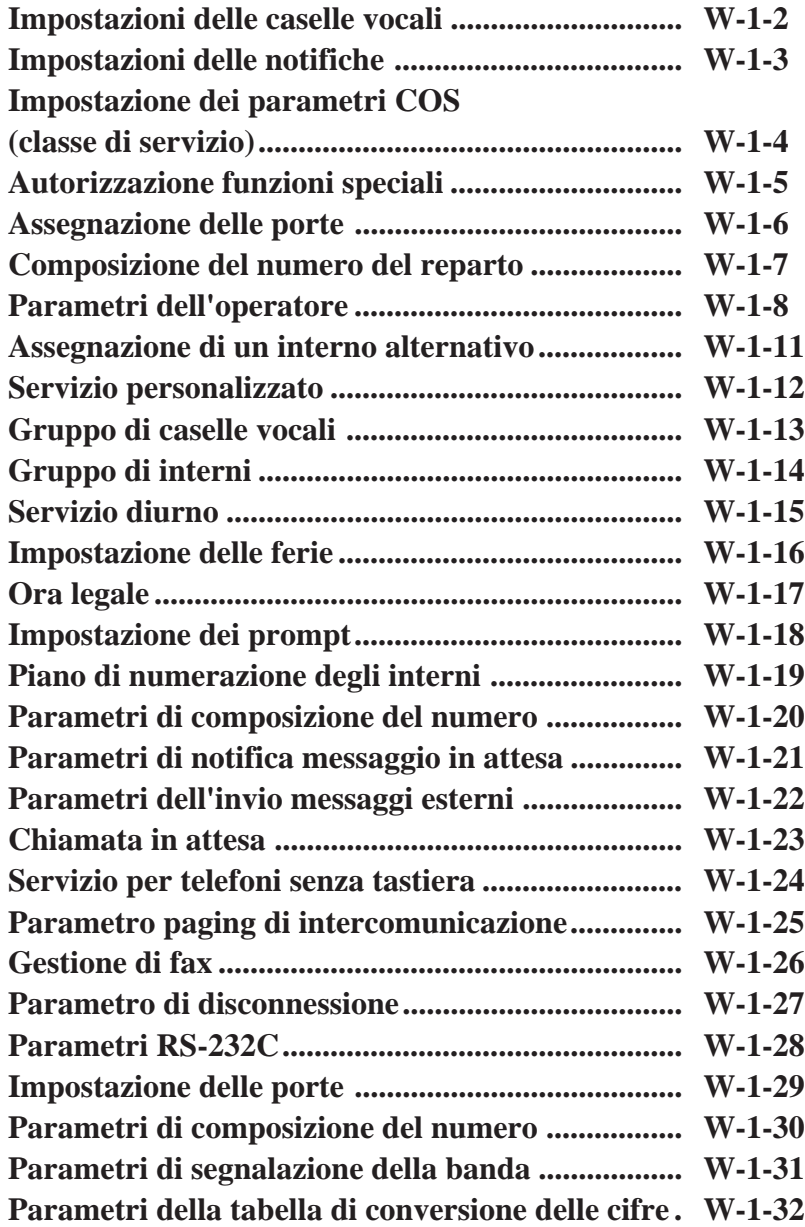

COS : Class of Service Number

CExtn : Covering Extenison

IMBox : Interview Mailbox

AlTrf : All Calls Transfer to Mailbox

## **Vedere pagine 4-19 – 4-22.**

**System Administration Top Menu**  $\rightarrow$   $1 \rightarrow$   $1 \rightarrow$   $1 \rightarrow$  **Mailbox No.** 

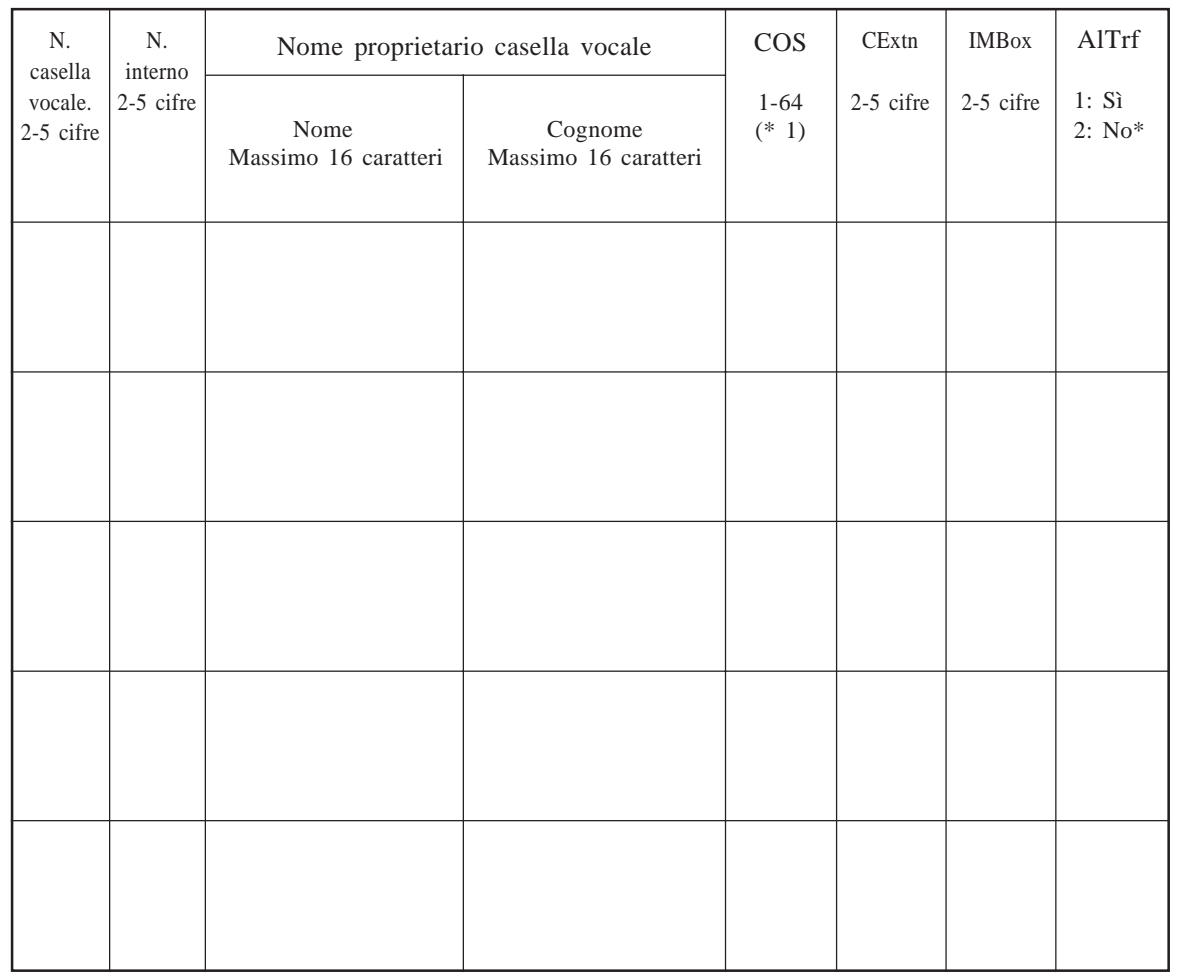

\* : Predefinito

**Nota :** Se necessario fare delle fotocopie del presente foglio

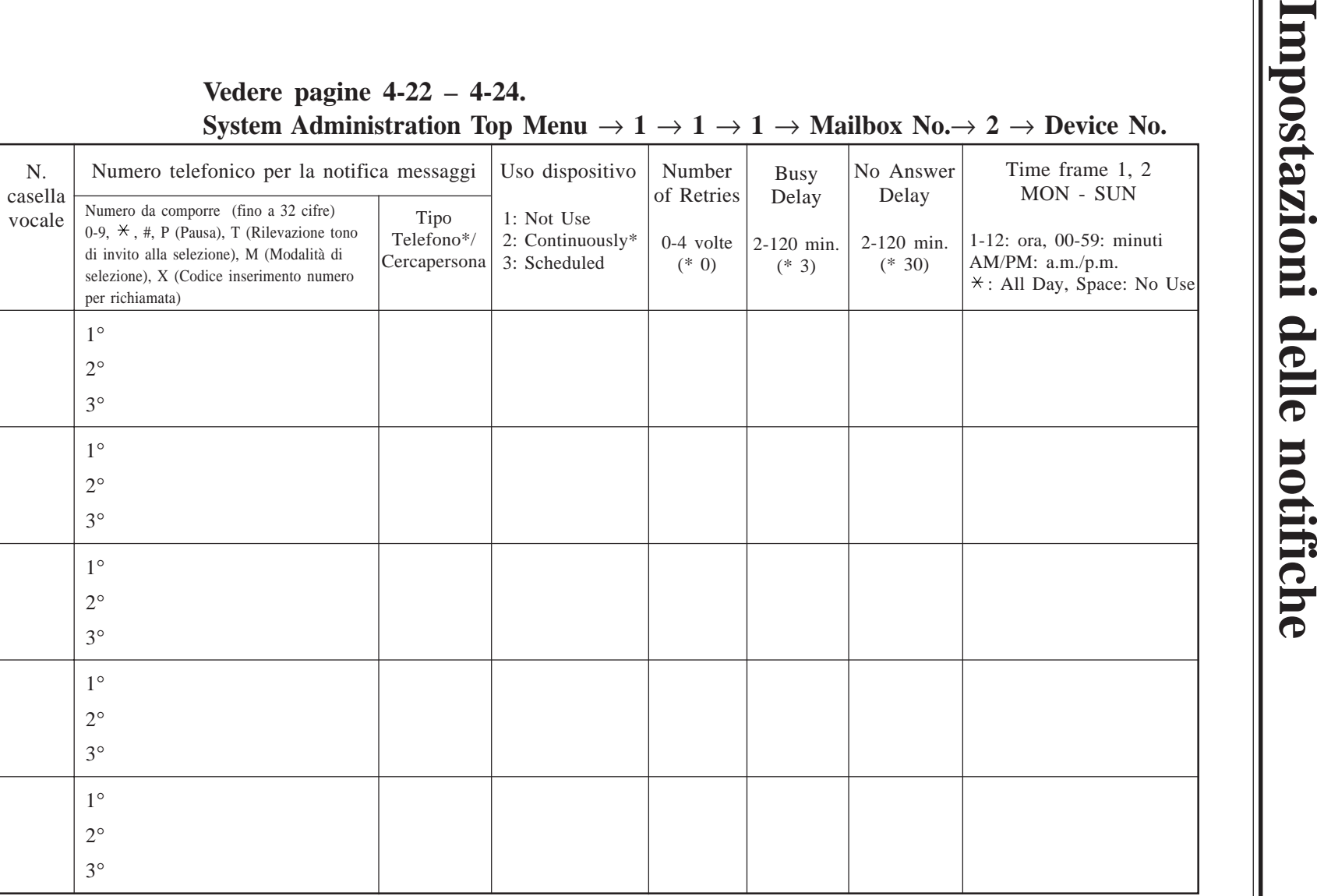

 W-1-3  $W-1-3$ 

\* : Predefinito

**Nota :** Se necessario fare delle fotocopie del presente foglio.
- 
- 
- 
- 
- 
- 
- 
- 
- 
- 
- 
- -
- 
- 
- 

# System Administration Top Menu  $\rightarrow$  1  $\rightarrow$  2  $\rightarrow$  COS No.  $\rightarrow$  1

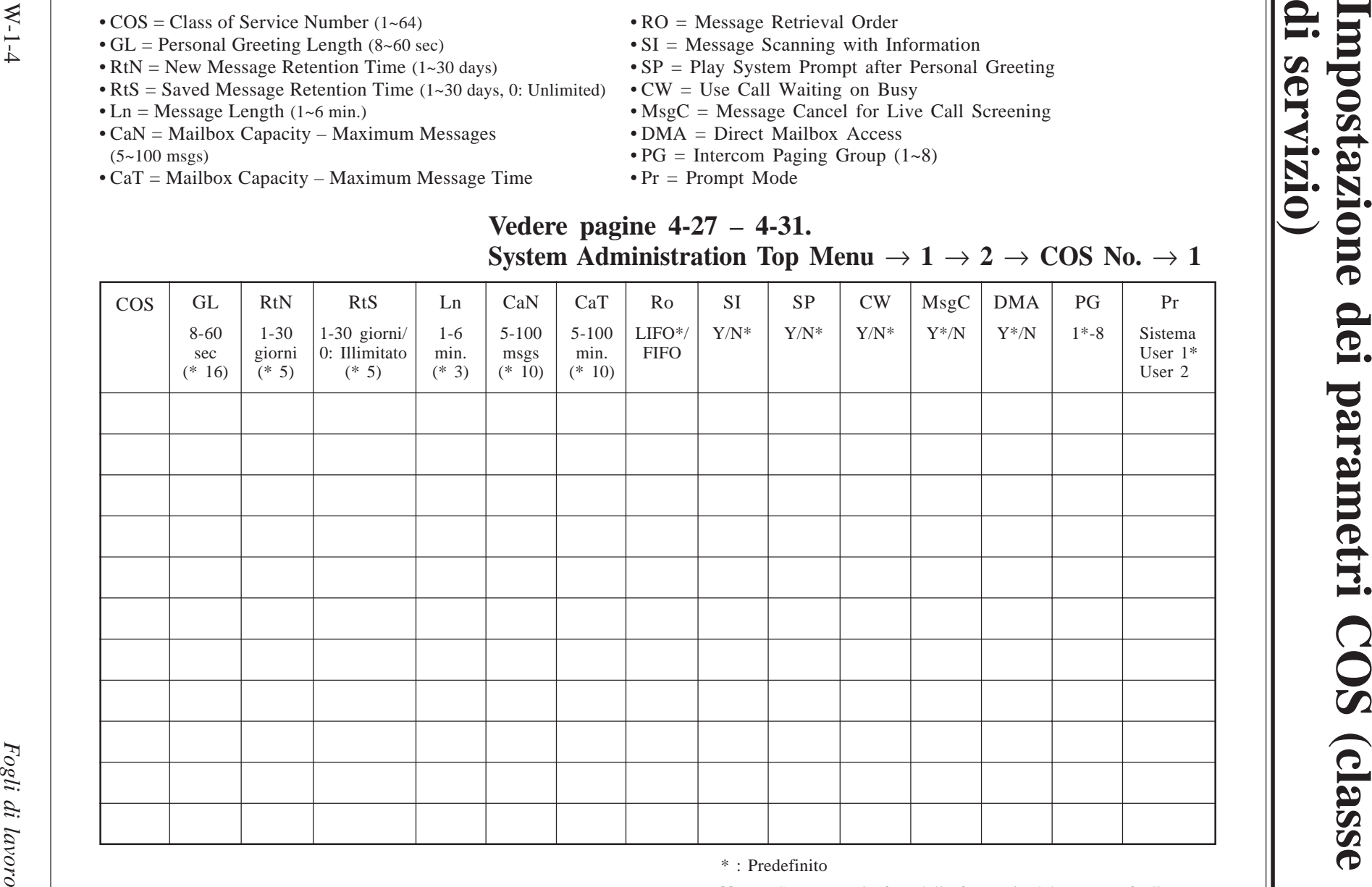

**di servizio)**

\* : Predefinito

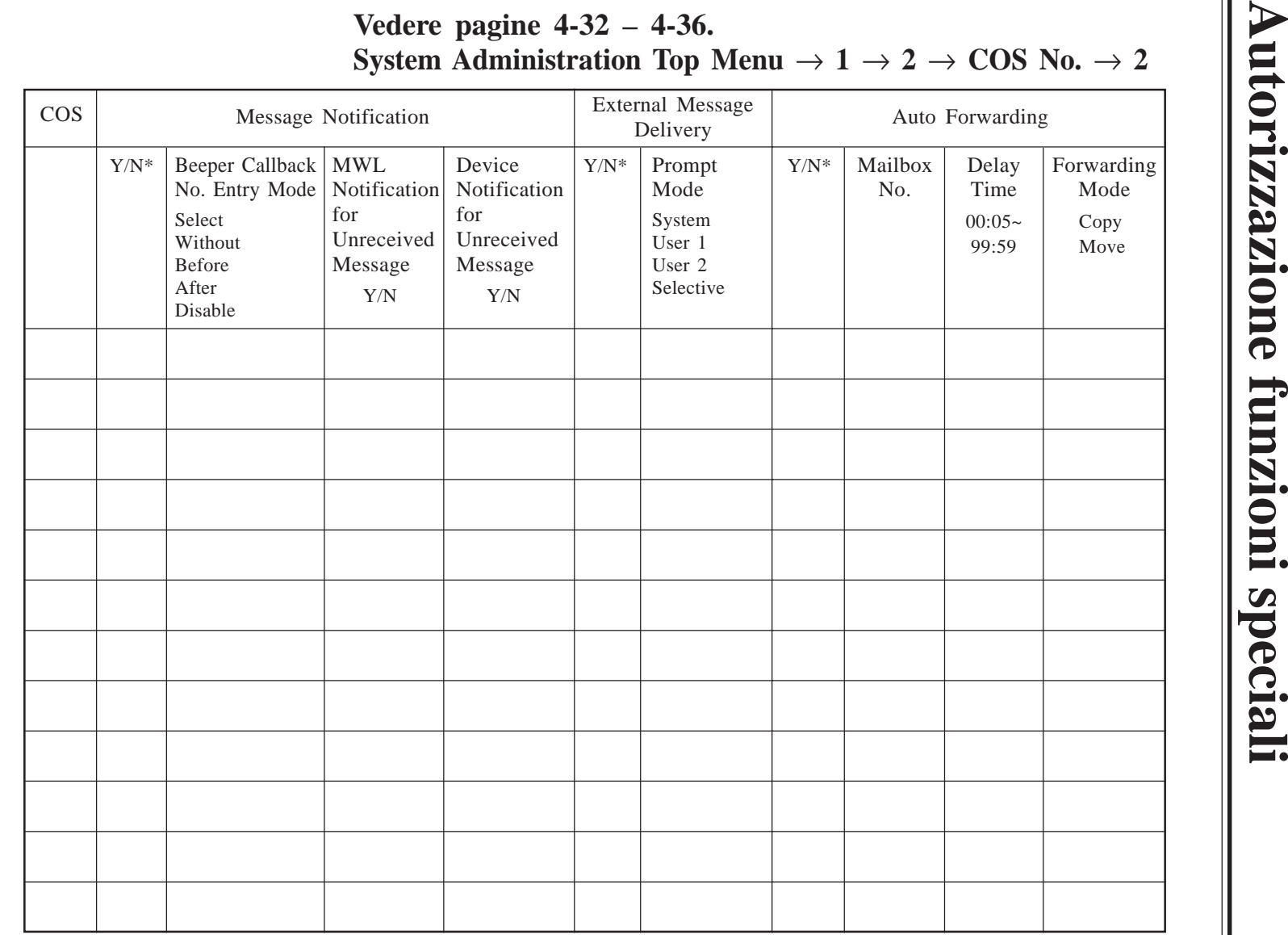

\* : Predefinito

### **Assegnazione delle porte**

- VM : Voice Mail Service
- AA : Automated Attendant Service
- IS : Interview Service
- CS : Custom Service

### **Vedere pagine 4-37 – 4-39. System Administration Top Menu**  $\rightarrow$  1  $\rightarrow$  3  $\rightarrow$  1  $\sim$  4  $\rightarrow$  1  $\sim$  2

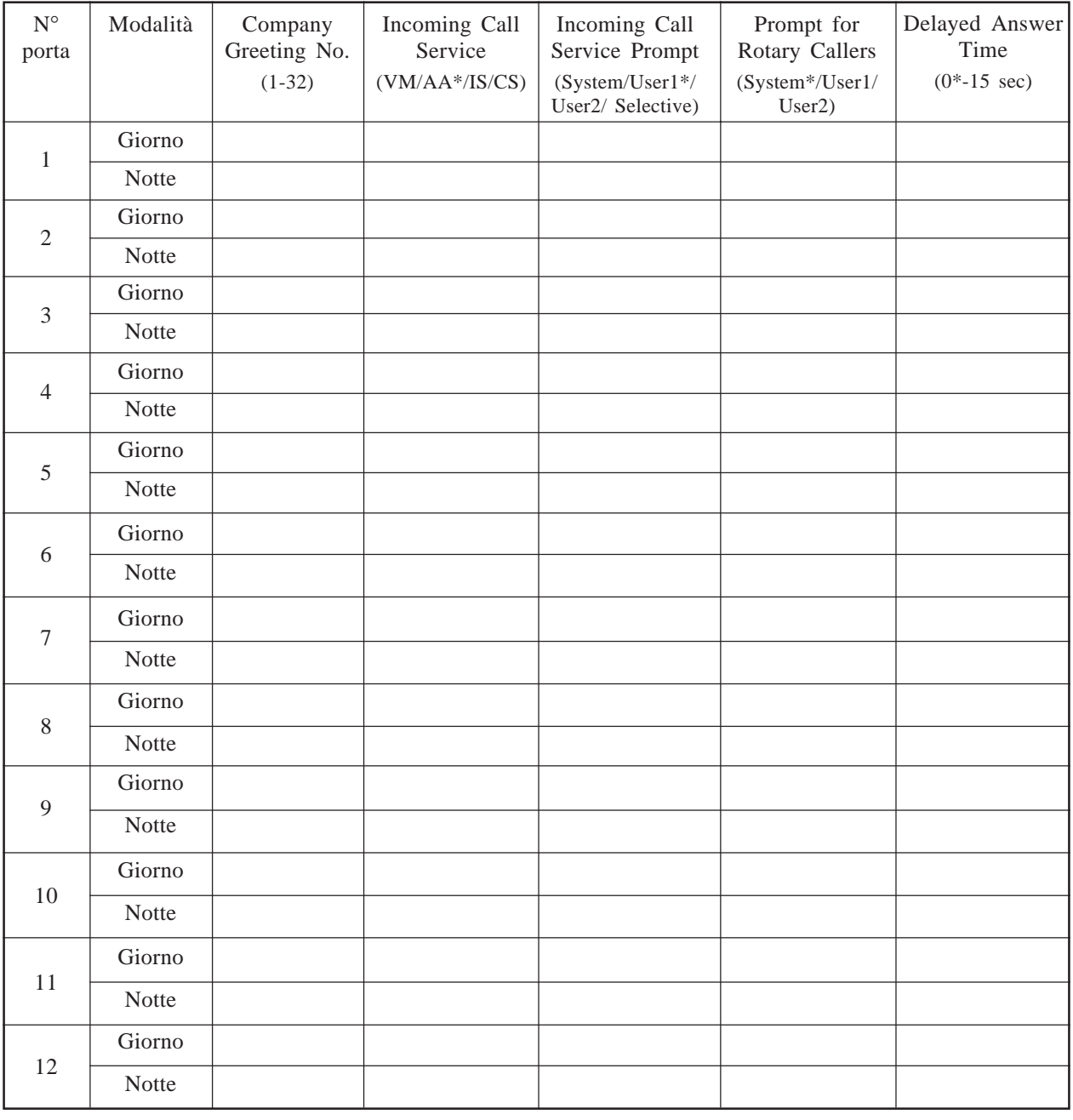

# **Composizione del numero del reparto**

#### **Vedere pagine 4-40 – 4-41. System Administration Top Menu**  $\rightarrow$  **1**  $\rightarrow$  **4**  $\rightarrow$  **1**  $\rightarrow$  **1**

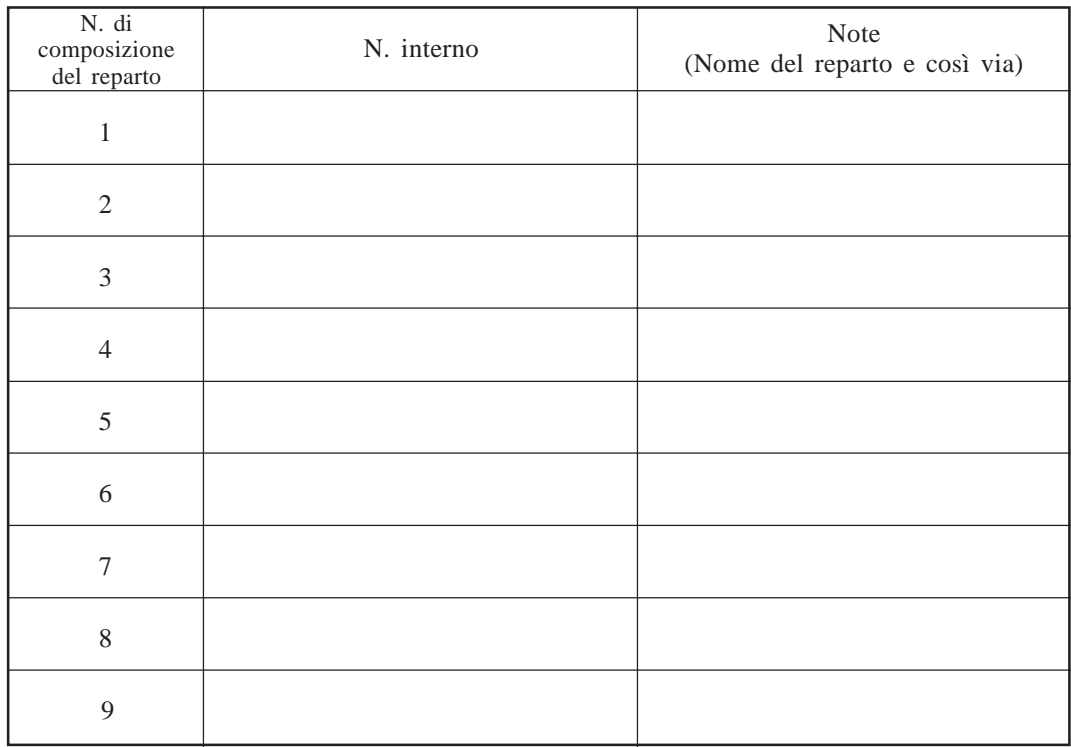

### **Parametri dell'operatore**

### **Day Mode – Operator 1**

#### **Vedere pagine 4-41 – 4-44. System Administration Top Menu**  $\rightarrow$  **1**  $\rightarrow$  **4**  $\rightarrow$  **1**  $\rightarrow$  **2**  $\rightarrow$  **1**  $\rightarrow$  **1**

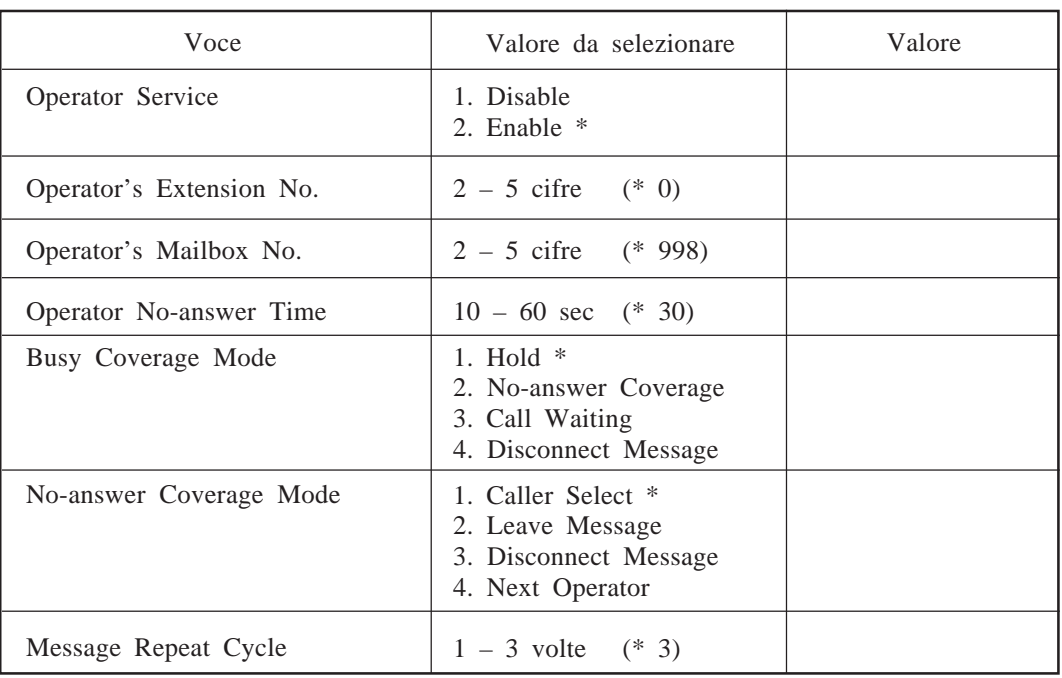

\* : Predefinito

### **Day Mode – Operator 2**

#### **Vedere pagine 4-44 – 4-45. System Administration Top Menu**  $\rightarrow$  **1**  $\rightarrow$  **4**  $\rightarrow$  **1**  $\rightarrow$  **2**  $\rightarrow$  **1**  $\rightarrow$  **2**

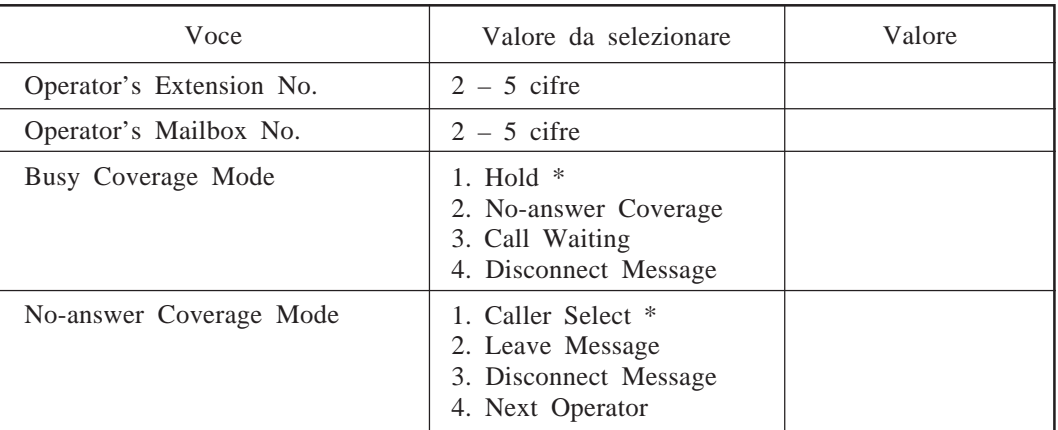

### **Parametri dell'operatore**

### **Day Mode – Operator 3**

**Vedere pagine 4-46 – 4-47. System Administration Top Menu**  $\rightarrow$  1  $\rightarrow$  4  $\rightarrow$  1  $\rightarrow$  2  $\rightarrow$  1  $\rightarrow$  3

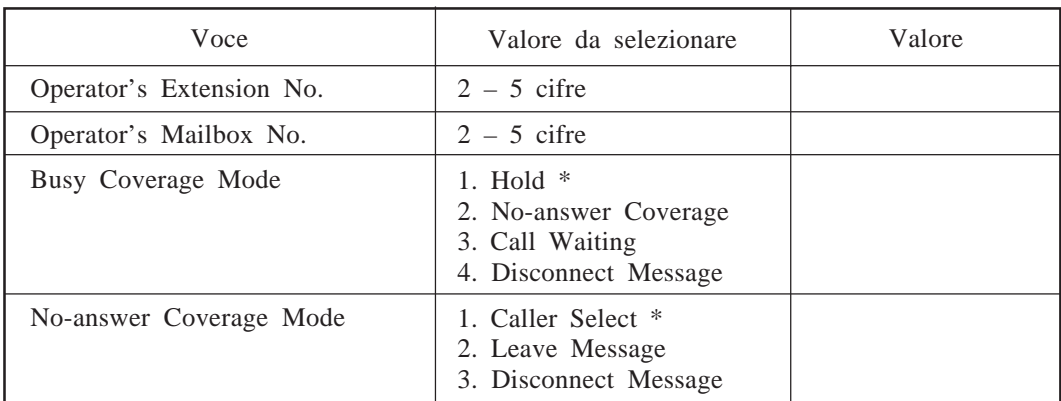

\* : Predefinito

### **Night Mode – Operator 1**

**Vedere pagine 4-41 – 4-44. System Administration Top Menu**  $\rightarrow$  1  $\rightarrow$  4  $\rightarrow$  1  $\rightarrow$  2  $\rightarrow$  2  $\rightarrow$  1

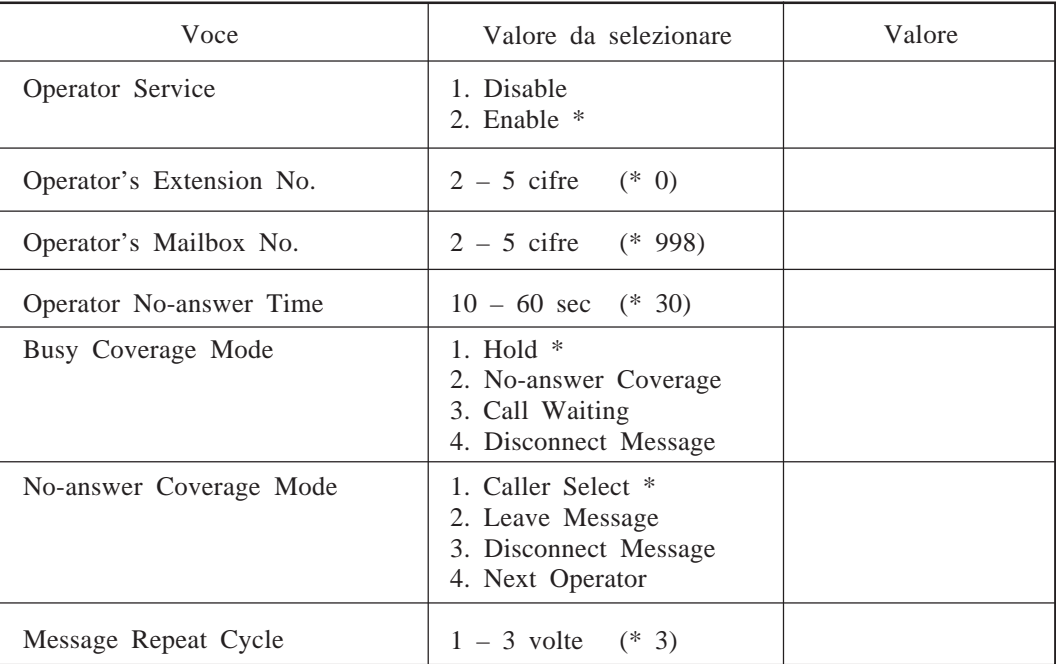

### **Parametri dell'operatore**

### **Night Mode – Operator 2**

#### **Vedere pagine 4-44 – 4-45. System Administration Top Menu**  $\rightarrow$  **1**  $\rightarrow$  **4**  $\rightarrow$  **1**  $\rightarrow$  **2**  $\rightarrow$  **2**  $\rightarrow$  **2**

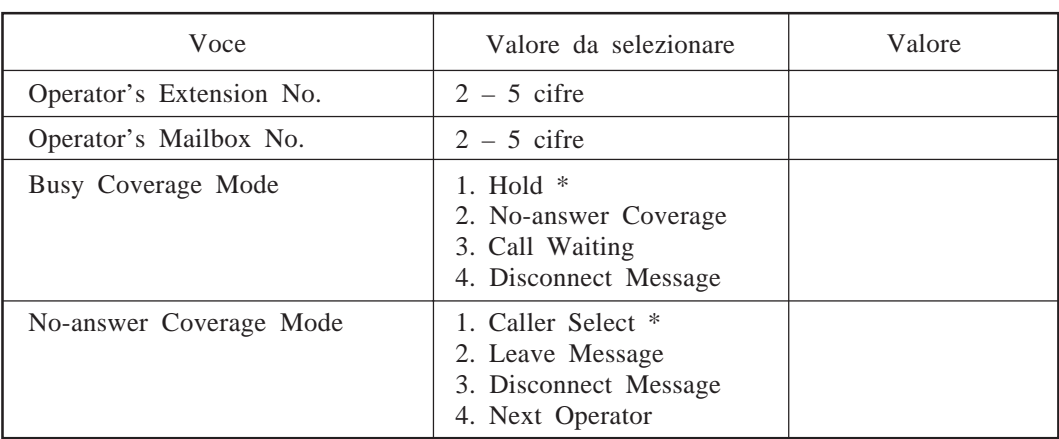

\* : Predefinito

### **Night Mode – Operator 3**

**Vedere pagine 4-46 – 4-47. System Administration Top Menu**  $\rightarrow$  1  $\rightarrow$  4  $\rightarrow$  1  $\rightarrow$  2  $\rightarrow$  2  $\rightarrow$  3

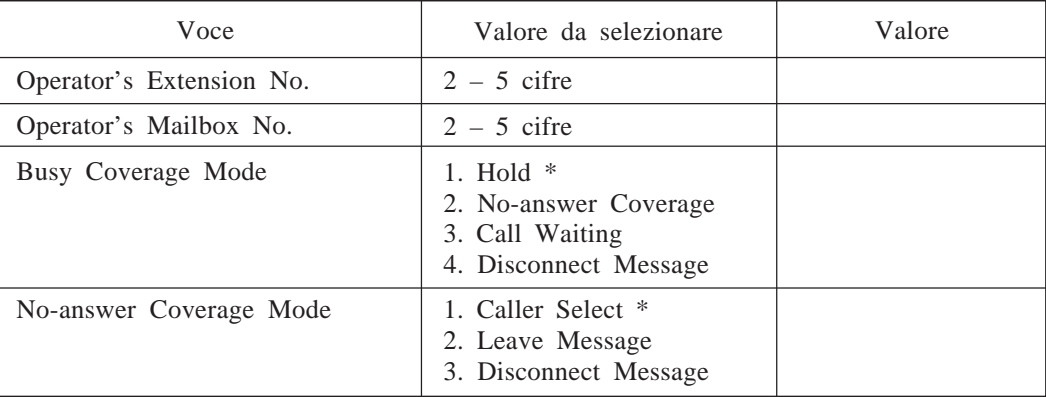

### **Assegnazione di un interno alternativo**

### **Vedere pagine 4-48 – 4-49. System Administration Top Menu**  $\rightarrow$  **1**  $\rightarrow$  **4**  $\rightarrow$  **1**  $\rightarrow$  **3**  $\rightarrow$  **1**

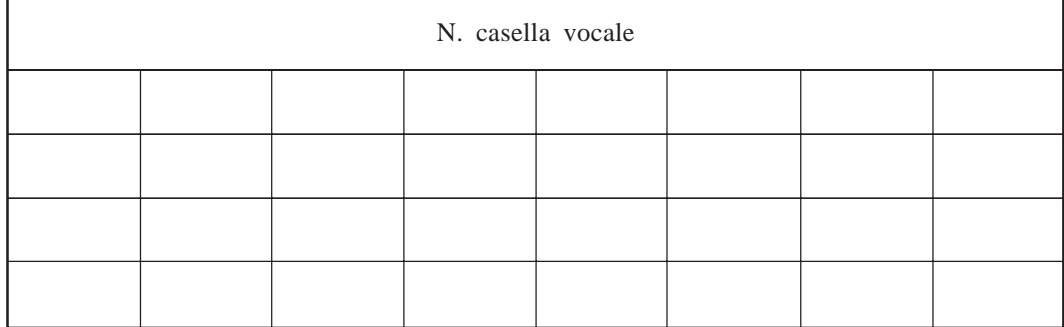

### **Vedere pagine 4-50 – 4-52. System Administration Top Menu**  $\rightarrow$  1  $\rightarrow$  4  $\rightarrow$  2  $\rightarrow$  **Custom Service No.**

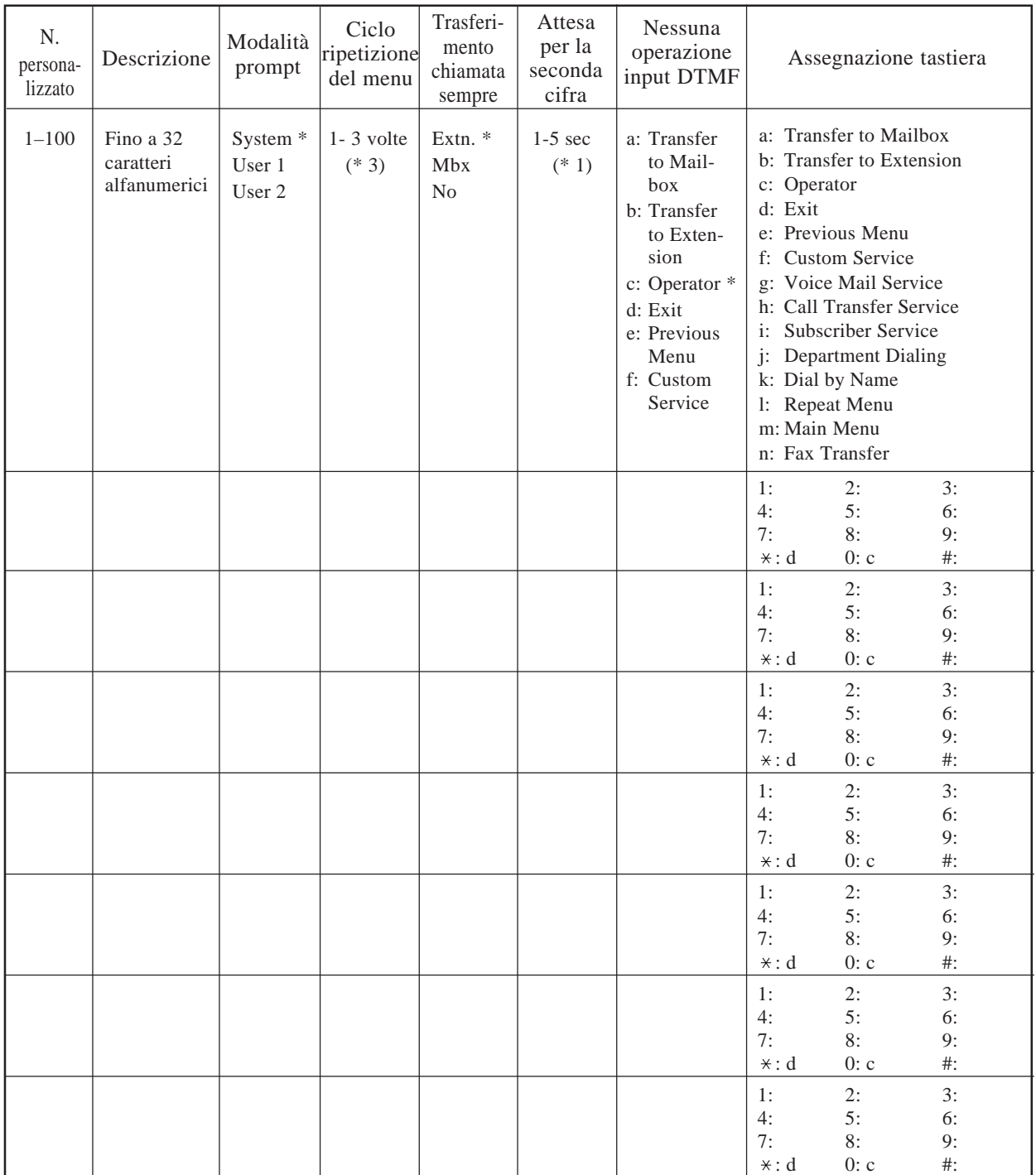

\* : Predefinito

### **Vedere pagine 4-53 – 4-55. System Administration Top Menu**  $\rightarrow$   $1 \rightarrow$   $5 \rightarrow$   $1 \rightarrow$   $1 \rightarrow$   $1 \rightarrow$  Group List No.

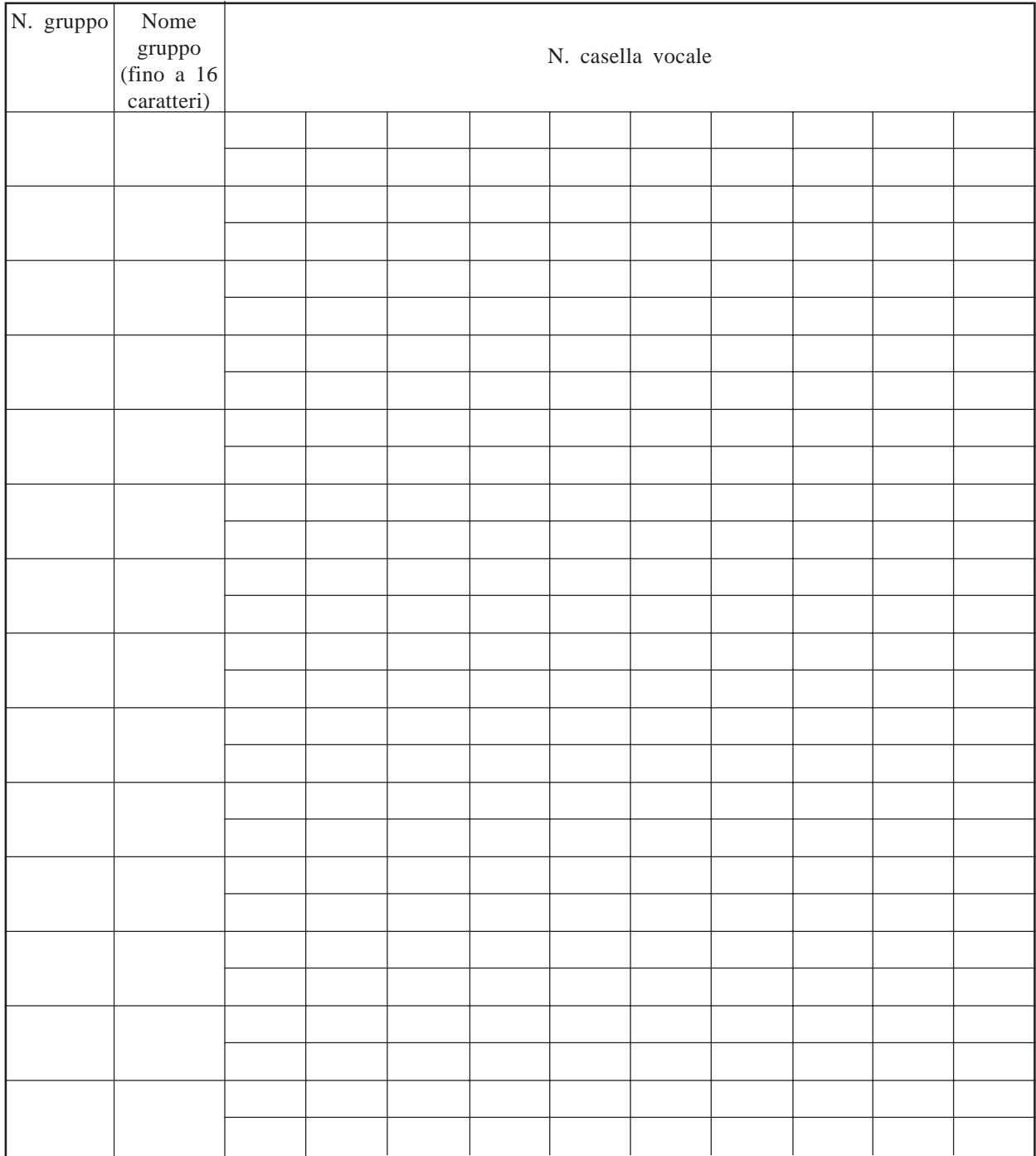

# **Gruppo di interni**

### **Vedere pagine 4-56 – 4-57. System Administration Top Menu**  $\rightarrow$  1  $\rightarrow$  5  $\rightarrow$  1  $\rightarrow$  2  $\rightarrow$  1  $\rightarrow$  Group List No.

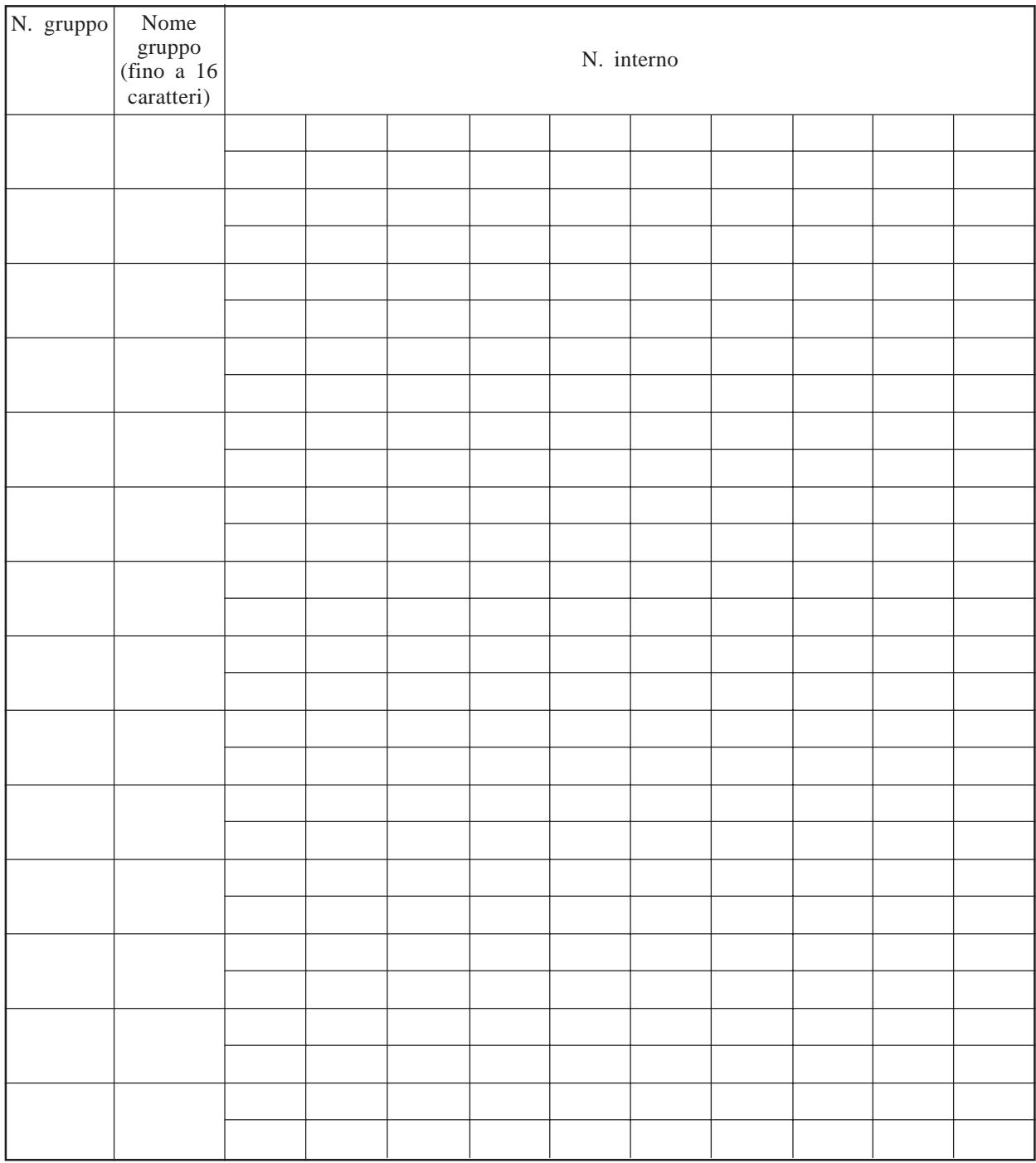

# **Servizio diurno**

### **Vedere pagina 4-58. System Administration Top Menu**  $\rightarrow$  1  $\rightarrow$  5  $\rightarrow$  2

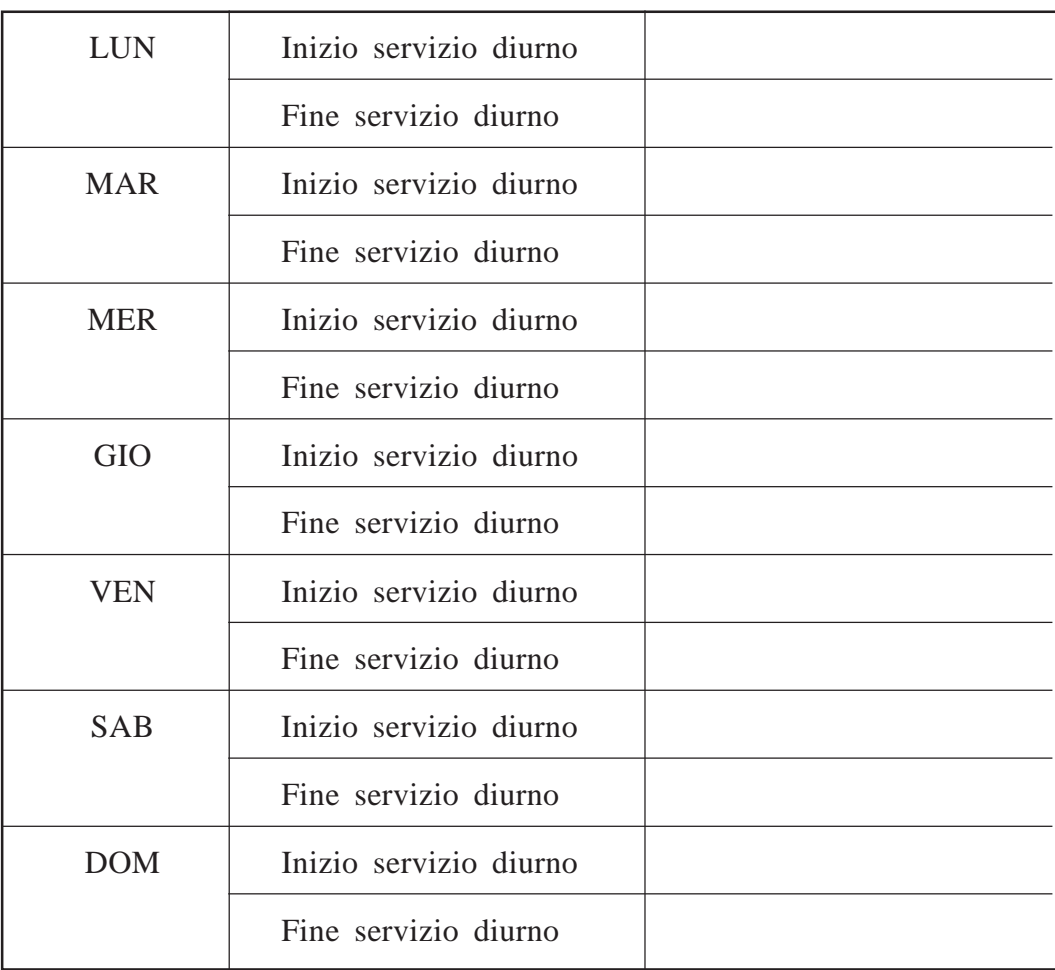

**Nota :** Impostato come hh;mm, AM/PM.

L'impostazione predefinita è 9:00, AM per l'inizio e 5:00 PM, per la fine.

# **Impostazione delle ferie**

### **Vedere pagine 4-58 – 4-61. System Administration Top Menu**  $\rightarrow$  1  $\rightarrow$  5  $\rightarrow$  3  $\rightarrow$  1  $\rightarrow$  **Holiday No.**

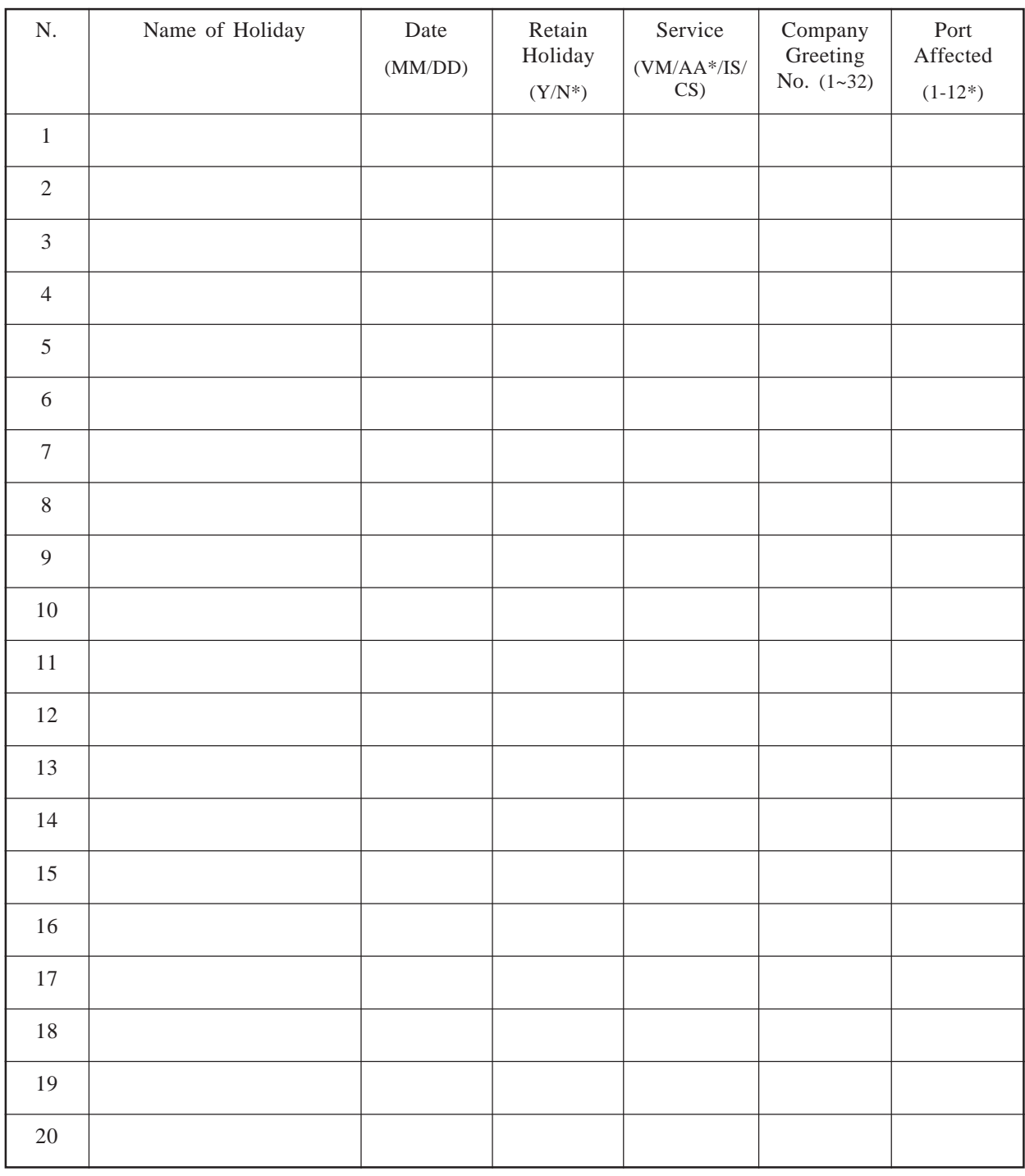

# **Ora legale**

#### **Vedere pagina 4-61.**  $\textbf{System Administration Top Menu} \rightarrow 1 \rightarrow 5 \rightarrow 4$

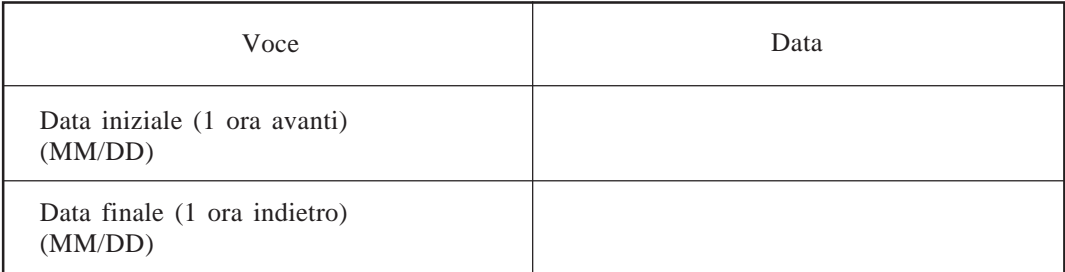

# **Impostazione dei prompt**

### **Vedere pagine 4-62 – 4-63. System Administration Top Menu**  $\rightarrow$  1  $\rightarrow$  5  $\rightarrow$  5

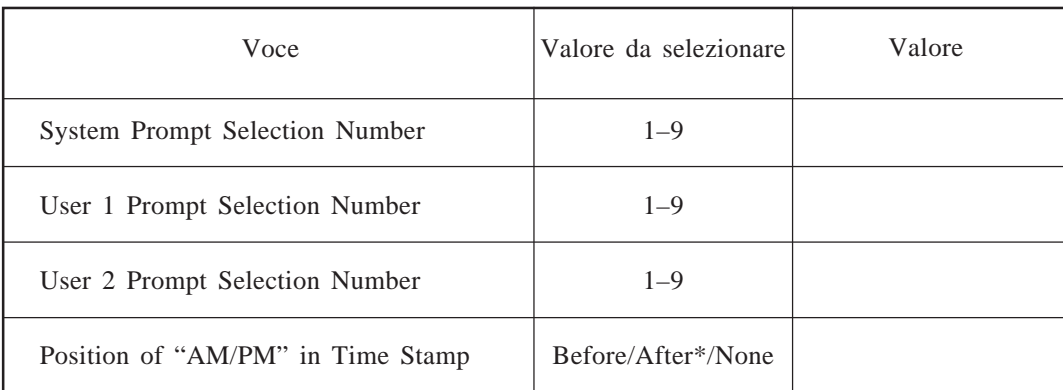

# **Piano di numerazione degli interni**

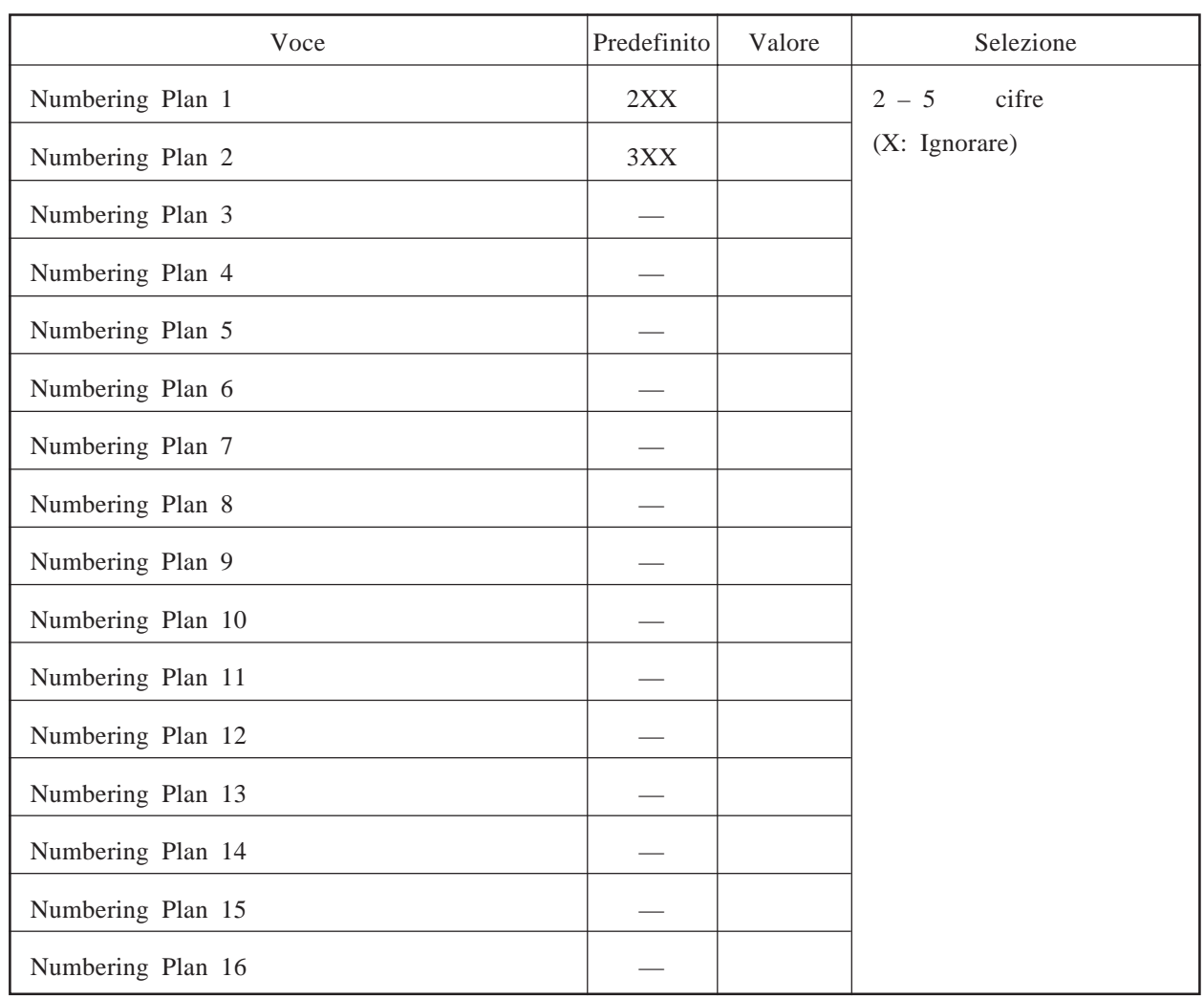

### **Vedere pagina 4-64. System Administration Top Menu**  $\rightarrow$  1  $\rightarrow$  5  $\rightarrow$  6  $\rightarrow$  1

# **Parametri di composizione del numero**

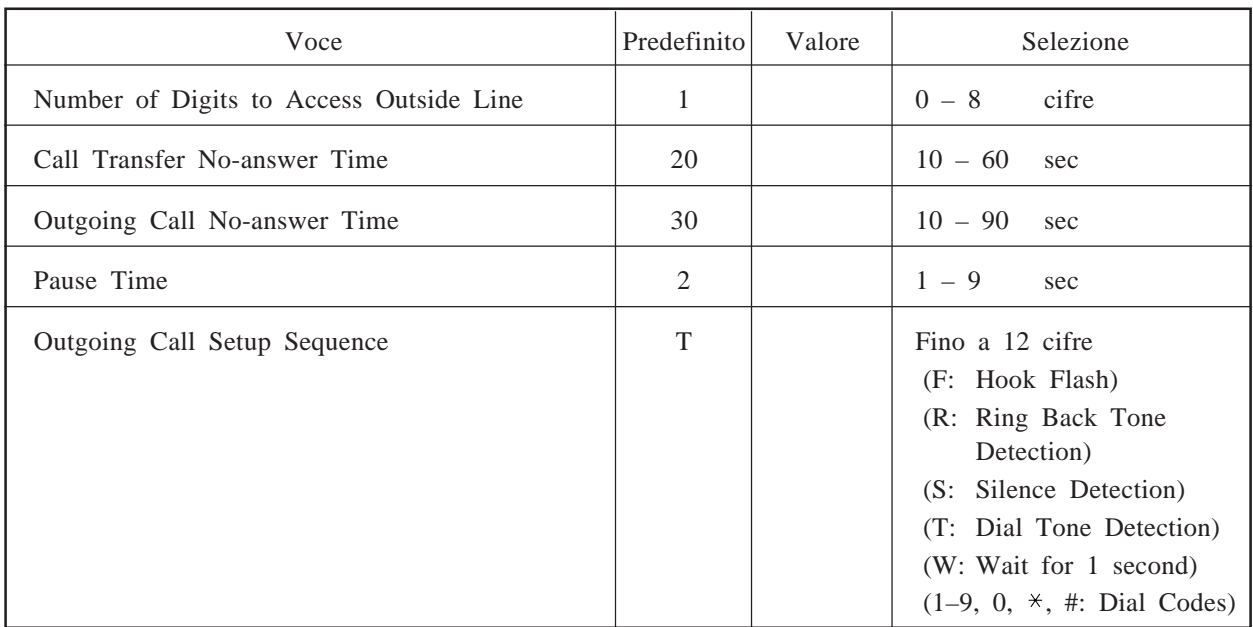

### **Vedere pagine 4-65 – 4-66. System Administration Top Menu**  $\rightarrow$  1  $\rightarrow$  5  $\rightarrow$  6  $\rightarrow$  2

# **Parametri di notifica messaggio in attesa**

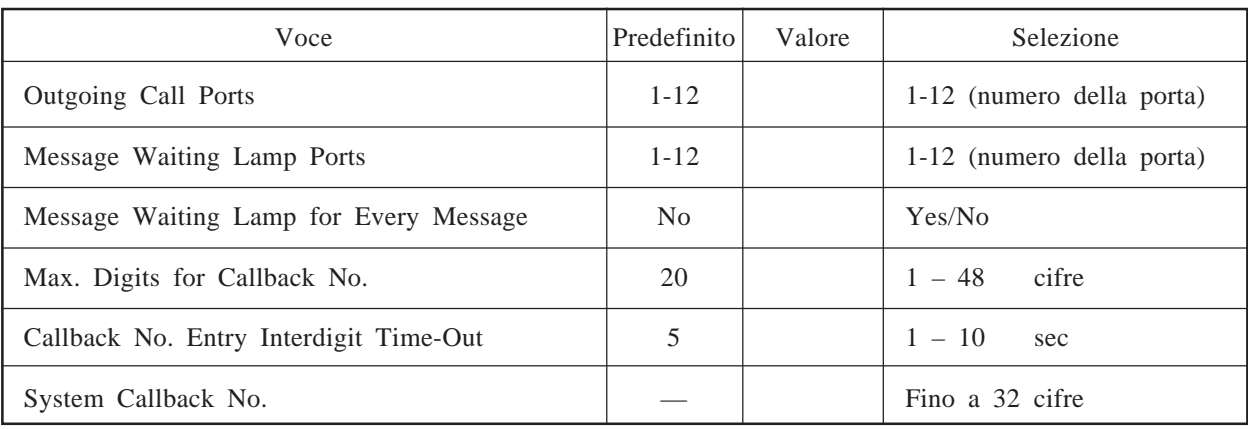

#### **Vedere pagine 4-66 – 4-68. System Administration Top Menu**  $\rightarrow$  1  $\rightarrow$  5  $\rightarrow$  6  $\rightarrow$  3

# **Parametri dell'invio messaggi esterni**

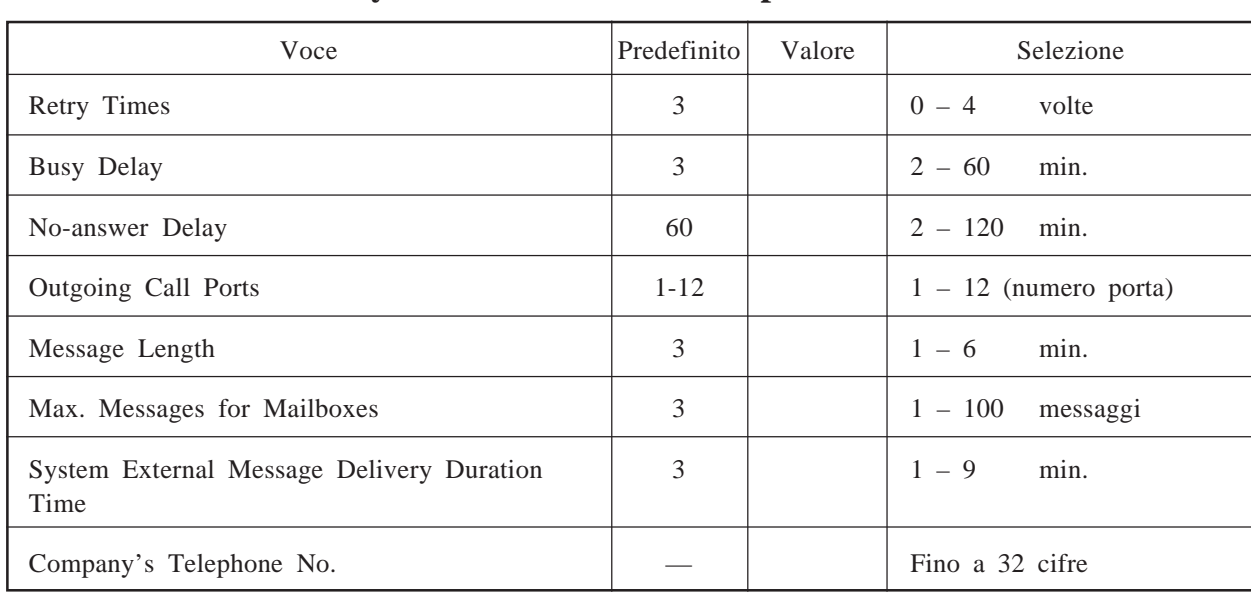

### **Vedere pagine 4-68 – 4-69. System Administration Top Menu**  $\rightarrow$  1  $\rightarrow$  5  $\rightarrow$  6  $\rightarrow$  4

# **Chiamata in attesa**

### **Vedere pagina 4-70. System Administration Top Menu**  $\rightarrow$  1  $\rightarrow$  5  $\rightarrow$  6  $\rightarrow$  5

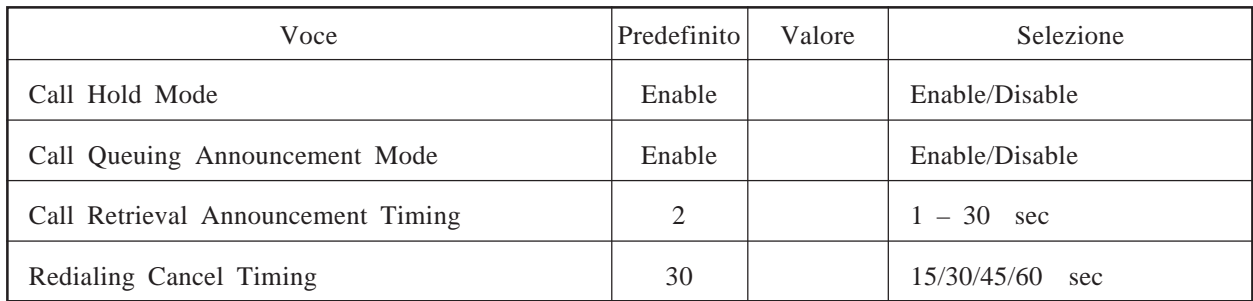

# **Servizio per telefoni senza tastiera**

### **Vedere pagina 4-71. System Administration Top Menu**  $\rightarrow$  1  $\rightarrow$  5  $\rightarrow$  6  $\rightarrow$  6

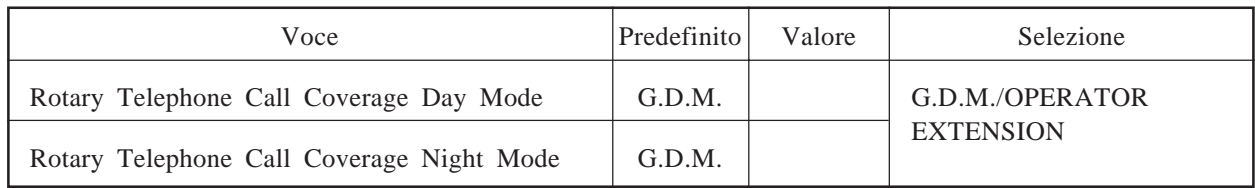

# **Parametro paging di intercomunicazione**

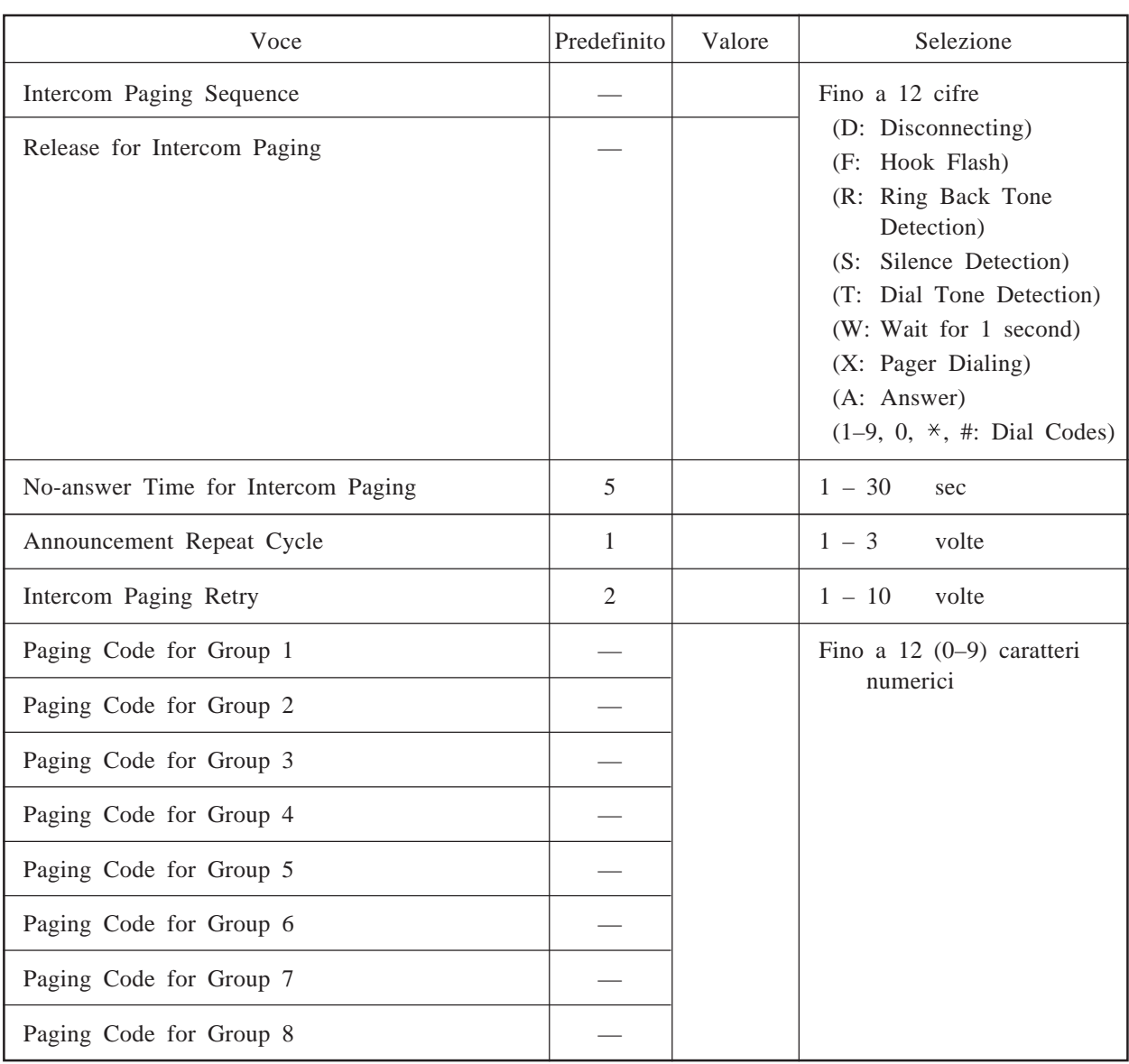

### **Vedere pagine 4-72 – 4-73.**  $\begin{array}{l}{\textbf{System~Administration~Top~Menu} \rightarrow 1 \rightarrow 5 \rightarrow 6 \rightarrow 7} \end{array}$

# **Gestione di fax**

### **Vedere pagine 4-73 – 4-75.**  $\sqrt{3}$  **System Administration Top Menu**  $\rightarrow$  1  $\rightarrow$  5  $\rightarrow$  6  $\rightarrow$  8

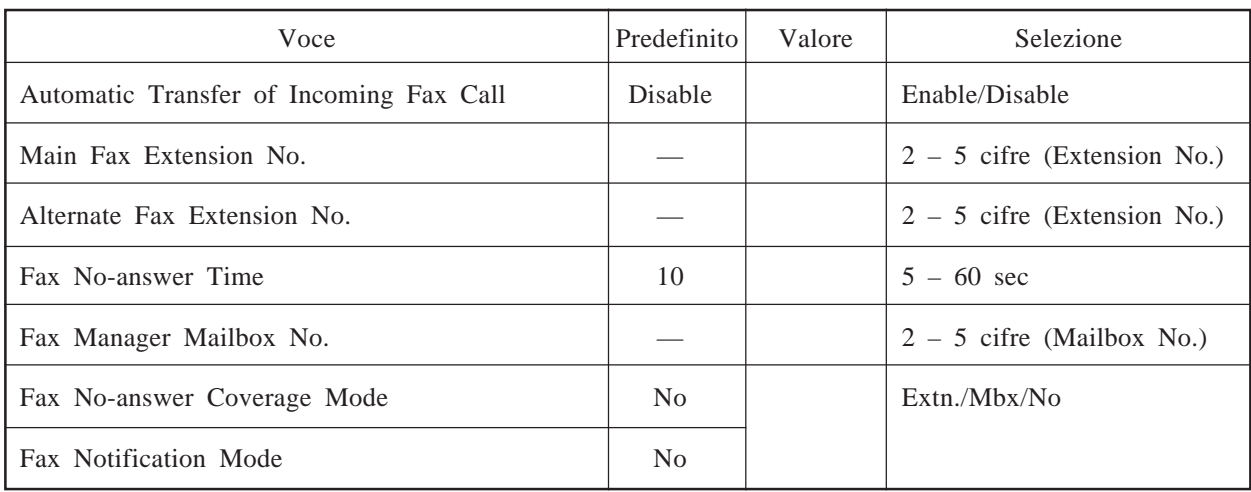

# **Parametro di disconnessione**

### **Vedere pagina 4-75. System Administration Top Menu**  $\rightarrow$  1  $\rightarrow$  5  $\rightarrow$  6  $\rightarrow$  9

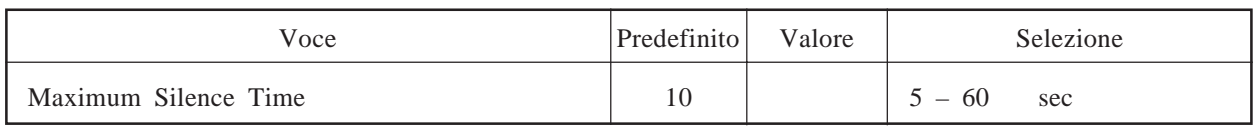

# **Parametri RS-232C**

### **Vedere pagine 4-76 – 4-77. System Administration Top Menu**  $\rightarrow$  1  $\rightarrow$  6  $\rightarrow$  1

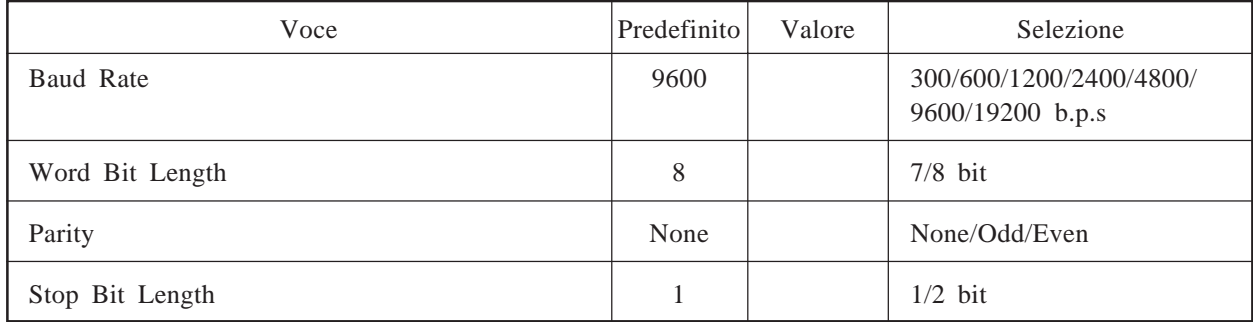

### **Impostazione delle porte**

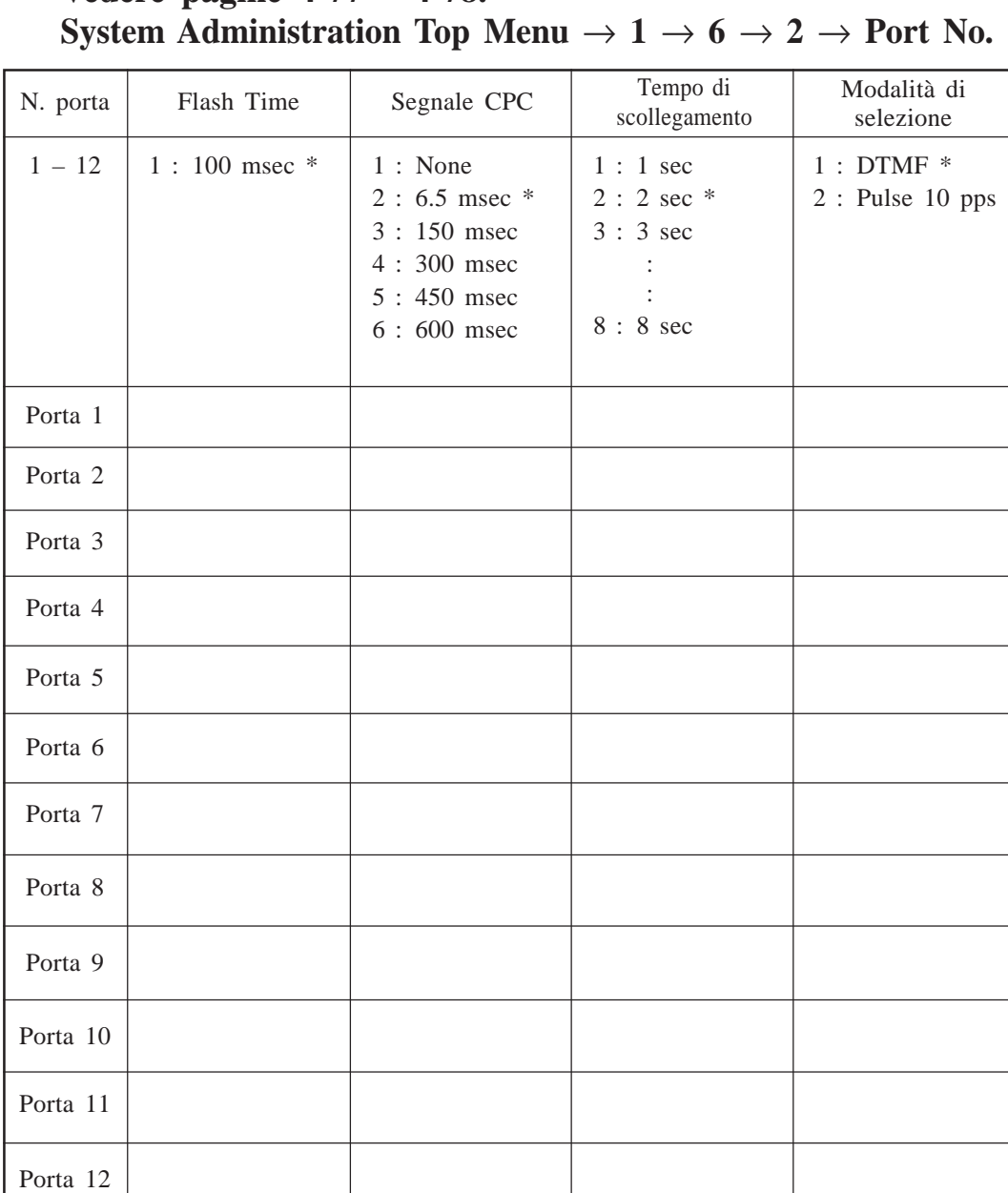

# **Vedere pagine 4-77 – 4-78.**

# **Parametri di composizione del numero**

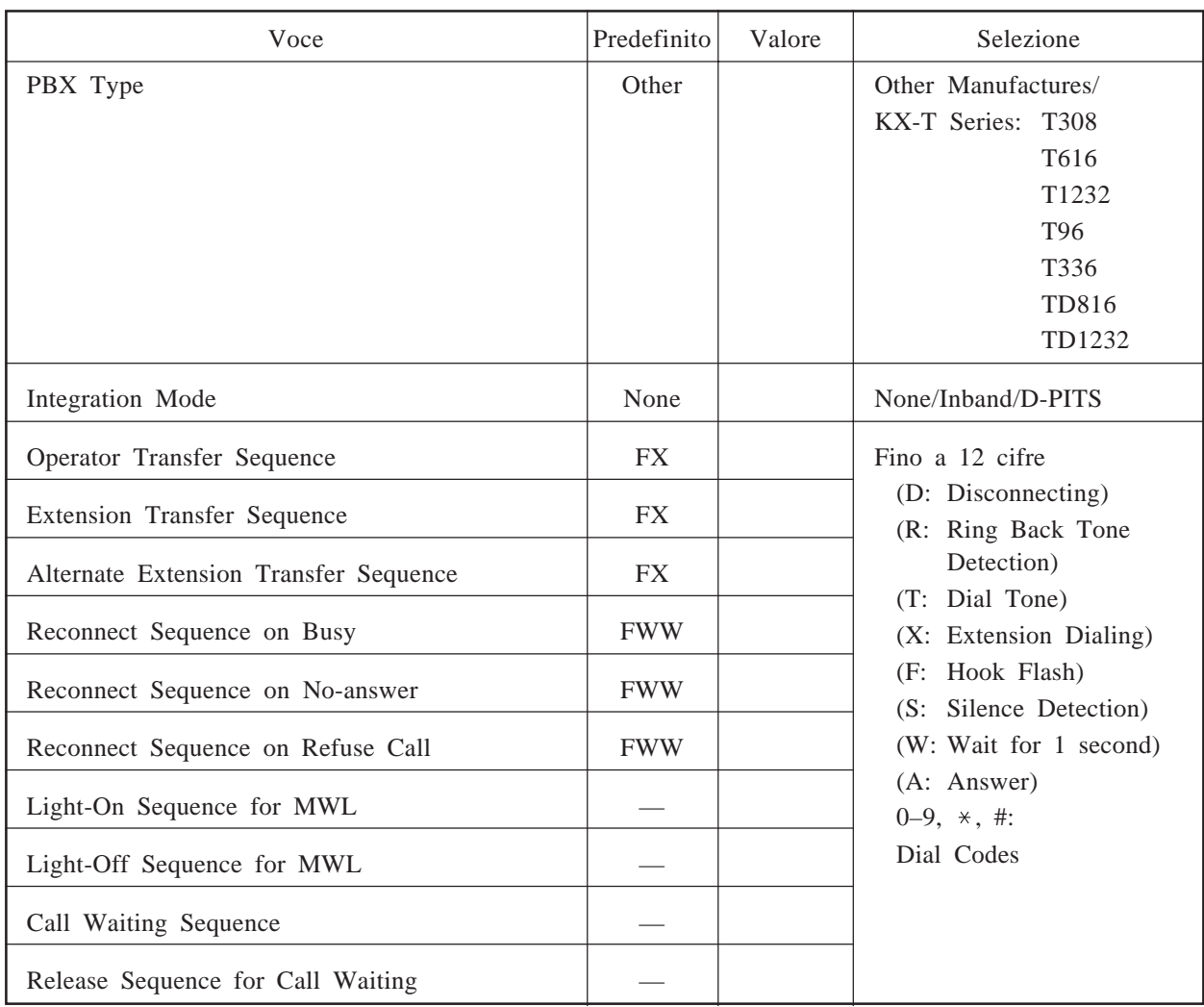

### **Vedere pagine 4-79 – 4-82. System Administration Top Menu**  $\rightarrow$  **1**  $\rightarrow$  **6**  $\rightarrow$  **3**  $\rightarrow$  **1**

# **Parametri di segnalazione della banda**

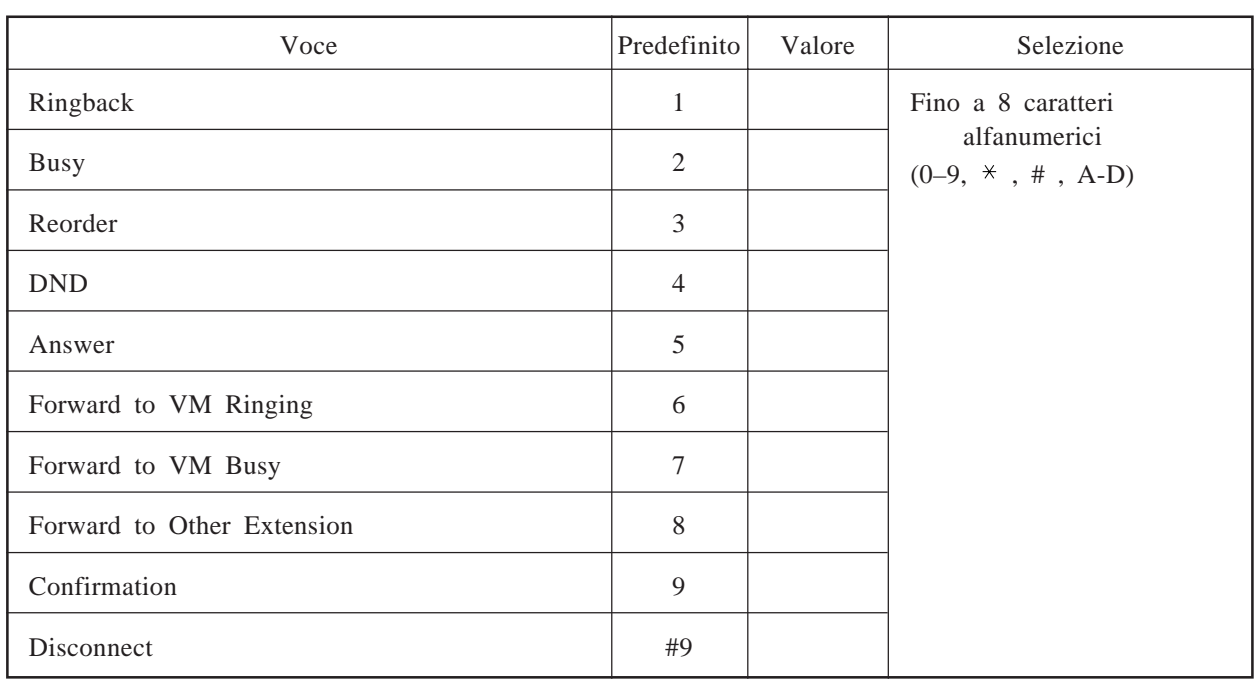

### **Vedere pagine 4-83 – 4-85. System Administration Top Menu**  $\rightarrow$  1  $\rightarrow$  **6**  $\rightarrow$  3  $\rightarrow$  2

### **Parametri della tabella di conversione delle cifre**

**Vedere pagina 4-85. System Administration Top Menu**  $\rightarrow$  **1**  $\rightarrow$  **6**  $\rightarrow$  **3**  $\rightarrow$  **3**  $\rightarrow$  **1** 

#### **Inter-Digit Timeout**

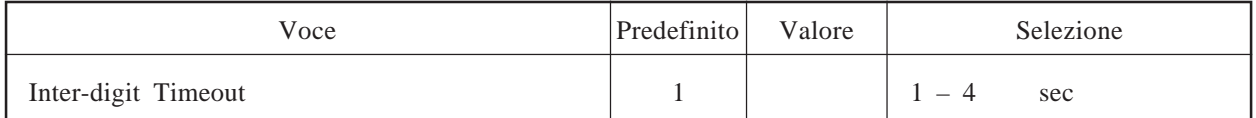

**Vedere pagina 4-86. System Administration Top Menu**  $\rightarrow$  1  $\rightarrow$  6  $\rightarrow$  3  $\rightarrow$  3  $\rightarrow$  2

#### **Digit Translation Table**

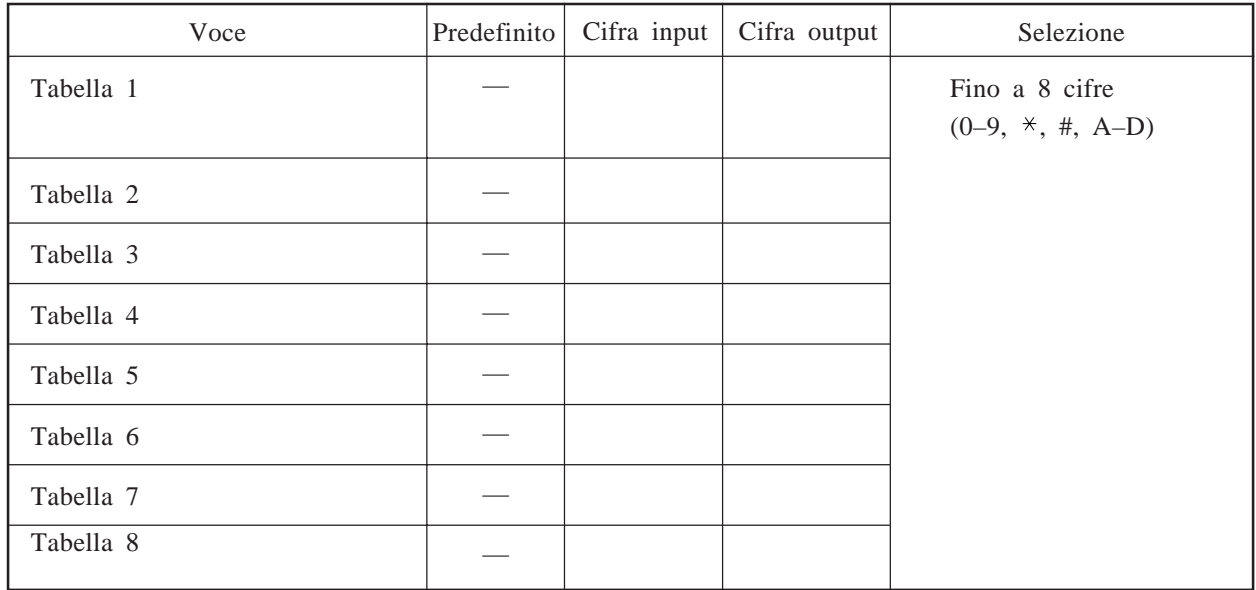

# **Fogli di lavoro per il manager di sistema**

#### **Sommario**

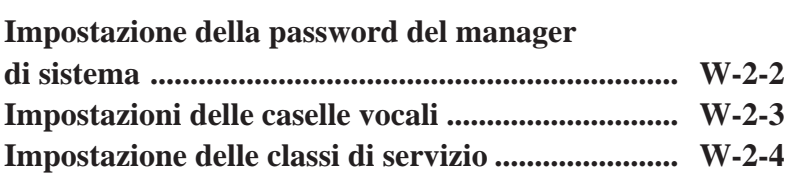

### **Impostazione della password del manager di sistema**

#### **Vedere pagina 5-16. System Manager Top Menu** → **[3]**

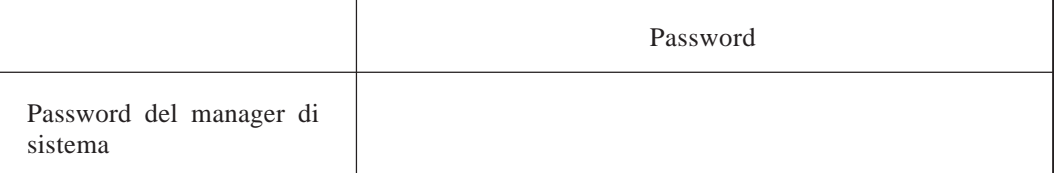

## **Impostazioni delle caselle vocali**

IMBox : Interview Mailbox AlTrf : All Calls Transfer to Mailbox

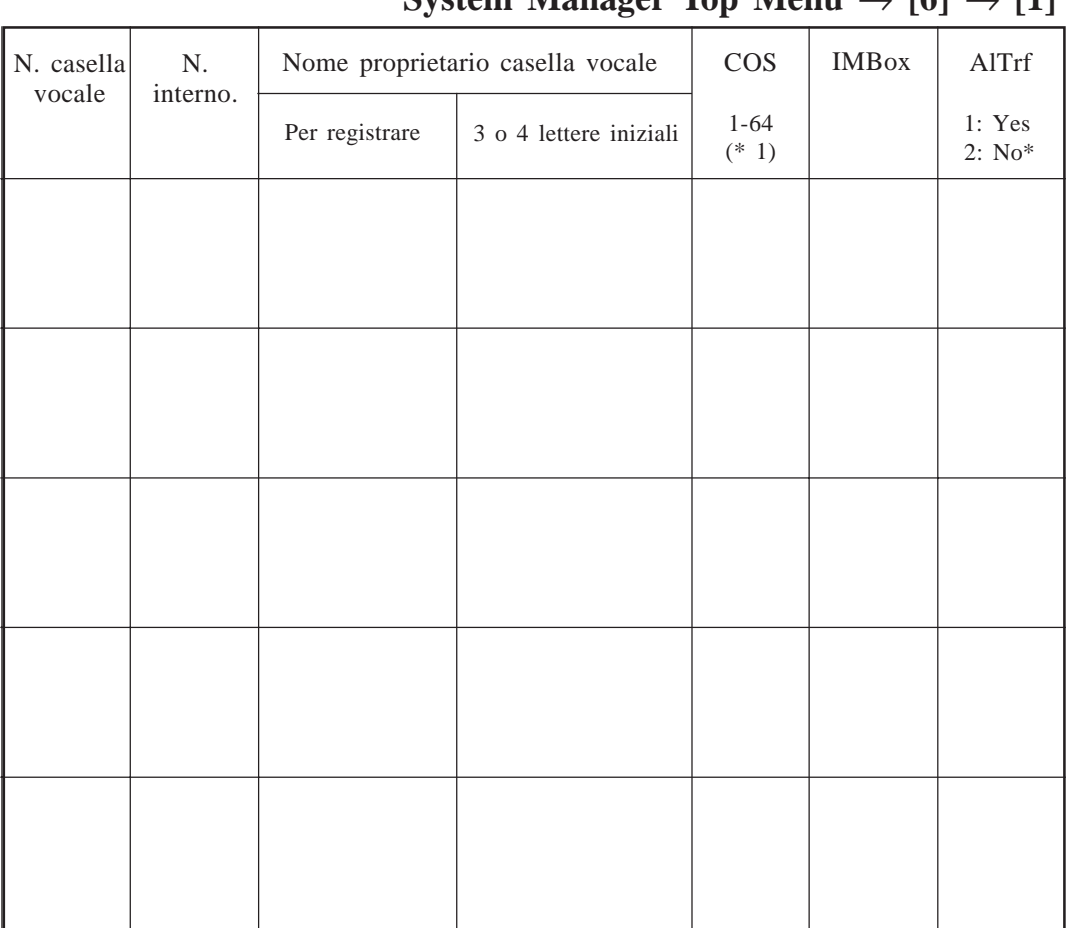

**Vedere pagine 5-4 – 5-5.**  $S$ vstem Manager Top Menu  $\rightarrow$  [6]  $\rightarrow$  [1]

\* : Predefinito

- 
- 
- 
- 
- 
- SP = Play System Prompt after Personal Greeting
- CW = Use Call Waiting on Busy
- MsgC = Message Cancel for Live Call Screening
- DMA = Direct Mailbox Access
- PG = Intercom Paging Group
- Pr = Prompt Mode

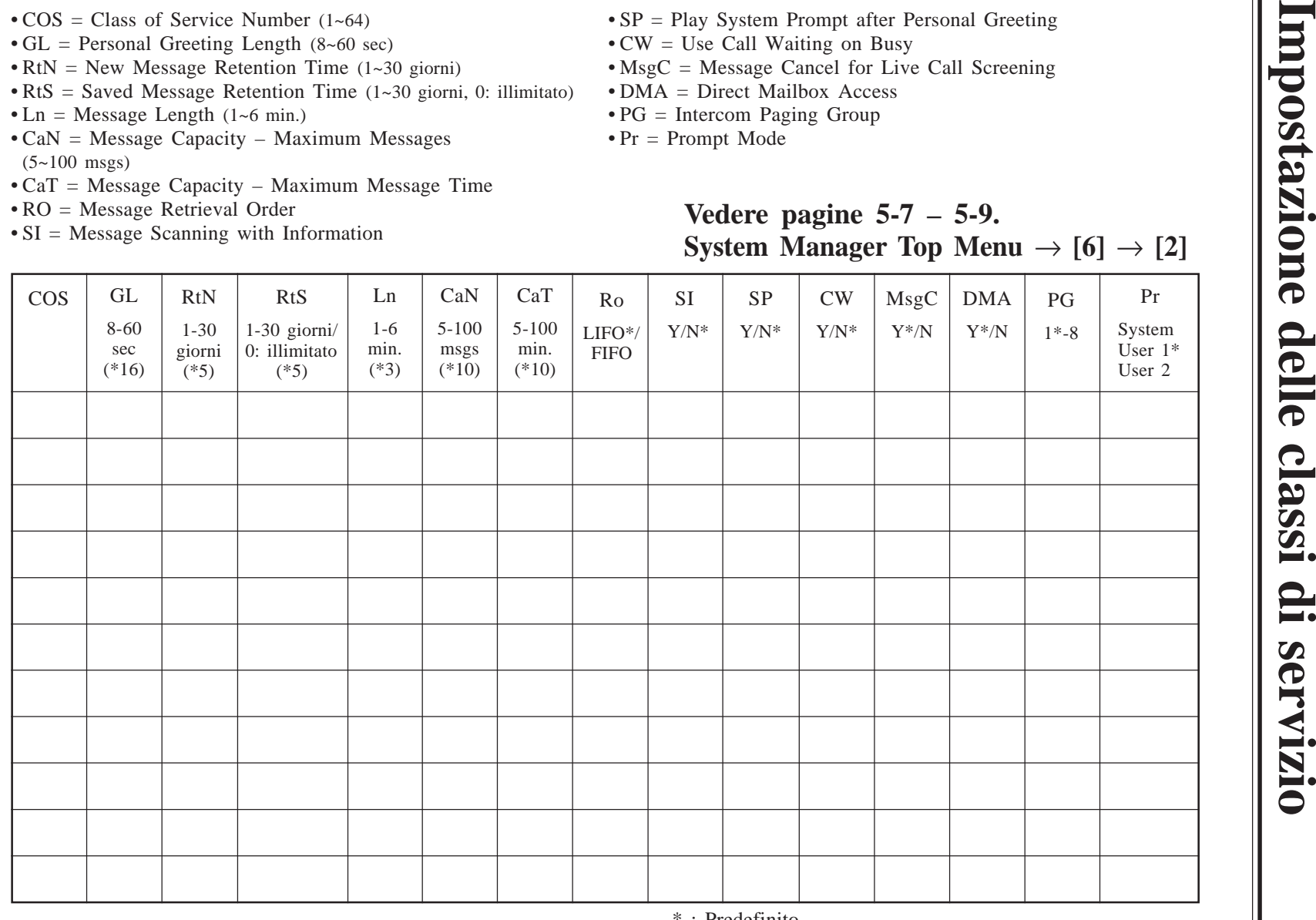

: Predefinito

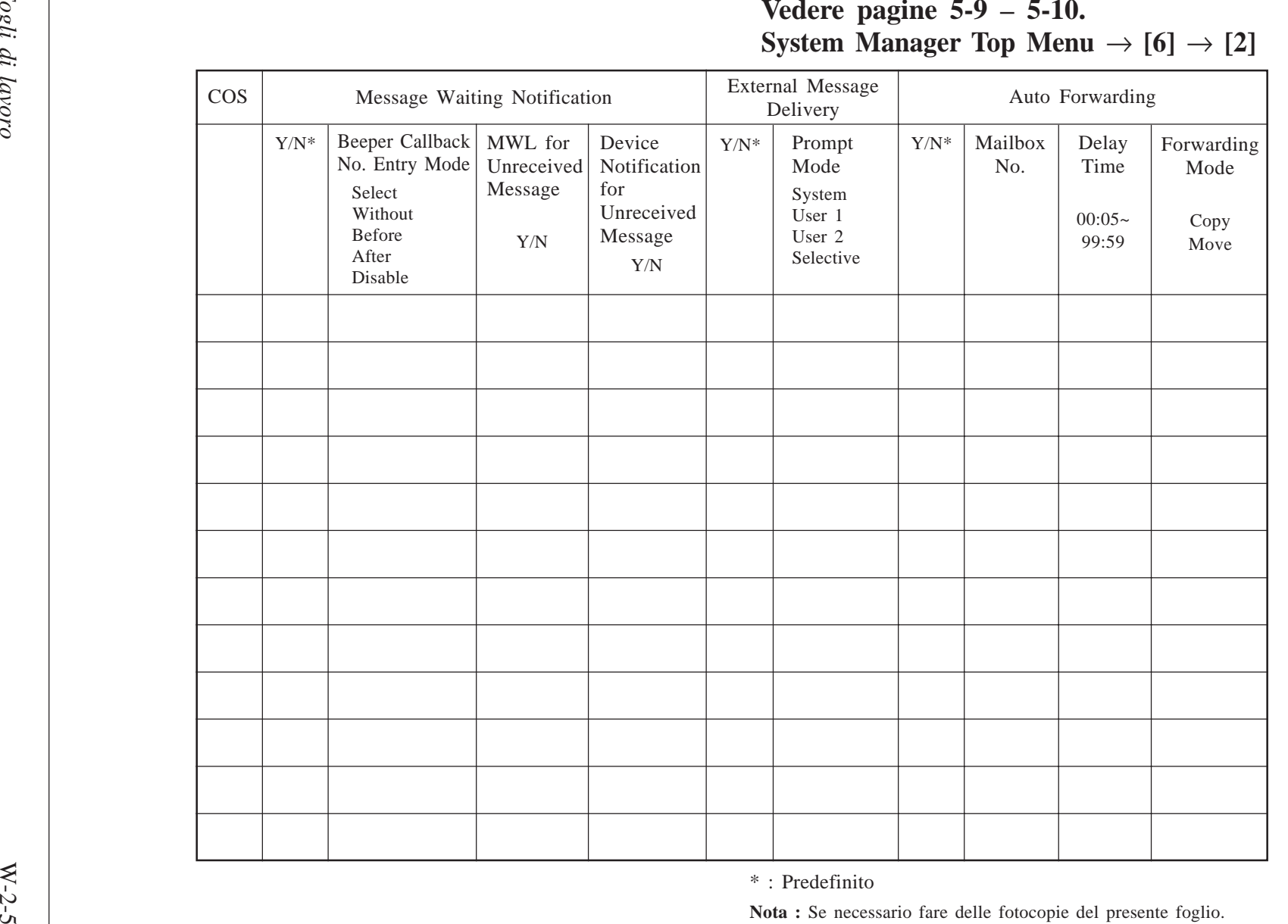

**Impostazione delle classi di servizio** Impostazione delle classi  $\mathbf{p}$ **Servizio** 

\* : Predefinito

# **Fogli di lavoro per il manager dei messaggi**

#### **Sommario**

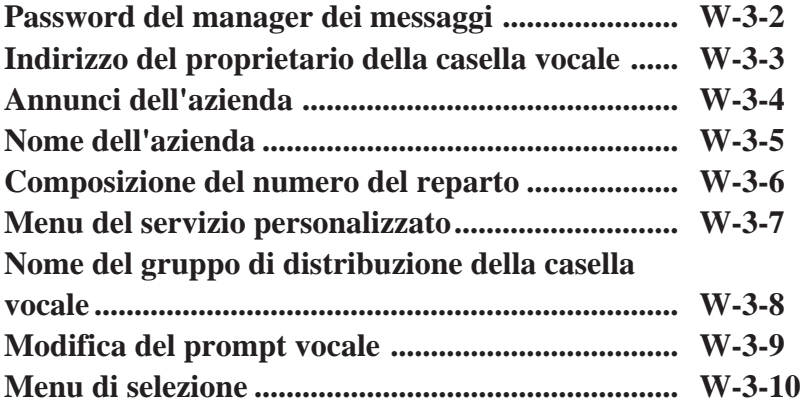
# **Password del manager dei messaggi**

**Vedere pagina 6-10. Message Manager Top Menu** → **[3]**

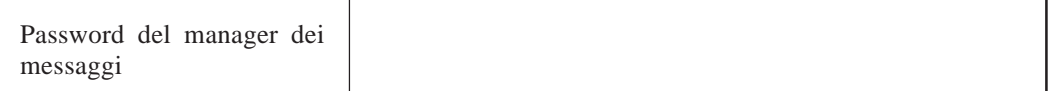

### **Indirizzo del proprietario della casella vocale**

#### **Vedere pagina 6-6.**

Utilizzare questo foglio quando si trasferiscono i messaggi nella casella vocale generale.

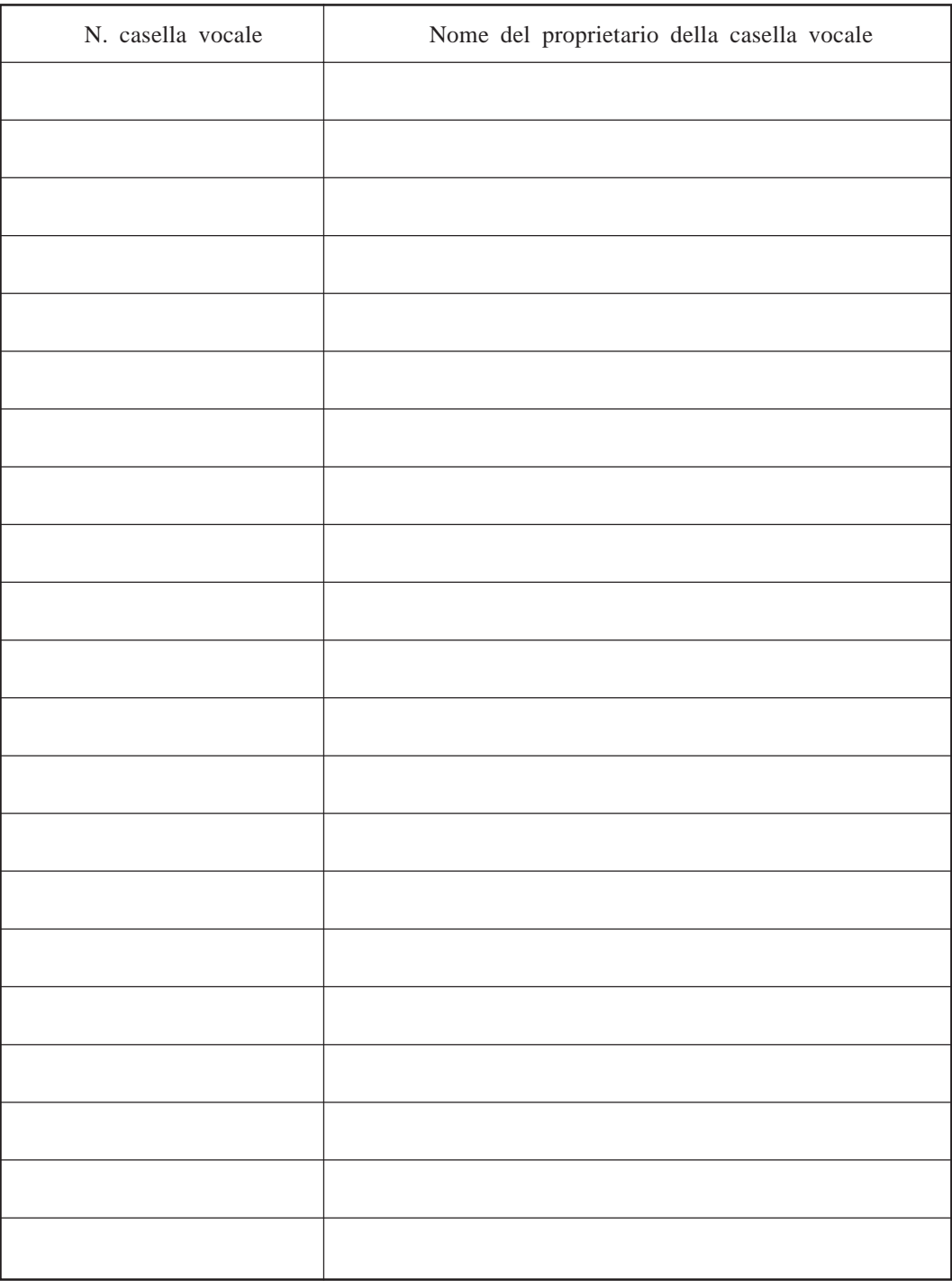

**Nota :** Se necessario fare delle fotocoopie del presente foglio.

# **Annunci dell'azienda**

### **Vedere pagina 6-12.**  $Message$  Manager Top Menu  $\rightarrow$  [5]  $\rightarrow$  [1]

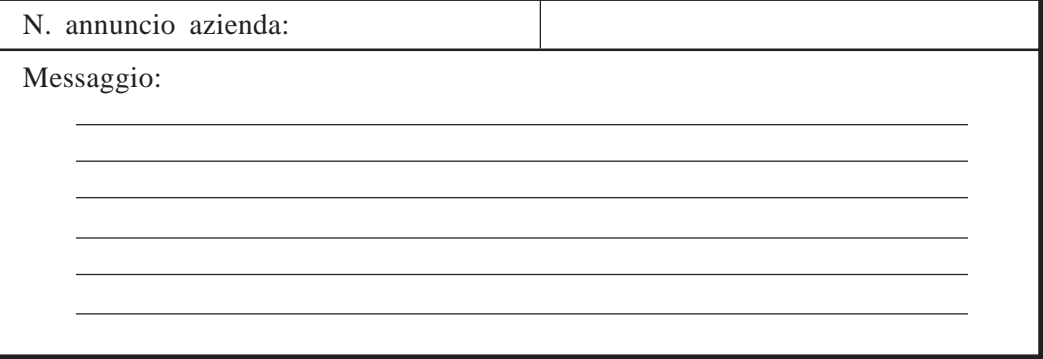

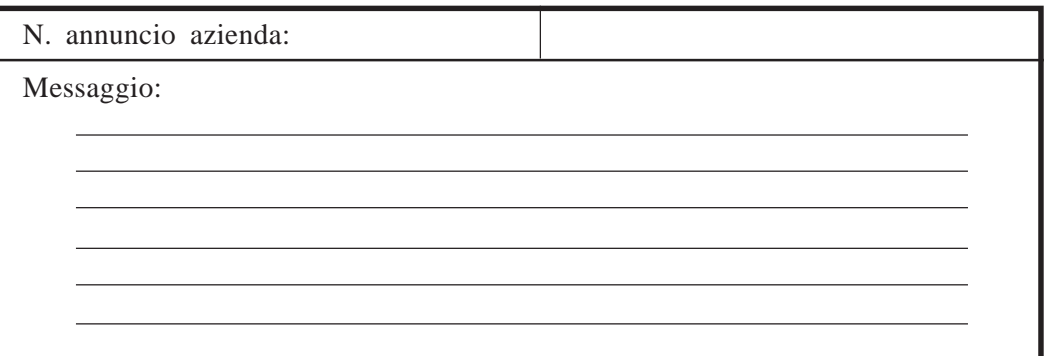

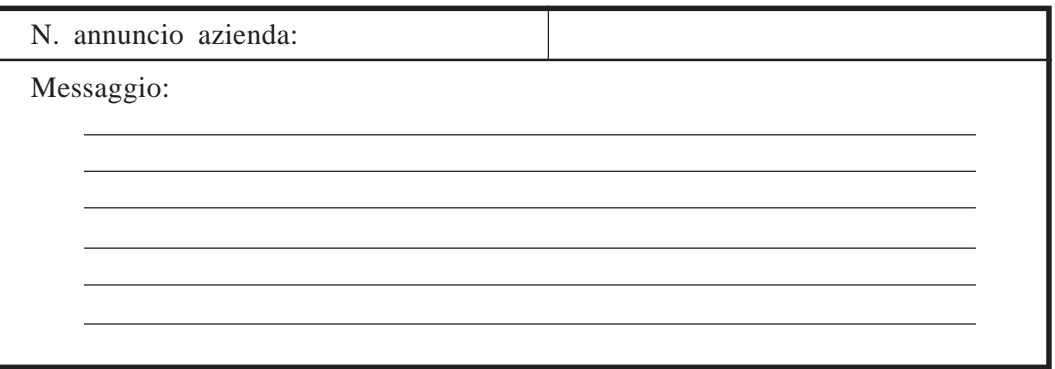

**Nota :** Se necessario fare delle fotocopie del presente foglio.

**Vedere pagine 6-12 – 6-13. Message Manager Top Menu**  $\rightarrow$  [5]  $\rightarrow$  [2]

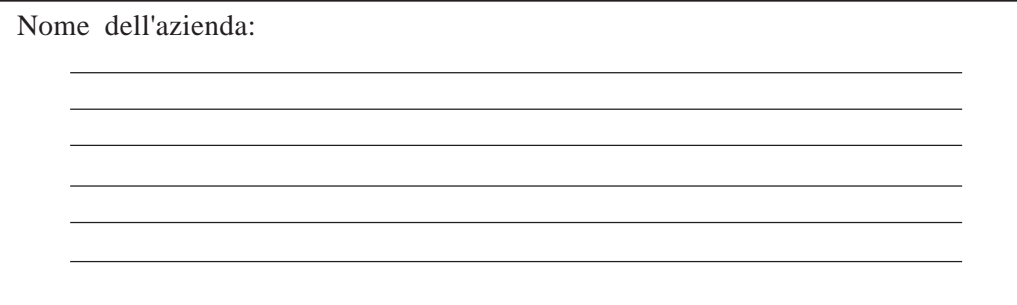

## **Composizione del numero del reparto**

**Vedere pagine 6-13 – 6-14. Message Manager Top Menu**  $\rightarrow$  [5]  $\rightarrow$  [3]

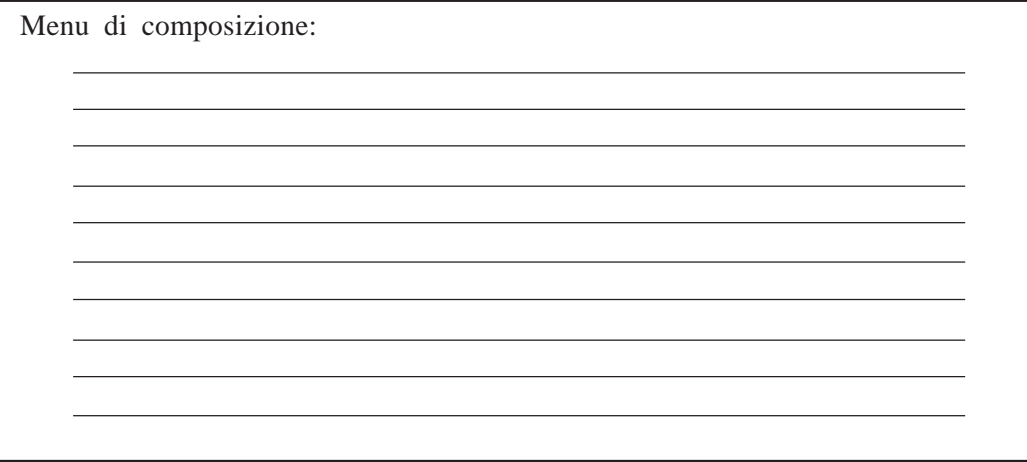

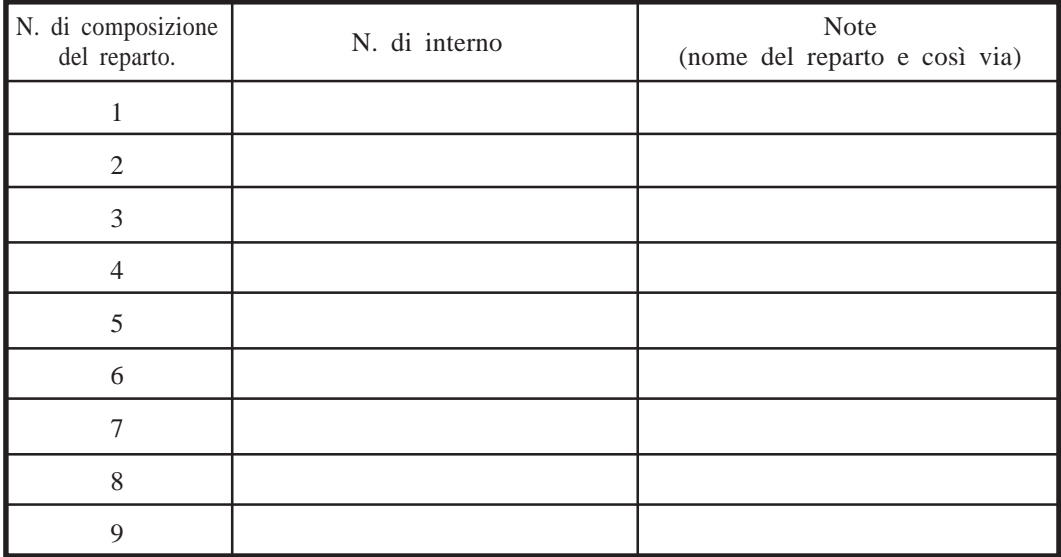

## **Menu del servizio personalizzato**

#### **Vedere pagina 6-14. Message Manager Top Menu**  $\rightarrow$  [5]  $\rightarrow$  [4]

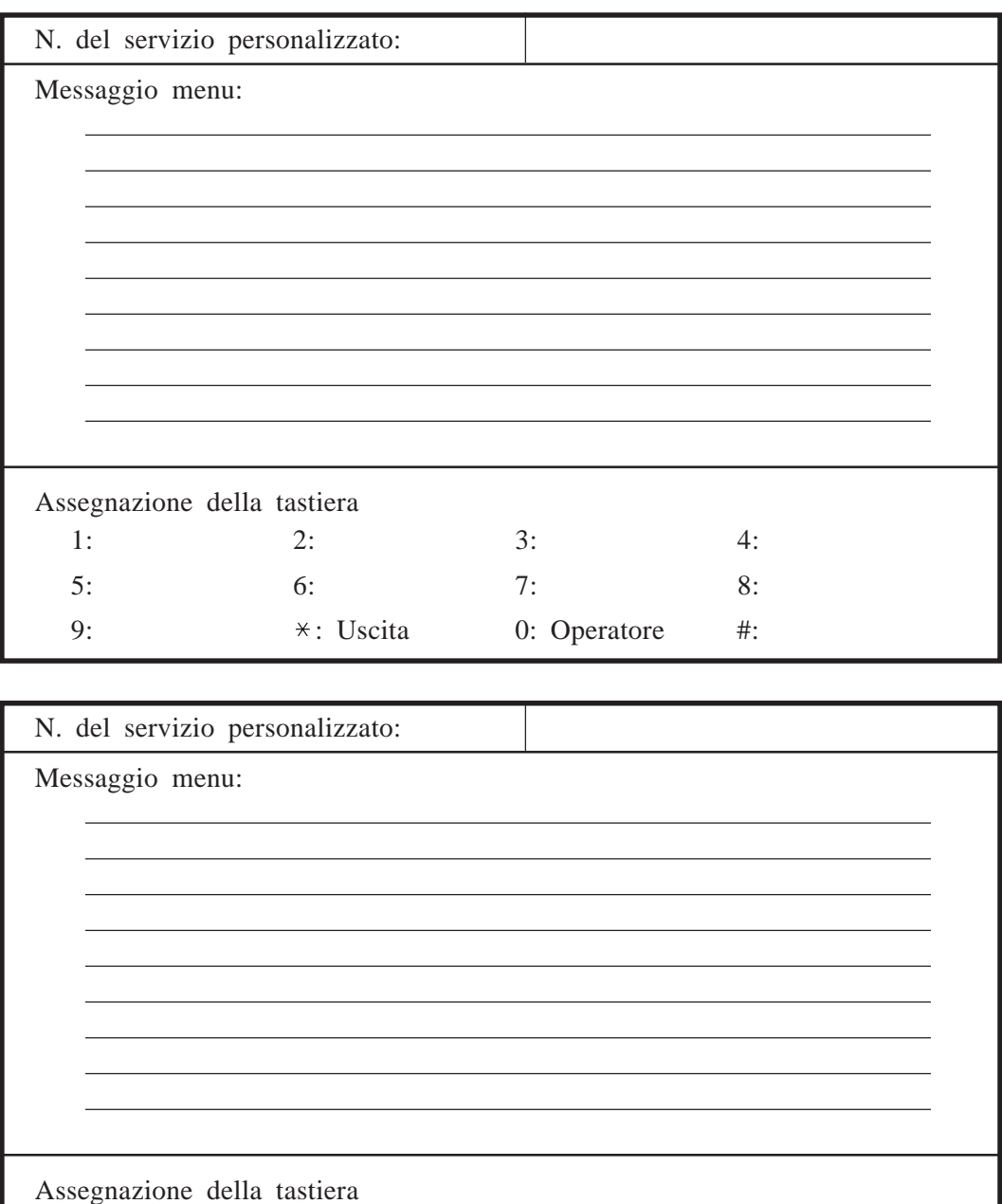

1: 2: 3: 4: 5: 6: 7: 8: 9:  $\star$ : Uscita 0: Operatore #:

**Nota :** Se necessario fare delle fotocopie del presente foglio.

### **Nome del gruppo di distribuzione della casella vocale**

**Vedere pagina 6-15.**

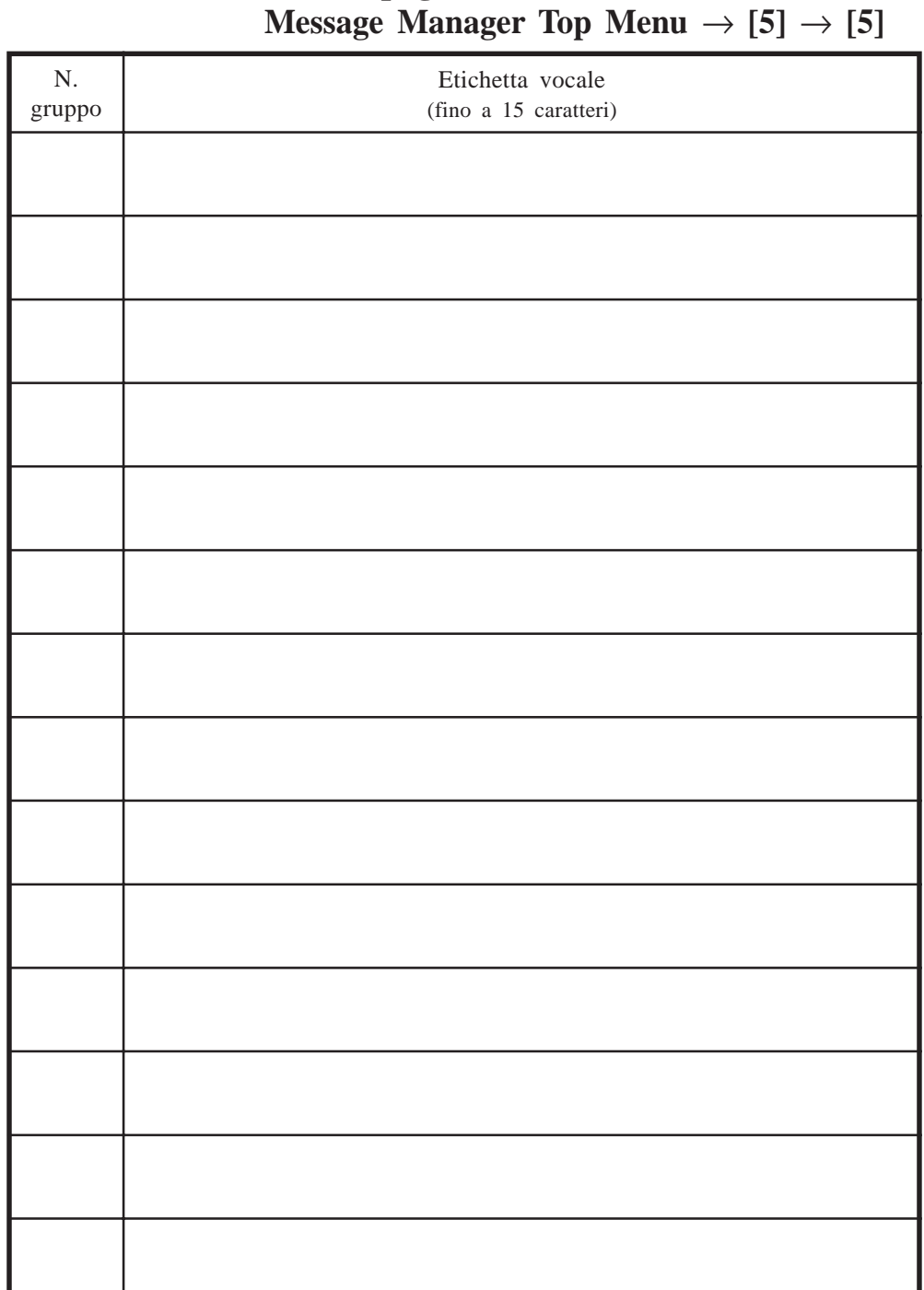

**Nota:** Se necessario fare delle fotocopie del presente foglio.

## **Modifica del prompt vocale**

**Vedere pagine 6-15 – 6-16. Message Manager Top Menu**  $\rightarrow$  [5]  $\rightarrow$  [6]

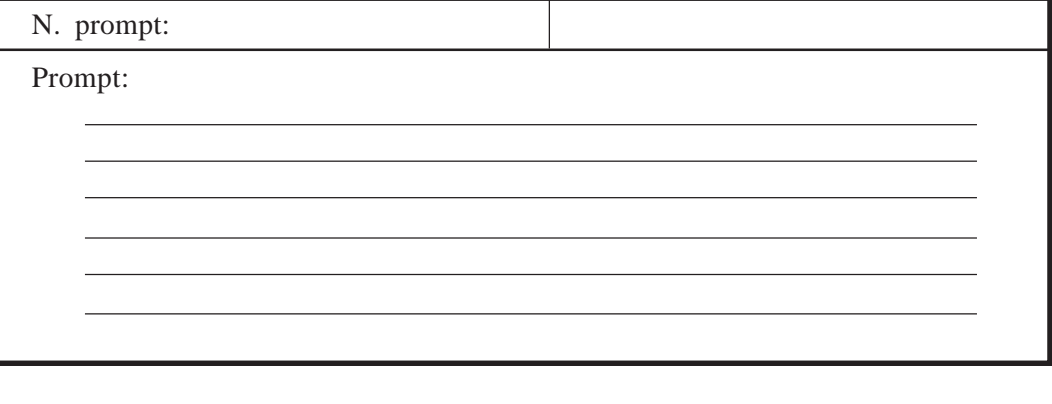

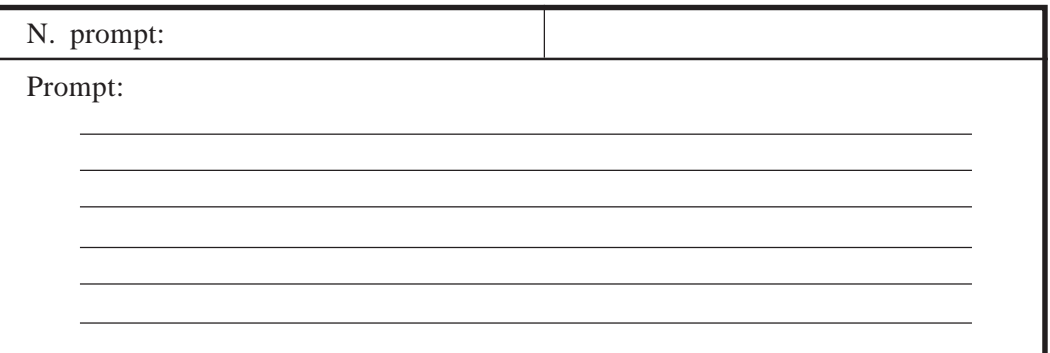

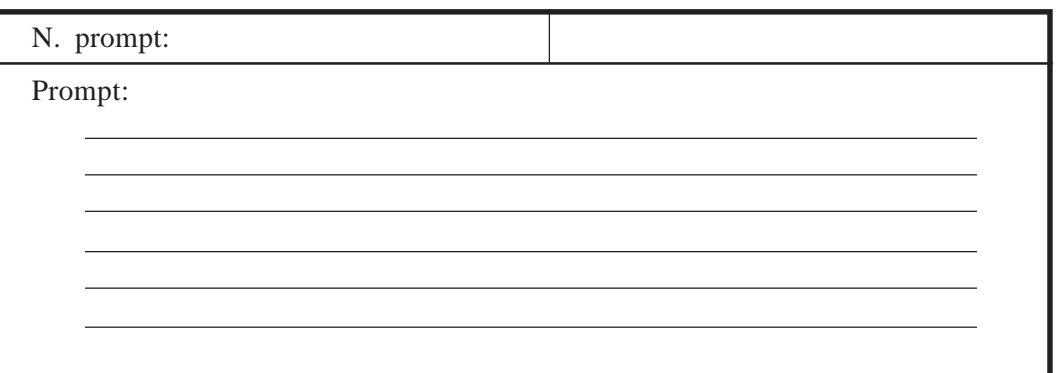

**Nota :** Se necessario fare delle fotocopie del presente foglio.

J

#### **Vedere pagine 6-16 – 6-17. Message Manager Top Menu**  $\rightarrow$  [5]  $\rightarrow$  [7]

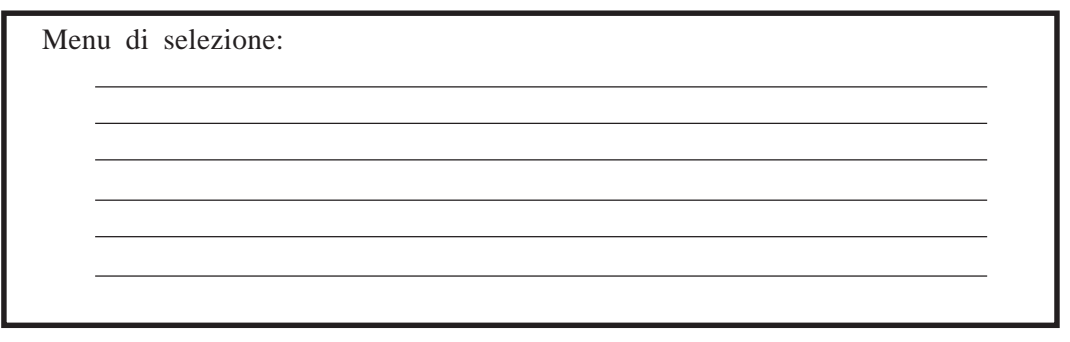

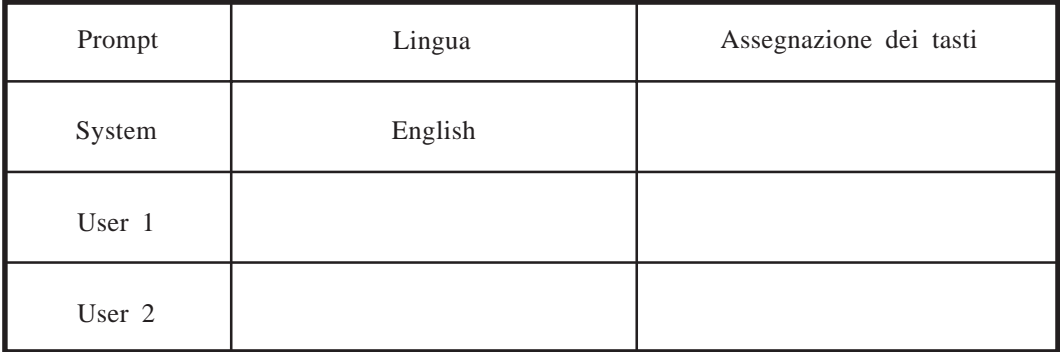

### **Panasonic Business Systems U.K.**

Panasonic House, Willoughby Road, Bracknell, Berkshire RG12 8FP

**Panasonic** 

#### **KX-TVP200E MANUALE DI INSTALLAZIONE**